Adapters

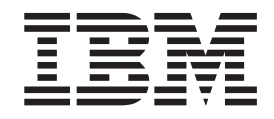

# WebSphere Adapter for SAP Software felhasználói kézikönyv 6.1 változat

*változat 6 alváltozat 1*

Adapters

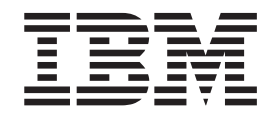

# WebSphere Adapter for SAP Software felhasználói kézikönyv 6.1 változat

*változat 6 alváltozat 1*

#### **Megjegyzés**

Jelen leírás és a tárgyalt termék használatba vétele előtt feltétlenül olvassa el a ["Nyilatkozatok"](#page-312-0) oldalszám: 307 részben leírtakat.

#### **2008. január 16.**

A dokumentum jelenlegi kiadása az IBM WebSphere SAP szoftveradapter 6.1.0 változatára, illetve minden ezt követő kiadásra és módosításra vonatkozik mindaddig, amíg az újabb kiadások ezt másként nem jelzik.

A kiadvánnyal kapcsolatos visszajelzéseit a <mailto://doc-comments@us.ibm.com> e-mail címre küldheti el. Kíváncsiak vagyunk a véleményére.

Azzal, hogy információkat küld az IBM-nek, nemkizárólagos jogot ad az IBM-nek arra, hogy az információkat belátása szerint bármilyen formában felhasználja és továbbadja anélkül, hogy ebből Ön felé bármilyen kötelezettsége származna.

**© Szerzői jog IBM Corporation 2006, 2008. Minden jog fenntartva. © Copyright International Business Machines Corporation 2006, 2008. All rights reserved.**

## **Tartalom**

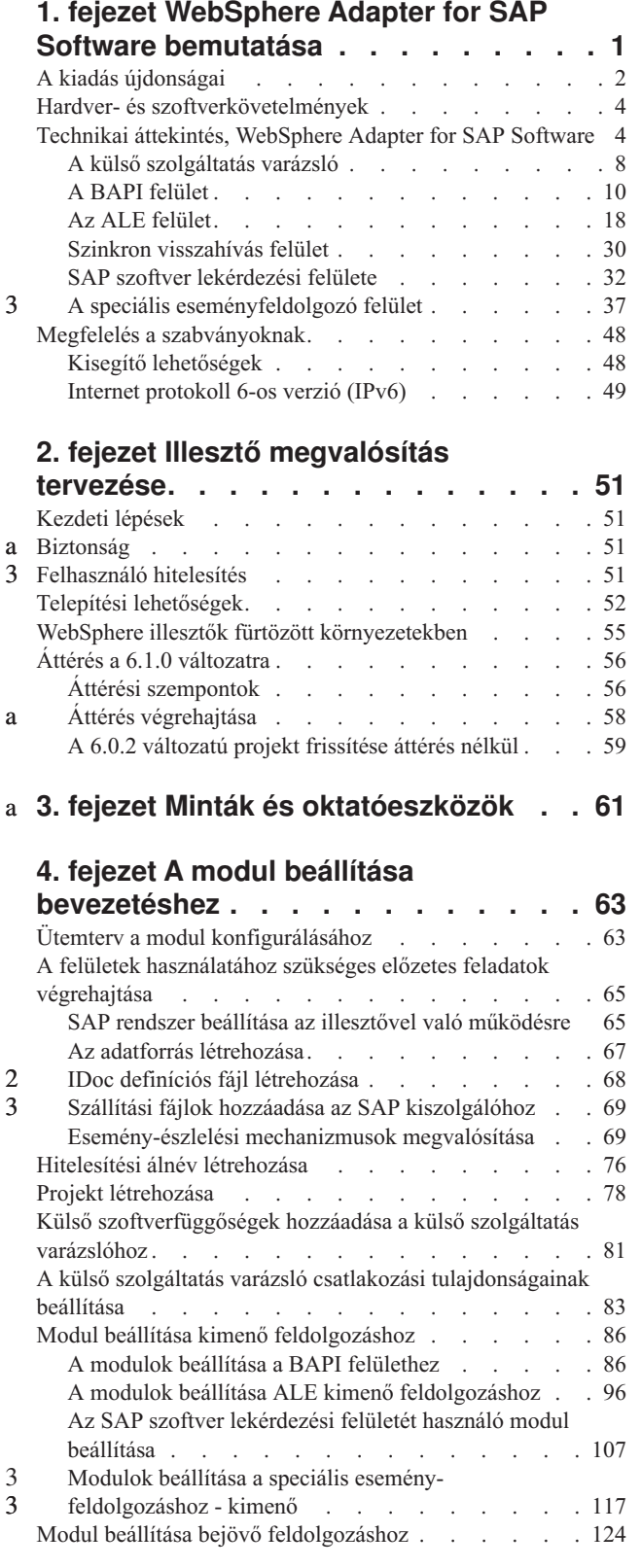

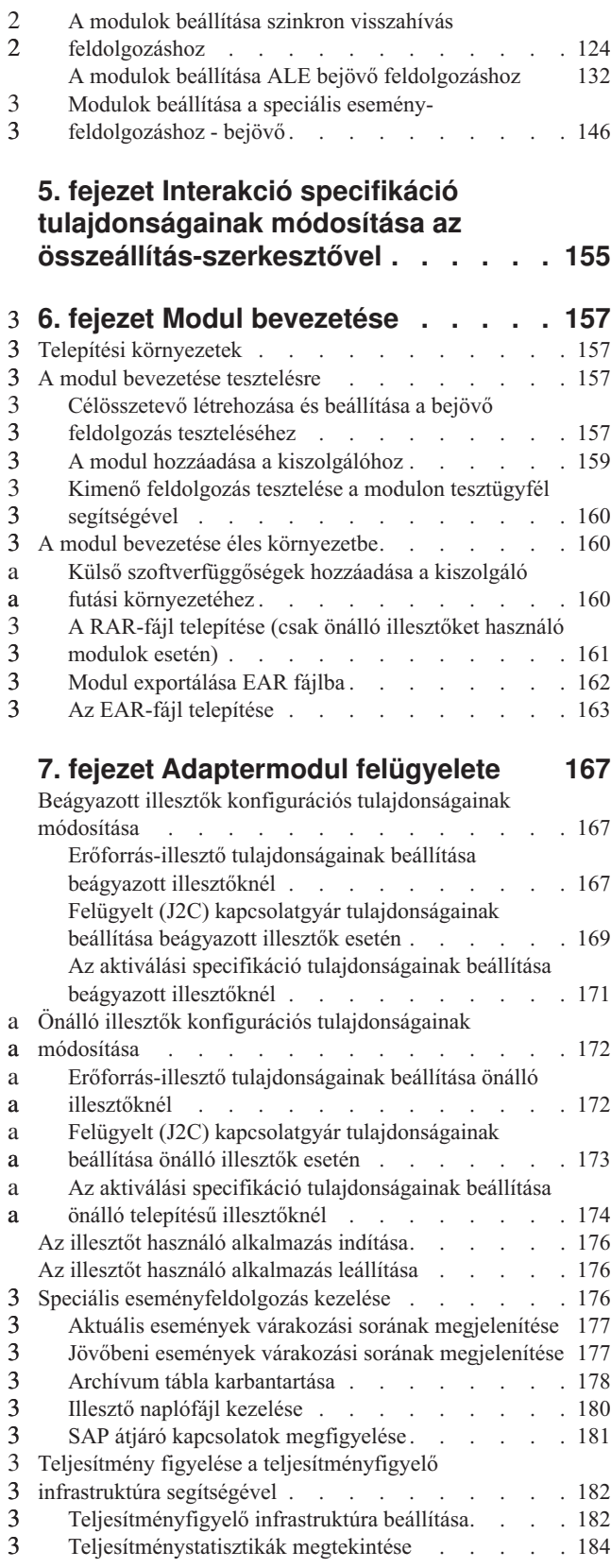

3 3

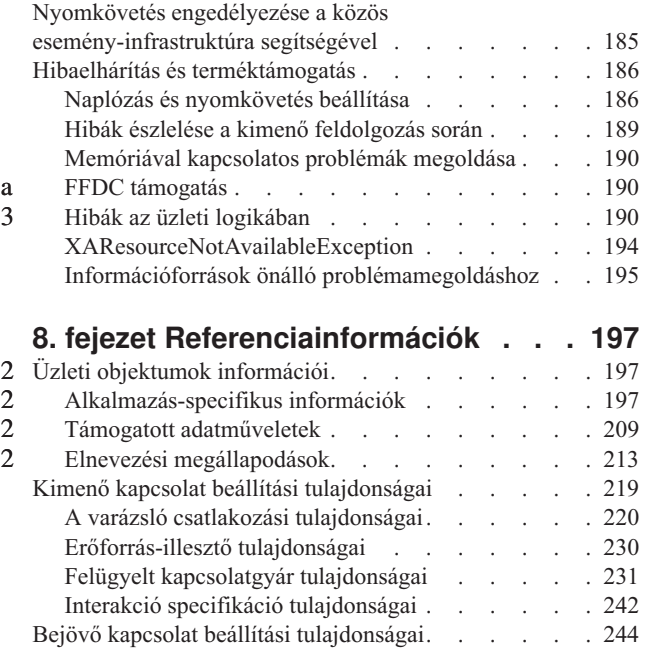

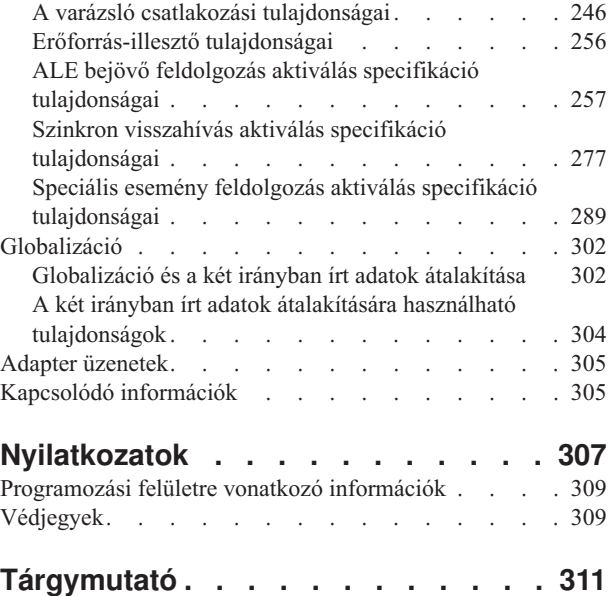

## <span id="page-6-0"></span>**1. fejezet WebSphere Adapter for SAP Software bemutatása**

A WebSphere Adapter for SAP Software segítségével integrált folyamatokat hozhat létre, melyek külön kód megírása nélkül is biztosítják a SAP kiszolgálóval folytatott információcserét.

Az illesztő használatával az alkalmazáskomponensek (adott üzleti funkciót végrehajtó program vagy kódrész) képesek kéréseket küldeni az SAP kiszolgálónak (például lekérhetik egy ügyfél rekordját egy SAP táblából vagy frissíthetnek egy rendelés dokumentumot), vagy eseményeket fogadni a kiszolgálótól (például értesítést kaphatnak arról, hogy egy ügyfél rekord frissítésre került). Az illesztő szabványos felületet hoz létre az SAP kiszolgálón található alkalmazásokhoz és adatokhoz, így az alkalmazáskomponensnek nem kell értelmezniük az alacsony szintű részleteket (az alkalmazás vagy az adatszerkezet megvalósítását) az SAP kiszolgálón.

A WebSphere Adapter for SAP Software megfelel a JCA 1.5 architektúrának. A JCA 1.5 szabványosítja, hogy az alkalmazáskomponensek, az alkalmazáskiszolgálók és a vállalati információs rendszerek, például az SAP kiszolgálók hogyan működnek együtt. A WebSphere Adapter for SAP Software lehetővé teszi, hogy a JCA-nak megfelelő alkalmazáskiszolgálók csatlakozzanak az SAP kiszolgálóhoz és együttműködjenek vele. A JCA-nak megfelelő kiszolgálókon futó alkalmazáskomponensek képesek szabványos módon kommunikálni az SAP kiszolgálóval (üzleti objektumok vagy JavaBean komponensek használatával).

A következő példa feltételezi, hogy WebSphere Integration Developer segítségével állít be egy illesztőt, és hogy telepíti azt a modult, amely tartalmazza a WebSphere Process Server illesztőjét.

Tegyük fel hogy egy vállalat SAP szoftvert használ az üzleti folyamatai koordinálásához. Az SAP tartalmaz egy olyan üzleti függvényt, amely egy ügyfélazonosító tartományra válaszként visszaad egy ügyfél listát. Az alkalmazáskomponensek a teljes üzleti folyamat részeként használhatják ezt a függvényt. Ha például a vállalat marketing részlege hirdetési anyagokat szeretne küldeni az ügyfeleknek, akkor a folyamat részeként először le kell kérnie az ügyfelek listáját.

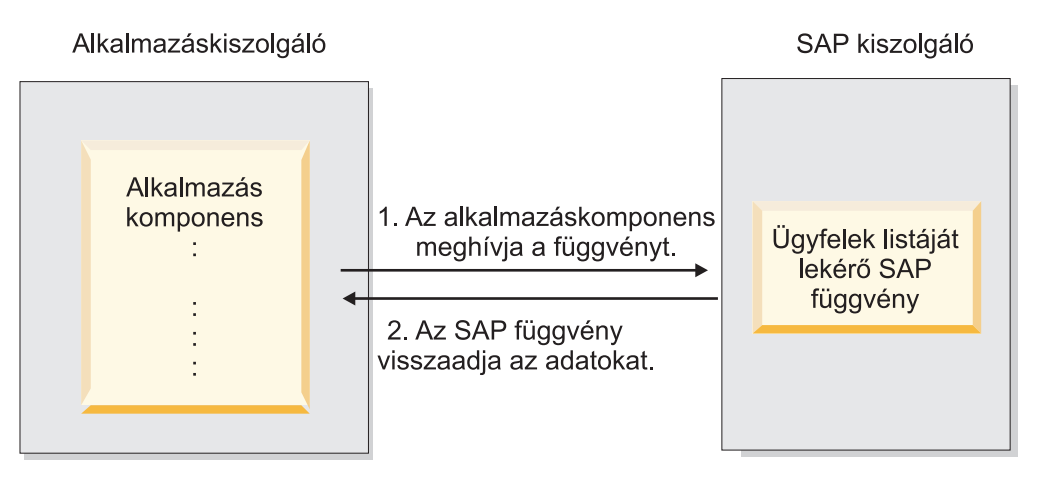

*1. ábra: Egy alkalmazáskomponens egy SAP függvény meghívásával megszerzi az adatokat*

Az SAP függvény nem rendelkezik webszolgáltatás felülettel, de az előléptetési részleg által használt alkalmazáskomponensnek értelmeznie kell az SAP függvény alacsony szintű API-ját

3

a

3

3 3 3

és adatszerkezetét ahhoz, hogy meghívja a függvényt. Az alkalmazáskomponens és az SAP függvény közötti kapcsolat létrehozásához információtechnológiai erőforrásokra és időre van szükség.

A WebSphere Adapter for SAP Software segítségével automatikusan hozhat létre felületet az SAP függvényhez, így elrejtheti a függvény alacsony szintű részleteit. Attól függően, hogy hogyan szeretné használni az illesztőt, beágyazhatja egy kifejlesztett modulba, vagy telepítheti az illesztőt önálló komponensként, ha több alkalmazással is használni szeretné. Az illesztő a WebSphere Process Server környezetbe kerül telepítésre. Az alkalmazáskomponens nem az SAP függvénnyel, hanem az illesztővel működik együtt.

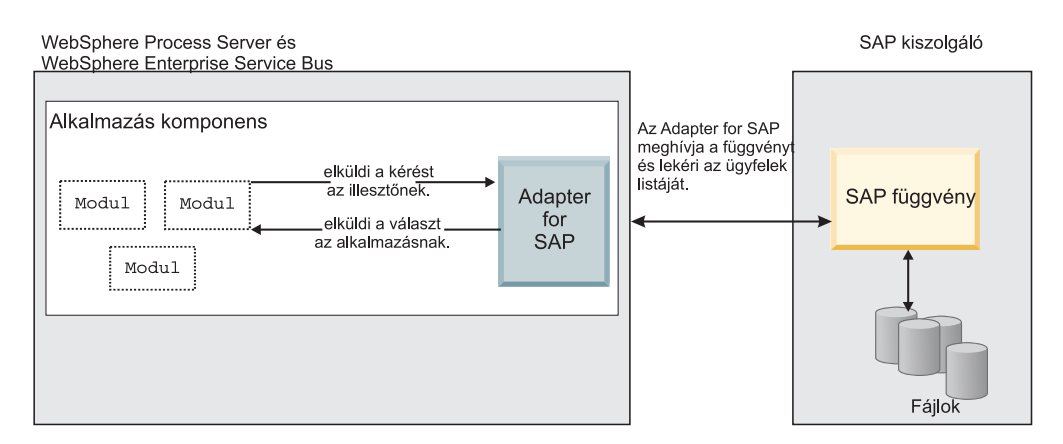

*2. ábra: Az alkalmazáskomponens meghívja az SAP-illesztőt, az SAP-illesztő pedig az SAP függvénnyel együttműködve lekéri az adatokat*

A WebSphere Integration Developer külső szolgáltatás varázslójával létrehozott illesztő szabványos felületet és szabványos adatobjektumokat használ. Az illesztő átveszi az alkalmazáskomponens által küldött szabványos adatobjektumot, és meghívja az SAP függvényt. Az illesztő egy szabványos adatobjektumot ad vissza az alkalmazáskomponensnek. Az alkalmazáskomponensnek nem kell közvetlenül kezelnie az SAP függvényt. Az SAP-illesztő hívja meg a függvényt, és adja vissza az eredményt.

Ha például az egyik alkalmazáskomponensnek az ügyfelek listájára van szüksége, akkor egy szabványos üzleti objektumot küld az ügyfél azonosítók tartományával az SAP-illesztőnek. Az alkalmazáskomponens szabványos üzleti objektumként kapja meg az eredményt (az ügyfelek listáját). Az alkalmazáskomponensnek nem kell ismernie a függvény működését és az adatszerkezetet. Az illesztő az SAP függvénnyel való minden együttműködést végrehajtja.

Ugyanígy elképzelhető, hogy az ügyfél alkalmazásnak információkra van szüksége az adatok SAP kiszolgálón való módosításáról (például egy adott ügyfél módosításáról). Előállíthat egy olyan komponenst, amely figyeli az ilyen eseményeket az SAP kiszolgálón, és a frissítéssel értesíti az ügyfél alkalmazást. Ebben az esetben az együttműködés az SAP kiszolgálón kezdődik.

## **A kiadás újdonságai**

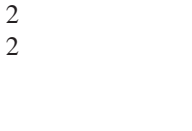

3

A WebSphere Adapter for SAP Software 6.1.0 változata az illesztő számos továbbfejlesztését tartalmazza. Ez a kiadás néhány elavult szolgáltatást is tartalmaz.

A kiadás az alábbi új vagy továbbfejlesztett szolgáltatásokat tartalmazza:

v A BAPI eredményhalmazok mostmár támogatottak.

<span id="page-7-0"></span>3

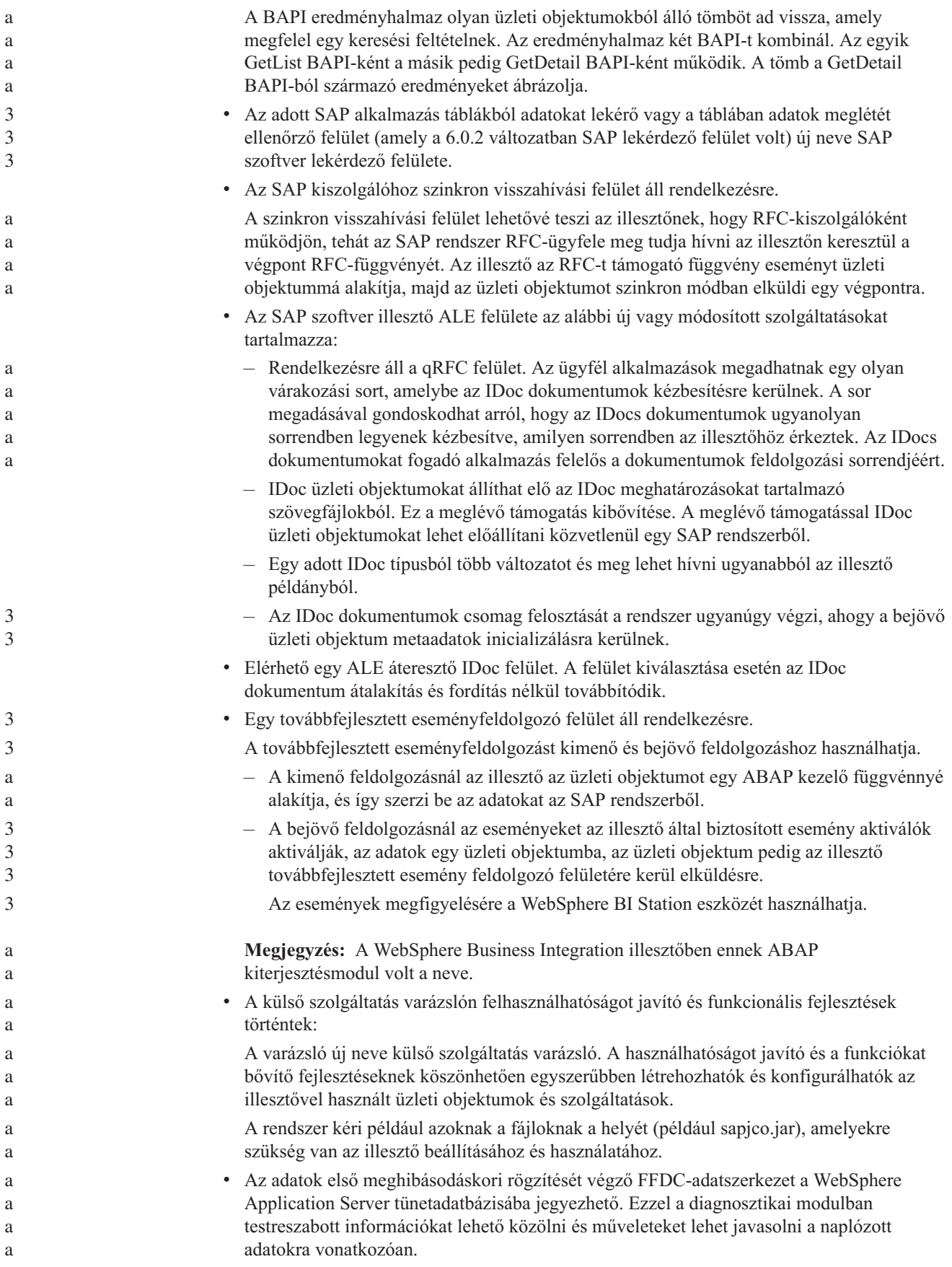

<span id="page-9-0"></span>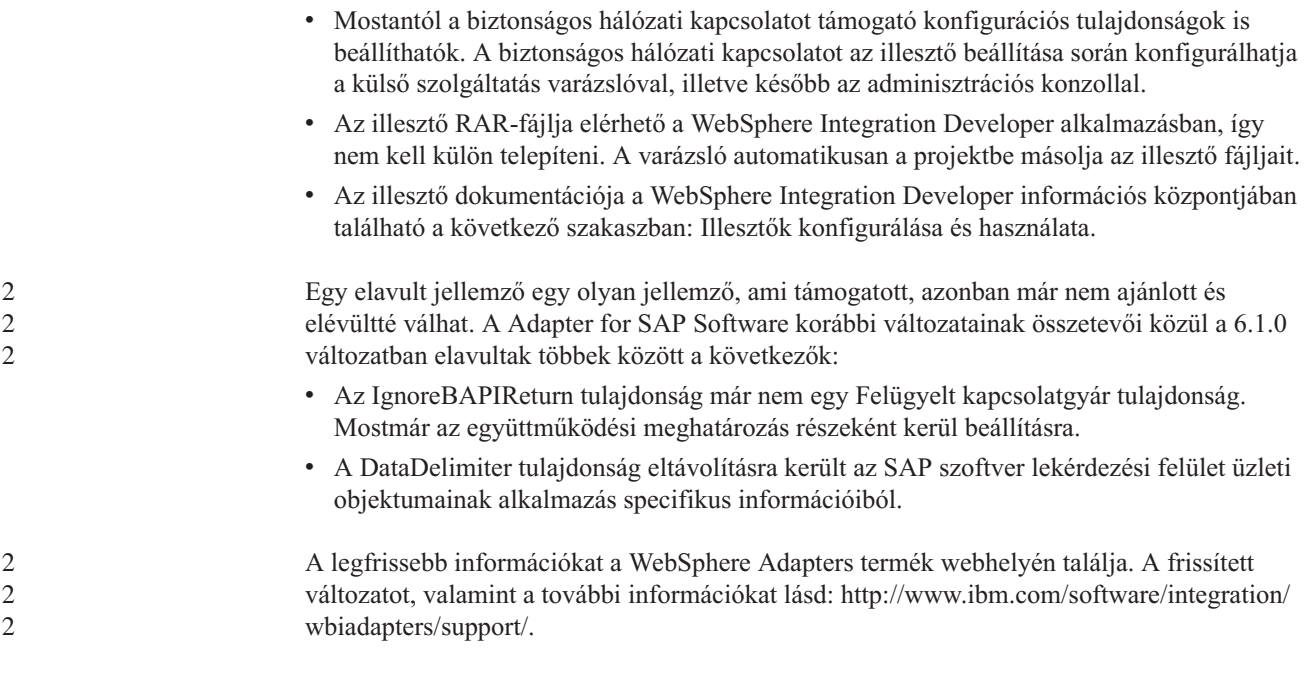

## **Hardver- és szoftverkövetelmények**

2 2 A WebSphere Adapters hardver- és szoftverkövetelményeivel kapcsolatos dokumentáció az IBM webhelyén található az alábbi helyen.

A WebSphere Adapters hardver- és szoftverkövetelményei: [http://www.ibm.com/support/](http://www.ibm.com/support/docview.wss?uid=swg27006249) [docview.wss?uid=swg27006249](http://www.ibm.com/support/docview.wss?uid=swg27006249)

## **További információk**

Az alábbi hivatkozásokon keresztül további információk érhetők el, amelyekre szükség lehet az illesztő beállításához és telepítéséhez:

- v A WebSphere üzleti integrációs illesztők és a WebSphere Adapters kompatibilitási mátrixa alapján meghatározhatók az illesztőhöz szükséges szoftverek támogatott változatai. A dokumentum megtekintéséhez nyissa meg egy böngészőben a WebSphere illesztők támogatási webhelyét, és kattintson a kompatibilitási mátrix hivatkozására a **Frissítések tervezése** részben: [http://www.ibm.com/software/integration/wbiadapters/support/.](http://www.ibm.com/software/integration/wbiadapters/support/)
- v A WebSphere Adapters technikai ismertetői olyan megoldásokat és további adatokat dokumentálnak, amelyek a termék dokumentációjában nem találhatók meg. Az illesztők technikai ismertetőinek megtekintéséhez nyissa meg az alábbi webhelyet, válassza ki az illesztő nevét a **Termékkategória** listából, majd kattintson a keresés ikonra: [http://www.ibm.com/support/search.wss?tc=SSMKUK&rs=695&rank=8](http://www.ibm.com/support/search.wss?tc=SSMKUK&rs=695&rank=8&dc=DB520+D800+D900+DA900+DA800+DB560&dtm) [&dc=DB520+D800+D900+DA900+DA800+DB560&dtm.](http://www.ibm.com/support/search.wss?tc=SSMKUK&rs=695&rank=8&dc=DB520+D800+D900+DA900+DA800+DB560&dtm)

## **Technikai áttekintés, WebSphere Adapter for SAP Software**

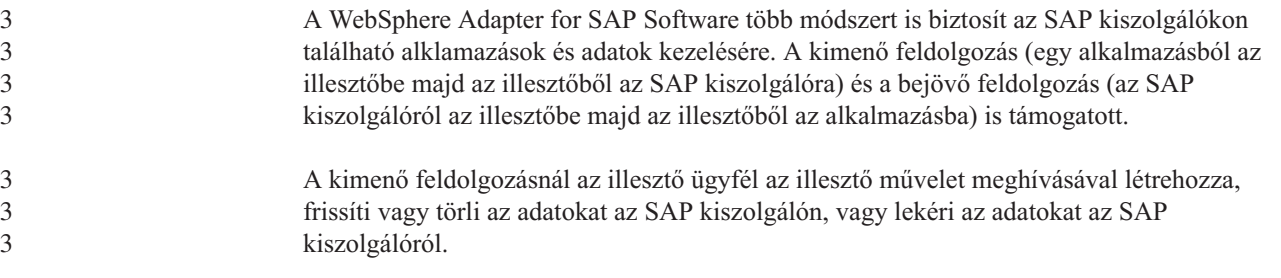

A bejövő feldolgozásnál az SAP kiszolgálón bekövetkező esemény elküldésre kerül az SAP kiszolgálóról az illesztőre. Az ALE bejövő és szinkron visszahívási felületei elindítják az eseményfigyelőket, amelyek észlelik az eseményeket. Ellenkező irányban a speciális eseményfeldolgozó felület lekérdezi az eseményeket az SAP kiszolgálóról. Az illesztő kézbesíti az eseményt a végpontra. A végpont egy alkalmazás vagy egy másik esemény felhasználó az SAP kiszolgálón.

Az illesztőt a külső szolgáltatás varázslóval állíthatja be a kimenő és bejövő feldolgozásra. Létre kell hoznia egy olyan telepíthető modult, amely tartalmazza az SAP alkalmazás felületét, valamint az üzleti objektumokat azok alapján a függvények vagy táblák alapján, amelyeket az alkalmazás feltérképez az SAP kiszolgálón.

## **Kimenő feldolgozási felületek áttekintése**

A 3. ábra: résznek megfelelően a WebSphere Adapter for SAP Software több felületet is biztosít az SAP kiszolgáló számára a kimenő feldolgozáshoz.

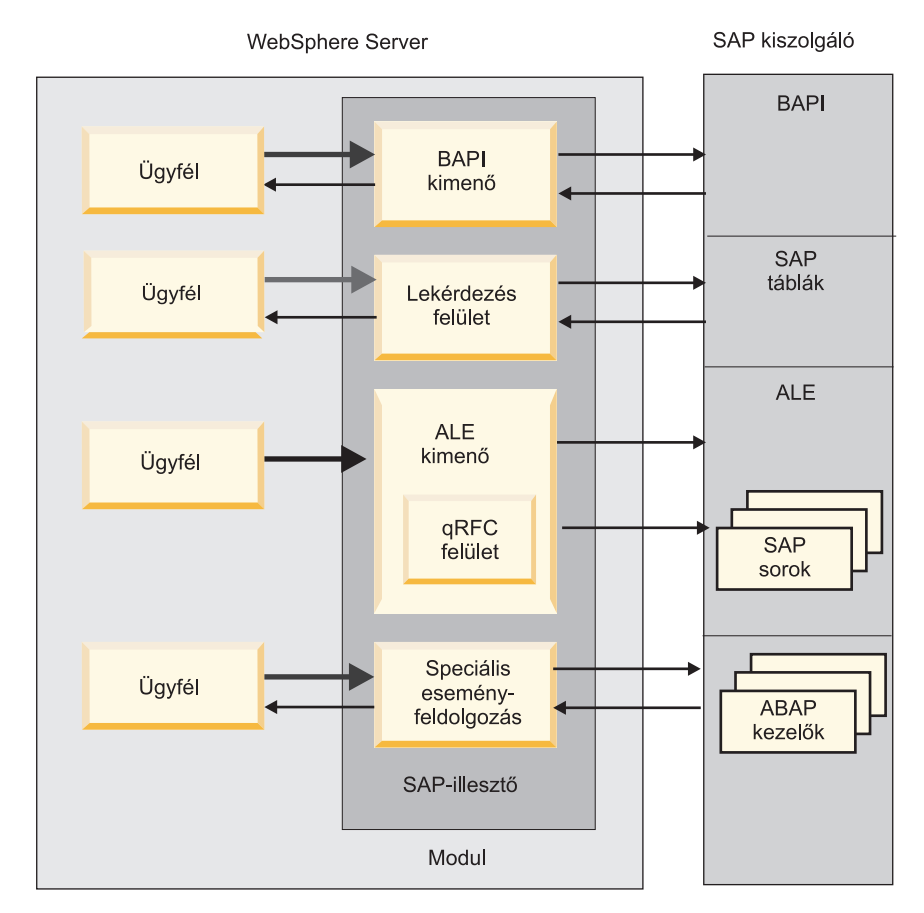

*3. ábra: Kimenő felületek*

- v Az illesztő a BAPI felületein keresztül kiadja a távoli függvényhívásokat (RFC) az RFC-t támogató függvényeknek, például egy Üzleti alkalmazás programozói felület (BAPI) függvénynek. Ezek a távoli függvények meghívják az adatok létrehozását, frissítését vagy lekérését az SAP kiszolgálón, és visszaadják az eredményeket a hívó alkalmazásnak.
	- A BAPI felület önálló BAPI-kkal működik. Ellenőrizheti például, hogy egy adott ügyfélinformáció létezik-e az SAP adatbázisban.

3

3 3 3

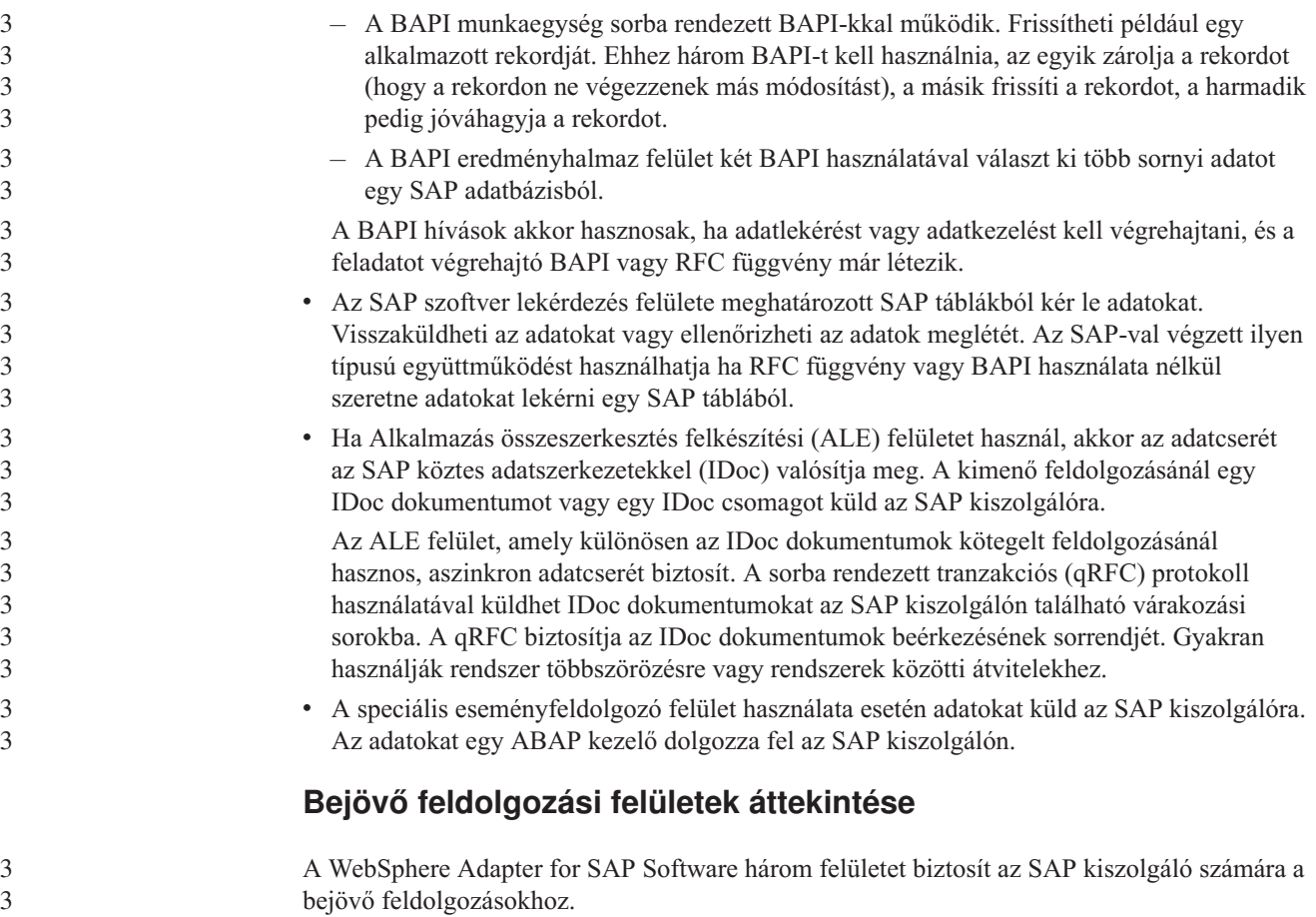

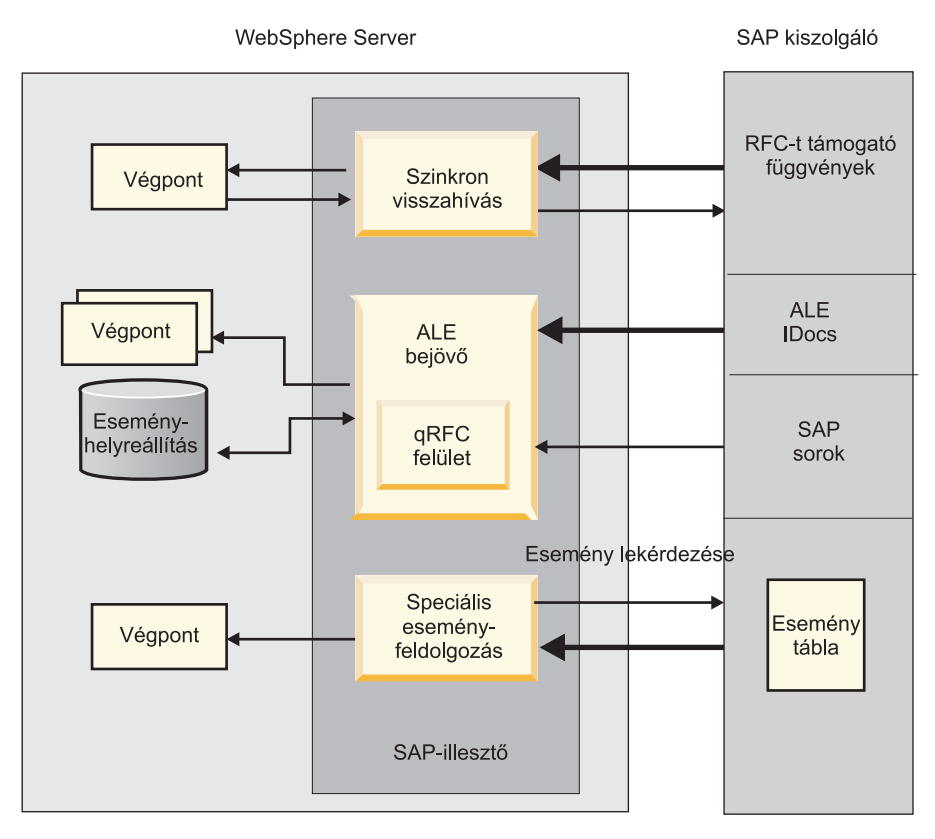

#### *4. ábra: Bejövő felületek*

- v Az illesztő a szinkron visszahívási felületével figyeli az eseményeket, és fogadja az RFC-t támogató függvényhívások értesítéseit az SAP kiszolgálóról. Az illesztő elküldi a kérése egy előre meghatározott alkalmazásnak, és visszaadja a választ az SAP kiszolgálónak.
- v Az illesztő az ALE bejövő feldolgozási felülettel figyeli az eseményeket, és fogadja az IDoc dokumentumot vagy dokumentumokat az SAP kiszolgálóról. Az ALE kimenő feldolgozáshoz hasonlóan az ALE bejövő feldolgozás is aszinkron adatcserét biztosít.

A qRFC felület segítségével fogadhat IDoc dokumentumokat az SAP kiszolgálón található várakozási sorokból. A qRFC felület biztosítja az IDoc dokumentumok beérkezésének sorrendjét.

Az illesztő egy adatforrás segítségével őrzi meg az eseményadatokat. Az illesztő esemény helyreállítást biztosít a nyomkövetési és helyreállítási eseményekhez, amelyekre a futás megszakadása esetén van szükség.

v A speciális eseményfeldolgozó felület lekérdezi az eseményeket az SAP kiszolgálóról. Feltérképezi azokat az eseményeket, amelyek feldolgozásra várakoznak. Feldolgozza az eseményeket, majd elküldi a végpontra.

## **Hogyan működik együtt az illesztő az SAP kiszolgálóval**

Az illesztő az SAP Java kapcsolat (SAP JCo) alkalmazás programozási felület segítségével kommunikál az SAP alkalmazásokkal, amint az a következő BAPI kimenő hívás példában is látható. Az egyik alkalmazás egy kérést küld az illesztőnek, amely az SAP JCo API használatával a kérést egy BAPI függvényhívássá alakítja. Az SAP rendszer feldolgozza a kérést, és elküldi az eredményeket az illesztőnek. Az illesztő egy válasz üzenetben elküldi az eredményeket a hívó alkalmazásnak.

3

<span id="page-13-0"></span>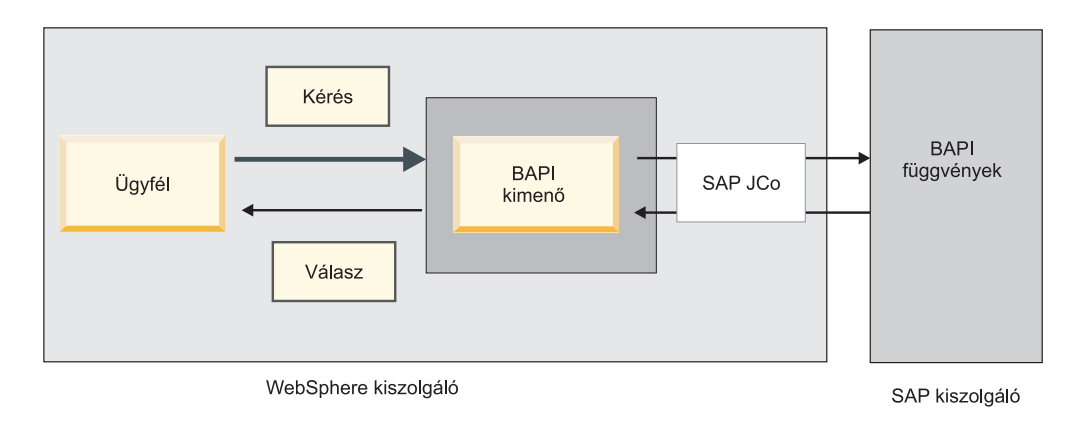

*5. ábra: Hogyan csatlakoztatja az illesztő a hívó alkalmazást az SAP alkalmazáshoz*

#### **Adapter csomagolása**

A WebSphere Adapter for SAP Software két RAR-fájlba csomagolva kerül szállításra. Attól függ, hogy melyiket kell használnia, hogy a meghívott SAP függvény támogatja-e a tranzakciós végrehajtást.

- v Ha a célfüggvény (például BAPI) támogatja a tranzakciókat, akkor a CWYAP\_SAPAdapter\_Tx.rar illesztő használható, mivel ez támogatja a helyi tranzakciós végrehajtást, és mint ilyen, részt vehet a WebSphere Application Server tranzakciókezelője által felügyelet tranzakciókban.
- v Ha a célfüggvény (például BAPI) nem támogatja a tranzakciókat, akkor a CWYAP\_SAPAdapter.rar illesztő használja, mivel ez jelzi a WebSphere Application Server tranzakciókezelőjének, hogy az SAP rendszerrel végrehajtandó interakció nem követi a tranzakciós szemantikát, ezért nem tud résztvenni a tranzakciókban.

## **A külső szolgáltatás varázsló**

A külső szolgáltatás varázsló szolgáltatások létrehozására használható eszköz. A külső szolgáltatás varázsló kapcsolatot hoz létre az SAP kiszolgálóval, feltérképezi a szolgáltatásokat (a felhasználó által megadott feltételek alapján) és előállítja az üzleti objektumokat, felületeket és import- és exportfájlokat a feltérképezett szolgáltatások alapján. A WebSphere Integration Developer használatával kapcsolatot hozhat létre az SAP kiszolgálóval, és így tallózhatja az SAP kiszolgálón található metaadat lerakatot. Az SAP metaadat lerakat egy SAP adatokat tartalmazó adatbázis, amely konzisztens és megbízható hozzáférést biztosít az adatokhoz.

> Adja meg a kapcsolati információkat (például a kiszolgáló eléréséhez szükséges felhasználónév és jelszó, mint az alábbi ábrán látható), és adja meg a használni kívánt felületet (például BAPI).

 $\frac{2}{2}$ 2

a a a a a a a a a a a

a a a a

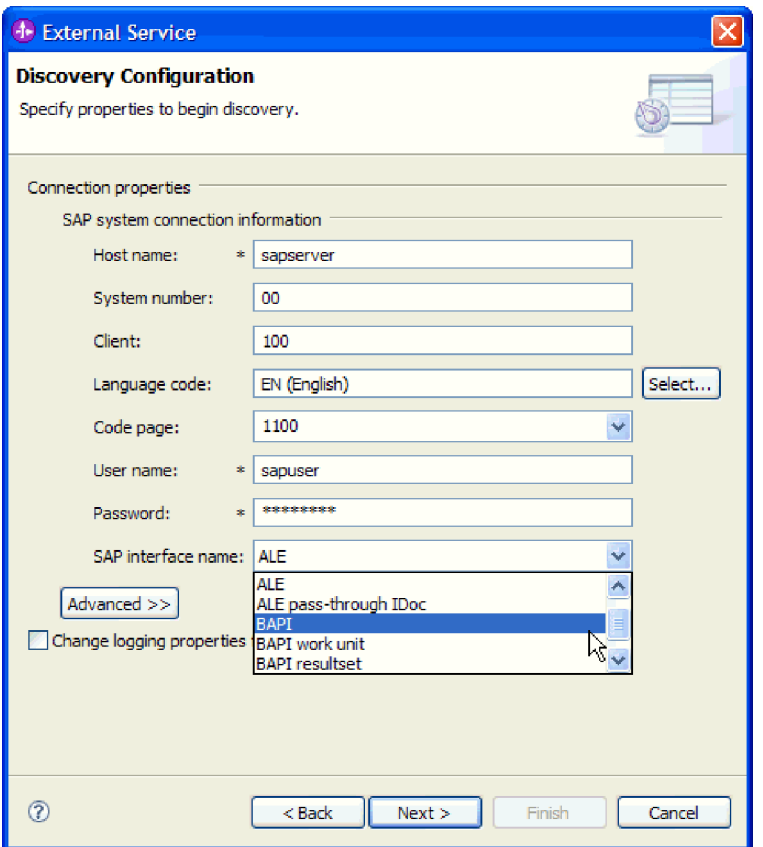

*6. ábra: A Feltérképezés konfigurációja ablak*

2 2 2

3 3 3

Megjelennek a felülethez tartozó szolgáltatás metaadatok. Megadhatja a keresési feltételeket és kiválaszthatja az információkat (kilistázhatja például az összes olyan BAPI-t, amely a ″CUSTOMER″ karaktersorozattal kezdődik, majd kiválaszthat egy vagy többi BAPI-t).

A külső szolgáltatás varázsló egy olyan modul, ami az illesztővel együtt tartalmazza a felületeket és az üzleti objektumokat is. Ezt a modult a WebSphere Process Server és a WebSphere Enterprise Service Bus környezetbe telepítheti.

Ha például futtatja a külső szolgáltatás varázslót és a BAPI\_CUSTOMERGETLIST lehetőséget választja, akkor az **Adattípusok** alatt megjelenik az előállított üzleti objektumok listája, amelyben szerepelnek a folyamat során esetleg megjelenő hibákhoz társított objektumok is.

<span id="page-15-0"></span>3

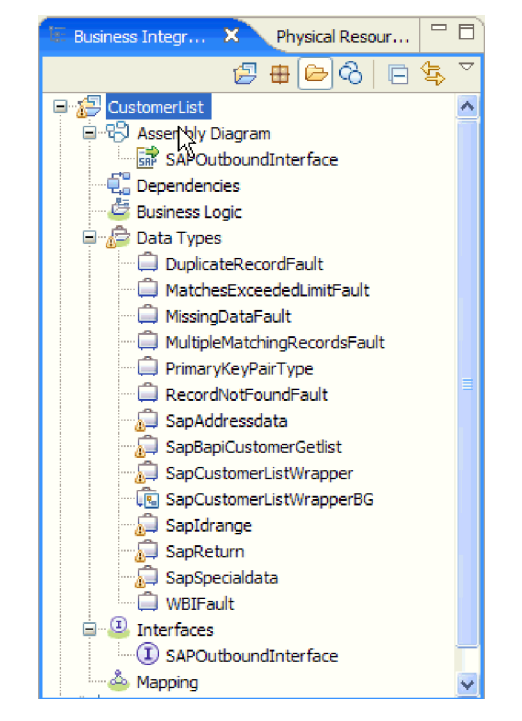

#### *7. ábra: Példa a külső szolgáltatás varázsló által előállított modulra*

A felület megjeleníti a művelet bementi és kimeneti paramétereit, és a felhasznált üzleti objektumok típusai is előállításra kerülnek, ahogy az a következő ábrán is látszik:

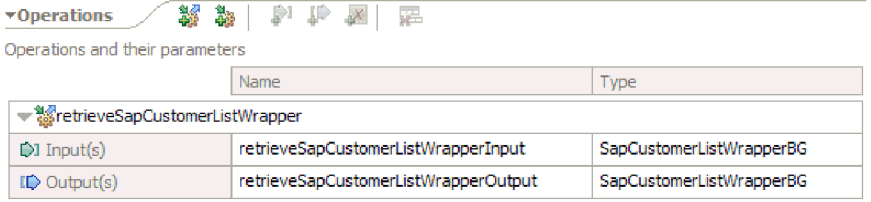

*8. ábra: Példa a külső szolgáltatás varázsló által előállított felületre*

A külső szolgáltatás varázsló kimenő feldolgozás esetén egy importfájlt, bejövő feldolgozás esetén pedig egy exportfájlt is létrehoz.

- v Az importfájl a kezelt kapcsolatgyár varázslóban megadott tulajdonságbeállításait tartalmazza.
- Az exportfájl az aktiváció specifikáció varázslóban megadott tulajdonságbeállításait tartalmazza.

## **A BAPI felület**

A WebSphere Adapter for SAP Software BAPI felülete teszi lehetővé az ügyfél alkalmazások számára a BAPI-k és egy RFC-t támogató függvények meghívását az SAP kiszolgálón. Az illesztő üzleti objektumokként modellezi az SAP BAPI függvényhívásokat. Ezek a függvényhívások adatokat hoznak létre, frissítenek vagy kérnek le az SAP rendszeren. Kezelheti az egyes BAPI függvényeket (egyszerű BAPI-k), a BAPI munkaegységeket (BAPI függvények sorba rendezett készletei) vagy a BAPI eredményhalmazokat (amelyek adatkészletet adnak vissza).

## **Egyszerű BAPI hívások**

Az egyszerű BAPI-k egyetlen műveletet végeznek el, például az ügyfelek listájának lekérését. Az illesztő támogatja az egyszerű BAPI hívásokat. Az illesztő minden egyes egyszerű BAPI hívást egy üzleti objektum sémával ábrázol.

## **BAPI munkaegységek**

A BAPI munkaegységek BAPI-kból állnak, amelyek adott sorrendben kerülnek feldolgozásra egy feladat végrehajtásakor.

Például egy alkalmazotti rekord frissítéséhez az SAP rendszerben a frissítés előtt zárolni kell a rekordot. Ezt három BAPI azonos munkaegységen belüli, adott sorrendben való meghívásával végzi el a rendszer. A következő három BAPI egy ilyen munkaegységet alkotó sorrendet mutat be:

- v BAPI\_ADDRESSEMP\_REQUEST
	- BAPI ADDRESSEMP CHANGE
- BAPI ADDRESSEMP APPROVE

Az első BAPI zárolja az alkalmazotti rekordot, a második frissíti a rekordot, a harmadik pedig jóváhagyja a frissítést. A BAPI munkaegység használatának előnye, hogy az ügyfél alkalmazás egyetlen hívással kérheti az alkalmazott rekord módosítását annak ellenére, hogy a munkaegység három különböző függvényből áll. Továbbá ha az SAP azt igényli, hogy az üzleti folyam helyes elvégzése érdekében a BAPI-k egy bizonyos sorrendben kerüljenek feldolgozásra, akkor a munkaegység támogatja ezt a sorrendet.

**BAPI eredményhalmaz**

3 3

3

3 3 3

3

A BAPI eredményhalmazok a GetList és a GetDetail függvényekkel egy adattömböt kérnek le az SAP kiszolgálóról. A GetList függvényből visszaadott információkat a rendszer a GetDetail függvény bemeneteként használja.

Ha például egy ügyfélcsoportról szeretne információkat lekérni, akkor használja a BAPI\_CUSTOMER\_GETLIST függvényt, amely lekérdezés BAPI-ként működik, valamint a BAPI\_CUSTOMER\_GETDETAIL függvényt, amely eredmény BAPI-ként működik. A BAPI-k az alábbi lépéseket hajtják végre:

- 1. A BAPI\_CUSTOMER\_GETLIST visszaad egy kulcslistát (például CustomerNumber).
- 2. A rendszer az egyes kulcskat dinamikusan leképezi az üzleti objektumra a BAPI\_CUSTOMER\_GETDETAIL számára.
- 3. A BAPI\_CUSTOMER\_GETDETAIL többször is feldolgozásra kerül, így az ügyfélinformációk egy tömbje kerül visszaadásra.

A két BAPI közötti kulcsviszonyt a külső szolgáltatás varázsló segítségével állíthatja össze.

## **BAPI felület kimenő feldolgozása**

A BAPI felületet olyan kimenő feldolgozásra használhatja, amelyben egy ügyfélalkalmazás egy kérést küld az SAP kiszolgálónak. Az SAP kiszolgáló feldolgozza a kérést, és visszaküldi a választ az ügyfélalkalmazásnak. A kimenő feldolgozás egyszerű BAPI függvényekkel, BAPI munkaegységekkel és BAPI eredményhalmazokkal használható.

Az alábbi lista a BAPI felületet használó kimenő kérés eredményeként végrehajtásra kerülő feldolgozási műveletsorozatot mutatja be.

**Megjegyzés:** A BAPI kérését küldő ügyfélalkalmazás a külső szolgáltatás varázsló által előállított felületinformációkat használja. 1. Az illesztő BAPI üzleti objektumok formájában fogadja a kéréseket az ügyfélalkalmazásoktól. 2. Az illesztő átalakítja a BAPI üzleti objektumot egy SAP JCo függvényhívássá. 3. Az illesztő Távoli függvényhívás (RFC) felület segítségével dolgozza fel a BAPI vagy RFC függvényhívást az SAP alkalmazásban. 4. Az adatok SAP kiszolgálónak való átadása után az illesztő kezeli az SAP rendszertől érkező választ és átalakítja olyan üzleti objektummá, amelyre az ügyfélalkalmazásnak szüksége van. 5. Az illesztő ezután visszaküldi a választ az ügyfélalkalmazásnak. **BAPI felület üzleti objektumai** Az üzleti objektum olyan adatszerkezet, amely adatokból, az adatokon végrehajtandó műveletből, valamint az adatok feldolgozására vonatkozó további utasításokból áll. Az illesztőügyfél üzleti objektumok felhasználásával küld adatokat az SAP rendszerre, illetve szerez adatokat (az illesztőn keresztül) az SAP rendszerről. Más szóval az ügyfél üzleti objektumokat küld az illesztőnek, és az illesztő az üzleti objektum adatait olyan formátumú adatokká alakítja, amelyek kompatibilisek az SAP API-hívásaival. Az illesztő ezután meghívja az SAP API-t ezekkel az adatokkal. Az illesztő a külső szolgáltatás varázsló által előállított BAPI metaadatok segítségével építi fel az üzleti objektumok definícióit. Ezek a metaadatok BAPI objektumhoz kapcsolódó információkat tartalmaznak, mint például az üzleti objektum műveletét, importparamétereket, exportparamétereket, táblaparamétereket, tranzakció információkat és függő vagy csoportosított BAPI objektumokat. **Adatábrázolás az üzleti objektumokban** A BAPI üzleti objektum definíciók, amelyeket a külső szolgáltatás varázsló hozott létre, az SAP rendszer BAPI felülete modellezi. Az üzleti objektum definíció egy BAPI-függvényt képvisel. A BAPI\_CUSTOMER\_GETLIST függvényhívás üzleti objektuma például így a a 3 3 3 3 3 3 a a a a a a a a 2 a a 2

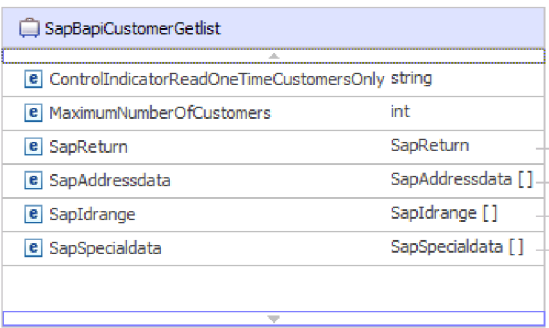

*9. ábra: Minta üzleti objektum*

nézhet ki:

A társított BAPI az SAP grafikus felhasználói felületen (a következő ábra mutatja) megjeleníti az üzleti objektum attribútumai és a tényleges BAPI attribútumai közötti viszonyt.

 $\frac{2}{2}$ 2 2 2  $\overline{2}$ 

2

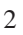

 $\frac{2}{2}$ 2

a

a

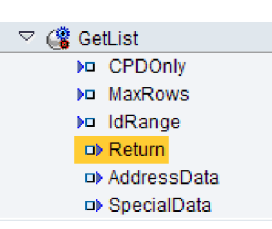

*10. ábra: GetList BAPI az SAP grafikus felhasználói felületén*

#### **Az üzleti objektumok definícióinak létrehozása**

Üzleti objektum definíciókat a külső szolgáltatás varázslóval hozhat létre. A varázslót a WebSphere Integration Developer környezetből indíthatja el. A varázsló csatlakozik az alkalmazáshoz, feltérképezi az alkalmazás adatszerkezeteit, majd előállítja az adatokat ábrázoló üzleti objektum meghatározásokat. Ezenkívül az illesztő számára szükséges további melléktermékeket is előállítja, például a bemeneti és kimeneti paramétereket jelző felület információkat.

Az illesztő beállítása közben opcionálisan megadhatja egy üzleti gráf létrehozását. A 6.0.2 változatban minden legfelső szintű üzleti objektum egy üzleti gráfban helyezkedik el, amely ezen kívül egy parancsszót is tartalmaz, amelyet az alkalmazás a 6.0.2 változatban a végrehajtandó műveletre vonatkozó további információk megadására használhat. A 6.1.0 változatban az üzleti gráfok használata nem kötelező, csak akkor, ha a WebSphere Integration Developer olyan változatával készült modulhoz ad hozzá üzleti objektumokat, amely korábbi a 6.1.0 változatnál. Ha vannak üzleti gráfok, akkor a program feldolgozza azokat, de a parancsszót figyelmen kívül hagyja.

Az alábbi ábra olyan BAPI üzleti gráfra mutat példát, ami egy parancsszót és a BAPI fordítót tartalmazza.

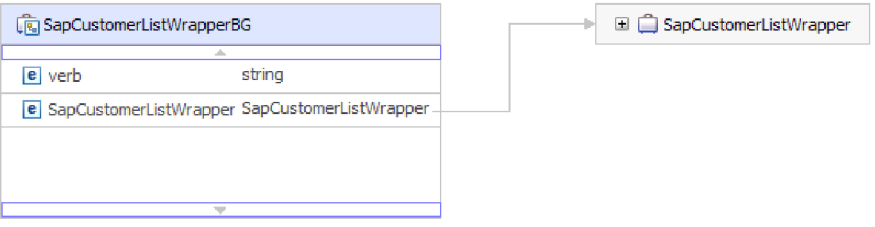

*11. ábra: Példa BAPI üzleti gráfra.*

#### **Üzleti objektumok szerkezete**

A BAPI üzleti objektum szerkezete a felület típusától függ (egyszerű BAPI, BAPI munkaegység vagy BAPI eredményhalmaz).

#### **Üzleti objektum adatszerkezet egyszerű BAPI esetén:**

Egy egyszerű BAPI hívás üzleti objektuma egy BAPI metódust vagy függvényhívást tükröz az SAP rendszerben. Minden egyes üzleti objektum tulajdonság egy BAPI paraméterre képez le. Az egyes üzleti objektum tulajdonságok metaadatai jelzik a vonatkozó BAPI paramétert. A művelet metaadatok határozzák meg a megfelelő BAPI meghívását.

Egy Create, Update, Retrieve és Delete műveleteket végrehajtó egyszerű BAPI esetében minden egyes műveletet egy üzleti objektum ábrázol, és az üzleti objektumok csoportosítva vannak egy fordítón belül.

**Megjegyzés:** Az üzleti objektum átalakító több művelethez is társítható, de az egyszerű BAPI esetén minden üzleti objektumhoz csak egy művelet társul. Míg például egy átalakító üzleti objektum tartalmazhat BAPI felületet a Create és Delete műveletekhez, addig a BAPI\_CUSTOMER\_CREATE csak a Create művelethez társul, a Delete művelethez nem.

A BAPI üzleti objektumok az üzletiobjektum-fordító utódai, és a végrehajtandó művelettől függően a fordítóban csak egy utód objektumot szükséges feltölteni futás közben az egyszerű BAPI hívás feldolgozása érdekében. Egyidőben csak egy BAPI - az, amelyik a végrehajtandó művelethez van társítva - kerül meghívásra.

Az alábbi ábrán egy BAPI üzleti objektum fordítóra látható példa. A fordító tartalmaz egy BAPI üzleti objektumot.

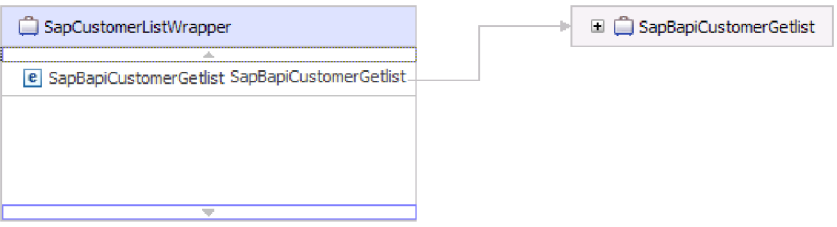

*12. ábra: Példa BAPI fordító üzleti objektumra*

Az alábbi ábra a BAPI üzleti objektumra mutat példát. Ez az objektum képviseli a CustomerGetList BAPI objektumot.

| SapBapiCustomerGetlist                            |                    |
|---------------------------------------------------|--------------------|
| e ControlIndicatorReadOneTimeCustomersOnly string |                    |
| e MaximumNumberOfCustomers                        | int                |
| e SapReturn                                       | SapReturn          |
| e SapAddressdata                                  | SapAddressdata []  |
| e SapIdrange                                      | SapIdrange [1      |
| e SapSpecialdata                                  | SapSpecialdata [1] |
|                                                   |                    |
|                                                   |                    |

*13. ábra: Példa egyszerű BAPI üzleti objektumra*

Vizsgálja meg az SapReturn üzleti objektumot az előző ábrán. Ez az objektum a BAPI művelet eredményeit tartalmazza, elnevezése pedig az Sap + *Adatszerekezet neve* jelölést követi. Ha a modul egynél több SapReturn üzleti objektumot tartalmaz, akkor az üzleti objektumok neveit egy hozzájuk fűzött szám teszi egyedivé (például: ″SapReturn619647890″).

Az üzleti objektumról további információkat az üzleti objektum alkalmazás specifikus információiban talál. A felső szintű objektum alkalmazás specifikus információi például a BAPI típusát és a művelet információit tartalmazzák.

3 3 3

a a a a

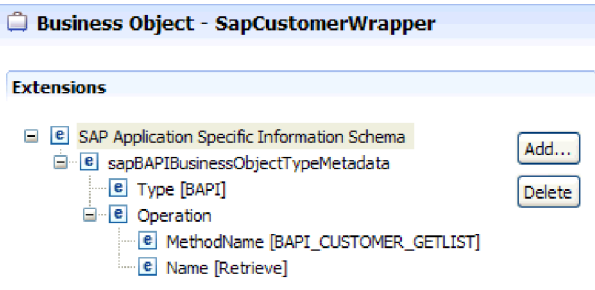

1

1 1 1

*14. ábra: A legfelső szintű objektumok alkalmazás-specifikus információi*

#### **Üzleti objektum adatszerkezet beágyazott BAPI esetén:**

A beágyazott BAPI üzleti objektum olyan adatszerkezet paramétereket tartalmaz, amelyek legalább egy egyéb adatszerkezetet tartalmazhatnak komponensekként.

Az alábbi ábra példát mutat arra a BAPI üzleti objektumra, ami egyszerű paramétereket (például: LanguageOfTheTexts) és szerkezetparamétereket (például: SapLinesDescr) is tartalmaz.

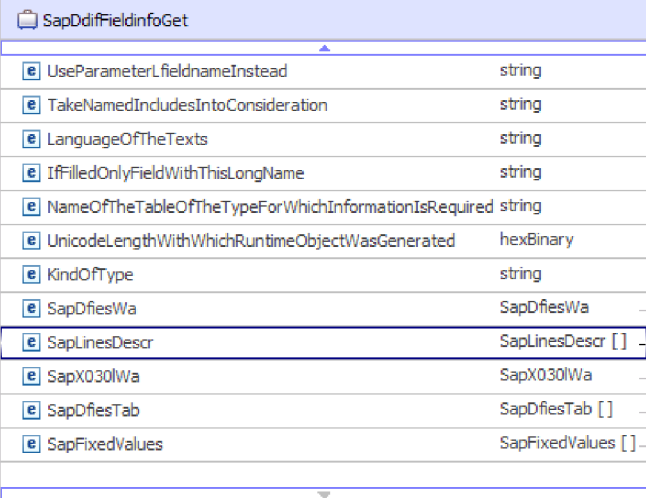

*15. ábra: Az SapDdifFieldInfoGet üzleti objektum*

Az SapLinesDescr üzleti objektum egyszerű paramétereket és egy üzleti objektumot tartalmaz.

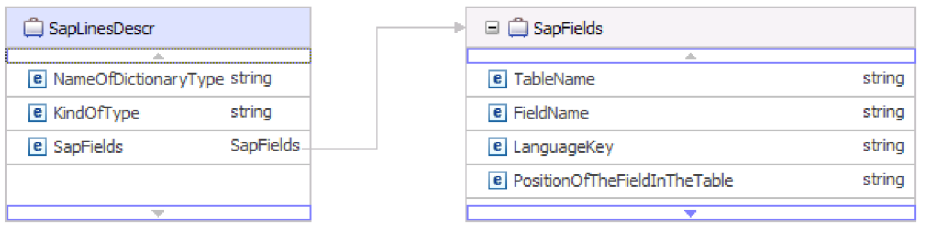

*16. ábra: Az SapLinesDescr üzleti objektum*

**Üzleti objektum adatszerkezet BAPI munkaegységekhez:**

A BAPI munkaegységet (más néven BAPI tranzakciót) ábrázoló üzleti objektum valójában egy olyan fordító objektum, amely több utód BAPI objektumot tartalmaz. A fordító objektumban minden egyes utód BAPI objektum egy egyszerű BAPI-t ábrázol.

Az illesztő a BAPI munkaegységet egy olyan felső szintű fordító üzleti objektum használatával támogatja, ami több utód BAPI objektumból áll, amelyek mindegyike egy egyszerű BAPI objektumot képvisel a sorozatban. A BAPI fordító objektum egy teljes munkaegységet ábrázol, míg a BAPI fordító objektumban található utód BAPI objektumok a munkaegységet alkotó egyes műveleteket ábrázolják.

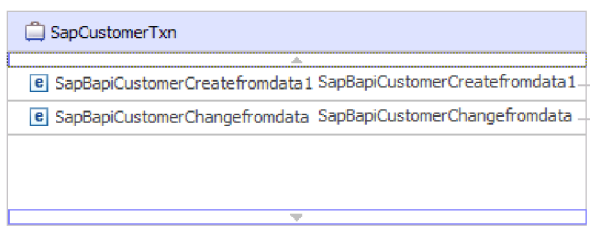

*17. ábra: Példa a BAPI munkaegység felső szintű fordító objektumára*

Az illesztő a műveletek sorrendjét használja a művelet metaadatokban a BAPI függvények feldolgozásához, ahogy a 18. ábra: helyen is látható.

Minden második szintű utód üzleti objektum a metódus adatszerkezet paraméterét vagy táblaparaméterét képviseli. Az egyszerű attribútumok a metódus egyszerű paramétereinek felelnek meg.

Az üzleti objektumról további információkat az üzleti objektum alkalmazás specifikus információiban talál. A BAPI munkaegység alkalmazás specifikus információi például a BAPI típusát és a munkaegységet alkotó műveleteket tartalmazzák.

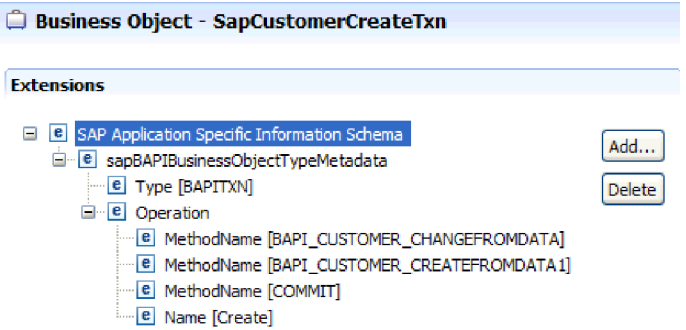

*18. ábra: BAPI munkaegység alkalmazás specifikus információi*

**Megjegyzés:** Az illesztő nem biztosít automatikus visszagörgetési mechanizmust a BAPI munkaegységekhez. Egy BAPI munkaegység visszagörgetése a következő módok valamelyikén érhető el:

v Ne helyezzen el explicit COMMIT műveleteket az alkalmazás-specifikus információk sorrendjében. Ha egy hiba történik a BAPI-k valamelyikében, akkor a BAPI hívások sorrendje befejeződik, és a BAPI\_TRANSACTION\_ROLLBACK kerül meghívásra. Ha nincs belső COMMIT a már meghívott BAPI-k egyikében sem, akkor nincs szükség további lépésekre. A legtöbb BAPI objektumnak nincs belső COMMIT művelete.

1

v Hívjon meg egy másik, már véglegesített BAPI objektumot, ami kompenzálja a munkában, olyan BAPI objektumok esetében is, amelyek rendelkeznek belső COMMIT művelettel.

#### **BAPI eredményhalmaz üzleti objektum adatszerkezete:**

Az eredményhalmaz felső szintű üzleti objektuma egy fordító, amely egy GetDetail üzleti objektumot tartalmaz. A GetDetail üzleti objektum az SAP adatok lekérdezésének eredményeit tartalmazza. A GetDetail üzleti objektum utód objektumként a lekérdezés üzleti objektumot is tartalmazza. A lekérdezés üzleti objektum egy GetList BAPI-t ábrázol. Ez a két BAPI együttműködve kéri le az információkat az SAP kiszolgálóról.

A következő ábra egy példát mutat be egy BAPI eredményhalmaz üzleti objektumára. Ez egy fordító objektum, amely az eredmény metódus üzleti objektumot tartalmazza.

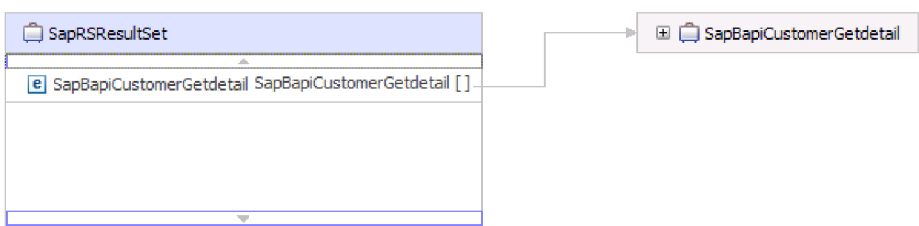

*19. ábra: Példa egy BAPI eredményhalmaz üzleti objektumára*

Az alábbi ábra az SapBapiCustomerGetdetail üzleti objektumra mutat példát:

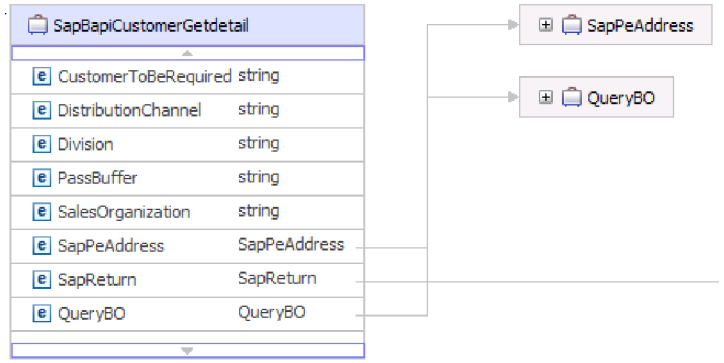

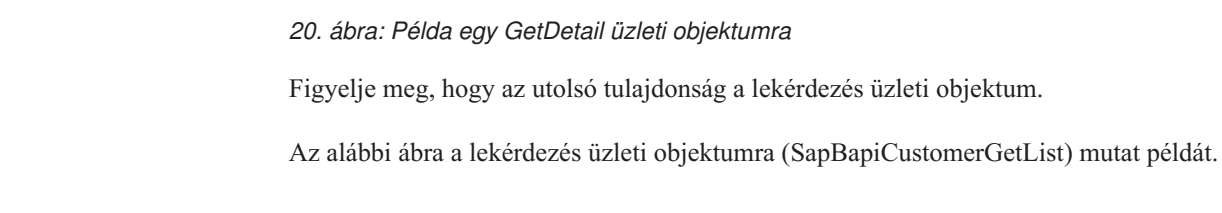

2

2 2 2

3 3

3

<span id="page-23-0"></span>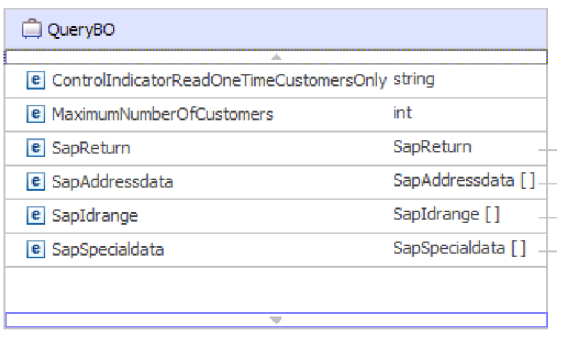

#### *21. ábra: Példa a lekérdezés üzleti objektumra*

Az üzleti objektumról további információkat az üzleti objektum alkalmazás specifikus információiban talál. A SapBapiCustomerGetdetail alkalmazás specifikus információi például a BAPI típusát és a művelet információit tartalmazzák.

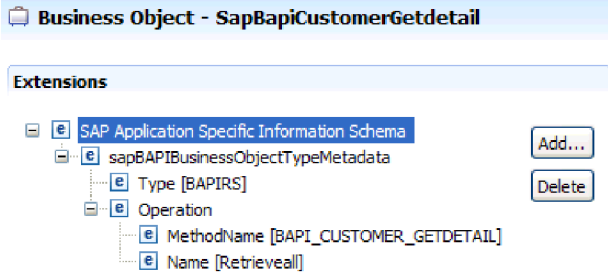

*22. ábra: A SapBapiCustomerGetdetail függvény alkalmazás-specifikus információi*

## **Az ALE felület**

Az SAP ALE felület lehetővé teszi az üzleti folyamat integrációt és az aszinkron adatkommunikációt két vagy több SAP rendszer, vagy az SAP és külső rendszerek között. Az alkalmazásrendszerek lazán csatoltak egy ALE integrált rendszerben, és az adatok cseréje aszinkron zajlik.

A köztes dokumentumok (IDoc) az adatcsere tárolói, amelyek előre meghatározott (struktúrált ASCII) formátumot alkalmaznak a különböző rendszerek között. Az IDoc típusa jelzi azt az SAP formátumot, ameylet az adatok átvitelekor használni kell. Egy IDoc típus különböző üzenettípusokat (a logikai üzenetek, amelyek egy másik üzleti folyamatnak felelnek meg) képes átvinni. Az IDoc dokumentumok kimenő és bejövő feldolgozáshoz is használhatók.

Az illesztő az adatok üzleti objektumok formájában történő cseréjével támogatja a kimenő és bejövő feldolgozást. Az adatcsere az alábbi tevékenységeket foglalja magába:

- v SAP IDoc adatcsere a bejövő és kimenő eseményeknél.
	- Az IDoc dokumentumok egyedi dokumentumokként vagy csomagokban cserélhetők.
	- Az SAP alkalmazásból az IDoc dokumentumok értelmezett vagy nem értelmezett dokumentumokként küldhetők el. A nem értelmezett IDoc objektumoknál az IDOC adatrésze nincs átalakítva.
	- Az áteresztendő IDoc objektumok bejövő és kimenő feldolgozásban is felhasználhatók. Az illesztő az IDoc objektumokon nem végez átalakítást.
- Tranzakcióazonosító (TID) kezelés.

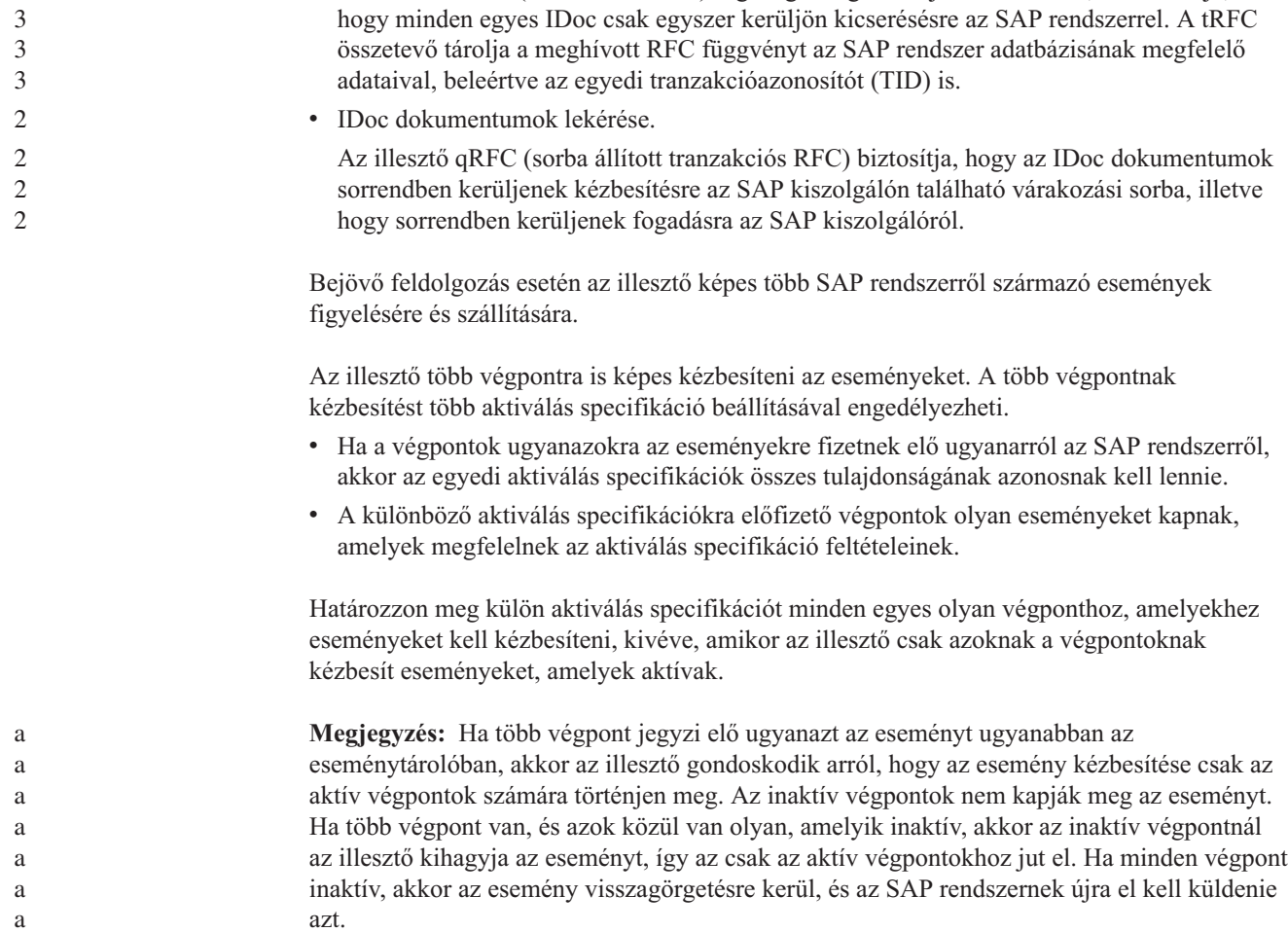

3

2 2  $\mathfrak{D}$  Ha az ALE bejövő felületet szeretné használni, akkor győződjön meg róla, hogy az SAP kiszolgáló megfelelően be van állítva (be kell állítania például egy partner profilt, és regisztrálnia kell egy programazonosítót az események figyelésére).

Az illesztő tRFC (tranzakciós RFC) segítségével garantálja a kézbesítést, és biztosítja,

### **ALE felület kimenő feldolgozása**

Az illesztő támogatja az ALE felület kimenő feldolgozását (az SAP kiszolgáló illesztőből). Az ALE IDoc dokumentumokat használ az adatcseréhez, az illesztő pedig üzleti objektumokkal ábrázolja az IDoc dokumentumokat.

Az alábbi lista a ALE felületet használó kimenő kérés eredményeként végrehajtásra kerülő feldolgozási műveletsorozatot mutatja be.

**Megjegyzés:** A kérést kezdeményező ügyfélalkalmazás a külső szolgáltatás varázsló által előállított felületinformációkat használja.

1. Az illesztő fogadja az IDoc üzleti objektumot tartalmazó kérést az ügyfélalkalmazástól.

**Megjegyzés:** Az áteresztendő IDoc dokumentumoknál az átalakító üzleti objektum az IDoc dokumentumot ábrázoló adatfolyamot tartalmaz. Az áteresztendő IDoc objektumoknál nincs külön IDoc üzleti objektum.

2. Az illesztő az IDoc üzleti objektum segítségével feltölti az ALE felület által használt, megfelelő RFC támogatással rendelkező függvényhívást.

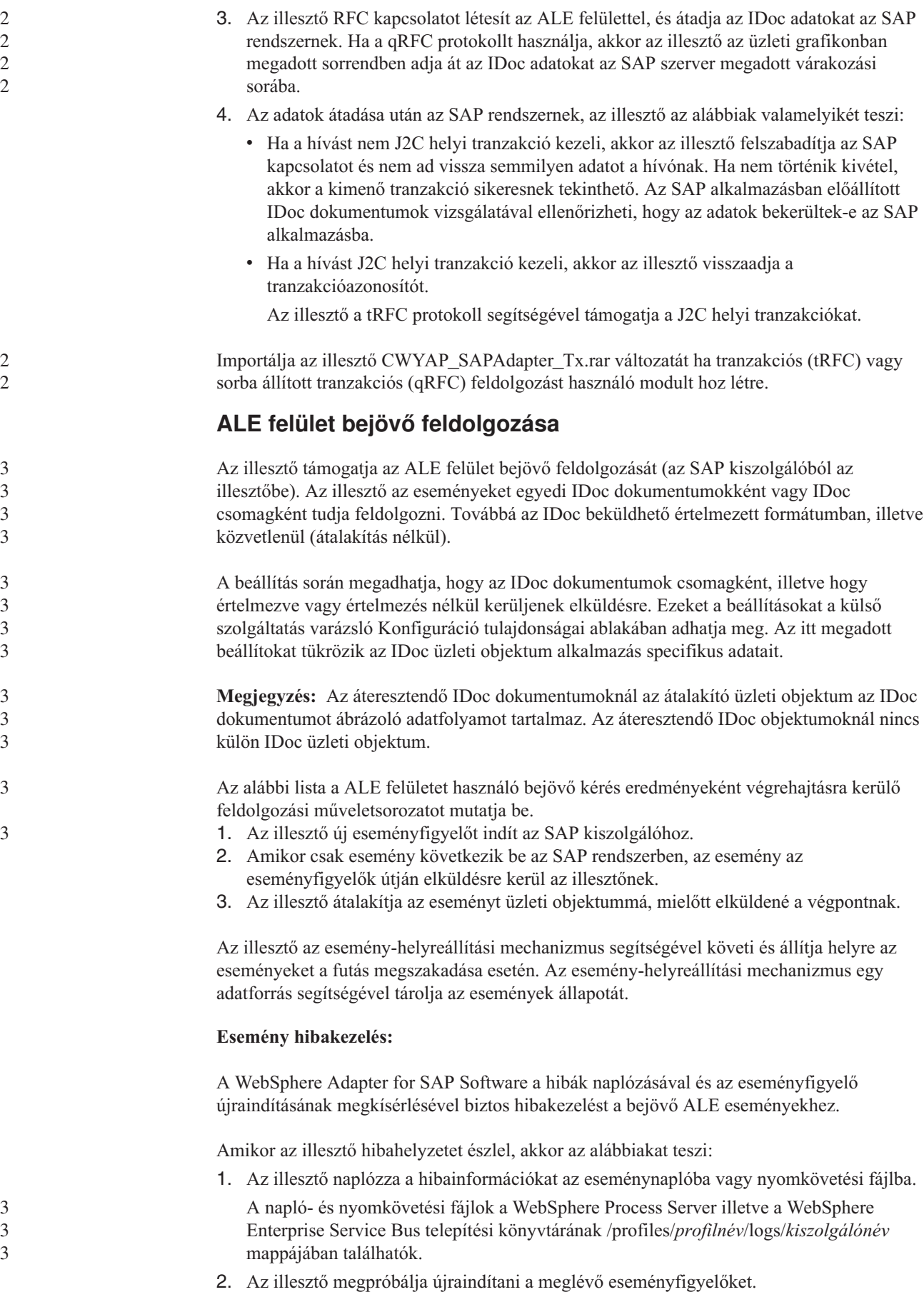

Az illesztő a RetryLimit és RetryInterval aktiválási meghatározás értékeket használja.

- v Ha az SAP alkalmazás nem aktív, akkor az illesztő megpróbálja újraindítani a figyelőket a RetryLimit tulajdonságban megadott alkalommal.
- v Az illesztő megvárja a RetryInterval paraméterben megadott időt, csak azután próbálja ismét újraindítani a figyelőket.
- 3. Ha az eseményfigyelők újraindítására tett kísérlet meghiúsul, akkor az illesztő az alábbiakat teszi:
	- a. Az illesztő naplózza a hibahelyzetet az eseménynaplóba vagy nyomkövetési fájlba.
	- b. Az illesztő tisztítja a meglévő ALE eseményfigyelőket.
	- c. Az illesztő új eseményfigyelőket indít.

**Megjegyzés:** Az illesztő a RetryLimit és a RetryInterval tulajdonságot használja az új eseményfigyelők elindításakor.

4. Ha az összes újrapróbálkozási kísérlet meghiúsul, akkor az illesztő naplózza a kérdéses üzenetet és CEI eseményeket, és nem próbálkozik tovább az ALE eseményfigyelő helyreállításával.

**Megjegyzés:** Ebben az esetben újra kell indítania az illesztő vagy az SCA alkalmazást.

#### **Esemény-helyreállítás:**

Az illesztőt úgy is beállíthatja az ALE bejövő feldolgozáshoz, hogy támogassa az események helyreállítását, ha váratlanul leállna a program. Ha az esemény-helyreállítás be van állítva, akkor az illesztő egy adatforrásban található esemény-helyreállítási táblában tárolja az esemény állapotát. Az esemény-helyreállítás alaphelyzetben nincs beállítva. Ezt a felhasználónak kell beállítania úgy, hogy engedélyezi az események garantáltan egyszeri kézbesítését az illesztő beállítása során. Az esemény-helyreállítási tábla létrehozása előtt be kell állítania egy adatforrást is.

#### **Adatforrás**

2

a a a a a a a

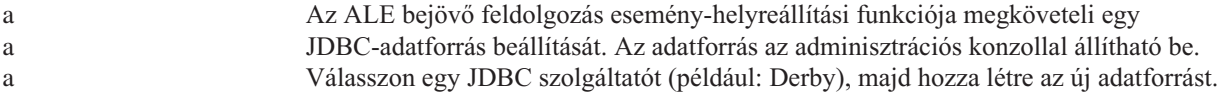

#### **Esemény-helyreállítási tábla**

- Az esemény-helyreállítási táblát létrehozhatja saját kezűleg, illetve létrehozathatja az illesztővel is. Azt, hogy az illesztő automatikusan létrehozza-e az esemény-helyreállítási táblát, az EP\_CreateTable beállítási tulajdonság határozza meg. A tulajdonság alapértelmezett a a a
- értéke a True (a tábla automatikus létrehozása). a

A tábla kézi létrehozásához használja az alábbi táblázatban látható információkat.

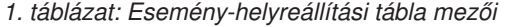

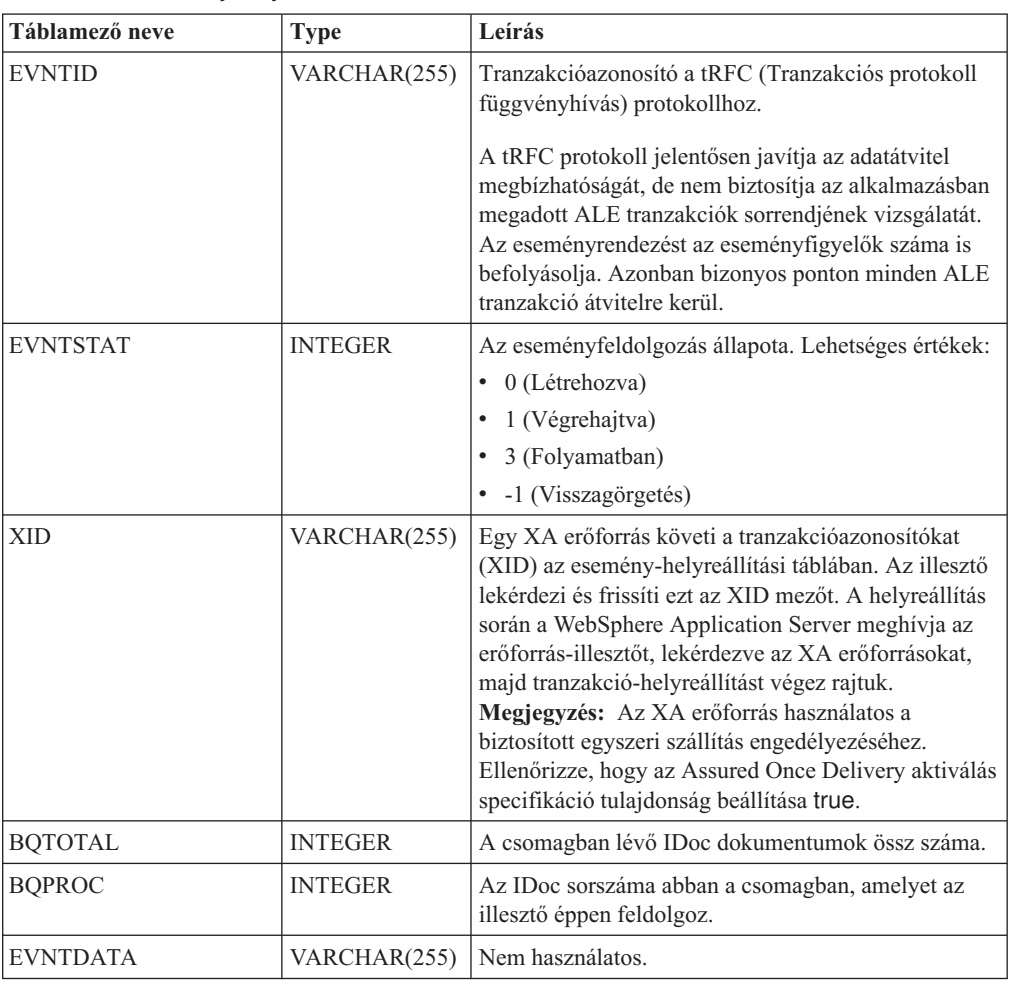

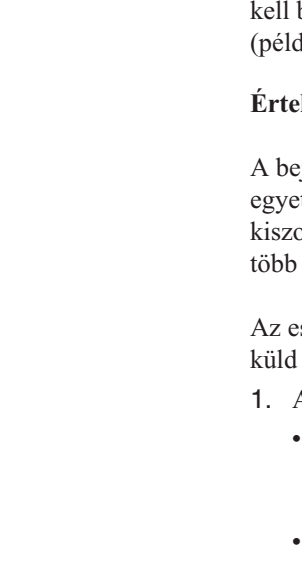

a a a

Ha több végponton szeretne esemény-helyreállítást, akkor külön esemény-helyreállítási táblát beállítania minden egyes végponthoz, ugyanakkor használhatja ugyanazt az adatforrást lául: Derby) az összes esemény-helyreállítási tábla tárolására.

#### $k$ Imezett **IDocs** dokumentumok eseményfeldolgozása:

A bejövő eseményben lehet egyetlen vagy több IDoc dokumentum is, amelyek mindegyike etlen üzleti objektumnak felel meg. Ezeket IDoc csomag formájában küldi el az SAP olgáló az illesztőnek. Az illesztő beállításakor megadhatja, hogy a rendszer a csomagot egyedi IDoc dokumentumra bontsa-e, vagy egy (nem osztott) objektumként küldje el.

seményfeldolgozás akkor kezdődik, amikor az SAP kiszolgáló egy tranzakcióazonosítót az illesztőnek. A következő események történnek.

- 1. Az illesztő ellenőrzi az esemény állapotát, és az alábbi műveletek valamelyikét végzi el:
	- v Ha ez egy új esemény, akkor az illesztő tárol egy EVNTID azonosítót (ami a tranzakcióazonosítónak felel meg) 0 állapottal (Létrehozva) az esemény-helyreállítási táblában.
	- Ha az esemény állapota -1 (Visszagörgetés), akkor az illesztő frissíti az állapotot 0 (Létrehozva) értékre.

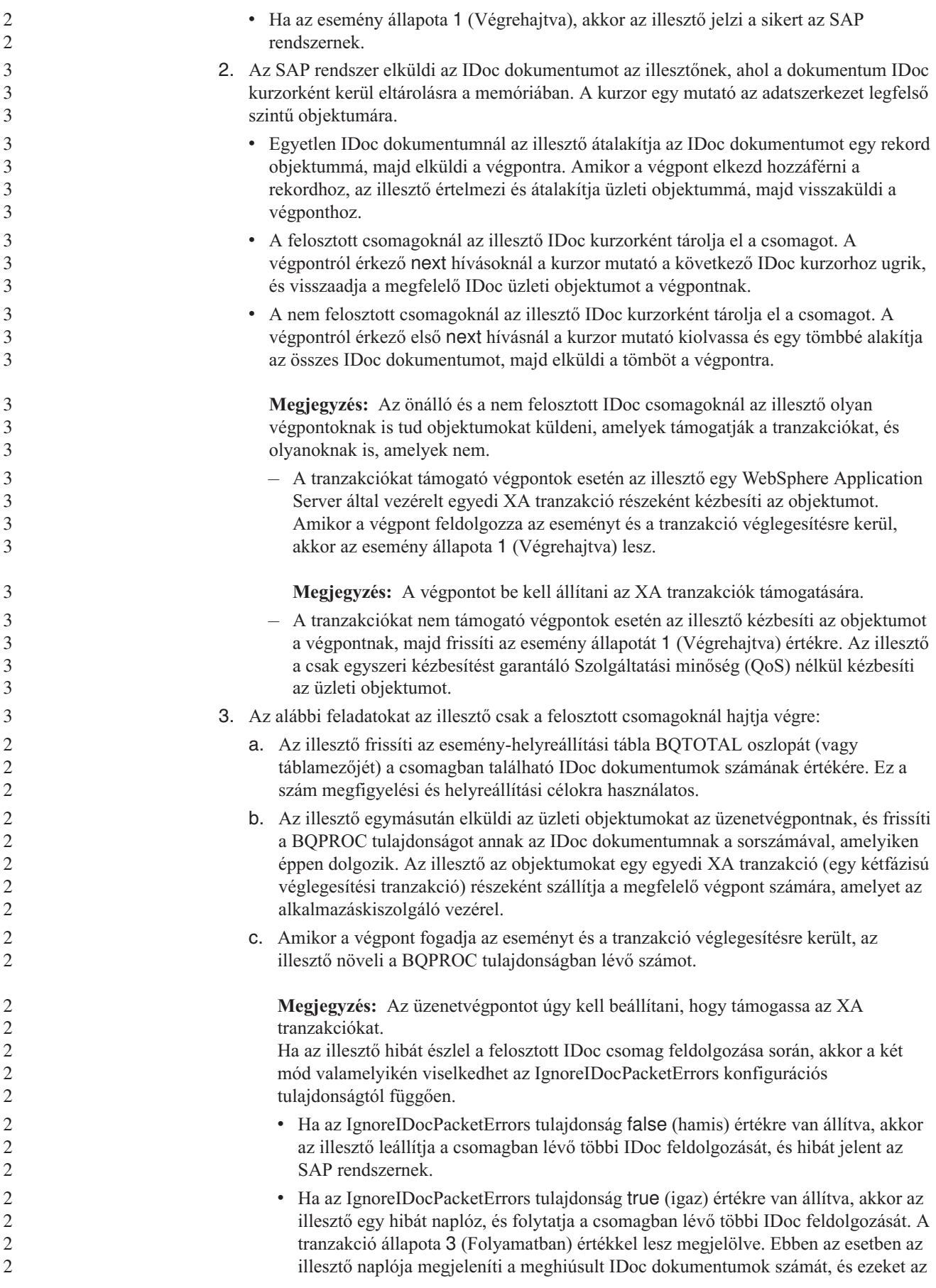

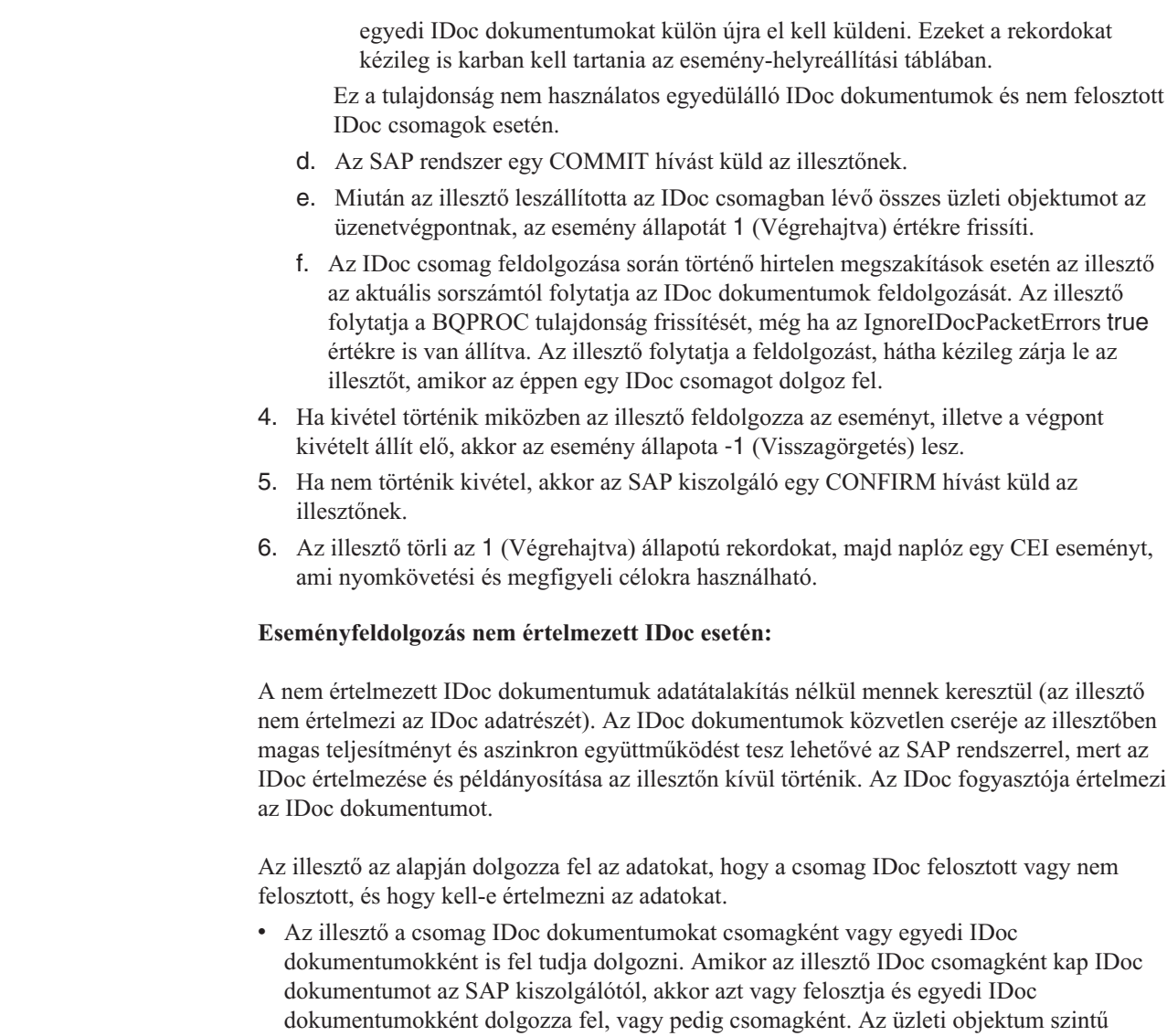

SplitIDocPacket metaadatok értéke határozza meg az IDoc feldolgozásának módját. Felosztott IDoc esetén a fordító csak egyetlen, nem értelmezett IDoc dokumentumot

tartalmaz.

> v A Típus metaadatok adják meg, hogy kell-e értelmezni az adatokat. Nem értelmezett IDoc esetén az érték UNPARSEDIDOC; értelmezett IDoc esetén pedig IDOC. Ezt az értéket a külső szolgáltatás varázsló állítja be.

#### **Nem értelmezett adatok formátuma**

A nem értelmezett IDoc rögzített szélességű formátumában az IDoc szegmensadatai az üzleti objektum IDocData mezőjében vannak beállítva. Ez rögzített hosszúságú adatokból álló byte tömb.

Elképzelhető, hogy a rendszer nem használja a teljes szegmenshosszt. Az illesztő szóközökkel tölti ki az adatokkal rendelkező mezőket, a többi mező pedig figyelmen kívül marad, és szegmens vége kerül beállításra. A szegmens végét nullérték jelzi.

Az alábbi ábra olyan szegmenst mutat, ahol a mezőket a '|' jel választja el.

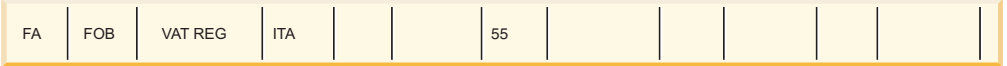

#### *23. ábra: Példa szegmensre a feldolgozás előtt*

Amikor az illesztő feldolgozza ezt a szegmenst nem értelmezett adatokká, akkor csak azokat a mezőket veszi figyelembe, amelyek rendelkeznek adatokkal. Az egyes szegmens mezőkhöz tartozó mezőszélességet fenntartja. Amikor megtalálja az utolsó olyan mezőt, ami rendelkezik adatokkal, akkor hozzáfűz egy nullérték jelet a szegmens végéhez.

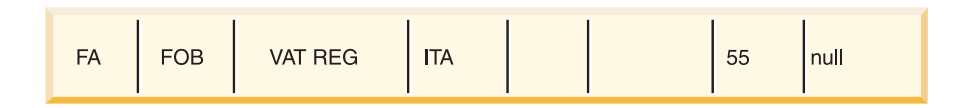

#### *24. ábra: Példa szegmensre a feldolgozás után*

A következő szegmens adatai mint nem értelmezett adatok kerülnek hozzáfűzésre a nullérték után.

#### **Korlátozások**

A nem értelmezett esemény szolgáltatás bizonyos korlátozásokat vezet be egy adott IDoc típushoz tartozó vállalati alkalmazásokra nézve.

- v A vállalati alkalmazás vagy az értelmezett, vagy a nem értelmezett üzleti objektum formátumot támogatja egy adott IDoc típus vagy üzenettípus esetén.
- v Adott IDoc típus esetén ha nem értelmezett üzleti objektum formátumot választ a bejövő forgalomhoz, akkor nem rendelkezhet bejövő és kimenő felülettel ugyanabban az EAR fájlban, mivel a kimenő az értelmezett üzleti objektumokon alapul.
- v A DummyKey funkció a nem elemzett IDoc dokumentumoknál nem támogatott.

#### **IDoc állapotfrissítek:**

a

3

2 2  $\mathfrak{D}$ 

Az IDoc feldolgozás megfigyeléséhez lehetősége van az illesztő beállítására az IDoc állapot frissítésére. Amikor az ALEUpdateStatus illesztő konfigurációs tulajdonság beállítása true (jelezve, hogy megfigyelési nyom szükséges minden üzenettípushoz), akkor az illesztő frissíti az SAP kiszolgálóról lekért ALE üzleti objektumok IDoc állapotát. Miután az esemény elküldésre került az üzenetvégpontnak, az illesztő frissíti az IDoc állapotát az SAP rendszerben, hogy jelezze a feldolgozás sikertelenségét vagy sikerességét. Az IDoc dokumentumok megfigyelése csak a bejövő feldolgozásokra vonatkozik (amikor az IDoc az SAP kiszolgálóról kerül elküldésre az illesztőre).

Az illesztő frissít egy állapot IDoc dokumentumot (ALEAUD) és elküldi az SAP kiszolgálóra.

Egy olyan IDoc, ami nem lett sikeresen elküldve a végpontnak, hibaként tekintendő, és az IDoc állapotát az illesztő frissíti. Hasonlóképpen ha egy IDoc eléri a végpontot és sikeresen feldolgozottnak tekintendő, akkor az IDoc állapota frissítésre kerül.

Az állapotkódok és a hozzájuk társított szöveg az illesztő konfigurálható tulajdonságai, mint ahogy az aktiválás specifikáció tulajdonságaiban meg van adva és ahogy az alábbi listában is látható:

- ALESuccessCode
	- ALEFailureCode

v ALESuccessText

2 2

a a a a

2

2

a

a

3

• ALEFailureText

Az alábbi műveletek elvégzésével biztosítsa, hogy az illesztő frissítse a szabványos SAP állapotkódot az IDoc lekérése után:

- v Állítsa be az AleUpdateStatus konfigurációs tulajdonságot true értékre, és állítsa be az AleSuccessCode, illetve az AleFailureCode konfigurációs tulajdonság értékét.
- v Állítsa be a logikai rendszer partnerprofiljának bejövő paramétereit az SAP rendszerben az ALEAUD üzenettípus fogadására. Állítsa be a következő tulajdonságokat a megadott értékekre:

| <b>SAP</b> tulajdonság | Érték                    |
|------------------------|--------------------------|
| <b>Basic Type</b>      | ALEAUD01                 |
| Logical Message Type   | <b>ALEAUD</b>            |
| <b>Function module</b> | <b>IDOC INPUT ALEAUD</b> |
| Process Code           | AUD1                     |

*2. táblázat: A logikai rendszer partnerprofiljának bejövő tulajdonságai*

## **ALE felület üzleti objektumai**

Az üzleti objektum olyan adatszerkezet, amely adatokból, az adatokon végrehajtandó műveletből, valamint az adatok feldolgozására vonatkozó további utasításokból áll. Az illesztőügyfél üzleti objektumok felhasználásával küld adatokat az SAP rendszerre, illetve szerez adatokat (az illesztőn keresztül) az SAP rendszerről.

#### **Adatábrázolás az üzleti objektumokban**

Az illesztő a külső szolgáltatás varázsló által előállított IDoc metaadatok segítségével építi fel az üzleti objektumok definícióit. Ezek a metaadatok olyan ALE kapcsolódó információkat tartalmaznak, mint például szegmensinformációk, mezőnevek, valamint annak jelzése, hogy az üzleti objektum egyedülálló IDoc dokumentumot vagy IDoc csomagot kezel.

Az üzleti objektum egy IDoc objektumot ábrázol.

#### **Az üzleti objektumok definícióinak létrehozása**

Üzleti objektum definíciókat a külső szolgáltatás varázslóval hozhat létre. A varázslót a WebSphere Integration Developer környezetből indíthatja el. A varázsló csatlakozik az alkalmazáshoz, feltérképezi az alkalmazás adatszerkezeteit, majd előállítja az adatokat ábrázoló üzleti objektum meghatározásokat. Ezenkívül az illesztő számára szükséges további melléktermékeket is előállítja, például a bemeneti és kimeneti paramétereket jelző felület információkat.

Az illesztő beállítása közben opcionálisan megadhatja egy üzleti gráf létrehozását. A 6.0.2 változatban minden legfelső szintű üzleti objektum egy üzleti gráfban helyezkedik el, amely ezen kívül egy parancsszót is tartalmaz, amelyet az alkalmazás a 6.0.2 változatban a végrehajtandó műveletre vonatkozó további információk megadására használhat. A 6.1.0 változatban az üzleti gráfok használata nem kötelező, csak akkor, ha a WebSphere Integration Developer olyan változatával készült modulhoz ad hozzá üzleti objektumokat, amely korábbi a 6.1.0 változatnál. Ha vannak üzleti gráfok, akkor a program feldolgozza azokat, de a parancsszót figyelmen kívül hagyja.

#### **ALE üzleti objektum adatszerkezet:**

Az ALE feldolgozás során az illesztő üzleti objektumokat cserél az SAP alkalmazással. Az üzleti objektum egy egyedi IDoc dokumentumot vagy egy IDoc csomagot képvisel. Ez az üzleti objektum egy felső szintű fordító objektum, ami néhány IDoc utód objektumot tartalmaz, amelyek mindegyike egy egyedülálló IDoc dokumentumnak felel meg. Az áteresztendő IDoc dokumentumokat tartalmazó átalakító objektum nem leszármazott objektumot, hanem egy IDoc adatfolyamot tartalmaz. Ugyanaz az üzleti objektum formátum használatos a bejövő és a kimenő feldolgozáshoz.

A fordító üzleti objektum egy tranzakcióazonosítót, egy várakozási sor nevet és néhány IDoc üzleti objektumot, illetve az áteresztendő IDoc objektumok esetén egy IDoc adatfolyamot tartalmaz. A tranzakcióazonosító biztosítja, hogy az üzleti objektumok csak egyszer kerüljenek kézbesítésre, a várakozási sor neve (qRFCQueueName) pedig annak a várakozási sornak a neve az SAP kiszolgálón, amelybe az IDoc dokumentumok kézbesítésre kerülnek. Ha nem használ tranzakcióazonosítókat vagy várakozási sorokat, akkor ezek a tulajdonságok üresek.

Egyedi IDoc objektumoknál az átalakító üzleti objektum csak egy IDoc üzleti objektum példányt, illetve áteresztendő IDoc objektumok esetén egy IDoc adatfolyamot tartalmaz. IDoc csomag esetén a fordító üzleti objektum egy IDoc üzleti objektumnak több példányát tartalmazza.

Az alábbi ábra egy fordító üzleti objektumot mutat, ami ebben a példában egy IDoc üzleti objektumot tartalmaz.

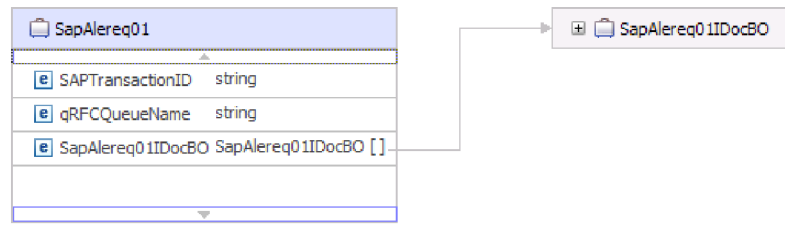

#### *25. ábra: Példa ALE fordító üzleti objektumra*

2

2 2 2

> $\frac{2}{2}$ 2

2  $\mathfrak{D}$ 

Vegye figyelembe, hogy a tranzakcióazonosító és a várakozási sor attribútumok akkor is benne vannak az üzleti objektumban, ha nem használja a tRFC vagy qRFC szolgáltatást.

Az IDoc üzleti objektum (ebben a példában az SapAlereq01IDocBO) az alábbi ábrán látható szerkezettel rendelkezik.

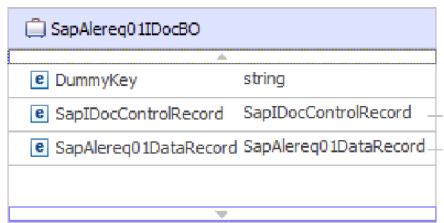

*26. ábra: Példa IDoc üzleti objektum szerkezetre*

Az IDoc üzleti objektum az alábbi objektumokat tartalmazza:

v A vezérlőrekord üzleti objektum az illesztő által az üzleti objektum feldolgozásához szükséges metaadatokat tartalmazza.

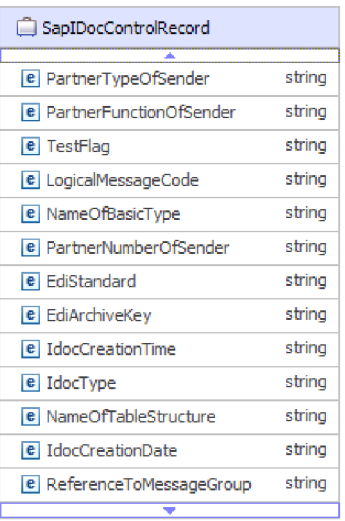

*27. ábra: Példa a vezérlőrekord üzleti objektumának szerkezetére*

v Az adatrekord üzleti objektum az SAP alkalmazás által feldolgozandó aktuális üzleti objektum adatokat, valamint az illesztő részére ahhoz szükséges metaadatokat tartalmazza, hogy átalakítsa azokat IDoc szerkezetté az RFC híváshoz.

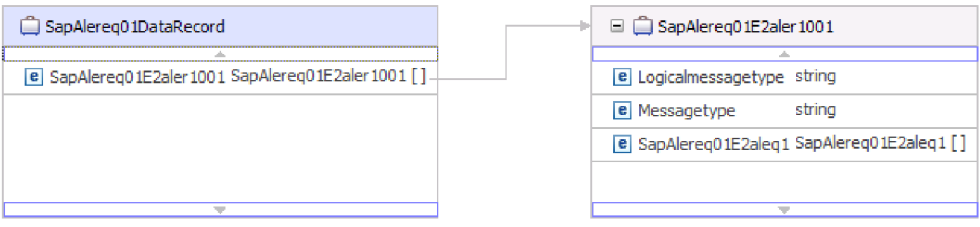

*28. ábra: Példa az adatrekord üzleti objektumának szerkezetére*

Azoknál az IDoc dokumentumoknál, amelyekben az adatrészt nem értelmezi az illesztő, az üzleti objektum egy álkulcsot, egy vezérlőrekordot és az IDoc adatait tartalmazza. A következő ábra bemutatja egy nem értelmezett IDoc és az ahhoz társított IDoc üzleti objektum átalakító üzleti objektumát.

| SapAlereg01                               | □ SapAlereg01IDocBO                                |           |  |
|-------------------------------------------|----------------------------------------------------|-----------|--|
|                                           | <b>AB</b>                                          |           |  |
| e SAPTransactionID string                 | e DummyKey                                         | string    |  |
| e aRFCOueueName<br>string                 | e IDocData                                         | hexBinary |  |
| e SapAlereg01IDocBO SapAlereg01IDocBO []- | <b>e</b> SapIDocControlRecord SapIDocControlRecord |           |  |
|                                           |                                                    |           |  |
|                                           |                                                    |           |  |
|                                           |                                                    |           |  |

*29. ábra: Példa egy nem értelmezett IDoc ALE átalakító üzleti objektumára*

Az áteresztésre kijelölt IDoc esetén az átalakító üzleti objektum az IDoc objektumot ábrázoló adatfolyamot tartalmaz. A következő ábra bemutat egy áteresztendő IDoc objektum adatfolyamot tartalmazó átalakító üzleti objektumot.

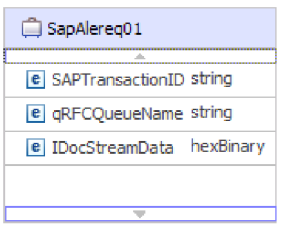

*30. ábra: Példa az áteresztendő IDoc objektumokt ALE átalakító üzleti objektumára*

Az üzleti objektumról további információkat az üzleti objektum alkalmazás specifikus információiban talál. Az SapAleReq01 alkalmazás specifikus információi megmutatják, hogy az IDoc csomag fel van-e osztva, és adatokat tartalmaznak a műveletről is.

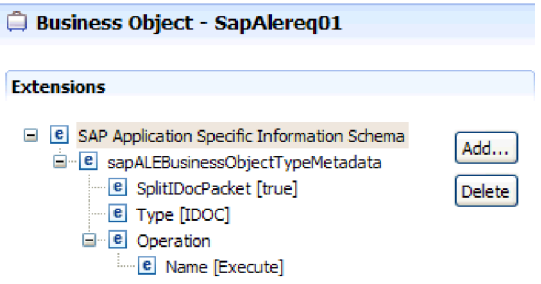

*31. ábra: Az üzleti objektum alkalmazás-specifikus információi*

#### **Tranzakcióazonosító támogatás:**

Az ALE fordító üzleti objektum tartalmaz egy SAP tranzakcióazonosítót. A tranzakcióazonosító támogatás segítségével biztosíthatja, hogy az ALE üzleti objektumok csak egyszer kerüljenek kézbesítésre.

A tranzakcióazonosító támogatás használatának leggyakoribb oka az adatok egyszeri és csakis egyszeri kézbesítésének biztosítása. Ha biztos akar lenni ebben a szolgáltatásban, akkor válassza ki a tranzakciós RAR-fájlt (CWYAP\_SAPAdapter\_Tx.rar) az illesztő beállításakor.

**Megjegyzés:** Az SAP tranzakcióazonosító tulajdonságot mindig előállítja a külső szolgáltatás varázsló, de csak kimenő műveletek esetén támogatott az illesztő CWYAP\_SAPAdapter\_Tx.rar változatának használatakor.

Az ügyfél alkalmazásnak kell eldöntenie, hogy hogyan tárolja az SAP tranzakcióazonosítót, és hogyan hozza összefüggésbe a tranzakcióazonosítót az illesztőnek éppen küldött adatokkal. Amikor az események sikeresek, akkor az ügyfél alkalmazásnak a többször szereplő események feldolgozásának megakadályozása érdekében nem kell újra elküldenie az ehhez a TID azonosítóhoz tartozó eseményt.

- v Ha az ügyfél alkalmazás nem küld SAP tranzakcióazonosítót az üzleti objektummal, akkor az illesztő visszaad egyet a tranzakció végrehajtása után.
- v Ha az ügyfél alkalmazás rendelkezik SAP tranzakcióazonosítóval, akkor a tranzakció végrehajtása előtt fel kell töltenie az SAP tranzakcióazonosító tulajdonságot ezzel az értékkel.

Az SAP tranzakcióazonosító használható kereszthivatkozásra egy kimenő eseményhez létrehozott globális egyedi azonosítóval. A globális egyedi azonosító olyan dolog, amelyet létre lehet hozni integrációs példahelyzetek kezeléséhez.

#### <span id="page-35-0"></span>**Álkulcsok:**

Az álkulcs segítségével leképezhet egy kulcs mezőt egy IDoc vezérlőelemből vagy adatrekord üzleti objektumból a felső szintű üzleti objektum dummyKey tulajdonságába. A dummyKey tulajdonság folyamvezérléshez és üzleti folyamat működéshez használatos. A dummyKey akkor használható, amikor a felső szintű üzleti objektumnak részt kell vennie egy viszonyban.

Az illesztő a következő módon támogatja az álkucsleképezést:

v Be kell állítania a dummyKey tulajdonság tulajdonság szintű alkalmazás-specifikus információit, mint a tulajdonság path elemét, amelyből az érték beállítható. Például: dataRecord/SapOrders05e2edk01005/idocDocumentNumber

A következő ábra a DummyKey mezőt tartalmazó tulajdonság szintű, alkalmazás-specifikus információkra mutat példát.

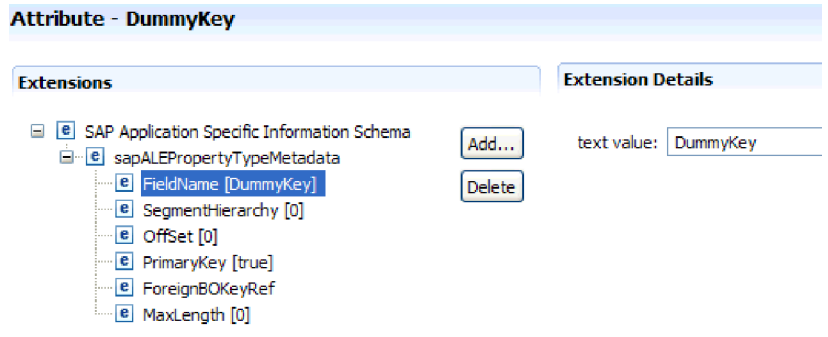

*32. ábra: DummyKey tulajdonság szintű alkalmazás-specifikus információi*

- v A több számosságú objektumok nem támogatottak. Ha az elérési út egy több számosságú objektumot tartalmaz, akkor a rendszer az értéket figyelmen kívül hagyja, és az alapértelmezett első indexet használja.
- v Ha az alkalmazás-specifikus információk helytelenek, vagy ha a leképezett tulajdonságérték üres, akkor az illesztő meghiúsítja az eseményt. Ez van abban az esetben is, amikor az alkalmazás-specifikus információk úgy vannak beállítva, hogy egy objektumtípus értékét állítsák be mint dummyKey tulajdonságot.

**Megjegyzés:** A dummyKey tulajdonság csak egyszerű típust tartalmazhat.

A próbakulcs feldolgozás a nem elemzett IDoc dokumentumoknál nem támogatott.

## **Szinkron visszahívás felület**

Az illesztő szinkron visszahívás felülete lehetővé tesz az RFC-t támogató függvények (pélául BAPI függvények) elküldését az SAP kiszolgálóról egy végpontba. A szinkron visszahívási felület saját aktiváló specifikáció tulajdonságokkal rendelkezik, amelyeket a külső szolgáltatás varázsló segítségével állíthat be.

#### **Szinkron visszahívási felület bejövő feldolgozása**

Az illesztő támogatja a szinkron visszhívási felület bejövő feldolgozását (az SAP kiszolgálóból az illesztőbe). Egy RFC-t támogató függvényhívás kerül elküldésre a végponthoz az illesztőn keresztül, és a válasz az SAP kiszolgálóra érkezik vissza a végpontról.

3
<span id="page-36-0"></span>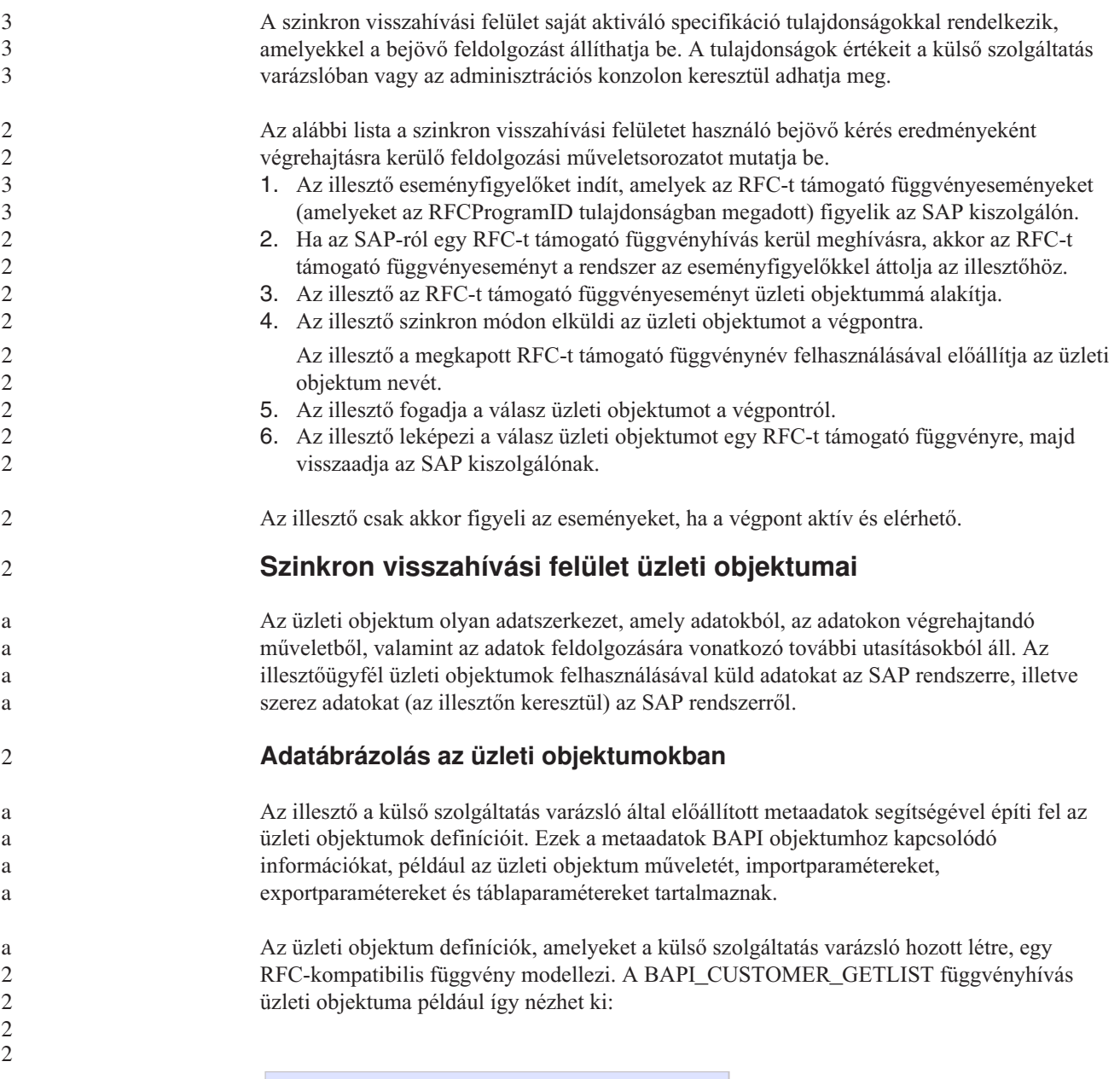

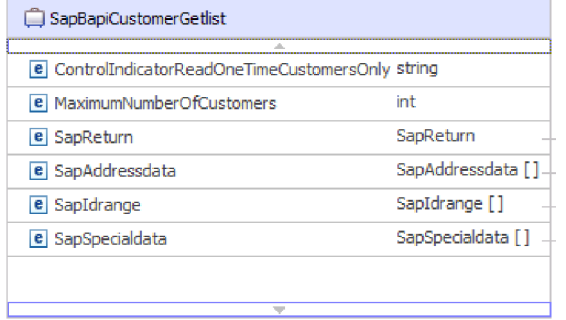

*33. ábra: Minta üzleti objektum*

 $\frac{2}{2}$ 2

2 2 2 A társított BAPI az SAP grafikus felhasználói felületen (a következő ábra mutatja) megjeleníti az üzleti objektum attribútumai és a tényleges BAPI attribútumai közötti viszonyt.  $\frac{2}{2}$ 2

2

a

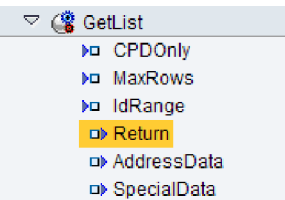

*34. ábra: GetList BAPI az SAP grafikus felhasználói felületén*

### **Az üzleti objektumok definícióinak létrehozása**

Üzleti objektum definíciókat a külső szolgáltatás varázslóval hozhat létre. A varázslót a WebSphere Integration Developer környezetből indíthatja el. A varázsló csatlakozik az alkalmazáshoz, feltérképezi az alkalmazás adatszerkezeteit, majd előállítja az adatokat ábrázoló üzleti objektum meghatározásokat. Ezenkívül az illesztő számára szükséges további melléktermékeket is előállítja, például a bemeneti és kimeneti paramétereket jelző felület információkat.

Az illesztő beállítása közben opcionálisan megadhatja egy üzleti gráf létrehozását. A 6.0.2 változatban minden legfelső szintű üzleti objektum egy üzleti gráfban helyezkedik el, amely ezen kívül egy parancsszót is tartalmaz, amelyet az alkalmazás a 6.0.2 változatban a végrehajtandó műveletre vonatkozó további információk megadására használhat. A 6.1.0 változatban az üzleti gráfok használata nem kötelező, csak akkor, ha a WebSphere Integration Developer olyan változatával készült modulhoz ad hozzá üzleti objektumokat, amely korábbi a 6.1.0 változatnál. Ha vannak üzleti gráfok, akkor a program feldolgozza azokat, de a parancsszót figyelmen kívül hagyja.

### **Üzleti objektumok szerkezete**

A szinkron visszahívás fordító üzleti objektum hivatkozást tartalmaz az RFC-t támogató függvény üzleti objektumra és a hozzá kapcsolódó művelet ASI információira. A fordító üzleti objektum csak egy művelet metaadat információit tartalmazza. Az alábbi ábra egy fordító üzleti objektumot mutat be.

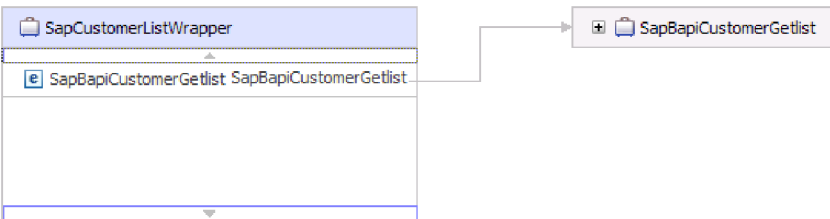

*35. ábra: Példa a fordító üzleti objektumra*

Az üzleti objektum (lásd: 33. ábra: [oldalszám:](#page-36-0) 31) az RFC-t támogató függvény tényleges szerkezetét ábrázolja, és tartalmazhat import, export és tábla paramétereket.

### **SAP szoftver lekérdezési felülete**

Az SAP szoftver lekérdezés felülete eszközöket biztosít adatok lekéréséhez egy SAP kiszolgálón lévő alkalmazástáblákból, valamint SAP alkalmazástáblák lekérdezéséhez az adatok létezésének megállapításához. Az illesztő hierarchikus adatlekérést tud végezni az SAP alkalmazástáblákból.

 $\overline{2}$ 

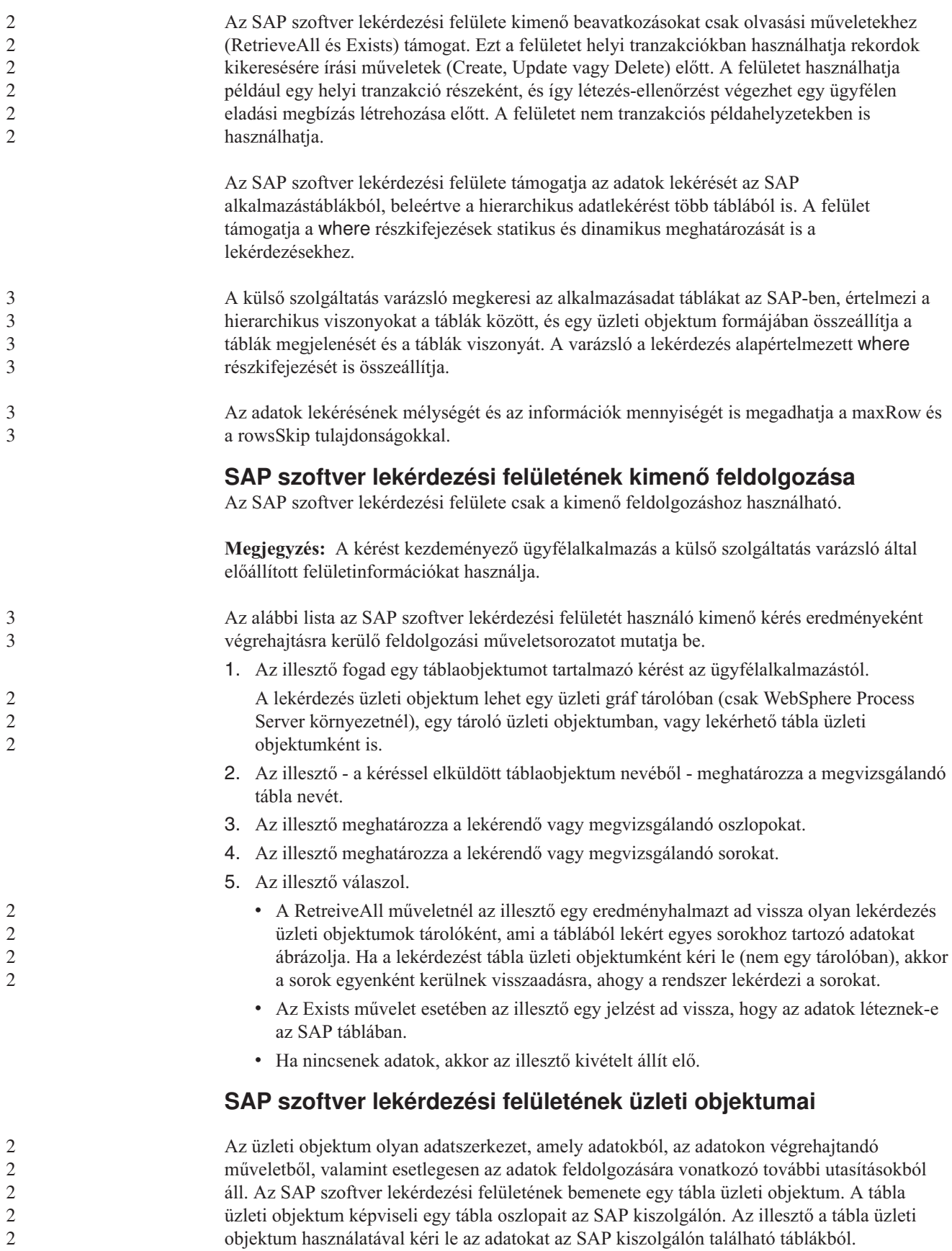

### **Adatábrázolás az üzleti objektumokban**

Az illesztő a külső szolgáltatás varázsló által előállított metaadatok segítségével építi fel az üzleti objektumok definícióit.

Az üzleti objektumban található adatok az SAP-ben található társított tábla oszlopait ábrázolja, ahogy a 37. ábra: [oldalszám:](#page-40-0) 35 helyen is látható.

### **Az üzleti objektumok definícióinak létrehozása**

Üzleti objektum definíciókat a külső szolgáltatás varázslóval hozhat létre. A varázslót a WebSphere Integration Developer környezetből indíthatja el. A varázsló csatlakozik az alkalmazáshoz, feltérképezi az alkalmazás adatszerkezeteit, majd előállítja az adatokat ábrázoló üzleti objektum meghatározásokat. Ezenkívül az illesztő számára szükséges további melléktermékeket is előállítja, például a bemeneti és kimeneti paramétereket jelző felület információkat.

### **Üzleti objektumok szerkezete**

A tábla üzleti objektum egy tároló rész is lehet. Az alábbi ábrán egy tábla üzleti objektumhoz tartozó tárolóra látható példa.

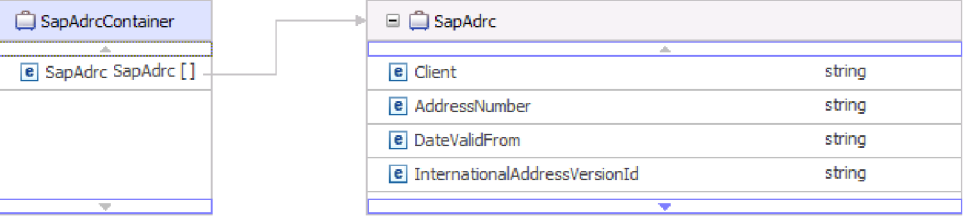

### *36. ábra: Példa az SAP szoftver tárolójának lekérdezési felületére*

A tábla üzleti objektum a megadott SAP táblából kiválasztott oszlopokat tartalmaz. Az alábbi ábrán egy tábla üzleti objektumra látható példa (ez a KNA1 táblát képviseli).

2

2 2 2

a

a

a

<span id="page-40-0"></span>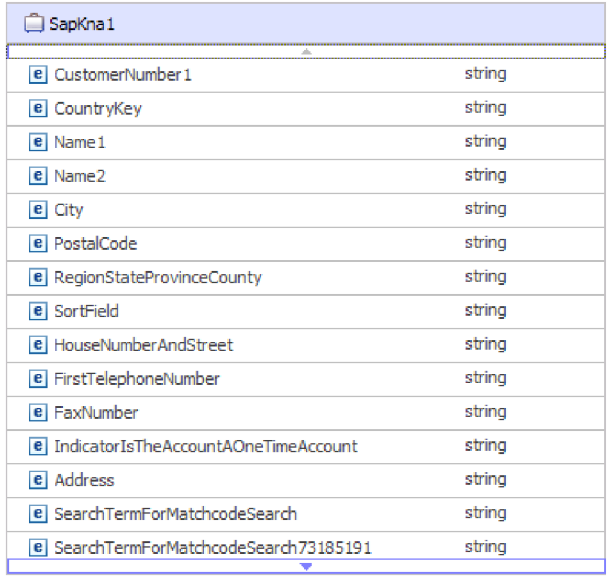

### *37. ábra: Példa az SAP szoftver tábla üzleti objektum lekérdezési felületére*

Az oszlopinformációk mellett a tábla üzleti objektum egy lekérdezés üzleti objektumot is tartalmaz utolsó paraméterként.

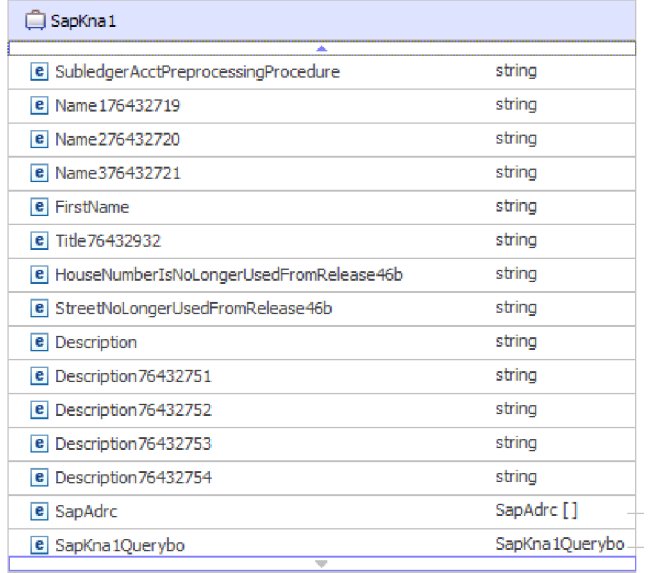

*38. ábra: A lekérdezés üzleti objektum mint a tábla üzleti objektum paramétere (az SapKna1Querybo paraméterrel ábrázolva)*

A lekérdezés üzleti objektum így néz ki:

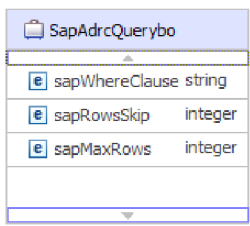

*39. ábra: Példa az SAP szoftver lekérdezés üzleti objektum lekérdezési felületére*

A lekérdezés üzleti objektum tulajdonságai az sapWhereClause, az sapRowsSkip és az sapMaxRows:

- v Az sapWhereClause tulajdonság információkat kér le az SAP táblákból. Az alapértelmezett értéket a külső szolgáltatás varázsló adja meg. Az sapWhereClause értelmezésekor a rendszer szóköz karaktert használ határolónak.
- v Az sapMaxRows tulajdonság a visszaadott sorok maximális száma. Az alapértelmezett érték a 100.
- v Az sapRowsSkip tulajdonság az adatok lekérése előtt kihagyandó sorok száma. Az alapértelmezett érték a 0.

A táblák hierarchikus üzleti objektumokként modellezhetők. A táblák szülő-utód viszonyát a külső szolgáltatás varázslóban adhatja meg.

A táblák egy idegen kulccsal vannak összekötve, hogy szülő-utód viszonyt képezzenek. Az utód tábla üzleti objektum olyan idegen kulccsal rendelkezik, ami a szülő lekérdezés üzleti objektumban hivatkozik egy tulajdonságra.

A KNA1 üzleti objektumban figyelje meg az SapAdrc utód üzleti objektumra mutató hivatkozást. Az SapAdrc táblaobjektum, ami az alábbi ábrán látható, rendelkezik egy AddressNumber nevű oszloppal. Ehhez az oszlophoz tartozik egy tulajdonság (ForeignKey), amelyben hivatkozás van a szülő üzleti objektumra.

| SapAdrc<br>                            |        |
|----------------------------------------|--------|
| <b>Side</b><br>e Client                | string |
| e AddressNumber                        | string |
| <b>e</b> DateValidFrom                 | string |
| <b>e</b> InternationalAddressVersionId | string |
| e ValidToDate                          | string |
| e FormOfAddressKey                     | string |
| e Name1                                | string |
| e Name2                                | string |
| e Name3                                | strina |
| e Name4                                | string |
| e ConvertedNameFieldWithFormOfAddress  | string |
| e COName                               | string |
| e City                                 | string |
| e District                             | string |
| e CityCodeForCityStreetFile            | string |
| ÷                                      |        |

*40. ábra: Példa utód tábla objektumra*

A tulajdonság megjelenítéséhez kattintson az **AddressNumber** elemre, és nézze meg a Tulajdonságok lapot.

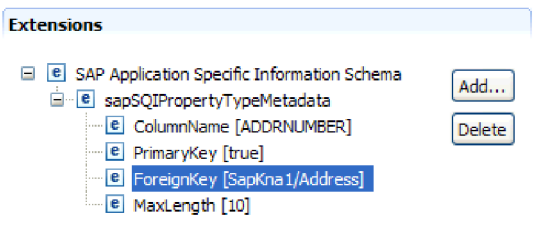

*41. ábra: Példa a tulajdonság metaadatokra, amik összekötik az utód objektumot a szülő objektummal*

A ForeignKey tulajdonság hivatkozást tartalmaz az SapKna1 tábla objektum Address oszlopára.

A RetrieveAll művelet SAP szoftver lekérdezési felület hívásának visszaadott eredménye egy üzleti gráfokat vagy tábla objektumokat tartalmazó tároló.

Az illesztő beállítása közben opcionálisan megadhatja egy üzleti gráf létrehozását. A 6.0.2 változatban minden legfelső szintű üzleti objektum egy üzleti gráfban helyezkedik el, amely ezen kívül egy parancsszót is tartalmaz, amelyet az alkalmazás a 6.0.2 változatban a végrehajtandó műveletre vonatkozó további információk megadására használhat. A 6.1.0 változatban az üzleti gráfok használata nem kötelező, csak akkor, ha a WebSphere Integration Developer olyan változatával készült modulhoz ad hozzá üzleti objektumokat, amely korábbi a 6.1.0 változatnál. Ha vannak üzleti gráfok, akkor a program feldolgozza azokat, de a parancsszót figyelmen kívül hagyja.

Az alábbi ábrán egy tábla üzleti objektumhoz tartozó üzleti gráfra látható példa.

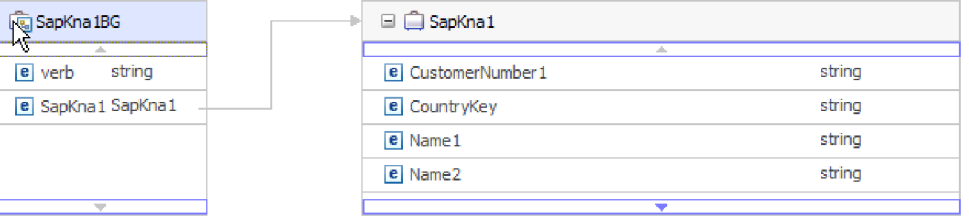

*42. ábra: Példa az SAP szoftver üzleti gráfjának lekérdezési felületére*

## **A speciális eseményfeldolgozó felület**

A WebSphere Adapter for SAP Software speciális eseményfeldolgozó felülete a bejövő és kimenő feldolgozáshoz is használható. A bejövő feldolgozásnál lekérdi az SAP-ban található eseményeket, az eseményeket átalakítja üzleti objektumokká, majd üzleti objektumokként elküldi az eseményeket a WebSphere Process Server vagy a WebSphere Enterprise Service Bus környezetbe. A kimenő feldolgozásnál az illesztő az alkalmazásból küldött események feldolgozásával lekéri vagy frissíti az SAP kiszolgáló adatait.

A bejövő események megfigyelésére a WebSphere BI Station eszközt használhatja.

2 2

2

a

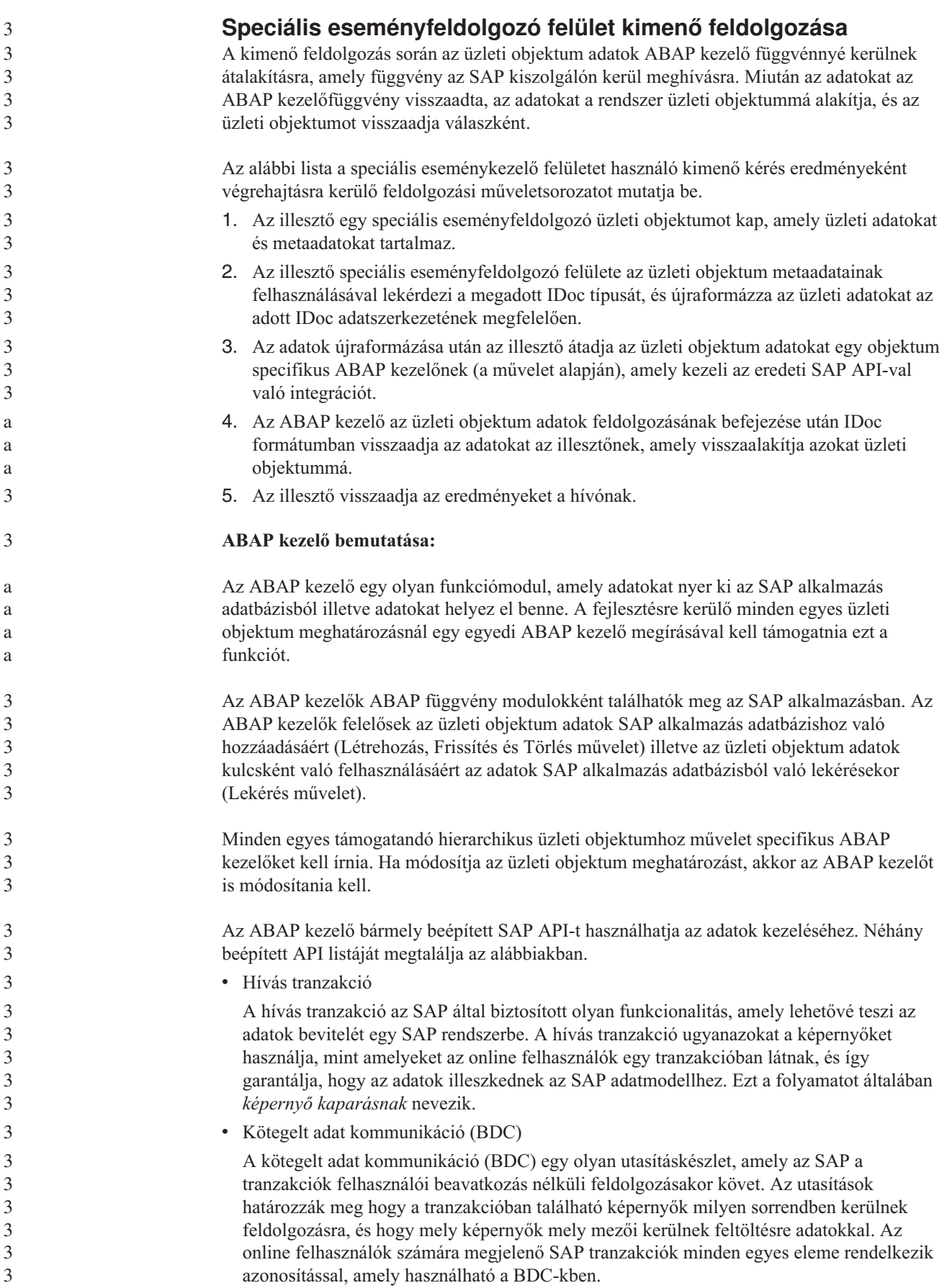

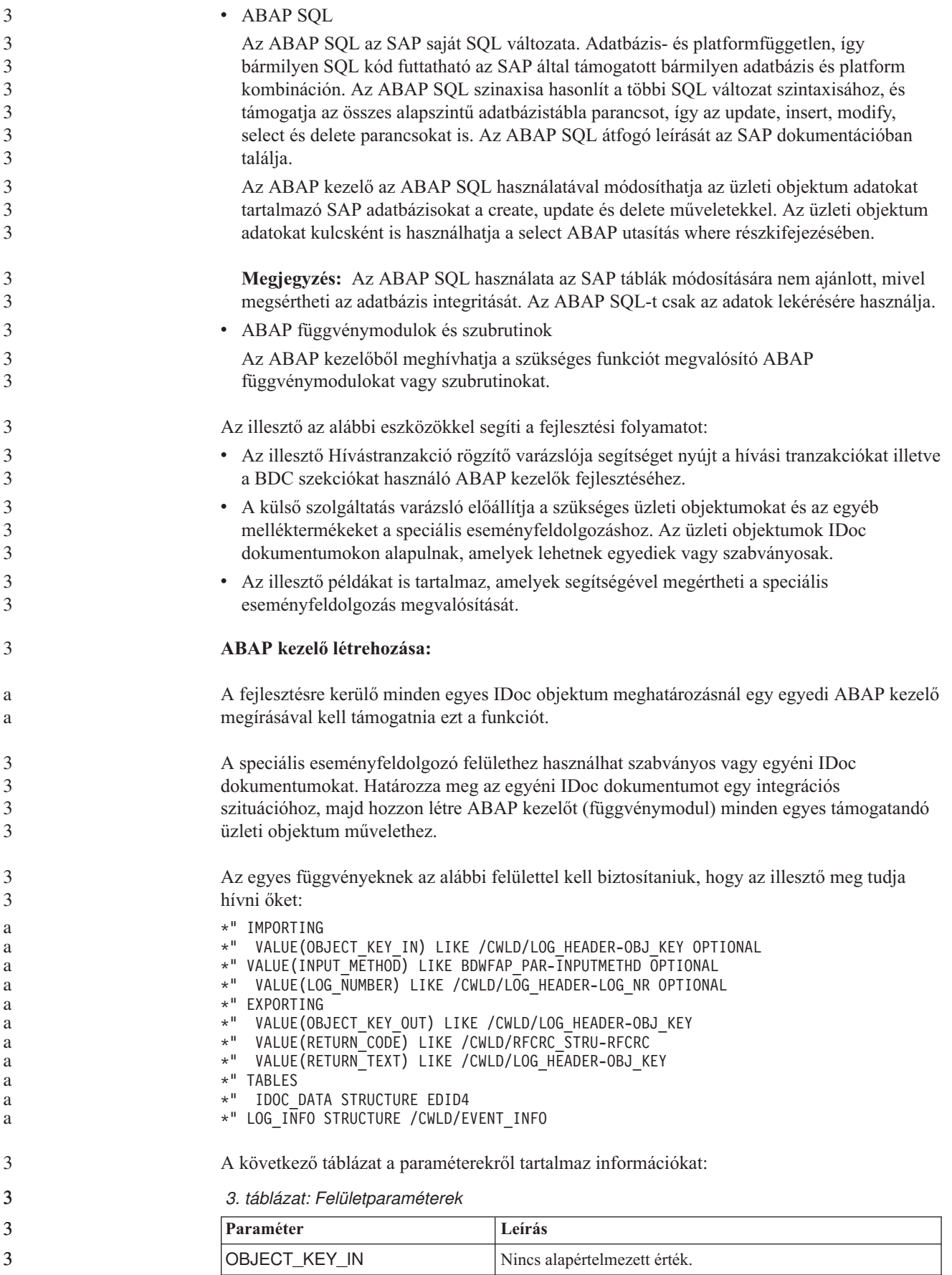

*3. táblázat: Felületparaméterek (Folytatás)*

3

a a

a a a

a a

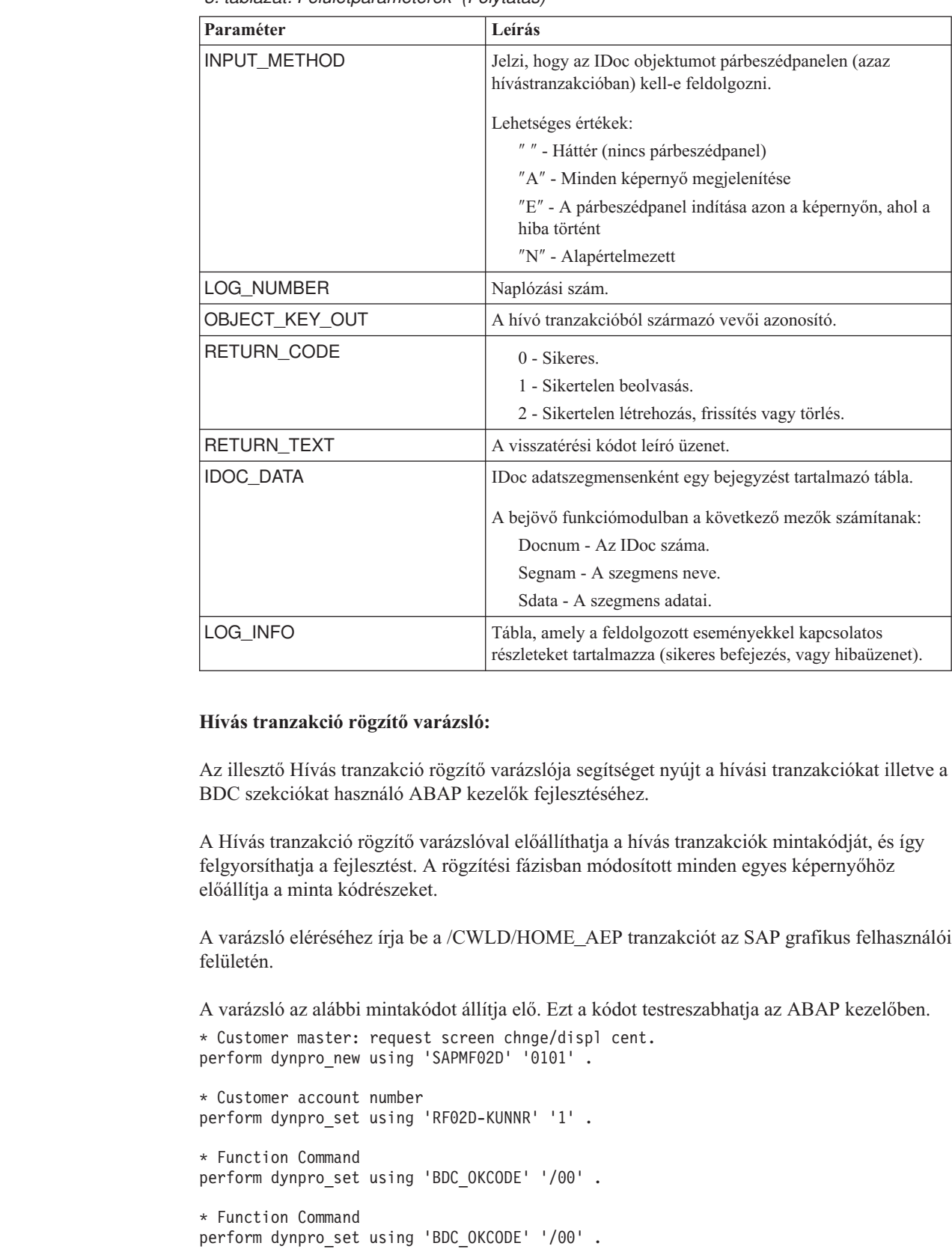

\* Customer master: General data, CAM address, communication perform dynpro\_new using 'SAPMF02D' '0111' .

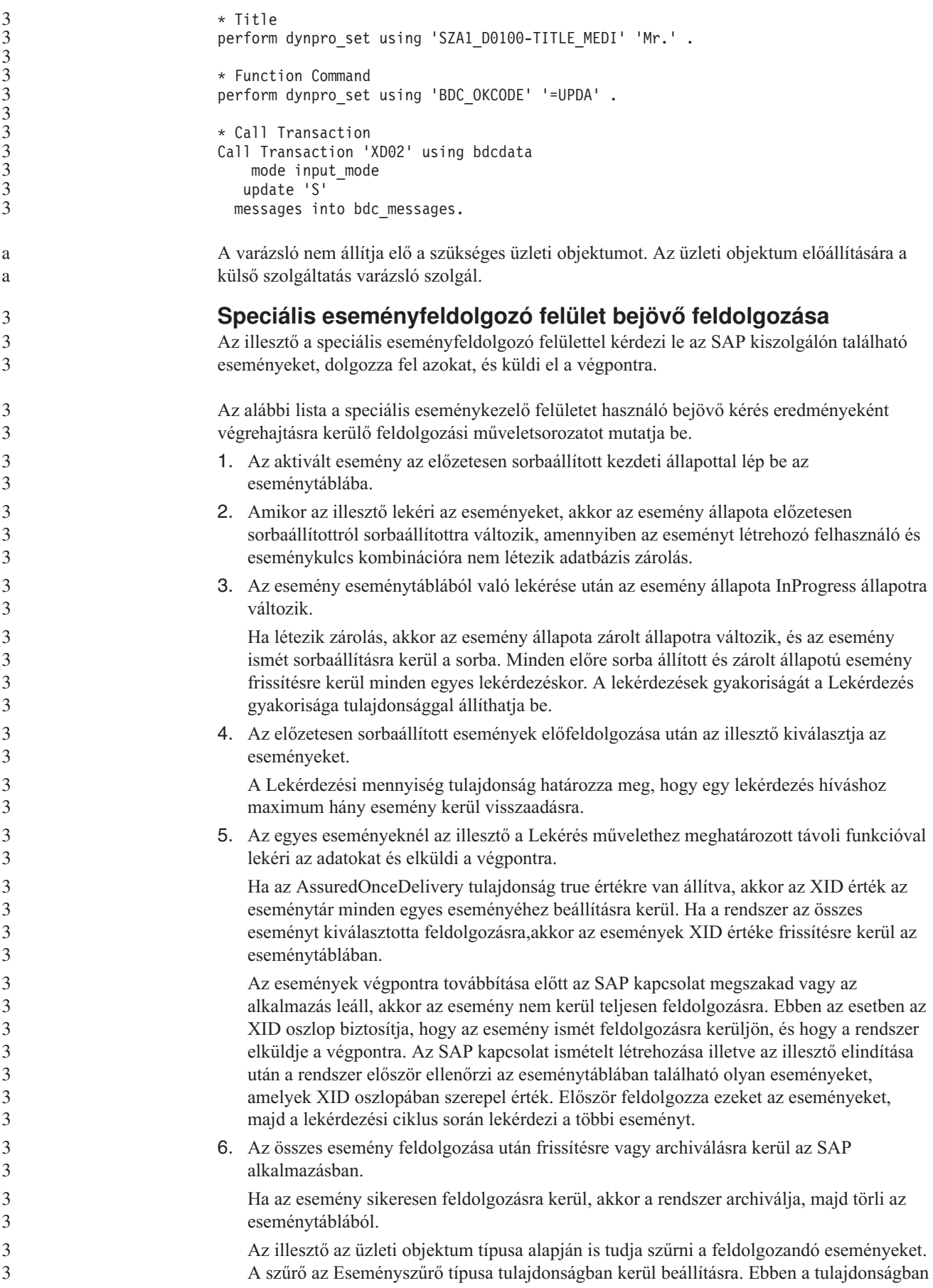

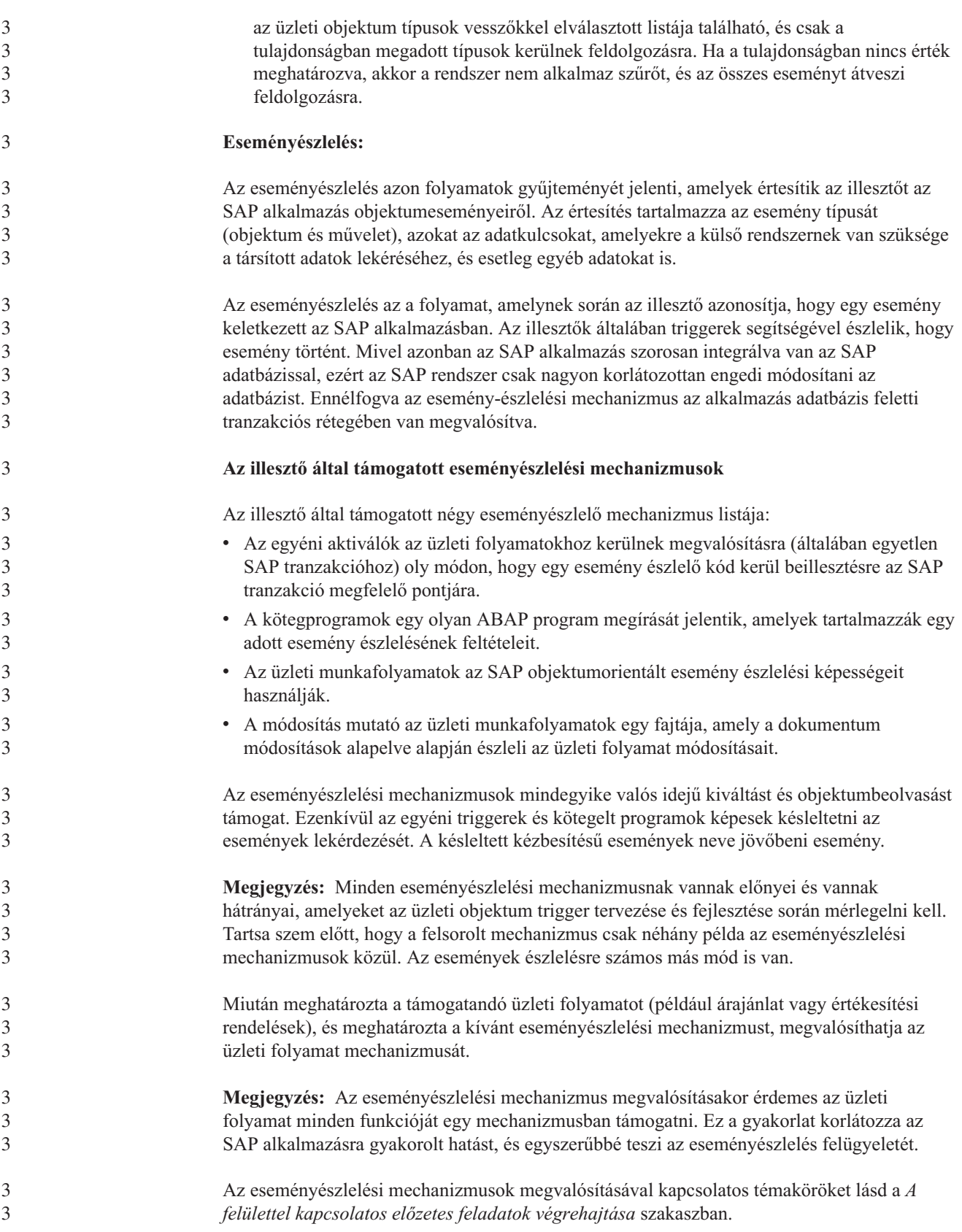

### **Esemény tábla**

3

3

3 3 3

3

3

Az észlelt események az SAP alkalmazás táblában kerülnek eltárolásra. Ez a tábla az ABAP komponens részeként kerül szállításra. Az alábbiakban a táblaszerkezet mutatjuk be.

*4. táblázat: Eseménytábla mezők*

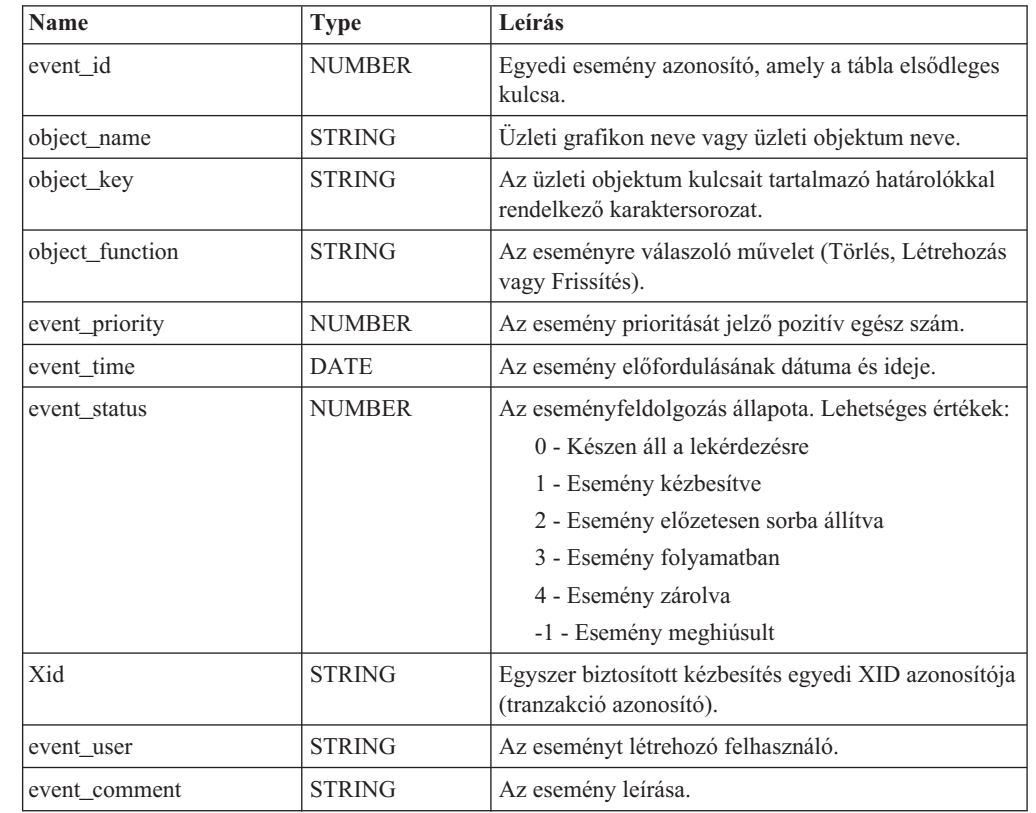

### **Esemény aktiválók:**

Miután az eseményt az egyik esemény észlelő mechanizmus észlelte, az eseményt az illesztő által biztosított egyik esemény aktiváló aktiválja. Az esemény aktiválók az esemény azonnali vagy jövőbeni feldolgozását okozzák.

Az alábbi lista azokat a függvénymodulokat tartalmazza, amelyek eseményeket aktiválnak.

v /CWLD/ADD\_TO\_QUEUE\_AEP

Ez az függvénymodul az aktuális eseménytáblába aktiválja az eseményeket azonnali feldolgozásra.

v /CWLD/ADD\_TO\_QUEUE\_IN\_FUTURE\_AEP

Ez a függvénymodul a jövőbeni eseménytáblába aktiválja az eseményeket későbbi feldolgozásra.

**Megjegyzés:** Mindkét függvény a valós idejű aktiváláshoz használható.

#### **Aktuális eseménytábla**

Az esemény valós időben kerül aktiválásra, a /CWLD/ADD\_TO\_QUEUE\_AEP végrehajtja az eseményt az aktuális eseménytáblában (/CWLD/EVT\_CUR\_AEP). Hozzáad egy adatsort az objektumnévhez, amely az esemény objektumnevét, parancsszavát és kulcsát ábrázolja.

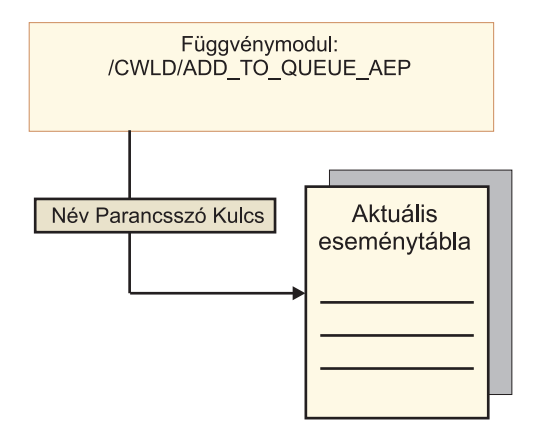

*43. ábra: A funkciómodul egy adatsort szúr be az aktuális eseménytáblába*

#### **Jövőbeni eseménytábla** Ha egy eseményt későbbi időpontban kell feldolgozni, akkor a következő listában leírt feldolgozás megy végbe (lásd: 44. ábra:). 1. Egy egyéni ABAP kezelő meghívja a /CWLD/ADD\_TO\_QUEUE\_IN\_FUTURE\_AEP modult az eseménnyel. 2. A /CWLD/ADD\_TO\_QUEUE\_IN\_FUTURE\_AEP modul a jövőbeni események táblájába irányítja az eseményt (/CWLD/EVT\_FUT\_AEP). Hozzáad egy adatsort az objektumnévhez, amely az esemény objektumnevét, parancsszavát és kulcsát ábrázolja. Ezenkívül egy Date sort is beszúr. 3. Az illesztő által végrehajtott /CWLD/SUBMIT\_FUTURE\_EVENTS\_AEP kötegelt program beolvassa a jövőbeni eseménytáblát. 4. Ha az ütemezés előírja, akkor a kötegelt program beolvassa az eseményeket a jövőbeni eseménytáblából. 5. Az esemény beolvasása után a kötegelt program meghívja a /CWLD/ ADD\_TO\_QUEUE\_AEP modult. 6. A /CWLD/ADD\_TO\_QUEUE\_AEP modul kivált egy eseményt az aktuális eseménytáblában. a 3 a a a a a a a a a a a a a a a a a

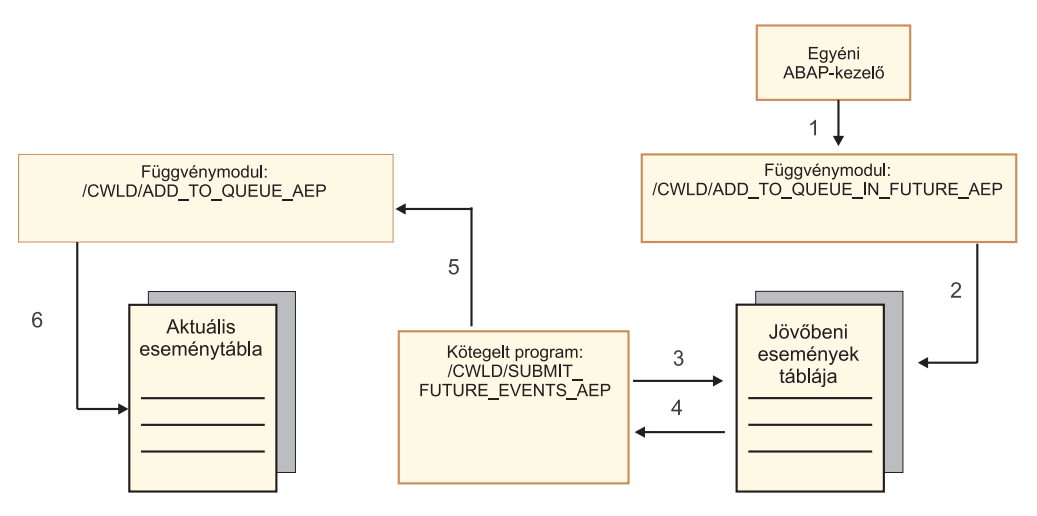

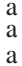

a

*44. ábra: Esemény hozzáadása a jövőbeni eseménytáblához, beolvasása a táblából, és hozzáadása az aktuális eseménytáblához.*

**44** WebSphere Adapters: WebSphere Adapter for SAP Software felhasználói kézikönyv

a a

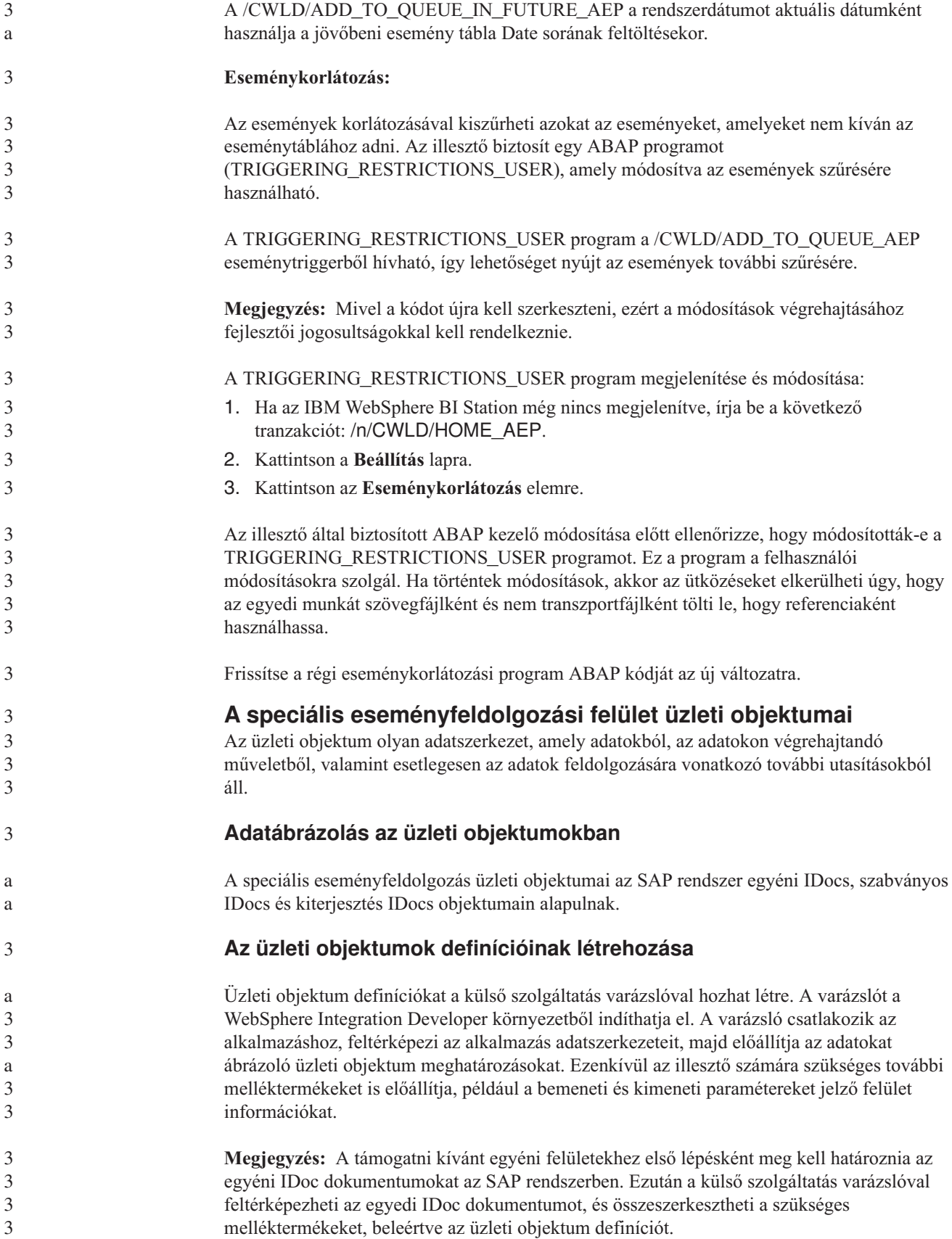

Az illesztő beállítása közben opcionálisan megadhatja egy üzleti gráf létrehozását. A 6.0.2 változatban minden legfelső szintű üzleti objektum egy üzleti gráfban helyezkedik el, amely ezen kívül egy parancsszót is tartalmaz, amelyet az alkalmazás a 6.0.2 változatban a végrehajtandó műveletre vonatkozó további információk megadására használhat. A 6.1.0 változatban az üzleti gráfok használata nem kötelező, csak akkor, ha a WebSphere Integration Developer olyan változatával készült modulhoz ad hozzá üzleti objektumokat, amely korábbi a 6.1.0 változatnál. Ha vannak üzleti gráfok, akkor a program feldolgozza azokat, de a parancsszót figyelmen kívül hagyja.

### **Üzleti objektumok szerkezete**

2

a

2 2 2

> $\frac{2}{2}$ 2

2 2

a

a a

a a a

a a a a

Az alábbi ábra egy fordító üzleti objektumot mutat, ami ebben a példában egy IDoc üzleti objektumot tartalmaz.

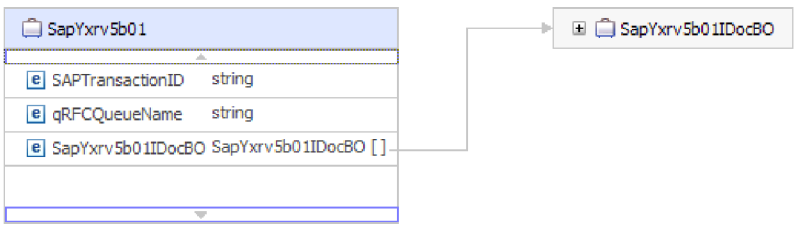

#### *45. ábra: Példa speciális eseményfeldolgozási átalakító üzleti objektumra*

Vegye figyelembe, hogy a tranzakcióazonosító és a várakozási sor attribútumok akkor is benne vannak az üzleti objektumban, ha nem használja a tRFC vagy qRFC szolgáltatást.

Az IDoc üzleti objektum szerkezete az ábrán látható.

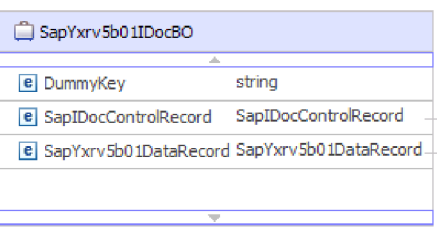

*46. ábra: Példa IDoc üzleti objektum szerkezetre*

Az IDoc üzleti objektum az alábbi objektumokat tartalmazza:

v A vezérlőrekord üzleti objektum az illesztő által az üzleti objektum feldolgozásához szükséges metaadatokat tartalmazza.

a a a

a a a a

a

a a a

a

a a

a a a

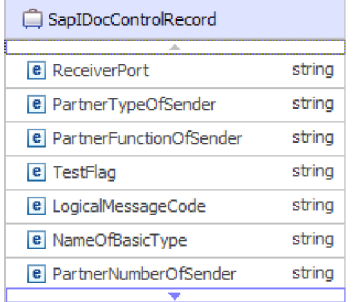

### *47. ábra: Példa vezérlőrekord szerkezetre*

v Az adatrekord üzleti objektum az SAP alkalmazás által feldolgozandó aktuális üzleti objektum adatokat, valamint az illesztő részére ahhoz szükséges metaadatokat tartalmazza, hogy átalakítsa azokat IDoc szerkezetté az RFC híváshoz.

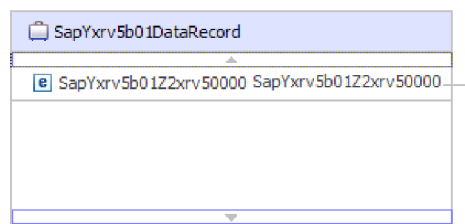

*48. ábra: Példa adatrekord szerkezetre*

v Az üzleti objektum adatai (amelyekre az adatrekord mutat) a következő szerkezetűek:

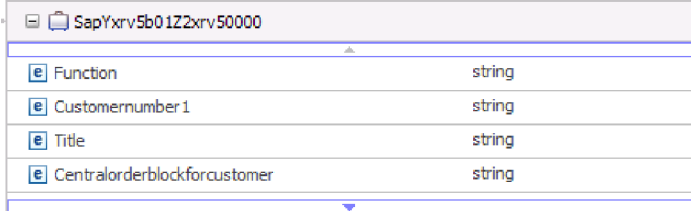

*49. ábra: Példa üzleti objektum adatokra*

Az üzleti objektumról további információkat az üzleti objektum alkalmazás specifikus információiban talál. Az alkalmazás specifikus információk például megmutatják, hogy az IDoc csomag fel van-e osztva, és adatokat tartalmaznak a műveletről is.

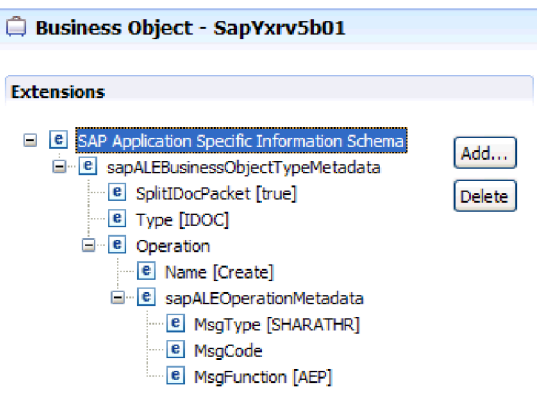

*50. ábra: Az üzleti objektum alkalmazás-specifikus információi*

## **Megfelelés a szabványoknak**

Ez a termék több kormányzati és ipari szabványnak megfelelő, beleértve a hozzáférhetőségi és az Internet protokoll szabványokat.

### **Kisegítő lehetőségek**

Az IBM törekszik olyan termékek nyújtására, amelyek használható eléréssel rendelkeznek mindenki számára, tekintet nélkül az életkorra és a képességekre. A WebSphere Adapters mindenki számára hozzáférhető, és megfelel az 508-as szakasz előírásainak. A kisegítő lehetőségek lehetővé teszik a fizikai akadályozottsággal élők, mint például a mozgásukban vagy látásukban korlátozott felhasználók számára, hogy sikeresen működtessék a szoftvertermékeket. Ezek a szolgáltatások be vannak építve a WebSphere Adapters telepítési és adminisztrációs összetevőibe.

### **Adminisztráció**

A futás közben indítható adminisztrációs konzol a vállalati alkalmazások telepítésének és adminisztrálásának elsődleges eszköze. A konzol egy szabványos webböngészőben kerül megjelenítésre. Egy olyan webböngésző használatával, amely támogatja a kisegítő lehetőségeket, mint például a Microsoft Internet Explorer vagy a Netscape Browser, az alábbiakra van lehetősége:

- Képernyőolvasó szoftver és digitális beszéd-szintetizátor használatára a képernyőn megjelenítettek hallásához
- v Hangfelismerő szoftver, mint például az IBM ViaVoice, használatára adatok megadásához és a felhasználói felület navigációjához
- Szolgáltatások működtetése egér helyett billentyűzettel.

A termék szolgáltatásait a biztosított grafikus felületek mellett általános szövegszerkesztők és parancsfájlok, valamint parancssoros felületek használatával is beállíthatja és használhatja.

Ahol szükséges, ott az adott termékösszetevők dokumentációja további információkat tartalmaz a szolgáltatások hozzáférhetőségéről.

### **Külső szolgáltatás varázsló**

A modulok létrehozására használt elsődleges összetevő a külső szolgáltatás varázsló. Ez a varázsló egy Eclipse bedolgozó, amely a WebSphere Integration Developer alkalmazáson keresztül érhető el, és teljes mértékben támogatja a kisegítő lehetőségeket.

### **Billentyűzet navigáció**

Ez a termék szabványos Microsoft Windows navigációs billentyűket használ.

### **IBM és kisegítő lehetőségek**

Az IBM hozzáférhetőséggel kapcsolatos elkötelezettségéről az *IBM Accessibility Center* webhelyen olvashat bővebben. A webhely címe: [http://www.ibm.com/able/.](http://www.ibm.com/able/)

## **Internet protokoll 6-os verzió (IPv6)**

A WebSphere Process Server és WebSphere Enterprise Service Bus a WebSphere Application Server kiszolgálón keresztül kompatibilis az Internet protokoll 6-os változatával (IPv6).

Az IBM WebSphere Application Server 6.1.0 változat és a későbbi változatok az IPv6 protokoll kevert megvalósítását támogatják.

A WebSphere Application Server itt tárgyalt kompatibilitási kérdéseivel kapcsolatban lásd az IPv6 támogatással foglalkozó szakaszt a következő helyen: [http://www.ibm.com/software/](http://www.ibm.com/software/webservers/appserv/was/library/) [webservers/appserv/was/library/.](http://www.ibm.com/software/webservers/appserv/was/library/)

Az IPv6 protokollal kapcsolatosban további információkat a <http://www.ipv6.org> webhelyen talál.

# **2. fejezet Illesztő megvalósítás tervezése**

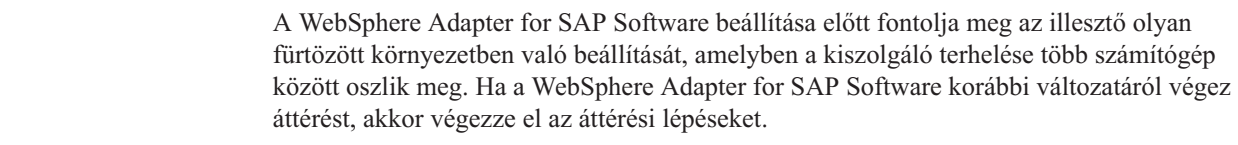

# **Kezdeti lépések**

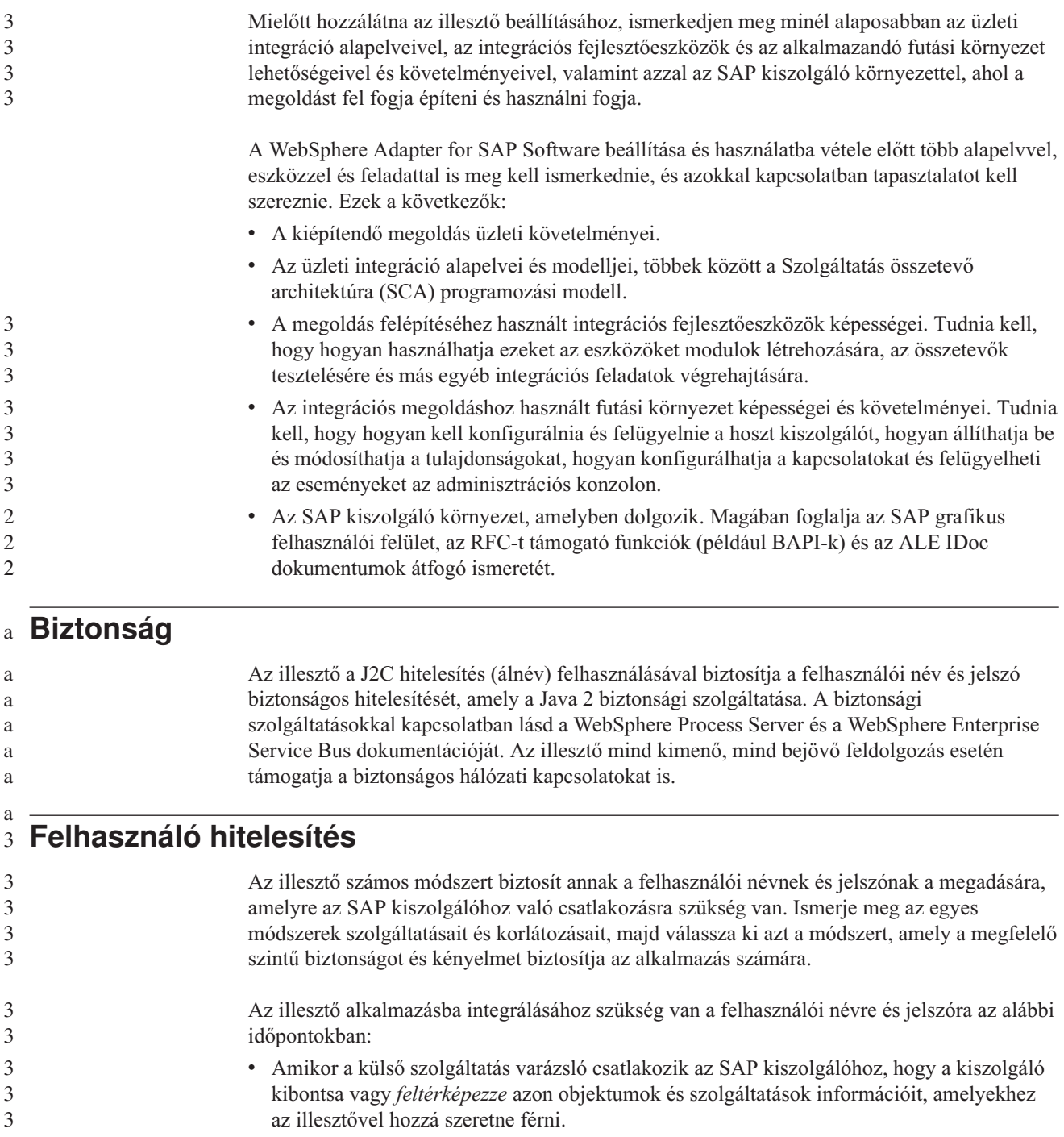

több számítógép

v Futás közben a WebSphere Process Server vagy WebSphere Enterprise Service Bus környezetben, amikor az illesztő csatlakozik az SAP kiszolgálóhoz, hogy feldolgozza a kimenő kéréseket és a bejövő eseményeket.

#### **Hitelesítés a varázslóban** 3

3 3 3

a a a a a a a a a a

3 3

3

A külső szolgáltatás varázsló mindkét esetben kéri a kapcsolat információit. A varázsló használatakor használhat más felhasználói nevet és jelszót, mint amelyet az alkalmazás kiszolgálóra való telepítésekor használ. Akár azt is megteheti, hogy másik SAP kiszolgálóhoz csatlakozik, bár a sémanévnek mindkét adatbázisban meg kell egyeznie. Ha például Adapter for SAP Softwaret használó alkalmazást fejleszt és integrál, akkor lehetséges hogy nem az éles adatbázist szeretné használni. Az azonos adatformátummal rendelkező de kevesebb, csak mintaadatokat tartalmazó tesztadatbázis használata esetén úgy fejlesztheti és integrálhatja az alkalmazást, hogy ez nincs hatással az éles adatbázis teljesítményére, és hogy a fejlesztésre és az integrálásra nincsenek hatással az ügyféladatok adatvédelmi követelményeiből adódó megszorítások.

A feltérképezési folyamathoz megadott felhasználói nevet és jelszót a varázsló csak a feltérképezési folyamat során használja, a varázsló befejezése után ezek nem érhetők el.

### **Hitelesítés futási időben**

Futás közben az illesztőnek szüksége van egy felhasználói névre és jelszóra ahhoz, hogy csatlakozzon az SAP kiszolgálóhoz. Ha felhasználói beavatkozás nélkül szeretne csatlakozni, akkor az illesztőnek hozzáféréssel kell rendelkeznie a felhasználói információk egy mentett másolatához. Kiszolgáló környezetben a felhasználói információk számos módon elmenthetők. A külső szolgáltatás varázsló segítségével beállíthatja az illesztőt úgy, hogy az illesztő az alábbi módszerek valamelyikével beszerezze a felhasználói információkat:

- Adapter tulajdonságai
	- J2C hitelesítési álnév

A felhasználói név és a jelszó elmentése az illesztő tulajdonságaiba az ilyen információk biztosításának egy közvetlen módja. Ezt a felhasználói nevet és jelszót akkor kell megadni, amikor a külső szolgáltatás varázsló segítségével beállítja a modult. Habár a felhasználói név és jelszó közvetlen megadása tűnik a legegyszerűbb módszernek, számos fontos korlátozás vonatkozik erre a módszerre. Az illesztő tulajdonságai nincsenek titkosítva. A jelszó sima szövegként kerül eltárolásra a mezőkben, a mezőkhöz viszont mások is hozzáférnek a kiszolgálón. A jelszó módosításakor a jelszót az illesztő összes olyan példányában módosítania kell, amely hozzáfér az adott SAP kiszolgáló kiszolgálóhoz. Ez magában foglalja az alkalmazás EAR fájlokba ágyazott illesztőket és a kiszolgálóra külön telepített illesztőket is.

A Java hitelesítési és jogosultsági szolgáltatás (JAAS) segítségével létrehozott J2C hitelesítési álnév használata az alkalmazások telepítésének egy robosztus, biztonságos módja. Az adminisztrátor létrehozza a hitelesítési álnevet, amelyet több olyan alkalmazás is használ, amelynek hozzá kell férnie a rendszerhez. A felhasználói nevet és a jelszót csak az adminisztrátor ismeri, aki egyetlen helyen módosíthatja a jelszót, ha erre szükség van.

### **Telepítési lehetőségek**

Az illesztőt tetszés szerint egy másik telepített alkalmazásba beágyazva, illetve egy RAR-fájlban, önálló modulként is telepíti.

A telepítési lehetőségek a következők:

v **Egy alkalmazás által használt modullal**. Ha az illesztő fájljait beágyazza a modulba, akkor a modult bármilyen alkalmazáskiszolgálóra telepíteni tudja. Az illesztőt akkor ágyazza be, ha egyetlen modul használja az illesztőt, vagy ha a különböző moduloknak az illesztő más-más változatát kell futtatniuk. Ha beágyazza az illesztőt, akkor a különálló modulba helyezett illesztőt bátran frissítheti anélkül, hogy ezzel más modulok működését veszélyeztetné az illesztő változatának módosítása miatt. v **Kiszolgálón, több alkalmazás általi használatra**. Ha az illesztőfájlokat nem helyezi modulba, akkor különálló illesztőként kell telepítenie azokat minden egyes alkalmazáskiszolgálóra, ahol a modult futtatni kívánja. Különálló illesztőket akkor érdemes használni, ha több modul használhatja az illesztőnek ugyanazt a változatát, és az illesztőt egy központi helyről kívánja felügyelni. Önálló illesztő telepítésével csökkentheti a szükséges erőforrásokat, mivel csak egy illesztőpéldányt kell futtatnia, és azt több modul is használhatja. a a a a a a a a a a a a a

> A beágyazott illesztő a vállalati archívum (EAR) fájljába van csomagolva, és csak az az alkalmazás férhet hozzá, amellyel együtt csomagolták és telepítették.

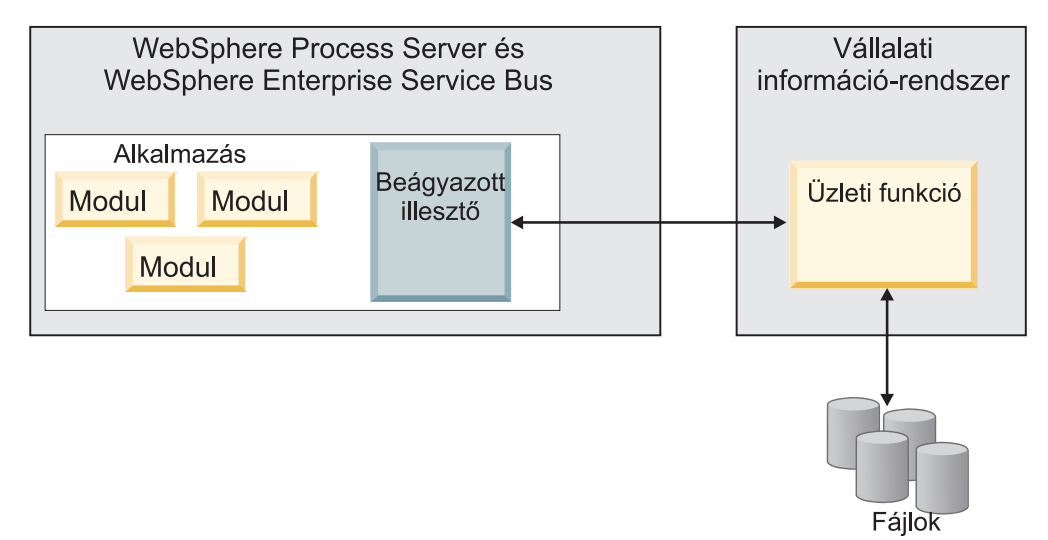

A különálló illesztő egy különálló erőforrás-illesztő archívum (RAR) fájlban található, amely telepítés után a kiszolgálópéldányra telepített minden alkalmazás számára elérhető.

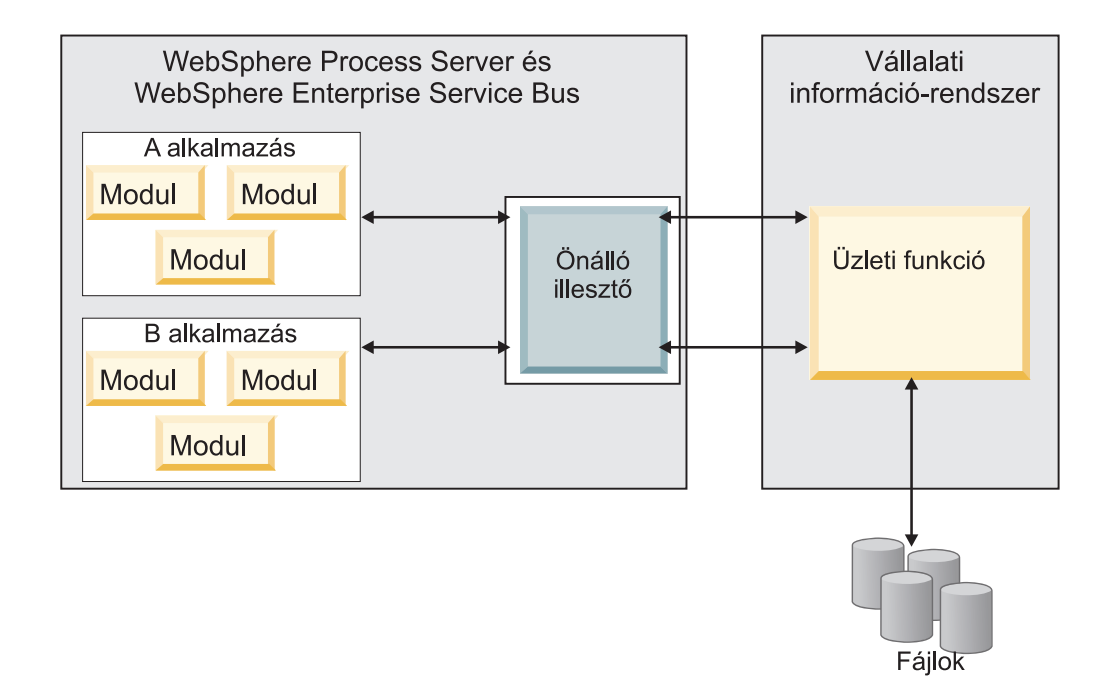

Az alkalmazás projekt létrehozása során a WebSphere Integration Developer programban eldöntheti, hogy hogyan csomagolja az illesztőt: a vállalati archívum (EAR) fájlban, vagy különálló RAR-fájlban. A választás befolyásolja, hogy az illesztő hogyan lesz használható a futási környezetben, és az illesztő tulajdonságai hogyan fognak megjelenni az adminisztrációs konzolban.

Az, hogy az illesztő beágyazását, vagy inkább a különálló modulként telepítést érdemes-e választania, attól függ, hogy hogyan kívánja felügyelni az illesztőt. Ha az illesztőből csak egy példányt szeretne, és nem számít az, hogy az illesztő frissítésekor több alkalmazás futása is megállhat, akkor valószínűleg érdemes különálló modulként telepíteni az illesztőt.

Ha előreláthatólag több változatot fog futtatni, és fontos, hogy az illesztő frissítésekor lehetőleg ne legyen leállás, akkor érdemes az alkalmazásba ágyazni az illesztőt. Az illesztő alkalmazásba ágyazása lehetővé teszi, hogy az illesztő és az alkalmazás adott változatait egymáshoz társítsa, és egyetlen modulként felügyelje.

### **Szempontok az illesztő alkalmazásba ágyazásához**

Ha úgy dönt, hogy az illesztőt beágyazza az alkalmazásba, fontolja meg a következő szempontokat:

- v A beágyazott illesztők osztályai izoláltan töltődnek be.
	- Az osztálybetöltő befolyásolja az alkalmazások csomagolását és a futási környezetbe telepített csomagolt alkalmazások viselkedését. Az *osztálybetöltő elkülönítése* annyit jelent, hogy az illesztő nem tud osztályokat betölteni más alkalmazásból vagy modulból. Az osztálybetöltő elkülönítése megakadályozza, hogy két különböző alkalmazás hasonló nevű osztályai ütközésbe kerüljenek egymással.
- v Minden alkalmazást, amelybe az illesztő be van ágyazva, külön kell felügyelni.

### **Szempontok az illesztő különálló telepítéséhez**

Ha az illesztőt különálló alkalmazásként szeretné használni, fontolja meg a következő szempontokat:

v A különálló illesztők osztálybetöltése nem izolált.

Mivel az önálló illesztők osztálybetöltője nincs elkülönítve, ezért bármelyik Java mellékterméknek csak egyetlen változata futhat egyszerre, és az egyes példányok felhasználási sorrendje nem határozható meg. Amikor például önálló illesztőt használ, csak *egy* erőforrás-illesztő változat, *egy* illesztő alaposztály (AFC) változat, és *egy* külső féltől származó JAR változat van. Minden különálló programként telepített illesztő ugyanazon az AFC változaton, és egy adott illesztő minden példánya ugyanazon a kódváltozaton osztozik. Az illesztőpéldányok a külső gyártók függvénytárait is csak megosztva használhatják.

v Ha a megosztott melléktermékek bármelyikét frissíti, az a mellékterméket használó minden alkalmazásra hatással lesz.

Példa: ha egy X kiszolgálóváltozaton működő illesztő esetében a kliensalkalmazást Y változatra frissíti, akkor az eredeti alkalmazás a frissítés után nem fog működni.

v Az AFC kompatibilis az előző változatokkal, de az önállóan telepített RAR-fájlok mindegyikében az AFC legújabb változatának kell lennie.

Ha egy különálló illesztő osztályútvonalában bármelyik JAR fájlból több példány is szerepel, akkor a ténylegesen használt fájl kiválasztása véletlenszerű, tehát mindegyiknek a legújabb változatnak kell lennie.

## **WebSphere illesztők fürtözött környezetekben**

3

Az illesztő teljesítményét és rendelkezésre állását javíthatja, ha a modult fürtözött kiszolgálókörnyezetbe telepíti. Ezzel megtöbbszörözi a modult a fürt minden kiszolgálóján, az illesztő önálló telepítése esetén éppúgy, mint a beágyazott telepítésnél. A WebSphere Process Server, WebSphere Application Server Network Deployment és a WebSphere Extended Deployment támogatja a fürt környezeteket. A fürtök a terhelés kiegyenlítése, valamint magas szintű rendelkezésre állás és méretezhetőség biztosítása érdekében együtt kezelt kiszolgálók csoportjai. Kiszolgáló fürt beállításakor Deployment Manager profil jön létre. A Deployment Manager egyik részösszetevője, a HAManager értesíti a JCA (Java EE Connector architektúra) tárolót, hogy az aktiválja az illesztőpéldányt. A JCA tároló futási környezetet biztosít az illesztőpéldányok számára. A fürtözött környezetek kialakításával kapcsolatos információkért lásd a következő hivatkozást: [http://publib.boulder.ibm.com/infocenter/wasinfo/v6r1/index.jsp?topic=/](http://publib.boulder.ibm.com/infocenter/wasinfo/v6r1/index.jsp?topic=/com.ibm.websphere.nd.doc/info/ae/ae/trun_wlm_cluster_v61.html) [com.ibm.websphere.nd.doc/info/ae/ae/trun\\_wlm\\_cluster\\_v61.html.](http://publib.boulder.ibm.com/infocenter/wasinfo/v6r1/index.jsp?topic=/com.ibm.websphere.nd.doc/info/ae/ae/trun_wlm_cluster_v61.html) A WebSphere Extended Deployment segítségével igényeinek megfelelően növelheti a fürtözött környezetbe telepített illesztőpéldányok teljesítményét. A WebSphere Extended Deployment nem egy statikus kezelővel, hanem a hálózati telepítésű WebSphere alkalmazáskiszolgáló dinamikus kezelőjével osztja el a munkaterhelést, ezáltal tovább bővíti a hálózati telepítésű WebSphere alkalmazáskiszolgáló képességeit. A dinamikus munkaterhelés-kezelő a kérések dinamikus kiegyenlítése révén képes optimalizálni a fürtözött környezet illesztőpéldányainak teljesítményét. Ilyenkor az alkalmazáskiszolgáló példányok a terhelés változásának megfelelően automatikusan leállíthatók és elindíthatók, ami a különböző kapacitású és beállítású számítógépek számára lehetővé teszi a változó terhelés egyenletes kezelését. A WebSphere Extended Deployment telepítésével kapcsolatos információkért lásd a következő hivatkozást: [http://publib.boulder.ibm.com/infocenter/](http://publib.boulder.ibm.com/infocenter/wxdinfo/v6r1/index.jsp) [wxdinfo/v6r1/index.jsp.](http://publib.boulder.ibm.com/infocenter/wxdinfo/v6r1/index.jsp) 3 3 3 3 3 3 3 3 3 3 3 3 3 3 3 3

Az illesztőpéldányok mind bejövő, mind kimenő folyamatokat kezelhetnek a fürtözött környezetekben.

### **Magas szintű rendelkezésre állás bejövő folyamatok esetén**

A bejövő folyamatok eseményeken alapulnak, amelyeket a SAP kiszolgáló adataiban bekövetkező változások váltanak ki. A WebSphere Adapter for SAP Software

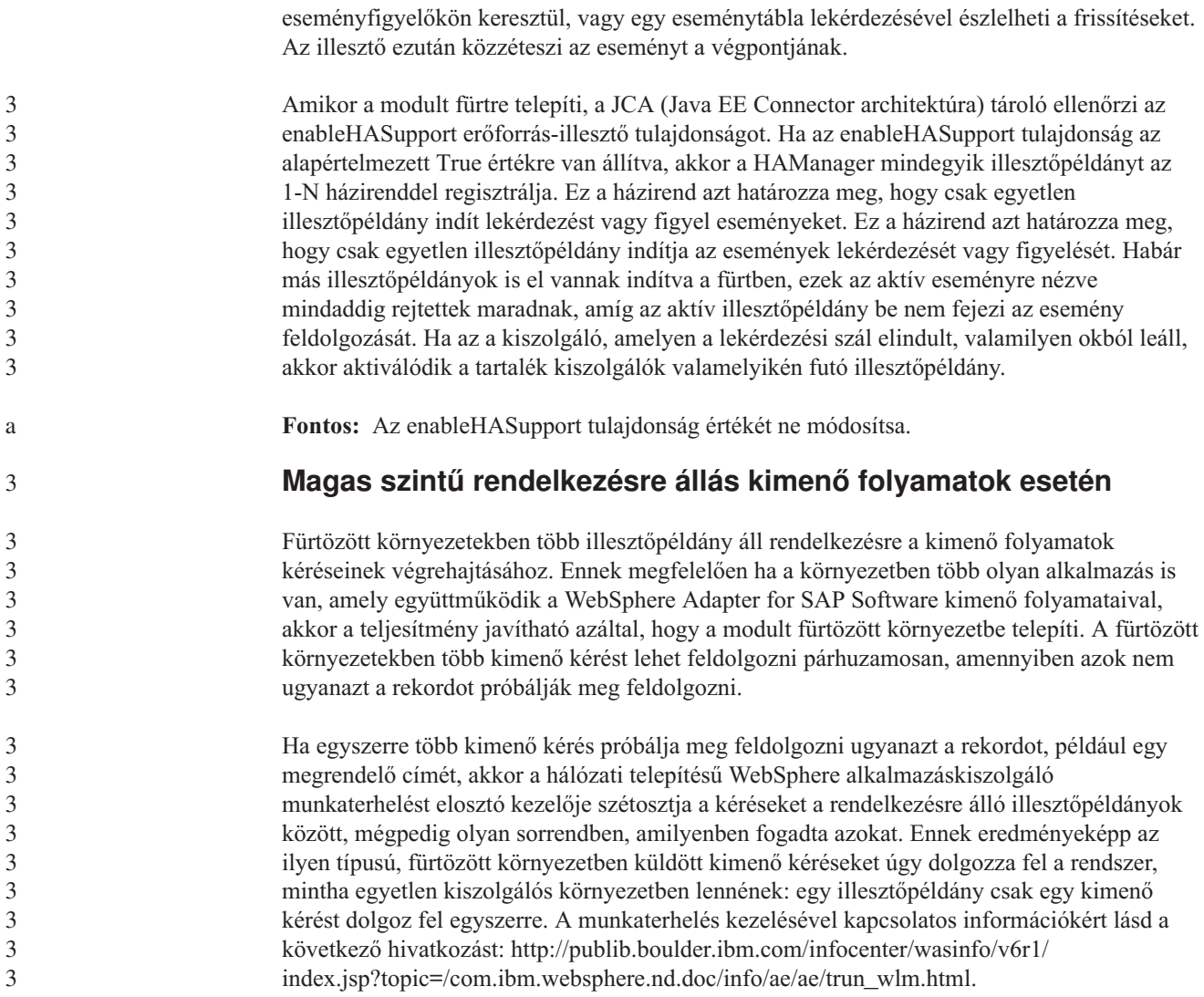

## **Áttérés a 6.1.0 változatra**

A WebSphere Adapter for SAP Software 6.1 változatára történő áttéréssel automatikusan frissíti az illesztő előző verzióját. Az áttérést azokkal az alkalmazásokkal is végrehajthatja, amelyekbe az illesztő korábbi változatát ágyazta be, hogy ezáltal minden alkalmazás ki tudja használni a 6.1 változat képességeit.

## **Áttérési szempontok**

A WebSphere Adapter for SAP Software 6.1.0 változata olyan frissítéseket tartalmaz, amelyek hatással lehetnek a meglévő illesztőalkalmazásokra. Mielőtt a WebSphere Adapter for SAP Softwaret hasznosító alkalmazásokkal áttérne az új változatra, vegye figyelembe a következő szakaszokban leírt információkat. **Kompatibilitás az előző változatokkal** A WebSphere Adapter for SAP Software 6.1.0 változata teljesen kompatibilis az illesztő 6.0.2 változatával, valamint együttműködik az egyéni üzleti objektumokkal (XSD fájlokkal) és adatkötésekkel. 2 2 2 2 2 2 2 2

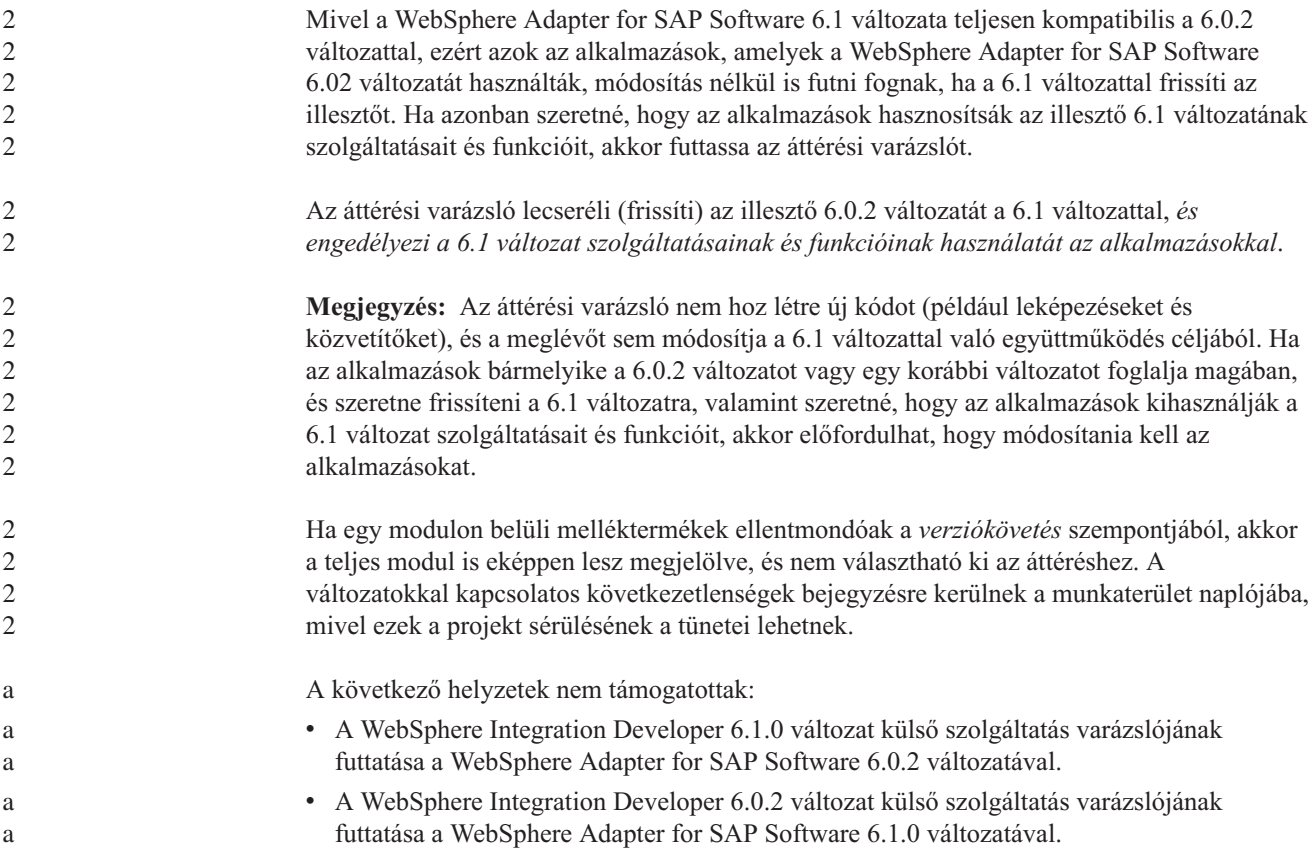

### **Döntés a frissítés, valamint a frissítés és áttérés lehetősége között**

Az áttérési varázsló rendes folyamata az illesztő frissítéséből, majd az alkalmazás melléktermékeinek átállításából áll, hogy azok hasznosítani tudják az illesztő 6.1 változatának szolgáltatásait és funkcióit. Ha az illesztőt egy projekt kiválasztásával frissíti, akkor a varázsló automatikusan kiválasztja az áttéréshez szükséges melléktermékeket.

Ha úgy dönt, hogy a 6.0.2 változatról a 6.1 változatra frissíti az illesztőt, de nem állítja át az illesztő melléktermékeit, akkor ezt megteheti úgy is, hogy az áttérési varázsló megfelelő lapján megszünteti az illesztő melléktermékeinek bejelölését.

Ha az áttérési varázslót úgy futtatja, hogy nincs kiválasztva egyetlen illesztőmelléktermék sem, akkor az illesztő telepítése és frissítése megtörténik ugyan, de a melléktermékek áttérése nem, így azok nem fogják tudni hasznosítani az illesztő 6.1 változatának szolgáltatásait és funkcióit.

### **Az áttérési varázsló első futtatása tesztkörnyezetben**

Mivel az illesztőáttérés miatt előfordulhat, hogy módosítania kell azokat az alkalmazásokat, amelyek hasznosítják a WebSphere Adapter for SAP Software 6.1 változatát, ezért az áttérést először mindig egy fejlesztési környezetben hajtsa végre, és ellenőrizze az alkalmazásokat, majd ezután telepítse az alkalmazást az éles környezetbe.

Az áttérési varázsló teljes mértékben integrálva van a fejlesztőkörnyezetbe.

## **Elavult jellemzők**

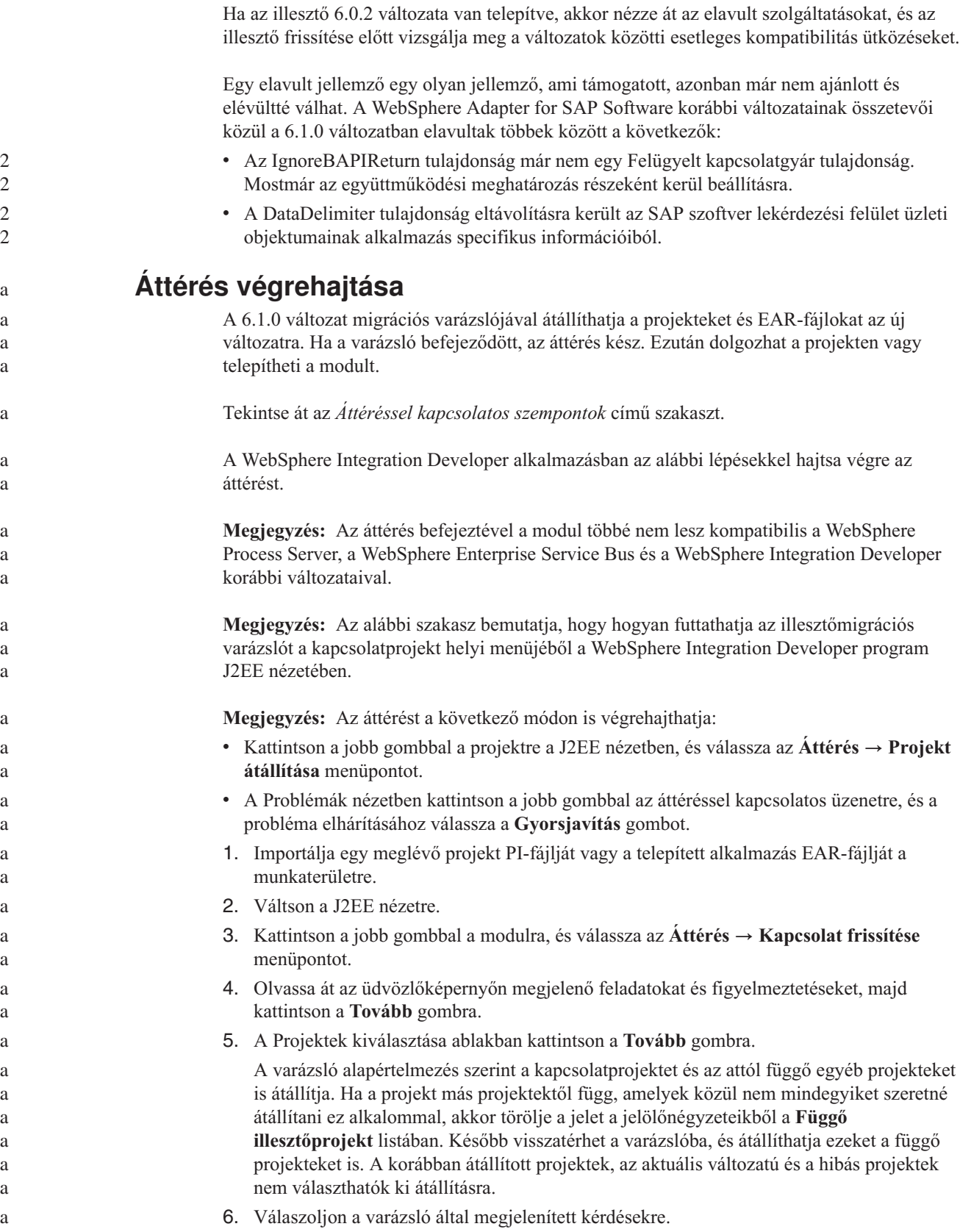

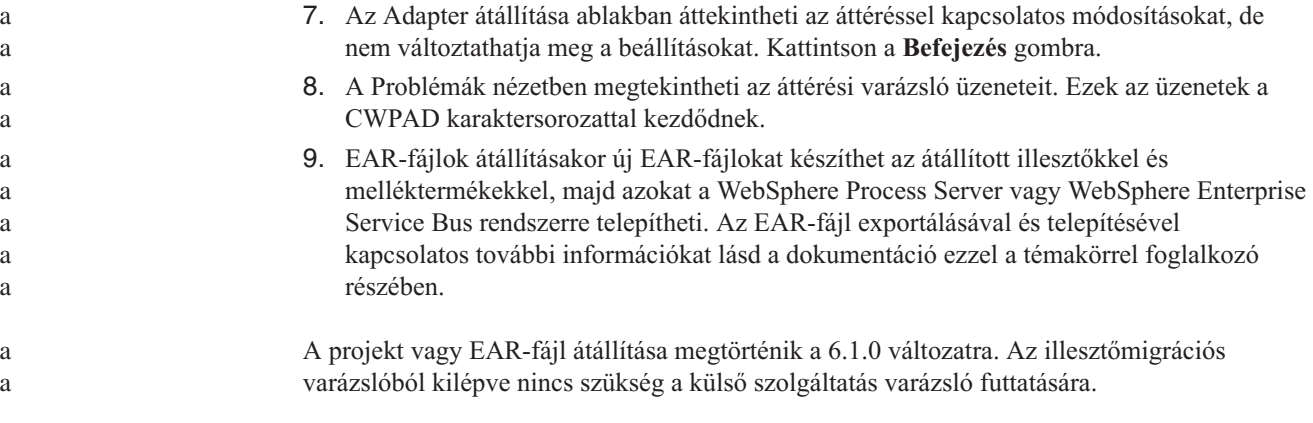

## **A 6.0.2 változatú projekt frissítése áttérés nélkül**

A 6.0.2 változat illesztőjét úgy is frissítheti a 6.1.0 változatra, hogy az illesztő projektmelléktermékeit nem állítja át.

Mivel az illesztő belső neve megváltozott a 6.1.0 változatban, ezért a 6.0.2 változat melléktermékeiben módosítani kell a régi nevet ahhoz, hogy az illesztővarázslót használni lehessen a WebSphere Integration Developer 6.1.0 változatával. A 6.0.2 változatú projekt frissítését az áttérési varázslóval végezheti el. Ezután a WebSphere Integration Developer gyorsjavítás funkciójával átállíthatja az illesztő nevét a projekt melléktermékeiben.

- 1. Importálja a PI-fájlt a munkaterületre.
- 2. A J2EE nézetben kattintson a jobb gombbal a projekt nevére, majd az **Áttérés** → **Kapcsolatprojekt frissítése** menüpontra. Ekkor megjelenik az illesztőmigrációs varázsló.
- 3. Az üdvözlő képernyőn kattintson a **Tovább** gombra.
- 4. A Projektek kiválasztása ablakban törölje a jelet a függő melléktermékprojektek jelölőnégyzeteiből, majd kattintson a **Befejezés** gombra.
- 5. A Problémák nézetben kattintson a jobb gombbal a következő hibaüzenetre: CWPADL77A1: Az IBM SAP Adapter illesztőt át kell nevezni.... A megjelenő menüben kattintson a **Gyorsjavítás** menüpontra.
- 6. A Gyorsjavítás ablakban győződjön meg róla, hogy a **Hivatkozott illesztő átnevezése** lehetőség van kiválasztva, majd kattintson az **OK** gombra.
- 7. Ha a hiba továbbra is látható marad, akkor kattintson a **Projekt** → **Tisztítás** menüpontra, válassza ki az imént frissített projektet, majd kattintson az **OK** gombra.

A projektet ezután használhatja a WebSphere Adapter for SAP Software 6.1.0 változatával.

# **3. fejezet Minták és oktatóeszközök** a

a

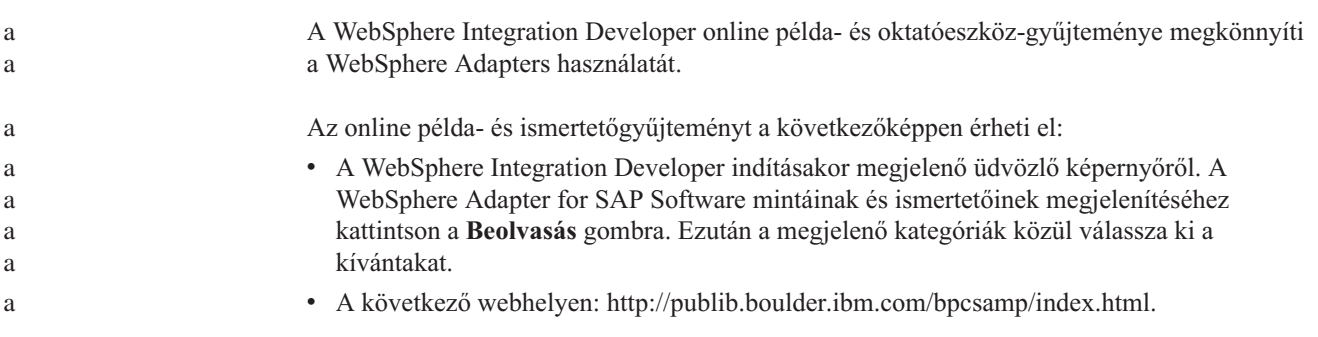

# **4. fejezet A modul beállítása bevezetéshez**

Az illesztő alkalmazást be kell állítania, mielőtt a WebSphere Process Server vagy WebSphere Enterprise Service Bus rendszerre telepítené. A beállítás abból áll, hogy a WebSphere Integration Developer programban létrehoz egy modult, amelyet egy EAR-fájlba exportál, amikor az illesztőt telepíti. Ezután megadhatja azokat az üzleti objektumokat, amelyeket fel szeretne térképezni, valamint azt a rendszert, ahol a feltérképezést végre kívánja hajtani. A lépések eredményeképpen rendelkezni fog egy külső szolgáltatással.

## **Ütemterv a modul konfigurálásához**

Ahhoz, hogy a WebSphere Adapter for SAP Software alkalmazást használhassa a futási környezetben, konfigurálnia kell a modult. Ezt a feladatot érdemes minél magasabb szinten megismerni, mert ezáltal könnyebbé válik a szükséges lépések végrehajtása.

Az illesztő modulja a WebSphere Integration Developer programmal konfigurálható. Az alábbi ábra bemutatja a konfiguráció folyamatát, az utána következő rész pedig nagy vonalakban ismerteti a végrehajtáshoz szükséges lépéseket. Az egyes lépések végrehajtásának részletes leírását az ütemterv után következő témakörök tartalmazzák.

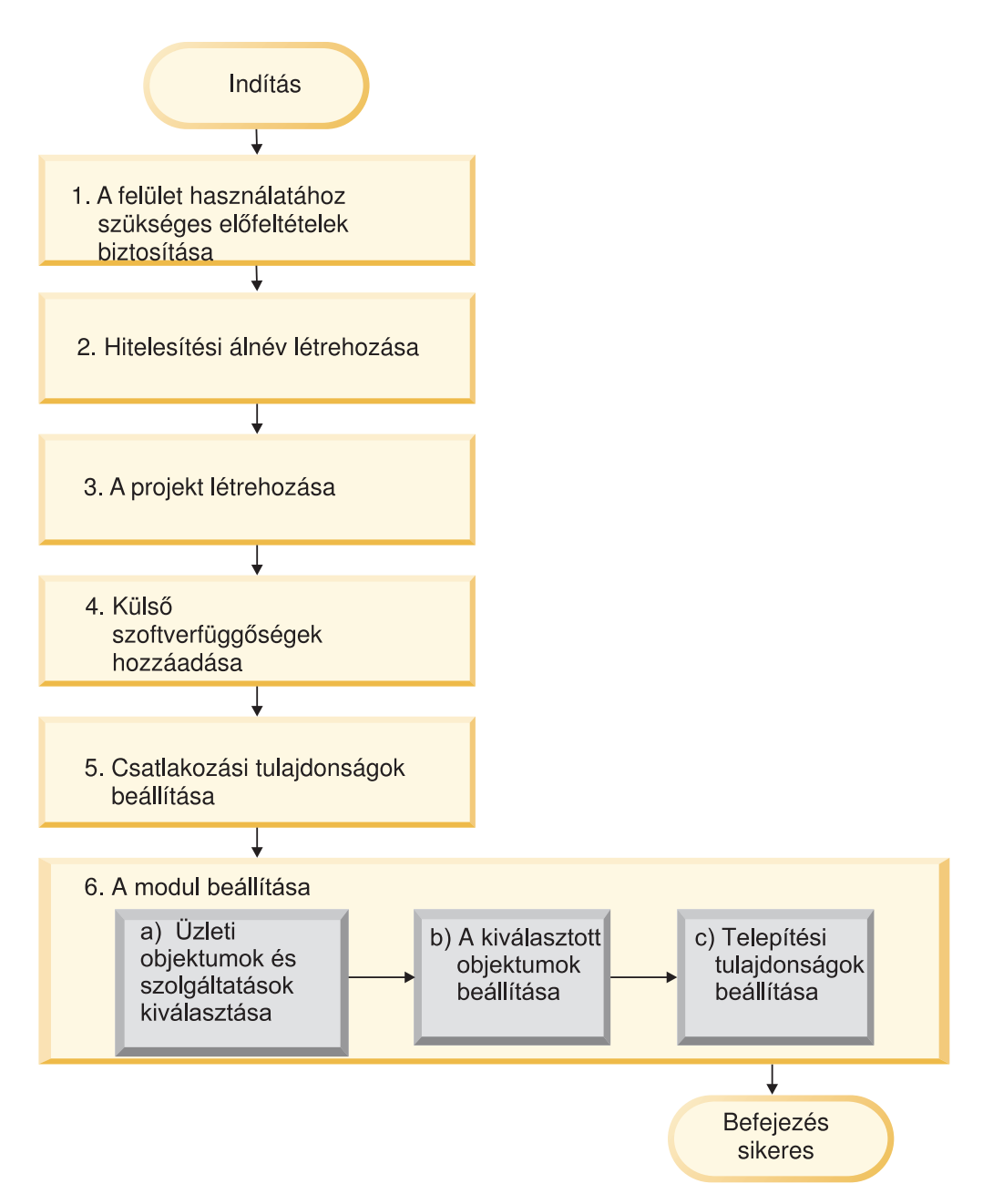

*51. ábra: Ütemterv a modul konfigurálásához*

### **A modul beállítása bevezetéshez**

Ez a feladat a következő nagyobb lépésekből áll:

- 1. Hajtsa végre a felület használhatához szükséges előzetes feladatokat.
- 2. Hozzon létre egy hitelesítési álnevet titkosított jelszóval a SAP kiszolgáló eléréséhez. Ez a lépés nem nem kötelező, végrehajtása a jelszók és azonosítók használatára vonatkozó szabályoktól függ. Ez a lépés a kiszolgáló adminisztrációs konzoljában végezhető el.
- 3. Hozza létre a projektet. Először indítsa el a külső szolgáltatás varázslót a WebSphere Integration Developerban, hogy megkezdje a modul létrehozását és telepítését. A varázsló létrehoz egy projektet, amelyet a modulhoz tartozó fájlok rendszerezésére használhat.
- 4. Adja hozzá a projekthez azokat a külső szoftverfüggőségeket, amelyeket a WebSphere Adapter for SAP Software megkövetel. Ezekre a függőségekre akkor is szükség van, ha a modult EAR-fájlba exportálja, és az EAR-fájlt telepíti a kiszolgálóra.
- 5. Állítsa be a csatlakozási tulajdonságokat, amelyekre a külső szolgáltatás varázslónak szüksége van az SAP kiszolgálóhoz történő csatlakozáshoz, hogy feltérképezhesse a objektumokat és szolgáltatásokat.
- 6. Állítsa be a modult kimenő vagy bejövő feldolgozásra a külső szolgáltatás varázslóval úgy, hogy megkeresi és kiválasztja az SAP kiszolgáló objektumait és szolgáltatásait, és előállítja az üzleti objektum definíciókat és a kapcsolódó melléktermékeket.
	- a. Válassza ki a kimenő vagy bejövő feldolgozás üzleti objektumait és szolgáltatásait a külső szolgáltatás varázsló által feltérképezett üzleti integrációs összetevők közül.
	- b. Állítsa be a kiválasztott üzleti objektumokat, határozza meg a műveleteket és azokat a tulajdonságokat, amelyek minden üzleti objektumra vonatkoznak.
	- c. Állítsa be a telepítési tulajdonságokat, amelyek segítségével az illesztő futás közben csatlakozni tud az SAP kiszolgálóhoz. Ezután állítsa elő a szolgáltatást a külső szolgáltatás varázslóval, mentse az új modult, amely tartalmazza a beállított üzleti objektumokat, az import- vagy exportfájlt, valamint a szolgáltatási felületet.

## **A felületek használatához szükséges előzetes feladatok végrehajtása**

#### A használni kívánt felülettől függően különböző feladatokat kell elvégeznie, mielőtt a külső szolgáltatás varázslóval beállítaná a modult. Ha például ALE vagy szinkron visszahívású felületet állít be a bejövő feldolgozáshoz, akkor regisztrálnia kell egy programazonosítót az SAP kiszolgálóban. Ha a speciális esemény-feldolgozási felületet kívánja használni, akkor telepítenie kell a szállítási fájlokat az SAP kiszolgálóon. a a a a a

## **SAP rendszer beállítása az illesztővel való működésre**

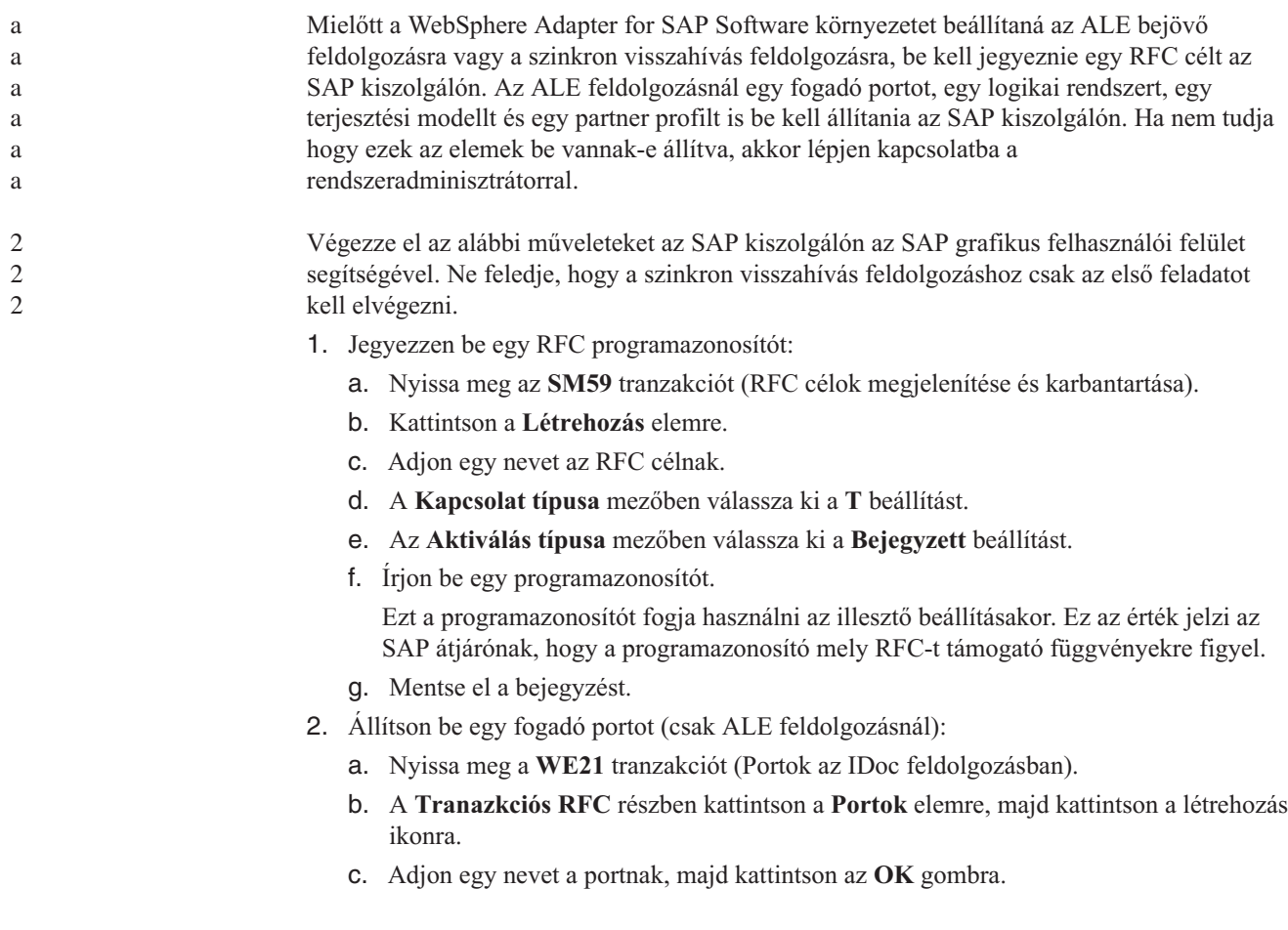

- d. Írja be az előző feladatban létrehozott cél nevét (vagy válassza ki a listából).
- e. Mentse el a bejegyzést.
- 3. Adjon meg egy logikai rendszert (csak AÁLE feldolgozásnál):
	- a. Nyissa meg a **BD54** tranzakciót (Logikai rendszerek nézetének módosítása).
	- b. Kattintson az **Új bejegyzések** gombra.
	- c. Adjon egy nevet a logikai rendszernek, majd kattintson a Mentés ikonra.
	- d. Ha megjelenik a Teljesítménymérés kérései kérés, akkor kattintson az Új kérés ikonra. Adjon meg egy rövid leírást, majd kattintson a mentés ikonra.
	- e. Kattintson a Folytatás ikonra.
- 4. Állítson be egy terjesztési modellt (csak ALE feldolgozásnál):
	- a. Nyissa meg a **BD64** tranzakciót (Terjesztési modell karbantartása).
	- b. Kattintson a **Terjesztési modell** → **Feldolgozó modell váltása** elemre.
	- c. Kattintson a **Modell néztet létrehozása** elemre.
	- d. Adjon egy nevet a modell nézetnek, majd kattintson a Folytatás ikonra.
	- e. Válassza ki a létrehozott terjesztési modellt, majd kattintson az **Üzenettípus hozzáadása** elemre.
	- f. Kimenő feldolgozásnál a **Küldő** mezőbe írja be az előző lépésben létrehozott logikai rendszer nevét, a **Fogadó** mezőbe pedig az SAP kiszolgáló logikai nevét. Válasszon ki egy üzenettípust (például **MATMAS**), majd kattintson a Folytatás gombra.
	- g. Válassza ki ismét a terjesztési modellt, majd kattintson az **Üzenettípus hozzáadása** elemre.
	- h. Bejövő feldolgozásnál a **Küldő** mezőbe írja be az SAP kiszolgáló logikai nevét, a **Fogadó** mezőbe pedig az előző lépésben létrehozott logikai rendszer nevét. Válasszon ki egy üzenettípust (például **MATMAS**), majd kattintson a Folytatás gombra.
	- i. Mentse el a bejegyzést.
- 5. A partnerprofil beállítása (csak ALE feldolgozás esetén):
	- a. Nyissa meg a **WE20** tranzakciót (Partner profilok).
	- b. Kattintson a Létrehozás ikonra.
	- c. Írja be a korábbi lépésben lérehozott logikai rendszer nevét, a **Partner típusa** mezőben pedig válassza ki az **LS** beállítást.
	- d. Az **Utófeldoglozás: engedélyezett ügynök** mezőbe írja be az US karaktersorozatot és a felhasználói azonosítóját.
	- e. Kattintson a Mentés ikonra.
	- f. A Kimenő paraméterek részben kattinbtson a Kimenő paraméter létrehozása ikonra.
	- g. A Kimenő paraméterek ablakban adjon meg egy üzenettípust (például MATMAS05), válassza ki az korábbbi lépésben létrehozott fogadó portot, majd válassza ki az **IDoc átvitele azonnal** beállítást.
	- h. Kattintson a Mentés ikonra.
	- i. Az F3 billentyű lenyomásával térjen vissza a Partner profilok nézethez.
	- j. A Bejövő paraméterek részben kattinbtson a Bejövő paraméter létrehozása ikonra.
	- k. A Bejövő paraméterek ablakban adjon meg egy üzenettípust (például MATMAS) és egy folyamatkódot (például MATM).
	- l. Kattintson a Mentés ikonra.
	- m. Az F3 billentyű lenyomásával térjen vissza a Partner profilok nézethez.
	- n. A Bejövő paraméterek részben kattinbtson a Bejövő paraméter létrehozása ikonra.
	- o. A Bejövő paraméterek ablakban adja meg a következő értékeket: ALEAUD érték az **Üzenettípus** mezőben és AUD1 érték a **Feldolgozási kód** mezőben.
- p. Kattintson a Mentés ikonra.
- q. Az F3 billentyű lenyomásával térjen vissza a Partner profilok nézethez.
- r. Kattintson a Mentés ikonra.

Ezzel végrehajtotta azokat a feladatokat (SAP kiszolgáló), amelyek a szinkron visszahívási felület vagy az ALE felület használatához szükségesek.

Állítsa be az illesztőt a felületnek megfelelően.

# **Az adatforrás létrehozása**

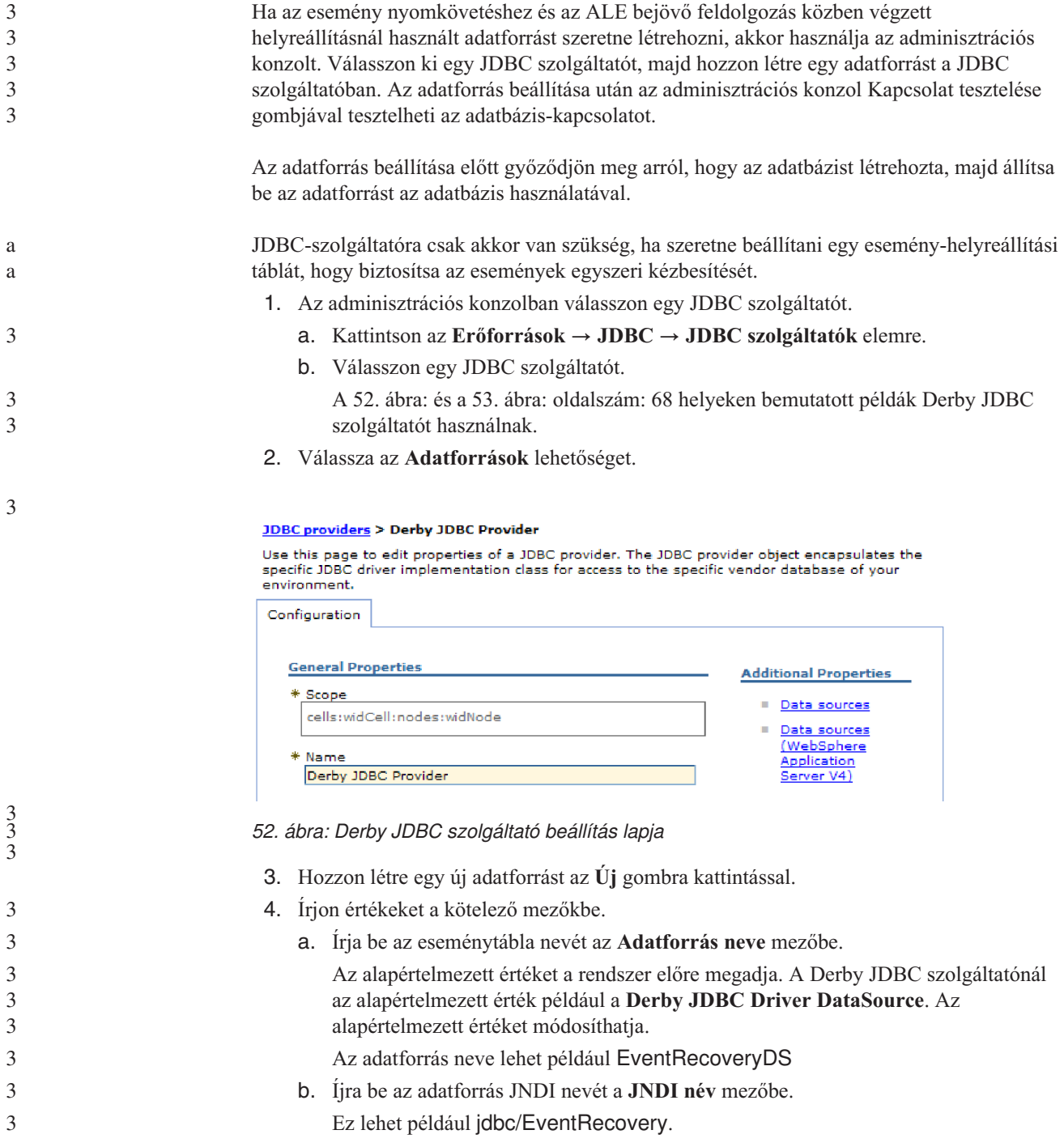

- <span id="page-73-0"></span>5. Válasszon ki a JDBC szolgáltató egy hitelesítési álnevét az **Összetevővel kezelt hitelesítési álnevek és XA helyreállítási hitelesítési álnevek** listából.
- 6. Kattintson a **Tovább** gombra.
- 7. Az Adatforrás létrehozása ablakban az **Adatbázis neve** mező kitöltésével jelezze, hogy az adatforrás melyik adabázishoz csatlakozik.
- 8. Ellenőrizze az információk pontosságát az Összegzés táblázatban, majd kattintson a **Befejezés** gombra.
- 9. Mentse a beállításokat.

3

3 3 3

3 3 3

2 2

2 2  $\mathcal{L}$ 

2

a a a a

a a a 2 2 10. Az adatforrások listájában válassza ki az előző lépésben létrehozott adatforrás melletti jelölőnégyzetet.

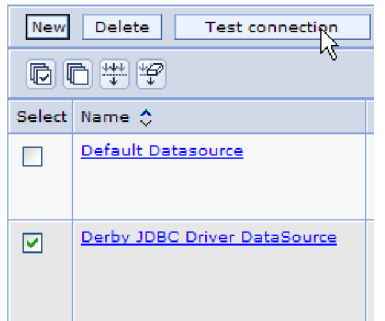

- *53. ábra: Kapcsolat tesztelése gomb*
- 11. Kattintson a **Kapcsolat tesztelése** gombra.

Egy üzenet jelenik meg arról, hogy a teszt sikeres volt.

**Megjegyzés:** Ha a teszt nem sikerül, akkor győződjön meg arról, hogy az adatbázis illesztőprogramjai elérhetők a lib\ext könyvtárban. Ellenőrizze az adatbázis nevének és portjának helyességét is.

Az új adatforrás létrehozásra kerül.

Állítsa be az illesztőt ALE bejövő feldolgozásra. Az esemény-helyreállítási tábla létrehozásához használja az ebben a témakörben létrehozott adatbázis JNDI-t, és az Eseménytábla automatikus létrehozása tulajdonságot.

# **IDoc definíciós fájl létrehozása**

Az illesztő ALE feldolgozásra történő beállításakor általában a külső szolgáltatás varázslóval hozatja létre az üzleti objektum definíciókat, amelyek az SAP rendszeren talált IDoc felületeken alapulnak. A külső szolgáltatás varázslóval a létrehozott IDoc definíciós fájl alapján is előállíthatja az üzleti objektumok definícióit.

Az alábbi általános eljárással hozhatja létre az IDoc definíciós fájlt. Vegye figyelembe, hogy a definíciók létrehozásának lépései rendszer kiadásonként eltérőek lehetnek. Az SAP kiszolgáló néhány változatánál például lehetséges hogy meg kell szüntetnie az **IDoc rekordtípusok** jelölőnégyzet kijelölését, amennyiben az ki van választva.

**Megjegyzés:** Ezt az eljárást csak akkor kövesse, ha később az **IDoc feltérképezése fájlból** lehetőséget kívánja választani a külső szolgáltatás varázslóban. Ha az **IDoc feltérképezése a rendszerből** lehetőséget választja, akkor nincs szükség IDoc definíciós fájl létrehozására.

1. Az SAP felhasználói felületen a /oWE63 karaktersorozat beírásával válassza ki a WE63 tranzakciót.

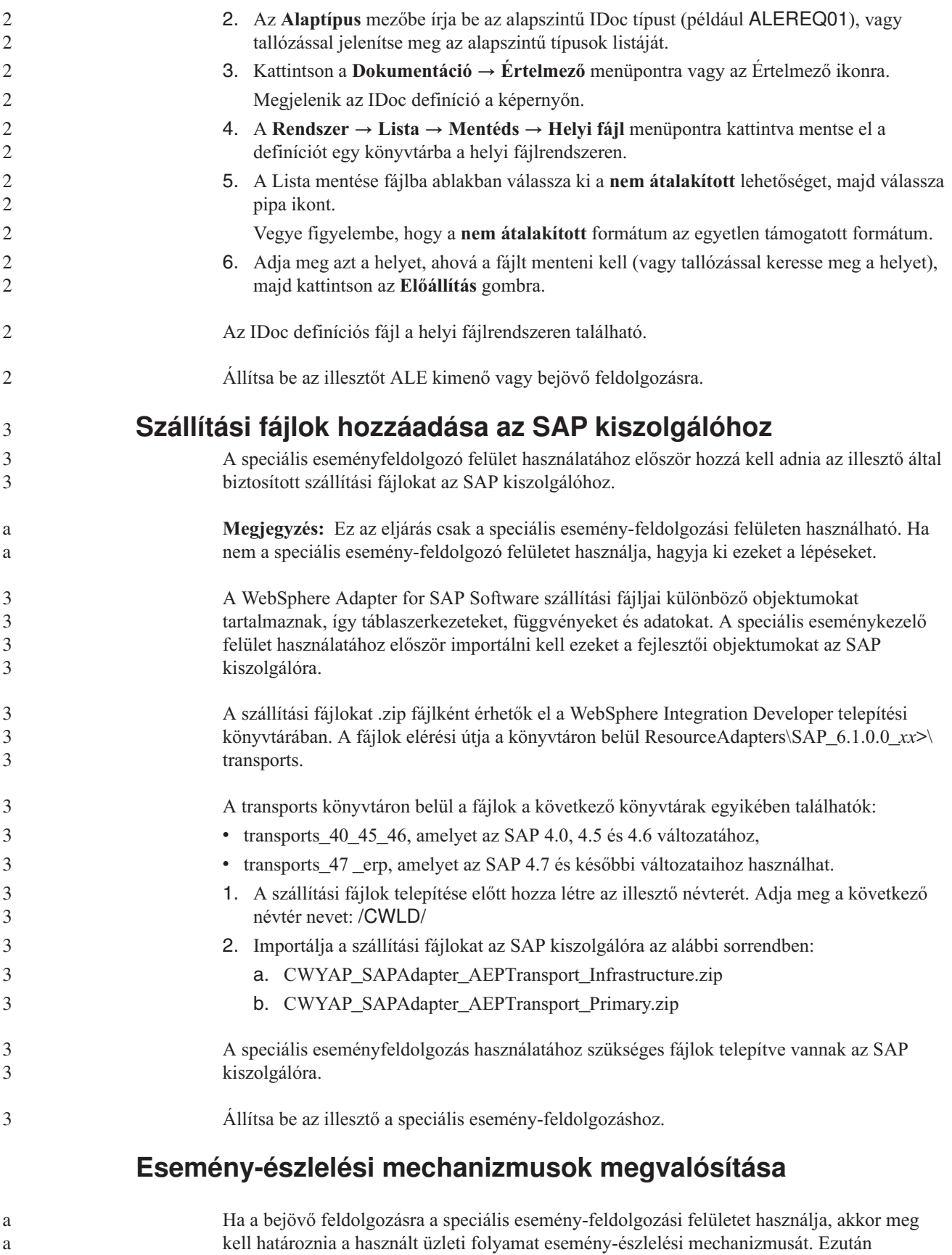

**Megjegyzés:** Ezek az eljárások csak a speciális esemény-feldolgozási felületre vonatkoznak. Ha nem használja a speciális esemény-feldolgozási felületet, akkor kihagyhatja ezeket.

Az esemény-észlelési mechanizmus megvalósítását kódminták és példák segítik.

## **Egyéni triggerek megvalósítása**

Az egyéni triggerek megvalósításához egy ABAP kódrészletet kell beilleszteni egy egyéni függvénymodulba. Az esemény-észlelési kód egy függvénymodulként van megírva, így biztosítható, hogy a feldolgozás el legyen különítve a tranzakciótól. A tranzakcióból a függvénymodulnak átadott táblákat és változókat érték szerint kell átadni, nem referenciaként.

**Megjegyzés:** Ez az eljárás csak a speciális esemény-feldolgozási felületen használható. Ha nem a speciális esemény-feldolgozó felületet használja, hagyja ki ezeket a lépéseket.

Az események beolvasásakor az üzleti objektumok zárolása által okozott hatás minimalizálása céljából a függvénymodul általában frissítő módban működik. A következetlenségek kiküszöbölése érdekében ne használja a frissítő feladatot, ha a függvénymodul már hívás közben van egy olyan folyamatban, amely frissítő feladat modban fut.

A tranzakcióban okozott hatás minimalizálása érdekében helyezze a függvénymodult egy másik beágyazott programba. A beágyazott program lehetővé teszi, hogy a módosításokat az SAP kód helyett az egyéni kódban végezhesse el.

Az esemény-észlelési kód az események objektumát azonosítja. Például egy megrendelési tranzakció sokféle típusú rendelést kezelhet, de csak egy rendeléstípusra van szükség. Ez a logika az esemény-észlelési kódban található. Ezt az esemény-észlelési kódot az általános stratégia szerint az elé a kódrészlet elé kell beszúrni, amely véglegesíti az adatokat az adatbázisban. Az esemény-észlelési kódot tartalmazó függvénymodult általában az üzleti objektum függvénycsoportja részeként hozzák létre.

Az eseményészlelést végző egyéni trigger a következőképpen valósítható meg:

- 1. Határozza meg a támogatandó parancsszavakat: ezek a Create, Update és a Delete lehetnek.Ez alapján kiderül, hogy milyen tranzakciókat kell megvizsgálni.
- 2. Határozza meg a tranzakci üzleti objektumának kulcsát. Ennek a kulcsnak egyedinek kell lennie, hogy az illesztő lekérdezhesse az üzleti objektumot az adatbázisból.

Ha összetett kulcs szükséges, a kiváltás idejében név-érték párokkal adhatja meg az egyes kulcsattribútumokat és az azoknak megfelelő értékeket. Ha az üzleti objektum a lekérdezés idejében jön létre, akkor az illesztő automatikusan kitölti az attribútumokat a megfelelő értékekkel.

- 3. Ellenőrizze, hogy a tranzakcióban van olyan SAP által biztosított felhasználói kilépési pont, amely minden információt tartalmaz, ami az esemény észleléséhez szükséges. Például előfordulhat, hogy egy felhasználói kilépési pont nem tudja megvalósítani a Delete parancsszót, mivel az üzleti objektum az adott pont előtt már törlődik az adatbázisból.
- 4. Ha nincs megfelelő felhasználói kilépési pont, határozza meg az esemény-észlelési kód megfelelő helyét, majd illessze be a kódot egy SAP módosítással. Válasszon olyan helyet, ahonnan hozzá lehet férni az üzleti objektum kulcsához és más változókhoz, amelyek a döntés meghozásához szükségesek. Ha lehetővé teszi a jövőbeni események létezését, akkor a jövőbeni eseményekre vonatkozó észlelési kód megadása mellett az adatbázis adminisztrátorának naponta egy alkalomra ütemeznie kell az illesztő által végrehajtandó /CWLD/SUBMIT\_FUTURE\_EVENTS kötegelt programot.
- 5. Keresse meg az üzleti folyamat ″munkát véglegesítő utasítását″ a kódban, amelyet az üzleti folyamat tranzakciója végrehajt. A különbönző attribútumok értékeit az ABAP hibakeresővel tekintheti meg az adott ponton.

a a

- 6. Határozza meg az esemény-észlelés feltételeit.
- 7. Hozza létre az esemény-észlelési kódot tartalmazó függvénymodult.
- 8. Hozza létre a beágyazandó programot, majd illessze be a tranzakció kódjába.
- 9. Teszteljen minden helyezetet, amely az eseményészleléskor előfordulhat.

## **Példa**

A következő lépések egy SAP vevői példatranzakció létrehozásának folyamatát írják le, amely az egyéni trigger esemény-észlelési mechanizmust alkalmazza. Az utána következő kód a folyamat eredménye.

- 1. A SAP vevői elsődleges tranzakciót megvizsgálva kiderül, hogy az XD01 tranzakció támogatja a kívánt vevői elsődleges tranzakció létrehozását.
- 2. A vevő száma egyedi kulcsnak bizonyul. A vevők számait a KNA1-KUNNR tábla/mező tárolja.

**Megjegyzés:** Mivel ennél az eseménynél az egyedi kulcsok egyszerűek, ezért a példakód az OBJKEY paraméterrel adja át a kulcs értékét.

- 3. Az XD01 tranzakciónak a dokumentum mentése során van egy felhasználói kilépési pontja a tranzakció folyamatából (Userexit\_save\_document űrlap). A tranzakciónak ezen a pontján elérhető a vevői szám, ha a felhasználói kilépésre sor kerül.
- 4. A felhasználói kilépésbe egy utasítás kerül, amely a beillesztett programra mutat.
- 5. Ezen a ponton a beillesztett programnak és a függvénymodulnak a megfelelő helyen kell lenniük.

A következő kódrészlet a /CWLD/ADD\_TO\_QUEUE\_AEP eseménykiváltó egyszerű kulccsal végzett függvényhívását illusztrálja.

```
CASE HEADER_CHANGE_IND.
WHEN 'I'.
```

```
* A parancsszó mindig Create, ha KNA1 adatokat rögzítenek.
 IF KNA1_CREATE = 'X'.
 HEADER \overline{E}VENT = C CREATE EVENT.
ELSE.
 * Van-e bejegyzés a config táblában a Create művelet átalakításához? Ha
* nincs bejegyzés, akkor az alapértelmezés az értékesítési terület
* vagy a vállalati kód átalakítása frissítésre.
SELECT SINGLE * FROM / CWLD/CONF VAL
 WHERE CONF_NAME = C_CONVERT_CREATE
 AND CONF VALUE = C FALSE WORD.
IF SY-SUBRC = 0.
 HEADER EVENT = C CREATE EVENT.
ELSE.
 HEADER_EVENT = C_UPDATE_EVENT.
ENDIF.
ENDIF.
WHEN 'U'.
 HEADER EVENT = C UPDATE EVENT.
WHEN 'E' OR 'D'.
 HEADER EVENT = C DELETE EVENT.
ENDCASE.
* A vállalat vevő vállalat-e?
SELECT SINGLE * FROM / CWLD/CONF VAL
 WHERE CONF NAME = C AGCUSTMASTER
 AND CONF_VALUE = KNA1-KTOKD.
* temp_obj_type törlése.
CLEAR TEMP_OBJ_NAME.
```

```
IF SY-SUBRC = 0.
 * temp_obj_type = 'YXR_V51'.
 TEMP OBJ NAME = C OBJ CUSTOMERMASTER.
ELSE.
* ha nem vevő vállalat, akkor esetleg más partner?
SELECT SINGLE * FROM / CWLD/CONF VAL
 WHERE CONF_NAME = C_AGCUSTPARTNER
 AND CONF VALUE = KNA1-KTOKD.
ENDIF.
CALL FUNCTION '/CWLD/ADD_TO_QUEUE_AEP'
EXPORTING
 OBJ_NAME = TEMP_OBJ_NAME
 OBJKEY = OBJKEY
 EVENT = HEADER_EVENT
* IDOC_NUMBER =
 GENERIC RECTYPE = GENERIC RECTYPE
 IMPORTING
 RECTYPE = RECTYPE
TABLES
 EVENT_CONTAINER = EVENT_CONTAINER
EXCEPTIONS
 OTHERS = 1.
A következő kódrészlet a /CWLD/ADD_TO_QUEUE_IN_FUT_AEP eseménykiváltó
egyszerű kulccsal végzett függvényhívását illusztrálja.
```

```
DATA: DATE IN FUTURE LIKE SY DATUM.
```

```
CALL FUNCTION ' /CWLD/ADD_TO_QUEUE_IN_FUT_AEP'
EXPORTING
 OBJ_NAME = TEMP_OBJ_NAME
 OBJKEY = OBJKEY
 EVENT = HEADER_EVENT
 VALID DATE = \overline{DATE} in Future
 IMPORTING
 RECTYPE = RECTYPE
TABLES
 EVENT CONTAINER = EVENT CONTAINER
EXCEPTIONS
 OTHERS = 1.
```
Állítsa be az illesztő a speciális esemény-feldolgozáshoz.

## **Kötegelt programok megvalósítása**

Ha az esemény-észlelési mechanizmust kötegelt programmal szeretné megvalósítani, akkor írnia kell egy ABAP programot, amely kiértékelni az adatbázis adatait. Ha az ABAP program feltételei teljesülnek a végrehajtás során, akkor a program kivált egy eseményt.

**Megjegyzés:** Ez az eljárás csak a speciális esemény-feldolgozási felületen használható. Ha nem a speciális esemény-feldolgozó felületet használja, hagyja ki ezeket a lépéseket.

Az esemény-észlelést támogató kötegelt program megvalósítása:

- 1. Határozza meg a támogatni kívánt parancsszót: ez lehet a Create, Update vagy a Delete.
- 2. Határozza meg a tranzakció üzletiobjektum-kulcsát.

Az üzleti objektum kulcsának egyedinek kell lennie, hogy az üzleti objektumot le lehessen kérdezni az adatbázisból. Előfordulhat, hogy összetett kulcsra van szükség.

- 3. Határozza meg az esemény-észlelés feltételeit.
	- Ehhez szükség lehet az üzleti objektummal kapcsolatos adatbázistáblák ismeretére.
- 4. Hozzon létre egy ABAP programot, amely tartalmazza az esemény-előállítás feltételeit.
- 5. Ha lehetővé teszi a jövőbeni események létezését, akkor a jövőbeni eseményekre vonatkozó észlelési kód megadása mellett az adatbázis adminisztrátorának naponta egy alkalomra ütemeznie kell az illesztő által végrehajtandó /CWLD/ SUBMIT\_FUTURE\_EVENTS kötegelt programot.
- 6. Határozza meg, hogy szükség van-e háttérfeladatra a kötegelt program automatizálásához. A háttérfeladat akkor hasznos, ha a program futása hatással van a rendszererőforrásokra, és emiatt a kötegelt programot a csúcsidőn kívül kell futtatni.

## **Példa**

A következő lépések egy olyan kötegelt program létrehozását írják le, amely az aznapi dátummal létrehozott árajánlatok eseményeit észleli. Az utána következő kód a folyamat eredménye.

- 1. A támogatott parancszó a Create.
- 2. Az események beolvasásához szükséges egyedi kulcs az ajánlat száma.
- 3. A létrehozás dátumát (VBAK-ERDAT) és a dokumentum kategóriáját (VBAK-VBTYP) kell ellenőrizni.

A SAP árajánlatok a következő példakóddal használhatók a kötegelt programban: REPORT ZSALESORDERBATCH. tables: vbak.

parameter: d\_date like sy-datum default sy-datum.

```
data: tmp key like /CWLD/LOG HEADER-OBJ KEY,
   tmp event container like swcont occurs 0.
" mai dátummal létrehozott árajánlatok beolvasása
" árajánlatok típusa: vbtyp = B
select * from vbak where erdat = d_date and vbtyp = 'B'.tmp key = vbak-vbeln.
CALL FUNCTION '/CWLD/ADD_TO_QUEUE_AEP'
EXPORTING
 OBJ_NAME = 'SAP4_SalesQuote'
 OBJKEY = tmp keyEVENT = 'Create'
 GENERIC_RECTYPE = ''
IMPORTING
 RECTYPE = r rectype
TABLES
 EVENT_CONTAINER = tmp_event_container.
write: / vbak-vbeln.
endselect.
```
Állítsa be az illesztő a speciális esemény-feldolgozáshoz.

## **Üzleti munkafolyamatok megvalósítása**

Az üzleti munkafolyamat logikailag összefüggő üzleti műveletek halmaza vagy sorozata. A munkafolyamaton belüli feldolgozási logika eseményeket észlel. Az üzleti munkafolyamat esemény-észlelési folyamata az SAP üzletiobjektum-tárán (BOR) alapul, amely az objektumokat, és az azokhoz kapcsolódó attribútumokat, metódusokat és eseményeket tárolja egy könyvtárban.

**Megjegyzés:** Ez az eljárás csak a speciális esemény-feldolgozási felületen használható. Ha nem a speciális esemény-feldolgozó felületet használja, hagyja ki ezeket a lépéseket.

Az eseményészlelést támogató üzleti munkafolyamat megvalósítása:

- 1. Határozza meg, hogy melyik SAP üzleti objektum valósítja meg a szükséges funkciót. Ellenőrizze, hogy az esemény kiváltja, elindítja vagy leállítja-e a munkafolyamatot. Az üzletiobjektum-szerkesztővel (SWO1 tranzakció) megkeresheti a megfelelő üzleti objektumot.
- 2. Hozza létre ennek az SAP üzleti objektumnak egy altípusát.

Az altípus örökli a szülő típus tulajdonságait, és bővíthető egyéni tulajdonságokkal.

3. Aktiválja az üzleti objektum eseményeit (például CREATED, CHANGED vagy DELETED) az altípus testreszabásával.

#### **Példa**

A következő SAP árajánlat minta felhasználható az üzleti munkafolyamattal megvalósított eseménykiváltásra:

- 1. Keresse meg az üzletiobjektum-szerkesztőben a megfelelő árajánlat üzleti objektumot. A keresésre használhatja a rövid leírás mezőjét és a '\*quot\*' karaktersorozatot. A keresés eredményei között szerepel a BUS2031 (vevői árajánlatok) üzleti objektum.
- 2. A BUS2031 objektum további vizsgálatakor kiderül, hogy a kulcs mező a CustomerQuotation.SalesDocument (VBAK-VBELN).
- 3. Létre kell hozni a BUS2031 egy altípusát a következő bejegyzésekkel:
	- Objektum típusa: ZMYQUOTE
	- Esemény: SAP4 SalesQuote
	- Név: SAP4 Sales Quote
	- v Leírás: Példa SAP 4 árajánlat altípusra
	- Program: ZMYSALESQUOTE
	- v Alkalmazás: V
- 4. Az eseményészlelési mechanizmus egy bejegyzés hozzáadásával aktiválható az esemény-kapcsolati táblához (SWE3 tranzakció). A Create esemény a következő bejegyzésekkel aktiválható:
	- Objektumtípus: ZMYQUOTE
	- Esemény: SAP4\_SalesQuote
	- Fogadó függvénymodul: /CWLD/ADD\_TO\_QUEUE\_DUMMY\_AEP
	- v Fogadó függvénymodul típusa: /CWLD/ADD\_TO\_QUEUE\_WF\_AEP

**Megjegyzés:** A fogadó függvénymodul és a fogadó függvénymodul típusa a /CWLD/ADD\_TO\_QUEUE\_AEP modulra mutat. A DUMMY függvénymodulra csak azért van szükség, mert az SAP alkalmazás időnként megköveteli, hogy mindkét mező ki legyen töltve. A WF függvénymodul a szabványos SAP felületet átalakítja a /CWLD/ ADD\_TO\_QUEUE\_AEP modul által használt felületté.

Az üzleti munkafolyamat esemény-észlelési mechanizmus létrejött és aktív. A mechanizmus úgy van beállítva, hogy minden SAP vevői árajánlat létrehozását észleli.

Állítsa be az illesztő a speciális esemény-feldolgozáshoz.

## **Módosításmutatók megvalósítása**

A módosításmutatók módosítási dokumentumokkal együtt működnek, amelyekkel nehezebben ugyan, de megvalósítható egy esemény-észlelési mechanizmus. A

mechanizmusban az SAP üzleti objektumtára (BOR) és az ALE technológia is részt vesz. A módosítási dokumentum mindig egy olyan üzleti dokumentum objektumra mutat, amelyhez legalább egy adatbázistábla társul. Ha egy tábla adateleme megköveteli a módosítási dokumentum létrehozását, és a tábla egy üzleti dokumentum objektumhoz van társítva, akkor az adatelem által meghatározott mező értékének módosítása előállít egy módosítási dokumentumot. A módosításokat a CDHDR és CDPOS tábla rögzíti, amelyek felhasználhatók az eseményészlelésben.

**Megjegyzés:** Ez az eljárás csak a speciális esemény-feldolgozási felületen használható. Ha nem a speciális esemény-feldolgozó felületet használja, hagyja ki ezeket a lépéseket.

Az esemény-észlelést támogató módosításmutatók megvalósítása:

- 1. Aktiválja a globális Change pointers jelzőt a BD61 tranzakcióban.
- 2. Módosítsa a CHANGE\_POINTERS\_CREATE SAP függvényt úgy, hogy tartalmazza a /CWLD/EVENT\_FROM\_CHANGE\_POINTR függvénymodul hívását.
- 3. Határozza meg a támogatandó parancsszavakat: ezek a Create, Update és a Delete lehetnek.
- 4. Ellenőrizze, hogy az SAP üzleti folyamata (tranzakció) hasznosítja-e a módosítási dokumentumokat:
	- v A tranzakció Környezet menüjében létezik Módosítás funkció? Mi történik, ha az Ugrás, majd a Statisztika menüpontra kattint?
	- v Ha módosítja a tranzakcióban szereplő adatokat, megjelenik-e egy új bejegyzés a CDHDR táblában, ami a módosítást tükrözi?
	- v A tranzakcióhoz kötődő adatbázistáblákban be van-e állítva bármelyik adatelemnél a Change Document jelző?
- 5. Ha bármelyik kérdésre igen a válasz, akkor a tranzakció módosítási dokumentumokat használ.
	- a. Határozza meg, hogy a beállított Change Document jelzőjű adatelemek minden információt rögzítenek-e, amely az eseményészleléshez szükséges. A Change Document jelzőt nem ajánlatos módosítani, mivel ez megváltoztatja az SAP által visszaadott objektumokat.
	- b. Határozza meg a tranzakció üzletiobjektum-kulcsát. Az üzleti objektum kulcsának egyedinek kell lennie, hogy az üzleti objektumot le lehessen kérdezni az adatbázisból. Előfordulhat, hogy összetett kulcsra van szükség. Ez általában a következő: CDHDR-OBJECTID.
	- c. Határozza meg az esemény-észlelés feltételeit.A fő megkülönböztetőként használja a CDHDR-OBJECTCLAS táblát/mezőt. Eseményészlelésre a CDPOS-TABNAME is használható.
	- d. Bővítse a /CWLD/EVENT\_FROM\_CHANGE\_POINTR függvénymodult az eseményt észlelő programrészlettel.

#### **Példa**

A következő SAP árajánlat minta felhasználható a módosításmutatóval megvalósított eseménykiváltásra:

- 1. A támogatott parancsszó az Update. Az árajánlat létrehozási tranzakcióinak vizsgálatakor kiderül, hogy a Create parancsszót ez a mechanizmus nem észleli.
- 2. Az árajánlatok ellenőrzésekor:
	- v A Módosítás menü elérhető a VA22 tranzakció Környezet menüjében.
	- v Az árajánlat módosítása esetén egy új bejegyzés jelenik meg a CDHDR táblában.
	- v A VBAP táblát megtekintve látszik, hogy a ZMENG mező Change Document jelzője be van állítva.
- 3. Ebben a példában az adatelemek vizsgálatára nem került sor.
- 4. A CDHDR-OBJECTID táblában az árajánlat száma elsődleges kulcsként szerepel.
- 5. A CDHDR-OBJECTCLAS értéke VERKBELEG, ami a fő megkülönböztető. Csak árajánlatok vehetők fel. A kód a fejléctábla TCODE mezőjét ellenőrzi, de a pontos keresést a VBAK táblában kellene végrehajtani.

A következő mintakódot kell hozzáadni a /CWLD/EVENT\_FROM\_CHANGE\_POINTR eljáráshoz:

```
when 'VERKBELEG'.
data: skey like /cwld/log header-obj key,
s event like swetypecou-event,
r genrectype like swetypecou-rectype,
r_rectype like swetypecou-rectype,
t event container like swcont occurs 1 with header line.
" Gyors ellenőrzés. Valójában a VBAK dokumentum-kategóriáját (VBTYP) kellene ellenőrzni.
check header-tcode = 'VA22'.
" Esemény-észlelés megkezdése
perform log create using c log normal c blank c event from change pointer c blank.
" Elsődleges kulcs beállítása
skey = header-objectid.
" A parancsszó beállítása
s_event = c_update_event.
" Az esemény sorhoz adásának naplózása
perform log_update using c_information_log text-i44
 'SAP4 SalesQuote' s_event skey.
" Az eseményészlelés befejezése
perform log update using c finished log c blank
c_blank c_blank c_blank.
call function '/CWLD/ADD_TO_QUEUE_AEP'
exporting
 obj_name = 'SAP4_SalesQuote'
 obj\overline{key} = skey
 event = s_event
 generic rectype = r genrectype
 importing
 rectype = r_rectype
tables
 event container = t_event container
exceptions
 others = 1.
```
Állítsa be az illesztő a speciális esemény-feldolgozáshoz.

## **Hitelesítési álnév létrehozása**

a a a a a a

A hitelesítési álnév olyan szolgáltatás, amely titkosítja azt a jelszót, amelyet az illesztő a SAP kiszolgáló eléréséhez használ. Ha létrehoz egy hitelesítési álnevet, akkor felhasználhatja azt az illesztő konfigurálására, ahelyett hogy közvetlenül beírná a felhasználói azonosítót és jelszót. Az illesztő tulajdonságai nincsenek titkosítva, és ha közvetlenül beírja a jelszót, akkor az sima szövegként tárolódik, amelyet mások is el tudnak olvasni. A hitelesítési álnév használata az alapértelmezett beállítás az külső szolgáltatás varázslóban.

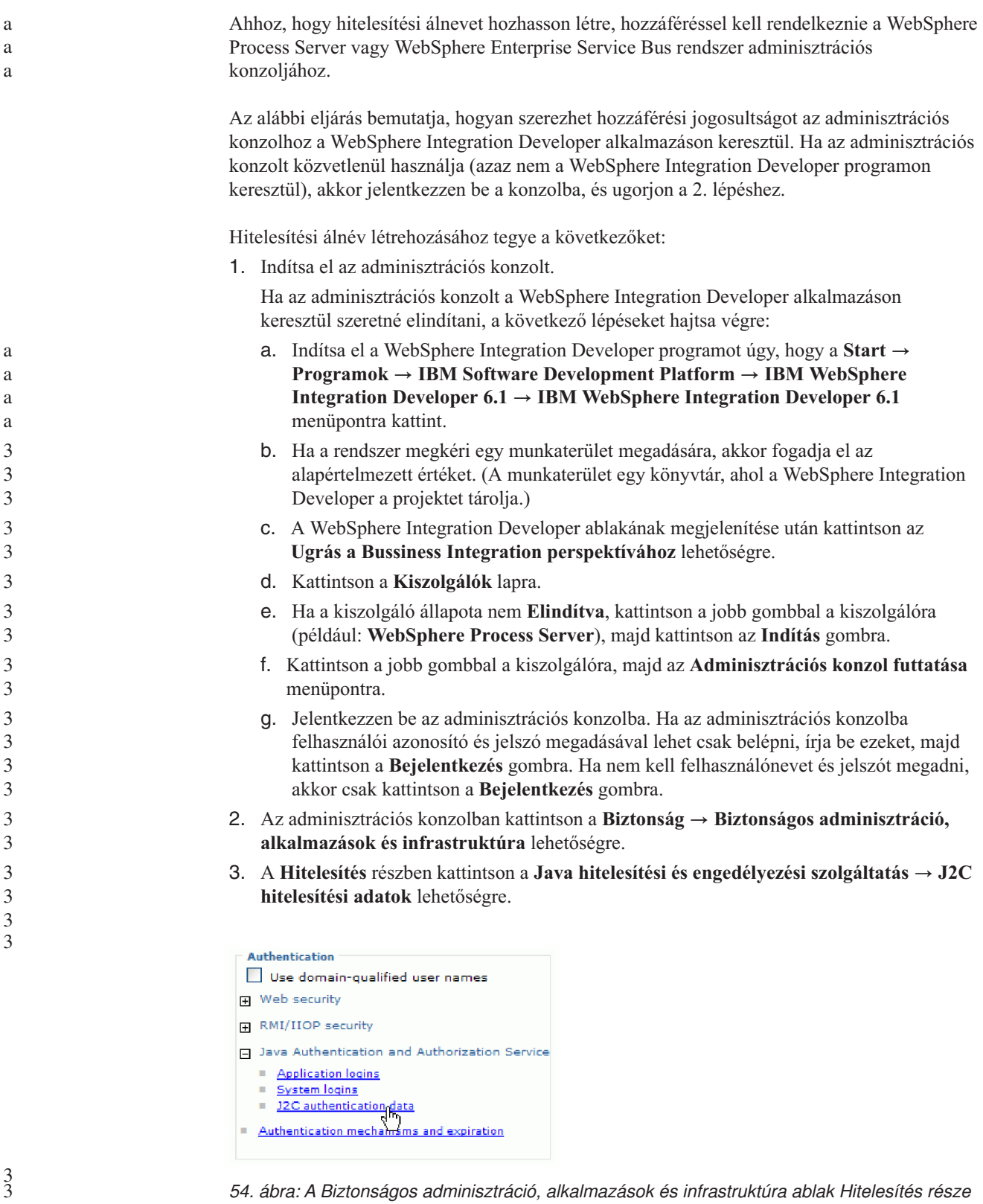

4. Hozzon létre egy hitelesítési álnevet.

3

3

- a. A J2C hitelesítési álnevek listájában kattintson az **Új** gombra.
- b. A **Beállítás** lap **Álnév** mezőjében adja meg a hitelesítési álnevet.
- c. Írja be az SAP kiszolgálóval való kapcsolat létrehozásához szükséges felhasználói azonosítót és jelszót.
- d. Tetszés szerint megadhatja az álnév leírását is.

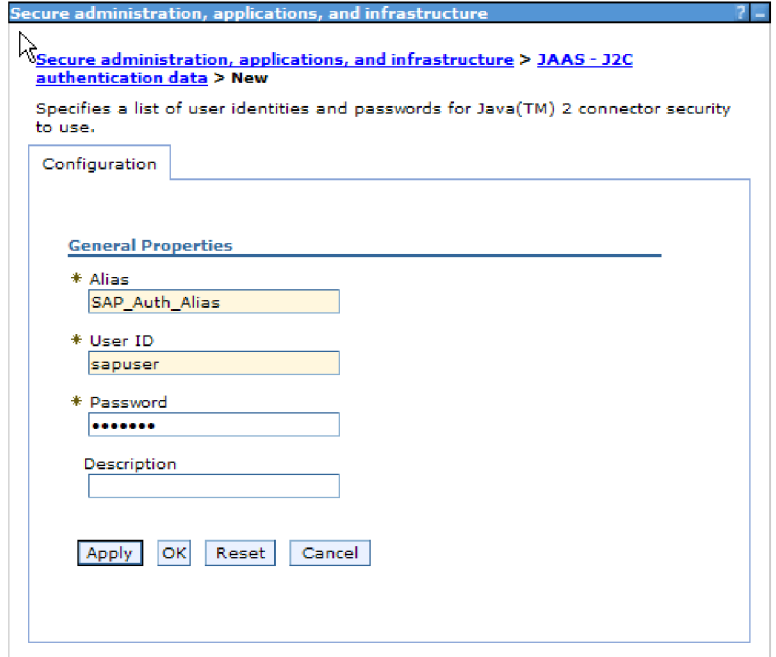

*55. ábra: Biztonságos adminisztráció, alkalmazások és infrastruktúra ablak*

e. Kattintson az **OK** gombra.

Az újonnan létrehozott álnév megjelenik.

Jegyezze meg az álnév teljes nevét. Ha például az SAP\_Auth\_Alias álnevét adja meg (lásd: 55. ábra:), akkor az eredményül kapott név a **widNode/SAP\_Auth\_Alias** lesz (lásd: 56. ábra:).

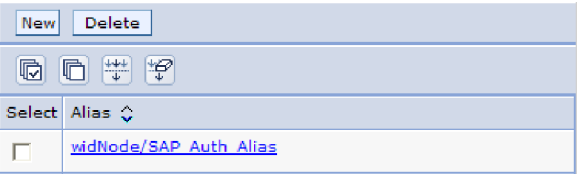

*56. ábra: Az új hitelesítési álnév teljes neve.*

Ezt a teljes nevet használhatja majd a következő beállítási ablakokban.

f. Kattintson a **Mentés**, majd ismét a **Mentés** gombra.

Létrehozott egy hitelesítési álnevet, amit az illesztő tulajdonságainak beállításakor fog használni.

# **Projekt létrehozása**

A modul létrehozási és telepítési folyamatának megkezdéséhez indítsa el a WebSphere Integration Developer külső szolgáltatás varázslóját. A varázsló létrehoz egy projektet, amelyet a modulhoz tartozó fájlok rendszerezésére használhat.

3 a a

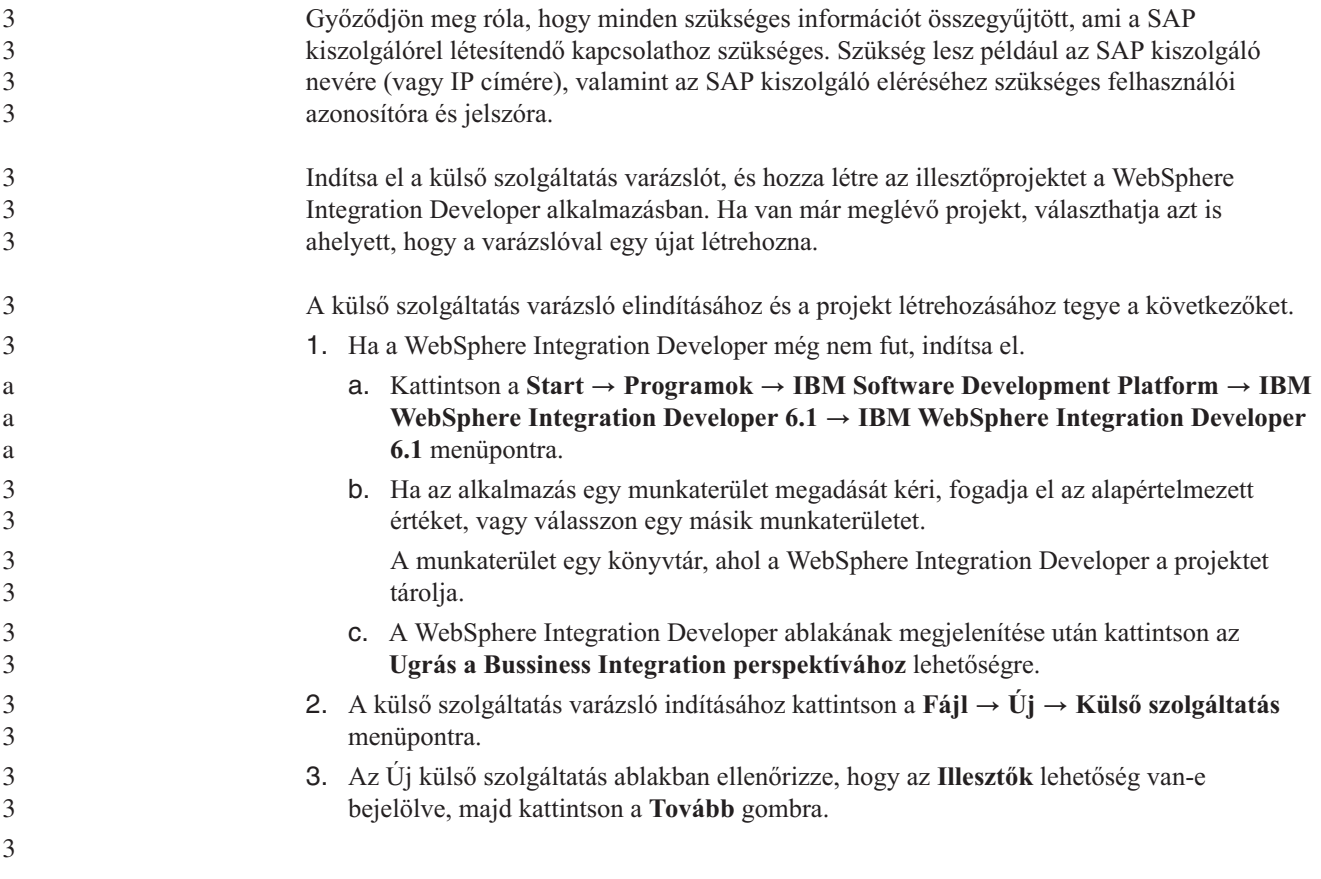

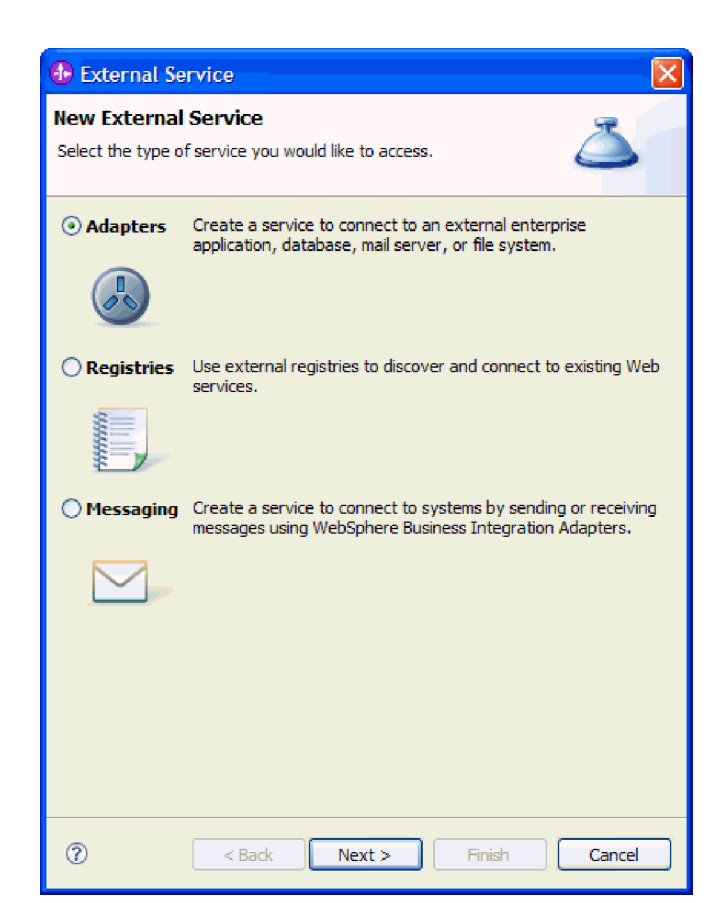

- *57. ábra: Az Új külső szolgáltatás ablak*
- 4. Az Illesztő kiválasztása ablakban hozzon létre egy projektet vagy válasszon ki egy meglévő projektet.
	- v Projekt létrehozásához végezze el az alábbi lépéseket:
		- a. Válassza ki az **IBM WebSphere Adapter for SAP Software** vagy az **IBM WebSphere Adapter for SAP Software tranzakció támogatással** lehetőséget, majd kattintson a **Tovább** gombra.
		- b. Az Illesztő importálás ablakban adjon egy másik nevet a projektnek (ha nem a **CWYAP\_SAPAdapter** vagy a **CWYAP\_SAPAdapter\_Tx** nevet szerenté használni), válassza ki a kiszolgálót (például **WebSphere Process Server v6.1**), majd kattintson a **Tovább** gombra.
	- Meglévő projekt kiválasztásához végezze el az alábbi lépéseket:
		- a. Bontsa ki az **IBM WebSphere Adapter for SAP Software** vagy az **IBM WebSphere Adapter for SAP Software tranzakció támogatással** elemet.
		- b. Válasszon ki egy projektet.
			- Ha példátul létezik egy CWYAP\_SAPAdapter nevű projekt, akkor kibonthatja az **IBM WebSphere Adapter for SAP Software** elemet, és kiválaszthatja a **CWYAP\_SAPAdapter** projektet, ahogy az a következő ábrán is látható.

3

3

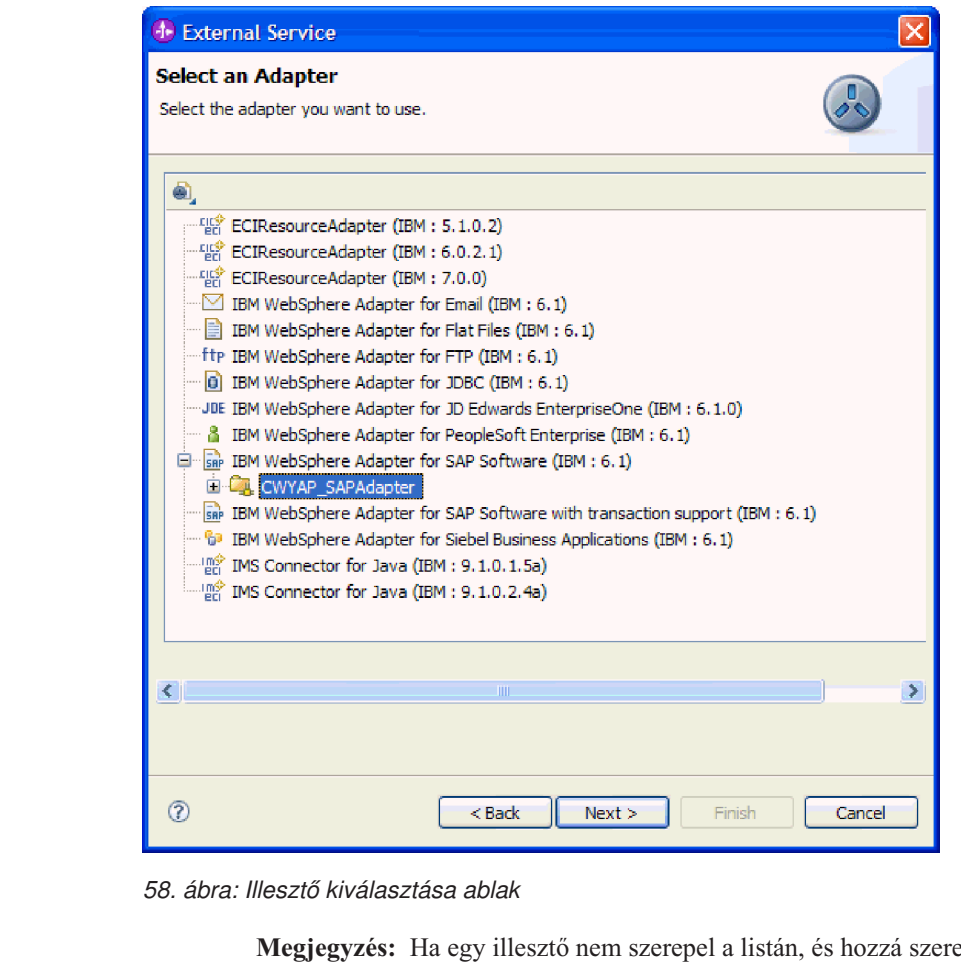

- etné adni, akkor használja az Illesztő kiválasztása ablak felső részén látható ikont. Ha az ikonra kattint, beírhatja az illesztőt megjelenítő RAR-fájl elérési útját.
	- c. Kattintson a **Befejezés** gombra.
- A program létrehoz egy új projektet, és megjeleníti az Üzleti integráció ablakban.

Adja meg a sapjco.jar és az egyéb szükséges fájlok helyét.

# **Külső szoftverfüggőségek hozzáadása a külső szolgáltatás varázslóhoz**

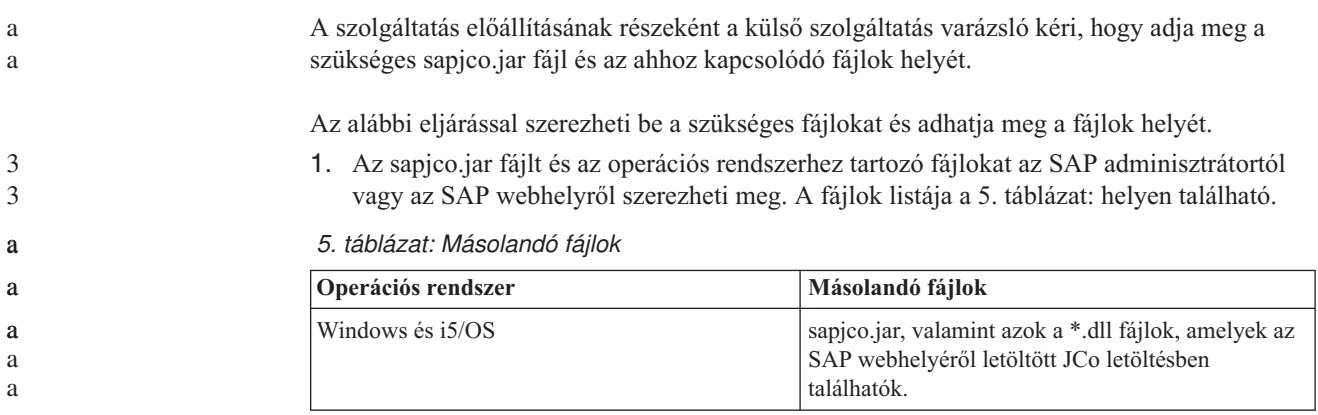

*5. táblázat: Másolandó fájlok (Folytatás)*

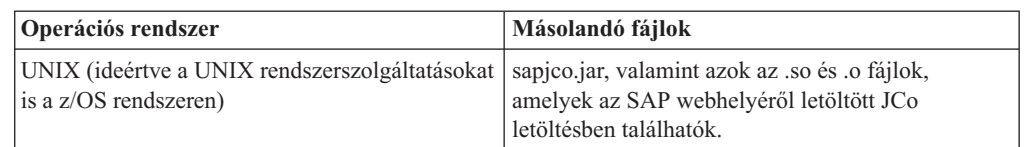

- 2. A SAP JCo használatához Windows környezetben szükség van az msvcp71.dll és az msvcr71.dll fájlra. Ezek a dll-fájlok a legtöbb Windows rendszeren a system32 könyvtárban megtalálhatók. Ha nincsenek meg, akkor másolja a dll-fájlokat a Windows környezetbe.
- 3. A Szükséges fájlok és függvénytárak ablakban adja meg a fájlok helyét:
	- a. Minden egyes fájlnál kattintson a **Tallózás** gombra, és válassza ki a fájl helyét.
		- Az alábbi ábra minta értékeket mutat be a fájlokhoz. Vegye figyelemebe, hogy a rendszer csak akkor kéri az msvcp71.dll és az msvcr71.dll helyét, ha ezek még nem találhatók meg a Windows rendszer elérési útjában.

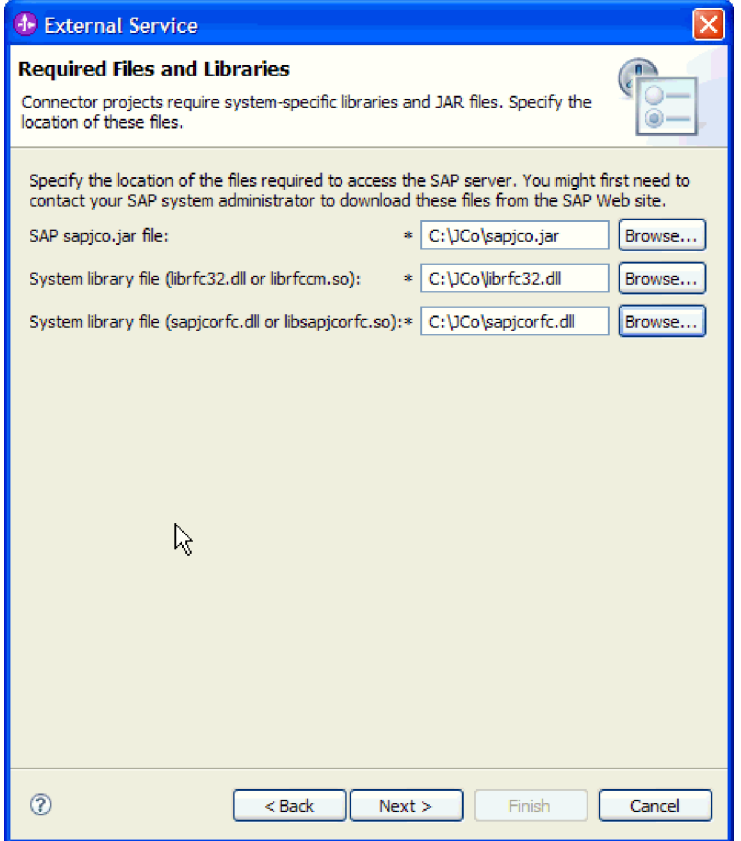

*59. ábra: Szükséges fájlok és függvénytárak ablak*

b. Kattintson a **Tovább** gombra.

Az sapjco.jar fájl és a társított fájlok részei a projektnek.

Állítsa be az illesztőt. Az illesztő beállítási folyamatának első lépése az SAP kiszolgáló információinak megadása, hogy a külső szolgáltatás varázsló létre tudja hozni a kapcsolatot a kiszolgálóval.

3

a a a a a a 3 a a a 3 3 3 3 3 3

# **A külső szolgáltatás varázsló csatlakozási tulajdonságainak beállítása**

Ha be szeretné állítani a külső szolgáltatás varázsló kapcsolati tulajdonságait, hogy az hozzáférhessen az SAP kiszolgálóhoz, akkor adjon meg a kiszolgáló eléréséhez használt olyan információkat, mint a felhasználónév és jelszó, valamint a kiszolgáló nevét vagy IP címét.

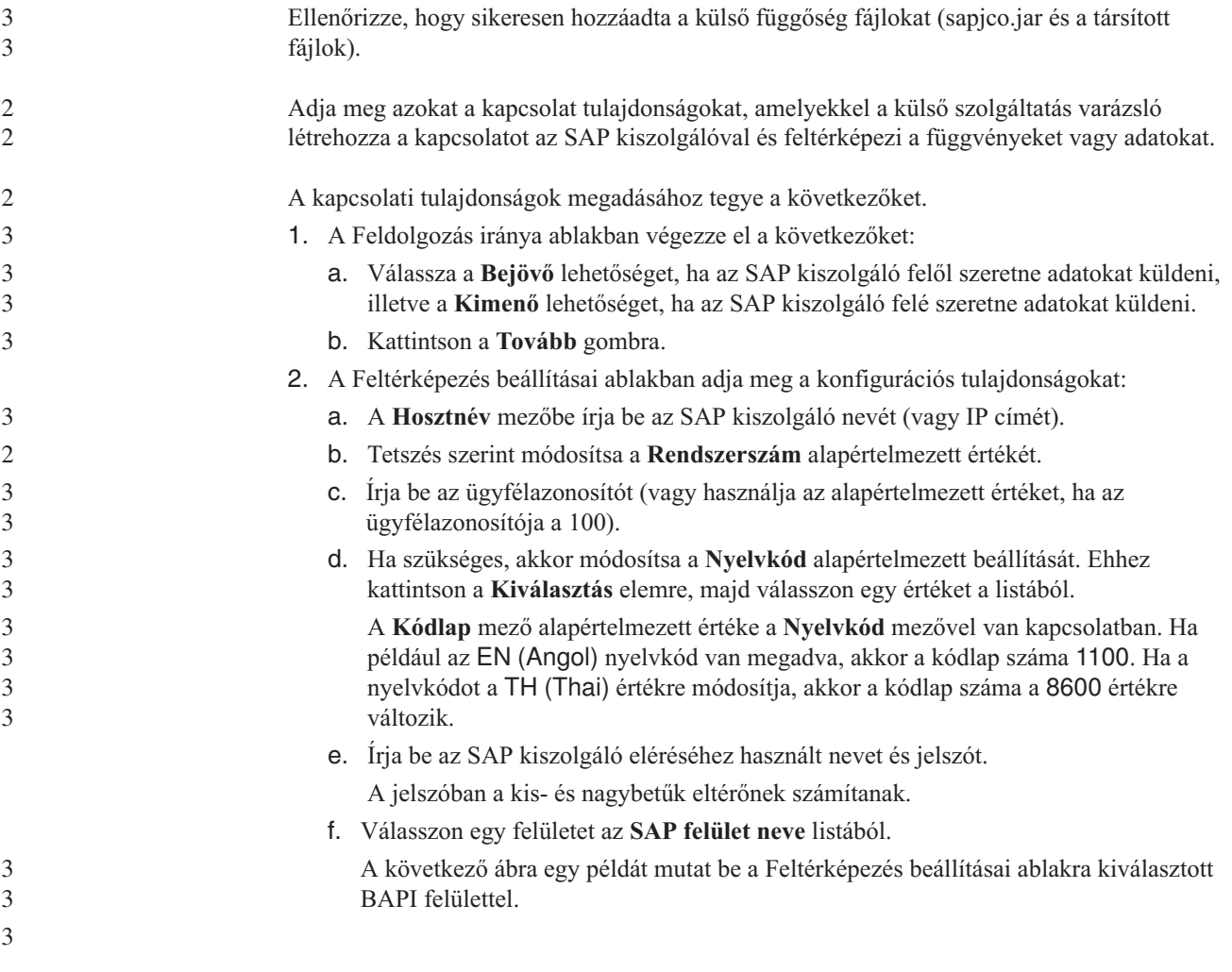

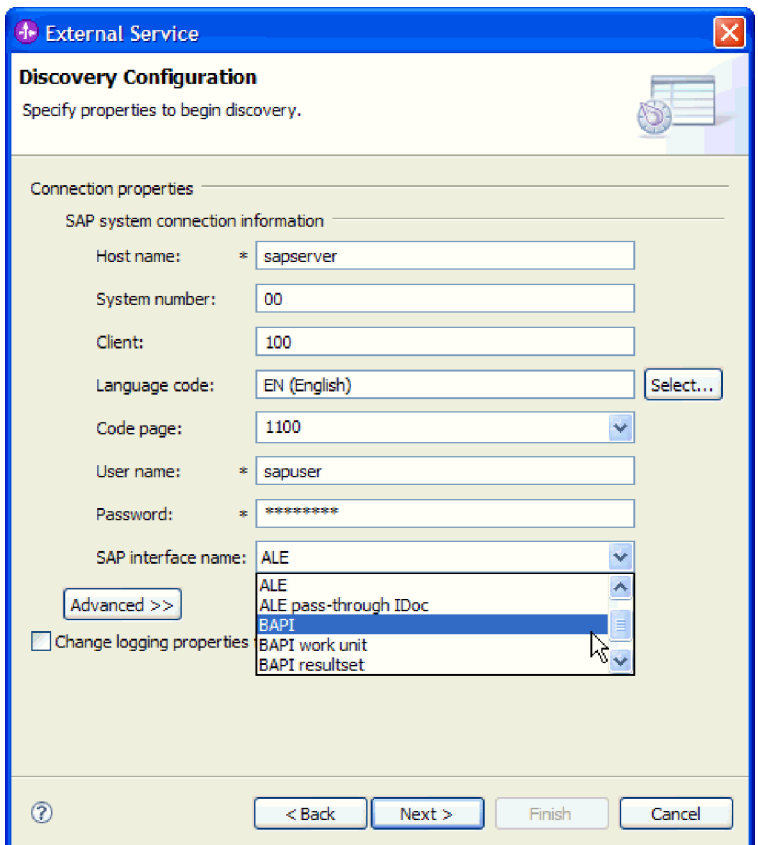

*60. ábra: A Feltérképezés konfigurációja ablak*

3. Ha további speciális tulajdonságokat (kétirányú tulajdonságokat vagy RFC nyomkövetési tulajdonságokat) szeretne beállítani, akkor kattintson a **Speciális** gombra.

A **Speciális** beállítás kiválasztása után a következő tulajdonságok jelennek meg.

3 3

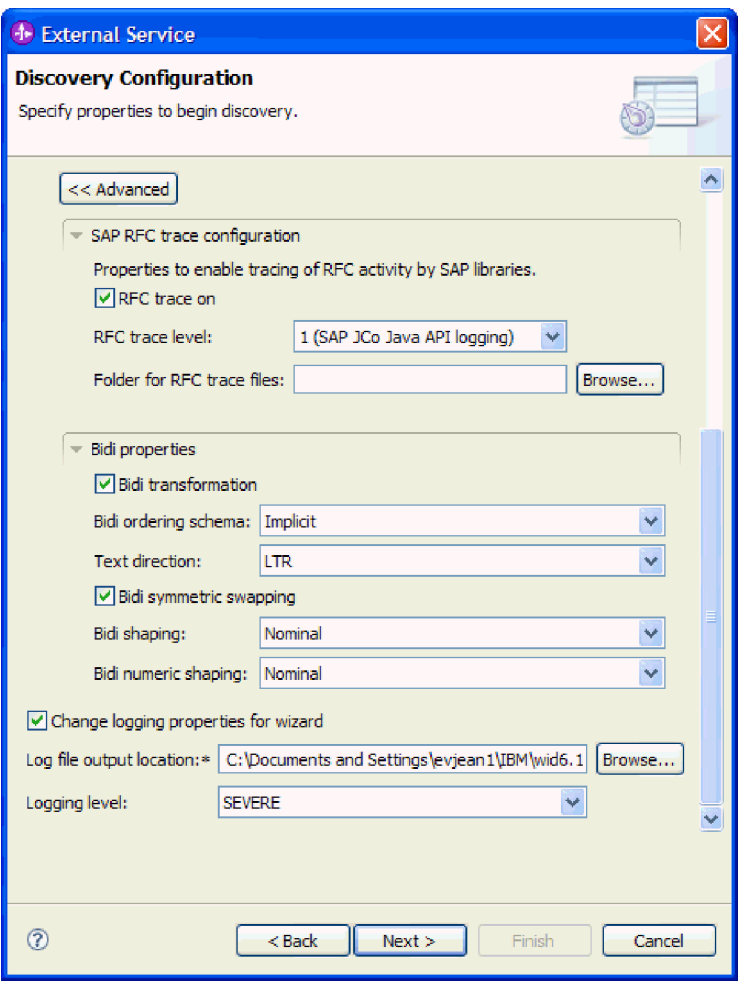

*61. ábra: Feltérképezés beállításai ablak kiválasztott Speciális gombbal*

- 4. Az RFC nyomkövetés tulajdonságainak beállításához végezze el az alábbi lépéseket:
	- a. Bontsa ki az **SAP RFC nyomkövetés beállításai** elemet, majd válassza ki az **RFC nyomkövetés be** elemet.
	- b. Válassza ki a nyomkövetési szintet az **RFC nyomkövetési szint** listából.
	- c. Kattintson a **Tallózás** gombra, és adja meg azt a helyet, ahová az RFC nyomkövetési fájlok mentésre kerülnek.
- 5. Ha két irányban írt tulajdonságokat kell beállítania, akkor tegye a következőket:
	- a. Bontsa ki a **Kétirányúság tulajdonságai** elemet, majd válassza ki a **Kétirányú átalakítás** elemet.
	- b. Állítsa be a tulajdonságokat a környezethez. A tulajdonságokkal kapcsolatban itt talál további információkat: "A varázsló csatlakozási [tulajdonságai"](#page-225-0) oldalszám: 220.
- 6. A külső szolgáltatás varázsló naplózási tulajdonságainak beállításához végezze el az alábbi lépéseket:
	- a. Válassza a **Varázsló naplózási tulajdonságainak módosítása** lehetőséget.
	- b. A naplófájl kimeneti helyének módosításához kattintson a **Tallózás** gombra és válasszon ki egy másik helyet.
	- c. Állítsa be **Naplózási szint** értékét.

Tesztkörnyezetben válassza a **FINEST** értéket, amely a legrészletesebb nyomkövetést biztosítja, vagy az **ALL** lehetőséget, amely a legrészletesebb naplót nyújtja. Éles

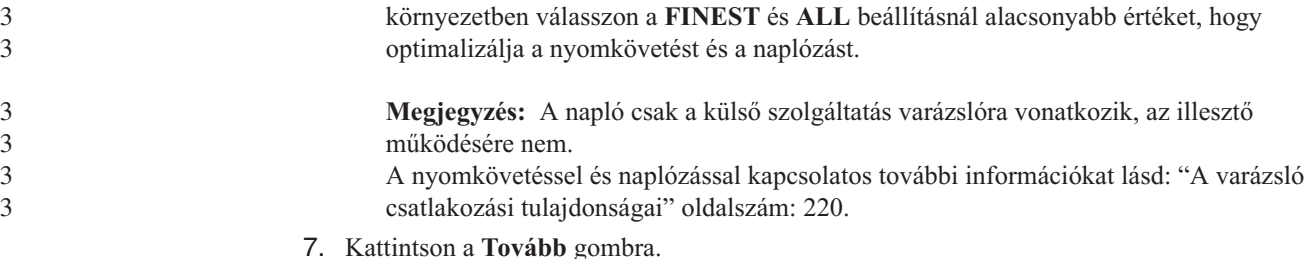

A külső szolgáltatás varázsló kapcsolatba lép az SAP kiszolgálóval, a megadott információkat (például felhasználónevet és jelszót) használva a bejelentkezéshez. Megjelenik az Objektum feltérképezés és kiválasztás ablak.

Adja meg azokat a keresési feltételeket, amelyeket a külső szolgáltatás varázsló az SAP kiszolgálón található függvények vagy adatok feltérképezéséhez használ.

## **Modul beállítása kimenő feldolgozáshoz**

A modul a külső szolgáltatás varázslóval állítható be úgy, hogy az illesztőt kimenő feldolgozásra használja. A WebSphere Integration Developer programban található varázsló a SAP kiszolgáló üzleti objektumainak és szolgáltatásainak megkeresésére és kiválasztására, és az üzleti objektum meghatározások, illetve kapcsolódó melléktermékek előállítására használható.

## **A modulok beállítása a BAPI felülethez**

Az illesztőt használó modul BAPI kimenő feldolgozásra való beállításakor a WebSphere Integration Developer külső szolgáltatás varázslójával kereshet BAPI objektumokat. Ezután állítsa be az előállított üzleti objektumokat, és állítson elő egy telepíthető modult.

## **Üzleti objektumok és szolgáltatások kiválasztása**

Információkat kell biztosítania a külső szolgáltatás varázslóban arról, hogy mely BAPI függvényt vagy függvényeket kívánja meghívni, és hogy mely adatokat szeretné feldolgozni.

Ellenőrizze, hogy beállította-e a külső szolgáltatás varázsló kapcsolati tulajdonságait.

Adja meg azokat a keresési feltételeket, amelyeket a külső szolgáltatás varázsló az SAP kiszolgálón található BAPI függvények feltérképezéséhez használ. A külső szolgáltatás varázsló visszaadja a keresési feltételt kielégítő BAPI függvények listáját.

A keresési feltétel megadásához és legalább egy BAPI függvény kiválasztásához tegye a következőket.

1. Az Objektum feltérképezés és kiválasztás ablakban adja meg, hogy melyik BAPI dokumentummal vagy dokumentumokkal szeretne dolgozni.

a

a. A szűrés gomb engedélyezéséhez kattintosn az **RFC** gombra.

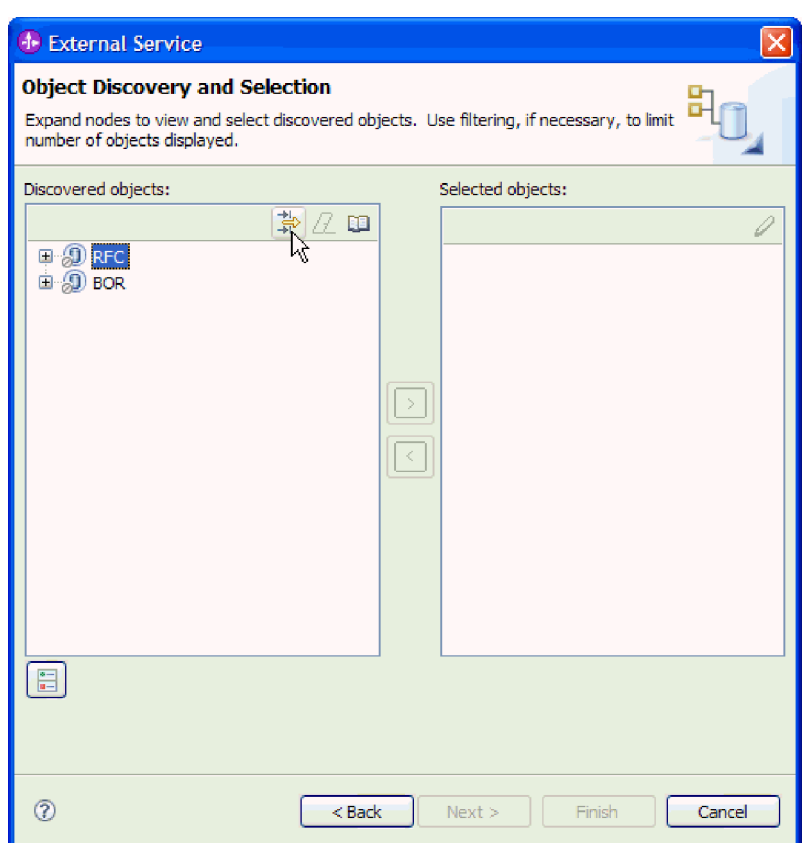

*62. ábra: Objektum feltérképezés és kiválasztás ablak*

b. Kattintson a szűrés gombra.

**Megjegyzés:** A szűrés használata helyett kibonthatja az **RFC** elemet és kiválaszthat egy függvényt a listából, vagy kibonthatja a **BOR** elemet, majd a függvénycsoportot (például **Alkalmazások közötti komponensek**), és kiválaszthat egy BAPI-t. Ezután ugorjon előre a következő lépéshez: 4 [oldalszám:](#page-94-0) 89.

- 2. A Szűrő tulajdonságai ablakban adja meg a feltérképezendő BAPI vagy BAPI-k információit:
	- a. Válassza ki az **Objektumok feltérképezése név alapján** vagy az **Objektumok feltérképezése leírás alapján** beállítást a **Feltérképezés objektum attribútuma** listából.
	- b. Írjon be egy keresési karaktersorozatot (például BAPI\_CUSTOMER\*), amely a meghívni kívánt BAPI függvényt képviseli.

Ez az SAP rendszerben lévő BAPI neve meg egy csillag, mint helyettesítő karakter, ami azt jelzi, hogy a felhasználó listázni akar minden olyan SAP alkalmazáskomponenst, ami a BAPI\_CUSTOMER kifejezéssel kezdődik.

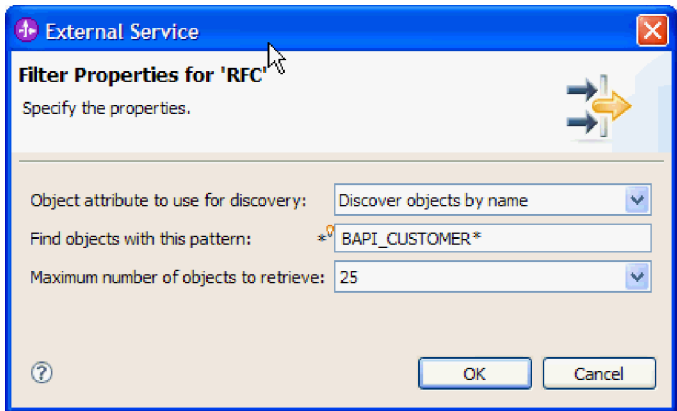

*63. ábra: RFC ablak szűrő tulajdonságai*

- c. Jelezze a visszaadandó függvények számát az érték módosításával a **Lekérendő objektumok maximális száma** mezőben, illetve az alapértelmezett érték elfogadásával.
- d. Kattintson az **OK** gombra.
- 3. Válassza ki a BAPI-t vagy BAPI-kat.
	- a. Bontsa ki az **RFC (szűrt)** elemet.
	- b. Kattintson a használni kívánt BAPI függvényre. Ha több BAPI-val dolgozik, akkor kattintson az összes BAPI nevére.

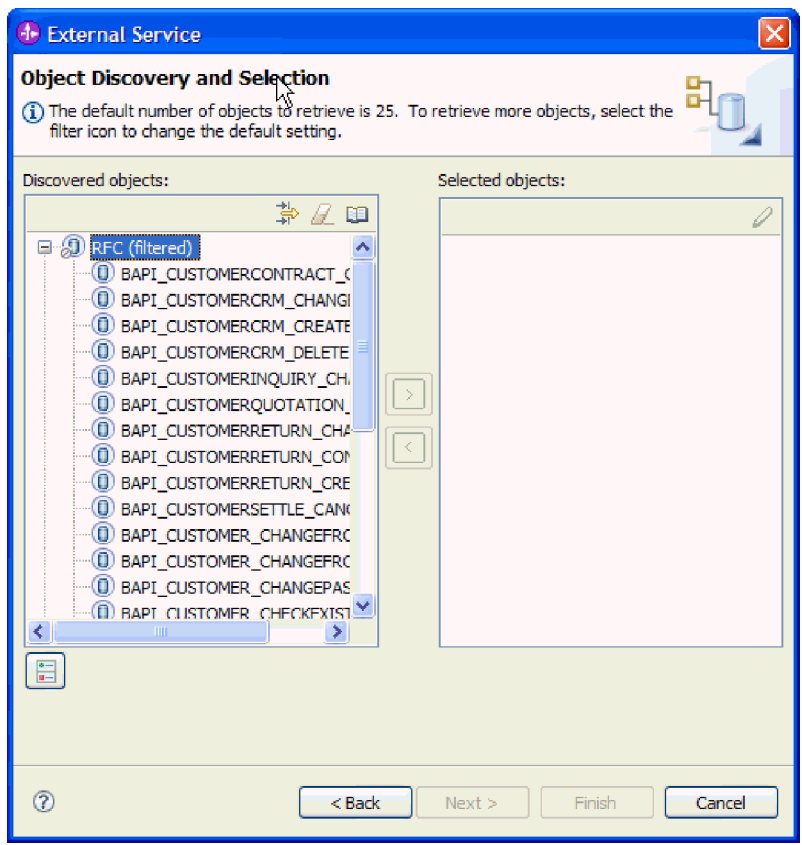

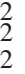

*64. ábra: Feltérképezett objektumok listája az Objektum feltérképezés és kiválaszt ablakban*

Ha BAPI eredményhalmaz felületet használ, akkor válasszon ki két BAPI-t (GetList és GetDetail). Az egyik BAPI a lekérdezést ábrázolja, a másik pedig az eredményeket. Az alábbi ábra a **Feltérképezett objektumok** listáját mutatja abban az esetben, ha a BAPI\_CUSTOMER\_GET\* szűrőt adja meg:

<span id="page-94-0"></span>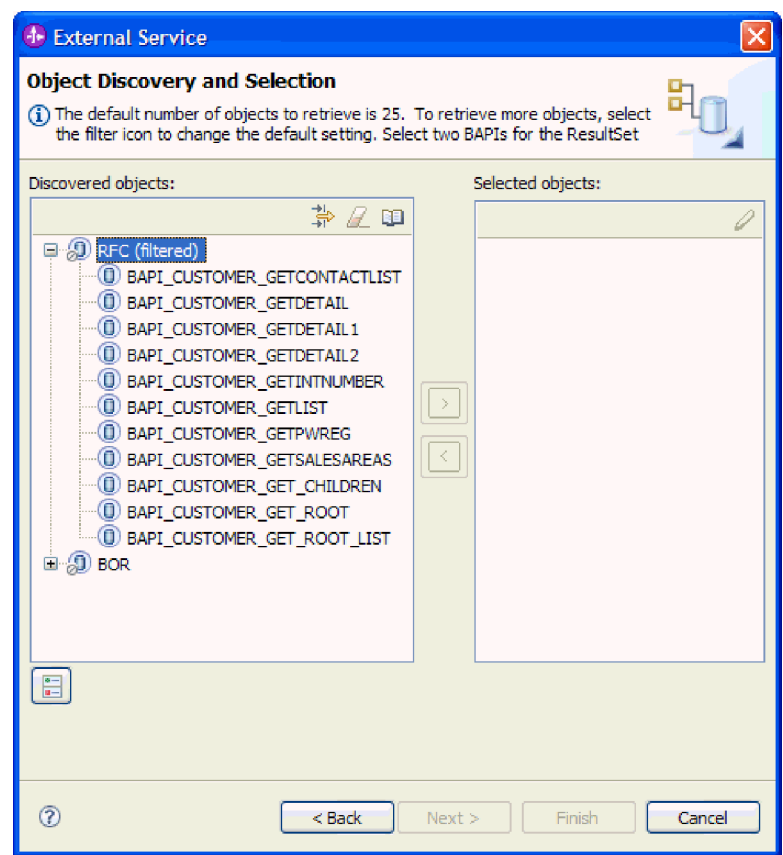

*65. ábra: Eredménykészlet feltérképezett objektumainak listája*

- 4. A nyíl gombra kattintva adja hozzá a BAPI-t vagy BAPI-kat a **Kijelölt objektumok** listájához.
- 5. A Konfigurációs tulajdonságok ablakban tegye a következőket minden egyes BAPI esetén, hogy hozzáadja őket az importálandó üzleti objektumok listájához:
	- a. Opcionálisan válassza ki az **SAP mezőnevek használata az attribútumnevek előállításához** jelölőnégyzetet. Alapértelmezésben (amikor a jelölőnégyzet nincs belelölve) a rendszer a mezőleírásokat használja a tulajdonságok előállításához.
	- b. Ha a BAPI-hoz opcionális paraméterek vannak társítva, akkor válassza ki az **Opcionális paraméterek befoglalása utód objektumokként** jelölőnégyzetet, bontsa ki az **Opcionális paraméterek** elemet, majd válassza ki azt a paramétertípust (import, export vagy tábla) amellyel dolgozni szeretne.

A külső szolgáltatás varázsló alapértelmezésben előállítja a kiválasztott BAPI-hoz szükséges összes paramétert, ezért jelölje be ezt a jelölőnégyzetet, majd szüntesse meg az olyan paraméterekhez tartozó jelölőnégyzetek kijelölését, amelyeket nem kíván befoglalni az üzleti objektumba.

Például a ChangeFromData BAPI hozzáadása esetén az alábbi paraméterek hozzáadását választhatja:

PI\_DIVISION

PI\_DISTR\_CHAN

A nem kötelező paraméterek listájáért és leírásáért nézze meg az SAP dokumentációt.

c. Kattintson az **OK** gombra a BAPI hozzáadásához az importálandó üzleti objektumok listájához.

Ha el szeretne távolítani egy objektumot a listáról, akkor jelölje ki az objektum nevét, és kattintson a balra mutató nyílra.

6. Kattintson a **Tovább** gombra.

A külső szolgáltatás varázsló visszaadta a keresési feltételnek megfelelő függvényt vagy függvényeket, Ön pedig kiválasztotta, hogy melyekkel szeretne dolgozni.

Az Összetett tulajdonságok beállítása ablakban adjon meg egy üzleti objektum nevet és egy társított műveletet. Opcionálisan adjon meg egy névteret és egy könyvtárat, ahol az rendszer az előállított üzleti objektumokat tárolja, adja meg hogy szeretne-e üzleti gráfot előállítani, illetve hogy figyelmen szeretné-e hagyni a BAPI visszatérési objektumban található hibákat.

## **Kiválasztott objektumok beállítása**

Az üzleti objektum beállításához adjon meg információkat az objektumról (például az objektum nevét és az objektumhoz tartozó műveletet).

Ellenőrizze, hogy kiválasztotta és importálta a BAPI függvényt.

Az üzleti objektum beállításához tegye a következőket.

- 1. Az Összetett tulajdonságok beállítása ablakban válasszon egy nevet az objektumnak.
- 2. Tegye az alábbiak valamelyikét attól függően, hogy egy BAPI objektumot, több BAPI objektumot, BAPI munkaegységet vagy BAPI eredményhalmazt választott:
	- v Ha egyetlen BAPI objektummal dolgozik, akkor kattintson a **Hozzáadás** gombra, válasszon egy műveletet (például **Lekérés**), majd kattintson az **OK** gombra.
		- A BAPI-hoz csak egy műveletet választhat.
	- v Ha több BAPI objektummal dolgozik, akkor az alábbi lépéseknek megfelelően válassza ki minden egyes művelet esetén, hogy melyik BAPI objektumot kívánja társítani hozzá:
		- a. Kattintson a **Hozzáadás** gombra, válassza ki a műveletet (például **Létrehozás**) a listából, majd kattintson az **OK** gombra.
		- b. A **Kiválasztott művelet RFC függvénye** listából válassza ki azt a BAPI-t, amelyet az előző lépésben kiválasztott művelethez szeretne társítani.
		- c. A második BAPI-nál kattintson a **Hozzáadás** gombra, válasszon egy műveletet (például **Lekérés**) a listából, majd kattintson az **OK** gombra.
		- d. A **Kiválasztott művelet RFC függvénye** listából válassza ki azt a BAPI-t, amelyet az előző lépésben kiválasztott művelethez szeretne társítani.
		- e. A soron következő BAPI-knál ismételje meg az előző két lépést.

Egy BAPI-hoz csak egy műveletet választhat.

- v Ha BAPI munkaegységgel dolgozik, akkor tegye a következőket:
	- a. Kattintson a **Hozzáadás** gombra, válasszon ki egy műveletet (például **Létrehozás**), majd kattintson az **OK** gombra.
	- b. Az ablak **Kiválasztott művelet RFC függvénysorozata** részében adja meg, hogy a BAPI-kat milyen sorrendben szeretné feldolgozni. Ehhez kattintson a **Hozzáadás** gombra, válassza ki az először feldolgozni kívánt BAPI-t, majd kattintson az **OK** gombra.
- c. A tranzakcióban soron következő BAPI-knál is kattintson a **Hozzáadás** gombra, válassza ki a BAPI-t, majd kattintson az **OK** gombra.

d. Az összes BAPI hozzáadása után kattintson a **Hozzáadás** gombra, válassza a **COMMIT** műveletet, majd kattintson az **OK** gombra.

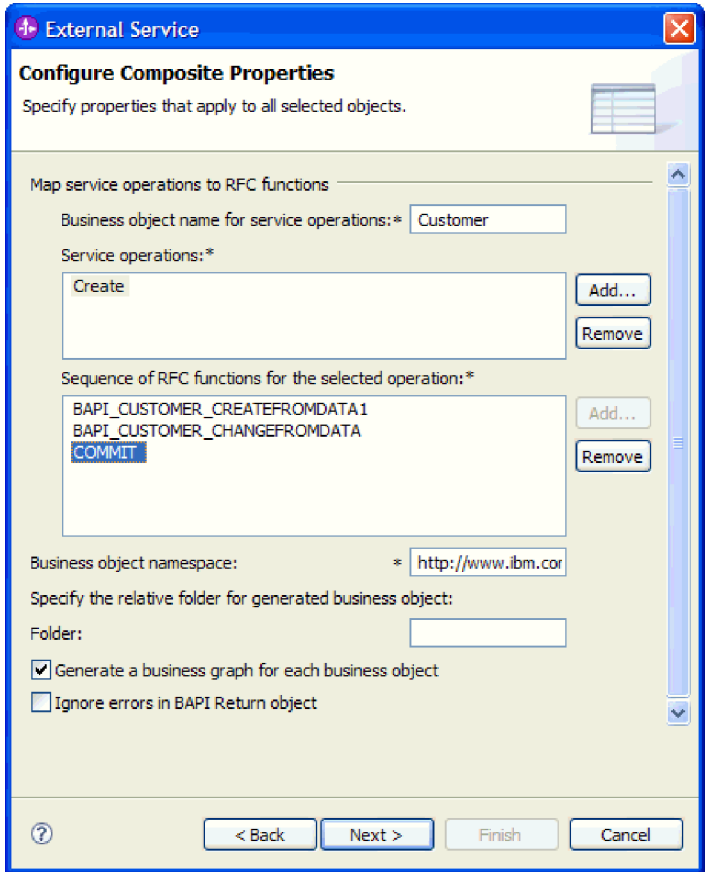

*66. ábra: Az Összetett tulajdonságok beállítása ablak a BAPI-k kiválasztása és a COMMIT művelet után*

- v Csak a BAPI eredményhalmazoknál az alábbi lépésekkel adja meg a BAPI-k közötti viszonyt:
	- a. Győződjön meg róla, hogy a megfelelő BAPI szerepel a **Lekérdezés BAPI** mezőben. Ha nem szerepel, akkor válassza ki a másik BAPI-t a listából.
	- b. Kattintson a **Hozzáadás** gombra.
	- c. Az első BAPI összes társított tulajdonságának megjelenítéséhez kattintson a **Kiválasztás** gombra.
	- d. Válassza ki szülő-utód viszony összeállításához használni kívánt tulajdonságot, majd kattintson az **OK** gombra.

3 3 3 3

| <b>4- External Service</b><br>x                                                |                      |                                                                                                    |                      |
|--------------------------------------------------------------------------------|----------------------|----------------------------------------------------------------------------------------------------|----------------------|
|                                                                                |                      | <b>Configure Composite Properties</b><br>Specify properties that apply to all selected objects.                                                                                                    |                      |
|                                                                                | <b>(b)</b> Add/Edit  |                                                                                                    | $\mathsf{\times}$    |
| <b>Enter</b>                                                                   |                      | <b>Add/Edit properties</b>                                                                                                    |                      |
| Ouery                                                                          | Specify the          | <sup>4</sup> >Select<br>IХ                                                                                                    |                      |
| Result<br><b>Specif</b><br>Businel<br>Specifi<br>Folder<br>$\triangledown$ Ger | SapBapiC<br>SapBapiC | Value:<br>ect<br>SapBapiCustomerGetdetail/CustomerToBeRequired<br>ect<br>SapBapiCustomerGetdetail/DistributionChannel<br>SapBapiCustomerGetdetail/Division<br>SapBapiCustomerGetdetail/PassBuffer<br>≣<br>SapBapiCustomerGetdetail/SalesOrganization<br>SapBapiCustomerGetdetail/SapPeAddress/Checkbox<br>SapBapiCustomerGetdetail/SapPeAddress/City<br>SapBapiCustomerGetdetail/SapPeAddress/CountryIsoC<br>SapBapiCustomerGetdetail/SapPeAddress/CountryKey<br>SapBapiCustomerGetdetail/SapPeAddress/CurrencyKey<br>SapBapiCustomerGetdetail/SapPeAddress/DateOfBirth<br>SapBapiCustomerGetdetail/SapPeAddress/FaxNumber<br>SapBapiCustomerGetdetail/SapPeAddress/FieldForDismi<br>TIT | Add<br>Edit<br>emove |
| $\bar{\epsilon}$                                                               | 7                    | ඹ<br>Cancel<br>OK<br>ncel                                                                                                    |                      |
| ®<br>$Back$<br>Next<br>Cancel<br>Finish                                        |                      |                                                                                                    |                      |

*67. ábra: Kiválasztott BAPI tulajdonságainak listája*

- e. A második BAPI összes társított tulajdonságának megjelenítéséhez kattintson a **Kiválasztás** gombra.
- f. Válassza ki szülő-utód viszony összeállításához használni kívánt tulajdonságot, majd kattintson az **OK** gombra.
- 3. Az **Üzleti objektum névtere** mezőben az alábbi helyzetet kivéve használja az alapértelmezett névteret (http://www.ibm.com/xmlns/prod/websphere/j2ca/sap). Ha az üzleti objektumot egy meglévő modulhoz adja hozzá és a modul már tartalmazza azt az üzleti objektumot (a külső szolgáltatás varázsló korábbi futtatásából), akkor módosítsa a névtér értékét.

Például módosíthatja a névteret erre: http://www.ibm.com/xmlns/prod/websphere/j2ca/ sap1.

- 4. Adja meg az üzleti objektum információinak tárolási helyét. Ehhez írja be a hely elérési útját a **Mappa** mezőbe. Ez egy nem kötelező lépés.
- 5. Ha a BAPI-t vagy BAPI-kat egy üzleti gráfba szeretné foglalni, akkor hagyja kijelölve az **Üzleti gráf előllítása minden egyes üzleti objektumhoz** jelölőnégyzetet. Ellenkező esetben szüntesse meg a beállítás kijelölését.
- 6. Ha akkor is folytatni szeretné egy BAPI feldolgozását, amikor a BAPI visszatérési objektum hibákat tartalmaz, akkor válassza ki a **BAPI visszatérési objektum hibáinak figyelmen kívül hagyása** beállítást.
- 7. Kattintson a **Befejezés** gombra.

Megadta a felső szintű üzleti objektum nevét és kiválasztott egy műveletet a BAPI-hoz vagy BAPI-khoz. Megadta a BAPI munkaegységek feldolgozásának sorrendjét vagy létrehozta a BAPI eredményhalmaz BAPI-jai közötti viszonyt. Megjelenik a Szolgáltatás előállítás és telepítés beállításai ablak.

3

Állítson elő egy telepíthető modult, ami tartalmazza az illesztőt és az üzleti objektumokat.

## **Telepítési tulajdonságok beállítása és a szolgáltatás előállítása**

A modul, vagyis a WebSphere Process Server vagy WebSphere Enterprise Service Bus rendszerre telepíthető melléktermék előállításához létre kell hoznia egy modult, majd társítania kell az illesztőt a modulhoz. Ezután megadhat egy egy álnevet, amely a hívót hitelesíti az SAP kiszolgáló számára.

Ellenőrizze, hogy beállította az üzleti objektumot. Jelenítse meg a Szolgáltatás előállítás és telepítés beállításai ablakot.

Állítsa elő a modult, ami tartalmazza az illesztőt és a beállított üzleti objektumot. A modul az a melléktermék, amelyet majd bevezet a kiszolgálón.

A modul előállításához tegye a következőket.

3 3

a a a a a a a a a a a a a a a a a a a a a a a a a a a a a a a a a a

- 1. Nem kötelezően válassza a **Műveletek szerkesztése** lehetőséget, a meg szeretné változtatni az alapértelmezett művelet nevét. Majd a Műveletnevek szerkesztése ablakban írjon be egy új nevet és egy nem kötelező leírást, majd kattintson az **OK** gombra.
- 2. Jelezze, hogy kíván-e használni hitelesítési álnevet (a felhasználói azonosító és jelszó beírása helyett) a SAP kiszolgáló és a varázsló közötti kapcsolat létrehozásakor:
	- v Ha szeretne hitelesítési álnevet megadni, hagyja bejelölve a **Java hitelesítési és engedélyezési szolgáltatások (JAAS) álnév biztonsági hitelesítő adatai** jelölőnégyzetet. Ezután a **J2C hitelesítési adatok bevitele** mezőbe írja be az adminisztrációs konzol Biztonság részében megadott nevet.
	- v Ha nem szeretne hitelesítési álnevet megadni, törölje a jelet a **Java hitelesítési és engedélyezési szolgáltatások (JAAS) álnév biztonsági hitelesítő adatai** jelölőnégyzetből.
- 3. Ha a **Modullal, egy alkalmazás általi használatra** lehetőség kiválasztásával az illesztőfájlokat egy modulba ágyazhatja, amelyet az alkalmazáskiszolgálóra kell telepíteni, a **Kiszolgálón, több alkalmazás általi használatra** lehetőséggel pedig önálló illesztőként telepítheti az illesztőfájlokat.
	- v **Egy alkalmazás által használt modullal**. Ha az illesztő fájljait beágyazza a modulba, akkor a modult bármilyen alkalmazáskiszolgálóra telepíteni tudja. Az illesztőt akkor ágyazza be, ha egyetlen modul használja az illesztőt, vagy ha a különböző moduloknak az illesztő más-más változatát kell futtatniuk. Ha beágyazza az illesztőt, akkor a különálló modulba helyezett illesztőt bátran frissítheti anélkül, hogy ezzel más modulok működését veszélyeztetné az illesztő változatának módosítása miatt.
	- v **Kiszolgálón, több alkalmazás általi használatra**. Ha az illesztőfájlokat nem helyezi modulba, akkor különálló illesztőként kell telepítenie azokat minden egyes alkalmazáskiszolgálóra, ahol a modult futtatni kívánja. Különálló illesztőket akkor érdemes használni, ha több modul használhatja az illesztőnek ugyanazt a változatát, és az illesztőt egy központi helyről kívánja felügyelni. Önálló illesztő telepítésével csökkentheti a szükséges erőforrásokat, mivel csak egy illesztőpéldányt kell futtatnia, és azt több modul is használhatja.
- 4. Ha az előző lépésben a **Kiszolgálón, több alkalmazás általi használatra** lehetőséget választotta, akkor a **Kapcsolat tulajdonságai** lista aktívvá válik. Válasszon az alábbiak közül:
	- v Válassza a **Kapcsolat tulajdonságainak meghatározása** lehetőséget, ha a konfigurációs adatokat most szeretné megadni. Ezután lépjen a következő lépéshez: [5](#page-99-0) [oldalszám:](#page-99-0) 94.
- v Válassza az **Előre meghatározott kapcsolattulajdonságok használata** lehetőséget, ha egy kezelt kapcsolatgyár beállításait szeretné használni.

<span id="page-99-0"></span>Ha előre meghatározott kapcsolattulajdonságokat használ, gondoskodnia kell arról, hogy az erőforrás-illesztő neve megegyezzen a telepített illesztő nevével, mivel az illesztőpéldány így egyeztethető össze ezekkel a tulajdonságokkal. Ha az importvagy exportösszetevőben módosítani szeretné az erőforrás-illesztő nevét, használja a WebSphere Integration Developer összeállítás-szerkesztőjét. Ha az **Előre meghatározott kapcsolattulajdonságok használata** lehetőséget választja, akkor a **JNDI keresési név** mező jelenik meg a tulajdonságok helyén. a. Írjon be egy értéket a **JNDI keresési név** mezőbe. b. Kattintson a **Tovább** gombra. c. Lépjen a következő lépéshez: 7 [oldalszám:](#page-100-0) 95. 5. A Kapcsolat tulajdonságok részben állítsa be vagy módosítsa a konfigurációra vonatkozó kapcsolat tulajdonságokat. Vegye figyelembe, hogy néhány érték már ki van töltve. A Feltérképezés beállításai ablakban például már ki vannak töltve az értékek (például a **Hosztnév**). 3 a a a a a a a a a a 3 3 3 3 3

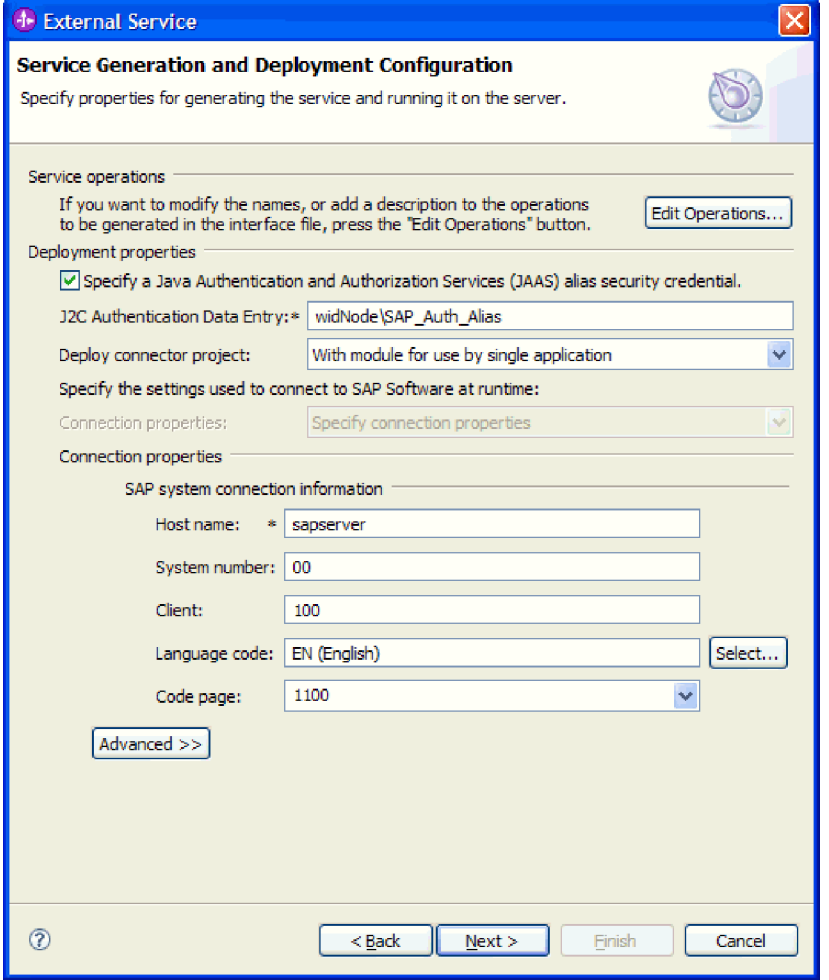

*68. ábra: Kapcsolati tulajdonságok*

A tulajdonságokkal kapcsolatban itt talál további információkat: ["Felügyelt](#page-236-0) kapcsolatgyár [tulajdonságai"](#page-236-0) oldalszám: 231.

A csillaggal (\*) megjelölt tulajdonságok kötelezők.

6. További tulajdonságok megadásához kattintson a **Speciális** gombra.

<span id="page-100-0"></span>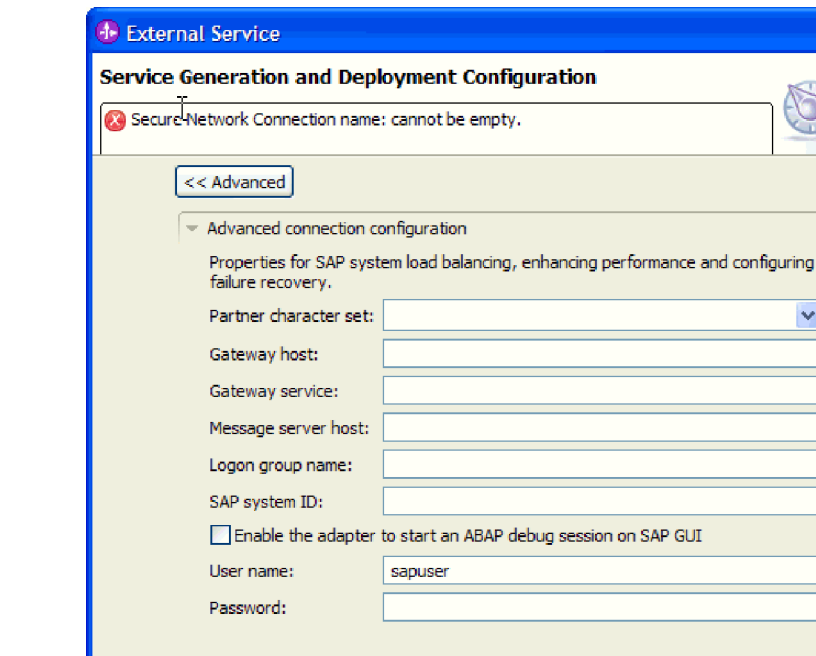

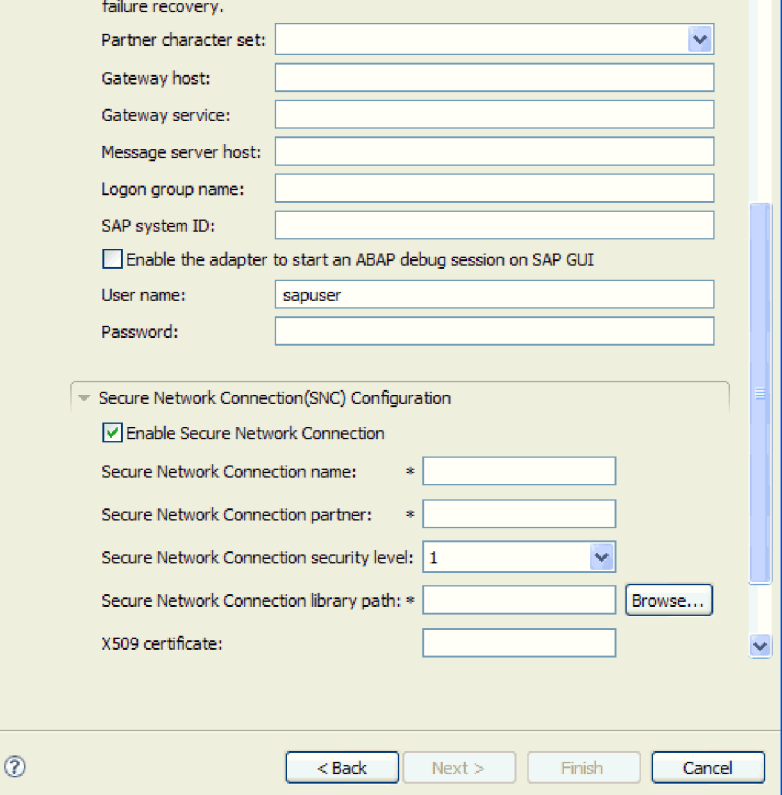

*69. ábra: Speciális kapcsolat tulajdonságok*

- a. Opcionálisan bontsa ki a **Speciális kapcsolat beállítások** elemet és adja meg az értékeket (vagy módosítsa azokat) az ablaknak ebben a részében található mezőkben. Ha például az SAP konfiguráció terheléskiegyenlítést használ, akkor adja meg az **Üzenet kiszolgáló hoszt** vagy a **Bejelentkezési csoport neve** mező értékét.
- b. Ha biztonságos hálózati kapcsolatot használ, bontsa ki a **Biztonságos hálózati kapcsolat beállítása** ágat, és válassza a **Biztonságos hálózati kapcsolat engedélyezése** lehetőséget. Ezután adja meg az adatokat a megfelelő mezőkben (név, partner, biztonsági szint és függvénytár elérési útja). Igény szerint az X509 tanúsítvány nevét is megadhatja.
- c. Opcionálisan bontsa ki az **SAP RFC nyomkövetés beállításai** elemet, és válassza ki az **RFC nyomkövetés be** beállítást, ha az RFC nyomkövetési fájlokhoz nyomkövetési szintet és helyet szeretne megadni.

Ezekkel a nem kötelező tulajdonságokkal kapcsolatban további információkat a "Felügyelt kapcsolatgyár [tulajdonságai"](#page-236-0) oldalszám: 231 részben talál.

- 7. Hozzon létre egy modult.
	- a. A Szolgáltatás hely tulajdonságai ablak **Modul** mezőjében kattintson az **Új** gombra.
	- b. Az Integráció projekt ablakban kattintson a **Modulprojekt létrehozása** vagy a **Közvetítés modulprojekt létrehozása** elemre majd a **Tovább** gombra.

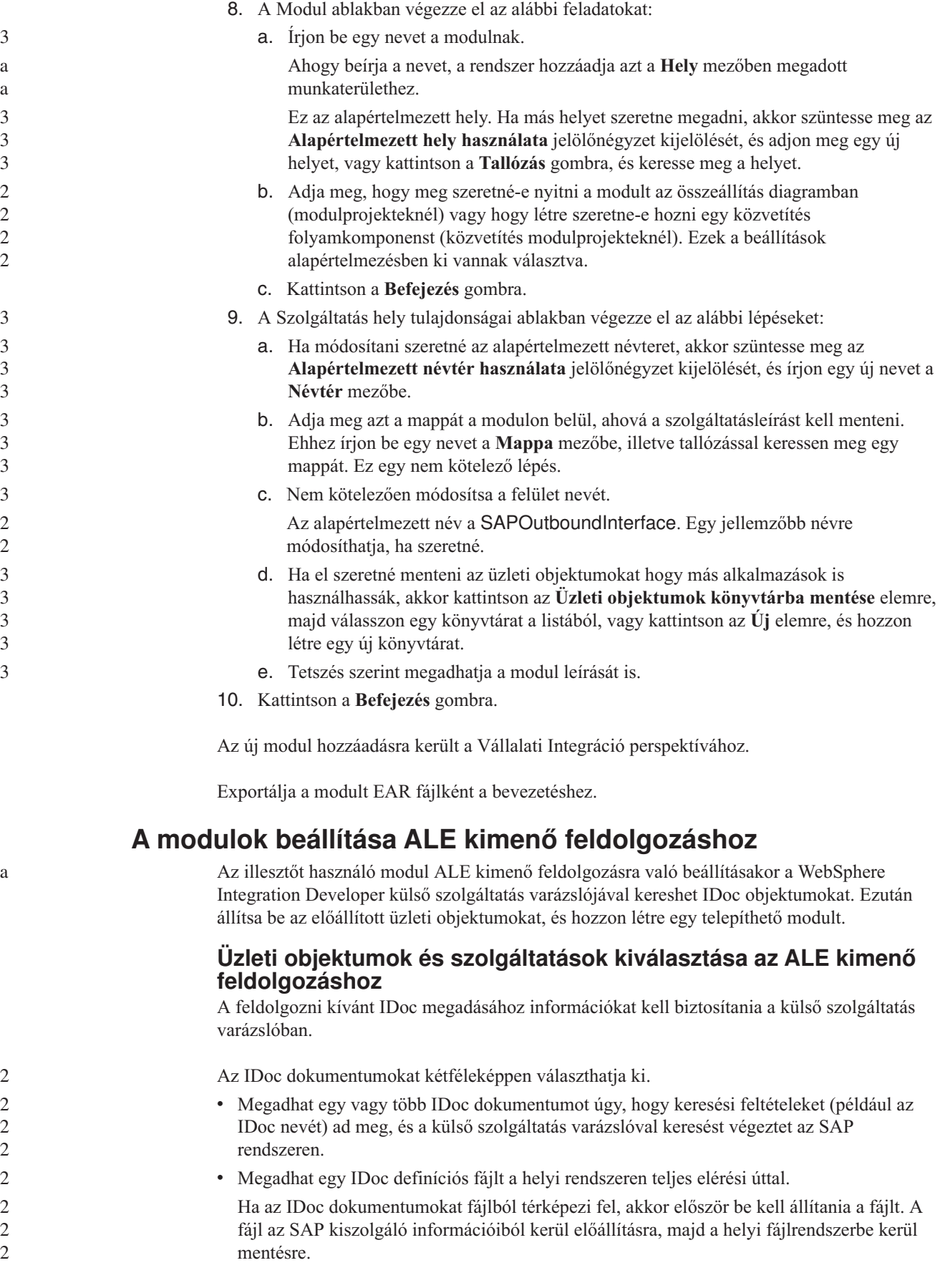

Mindkét módszernél megadhatja azt a várakozási sort az SAP kiszolgálón, amelybe az IDoc dokumentumok kézbesítésre kerülnek.

#### **IDoc dokumentumok feltérképezése rendszerből:**

Használja az **IDoc feltérképezése a rendszerből** lehetőséget, ha a külső szolgáltatás varázslóval szeretné megkerestetni a megadott feltételeknek megfelelő IDoc objektumokat.

Ellenőrizze, hogy beállította-e a külső szolgáltatás varázsló kapcsolati tulajdonságait.

Adja meg azokat a keresési feltételeket, amelyeket a külső szolgáltatás varázsló az SAP kiszolgálón található IDoc dokumentumok feltérképezéséhez használ.

- 1. Az Objektum feltérképezés és kiválasztás ablakban adja meg, hogy melyik IDoc dokumentummal szeretne dolgozni.
	- a. Bontsa ki az **ALE** elemet.

2 2

2 2

> b. A szűrés gomb engedélyezéséhez kattintosn az **IDoc feltérképezés rendszerből** elemre.

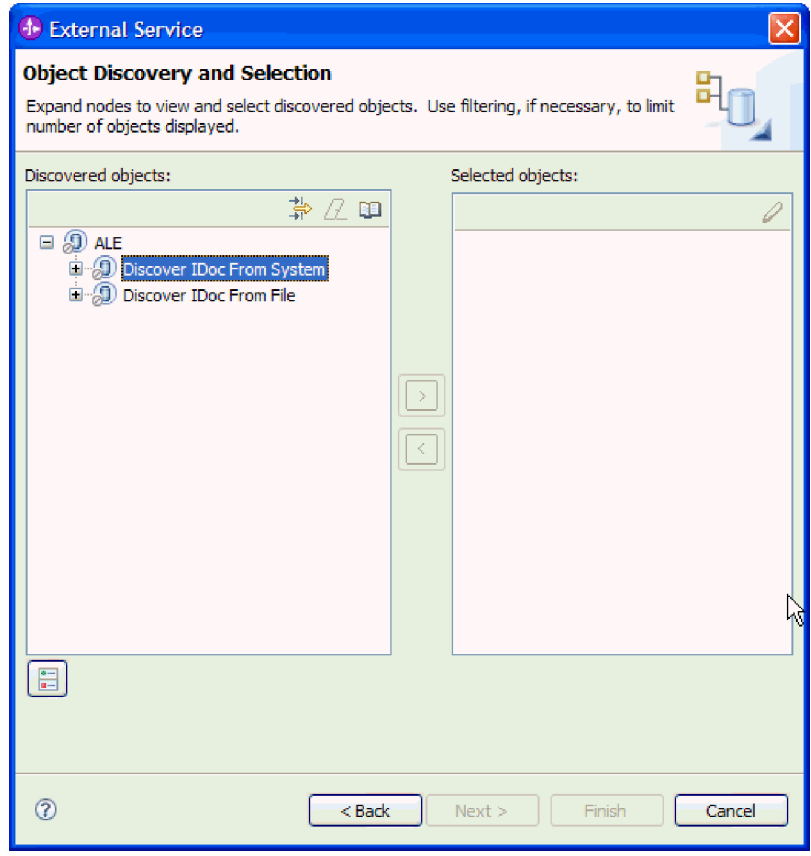

*70. ábra: Objektum feltérképezés és kiválasztás ablak*

c. Kattintson a szűrés gombra.

**Megjegyzés:** A szűrés gomb használata helyett kibonthatja az **IDoc feltérképezés rendszerből** elemet és kiválaszthat egy IDoc elemet a listából. Ezután lépjen a következő lépéshez: 4 [oldalszám:](#page-104-0) 99.

2. A Szűrő tulajdonságai ablakban adja meg az IDoc dokumentum vagy dokumentumok információit:

- a. Válassza ki az **Objektumok feltérképezése név alapján** vagy az **Objektumok feltérképezése leírás alapján** beállítást a **Feltérképezés objektum attribútuma** listából.
- b. Írjon be egy keresési karaktersorozatot (például ALEREQ\*), amely a meghívni kívánt IDoc dokumentumot képviseli.

Ez az SAP rendszerben lévő IDoc neve és egy csillag, mint helyettesítő karakter, ami azt jelzi, hogy a felhasználó listázni akar minden olyan IDoc dokumentumot, ami az ALEREQ karaktersorozattal kezdődik.

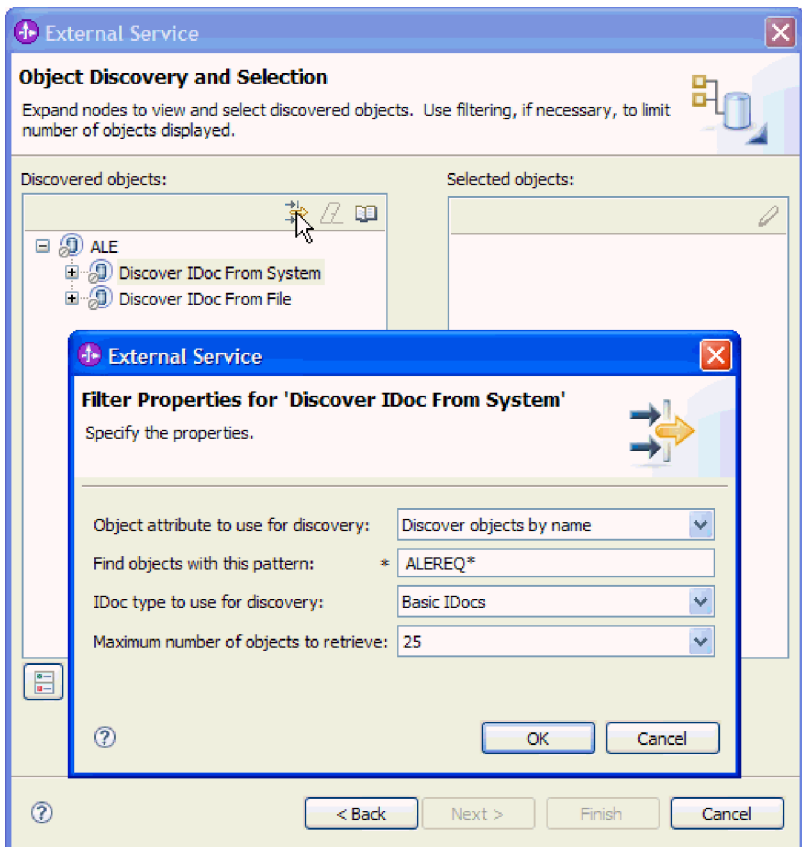

*71. ábra: IDoc feltérképezés rendszerből szűrő tulajdonságai ablak*

- c. Válassza ki az **Alapszintű IDoc dokumentumok** vagy a **Kiterjesztés IDoc dokumentumok** elemet a **Feltérképezés IDoc típusa** mezőben.
- d. Jelezze a visszaadandó függvények számát az érték módosításával a **Lekérendő objektumok maximális száma** mezőben, illetve az alapértelmezett érték elfogadásával.
- e. Kattintson az **OK** gombra.
- 3. Válassza ki az IDoc dokumentumot vagy dokumentumokat.
	- a. Bontsa ki a **IDoc feltérképezés rendszerből (szűrt)** ágat.
	- b. Kattintson a használni kívánt IDoc nevére. Több IDoc kezelése esetén kattintson rá minden IDoc nevére.

<span id="page-104-0"></span>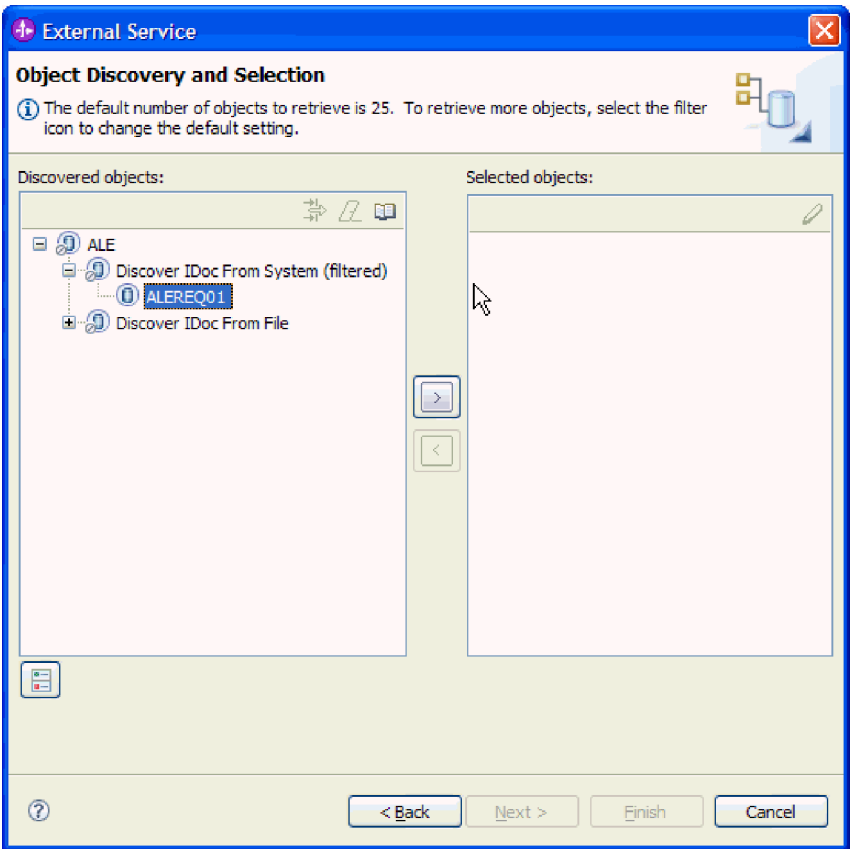

*72. ábra: Objektum feltérképezés és kiválasztás ablak*

- 4. A nyíl gombra kattintva adja hozzá az IDoc dokumentumot vagy dokumentumokat a **Kijelölt objektumok** listájához.
- 5. A Konfigurációs paraméterek ablakban tegye a következőket az IDoc hozzáadásához az importálandó üzleti objektumok listájához.

**Megjegyzés:** Ha az **ALE áteresztendő IDoc** lehetőséget választotta, csak a **Kimenő adatok sorosítása qRFC és várakozási sor használatával** konfigurációs tulajdonság érhető el.

- a. Opcionálisan válassza ki az **SAP mezőnevek használata az attribútumnevek előállításához** jelölőnégyzetet. Alapértelmezésben (amikor a jelölőnégyzet nincs belelölve) a rendszer a mezőleírásokat használja a tulajdonságok előállításához.
- b. Ha az IDoc dokumentumokat az SAP kiszolgálón található várakozási sorba szeretné küldeni, akkor kattintson a **qRFC használata a kimenő adatok sorosításához a várakozási sorba** lehetőséget, majd válassza ki a várakozási sort a **Várakozási sor nevének kiválasztása** listából.
- c. Az **IDoc kiadás változata** mezőben az SAP kiadásszám megadásával határozza meg azt az IDoc típust, amelyet a külső szolgáltatás varázsló az üzleti objektumok létrehozásához fog használni.
- d. Kattintson az **OK** gombra.
- 6. Kattintson a **Tovább** gombra.

3 3

> A külső szolgáltatás varázsló visszaadott egy IDoc dokumentumot vagy dokumentumlistát, Ön pedig kiválasztotta azokat, amelyekkel dolgozni szeretne.

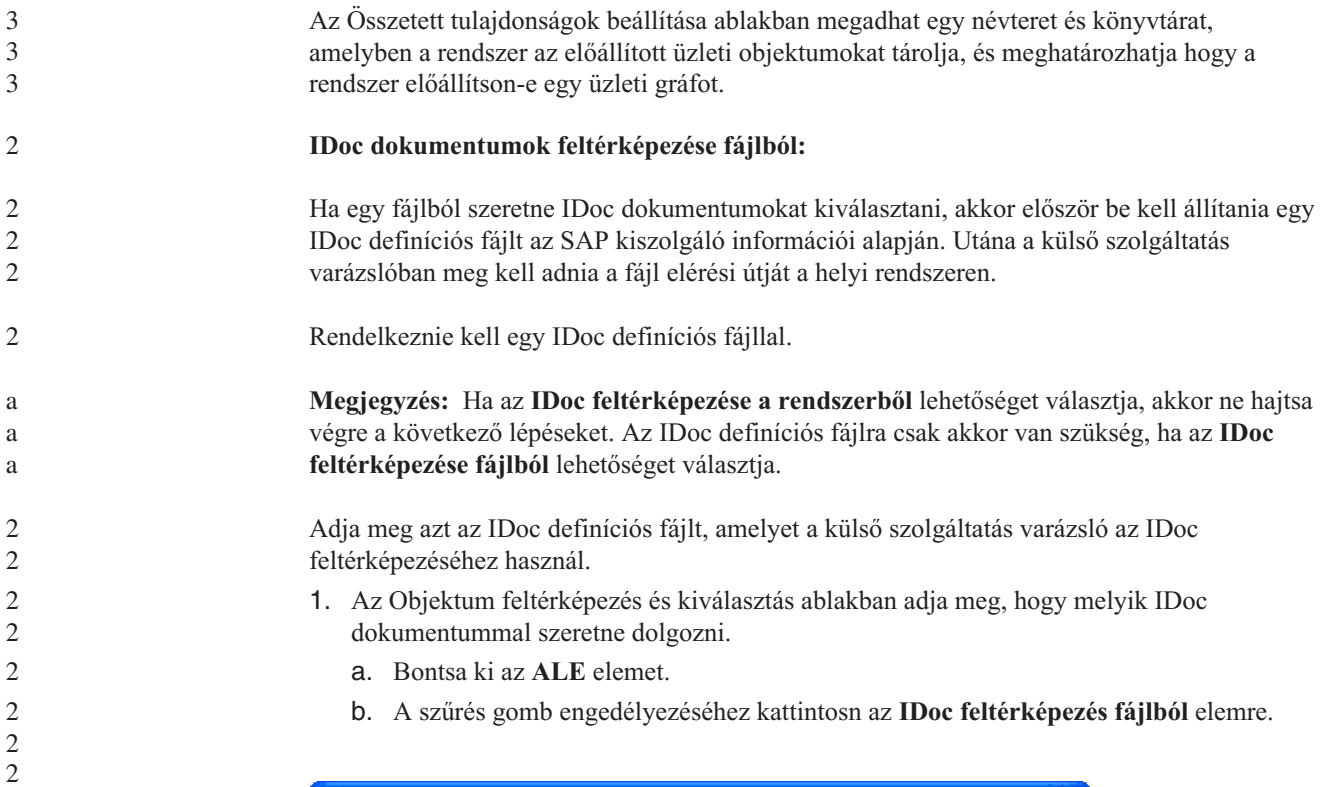

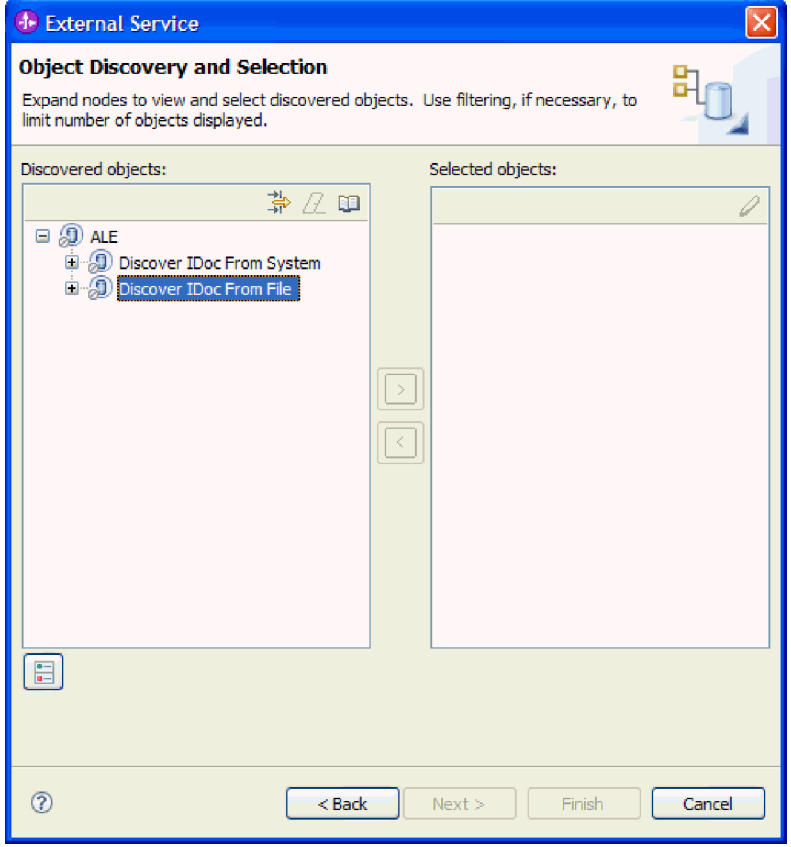

*73. ábra: Objektum feltérképezés és kiválasztás ablak*

c. Kattintson a szűrés gombra.

**Megjegyzés:** A szűrés gomb használata helyett kibonthatja az **IDoc feltérképezés fájlból** lehetőséget, és kiválaszthatja az IDoc definíciós fájlt. Ezután lépjen a következő lépéshez: 4 [oldalszám:](#page-107-0) 102.

- 2. A Szűrés tulajdonságai ablakban adja meg az IDoc definíciós fájl helyét.
	- a. Kattintson a **Tallózás** gombra és keresse meg az IDoc definíciós fájlt, vagy írja be a fájl elérési útját.

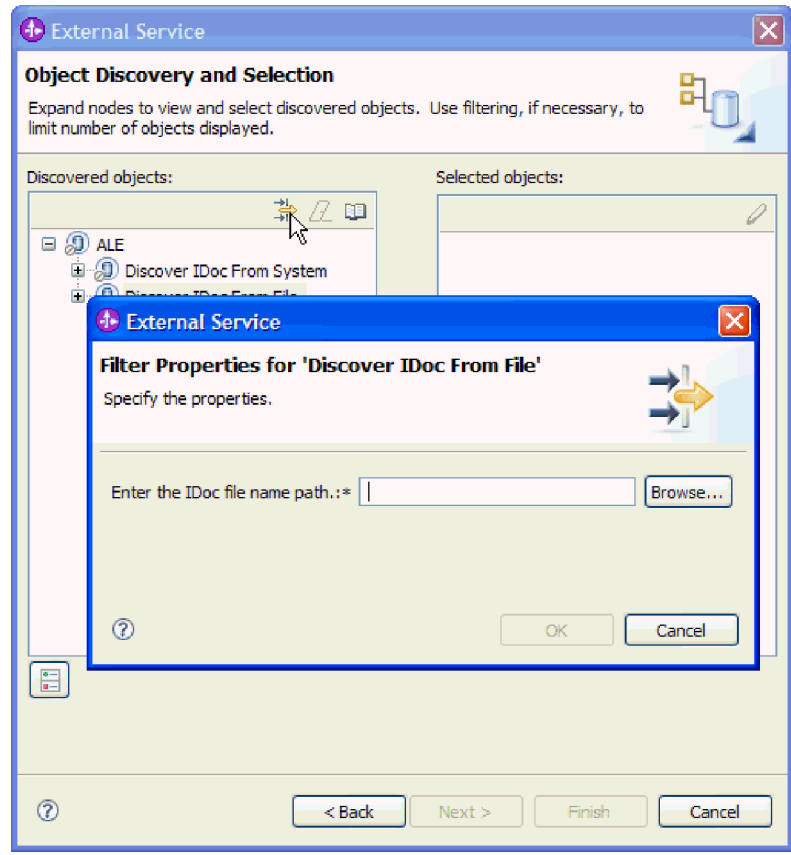

*74. ábra: IDoc feltérképezés fájlból szűrő tulajdonságai ablak*

- b. A fájl beírása vagy kiválasztása után kattintson az **OK** gombra.
- 3. Válassza ki az IDoc dokumentumot vagy dokumentumokat.
	- a. Bontsa ki a **IDoc feltérképezés fájlból (szűrt)** ágat. Megjelenik az IDoc definíciós fájl.
	- b. Kattintson az IDoc definíciós fájlra.

<span id="page-107-0"></span>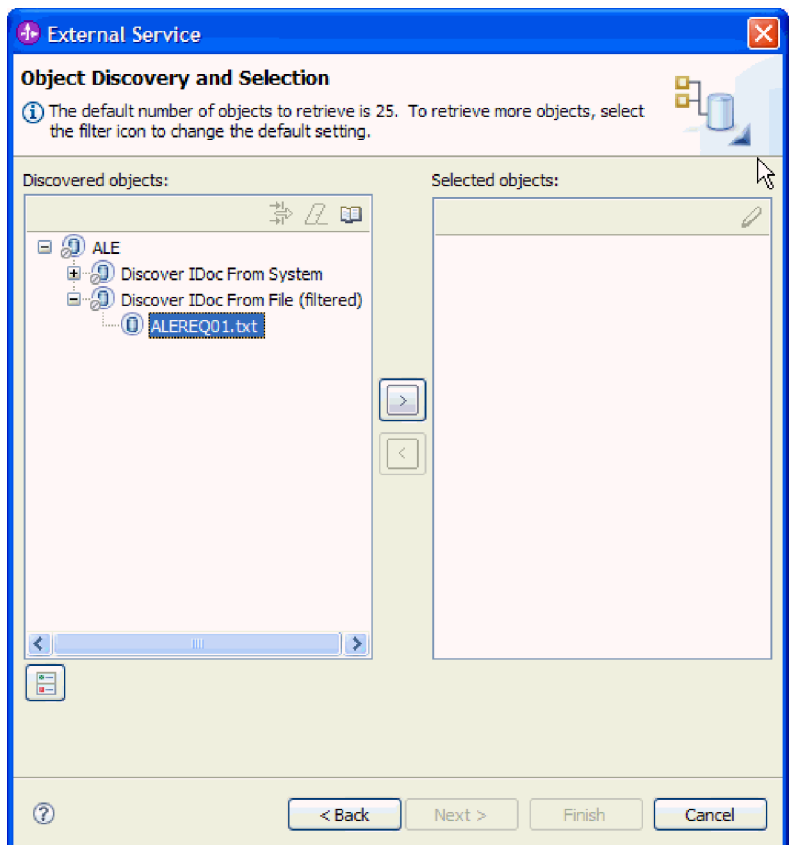

*75. ábra: Objektum feltérképezés és kiválasztás ablak*

- 4. A nyíl gombra kattintva adja hozzá a **Kijelölt objektumok** listájához.
- 5. A Konfigurációs paraméterek ablakban végezze el az alábbi feladatokat:
	- a. Opcionálisan válassza ki az **SAP mezőnevek használata az attribútumnevek előállításához** jelölőnégyzetet. Alapértelmezésben (amikor a jelölőnégyzet nincs belelölve) a rendszer a mezőleírásokat használja a tulajdonságok előállításához.
	- b. Ha az IDoc dokumentumokat az SAP kiszolgálón található várakozási sorba szeretné küldeni, akkor kattintson a **qRFC használata a kimenő adatok sorosításához a várakozási sorba** lehetőséget, majd válassza ki a várakozási sort a **Várakozási sor nevének kiválasztása** listából.
	- c. Az **IDoc kiadás változata** mezőben az SAP kiadásszám megadásával határozza meg azt az IDoc típust, amelyet a külső szolgáltatás varázsló az üzleti objektumok létrehozásához fog használni.
	- d. Kattintson az **OK** gombra.
- 6. Kattintson a **Tovább** gombra.

A külső szolgáltatás varázsló visszaadta az IDoc definíciós fájlhoz társított IDoc dokumentumot vagy IDoc listát.

Az Összetett tulajdonságok beállítása ablakban megadhat egy névteret és könyvtárat, amelyben a rendszer az előállított üzleti objektumokat tárolja, és meghatározhatja hogy a rendszer előállítson-e egy üzleti gráfot.

3 3

3 3 3
# **Kiválasztott objektumok beállítása**

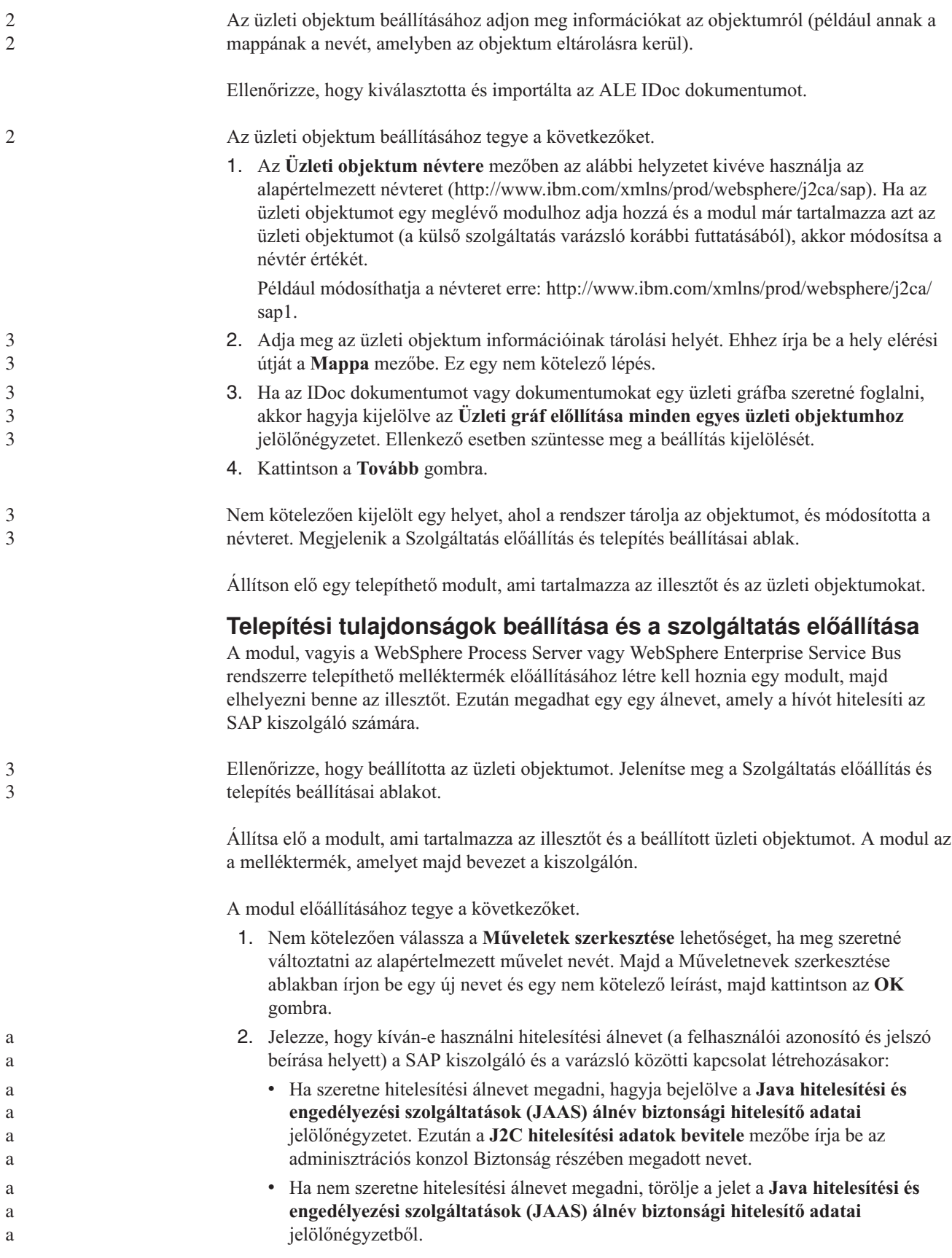

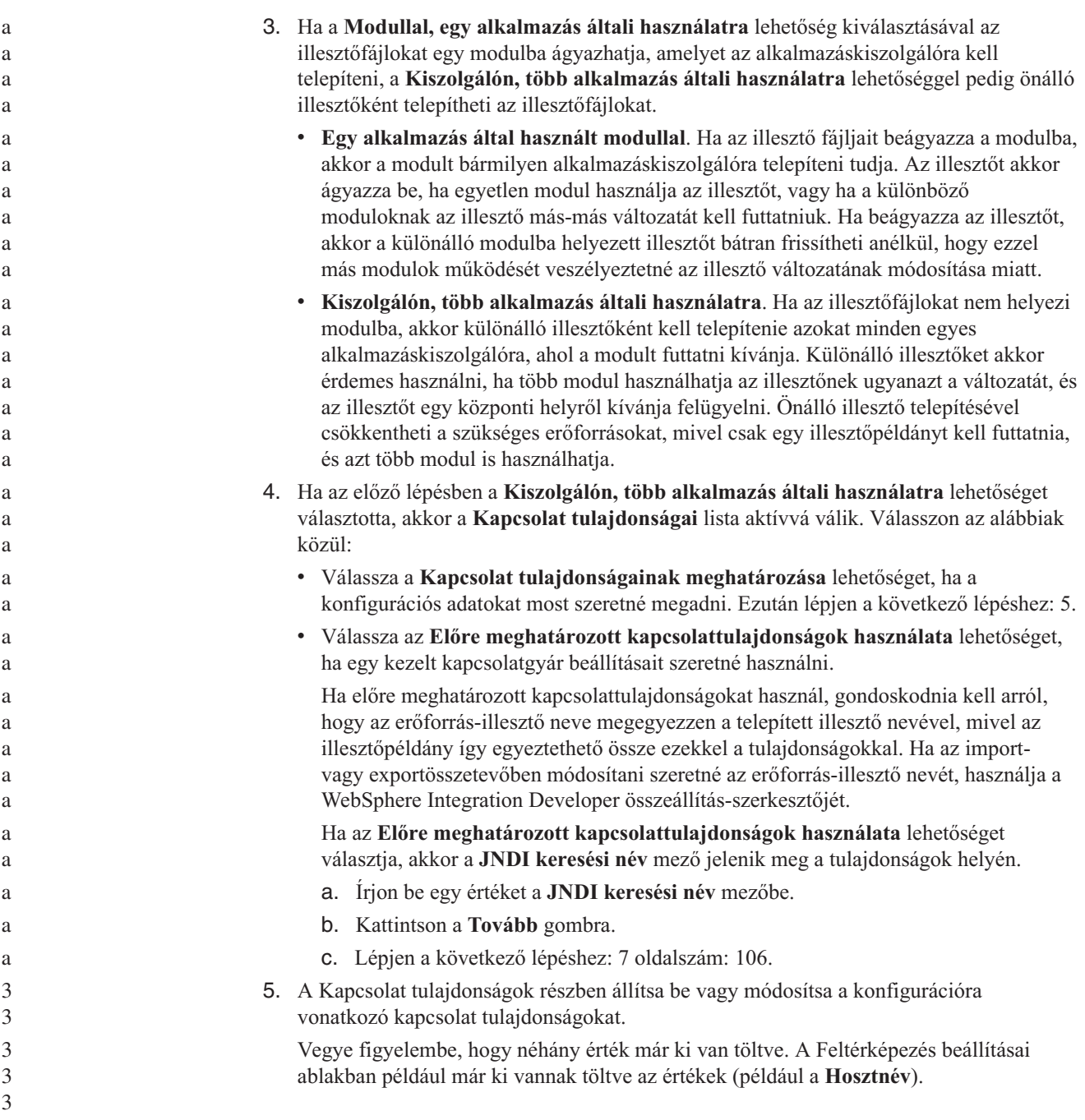

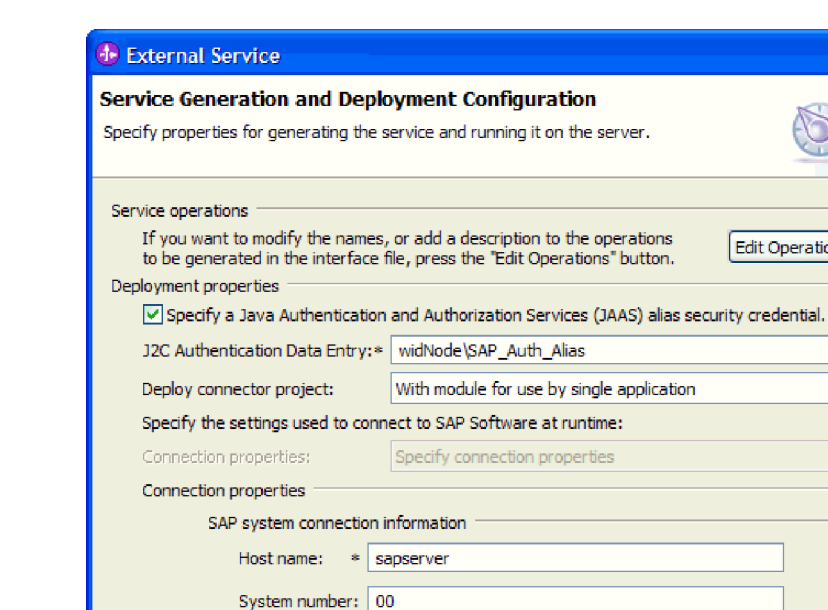

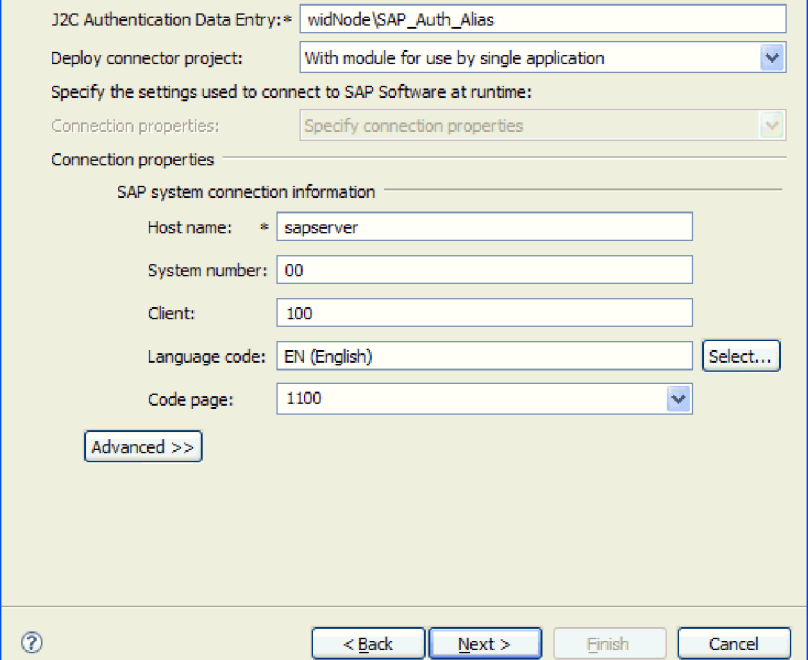

Edit Operations...

*76. ábra: Kapcsolati tulajdonságok*

A tulajdonságokkal kapcsolatban itt talál további információkat: ["Felügyelt](#page-236-0) kapcsolatgyár [tulajdonságai"](#page-236-0) oldalszám: 231.

A csillaggal (\*) megjelölt tulajdonságok kötelezők.

6. További tulajdonságok megadásához kattintson a **Speciális** gombra.

<span id="page-111-0"></span>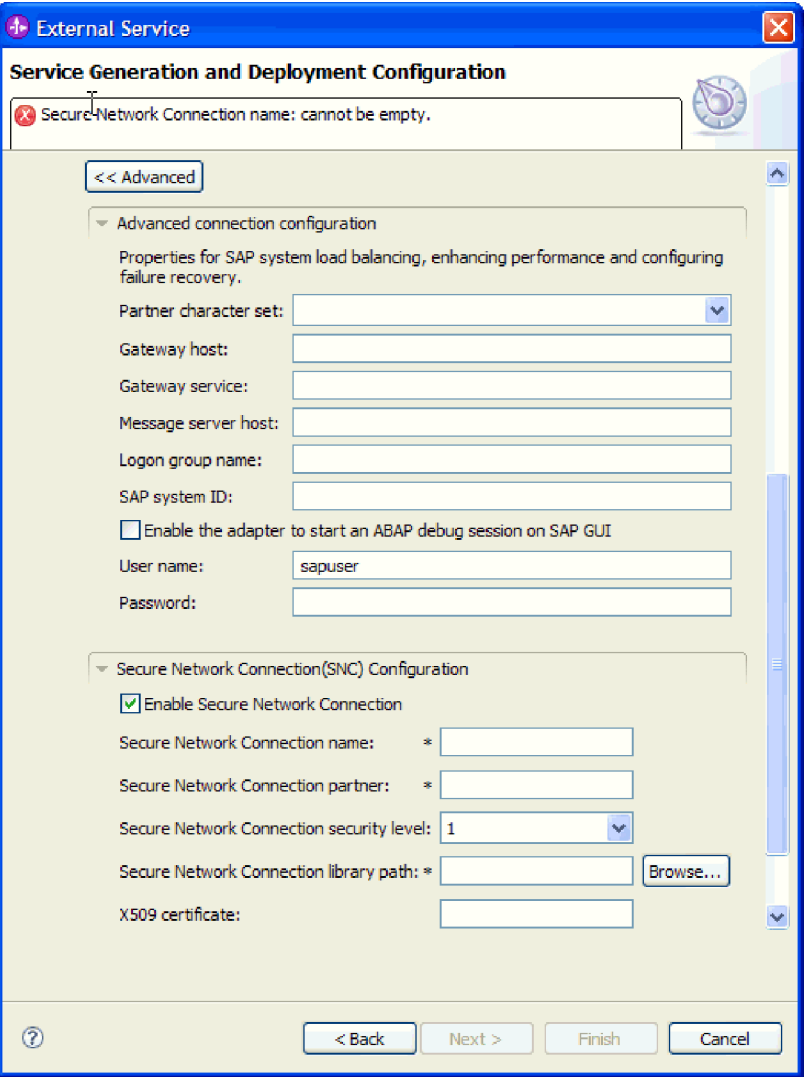

*77. ábra: Speciális kapcsolat tulajdonságok*

- a. Opcionálisan bontsa ki a **Speciális kapcsolat beállítások** elemet és adja meg az értékeket (vagy módosítsa azokat) az ablaknak ebben a részében található mezőkben. Ha például az SAP konfiguráció terheléskiegyenlítést használ, akkor adja meg az **Üzenet kiszolgáló hoszt** vagy a **Bejelentkezési csoport neve** mező értékét.
- b. Ha biztonságos hálózati kapcsolatot használ, bontsa ki a **Biztonságos hálózati kapcsolat beállítása** ágat, és válassza a **Biztonságos hálózati kapcsolat engedélyezése** lehetőséget. Ezután adja meg az adatokat a megfelelő mezőkben (név, partner, biztonsági szint és függvénytár elérési útja). Igény szerint az X509 tanúsítvány nevét is megadhatja.
- c. Opcionálisan bontsa ki az **SAP RFC nyomkövetés beállításai** elemet, és válassza ki az **RFC nyomkövetés be** beállítást, ha az RFC nyomkövetési fájlokhoz nyomkövetési szintet és helyet szeretne megadni.

Ezekkel a nem kötelező tulajdonságokkal kapcsolatban további információkat a "Felügyelt kapcsolatgyár [tulajdonságai"](#page-236-0) oldalszám: 231 részben talál.

- 7. Hozzon létre egy modult.
	- a. A Szolgáltatás hely tulajdonságai ablak **Modul** mezőjében kattintson az **Új** gombra.
	- b. Az Integráció projekt ablakban kattintson a **Modulprojekt létrehozása** vagy a **Közvetítés modulprojekt létrehozása** elemre majd a **Tovább** gombra.

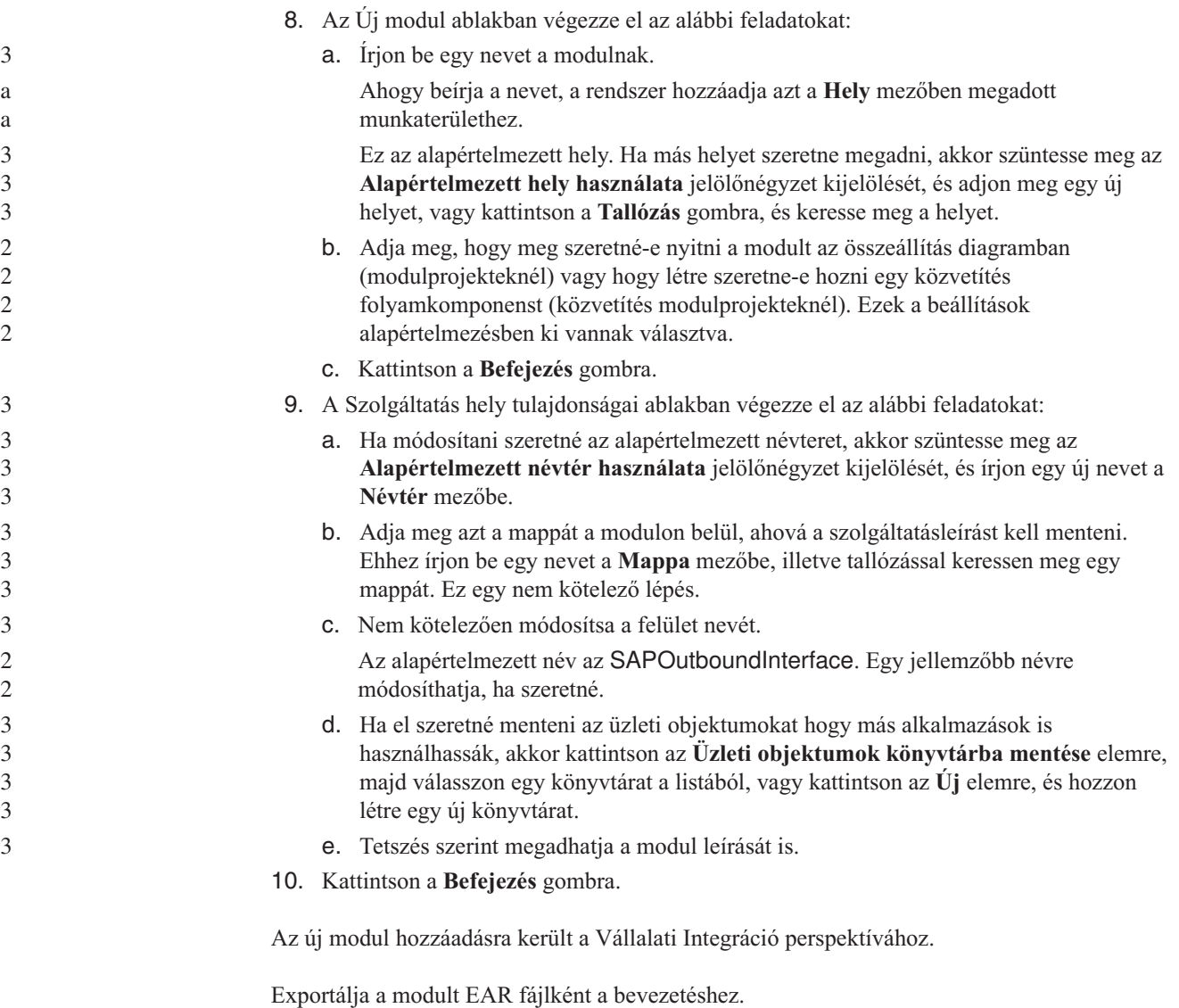

a

a a a Az SAP szoftver lekérdezési felületét kimenő feldolgozásra használó illesztőt használó modul

## beállításakor a WebSphere Integration Developer külső szolgáltatás varázslójával keresheti meg az adatokat egy SAP táblában vagy táblacsoportban. Ezután állítsa be az előállított üzleti objektumokat, és állítson elő egy telepíthető modult.

## **Üzleti objektumok és szolgáltatások kiválasztása**

A lekérdezni kívánt adatok megadásához információkat kell biztosítania a külső szolgáltatás varázslóban.

Ellenőrizze, hogy beállította-e a külső szolgáltatás varázsló kapcsolati tulajdonságait.

**Az SAP szoftver lekérdezési felületét használó modul beállítása**

Adja meg azokat a keresési feltételeket, amelyeket a külső szolgáltatás varázsló az SAP kiszolgálón található adatok lekérdezéséhez használ. A külső szolgáltatás varázsló visszaadja a keresési feltételeknek megfelelő adatokat.

A feltérképezett táblák segítségével különálló üzleti objektumokat (olyan objektumokat, amelyek nem állnak kapcsolatban egymással), illetve hierarchikus szerkezettel rendelkező objektumokat hozhat létre.

- v Ha különálló objektumokat állít elő, akkor az objektumokat egyszerre importálhatja a feltérképezett táblákból. v Ha hierarhcikus objektumokat állít elő, akkor először a szülő táblákat kell importálnia, majd azután a leszármazott táblákat. Amikor a leszármazott táblák importálását beállítja, kiválaszthatja a szülő táblát a korábban importált táblák közül. Ezt a folyamatot ismételve több táblát is hozzáadhat az objektum-hierarchiához. Egy három szintű hierarchiával rendelkező objektumnál például három importálást kell végrehajtani a szülő-leszármazott kapcsolatok létrehozásához. A keresési feltétel megadásához tegye a következőket. 1. Az Objektum feltérképezés és kiválasztás ablakban adja meg, hogy melyik táblával vagy mely táblákkal szeretne dolgozni. a a a a a a a a 3 3 3
	- a. A szűrés gomb engedélyezéséhez kattintosn a **QISS** gombra.

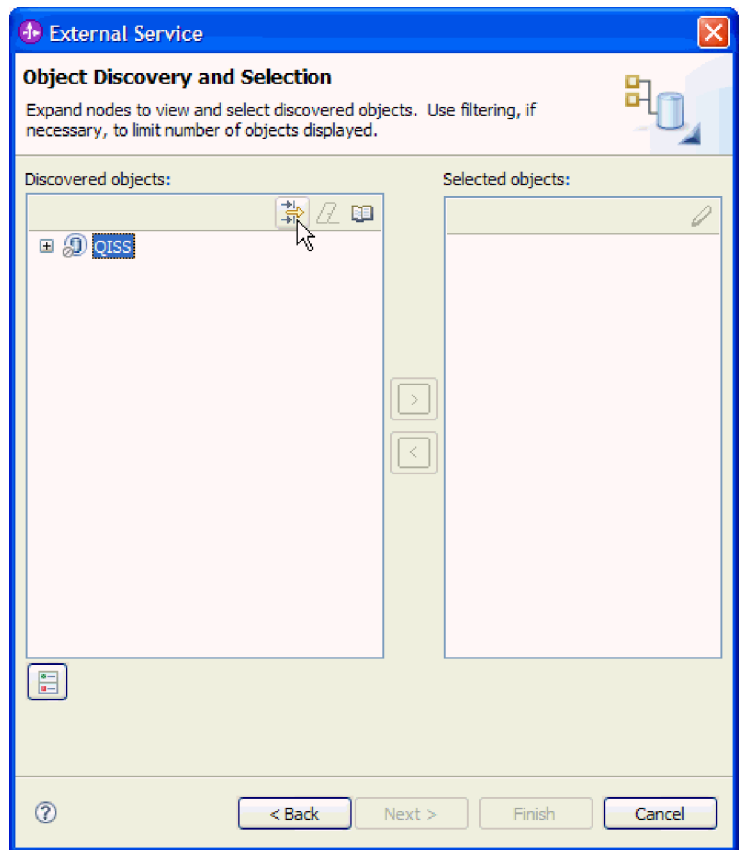

*78. ábra: Objektum feltérképezés és kiválasztás ablak*

b. Kattintson a szűrés gombra.

**Megjegyzés:** A szűrés használata helyett kibonthatja az **QISS** elemet, és kiválaszthat egy táblát a listából. Ezután ugorjon előre a következő lépéshez: [4](#page-114-0) [oldalszám:](#page-114-0) 109.

- 2. A Szűrő tulajdonságai ablakban adja meg a tábla információit:
	- a. Válassza ki az **Objektumok feltérképezése név alapján** vagy az **Objektumok feltérképezése leírás alapján** beállítást a **Feltérképezés objektum attribútuma** listából.
	- b. Írjon be egy keresési karaktersorozatot (például KN\*), amely a meghívni kívánt táblát ábrázolja.

3

Ez az SAP rendszerben lévő tábla neve és egy csillag, mint helyettesítő karakter, ami azt jelzi, hogy a felhasználó listázni akar minden olyan SAP alkalmazáskomponenst ami a KN karaktersorozattal kezdődik.

<span id="page-114-0"></span>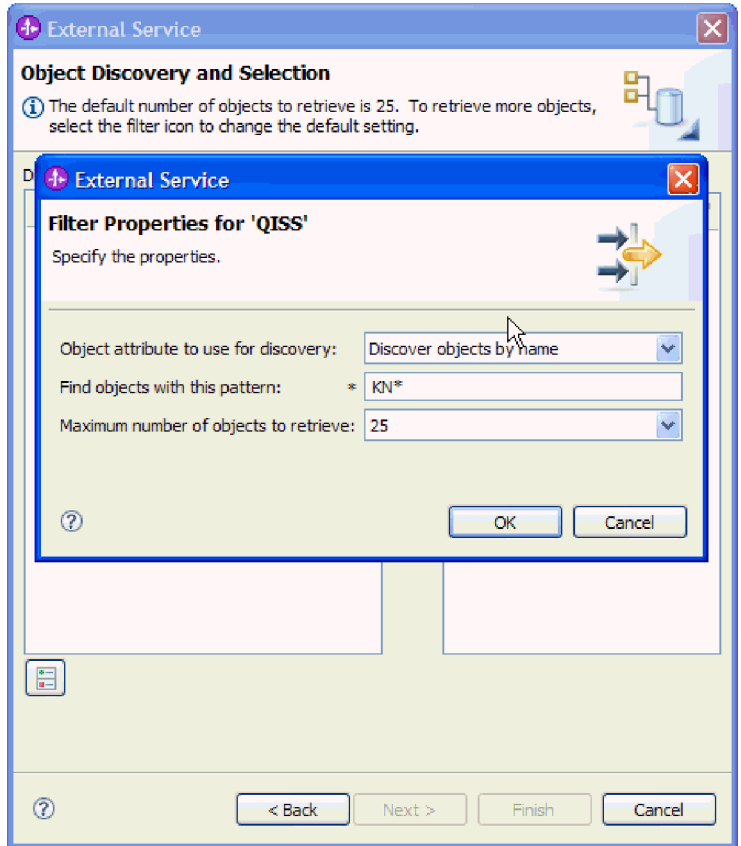

*79. ábra: QISS ablak szűrő tulajdonságai*

- c. Jelezze a visszaadandó objektumok számát az érték módosításával a **Lekérendő objektumok maximális száma** mezőben, illetve az alapértelmezett érték elfogadásával.
- d. Kattintson az **OK** gombra.
- 3. Válassza ki a tábla objektumokat. 3

3 3

- a. Bontsa ki a **QISS (szűrt)** elemet.
	- b. Kattintson a használni kívánt tábla objektumra.
- 4. A nyíl gombra kattintva adja hozzá a tábla objektumot a **Kijelölt objektumok** listájához.
- 5. A *tábla* Konfigurációs tulajdonságok ablakában adja meg a tábla információit:
	- a. A **WHERE részkifejezés hozzáadása** mező adja meg a tábla elsődleges kulcsát. Az alapértelmezett értéket a rendszer előre megadja. Ha más elsődleges kulcsot szeretne használni, akkor módosítsa ezt az értéket.

A következő ábrán látható KNA1 tábla példában az alapértelmezett érték a KUNNR = /CustomerNumber1. A KUNNR mező a KNA1 tábla elsődleges kulcsainak egyike. A WHERE lekérdezés a lekérdezésben megadott ügyfélszám alapján adja vissza az információkat.

b. Opcionálisan válassza ki az **SAP mezőnevek használata az attribútumnevek előállításához** jelölőnégyzetet. Alapértelmezésben (amikor a jelölőnégyzet nincs belelölve) a rendszer a mezőleírásokat használja a tulajdonságok előállításához.

c. Adja meg a lekérdezésbe befoglalni kívánt oszlopokat.

Vegye figyelembe, hogy az ábrán látható KNA1 tábla példában sok oszlop található, és alapértelmezésben az összes oszlop ki van választva. Megszüntetheti azoknak az oszlopoknak a kijelölését, amelyeket nem szeretne befoglalni, vagy ha csak néhány oszlopot szeretne kiválasztani, akkor használhatja az **Összes oszlop kijelölése vagy kijelölésének megszüntetése** jelölőnégyzetet.

Ha például csak két oszlopra van szüksége, akkor az **Összes oszlop kijelölése vagy kijelölésének megszüntetése** jelölőnégyzet kijelölésének megszüntetésével távolítsa el az összes oszlop kijelölését, majd válassza ki a két szükséges oszlopot.

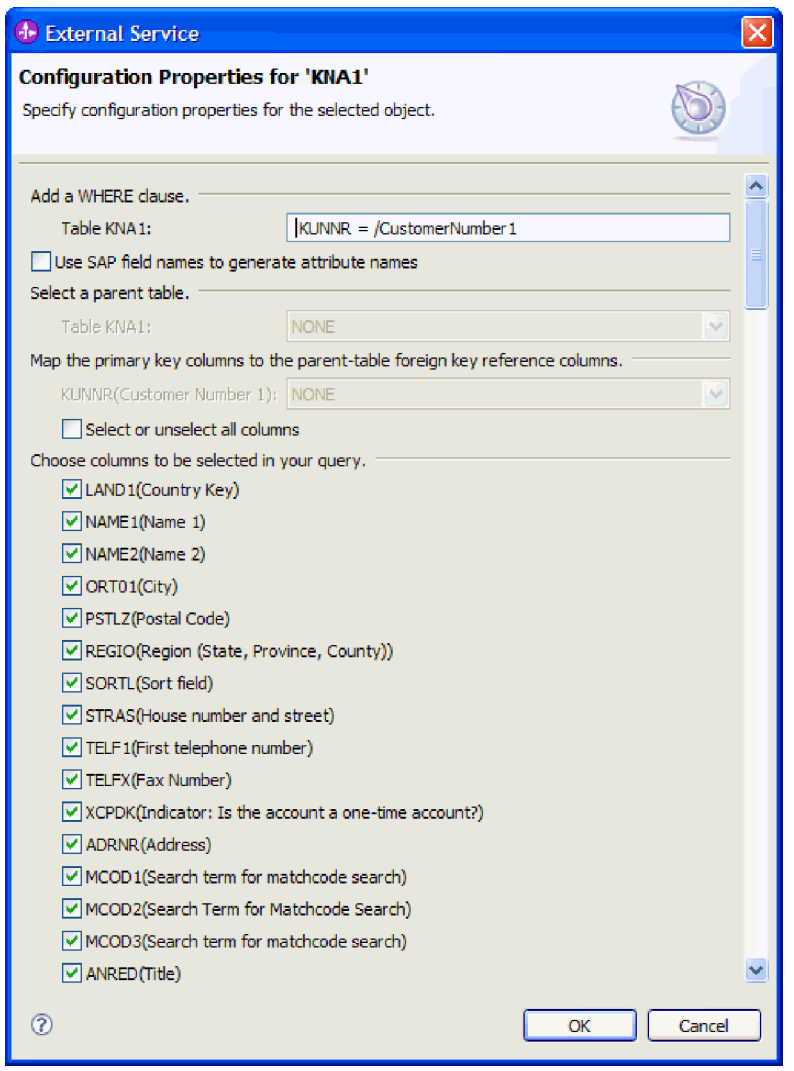

3 3 3

3 3 3

*80. ábra: KNA1 konfigurációs tulajdonságai ablak*

- d. Kattintson az **OK** gombra.
- 6. Ha másik táblát is be kíván foglalni a lekérdezésbe, akkor tegye a következőket:
	- a. A szűrés gomb engedélyezéséhez kattintosn a **QISS** gombra.
	- b. Kattintson a szűrés gombra.

**Megjegyzés:** A szűrés használata helyett kibonthatja az **QISS** elemet, és kiválaszthat egy táblát a listából.

7. A Szűrő tulajdonságai ablakban adja meg a tábla információit:

- a. Válassza ki az **Objektumok feltérképezése név alapján** vagy az **Objektumok feltérképezése leírás alapján** beállítást a **Feltérképezés objektum attribútuma** listából.
- b. Írjon be egy keresési karaktersorozatot (például ADRC), amely a meghívni kívánt táblát ábrázolja.
- c. Jelezze a visszaadandó függvények számát az érték módosításával a **Lekérendő objektumok maximális száma** mezőben, illetve az alapértelmezett érték elfogadásával.
- d. Kattintson az **OK** gombra.
- 8. Válassza ki a tábla objektumokat.
	- a. Bontsa ki a **QISS (szűrt)** elemet.
	- b. Kattintson a második tábla objektumra.
	- c. A nyíl gombra kattintva adja hozzá a tábla objektumot a **Kijelölt objektumok** listájához.
- 9. A *tábla* Konfigurációs tulajdonságok ablakában adja meg a tábla információit:
	- a. A **WHERE részkifejezés hozzáadása** mező adja meg a tábla elsődleges kulcsát. Az alapértelmezett értéket a rendszer előre megadja. Ha más elsődleges kulcsot szeretne használni, akkor módosítsa ezt az értéket.
	- b. Opcionálisan válassza ki az **SAP mezőnevek használata az attribútumnevek előállításához** jelölőnégyzetet. Alapértelmezésben (amikor a jelölőnégyzet nincs belelölve) a rendszer a mezőleírásokat használja a tulajdonságok előállításához.
	- c. Társítsa ezt a táblát az egyik előzőleg hozzáadott táblához (a példában KNA1). Ehhez válassza ki a táblát az ablak **Szülő tábla kiválasztása** részében.
	- d. Az **Elsődleges kulcs oszlopok leképezése szülő tábla idegen kulcs referencia oszlopokra** alatt válasszon egy értéket a táblák összekötéséhez. Például válassza az **ADRNR** vagy az **ADDRNUMBER** lehetőséget.

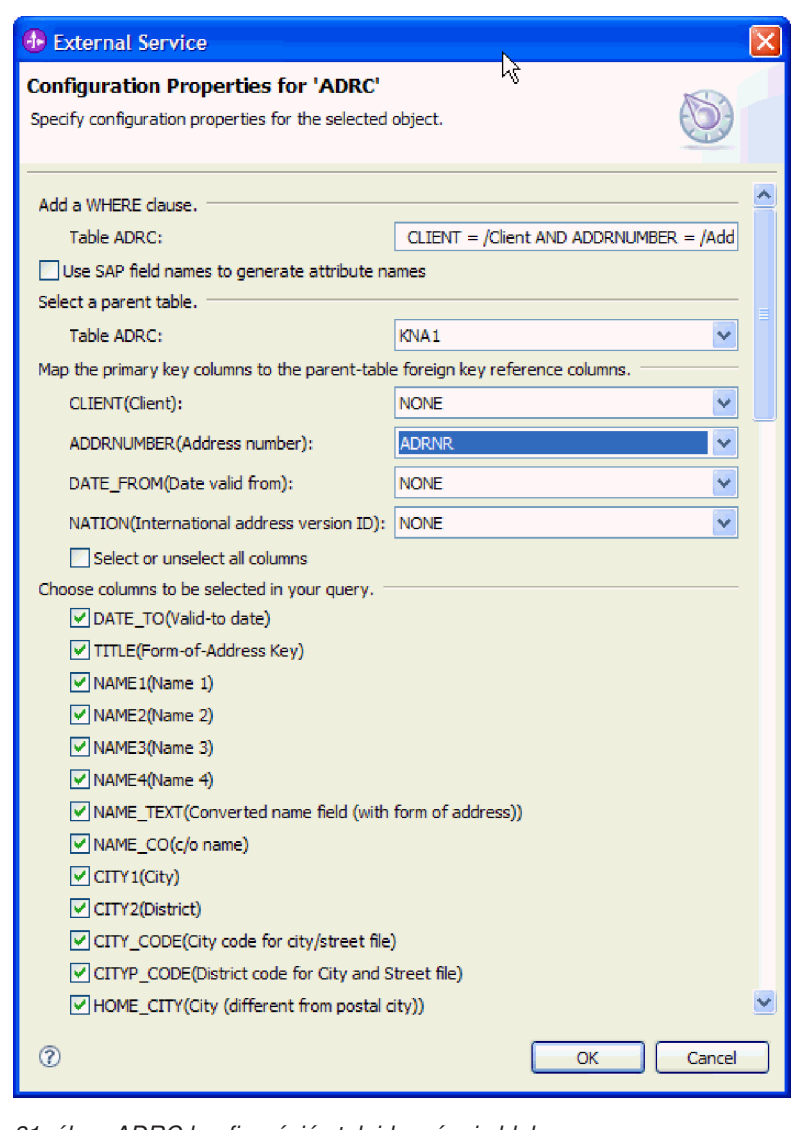

2

*81. ábra: ADRC konfigurációs tulajdonságai ablak*

- e. Adja meg a lekérdezésbe befoglalni kívánt oszlopokat.
- f. Kattintson az **OK** gombra.
- 10. Kattintson a **Tovább** gombra.

A külső szolgáltatás varázsló visszaadja a keresési feltételeknek megfelelő adatokat.

Az Összetett tulajdonságok beállítása ablakban megadhat egy névteret és könyvtárat, amelyben a rendszer az előállított üzleti objektumokat tárolja, és meghatározhatja hogy a rendszer előállítson-e egy üzleti gráfot.

### **Kiválasztott objektumok beállítása**

Az objektum beállításhoz adja meg az objektum tárolási helyének információit.

Ellenőrizze, hogy kiválasztotta és importálta az üzleti objektumot.

Az üzleti objektum beállításához tegye a következőket.

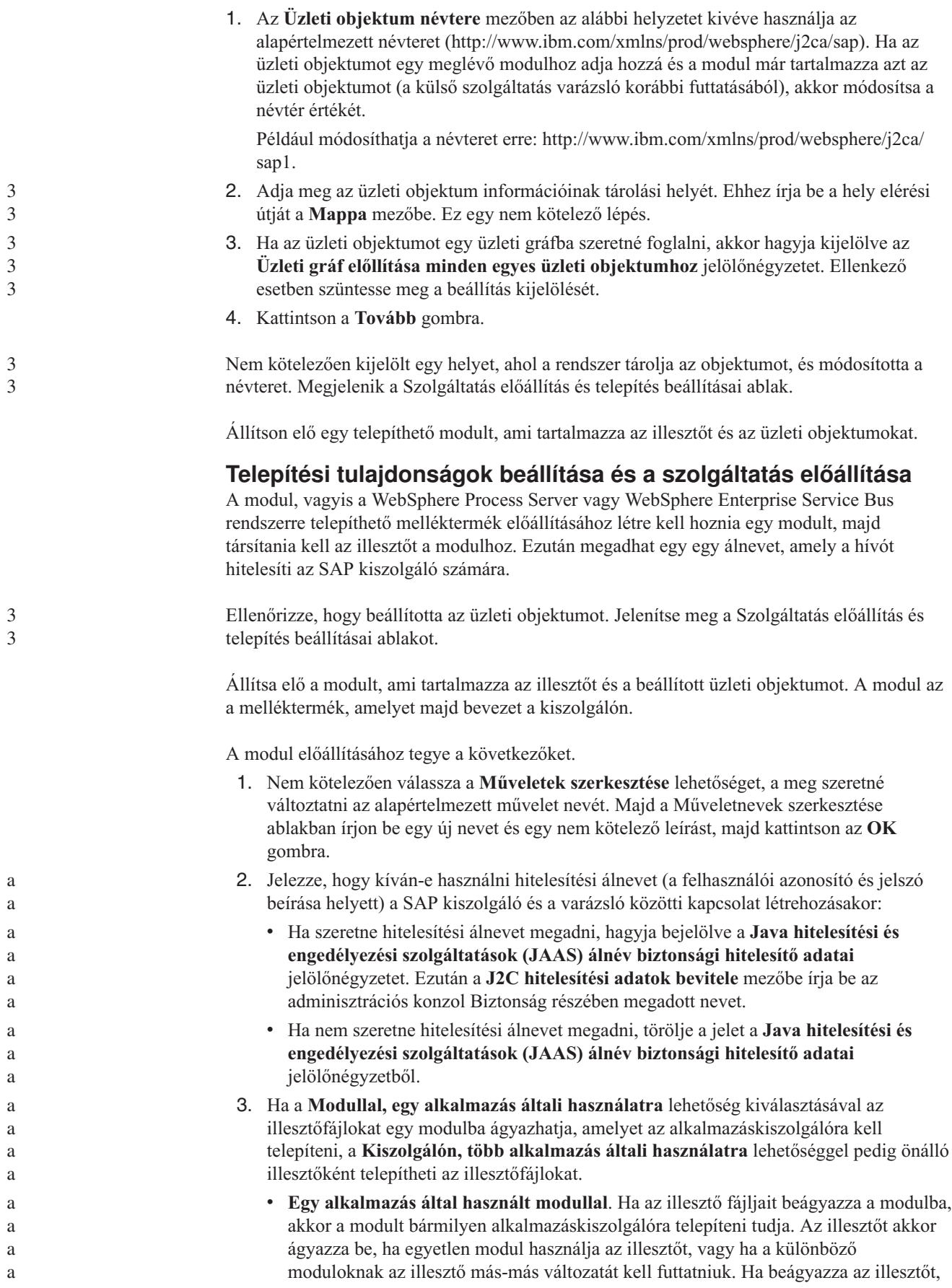

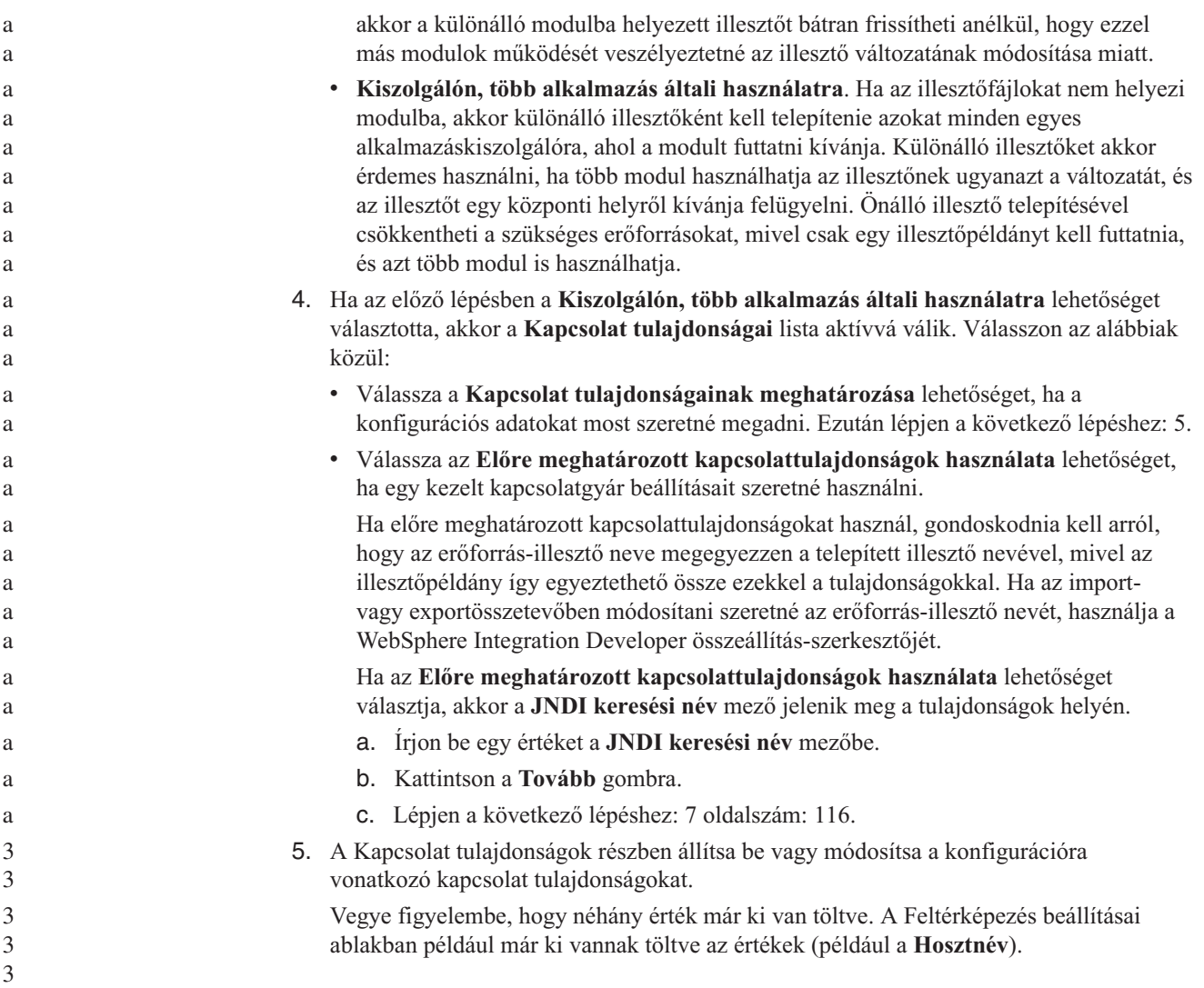

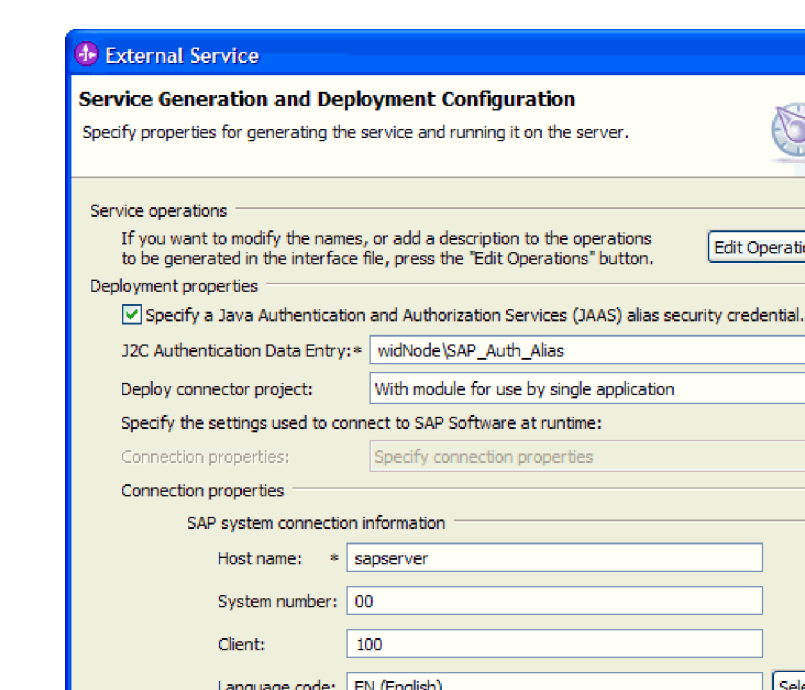

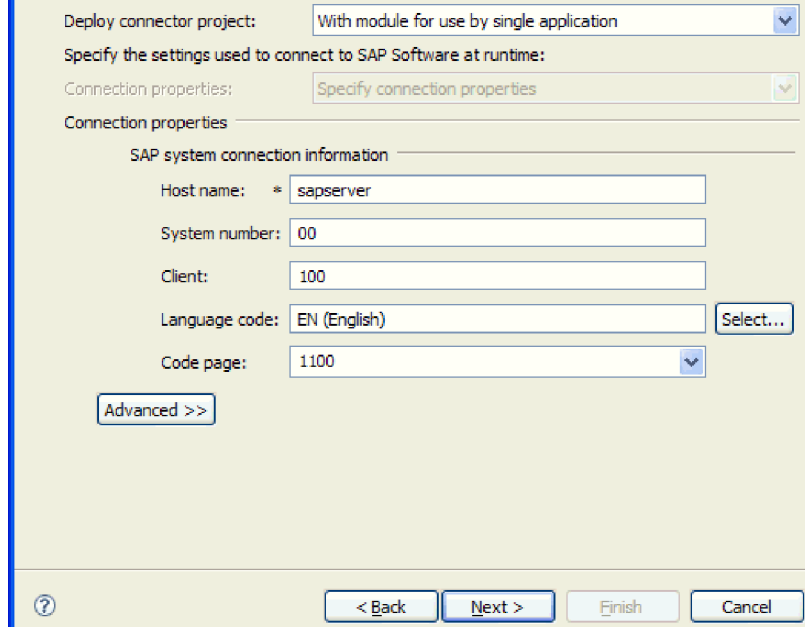

*82. ábra: Kapcsolati tulajdonságok*

A tulajdonságokkal kapcsolatban itt talál további információkat: ["Felügyelt](#page-236-0) kapcsolatgyár [tulajdonságai"](#page-236-0) oldalszám: 231.

A csillaggal (\*) megjelölt tulajdonságok kötelezők.

6. További tulajdonságok megadásához kattintson a **Speciális** gombra.

Edit Operations...

<span id="page-121-0"></span>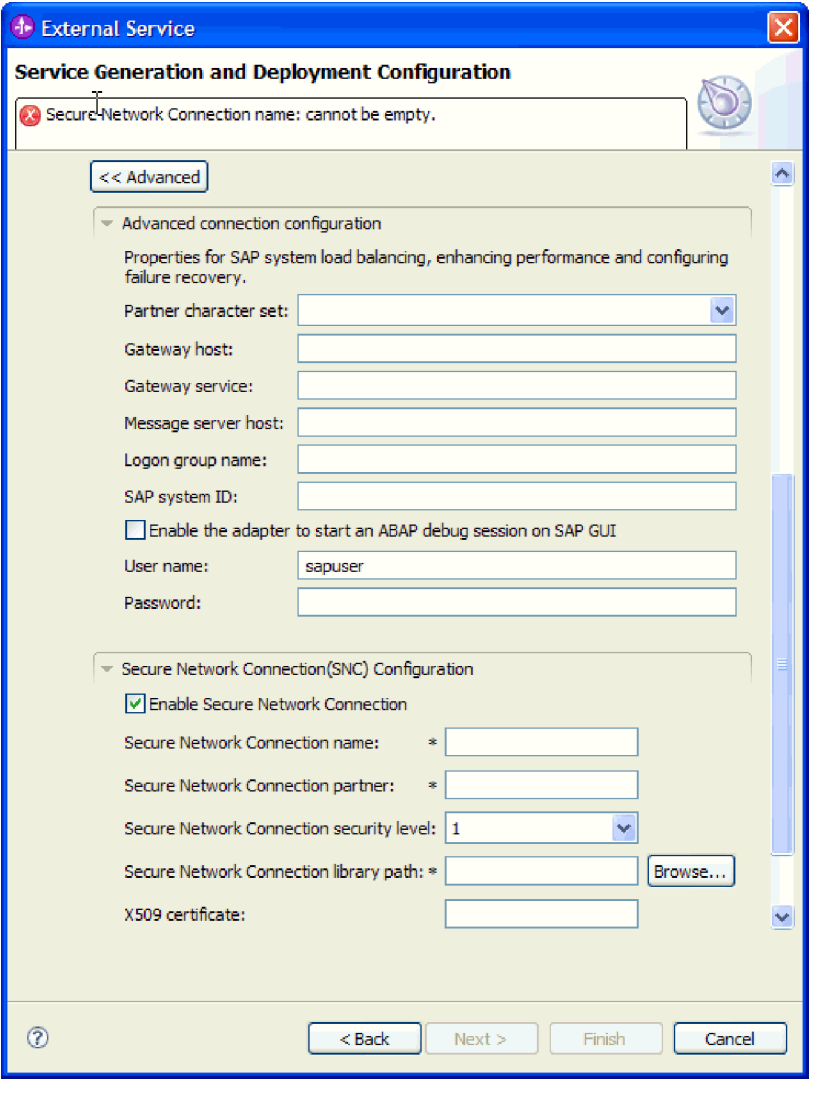

*83. ábra: Speciális kapcsolat tulajdonságok*

- a. Opcionálisan bontsa ki a **Speciális kapcsolat beállítások** elemet és adja meg az értékeket (vagy módosítsa azokat) az ablaknak ebben a részében található mezőkben. Ha például az SAP konfiguráció terheléskiegyenlítést használ, akkor adja meg az **Üzenet kiszolgáló hoszt** vagy a **Bejelentkezési csoport neve** mező értékét.
- b. Ha biztonságos hálózati kapcsolatot használ, bontsa ki a **Biztonságos hálózati kapcsolat beállítása** ágat, és válassza a **Biztonságos hálózati kapcsolat engedélyezése** lehetőséget. Ezután adja meg az adatokat a megfelelő mezőkben (név, partner, biztonsági szint és függvénytár elérési útja). Igény szerint az X509 tanúsítvány nevét is megadhatja.
- c. Opcionálisan bontsa ki az **SAP RFC nyomkövetés beállításai** elemet, és válassza ki az **RFC nyomkövetés be** beállítást, ha az RFC nyomkövetési fájlokhoz nyomkövetési szintet és helyet szeretne megadni.

Ezekkel a nem kötelező tulajdonságokkal kapcsolatban információkat a ["Felügyelt](#page-236-0) kapcsolatgyár [tulajdonságai"](#page-236-0) oldalszám: 231 részben talál.

- 7. Hozzon létre egy modult.
	- a. A Szolgáltatás hely tulajdonságai ablak **Modul** mezőjében kattintson az **Új** gombra.
	- b. Az Integráció projekt ablakban kattintson a **Modulprojekt létrehozása** vagy a **Közvetítés modulprojekt létrehozása** elemre majd a **Tovább** gombra.

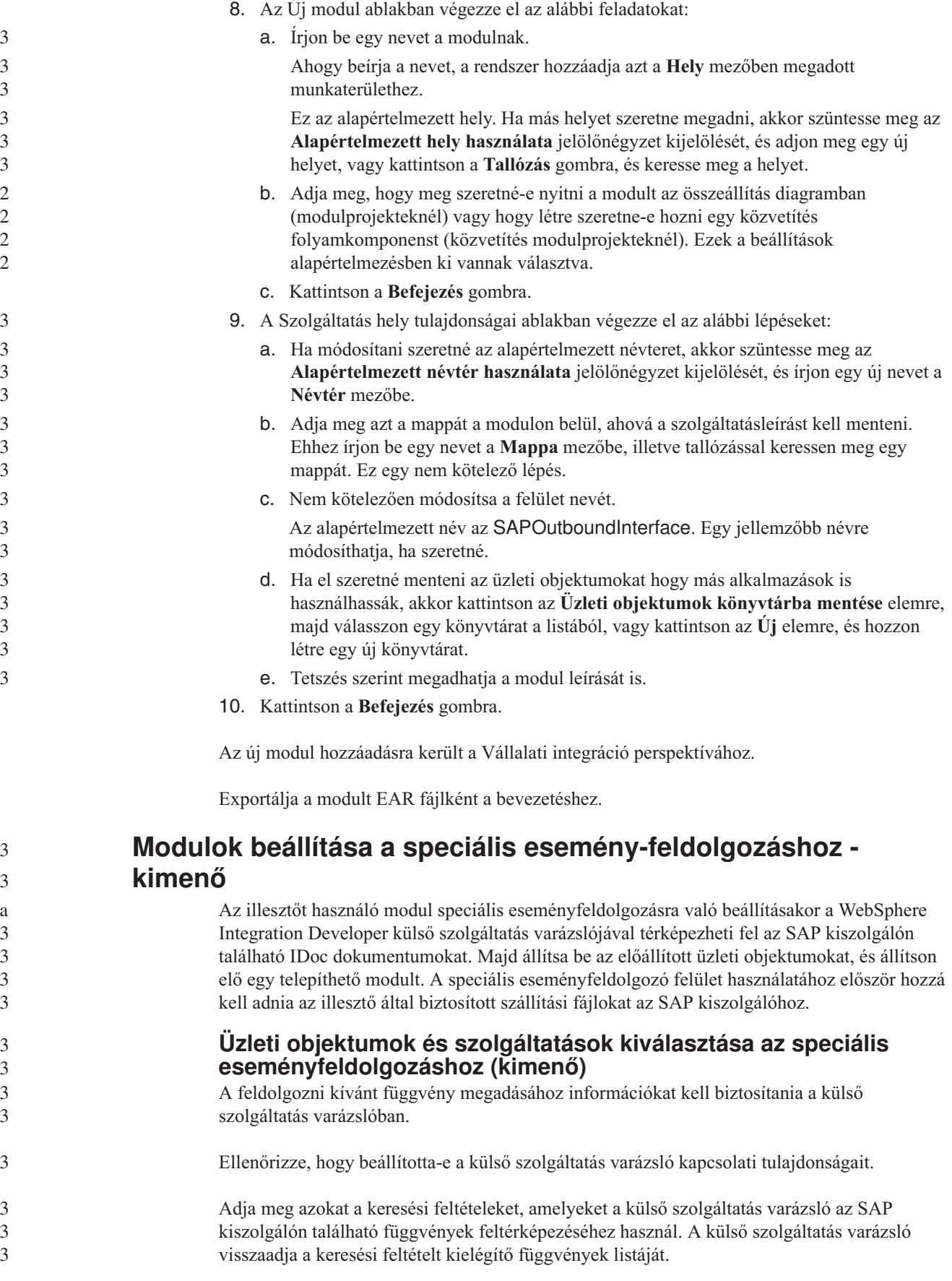

A keresési feltétel megadásához és legalább egy függvény kiválasztásához tegye a következőket.

- 1. Az Objektum feltérképezés és kiválasztás ablakban adja meg, hogy melyik IDoc dokumentummal szeretne dolgozni.
	- a. Bontsa ki az **AEP** elemet.
	- b. A szűrés gomb engedélyezéséhez kattintosn az **IDoc feltérképezés rendszerből** elemre.

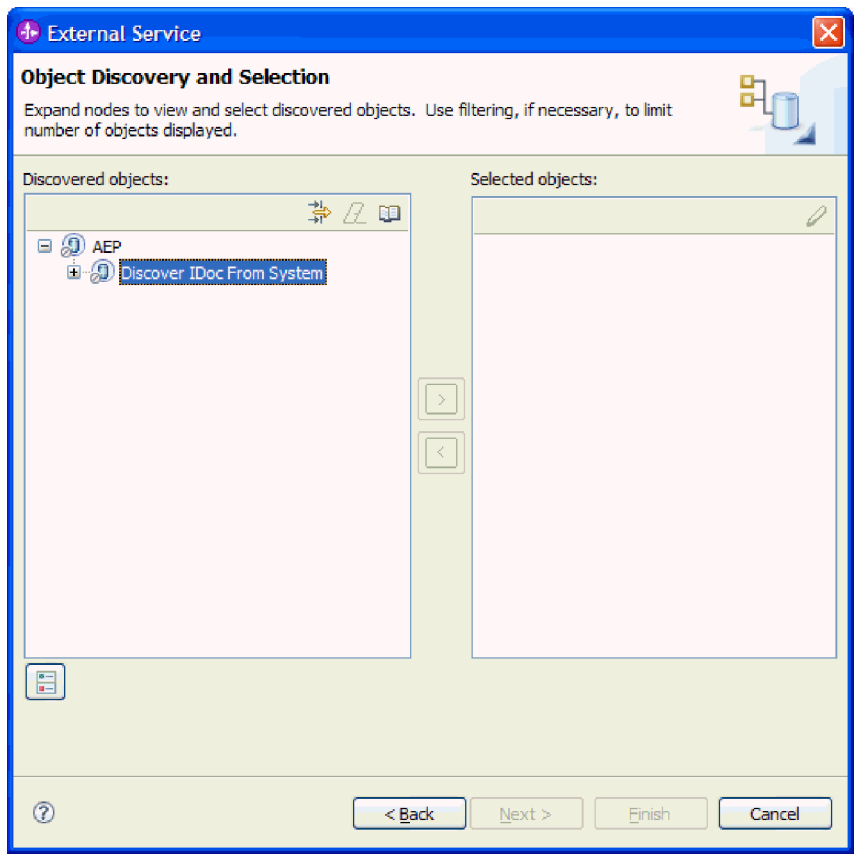

*84. ábra: Az Objektum-feltérképezés és kiválasztás ablak, amelyen az IDoc feltérképezés a rendszerről lehetőség van kiválasztva.*

c. Kattintson a szűrés gombra.

**Megjegyzés:** A szűrés gomb használata helyett kibonthatja az **IDoc feltérképezés rendszerből** elemet és kiválaszthat egy IDoc elemet a listából. Ezután ugorjon előre a következő lépéshez: 4 [oldalszám:](#page-124-0) 119.

- 2. A Szűrő tulajdonságai ablakban adja meg az IDoc dokumentum vagy dokumentumok információit:
	- a. Válassza ki az **Objektumok feltérképezése név alapján** vagy az **Objektumok feltérképezése leírás alapján** beállítást a **Feltérképezés objektum attribútuma** listából.
	- b. Írjon be egy keresési karaktersorozatot, amely a meghívni kívánt IDoc dokumentumot képviseli.
	- c. Válassza ki az **Alapszintű IDoc dokumentumok** vagy a **Kiterjesztés IDoc dokumentumok** elemet a **Feltérképezés IDoc típusa** mezőben.

<span id="page-124-0"></span>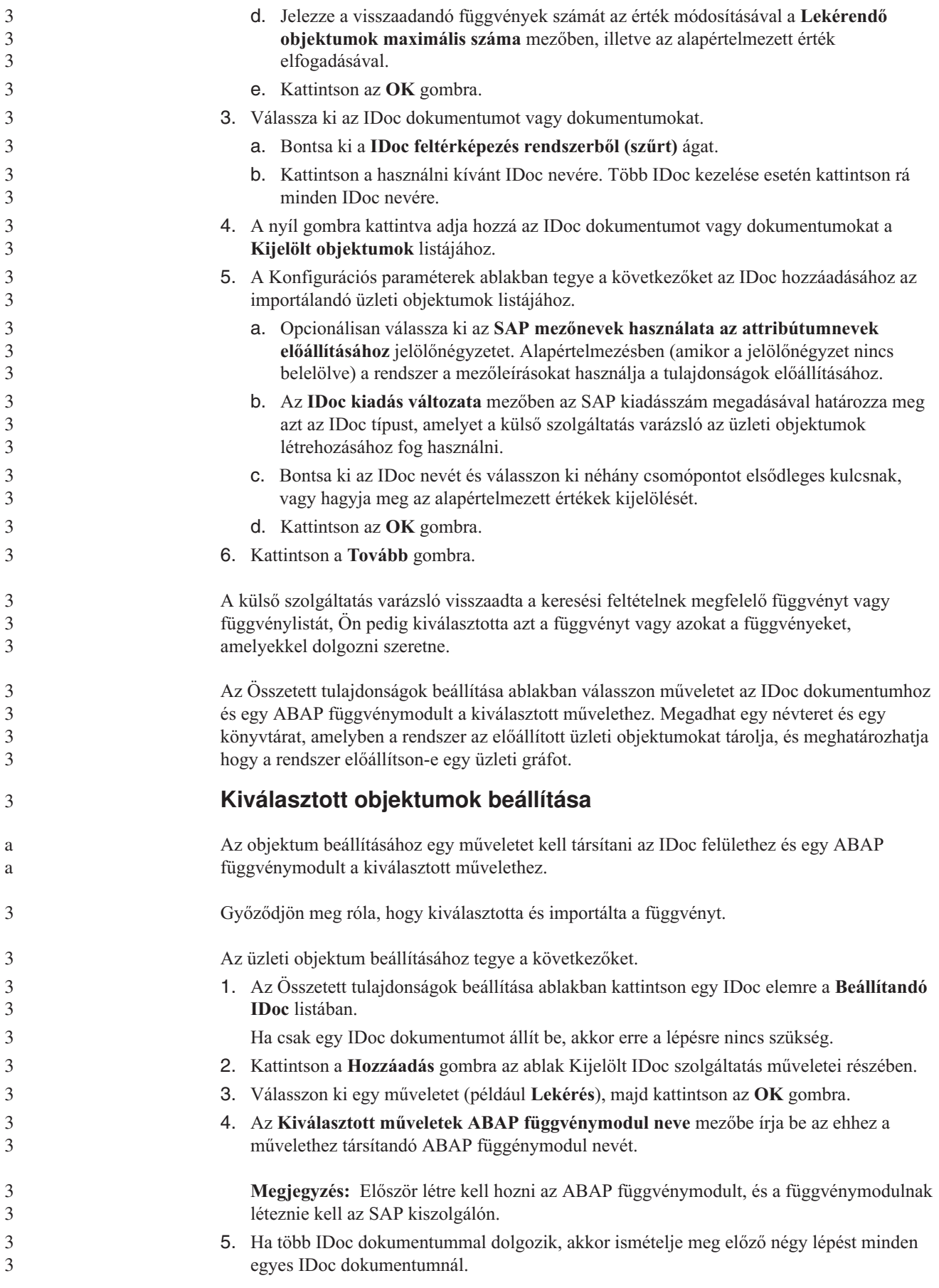

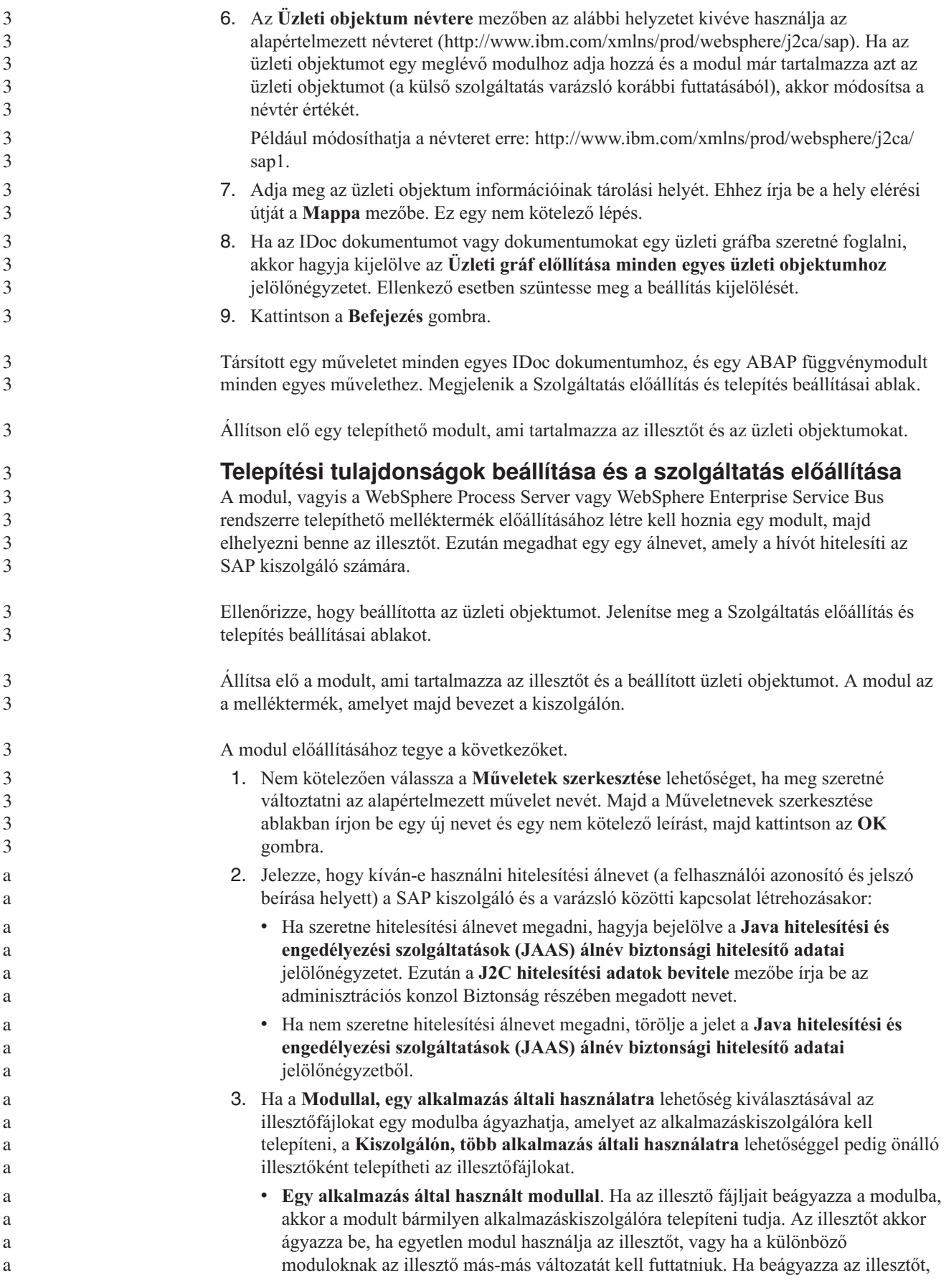

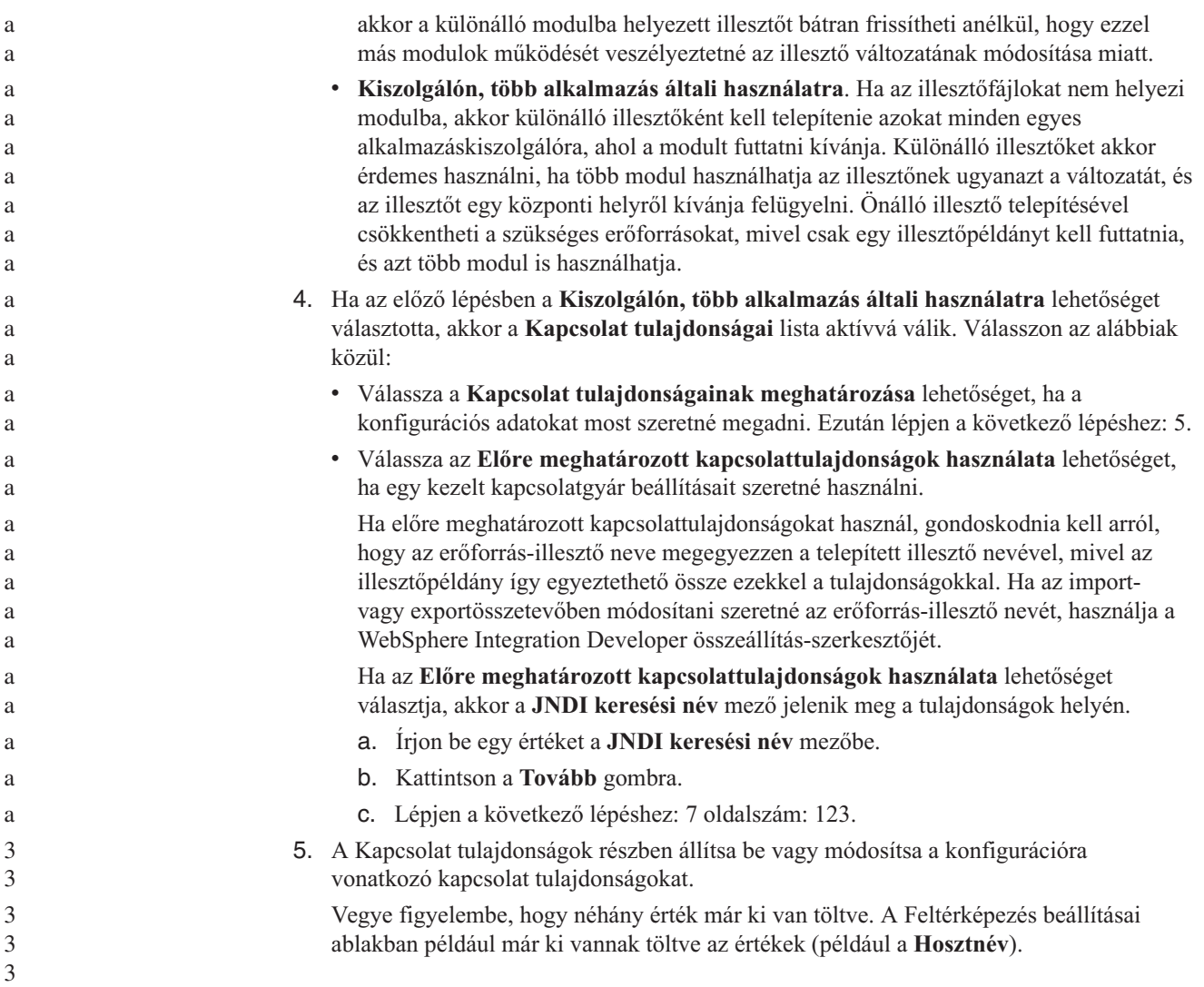

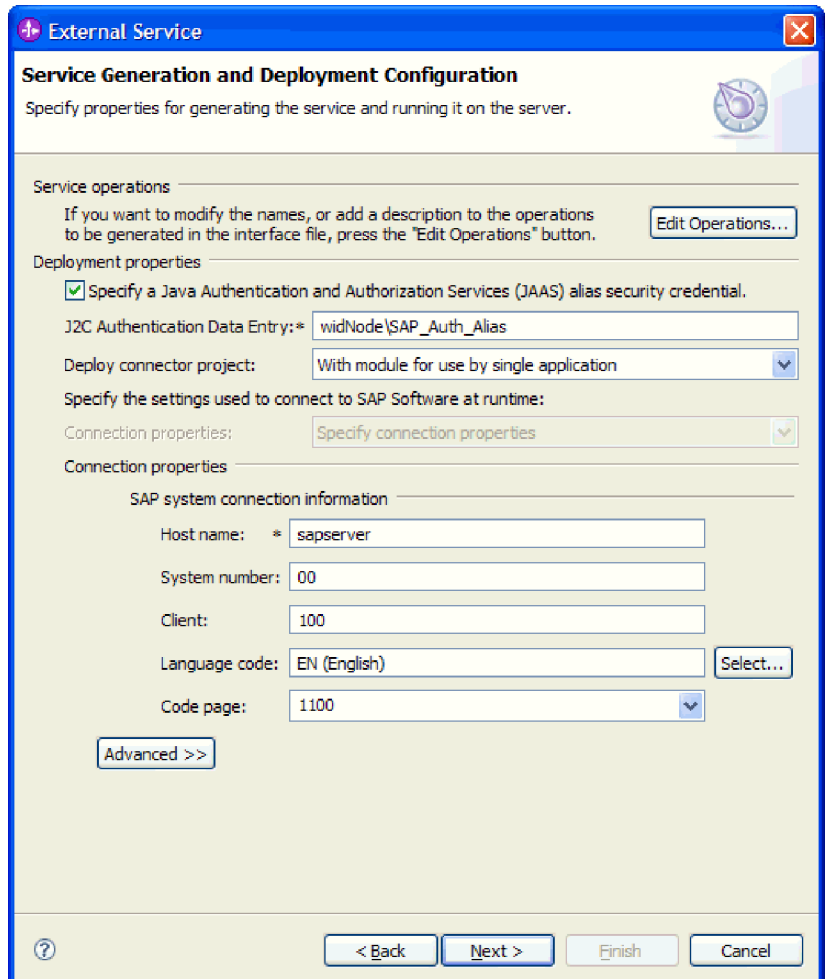

*85. ábra: Kapcsolati tulajdonságok*

A tulajdonságokkal kapcsolatban itt talál további információkat: ["Felügyelt](#page-236-0) kapcsolatgyár [tulajdonságai"](#page-236-0) oldalszám: 231.

A csillaggal (\*) megjelölt tulajdonságok kötelezők.

6. További tulajdonságok megadásához kattintson a **Speciális** gombra.

<span id="page-128-0"></span>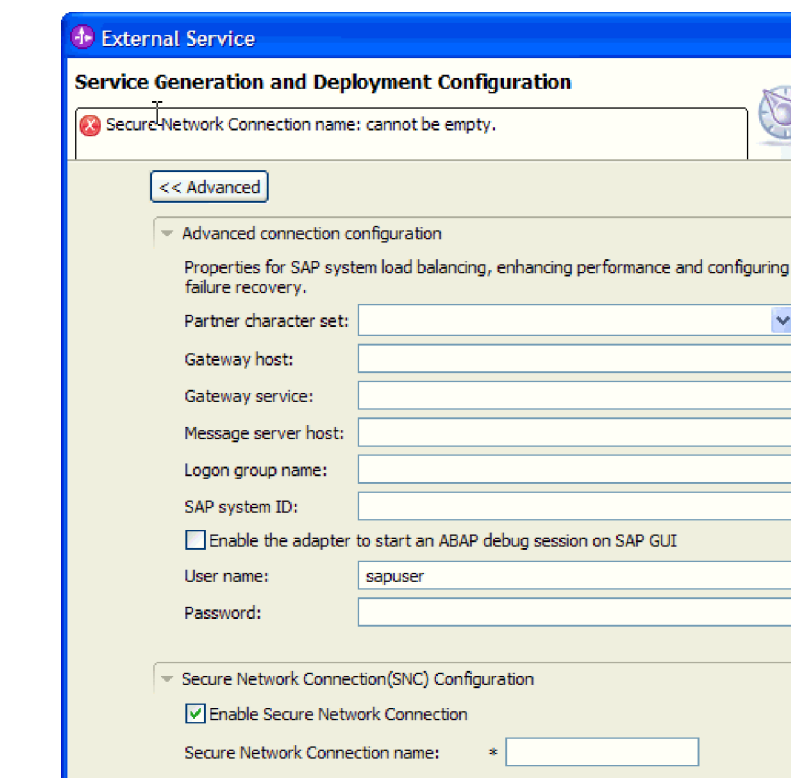

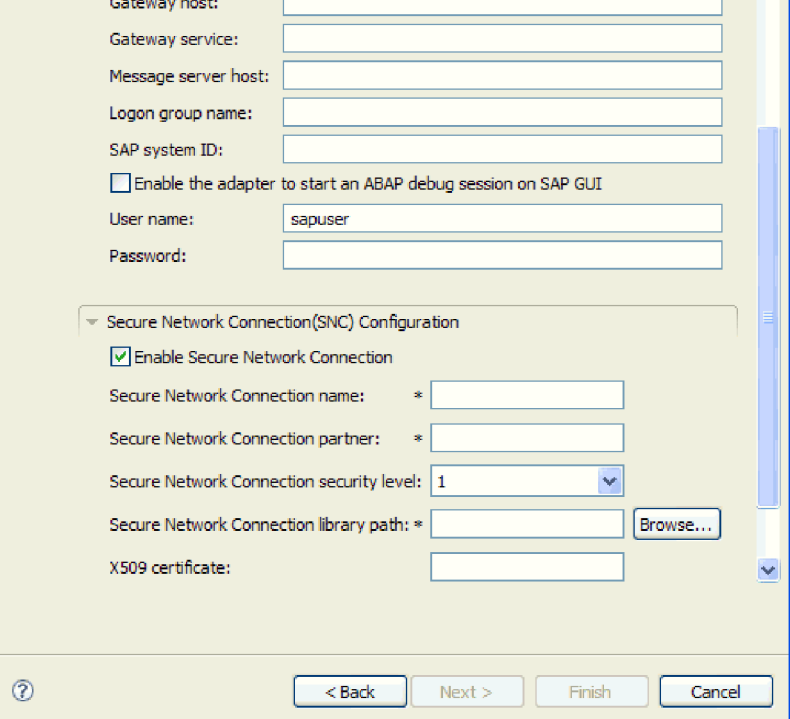

*86. ábra: Speciális kapcsolat tulajdonságok*

- a. Opcionálisan bontsa ki a **Speciális kapcsolat beállítások** elemet és adja meg az értékeket (vagy módosítsa azokat) az ablaknak ebben a részében található mezőkben. Ha például az SAP konfiguráció terheléskiegyenlítést használ, akkor adja meg az **Üzenet kiszolgáló hoszt** vagy a **Bejelentkezési csoport neve** mező értékét.
- b. Ha biztonságos hálózati kapcsolatot használ, bontsa ki a **Biztonságos hálózati kapcsolat beállítása** ágat, és válassza a **Biztonságos hálózati kapcsolat engedélyezése** lehetőséget. Ezután adja meg az adatokat a megfelelő mezőkben (név, partner, biztonsági szint és függvénytár elérési útja). Igény szerint az X509 tanúsítvány nevét is megadhatja.
- c. Opcionálisan bontsa ki az **SAP RFC nyomkövetés beállításai** elemet, és válassza ki az **RFC nyomkövetés be** beállítást, ha az RFC nyomkövetési fájlokhoz nyomkövetési szintet és helyet szeretne megadni.

Ezekkel a nem kötelező tulajdonságokkal kapcsolatban további információkat a "Felügyelt kapcsolatgyár [tulajdonságai"](#page-236-0) oldalszám: 231 részben talál.

- 7. Hozzon létre egy modult.
	- a. A Szolgáltatás hely tulajdonságai ablak **Modul** mezőjében kattintson az **Új** gombra.
	- b. Az Integráció projekt ablakban kattintson a **Modulprojekt létrehozása** vagy a **Közvetítés modulprojekt létrehozása** elemre majd a **Tovább** gombra.

v

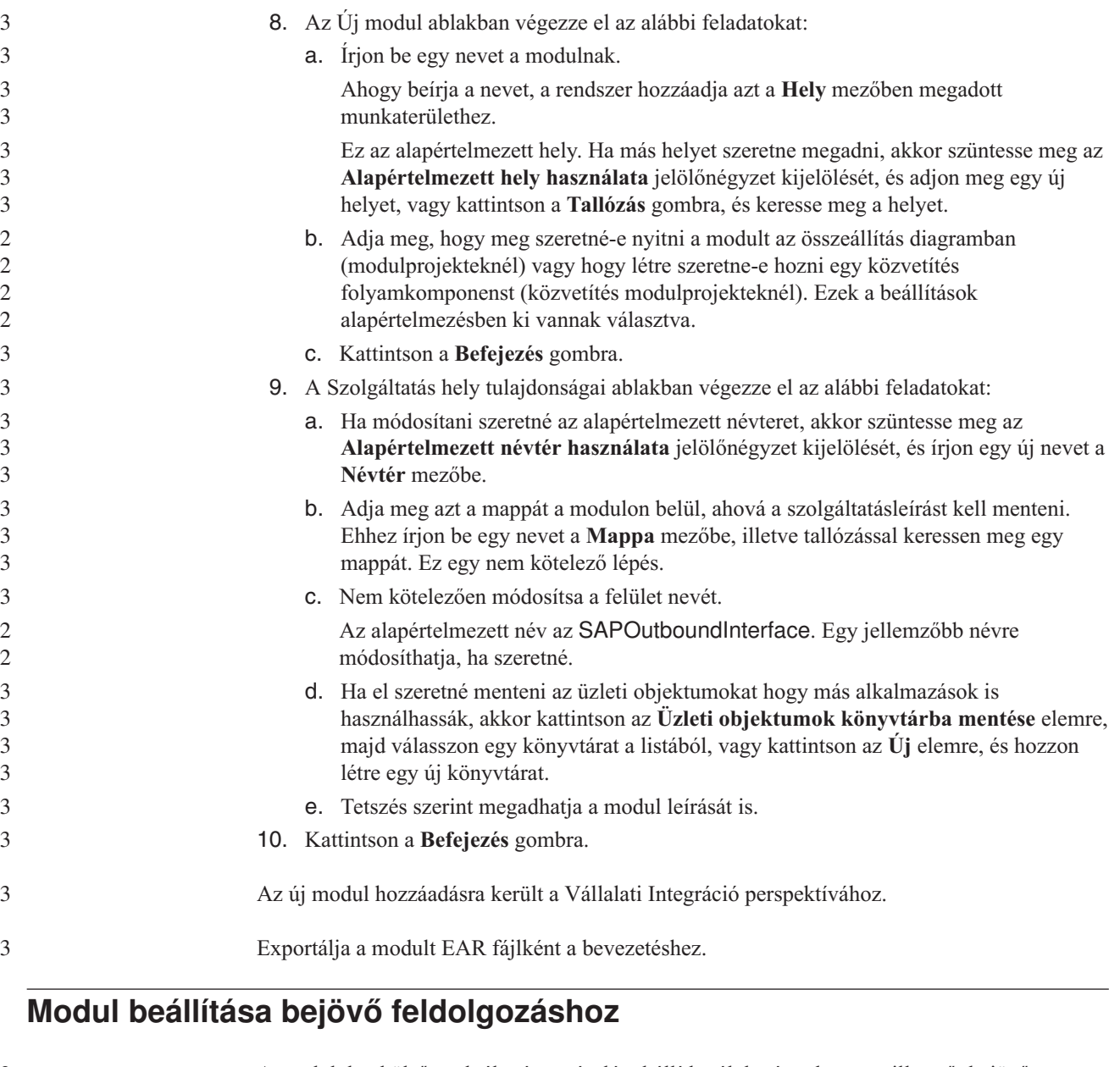

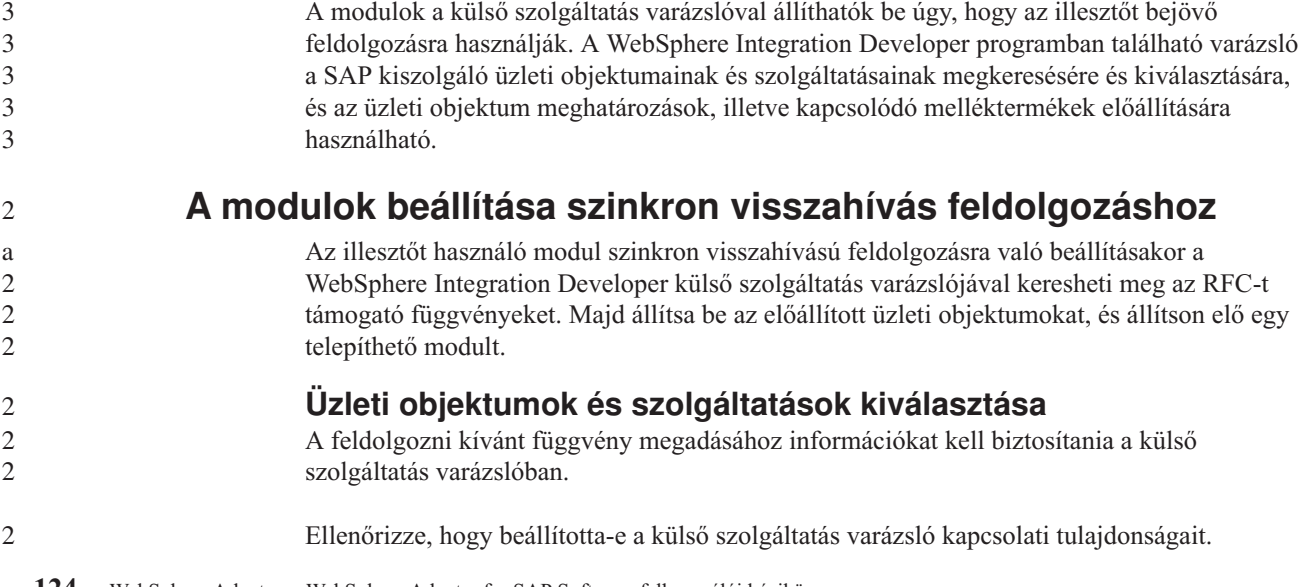

Adja meg azokat a keresési feltételeket, amelyeket a külső szolgáltatás varázsló az SAP kiszolgálón található függvények feltérképezéséhez használ. A külső szolgáltatás varázsló visszaadja a keresési feltételt kielégítő függvények listáját.

A keresési feltétel megadásához és legalább egy függvény kiválasztásához tegye a következőket.

- 1. Az Objektum feltérképezés és kiválasztás ablakban adja meg, hogy melyik BAPI dokumentummal vagy dokumentumokkal szeretne dolgozni.
	- a. A szűrés gomb engedélyezéséhez kattintosn az **RFC** gombra.

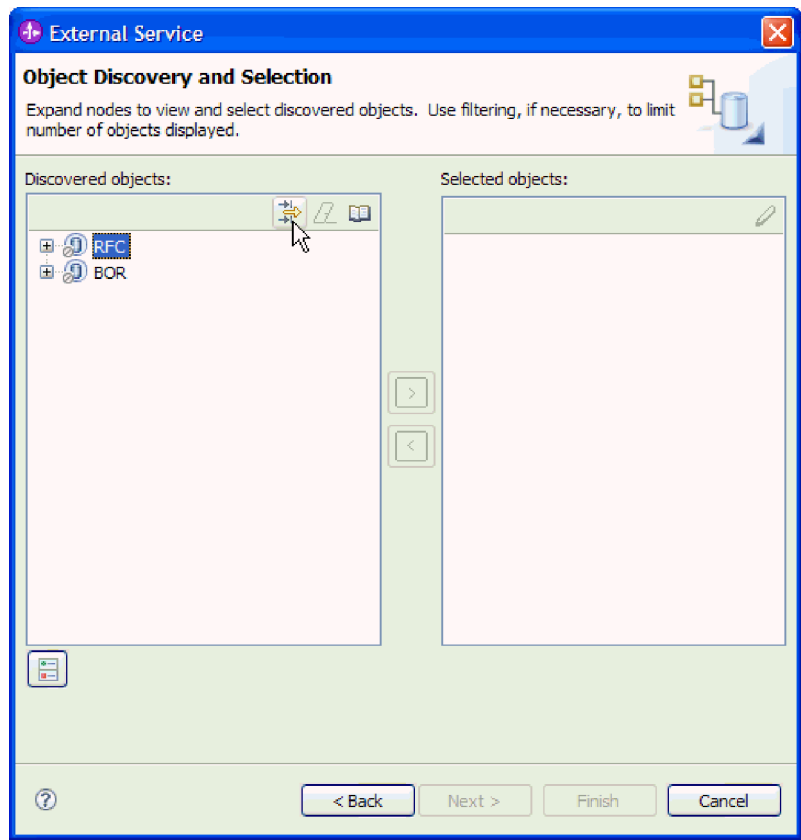

*87. ábra: Objektum feltérképezés és kiválasztás ablak*

b. Kattintson a szűrés gombra.

**Megjegyzés:** A szűrés használata helyett kibonthatja az **RFC** elemet és kiválaszthat egy függvényt a listából, vagy kibonthatja a **BOR** elemet, majd a függvénycsoportot (például **Alkalmazások közötti komponensek**), és kiválaszthat egy BAPI-t. Ezután ugorjon előre a következő lépéshez: 4 [oldalszám:](#page-132-0) 127.

- 2. A Szűrő tulajdonságai ablakban adja meg a feltérképezendő BAPI vagy BAPI-k információit:
	- a. Válassza ki az **Objektumok feltérképezése név alapján** vagy az **Objektumok feltérképezése leírás alapján** beállítást a **Feltérképezés objektum attribútuma** listából.
	- b. Írjon be egy keresési karaktersorozatot (például BAPI\_CUSTOMER\*), amely a meghívni kívánt BAPI függvényt képviseli.

Ez az SAP rendszerben lévő BAPI neve meg egy csillag, mint helyettesítő karakter, ami azt jelzi, hogy a felhasználó listázni akar minden olyan SAP

3

2 2 2

alkalmazáskomponenst, ami a BAPI\_CUSTOMER kifejezéssel kezdődik.

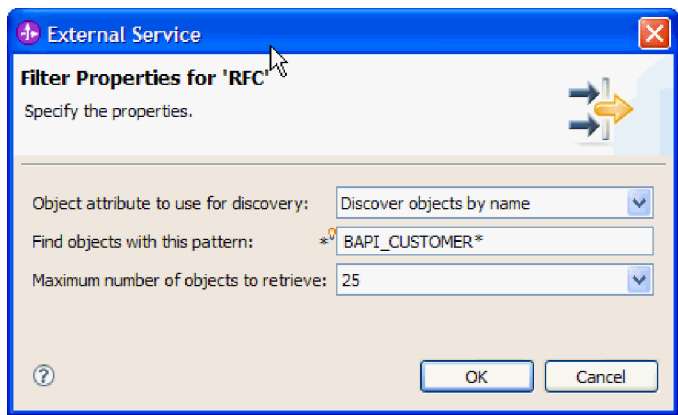

*88. ábra: RFC ablak szűrő tulajdonságai*

- c. Jelezze a visszaadandó függvények számát az érték módosításával a **Lekérendő objektumok maximális száma** mezőben, illetve az alapértelmezett érték elfogadásával.
- d. Kattintson az **OK** gombra.
- 3. Válassza ki a BAPI-t vagy BAPI-kat.
	- a. Bontsa ki az **RFC (szűrt)** elemet.
	- b. Kattintson a használni kívánt BAPI függvényre. Ha több BAPI-val dolgozik, akkor kattintson az összes BAPI nevére.

<span id="page-132-0"></span>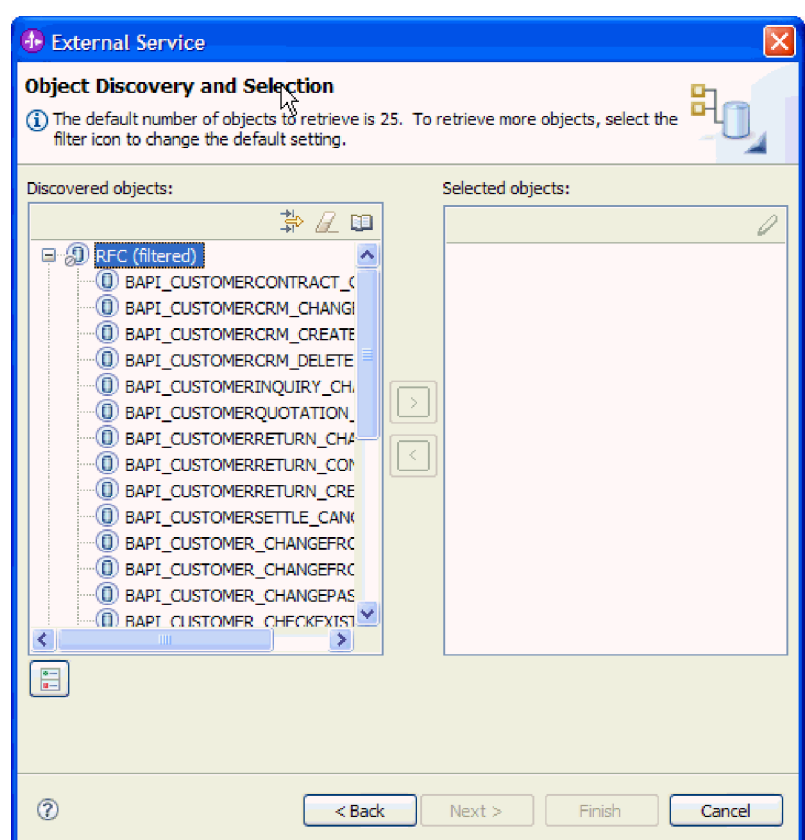

*89. ábra: Feltérképezett objektumok listája az Objektum feltérképezés és kiválaszt ablakban*

- 4. A nyíl gombra kattintva adja hozzá a BAPI-t vagy BAPI-kat a **Kijelölt objektumok** listájához.
- 5. A Konfigurációs paraméterek ablakban tegye a következőket minden egyes BAPI esetén, hogy hozzáadja őket az importálandó üzleti objektumok listájához:
	- a. Opcionálisan válassza ki az **SAP mezőnév használata az attribútumnevek előállításához** jelölőnégyzetet. Alapértelmezésben (amikor a jelölőnégyzet nincs belelölve) a rendszer a mezőleírásokat használja a tulajdonságok előállításához.
	- b. Ha a BAPI-hoz opcionális paraméterek vannak társítva, akkor válassza ki az **Opcionális paraméterek befoglalása utód objektumokként** jelölőnégyzetet, bontsa ki az **Opcionális paraméterek** elemet, majd válassza ki azt a paramétertípust (import, export vagy tábla) amellyel dolgozni szeretne.

A külső szolgáltatás varázsló alapértelmezésben előállítja a kiválasztott BAPI-hoz szükséges összes paramétert, ezért jelölje be ezt a jelölőnégyzetet, majd szüntesse meg az olyan paraméterekhez tartozó jelölőnégyzetek kijelölését, amelyeket nem kíván befoglalni az üzleti objektumba.

Például a ChangeFromData BAPI hozzáadása esetén az alábbi paraméterek hozzáadását választhatja:

PI\_DIVISION

PI\_DISTR\_CHAN

A nem kötelező paraméterek listájáért és leírásáért nézze meg az SAP dokumentációt.

c. Kattintson az **OK** gombra a BAPI hozzáadásához az importálandó üzleti objektumok listájához.

Ha el szeretne távolítani egy objektumot a listáról, akkor jelölje ki az objektum nevét, és kattintson a balra mutató nyílra.

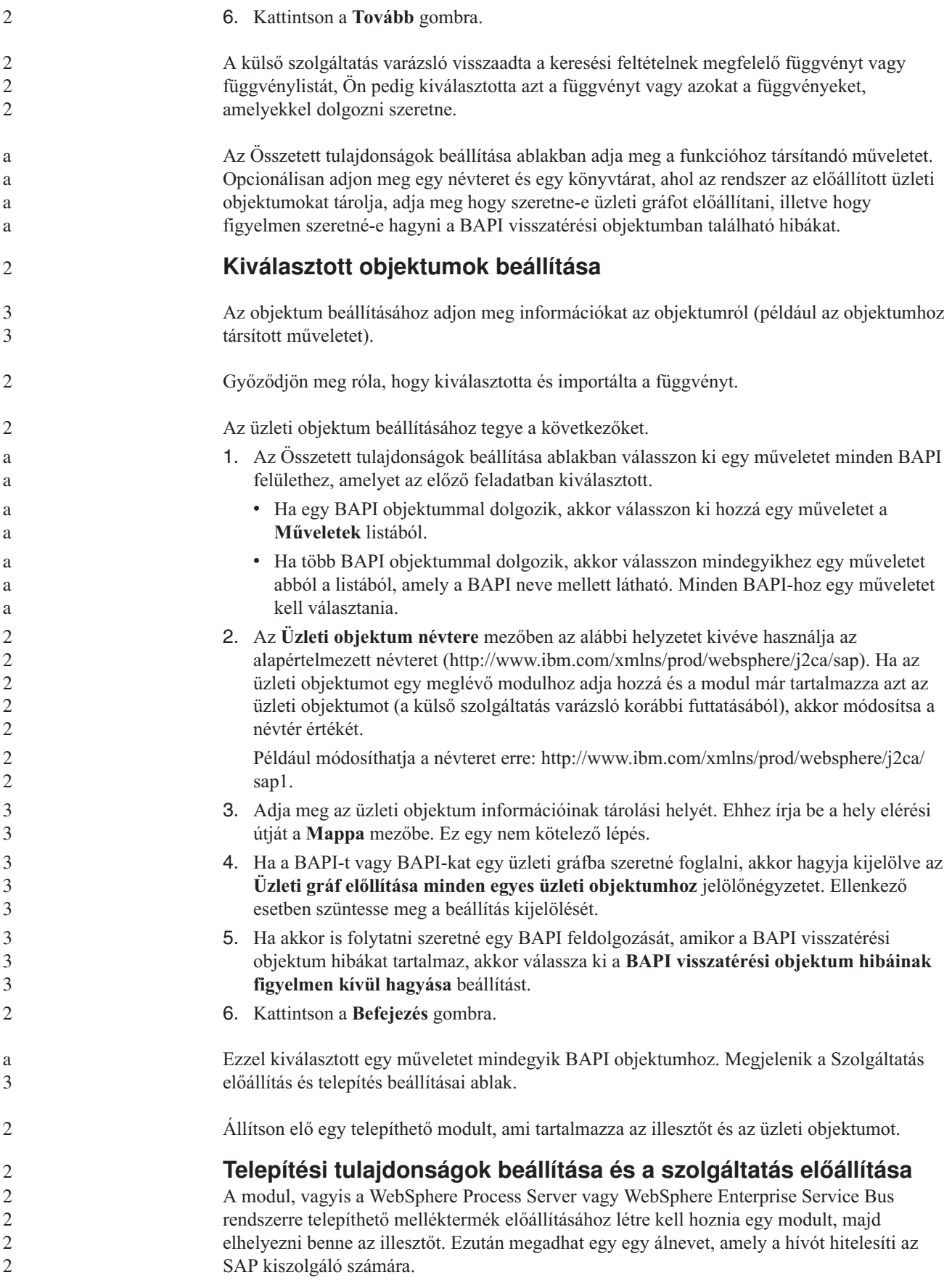

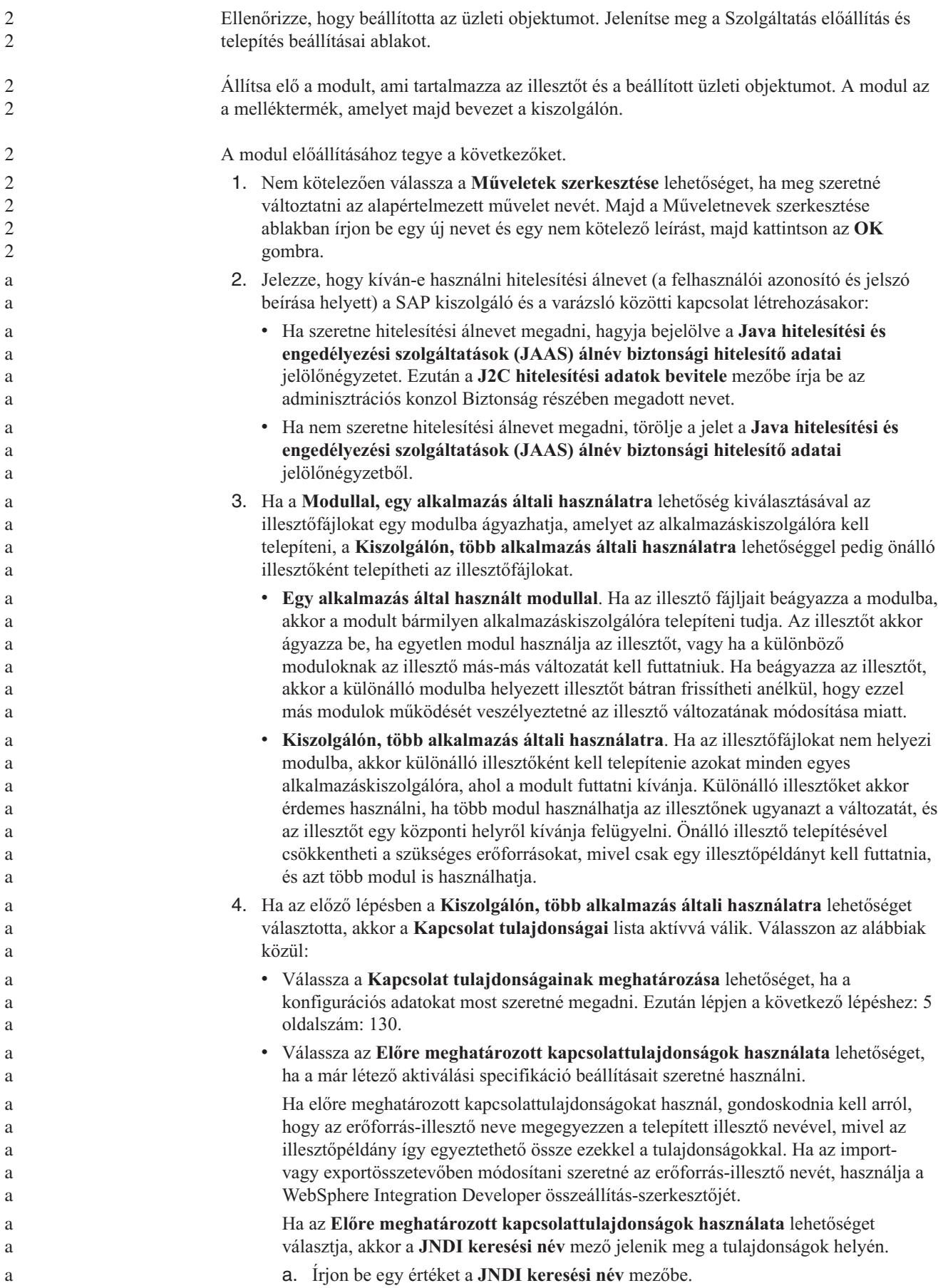

- b. Kattintson a **Tovább** gombra.
- c. Lépjen a következő lépéshez: 7 [oldalszám:](#page-137-0) 132.
- <span id="page-135-0"></span>5. A Kapcsolat tulajdonságok részben állítsa be vagy módosítsa a konfigurációra vonatkozó kapcsolat tulajdonságokat.

Vegye figyelembe, hogy néhány érték már ki van töltve. A Feltérképezés beállításai ablakban például már ki vannak töltve az értékek (például a **Hosztnév**).

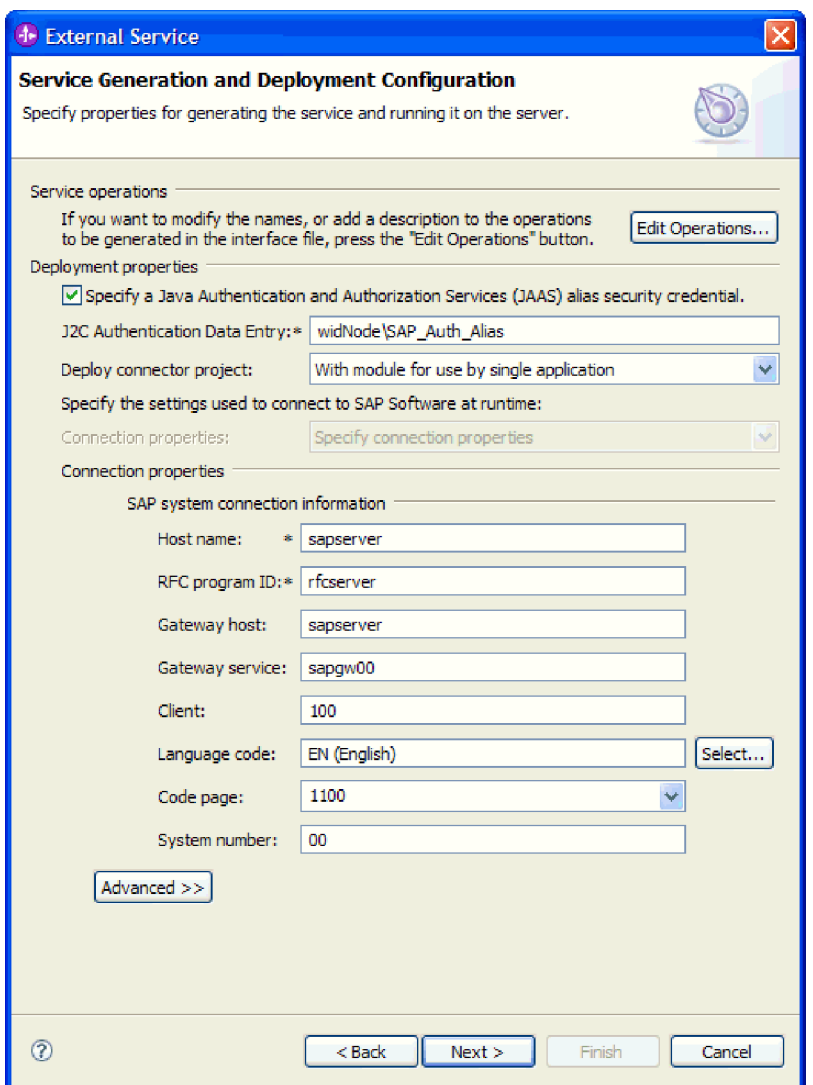

*90. ábra: Szolgáltatás-előállítási és -telepítési konfiguráció*

- a. Módosítsa a **Hosztnév** mezőt ha azt tervezi, hogy nem arról az SAP kiszolgálóról szeretne eseményeket küldeni, mint amelyiket az illesztőmodul létrehozásához használ.
- b. Az **RFC programazonosító** mezőbe írja be az SAP kiszolgálón bejegyzett programazonosító nevét.
- c. Az **Átjáró hoszt** alapértelmezésben már ki van töltve a **Hosztnév** mező értékével.
- d. Az **Átjáró szolgáltatás** alapértelmezett **sapgw00** értéke már ki van töltve. Ha az SAP konfigurációban több átjáró kiszolgáló is van, akkor módosítsa az **sapgw00** értéket a helyes értékre.

3 3 3

e. Az SAP rendszer kapcsolat információinak fennmaradó értékeit a rendszer a Feltérképezés beállításai ablakban megadott értékekkel tölti fel. Ha szükséges, akkor módosítsa ezeket az értékeket.

A tulajdonságokkal kapcsolatban itt talál további információkat: ["Szinkron](#page-282-0) visszahívás aktiválás specifikáció [tulajdonságai"](#page-282-0) oldalszám: 277.

A csillaggal (\*) megjelölt tulajdonságok kötelezők.

6. További tulajdonságok megadásához kattintson a **Speciális** gombra.

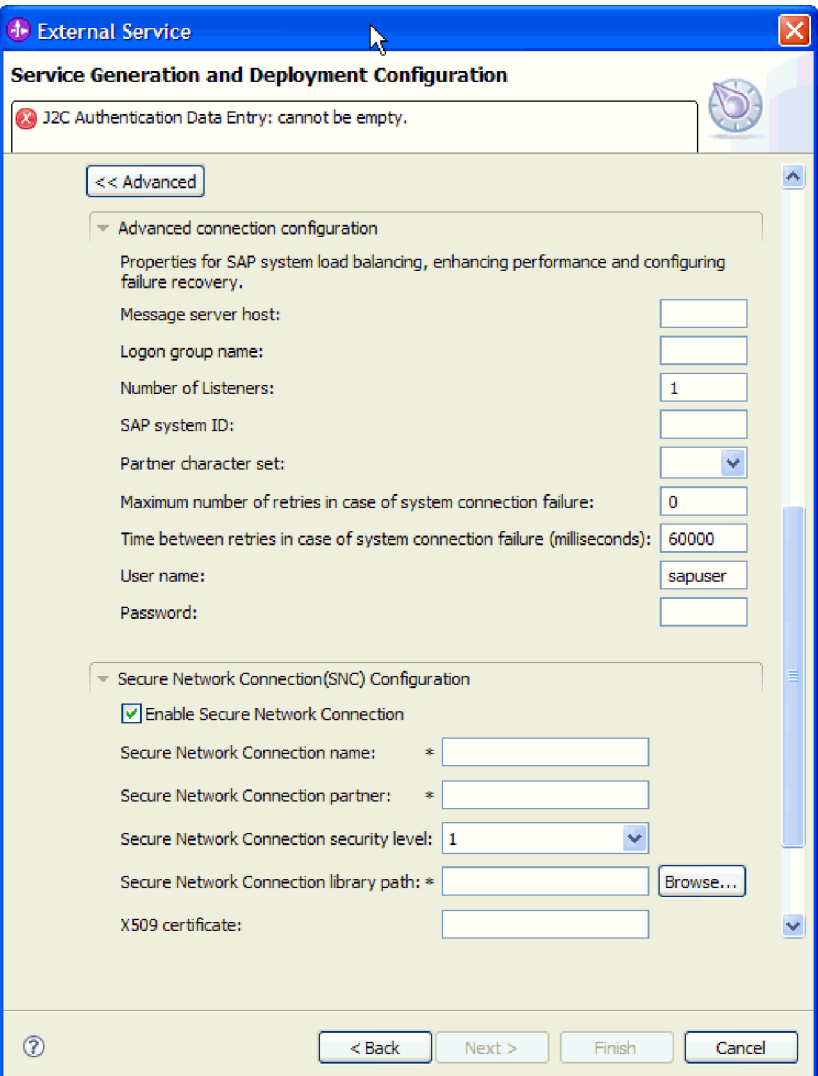

*91. ábra: Speciális kapcsolatbeállítások tulajdonságai és az erőforrás-illesztő tulajdonságai*

A tulajdonságokkal kapcsolatban itt talál információkat: "Szinkron [visszahívás](#page-282-0) aktiválás specifikáció [tulajdonságai"](#page-282-0) oldalszám: 277.

- A csillaggal (\*) megjelölt tulajdonságok kötelezők.
- a. Opcionálisan bontsa ki a **Speciális kapcsolat beállítások** elemet és adja meg az értékeket (vagy módosítsa azokat) az ablaknak ebben a részében található mezőkben. Ha például az SAP konfiguráció terheléskiegyenlítést használ, akkor adja meg az **Üzenet kiszolgáló hoszt** vagy a **Bejelentkezési csoport neve** mező értékét.
- b. Ha biztonságos hálózati kapcsolatot használ, bontsa ki a **Biztonságos hálózati kapcsolat beállítása** ágat, és válassza a **Biztonságos hálózati kapcsolat**

3

<span id="page-137-0"></span>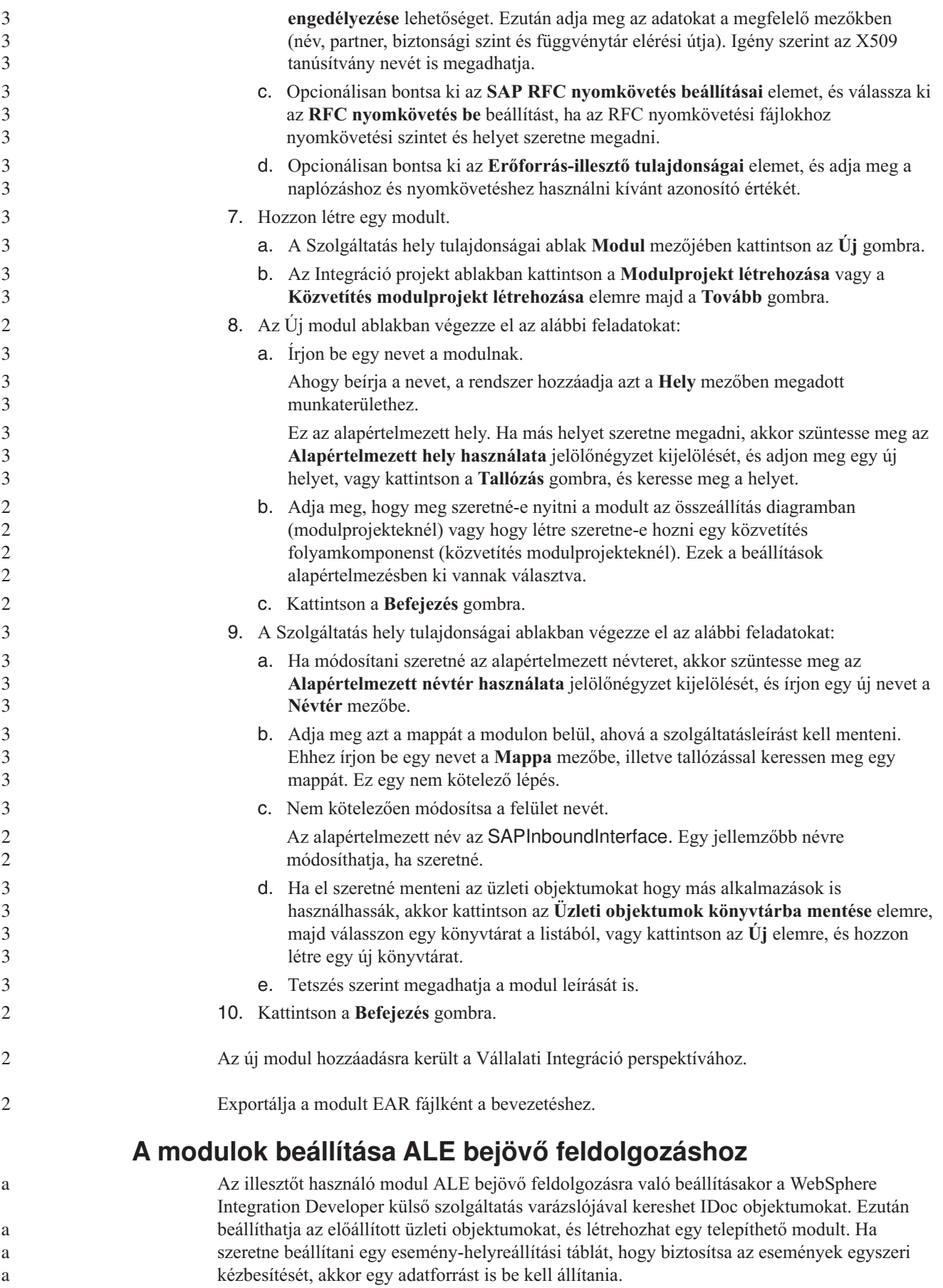

#### **Üzleti objektumok és szolgáltatások kiválasztása az ALE bejövő feldolgozáshoz**

A feldolgozni kívánt IDoc megadásához információkat kell biztosítania a külső szolgáltatás varázslóban.

Az IDoc dokumentumokat kétféleképpen választhatja ki.

3 3

- v Megadhat egy vagy több IDoc dokumentumot úgy, hogy keresési feltételeket (például az IDoc nevét) ad meg, és a külső szolgáltatás varázslóval keresést végeztet az SAP rendszeren.
- v Megadhat egy IDoc definíciós fájlt a helyi rendszeren teljes elérési úttal.

Ha az IDoc dokumentumokat fájlból térképezi fel, akkor először be kell állítania a fájlt. A fájl az SAP kiszolgáló információiból kerül előállításra, majd a helyi fájlrendszerbe kerül mentésre.

Mindkét módszernél megadhatja azt a várakozási sort az SAP kiszolgálón, amelybe az IDoc dokumentumok kézbesítésre kerülnek.

#### **IDoc dokumentumok feltérképezése rendszerből:**

Használja az **IDoc feltérképezése a rendszerből** lehetőséget, ha a külső szolgáltatás varázslóval szeretné megkerestetni a megadott feltételeknek megfelelő IDoc objektumokat.

Ellenőrizze, hogy beállította-e a külső szolgáltatás varázsló kapcsolati tulajdonságait.

Adja meg azokat a keresési feltételeket, amelyeket a külső szolgáltatás varázsló az SAP kiszolgálón található IDoc dokumentumok feltérképezéséhez használ.

- 1. Az Objektum feltérképezés és kiválasztás ablakban adja meg, hogy melyik IDoc dokumentummal szeretne dolgozni.
	- a. Bontsa ki az **ALE** elemet.
	- b. A szűrés gomb engedélyezéséhez kattintosn az **IDoc feltérképezés rendszerből** elemre.

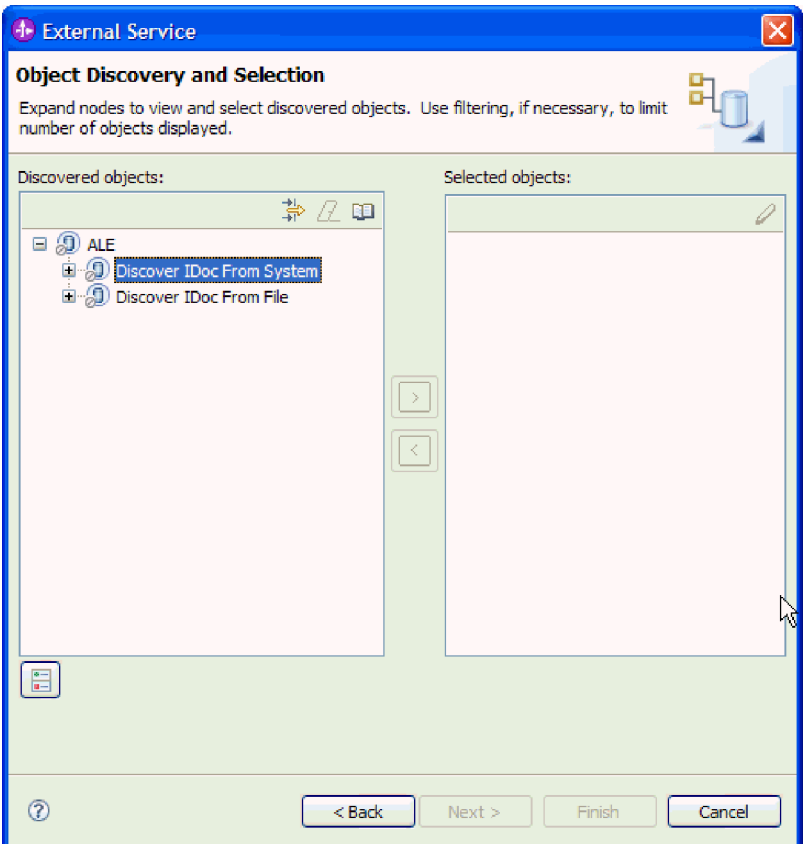

*92. ábra: Objektum feltérképezés és kiválasztás ablak*

c. Kattintson a szűrés gombra.

**Megjegyzés:** A szűrés gomb használata helyett kibonthatja az **IDoc feltérképezés rendszerből** elemet és kiválaszthat egy IDoc elemet a listából. Ezután lépjen a következő lépéshez: 4 [oldalszám:](#page-141-0) 136.

- 2. A Szűrő tulajdonságai ablakban adja meg az IDoc dokumentum vagy dokumentumok információit:
	- a. Válassza ki az **Objektumok feltérképezése név alapján** vagy az **Objektumok feltérképezése leírás alapján** beállítást a **Feltérképezés objektum attribútuma** listából.
	- b. Írjon be egy keresési karaktersorozatot (például ALEREQ\*), amely a meghívni kívánt IDoc dokumentumot képviseli.

Ez az SAP rendszerben lévő IDoc neve és egy csillag, mint helyettesítő karakter, ami azt jelzi, hogy a felhasználó listázni akar minden olyan IDoc dokumentumot, ami az ALEREQ karaktersorozattal kezdődik.

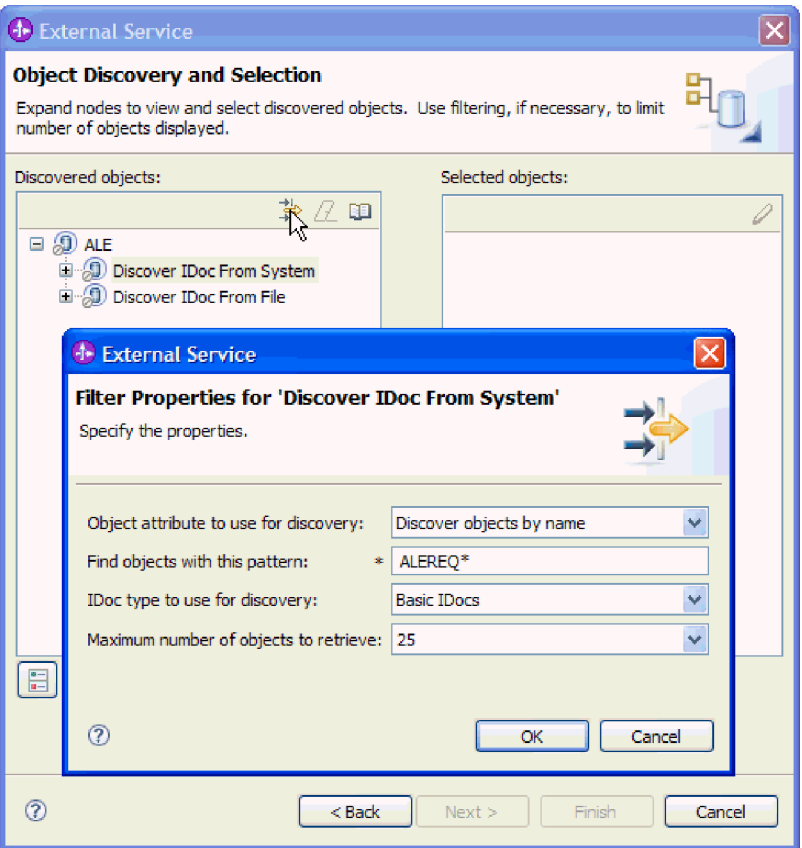

*93. ábra: IDoc feltérképezés rendszerből szűrő tulajdonságai ablak*

- c. Válassza ki az **Alapszintű IDoc dokumentumok** vagy a **Kiterjesztés IDoc dokumentumok** elemet a **Feltérképezés IDoc típusa** mezőben.
- d. Jelezze a visszaadandó függvények számát az érték módosításával a **Lekérendő objektumok maximális száma** mezőben, illetve az alapértelmezett érték elfogadásával.
- e. Kattintson az **OK** gombra.
- 3. Válassza ki az IDoc dokumentumot vagy dokumentumokat.
	- a. Bontsa ki a **IDoc feltérképezés rendszerből (szűrt)** ágat.
	- b. Kattintson a használni kívánt IDoc nevére. Több IDoc kezelése esetén kattintson rá minden IDoc nevére.

<span id="page-141-0"></span>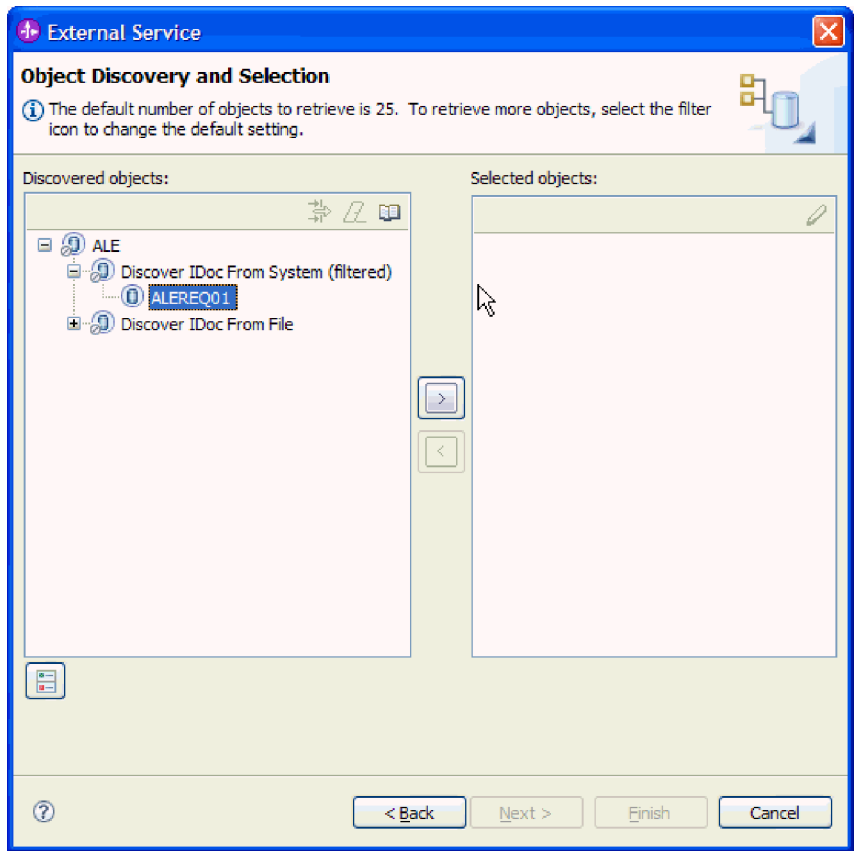

*94. ábra: Objektum feltérképezés és kiválasztás ablak*

- 4. A nyíl gombra kattintva adja hozzá az IDoc dokumentumot vagy dokumentumokat a **Kijelölt objektumok** listájához.
- 5. A Konfigurációs paraméterek ablakban tegye a következőket az IDoc hozzáadásához az importálandó üzleti objektumok listájához.
	- a. Opcionálisan válassza ki az **SAP mezőnevek használata az attribútumnevek előállításához** jelölőnégyzetet. Alapértelmezésben (amikor a jelölőnégyzet nincs belelölve) a rendszer a mezőleírásokat használja a tulajdonságok előállításához.
	- b. Ha IDoc csomaggal szeretne dolgozni és meg szeretné adni, hogy a csomag ne legyen felosztva, akkor jelölje be az **IDoc csomag küldése egy üzleti objektumként** jelölőnégyzetet.
	- c. Ha az IDoc elküldését nem értelmezett formában szeretné (hogy az ügyfélalkalmazás, és ne az illesztő értelmezze az adatokat), akkor jelölje be az **IDoc küldése nem értelmezett adatokkal** jelölőnégyzetet.
	- d. Az **IDoc kiadás változata** mezőben az SAP kiadásszám megadásával határozza meg azt az IDoc típust, amelyet a külső szolgáltatás varázsló az üzleti objektumok létrehozásához fog használni.
	- e. Kattintson az **OK** gombra.
- 6. Kattintson a **Tovább** gombra.

3 3 A külső szolgáltatás varázsló visszaadott egy IDoc dokumentumot vagy dokumentumlistát, Ön pedig kiválasztotta azokat, amelyekkel dolgozni szeretne.

Az Összetett tulajdonságok beállítása ablakban társítson egy műveletet az IDoc dokumentumhoz, és adja meg a IDoc üzenettípusát, a kódját és függvényét.

#### **IDoc dokumentumok feltérképezése fájlból:**

Ha egy fájlból szeretne IDoc dokumentumokat kiválasztani, akkor először be kell állítania egy IDoc definíciós fájlt az SAP kiszolgáló információi alapján. Utána a külső szolgáltatás varázslóban meg kell adnia a fájl elérési útját a helyi rendszeren.

Rendelkeznie kell egy IDoc definíciós fájllal.

**Megjegyzés:** Ha az **IDoc feltérképezése a rendszerből** lehetőséget választja, akkor ne hajtsa végre a következő lépéseket. Az IDoc definíciós fájlra csak akkor van szükség, ha az **IDoc feltérképezése fájlból** lehetőséget választja.

Adja meg azt az IDoc definíciós fájlt, amelyet a külső szolgáltatás varázsló az IDoc feltérképezéséhez használ.

- 1. Az Objektum feltérképezés és kiválasztás ablakban adja meg, hogy melyik IDoc dokumentummal szeretne dolgozni.
	- a. Bontsa ki az **ALE** elemet.

 $\overline{2}$ 

2

2 2 2

2

a a a

 $\frac{2}{2}$  $\overline{2}$ 

2

b. A szűrés gomb engedélyezéséhez kattintosn az **IDoc feltérképezés fájlból** elemre.

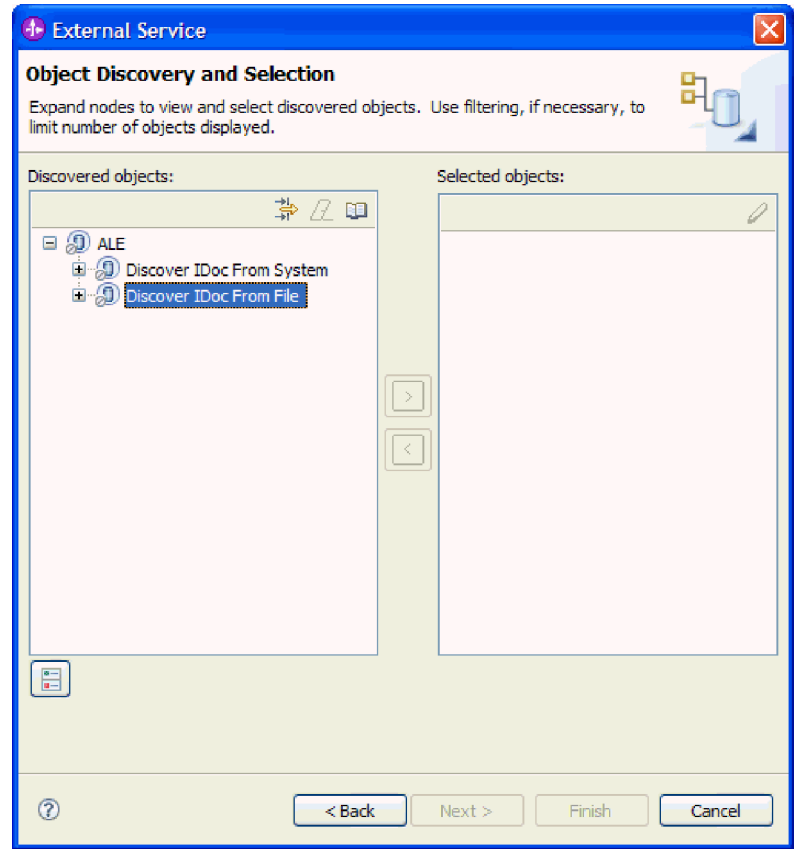

*95. ábra: Objektum feltérképezés és kiválasztás ablak*

c. Kattintson a szűrés gombra.

**Megjegyzés:** A szűrés gomb használata helyett kibonthatja az **IDoc feltérképezés fájlból** lehetőséget, és kiválaszthatja az IDoc definíciós fájlt. Ezután lépjen a következő lépéshez: 4 [oldalszám:](#page-144-0) 139.

2. A Szűrés tulajdonságai ablakban adja meg az IDoc definíciós fájl helyét.

a. Kattintson a **Tallózás** gombra és keresse meg az IDoc definíciós fájlt, vagy írja be a fájl elérési útját.

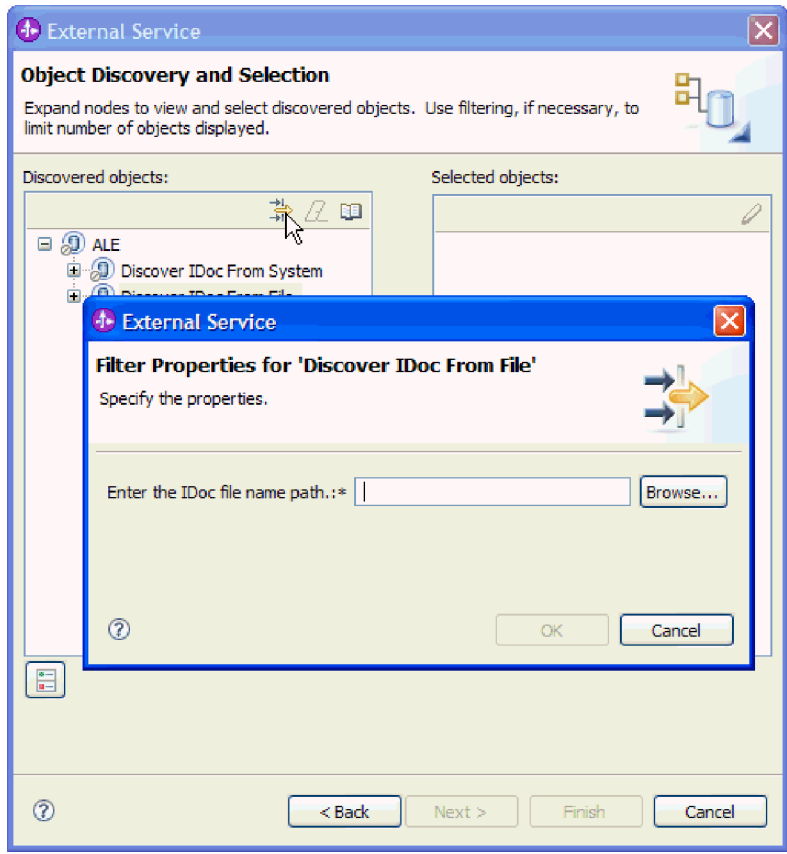

*96. ábra: IDoc feltérképezés fájlból szűrő tulajdonságai ablak*

- b. A fájl beírása vagy kiválasztása után kattintson az **OK** gombra.
- 3. Válassza ki az IDoc dokumentumot vagy dokumentumokat.
	- a. Bontsa ki a **IDoc feltérképezés fájlból (szűrt)** ágat. Megjelenik az IDoc definíciós fájl.
	- b. Kattintson az IDoc definíciós fájlra.
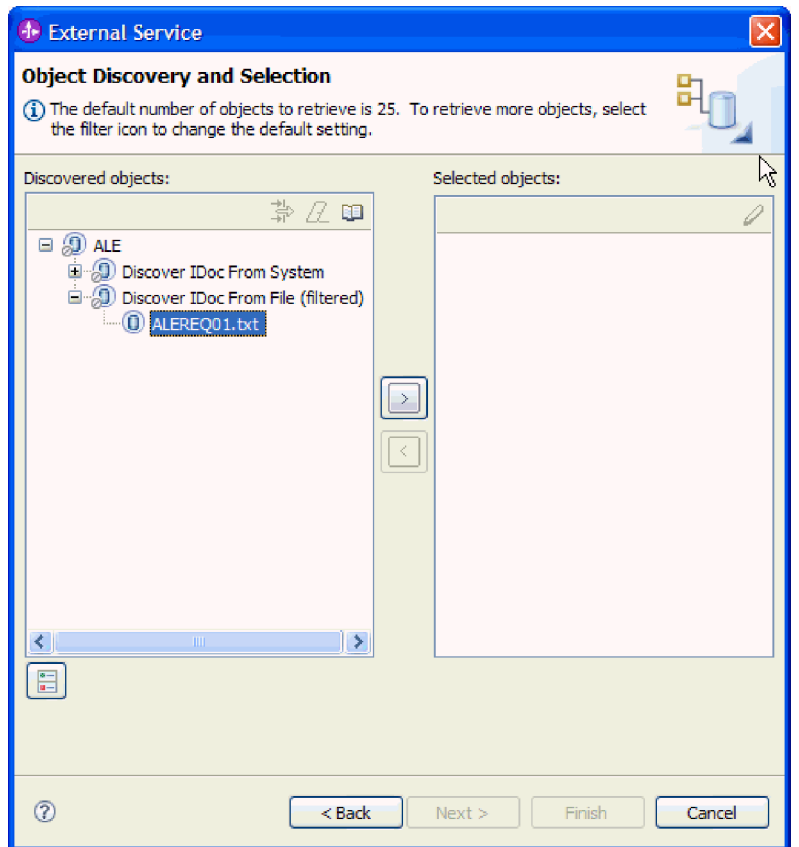

*97. ábra: Objektum feltérképezés és kiválasztás ablak*

- 4. A nyíl gombra kattintva adja hozzá a **Kijelölt objektumok** listájához.
- 5. A Konfigurációs paraméterek ablakban végezze el az alábbi feladatokat:
	- a. Opcionálisan válassza ki az **SAP mezőnevek használata az attribútumnevek előállításához** jelölőnégyzetet. Alapértelmezésben (amikor a jelölőnégyzet nincs belelölve) a rendszer a mezőleírásokat használja a tulajdonságok előállításához.
	- b. Ha IDoc csomaggal szeretne dolgozni és meg szeretné adni, hogy a csomag ne legyen felosztva, akkor jelölje be az **IDoc csomag küldése egy üzleti objektumként** jelölőnégyzetet.
	- c. Ha az IDoc elküldését nem értelmezett formában szeretné (hogy az ügyfélalkalmazás, és ne az illesztő értelmezze az adatokat), akkor jelölje be az **IDoc küldése nem értelmezett adatokkal** jelölőnégyzetet.
	- d. Az **IDoc kiadás változata** mezőben az SAP kiadásszám megadásával határozza meg azt az IDoc típust, amelyet a külső szolgáltatás varázsló az üzleti objektumok létrehozásához fog használni.
	- e. Kattintson az **OK** gombra.
- 6. Kattintson a **Tovább** gombra.

A külső szolgáltatás varázsló visszaadta az IDoc definíciós fájlhoz társított IDoc dokumentumot vagy IDoc listát.

Az Összetett tulajdonságok beállítása ablakban társítson egy műveletet az IDoc dokumentumhoz, és adja meg a IDoc üzenettípusát, a kódját és függvényét.

3 3

### **Kiválasztott objektumok beállítása**

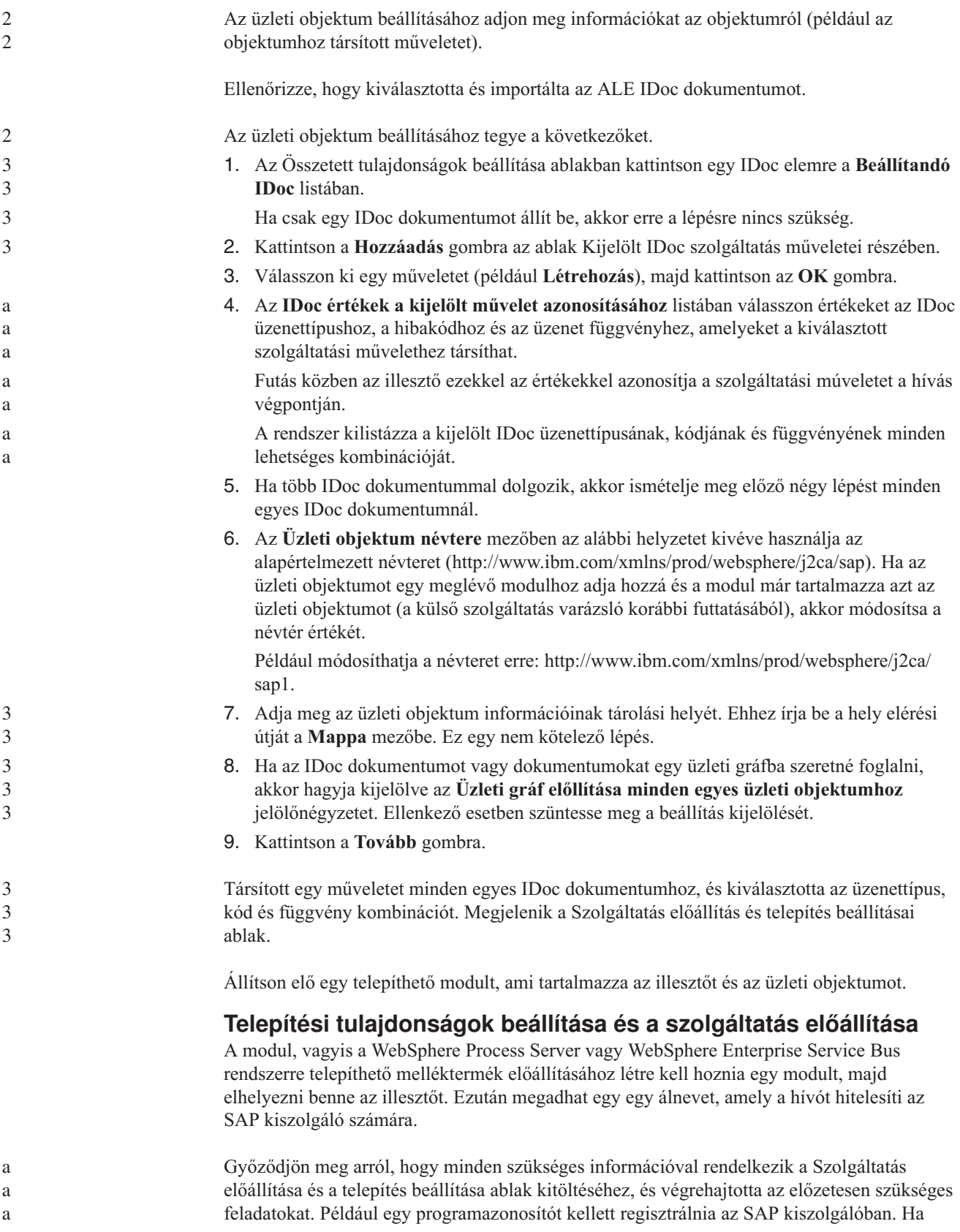

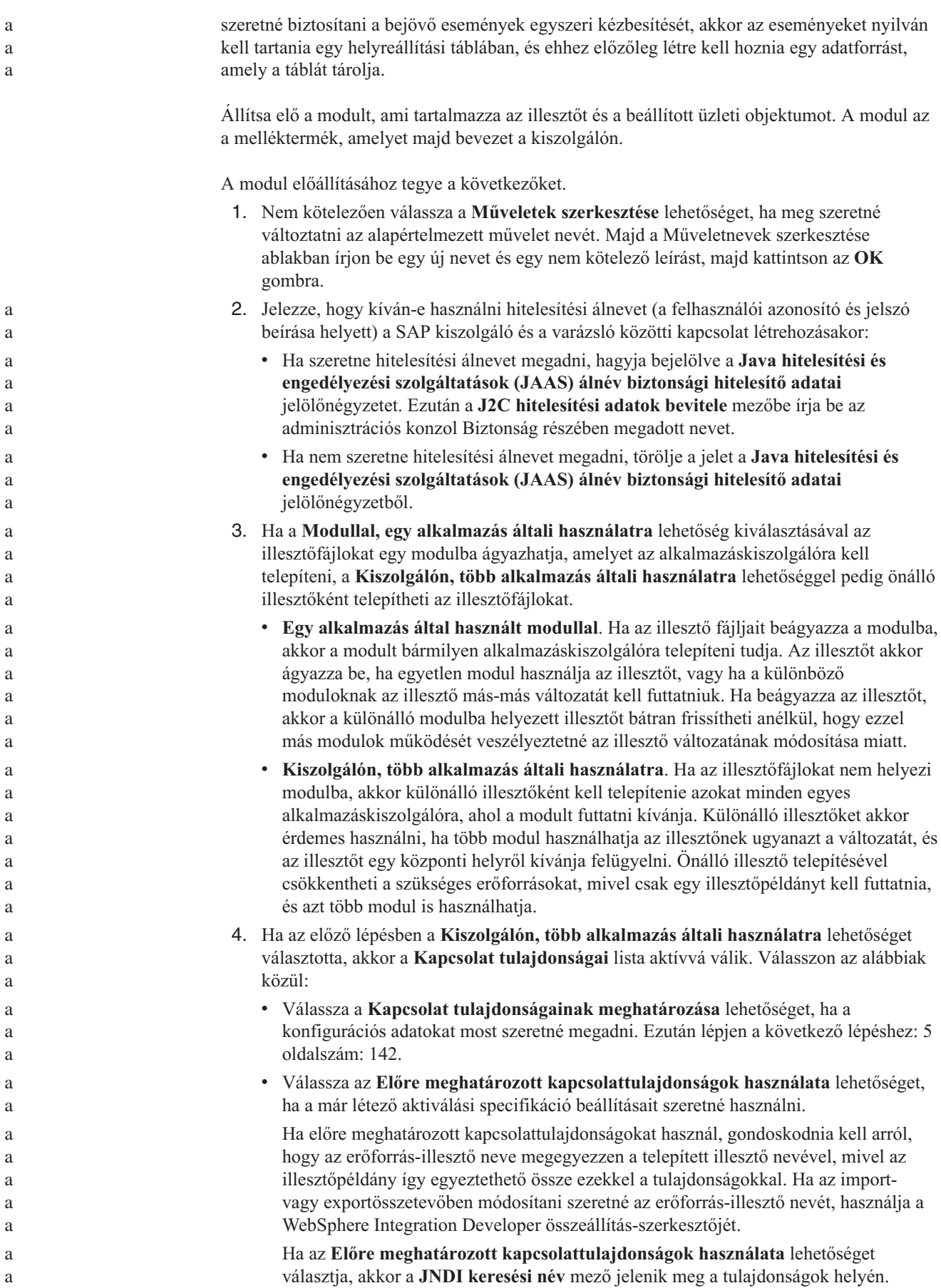

- a. Írjon be egy értéket a **JNDI keresési név** mezőbe.
- b. Kattintson a **Tovább** gombra.
- c. Lépjen a következő lépéshez: 7 [oldalszám:](#page-150-0) 145.
- <span id="page-147-0"></span>5. A Kapcsolat tulajdonságok részben állítsa be vagy módosítsa a konfigurációra vonatkozó kapcsolat tulajdonságokat.

Vegye figyelembe, hogy néhány érték már ki van töltve. A Feltérképezés beállításai ablakban például már ki vannak töltve az értékek (például a **Hosztnév**).

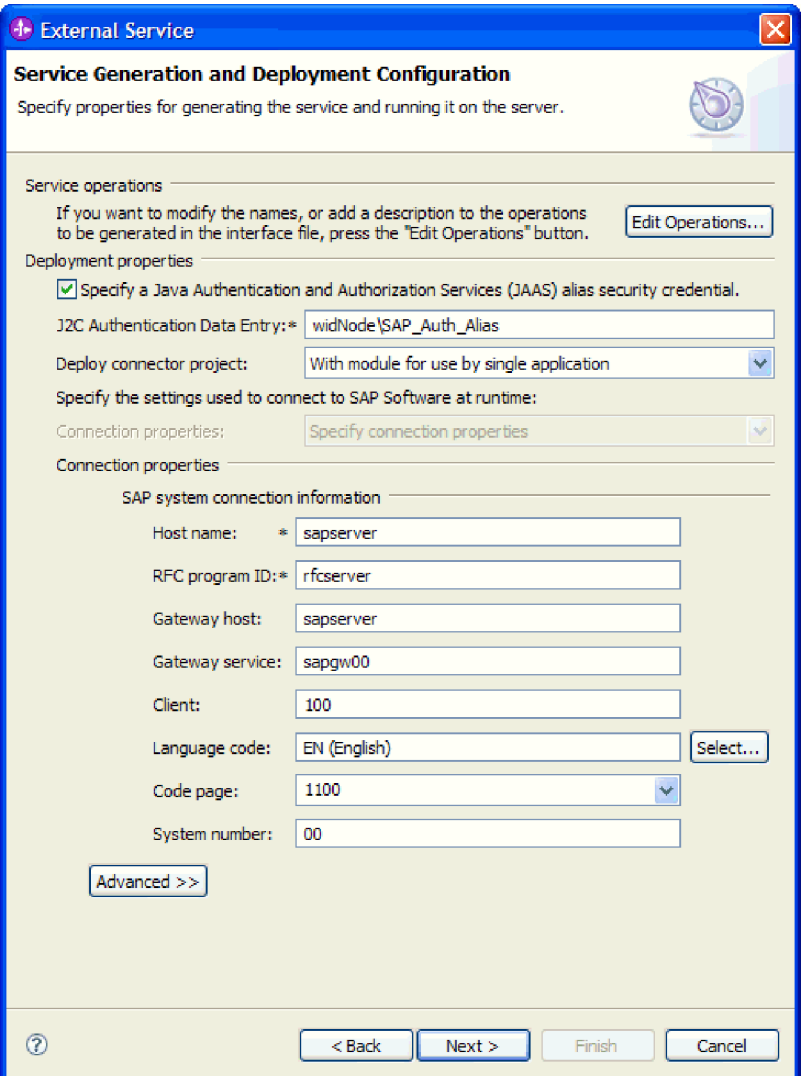

*98. ábra: Szolgáltatás-előállítási és -telepítési konfiguráció*

- a. Módosítsa a **Hosztnév** mezőt ha azt tervezi, hogy nem arról az SAP kiszolgálóról szeretne eseményeket küldeni, mint amelyiket az illesztőmodul létrehozásához használ.
- b. Az **RFC programazonosító** mezőbe írja be az SAP kiszolgálón bejegyzett programazonosító nevét.
- c. Az **Átjáró hoszt** alapértelmezésben már ki van töltve a **Hosztnév** mező értékével.
- d. Az **Átjáró szolgáltatás** alapértelmezett **sapgw00** értéke már ki van töltve. Ha az SAP konfigurációban több átjáró kiszolgáló is van, akkor módosítsa az **sapgw00** értéket a helyes értékre.

3 3 3

e. Az SAP rendszer kapcsolat információinak fennmaradó értékeit a rendszer a Feltérképezés beállításai ablakban megadott értékekkel tölti fel. Ha szükséges, akkor módosítsa ezeket az értékeket.

A tulajdonságokkal kapcsolatban itt talál további információkat: "ALE [bejövő](#page-262-0) feldolgozás aktiválás specifikáció [tulajdonságai"](#page-262-0) oldalszám: 257.

A csillaggal (\*) megjelölt tulajdonságok kötelezők.

6. További tulajdonságok megadásához kattintson a **Speciális** gombra.

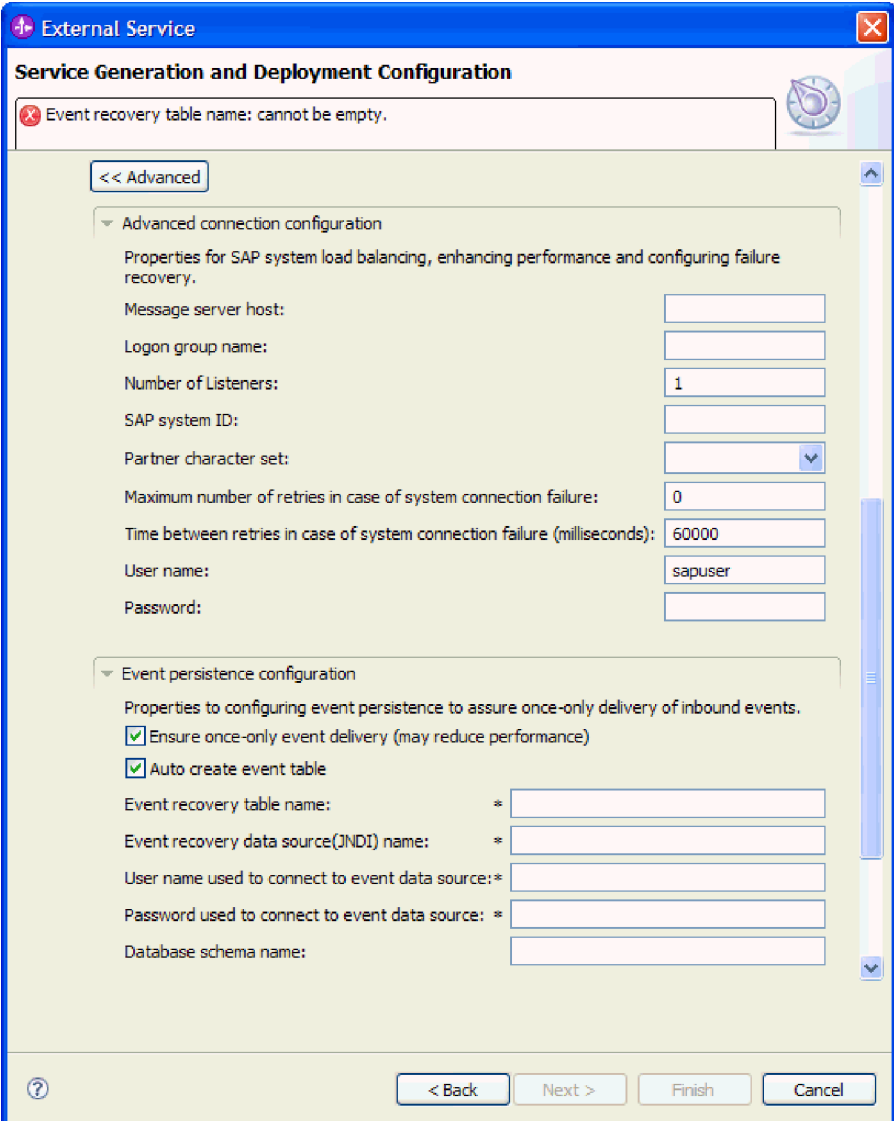

*99. ábra: Speciális kapcsolat beállítások és az esemény állandóság konfigurációs tulajdonságai*

a. Opcionálisan bontsa ki a **Speciális kapcsolat beállítások** elemet és adja meg az értékeket (vagy módosítsa azokat) az ablaknak ebben a részében található mezőkben. Ha például az SAP konfiguráció terheléskiegyenlítést használ, akkor adja meg az **Üzenet kiszolgáló hoszt** vagy a **Bejelentkezési csoport neve** mező értékét. b. Ha gondoskodni szeretne arról, hogy az események nem vesszenek el a működés megszakadásakor, akkor az eseményeket tárolhatja egy esemény-helyreállítási táblában. Az esemény-helyreállítási táblát egy adatforráson belül kell tárolni. Az esemény-helyreállítás beállításához tegye a következőket: 3 3 3 3 a a a a

- 1) Bontsa ki az **Esemény-megmaradás beállítása** ágat.
- 2) Válassza az **Események egyszeri szállításának biztosítása** tulajdonságot. Ezzel aktiválja a szakasz többi mezőjét.
- 3) Ha még nem létezik esemény-helyreállítási tábla, és automatikusan szeretné létrehozni futási időben, akkor jelölje be az **Eseménytábla automatikus létrehozása** jelölőnégyzetet.

Ha az esemény-helyreállítási tábla már létezik (például létrehozta azt az adatforrással együtt), akkor ne jelölje be az **Eseménytábla automatikus létrehozása** jelölőnégyzetet.

4) Adja meg a kötelező mezők adatait.

a a a a a a a a a a a a a 3

Többek között meg kell adnia az esemény-helyreállítási tábla és az adatforrás adatait, függetlenül attól, hogy létrehozta-e már, vagy később, automatikusan fogja létrehozni az illesztő.

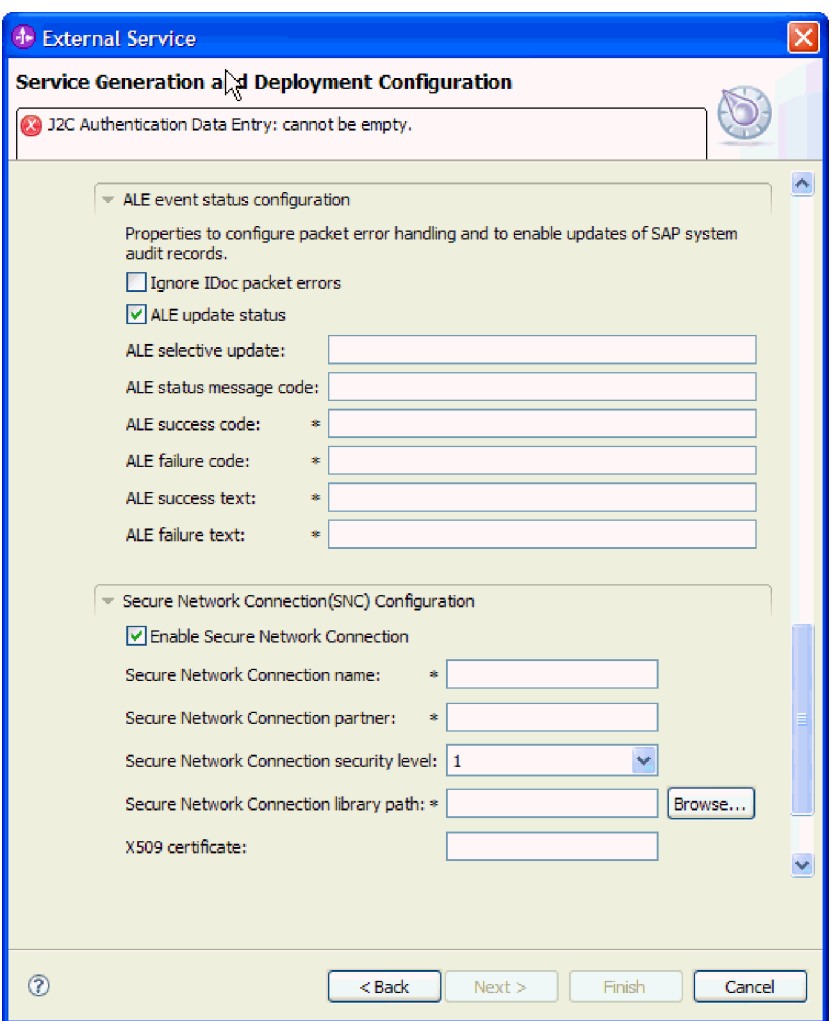

*100. ábra: ALE eseményállapot beállítás és a biztonságos hálózati kapcsolat tulajdonságai*

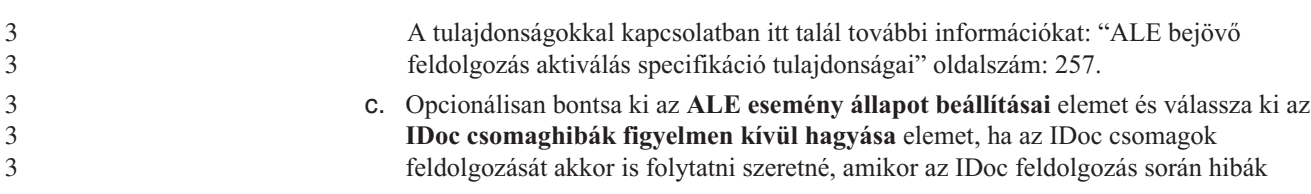

<span id="page-150-0"></span>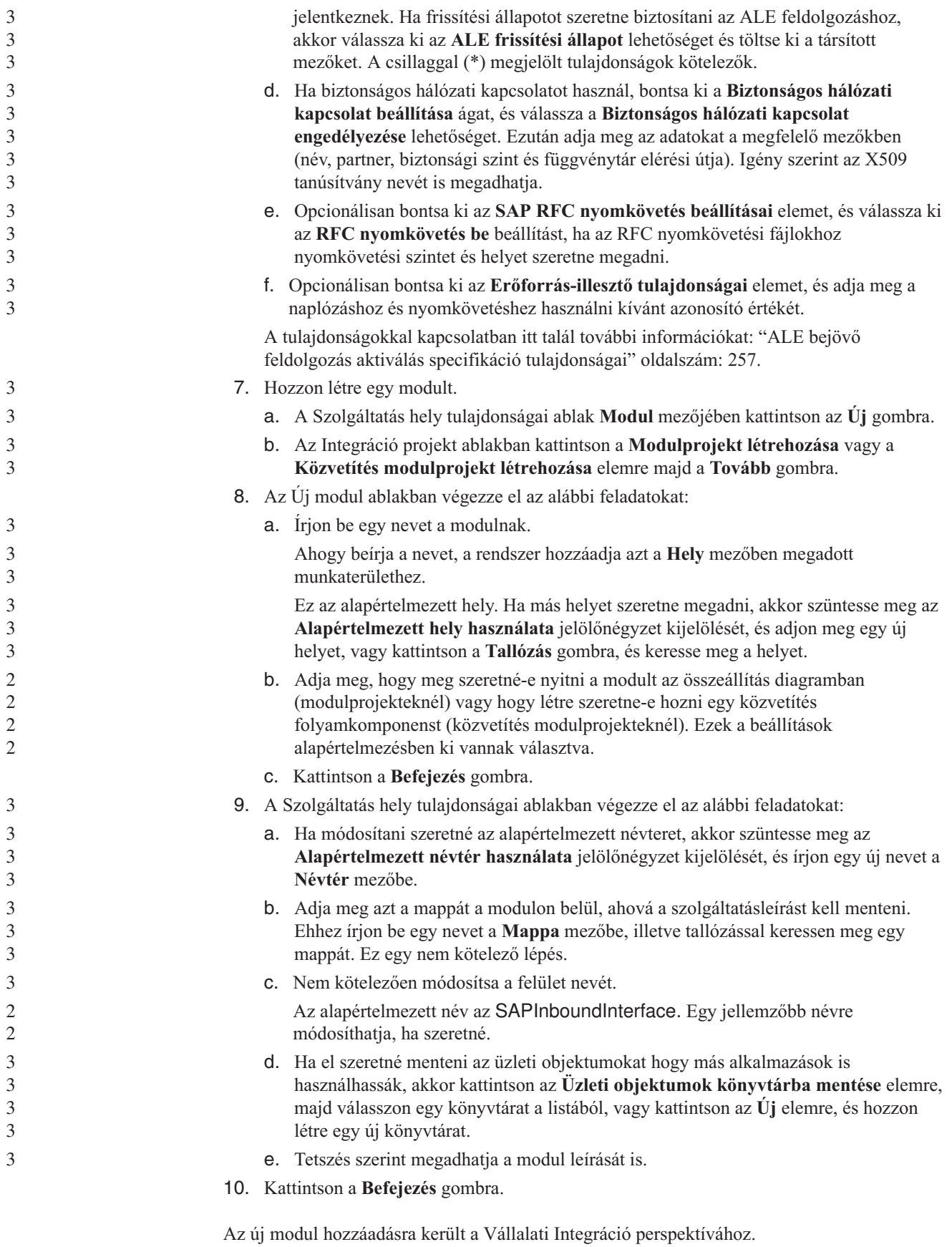

Exportálja a modult EAR fájlként a bevezetéshez.

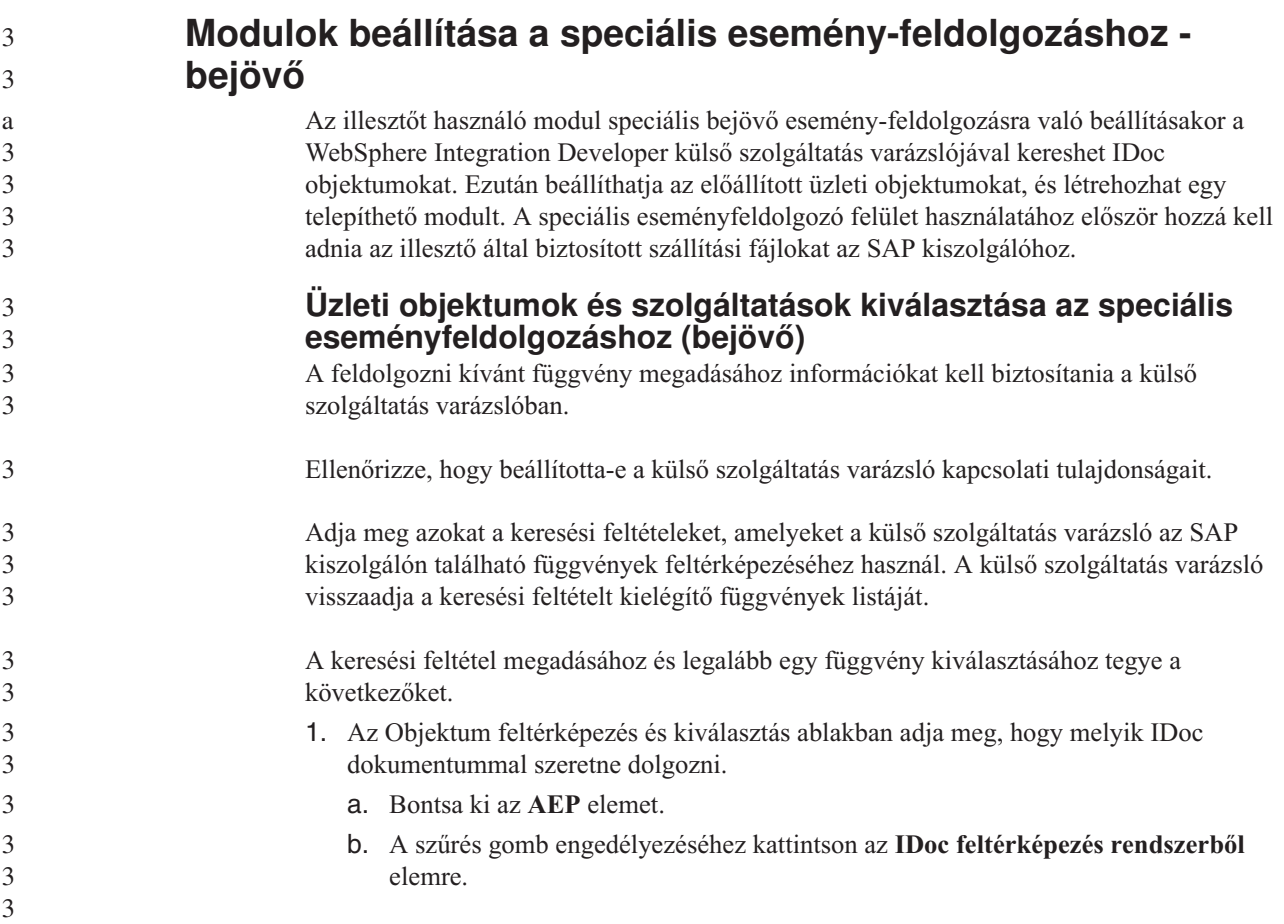

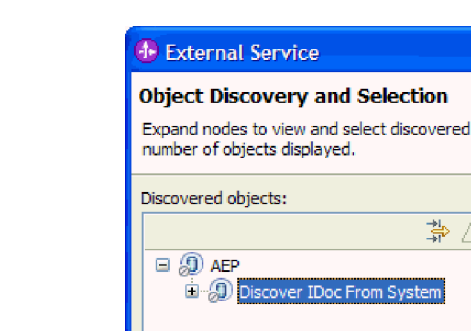

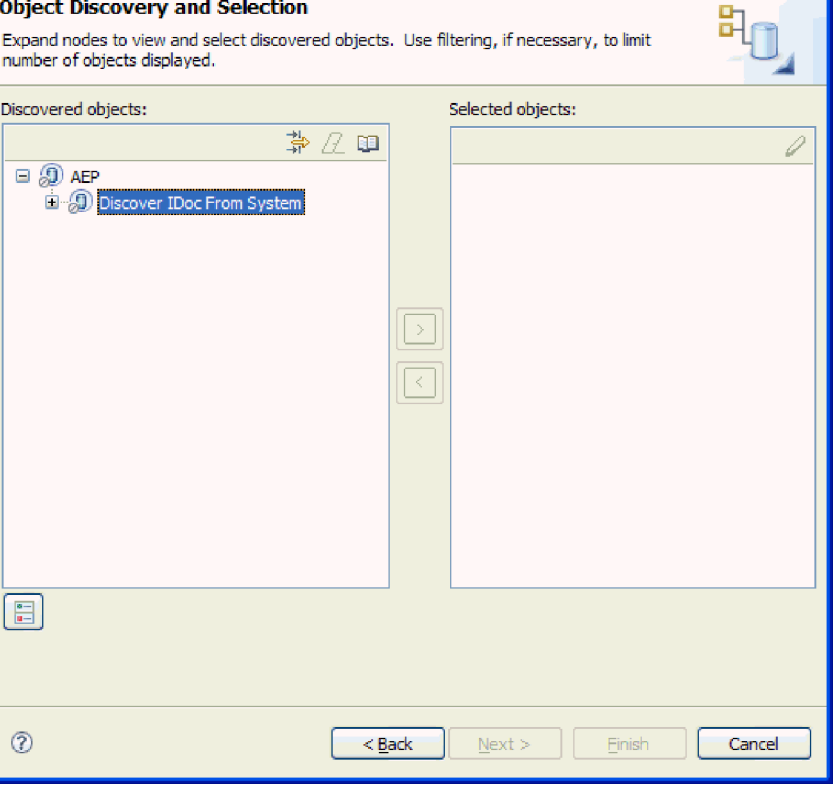

*101. ábra: Az Objektum-feltérképezés és kiválasztás ablak, amelyen az IDoc feltérképezés a rendszerről lehetőség van kiválasztva.*

c. Kattintson a szűrés gombra.

**Megjegyzés:** A szűrés gomb használata helyett kibonthatja az **IDoc feltérképezés rendszerből** elemet és kiválaszthat egy IDoc elemet a listából. Ezután ugorjon előre a következő lépéshez: 4 [oldalszám:](#page-153-0) 148.

- 2. A Szűrő tulajdonságai ablakban adja meg az IDoc dokumentum vagy dokumentumok információit:
	- a. Válassza ki az **Objektumok feltérképezése név alapján** vagy az **Objektumok feltérképezése leírás alapján** beállítást a **Feltérképezés objektum attribútuma** listából.
	- b. Írjon be egy keresési karaktersorozatot, amely a meghívni kívánt IDoc dokumentumot képviseli.
	- c. Válassza ki az **Alapszintű IDoc dokumentumok** vagy a **Kiterjesztés IDoc dokumentumok** elemet a **Feltérképezés IDoc típusa** mezőben.
	- d. Jelezze a visszaadandó függvények számát az érték módosításával a **Lekérendő objektumok maximális száma** mezőben, illetve az alapértelmezett érték elfogadásával.
	- e. Kattintson az **OK** gombra.
- 3. Válassza ki az IDoc dokumentumot vagy dokumentumokat.
	- a. Bontsa ki a **IDoc feltérképezés rendszerből (szűrt)** ágat.
- b. Kattintson a használni kívánt IDoc nevére. Több IDoc kezelése esetén kattintson rá minden IDoc nevére.

3 3 3

3

<span id="page-153-0"></span>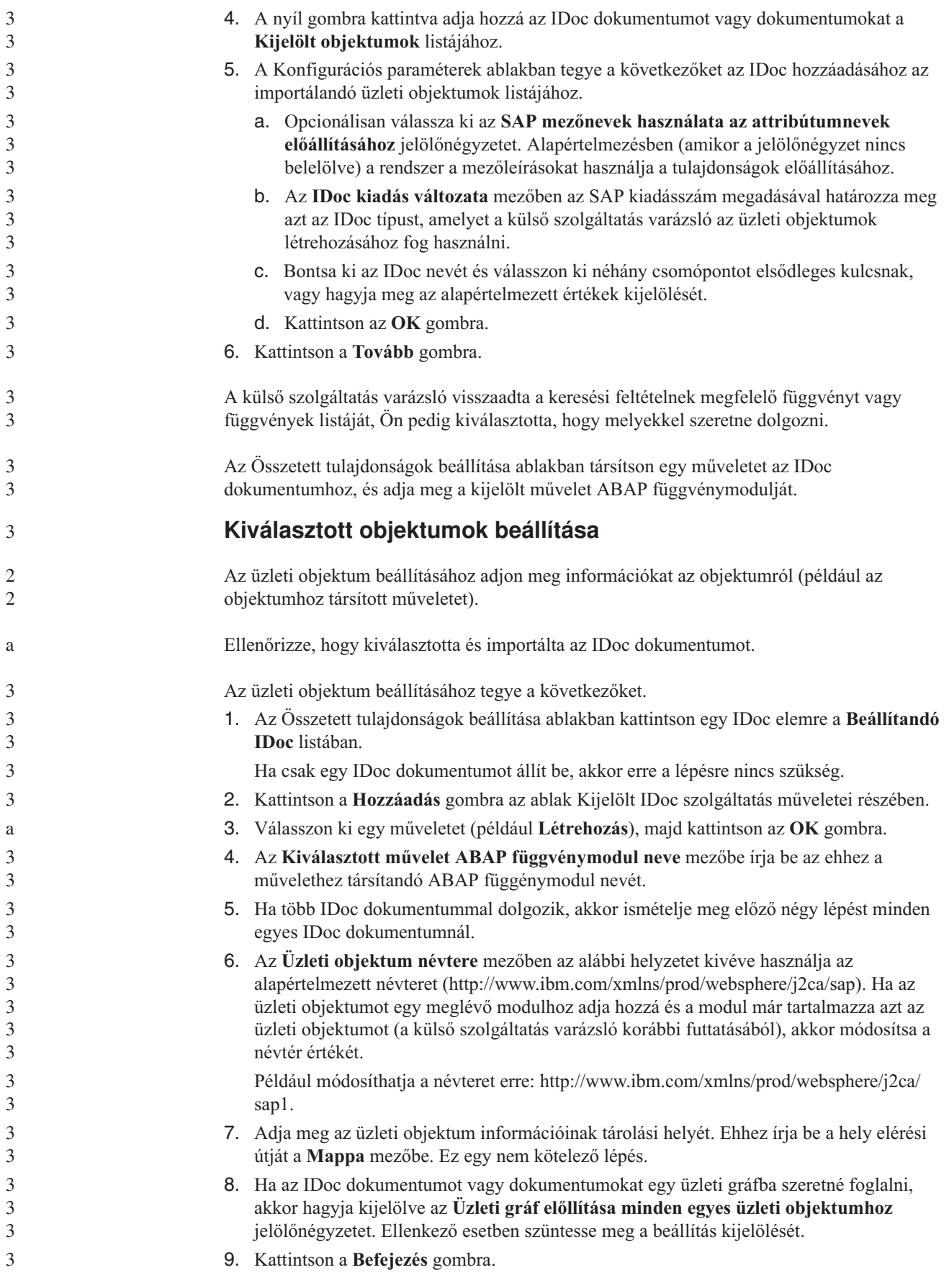

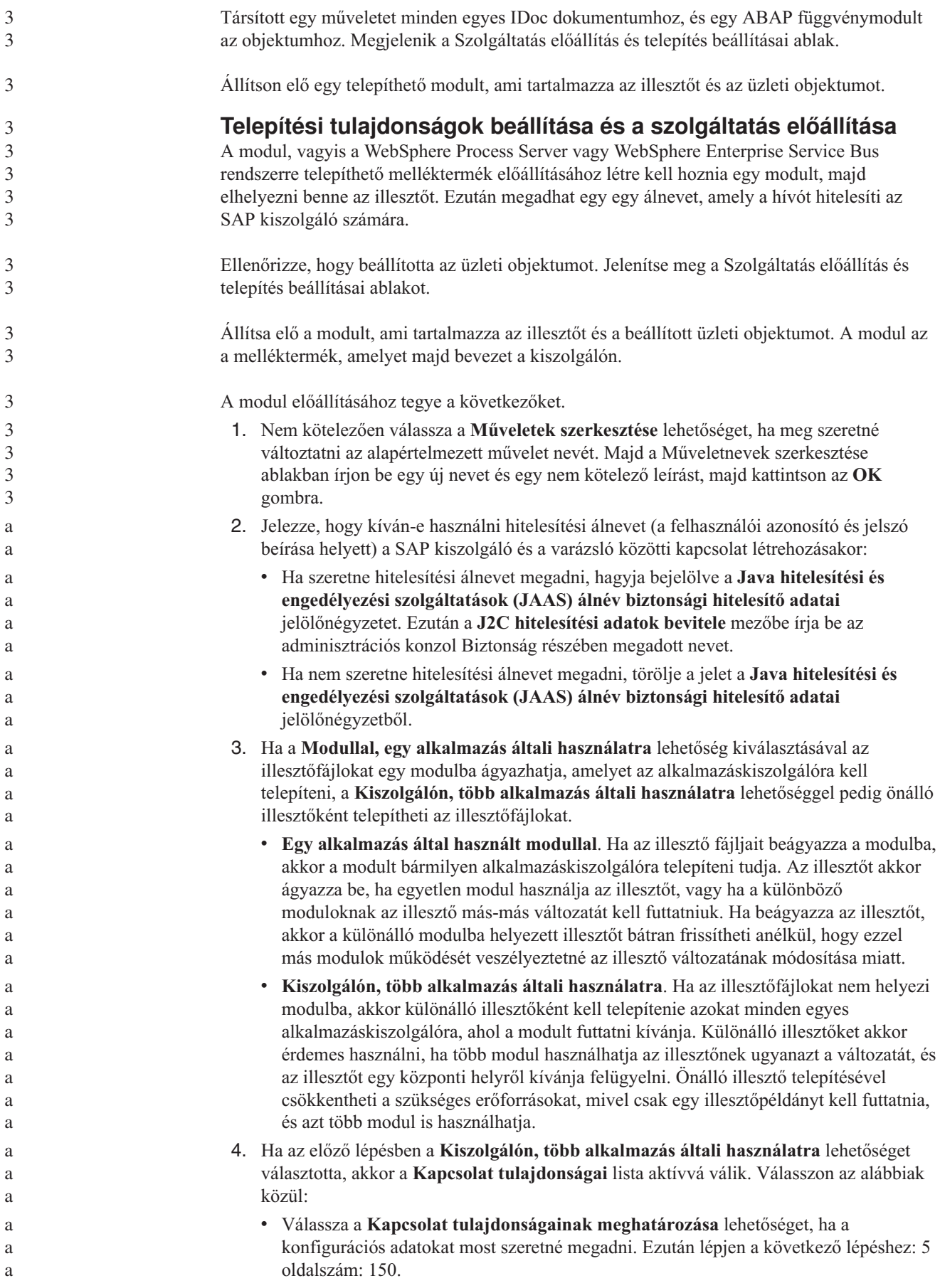

<span id="page-155-0"></span>v Válassza az **Előre meghatározott kapcsolattulajdonságok használata** lehetőséget, ha a már létező aktiválási specifikáció beállításait szeretné használni. Ha előre meghatározott kapcsolattulajdonságokat használ, gondoskodnia kell arról, hogy az erőforrás-illesztő neve megegyezzen a telepített illesztő nevével, mivel az illesztőpéldány így egyeztethető össze ezekkel a tulajdonságokkal. Ha az importvagy exportösszetevőben módosítani szeretné az erőforrás-illesztő nevét, használja a WebSphere Integration Developer összeállítás-szerkesztőjét. Ha az **Előre meghatározott kapcsolattulajdonságok használata** lehetőséget választja, akkor a **JNDI keresési név** mező jelenik meg a tulajdonságok helyén. a. Írjon be egy értéket a **JNDI keresési név** mezőbe. b. Kattintson a **Tovább** gombra. c. Lépjen a következő lépéshez: 7 [oldalszám:](#page-157-0) 152. 5. A Kapcsolat tulajdonságok részben állítsa be vagy módosítsa a konfigurációra vonatkozó kapcsolat tulajdonságokat. Vegye figyelembe, hogy néhány érték már ki van töltve. A Feltérképezés beállításai ablakban például már ki vannak töltve az értékek (például a **Hosztnév**). a a a a a a a a a a a a 3 3 3 3 3

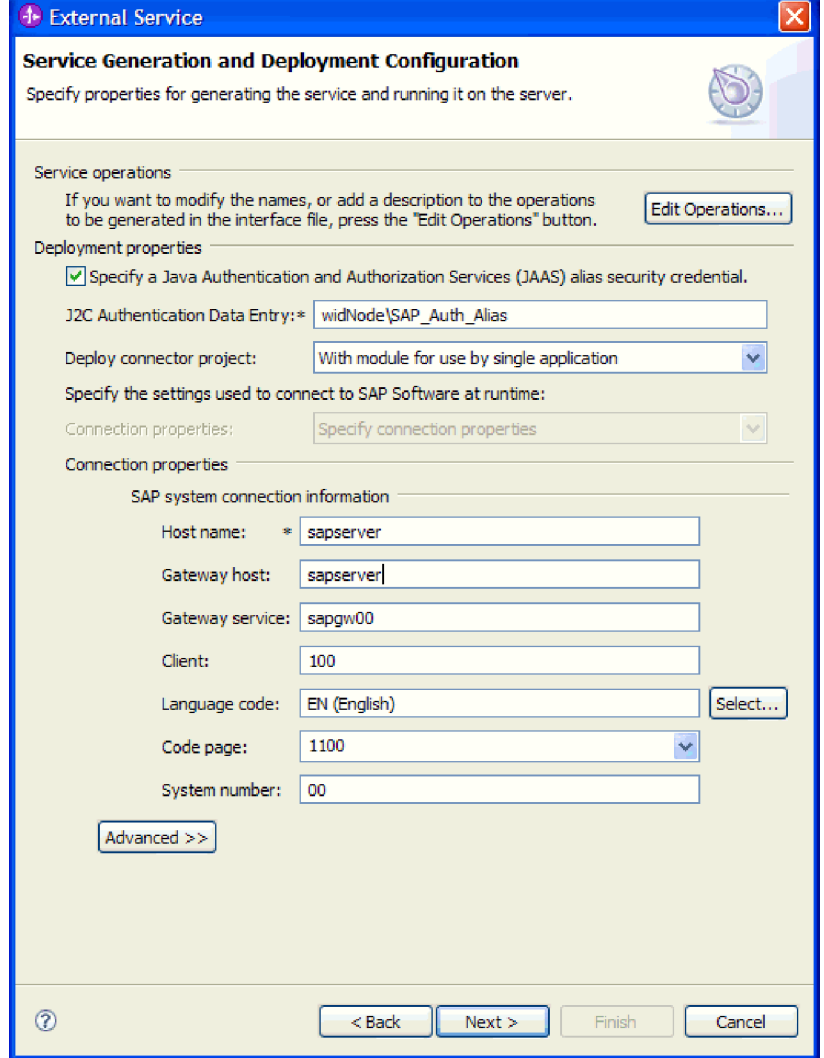

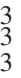

*102. ábra: Szolgáltatás-előállítási és -telepítési konfiguráció*

6. További tulajdonságok megadásához kattintson a **Speciális** gombra.

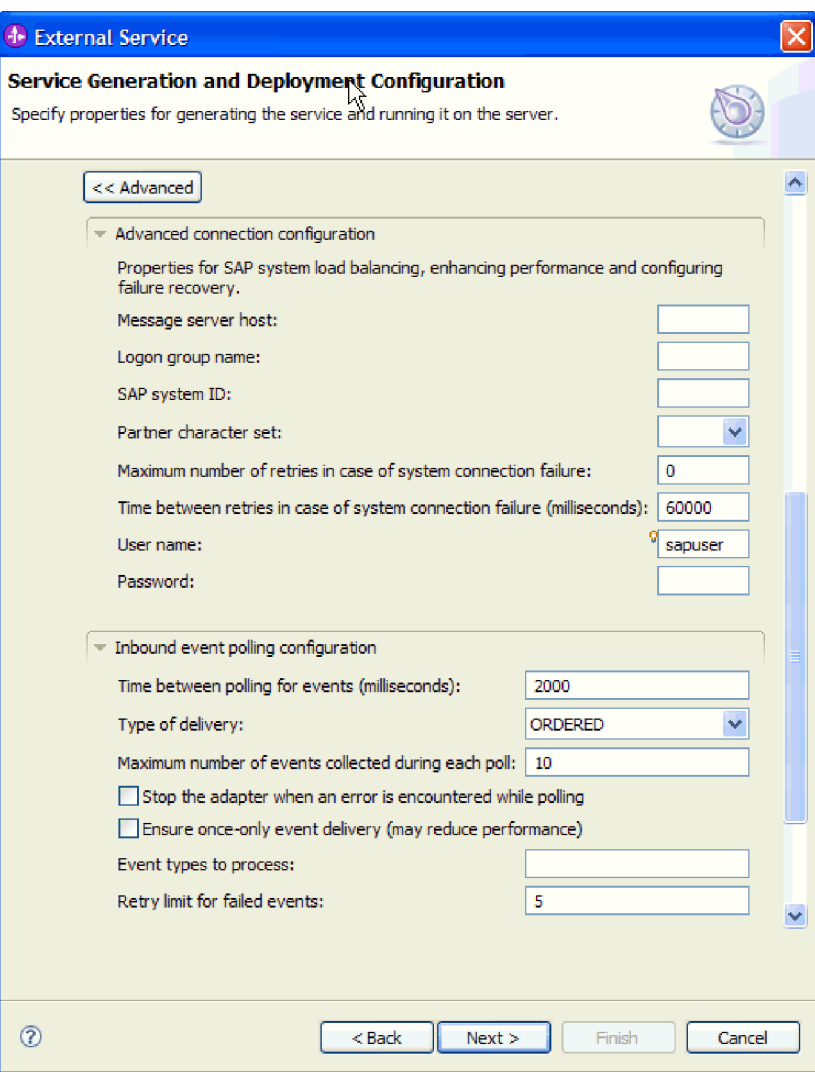

*103. ábra: Speciális kapcsolat beállítások és a bejövő esemény lekérdezés konfigurációs tulajdonságai*

- a. Opcionálisan bontsa ki a **Speciális kapcsolat beállítások** elemet és adja meg az értékeket (vagy módosítsa azokat) az ablaknak ebben a részében található mezőkben. Ha például az SAP konfiguráció terheléskiegyenlítést használ, akkor adja meg az **Üzenet kiszolgáló hoszt** vagy a **Bejelentkezési csoport neve** mező értékét.
- b. Opcionálisan bontsa ki a **Bejövő esemény lekérdezés konfigurációja** elemet, és az értékek beírásával adja meg, hogy az SAP kiszolgáló hogyan kérdezze le az eseményeket.

A tulajdonságokkal kapcsolatban itt talál további információkat: ["Speciális](#page-294-0) esemény feldolgozás aktiválás specifikáció [tulajdonságai"](#page-294-0) oldalszám: 289.

<span id="page-157-0"></span>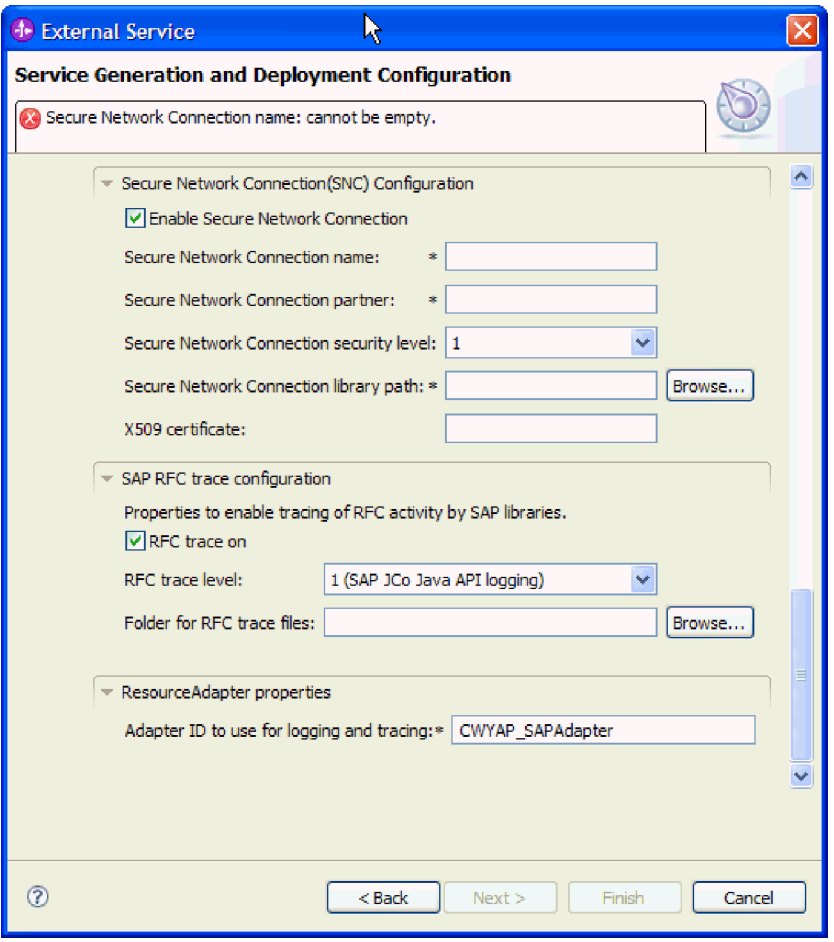

*104. ábra: biztonságos hálózati kapcsolat, SAP RFC nyomkövetés beállításai és az erőforrás-illesztő tulajdonságai*

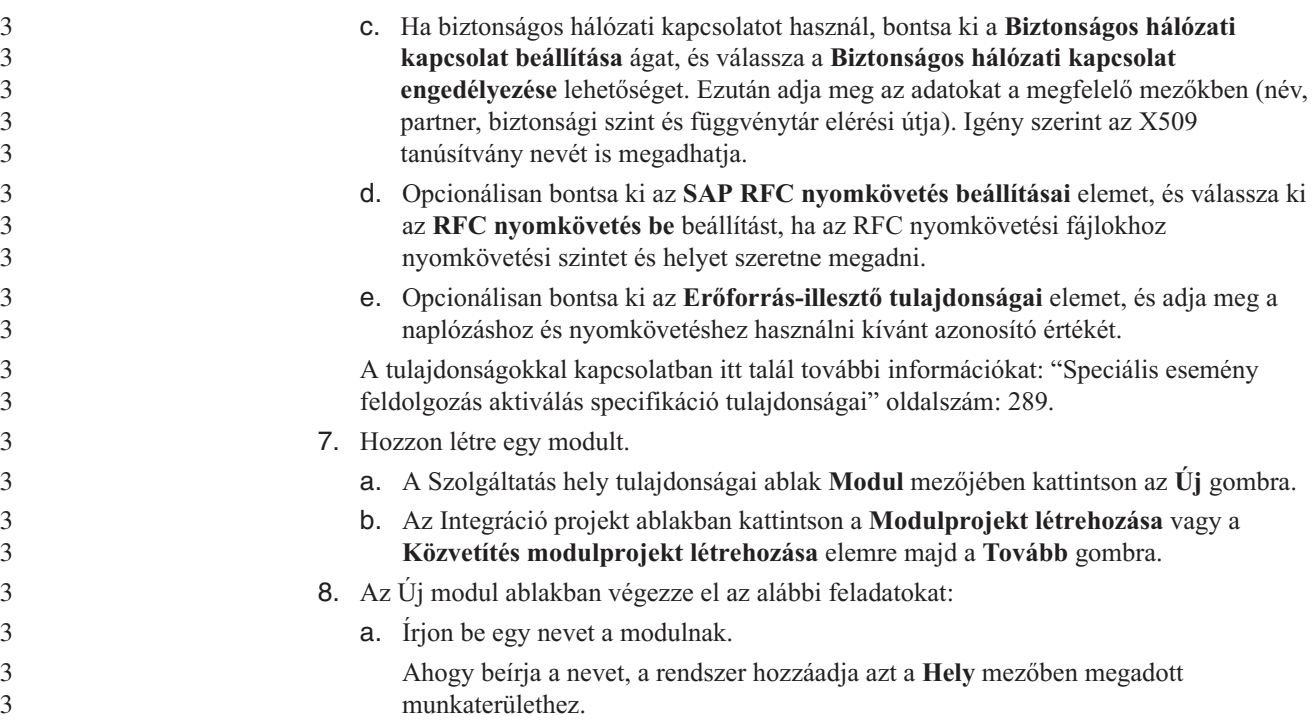

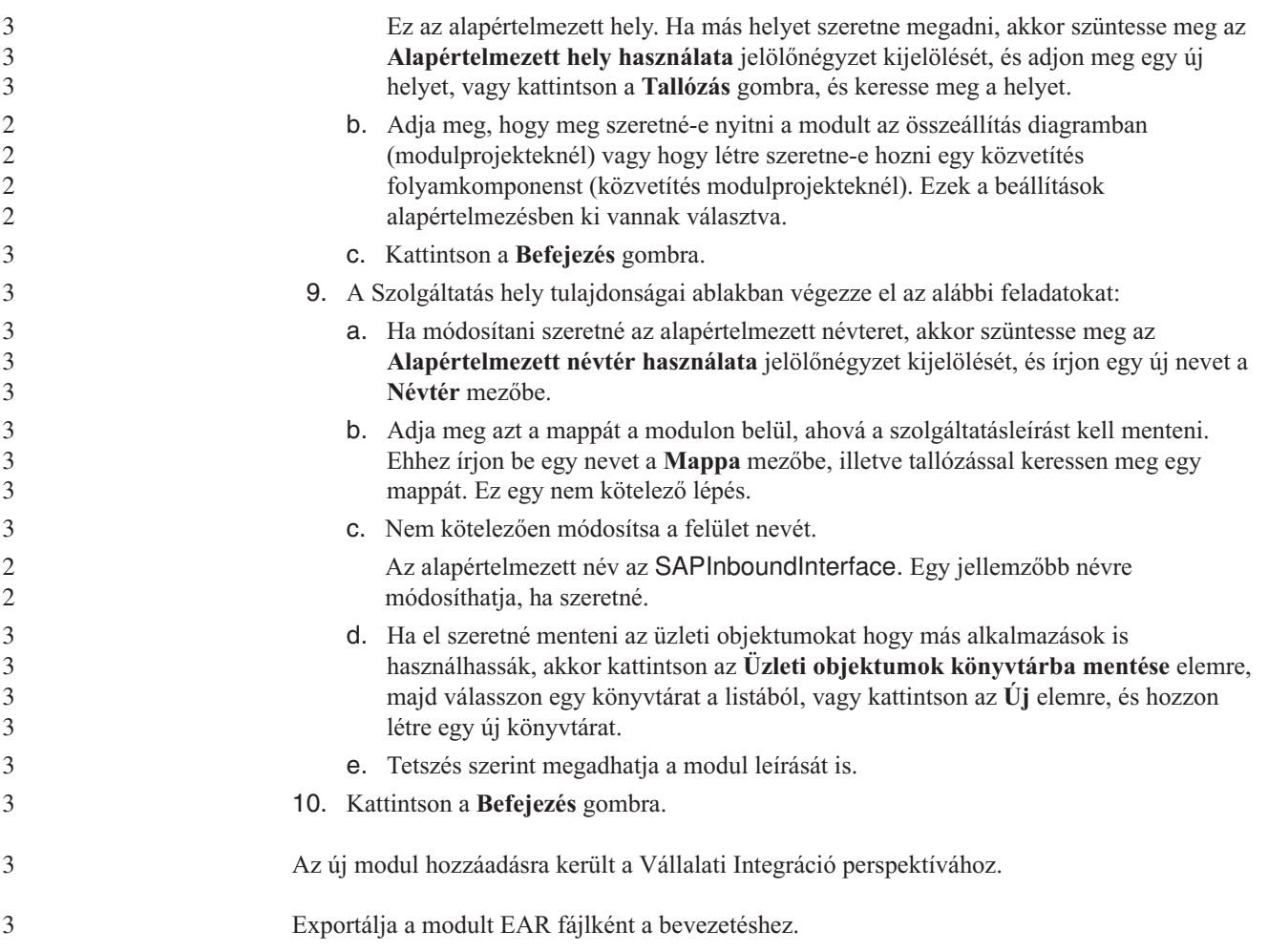

### **5. fejezet Interakció specifikáció tulajdonságainak módosítása az összeállítás-szerkesztővel**

A szolgáltatás előállítása után az illesztőmodul interakció specifikációs tulajdonságait a WebSphere Integration Developer összeállítás-szerkesztőjével módosíthatja.

A külső szolgáltatás varázsló segítségével elő kell állítani egy szolgáltatást az illesztőhöz.

Előfordulhat, hogy miután előállította az illesztőhöz szánt szolgáltatást, módosítani kívánja az interakció specifikáció tulajdonságait. Az interakció specifikáció tulajdonságait a metódusok szintjén, adott üzleti objektum adott műveletére lehet - de nem kötelező - beállítani. A megadott értékek alapértelmezettként jelennek a külső szolgáltatás varázsló által előállított minden szülő üzleti objektumban. Ezeket a tulajdonságokat csak addig módosíthatja, amíg az illesztőt nem exportálja EAR-fájlba. Az alkalmazás bevezetése után ezeket a tulajdonságokat nem módosíthatja.

Az interakció specifikáció tulajdonságainak módosításához tegye a következőket.

- 1. A WebSphere Integration Developer üzlet integrációs nézetében bontsa ki a modul neve által jelzett ágat.
- 2. Bontsa ki az **Összeállítás-diagram** ágat, majd kattintson duplán a felület nevére.
- 3. Kattintson a felület nevére az összeállítás-szerkesztőben. (Ha nem duplán kattint, akkor ez a modul tulajdonságait fogja megjeleníteni.)
- 4. Kattintson a **Tulajdonságok** fülre. (Eljárhat úgy is, hogy a jobb gombbal a diagramban látható felületnévre kattint, majd a **Megjelenítés a Tulajdonságok nézetben** menüpontot választja.)
- 5. A **Kötés** területen kattintson a **Metóduskötések** lehetőségre. A program megjeleníti a felület metódusait, minden művelet és üzleti objektum kombinációjához egyet-egyet.
- 6. Válassza ki azt a metódust, amelynek interakció specifikációs tulajdonságait módosítani szeretné.
- 7. Módosítsa a tulajdonságot az **Általános** lapon. Ismételje meg a lépést minden metódusnál, amelynek interakció specifikációs tulajdonságait módosítani szeretné.

Ezzel módosította az illesztőmodulhoz interakció specifikáció tulajdonságait.

Telepítse a modult.

# **6. fejezet Modul bevezetése** 3

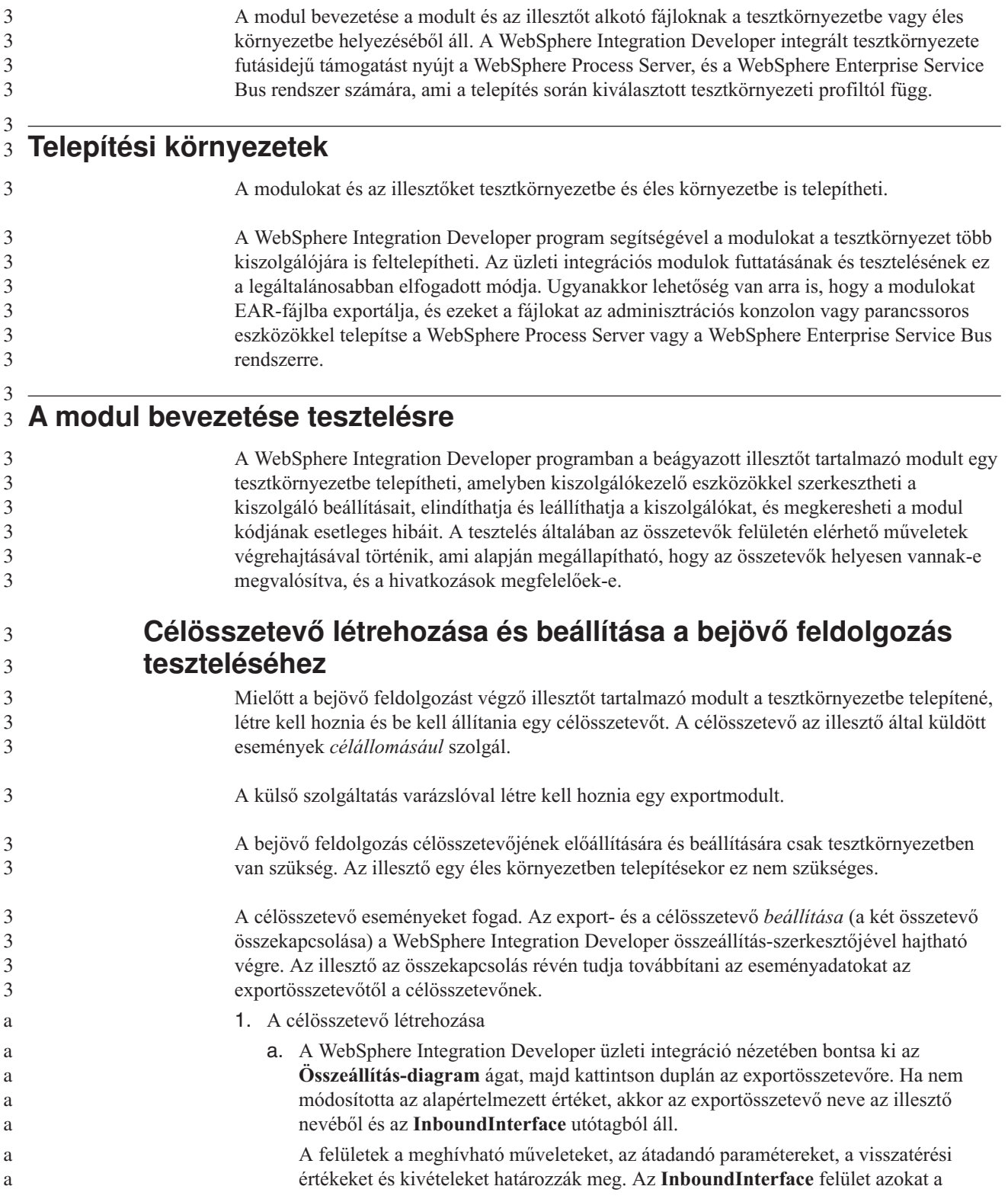

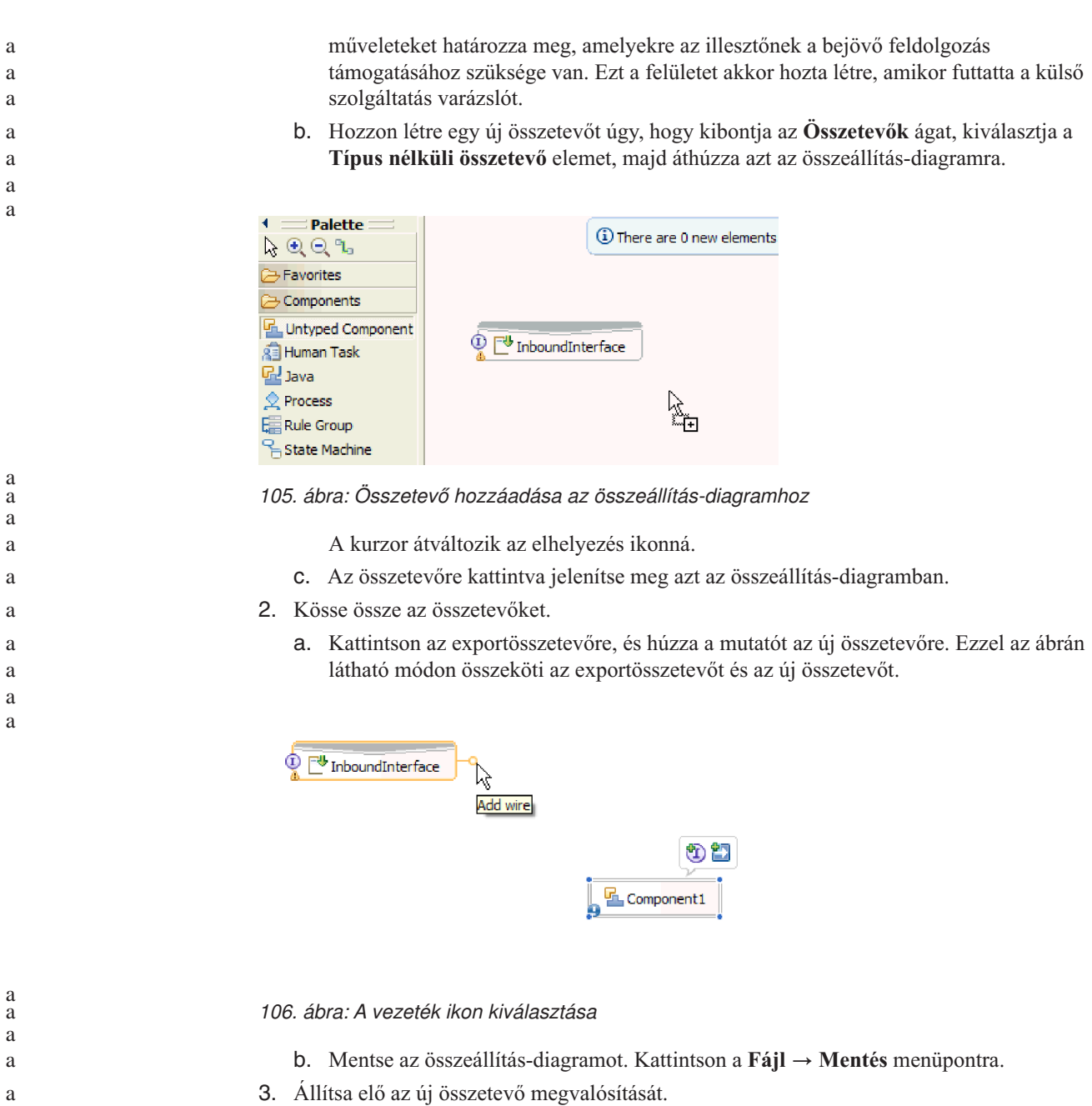

a. Kattintson a jobb gombbal az összetevőre, majd válassza a **Megvalósítás előállítása** → **Java** menüpontot.

a a a

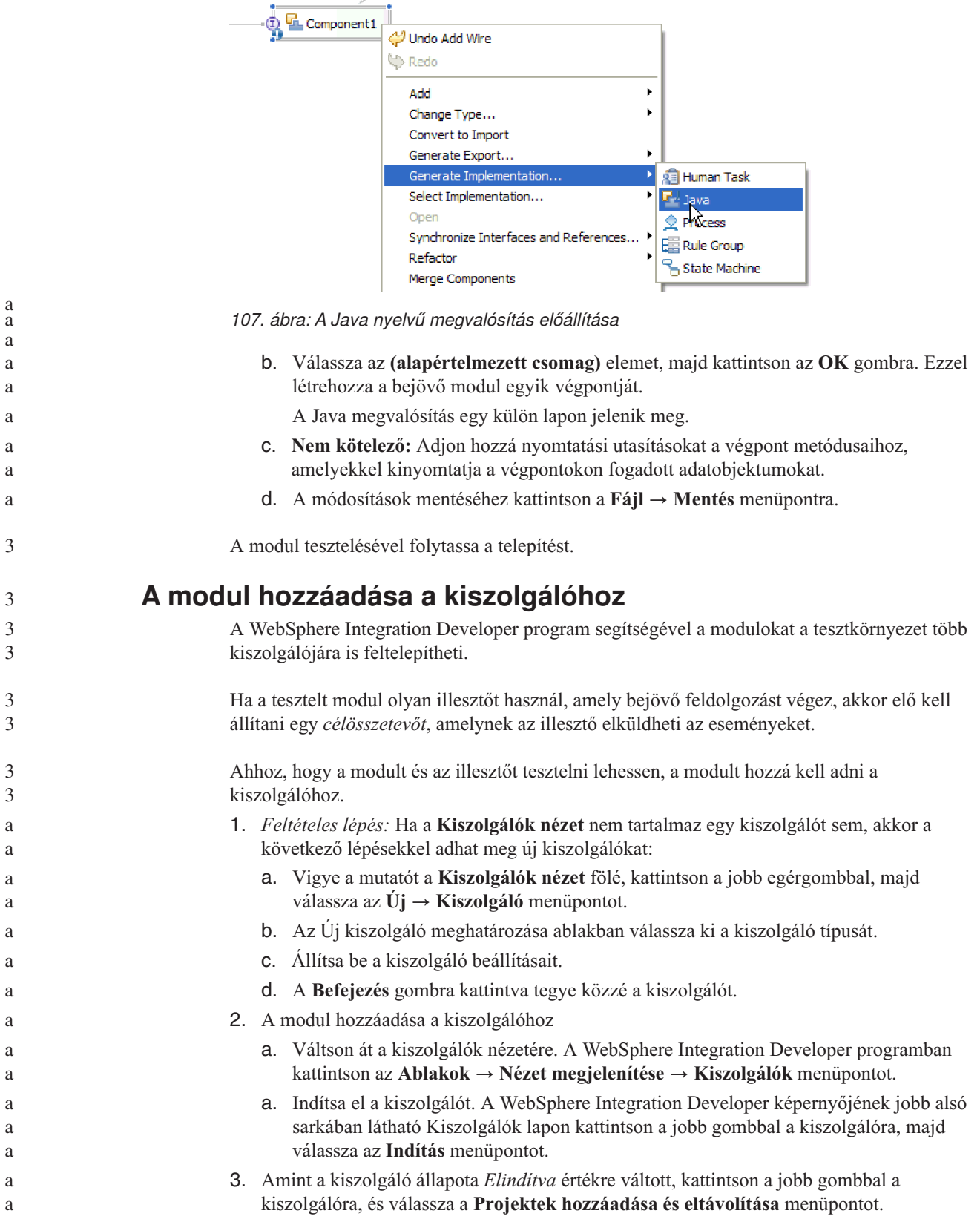

 $\circ$ 

<span id="page-165-0"></span>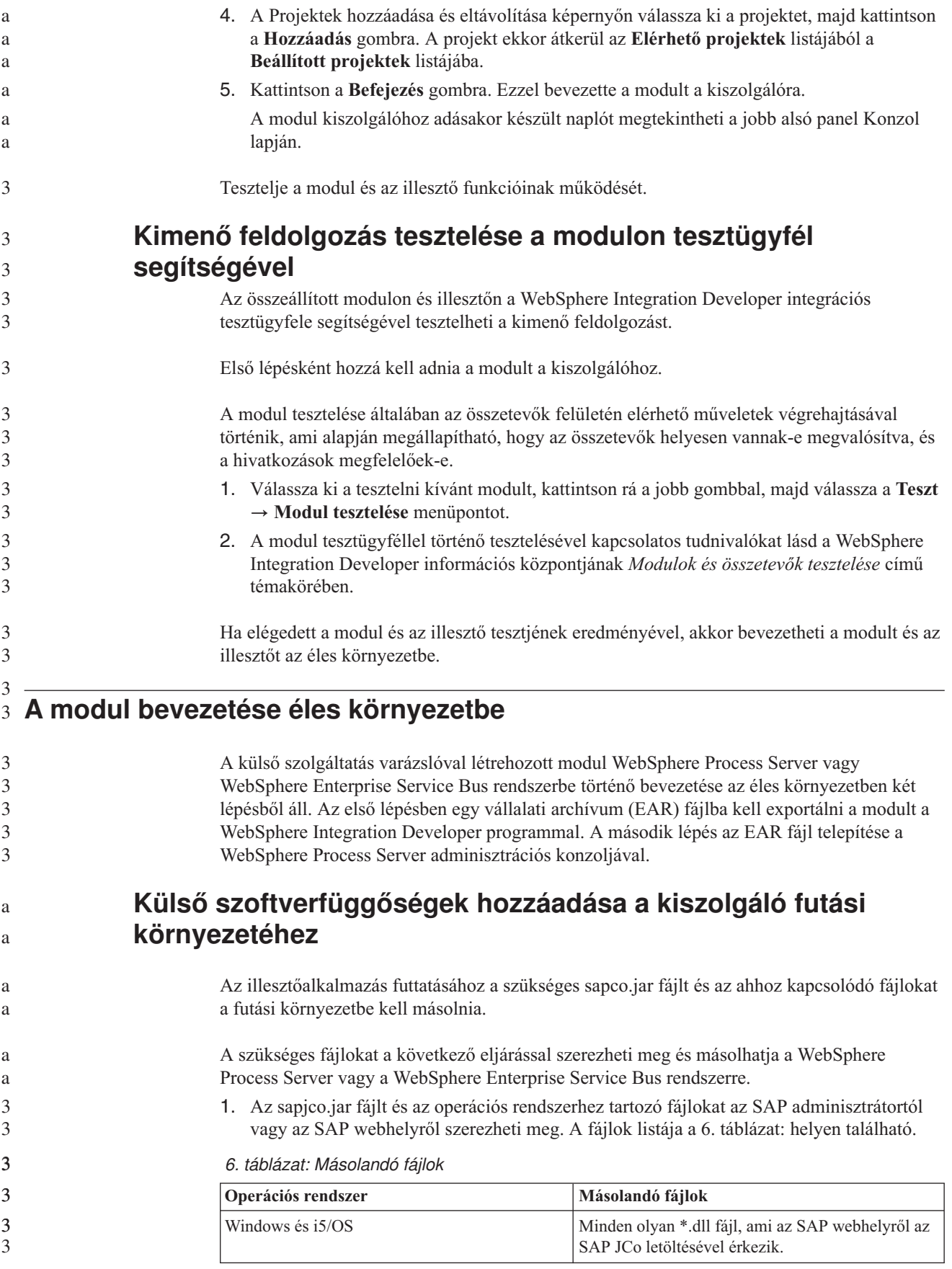

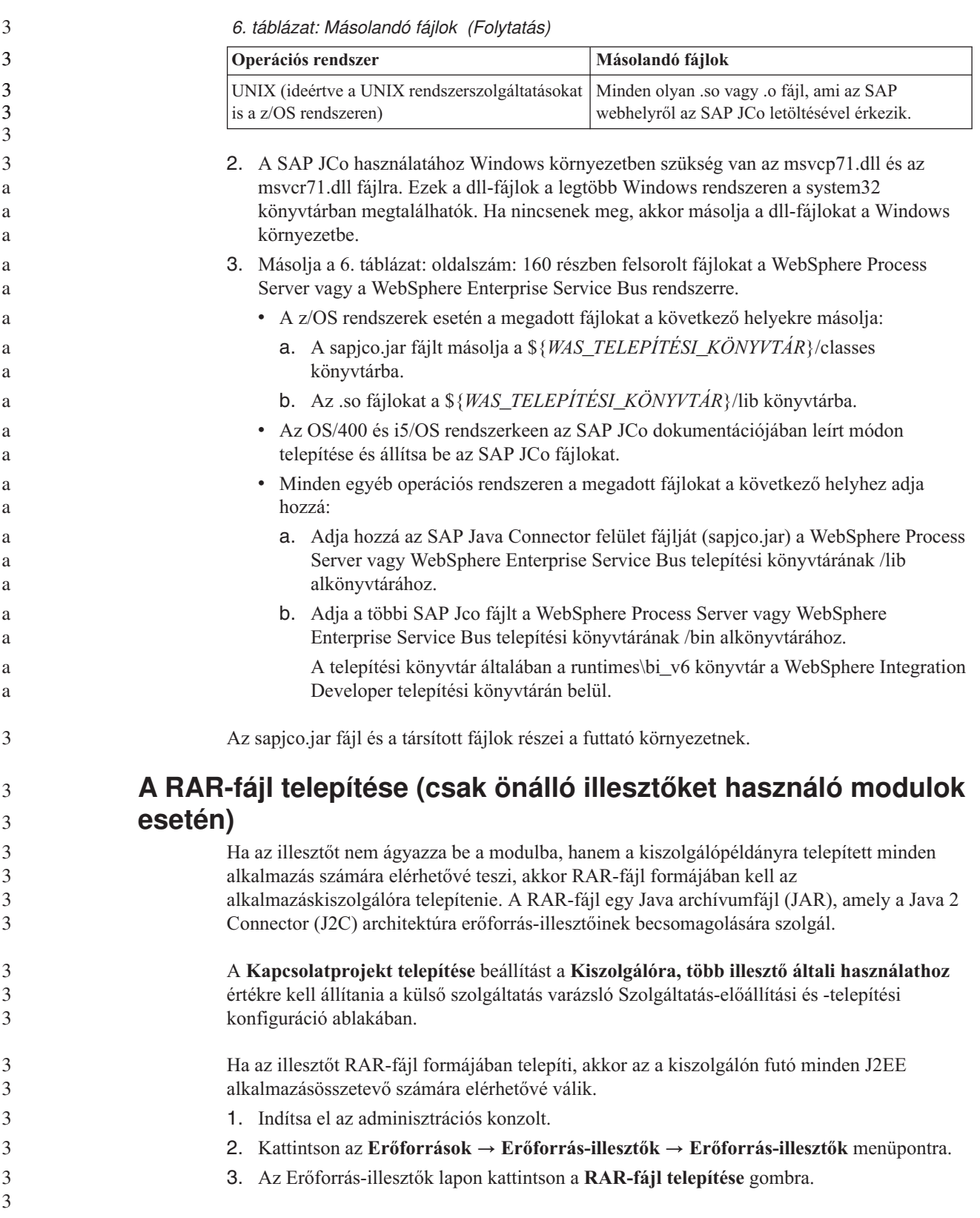

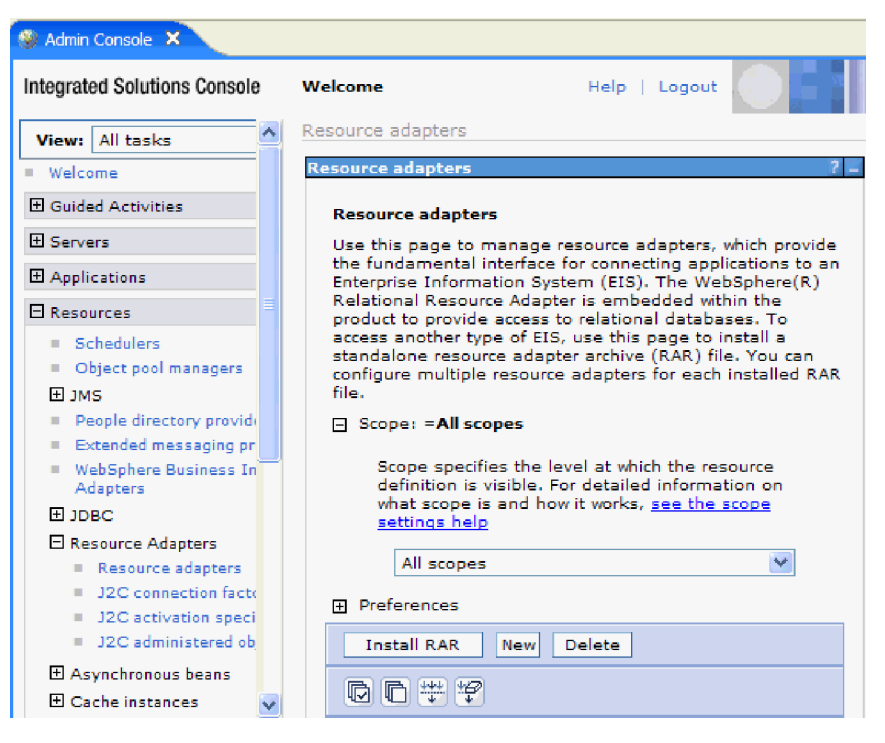

*108. ábra: Az Erőforrás-illesztő lap RAR-fájl telepítése gombja.*

4. A RAR-fájl telepítése lapon kattintson a **Tallózás** gombra, és keresse meg az illesztő RAR-fájlját.

A RAR-fájlok általában a következő elérési úton találhatók meg: *WID\_telepítési\_mappa*/ ResourceAdapters/*illesztő\_neve*/deploy/*illesztő*.rar

- 5. Kattintson a **Tovább** gombra.
- 6. Az Erőforrás-illesztők lapon módosíthatja az illesztő nevét, és megadhat egy leírást.
- 7. Kattintson az **OK** gombra.
- 8. Kattintson a **Mentés** gombra az oldal tetején látható **Üzenetek** panelen.

A következő lépésben exportálja a modult egy EAR-fájlba, amelyet telepíthet a kiszolgálóra.

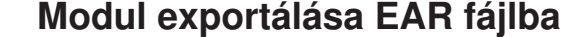

A WebSphere Integration Developer használatával exportálja a modult EAR fájlba. Amikor EAR-fájlt hoz létre, olyan formátumban menti a modul tartalmát, amely könnyen telepíthető a WebSphere Process Server vagy a WebSphere Enterprise Service Bus kiszolgálóra.

A modul EAR fájlként való exportálása előtt létre kell hoznia egy modult a szolgáltatással való kommunikációhoz. A modult meg kell jelenítenie a WebSphere Integration Developer üzleti integráció perspektívájában.

A modul EAR fájlba exportálásához tegye a következőket.

- 1. Kattintson a jobb egérgombbal modulra, majd válassza az előugró menü **Exportálás** menüpontját.
- 2. A Kiválasztás ablakban bontsa ki a **J2EE** elemet.
- 3. Válassza az **EAR fájl** lehetőséget, és kattintson a **Tovább** gombra.

3

3 3 3

3

3 3

3 3

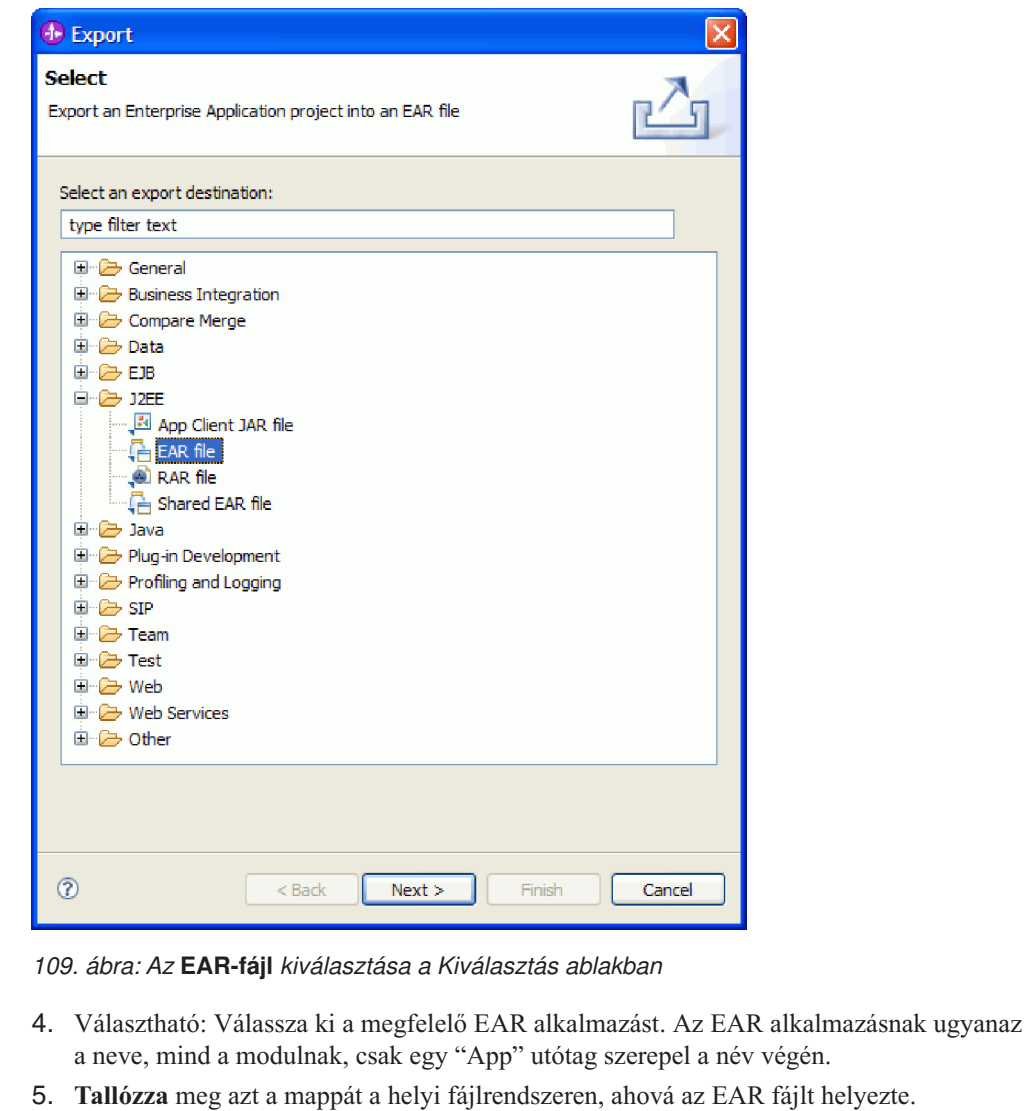

- 6. Ha a forrásfájlokat is exportálni szeretné, tetszés szerint bejelölheti a **Forrásfájlok exportálása** jelölőnégyzetet. Ez a lehetőség arra szolgál, hogy az EAR-fájllal együtt a forrásfájlokat is exportálhassa. A forrásfájlok közé a Java összetevőkkel, adatleképezésekkel stb. kapcsolatos fájlok tartoznak.
- 7. Meglévő fájl felülírásához kattintson a **Meglévő fájl felülírása** elemre.
- 8. Kattintson a **Befejezés** gombra.

A modul tartalma EAR fájlként kiexportálásra került.

Telepítse a modult az adminisztrációs konzolban. A művelet telepíti a modult a WebSphere Process Server környezetbe.

#### **Az EAR-fájl telepítése**

Az EAR-fájl telepítése a bevezetési folyamat utolsó lépése. Amikor telepíti és futtatja az EAR-fájlt a kiszolgálón, az illesztő, ami az EAR-fájlba van ágyazva, a telepített alkalmazás részeként fut. Ahhoz, hogy a modult a WebSphere Process Server kiszolgálóra telepíthesse, előbb egy EAR-fájlba kell exportálnia.

Az EAR-fájl telepítéséhez tegye a következőket.Az illesztőmodul alkalmazások fürtözésével kapcsolatos további tudnivalókat lásd: [http://www.ibm.com/software/webservers/appserv/](http://www.ibm.com/software/webservers/appserv/was/library/) [was/library/.](http://www.ibm.com/software/webservers/appserv/was/library/)

- 1. Nyissa meg a WebSphere Process Server adminisztrációs konzolját úgy, hogy a jobb egérgombbal rákattint a kiszolgálópéldányra, majd az **Adminisztrációs konzol futtatása** menüelemre.
- 2. Az adminisztrációs konzol ablakban kattintson az **Alkalmazások** → **Új alkalmazások telepítése** menüpontra.

|       | Melcome                                              |
|-------|------------------------------------------------------|
| 田     | <b>Guided Activities</b>                             |
| 曱     | Servers                                              |
| F.    | Applications                                         |
|       | <mark>: terpr</mark> ise<br>m<br><b>Applications</b> |
|       | Install New<br>m.<br>Application                     |
|       | <b>SCA Modules</b><br>$\mathbb{H}$                   |
| 田     | Resources                                            |
| $\pm$ | Security                                             |
| 曱     | Environment                                          |
| 田     | <b>Integration Applications</b>                      |
| 曱     | System administration                                |
| 田     | Monitoring and Tuning                                |
| Ŧ     | Troubleshooting                                      |
| H     | Service integration                                  |
| Ξ     | UDDI                                                 |

*110. ábra: Felkészülés az alkalmazás telepítésére ablak*

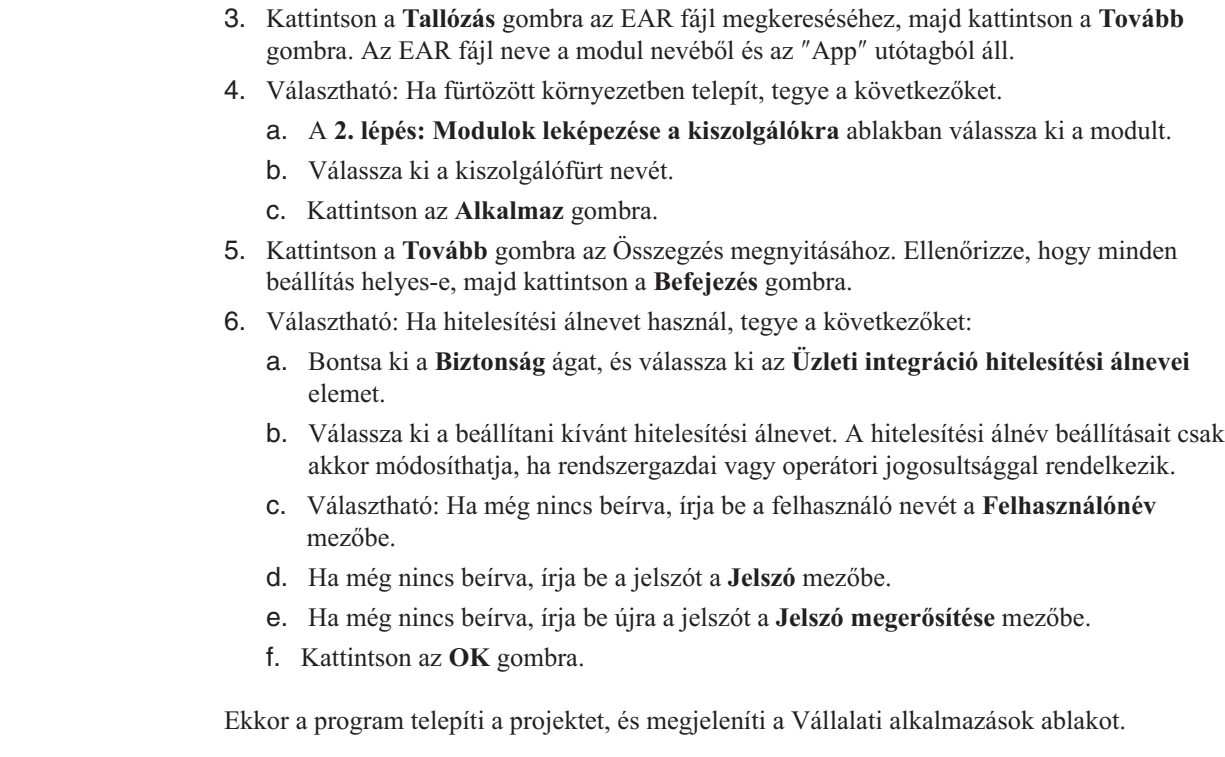

3 3 3

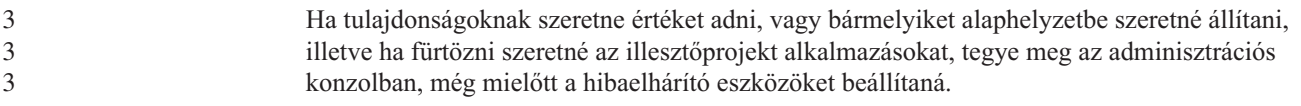

# **7. fejezet Adaptermodul felügyelete**

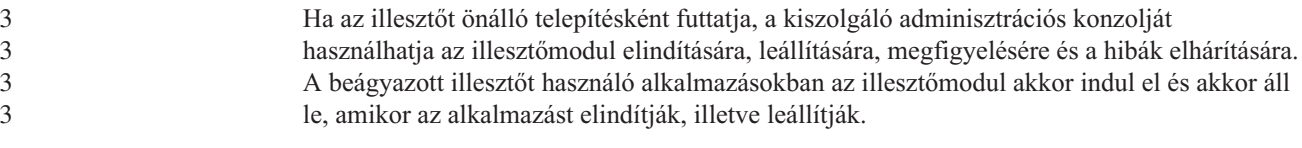

# **Beágyazott illesztők konfigurációs tulajdonságainak módosítása**

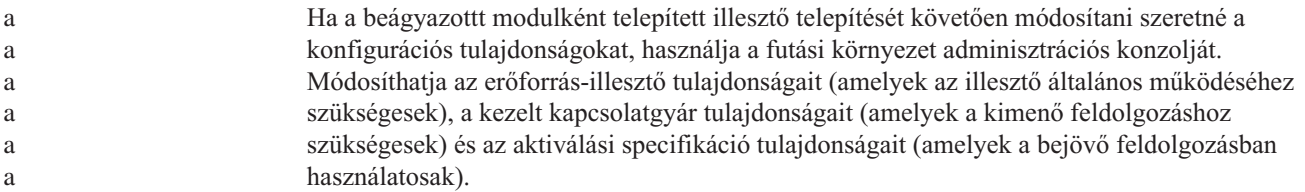

### **Erőforrás-illesztő tulajdonságainak beállítása beágyazott illesztőknél**

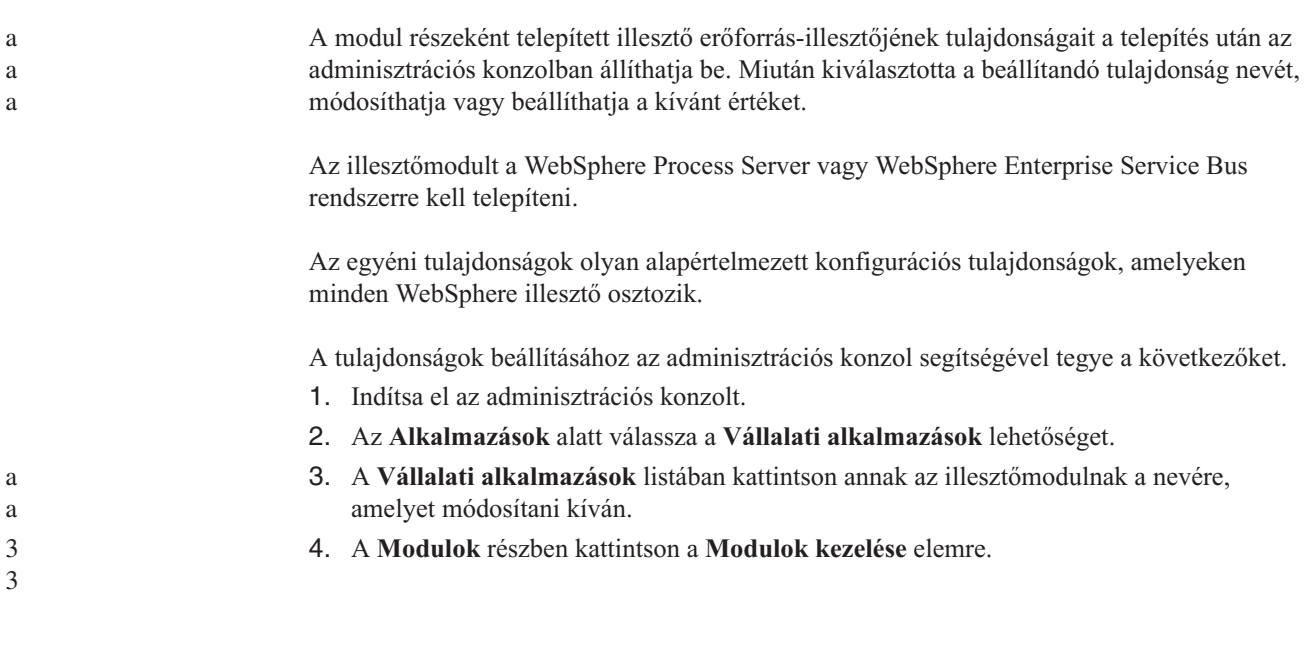

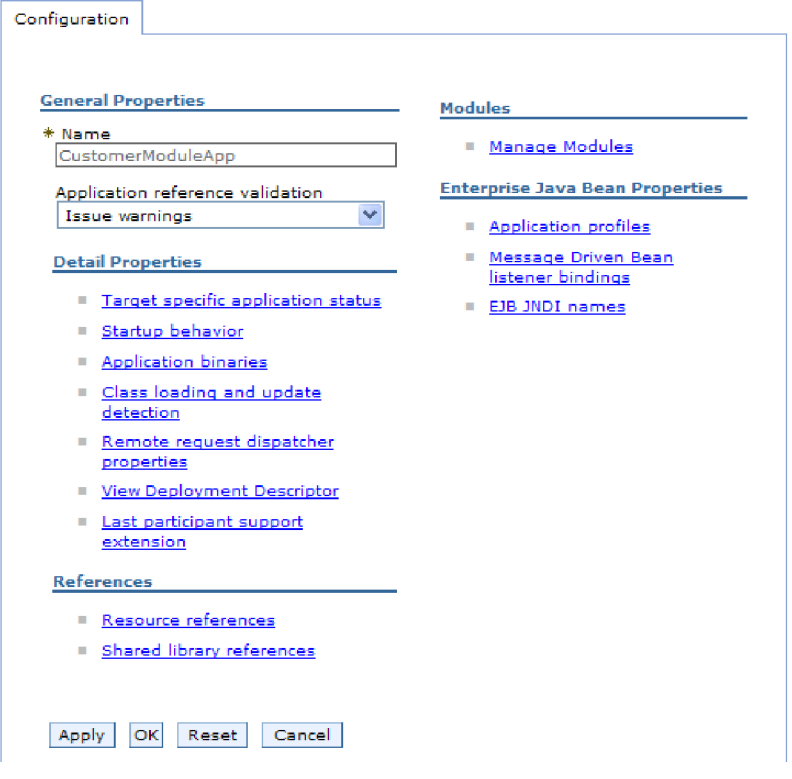

*111. ábra: A Konfiguráció lap Modulok kezelése eleme*

- 5. Kattintson a **IBM WebSphere SAP szoftveradapter** elemre.
- 6. A **További tulajdonságok** listában kattintson az **Erőforrás-illesztő** elemre.
- 7. A következő oldalon a **További tulajdonságok** listában kattintson az **Egyéni tulajdonságok** elemre.
- 8. A módosítani kívánt minden egyes tulajdonság esetén tegye a következőket.

**Megjegyzés:** A tulajdonságokkal kapcsolatban itt talál további információkat: ["Erőforrás-illesztő](#page-235-0) tulajdonságai" oldalszám: 230.

- a. Kattintson a tulajdonság nevére.
- b. Módosítsa az **Érték** mező tartalmát, vagy írjon be egy értéket, ha a mező üres. Ha például a **logNumberOfFiles** tulajdonságra kattint, akkor a következő oldal jelenik meg:

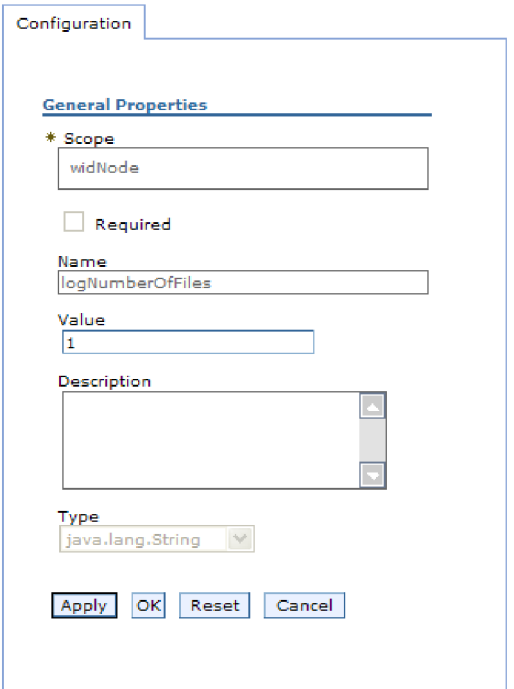

*112. ábra: A logNumberOfFiles tulajdonsághoz tartozó Konfiguráció lap*

Az **Érték** mezőben lévő számot módosíthatja, és megadhatja a tulajdonság leírását.

c. Kattintson az **OK** gombra.

a

a a a

a a 3 3 9. Kattintson a **Mentés** hivatkozásra az **Üzenetek** mezőben az ablak felső részén.

Ezzel módosította az illesztőmodulhoz tartozó erőforrás-illesztő tulajdonságait.

### **Felügyelt (J2C) kapcsolatgyár tulajdonságainak beállítása beágyazott illesztők esetén**

A modul részeként telepített illesztő kezelt kapcsolatgyárának tulajdonságait a telepítés után az adminisztrációs konzolban állíthatja be. Miután kiválasztotta a beállítandó tulajdonság nevét, módosíthatja vagy beállíthatja a kívánt értéket.

Az illesztőmodult a WebSphere Process Server vagy WebSphere Enterprise Service Bus rendszerre kell telepíteni.

A kezelt kapcsolatgyár tulajdonságaival a cél SAP kiszolgáló példánya állítható be.

**Megjegyzés:** Az adminisztrációs konzol ″J2C kapcsolatgyár tulajdonságok″ néven hivatkozik a tulajdonságokra.

A tulajdonságok beállításához az adminisztrációs konzol segítségével tegye a következőket.

- 1. Indítsa el az adminisztrációs konzolt.
- 2. Az **Alkalmazások** alatt válassza a **Vállalati alkalmazások** lehetőséget.
- 3. A **Vállalati alkalmazások** listában kattintson annak az illesztőmodulnak a nevére, amelyet módosítani kíván.
- 4. A **Modulok** részben kattintson a **Modulok kezelése** elemre.
- 

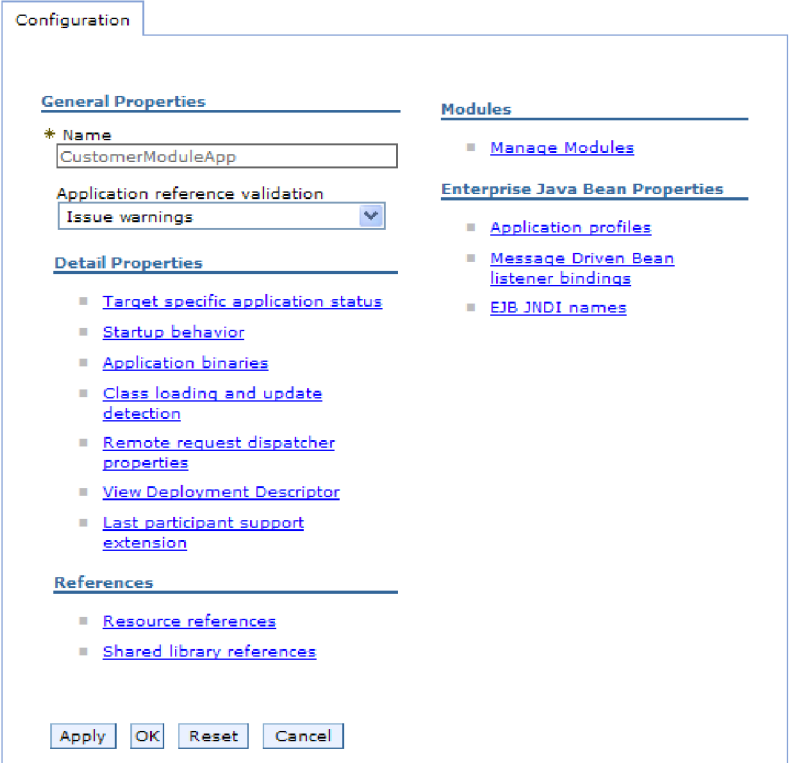

*113. ábra: A Konfiguráció lap Modulok kezelése eleme*

- 5. Kattintson az **IBM WebSphere SAP szoftveradapter** elemre.
- 6. A **További tulajdonságok** listában kattintson az **Erőforrás-illesztő** elemre.
- 7. A **További beállítások** lista következő oldalán kattintson a **J2C kapcsolatgyárak** elemre.
- 8. Kattintson az illesztőmodulhoz társított kezelt kapcsolatgyár nevére.
- 9. A **További beállítások** listában kattintson az **Egyéni tulajdonságok** elemre.

Az egyéni tulajdonságok azok a J2C kezelt kapcsolatgyár tulajdonságok, amelyek egyediek az Adapter for SAP Software alkalmazásban. A Kapcsolattároló és a További kapcsolatgyár tulajdonságok azok a tulajdonságok, amelyeket akkor állít be, ha a saját illesztőjét fejleszti.

10. A módosítani kívánt minden egyes tulajdonság esetén tegye a következőket.

**Megjegyzés:** A tulajdonságokkal kapcsolatban itt talál további információkat: "Felügyelt kapcsolatgyár [tulajdonságai"](#page-236-0) oldalszám: 231.

- a. Kattintson a tulajdonság nevére.
- b. Módosítsa az **Érték** mező tartalmát, vagy írjon be egy értéket, ha a mező üres.
- c. Kattintson az **OK** gombra.
- 11. Kattintson a **Mentés** hivatkozásra az **Üzenetek** mezőben az ablak felső részén.

Ezzel módosította az illesztőmodul kezelt kapcsolatgyárának tulajdonságait.

a

a

### **Az aktiválási specifikáció tulajdonságainak beállítása beágyazott illesztőknél**

- A modul részeként telepített illesztő aktiválási specifikációs tulajdonságait a telepítés után az adminisztrációs konzolban állíthatja be. Előbb ki kell választania az üzenetvégpont a a a
	-

konfigurálni kívánt tulajdonságának a nevét, ezután módosíthatja, illetve beállíthatja a kívánt értéket.

Az illesztőmodult a WebSphere Process Server vagy WebSphere Enterprise Service Bus rendszerre kell telepíteni.

Az aktiválás specifikáció tulajdonságai segítségével állíthatja be a végpontot bejövő feldolgozáshoz.

A tulajdonságok beállításához az adminisztrációs konzol segítségével tegye a következőket.

- 1. Indítsa el az adminisztrációs konzolt.
- 2. Az **Alkalmazások** alatt válassza a **Vállalati alkalmazások** lehetőséget.
- 3. A **Vállalati alkalmazások** listában kattintson annak az illesztőmodulnak a nevére, amelyet módosítani kíván.
- 4. A **Modulok** részben kattintson a **Modulok kezelése** elemre.

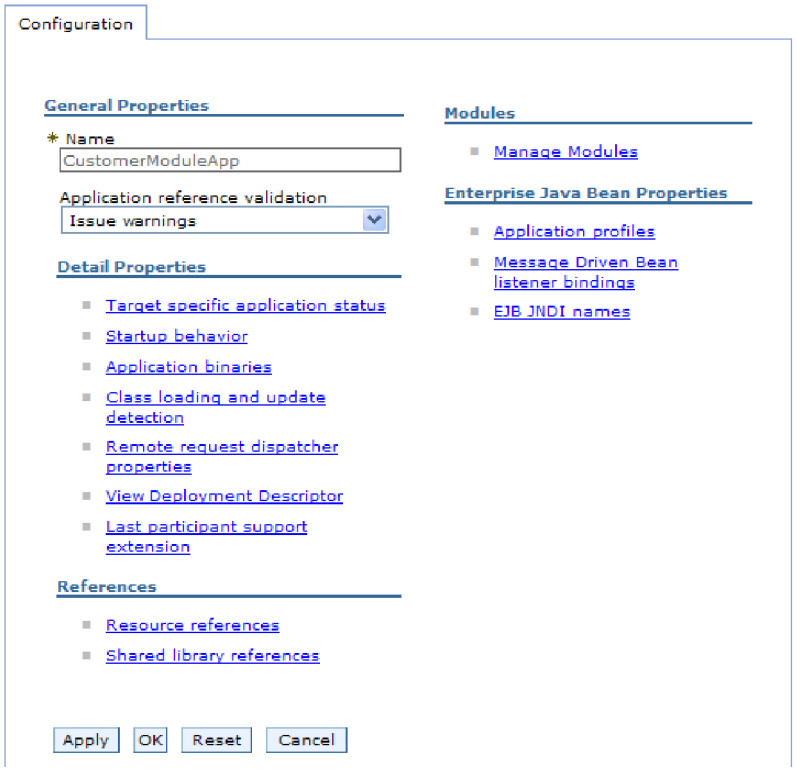

*114. ábra: A Konfiguráció lap Modulok kezelése eleme*

- 5. Kattintson az **IBM WebSphere SAP szoftveradapter** elemre.
- 6. A **További tulajdonságok** listában kattintson az **Erőforrás-illesztő** elemre.
- 7. A **További beállítások** lista következő oldalán kattintson a **J2C aktiválási specifikáció**.
- 8. Kattintson az illesztőmodulhoz társított aktiválási specifikáció nevére.

a

3

a a 3 3

a

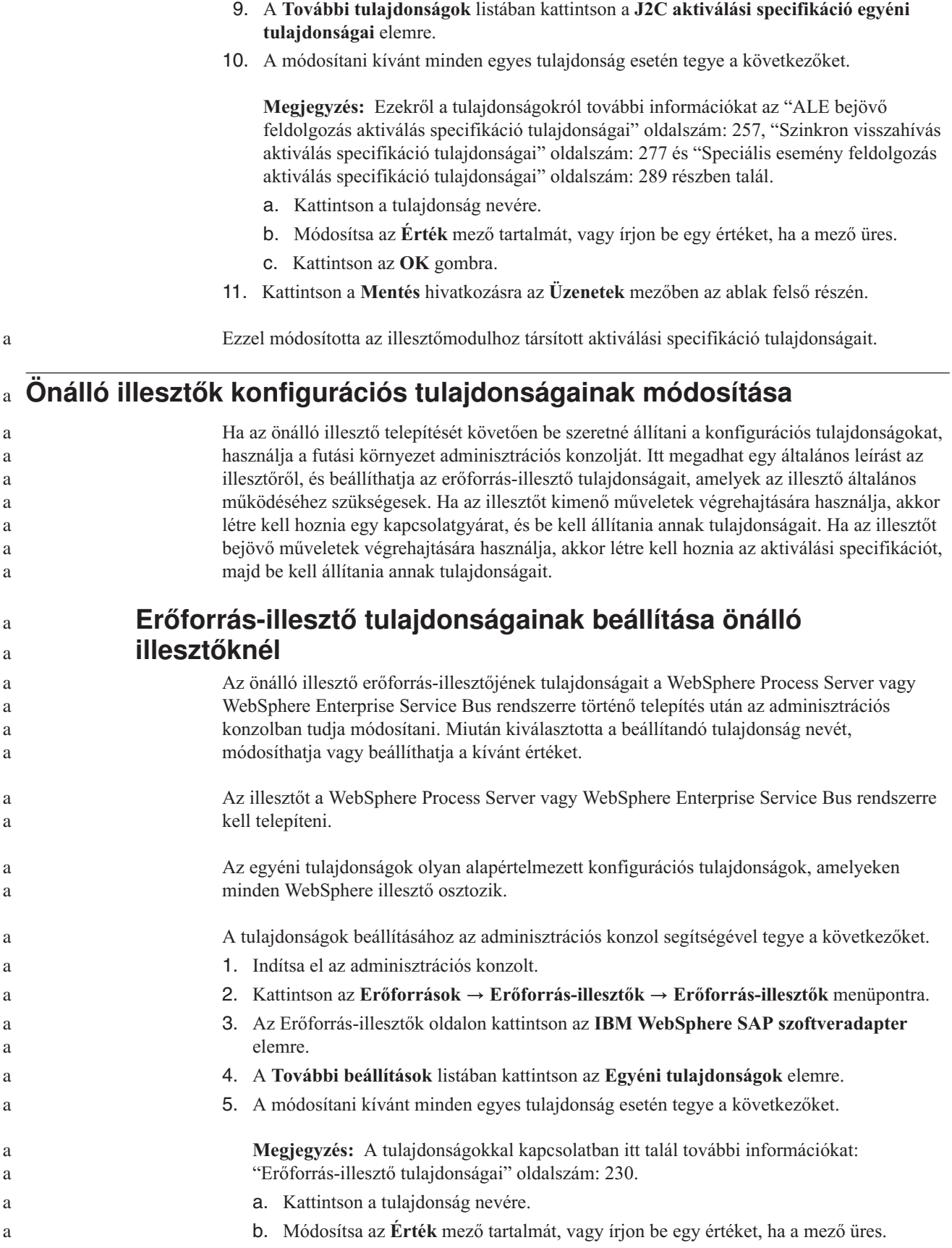

Ha például a **logNumberOfFiles** tulajdonságra kattint, akkor a következő oldal jelenik meg:

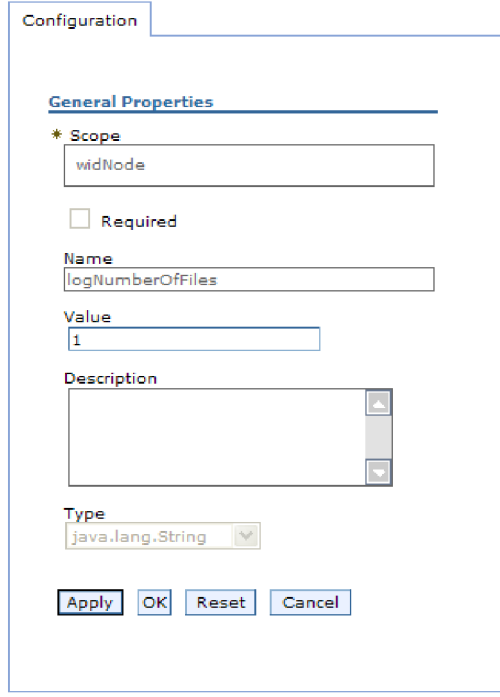

a

a a a

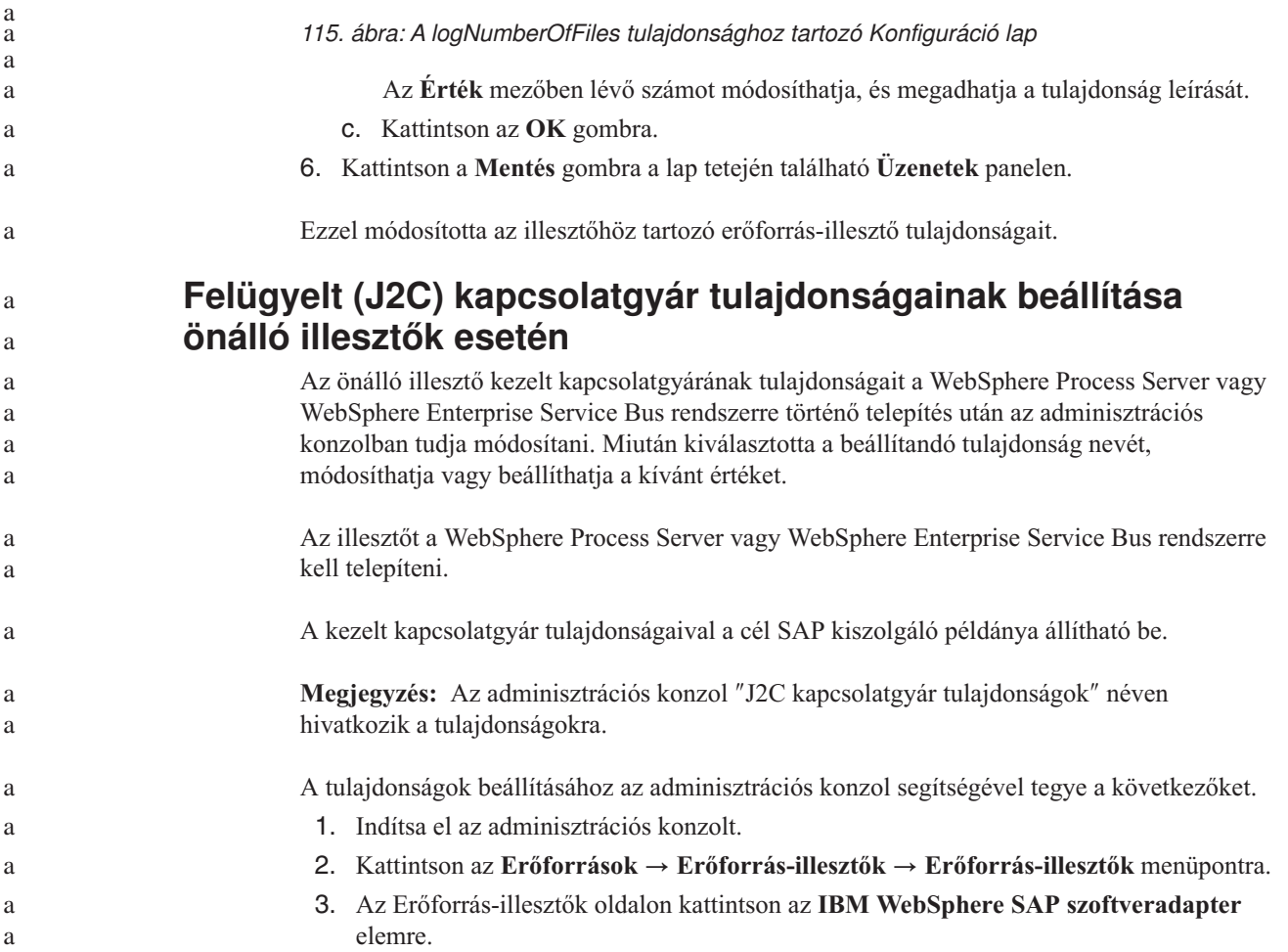

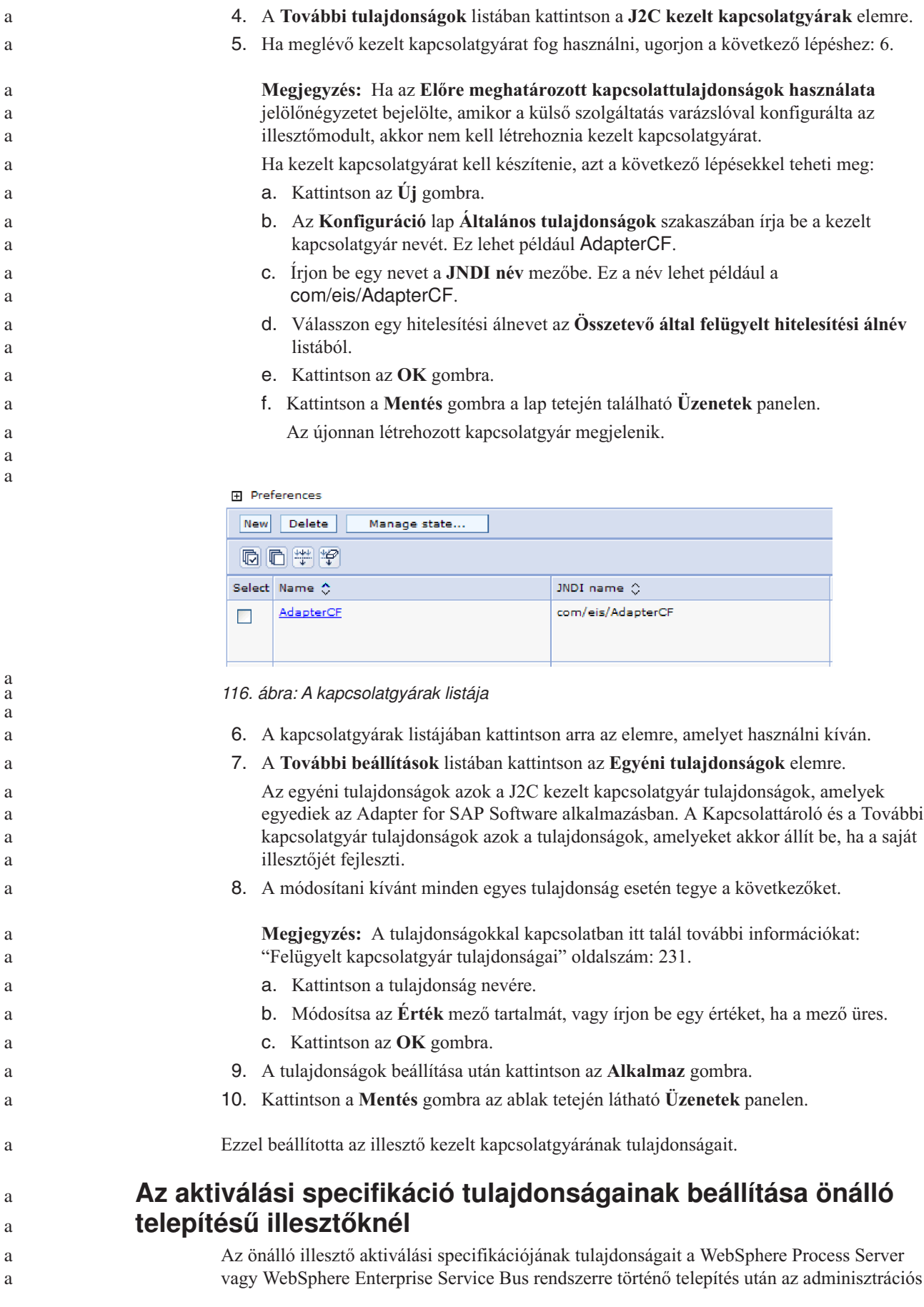
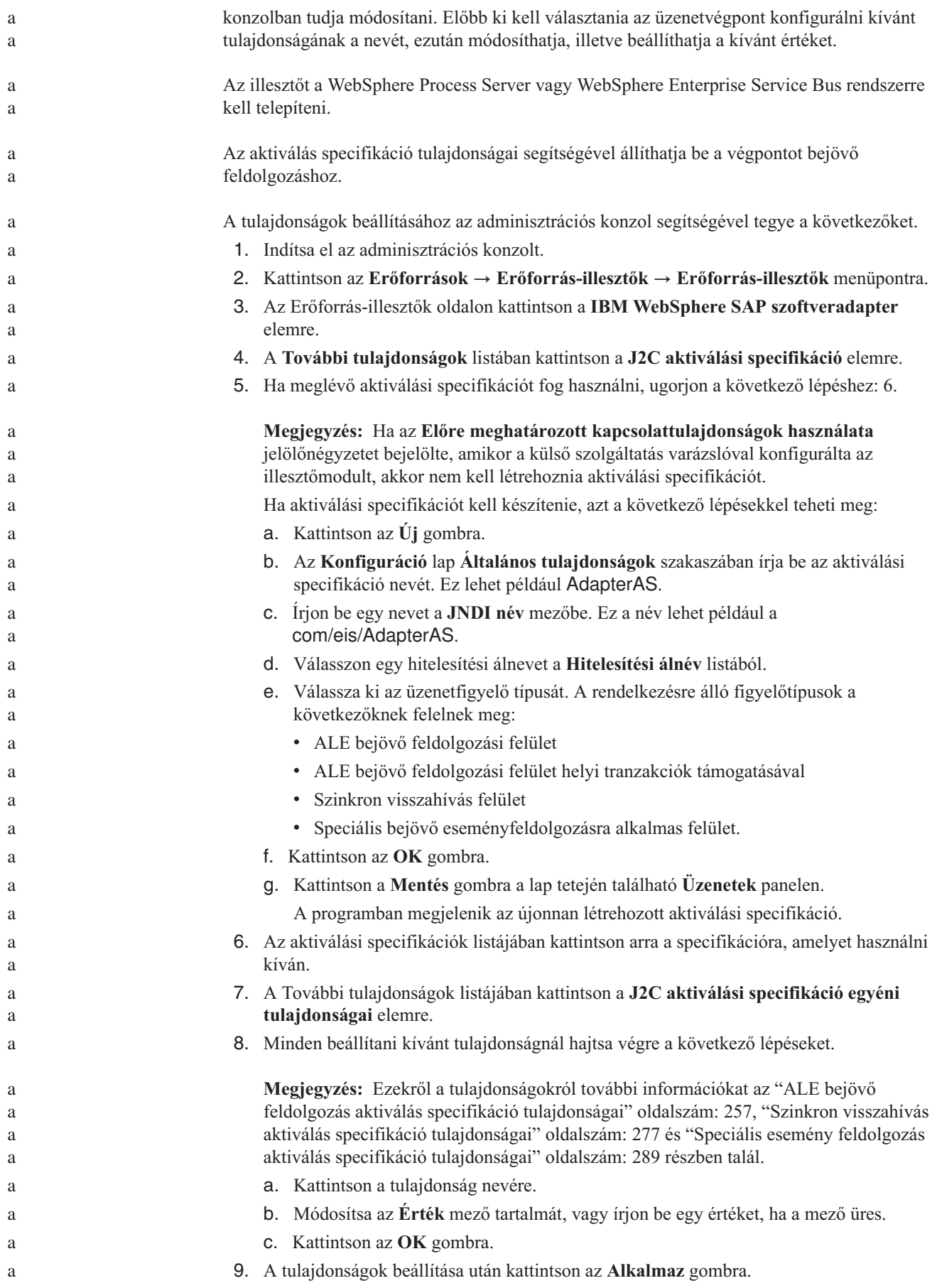

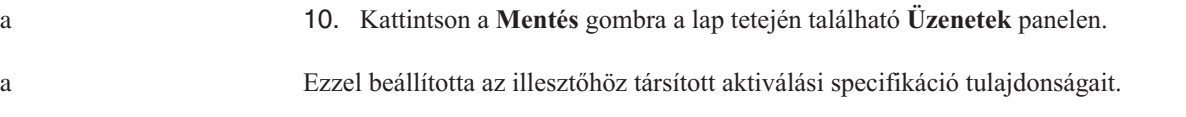

# **Az illesztőt használó alkalmazás indítása**

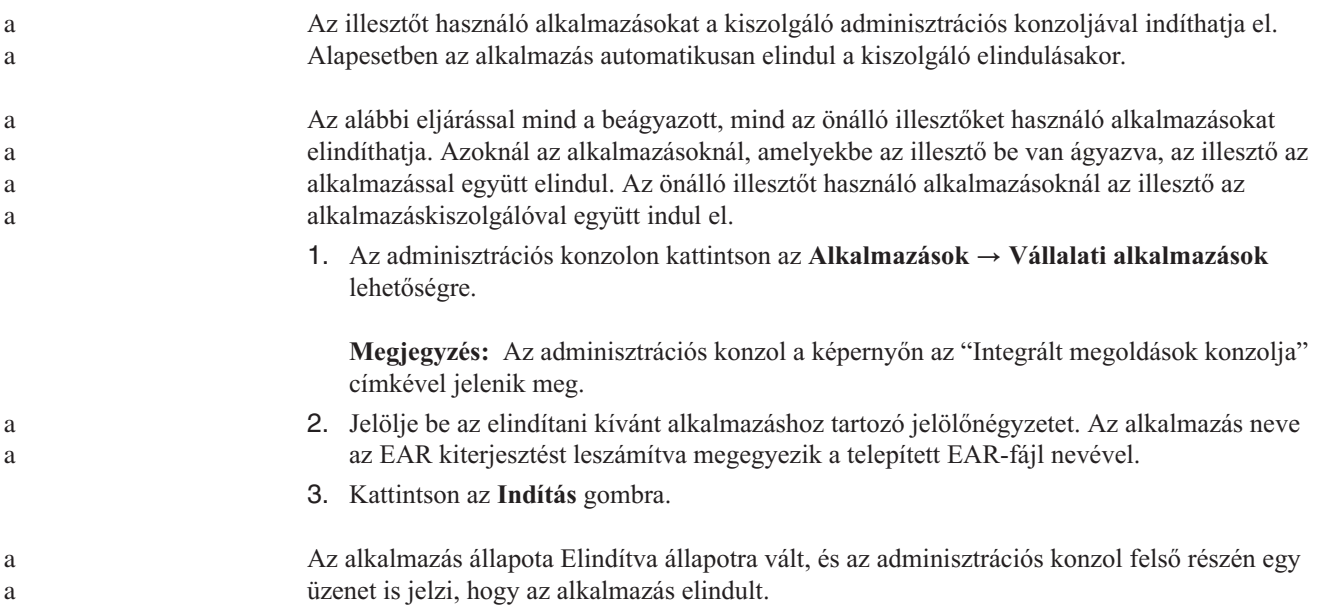

# **Az illesztőt használó alkalmazás leállítása**

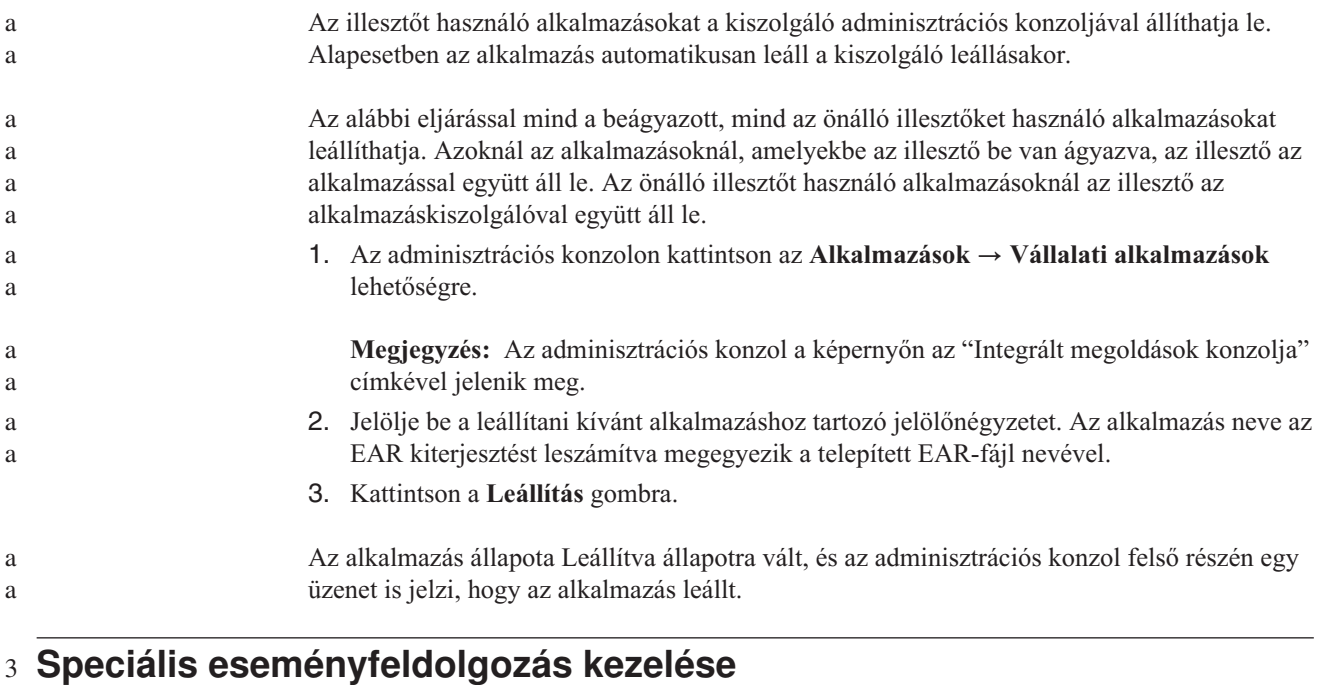

#### A speciális eseménykezelő felületet az IBM WebSphere BI Station eszközzel kezelheti. Az aktuális események, a jövőbeni események valamint az archív események várakozási sorában található eseményeket valamint az illesztő naplófájljait megjelenítheti és karbantarthatja. Ezenkívül az SAP átjáró szolgáltatás kapcsolatait is karbantarthatja. 3 3 3 3

**Aktuális események várakozási sorának megjelenítése** A kimenő aktuális események várakozási sorának megjelenítésével ellenőrizheti azokat az eseményeket, amelyeket a WebSphere Adapter for SAP Software még nem kért le. Győződjön meg róla, hogy az IBM WebSphere BI Station eszközt sikeresen telepítette az SAP kiszolgálóra. Az aktuális események várakozási sorában található események arra várnak, hogy az illesztő lekérje őket. A várakozási sor megjelenítésével ellenőrizheti az események állapotát. Az aktuális események várakozási sorának tartalmát az alábbi eljárással jelenítheti meg. 1. Ha az IBM WebSphere BI Station még nincs megjelenítve, írja be a következő tranzakciót: /n/CWLD/HOME\_AEP. 2. A Felügyelet oldal megjelenítéséhez kattintson a **Felügyelet** elemre. 3. Az **Esemény várakozási sorok** részben kattintson az **Aktuális események** elemre. 4. Jelenítse meg az aktuális események várakozási sorát. Ehhez végezze el az alábbi lépéseket az Aktuális események kiválasztása oldalon: v Az aktuális események várakozási sorában található összes esemény megjelenítéséhez kattintson a **Végrehajtás** gombra. v A megjelenített események számának korlátozásához adjon meg értékeket néhány mezőben, vagy a nyil billentyűk használatával válasszon értékeket a mezőkhöz, majd kattintson a **Végrehajtás** gombra. Ha például csak egy adott üzleti objektumhoz társított eseményeket szeretné megjeleníteni, akkor írja be az üzleti objektum nevét az **Objektum neve** mezőbe, vagy kattintson az **Objektum neve** mezőre, és válasszon ki egy értéket a listából. Megjelenik az események listája. 3 3 3 3 3 3 3 3 3 a a 3 3 3 3 3 3 3 3 3 3 3 3 3 3

# **WebSphere BI: Current Events**

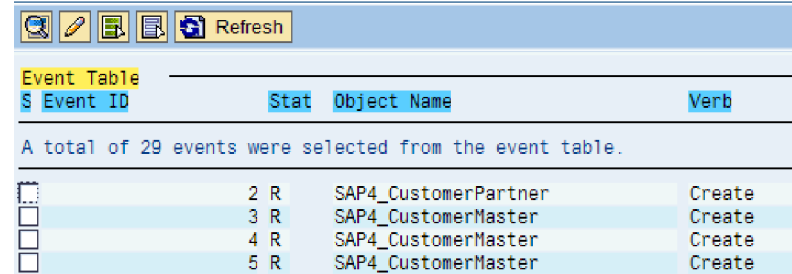

*117. ábra: Aktuális események ablak*

3 3 3

3 3 3

3 3

3 3 3

3

# **Jövőbeni események várakozási sorának megjelenítése**

A jövőbeni események várakozási sorának megjelenítésével ellenőrizheti azokat az eseményeket, amelyeket még nem vitt át az aktuális események várakozási sorába.

Győződjön meg róla, hogy az IBM WebSphere BI Station eszközt sikeresen telepítette az SAP kiszolgálóra.

A jövőbeni események várakozási sorában található események arra várnak, hogy továbbításra kerüljenek az aktuális események várakozási sorába. A várakozási sor megjelenítésével ellenőrizheti az események állapotát.

A jövőbeni események várakozási sorának tartalmát az alábbi eljárással jelenítheti meg.

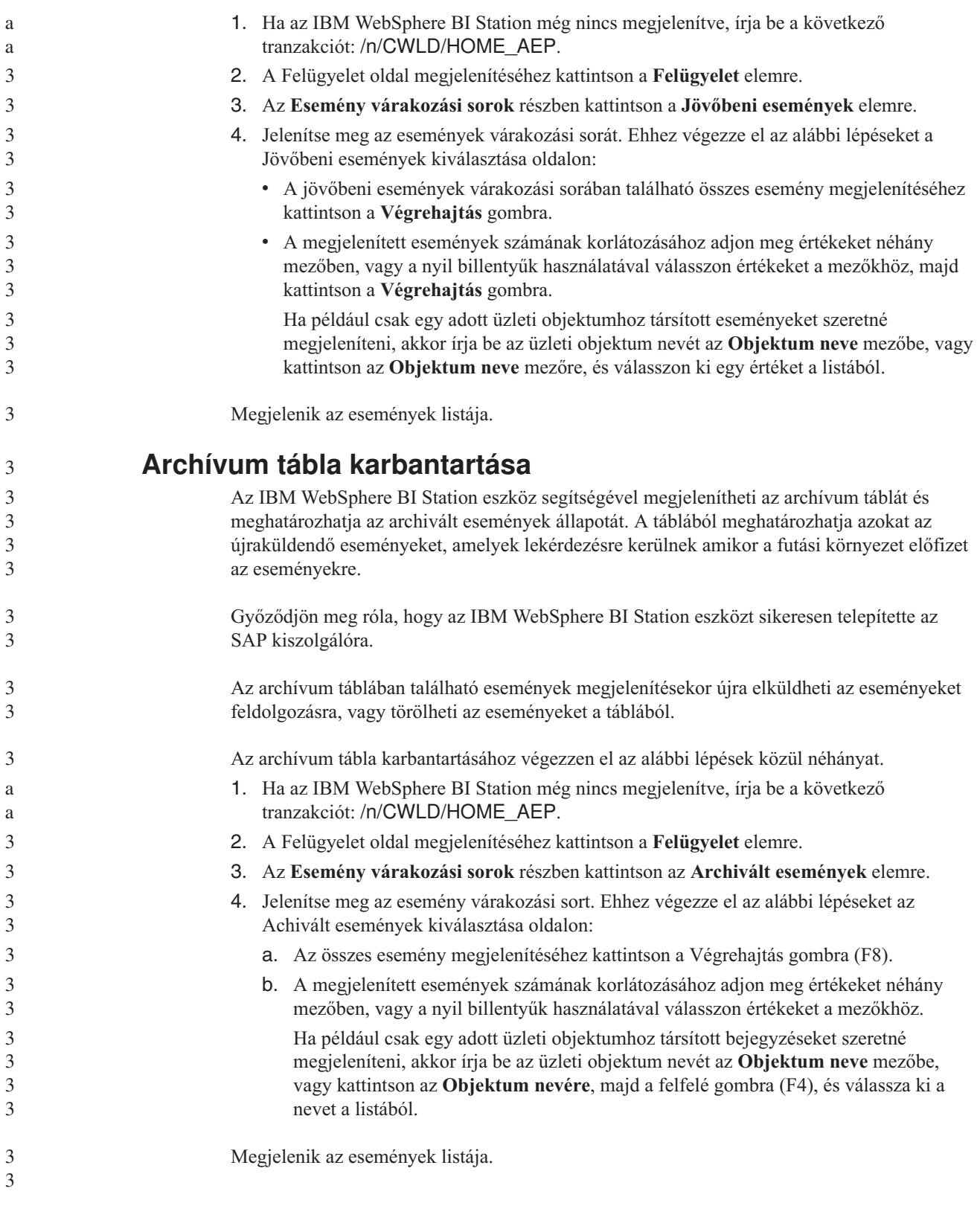

#### **WebSphere BI: Archived Events**

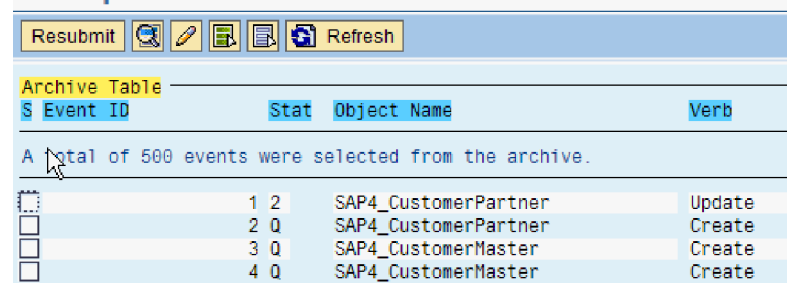

*118. ábra: Az archivált események táblája*

Küldjön újra néhány esemény feldoglozsára, vagy töröljön néhány eseményt.

#### **Archivált események újraküldése**

Az archívum táblából eseményeket küldhet újra az esemény várakozási sorba feldolgozásra.

Jelenítse meg az Archivált események oldalt.

Az események újraküldése az eseményeket az archívum táblából az eseménytáblába helyezi át. Az események viszont nem mennek keresztül az esemény terjesztésen, az esemény korlátozáson és az esemény prioritáson.

Események újraküldéséhez végezze el az alábbi eljárást.

- 1. Az újraküldendő esemény kiválasztásához jelölje ki az esemény neve melletti jelölőnégyzetet. Több eseményt is kiválaszthat.
- 2. Kattintson az **Újraküldés** elemre.

Megjelenik a művelet állapota.

#### **Események törlése az archívum táblából**

Az archívum táblából egy vagy több eseményt is törölhet. A fájlokat a Felügyelet oldalról törölheti, vagy ütemezheti is a fájlok törlését.

Az IBM WebSphere BI Station Felügyelet oldalát meg kell jeleníteni.

Ha eseményeket szeretne törölni az archív táblából, tegye a következőket:

- 1. Ha az IBM WebSphere BI Station még nincs megjelenítve, írja be a következő tranzakciót: /n/CWLD/HOME\_AEP.
- 2. A Felügyelet oldal megjelenítéséhez kattintson a **Felügyelet** elemre.
- 3. A **Karbantartás** részben kattintson az **Esemény archívum törlése** elemre.
- 4. A WebSphere BI Események törlése az esemény archívum táblából oldalán adjon meg értékeket egy vagy több mezőben, és így korlátozza a törlésre kerülő eseményeket.

Ha például csak egy adott üzleti objektumhoz társított bejegyzéseket szeretné törölni, akkor írja be az üzleti objektum nevét az **Objektum neve** mezőbe, vagy kattintson az **Objektum nevére**, majd a felfelé gombra (F4), és válassza ki a nevet a listából.

5. Kattintson a végrehajtás (F8) gombra.

**Megjegyzés:** Ha az archívum üzenetek törlését ütemezni szeretné, akkor lépjen kapcsolatba az alap adminisztrátorral, és ütemezze a /CWLD/ TRUN\_EVENT\_ARCHIVE\_TAB jelentést.

Az esemény vagy események törlésre kerültek.

3 3

3

3 3 3

3

3 3 3

3

3 3 3

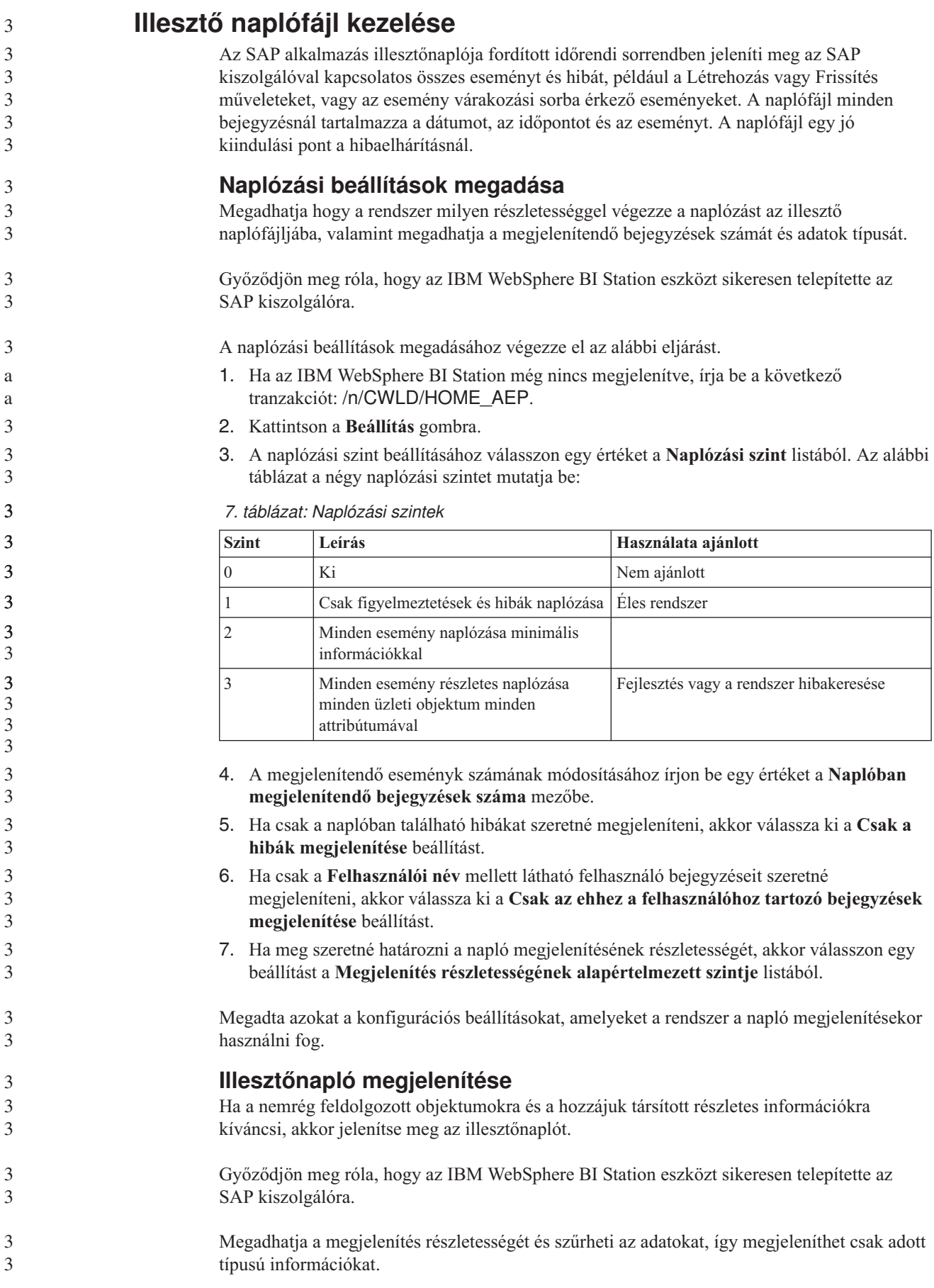

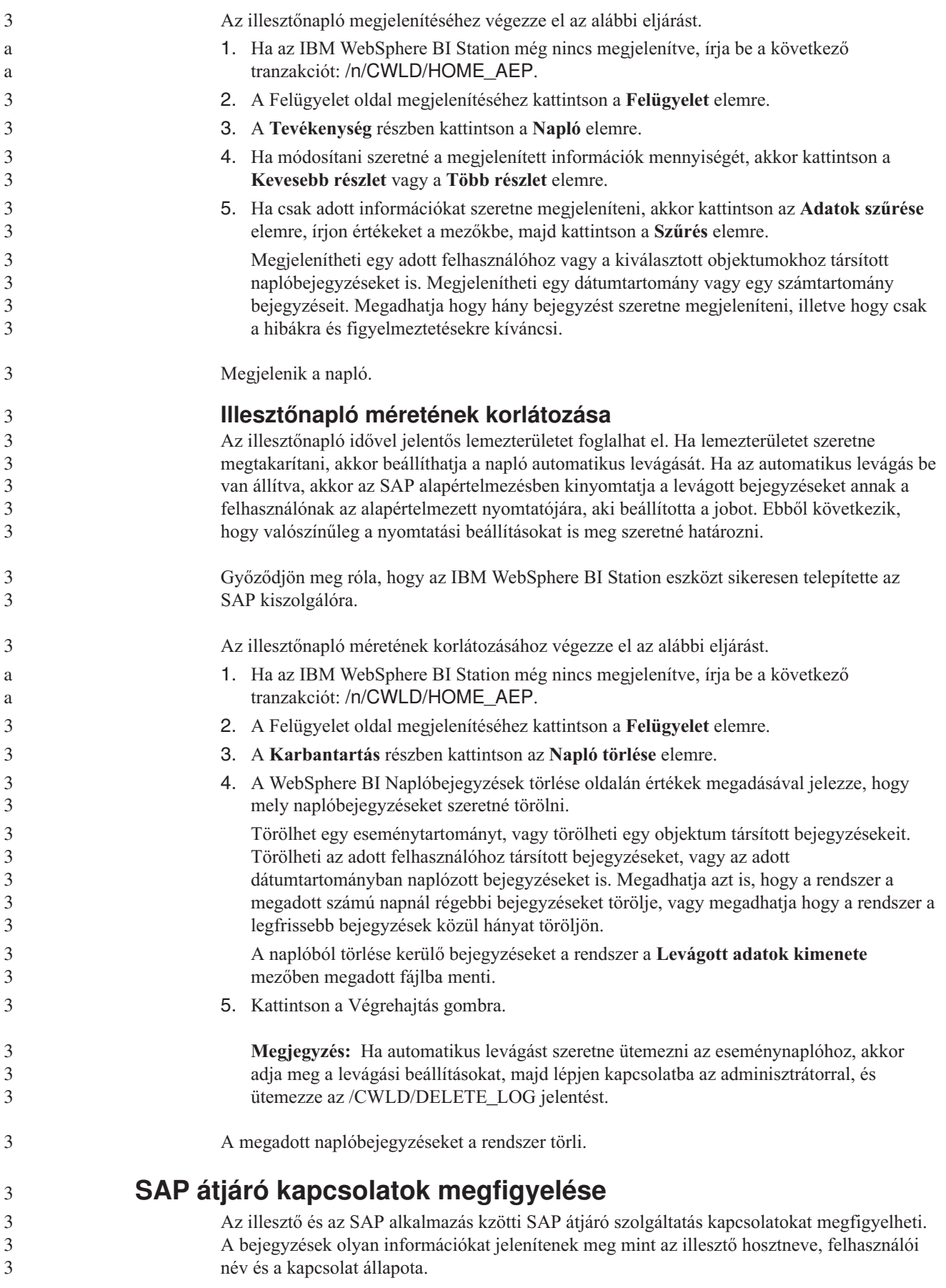

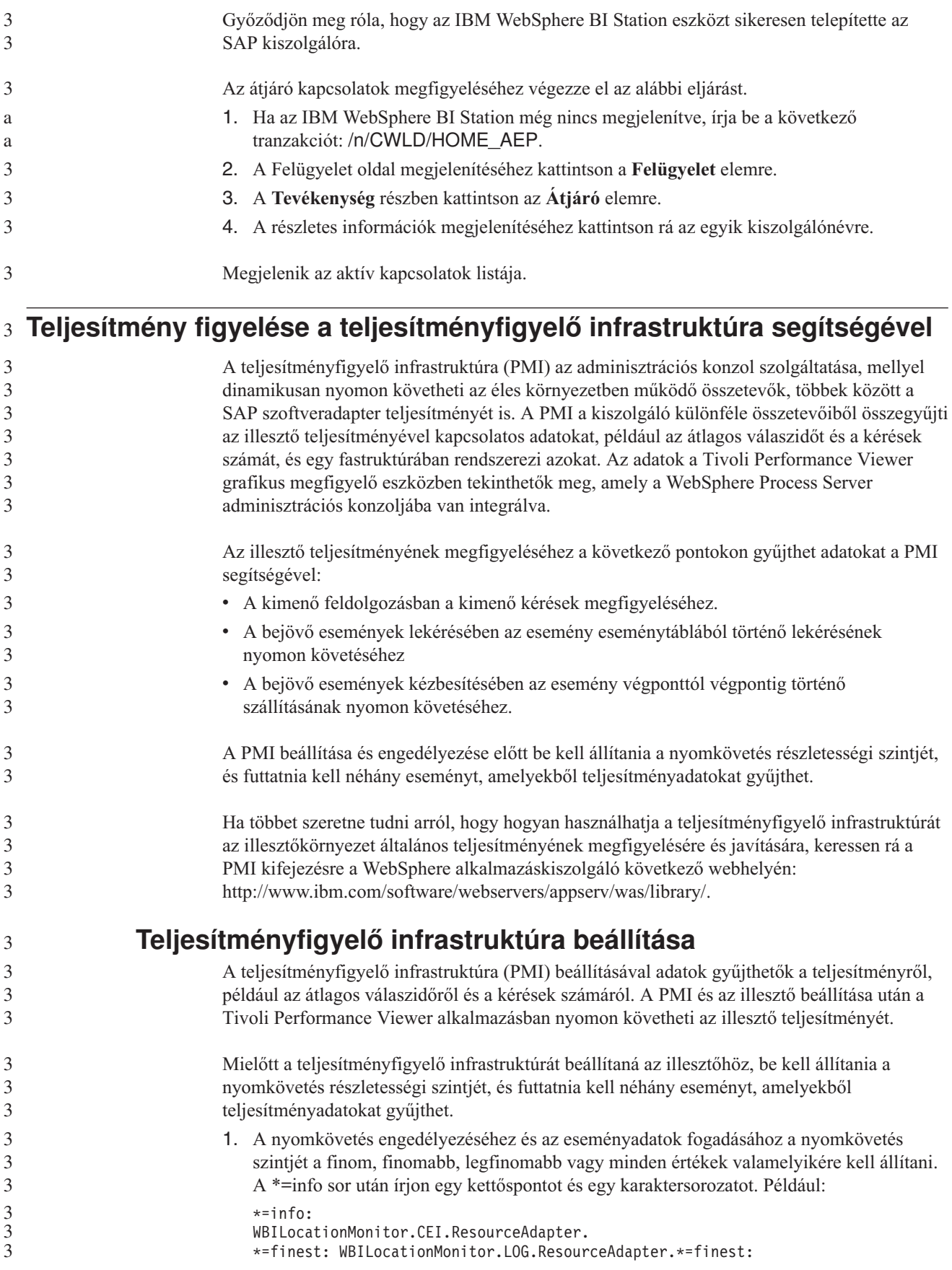

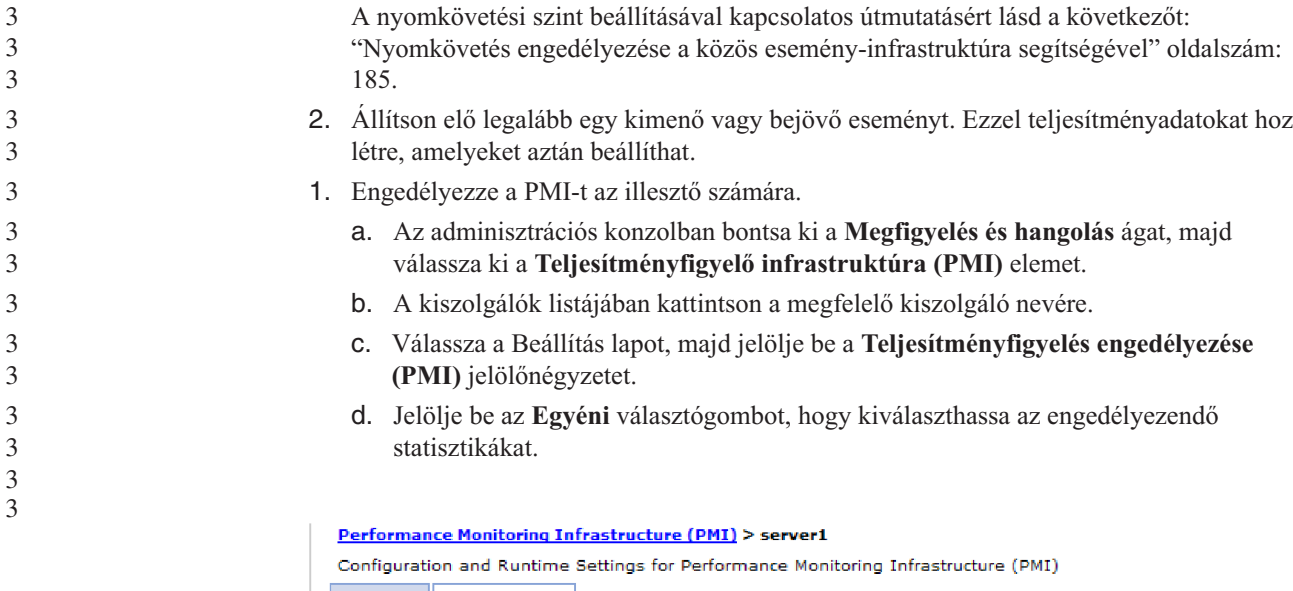

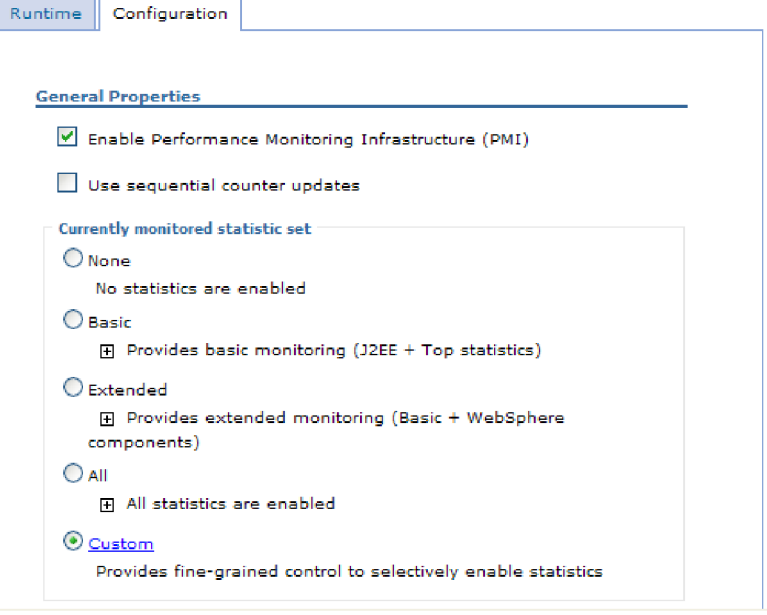

*119. ábra: Teljesítményfigyelő infrastruktúra engedélyezése*

- e. Kattintson az **Alkalmaz** vagy az **OK** gombra.
- f. Kattintson a **Mentés** gombra. Ezzel engedélyezte a teljesítményfigyelő infrastruktúrát.
- 2. Állítsa be a PMI-t az illesztőhöz.
	- a. Az adminisztrációs konzolban bontsa ki a **Megfigyelés és hangolás** ágat, majd válassza ki a **Teljesítményfigyelő infrastruktúra (PMI)** elemet.
	- b. A kiszolgálók listájában kattintson a megfelelő kiszolgáló nevére.
	- c. Jelölje be az **Egyéni** választógombot.
	- d. Válassza ki a **Futási környezet** lapot. Az alábbi ábra a Futási környezet lapot ábrázolja.

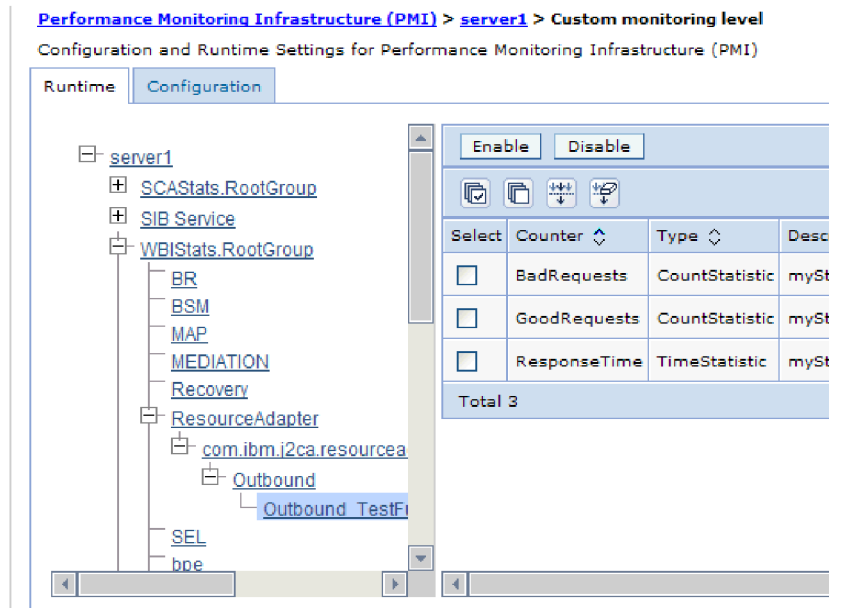

*120. ábra: PMI beállítására használatos Futási környezet lap*

- e. Kattintson a **WBIStats.RootGroup** elemre. Ez a PMI egy részmodulja, amely a gyökércsoportban összegyűjtött adatokat ábrázolja. Ebben a példában a gyökércsoport neve WBIStats.
- f. Kattintson az **Erőforrás-illesztő** elemre. Ez a részmodul a JCA illesztőkhöz gyűjtött adatokat ábrázolja.
- g. Kattintson a megfelelő illesztő nevére, majd válassza ki a megfigyelni kívánt folyamatokat.
- h. A jobb ablaktáblában jelölje be az elkészíteni kívánt statisztikák jelölőnégyzeteit, majd kattintson az **Engedélyezés** gombra.
- Ezzel beállította a PMI-t az illesztőhöz.

Ezek után megtekintheti az illesztő teljesítménystatisztikáit.

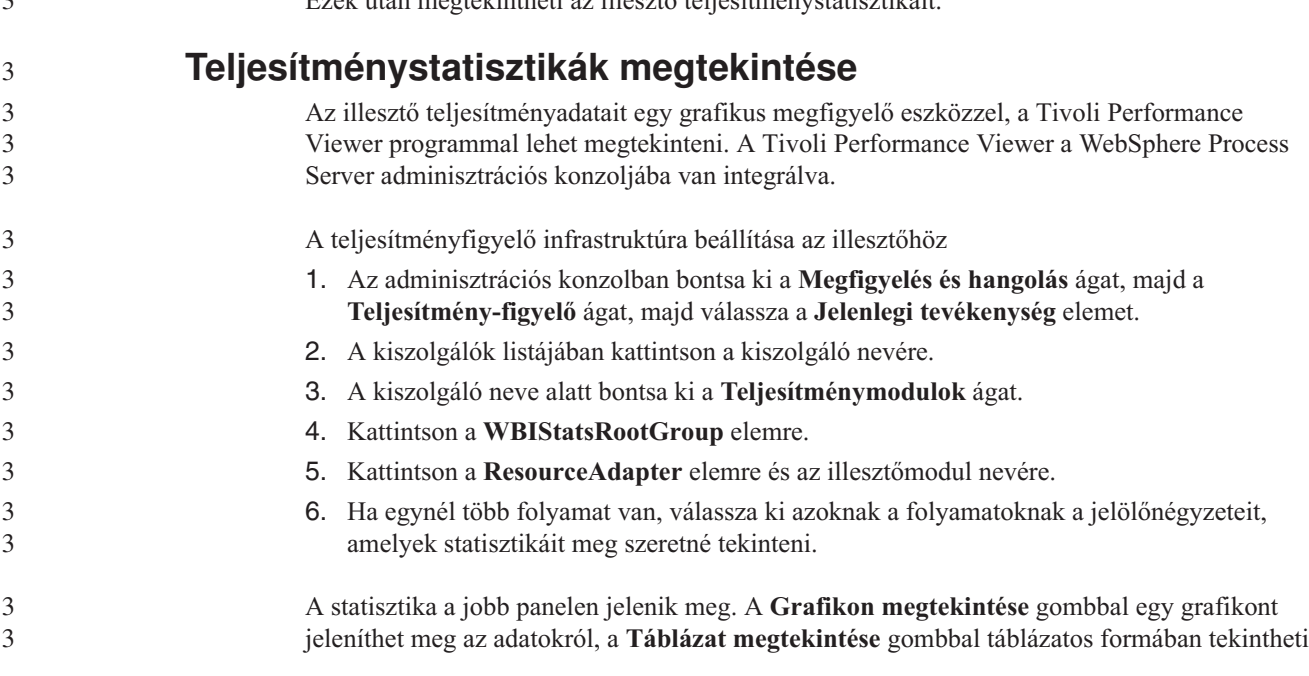

 $\sim$   $\sim$ 

3

 $\mathcal{L}$ 

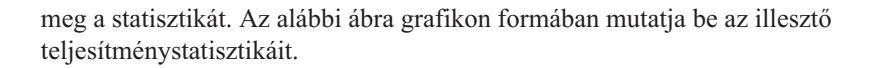

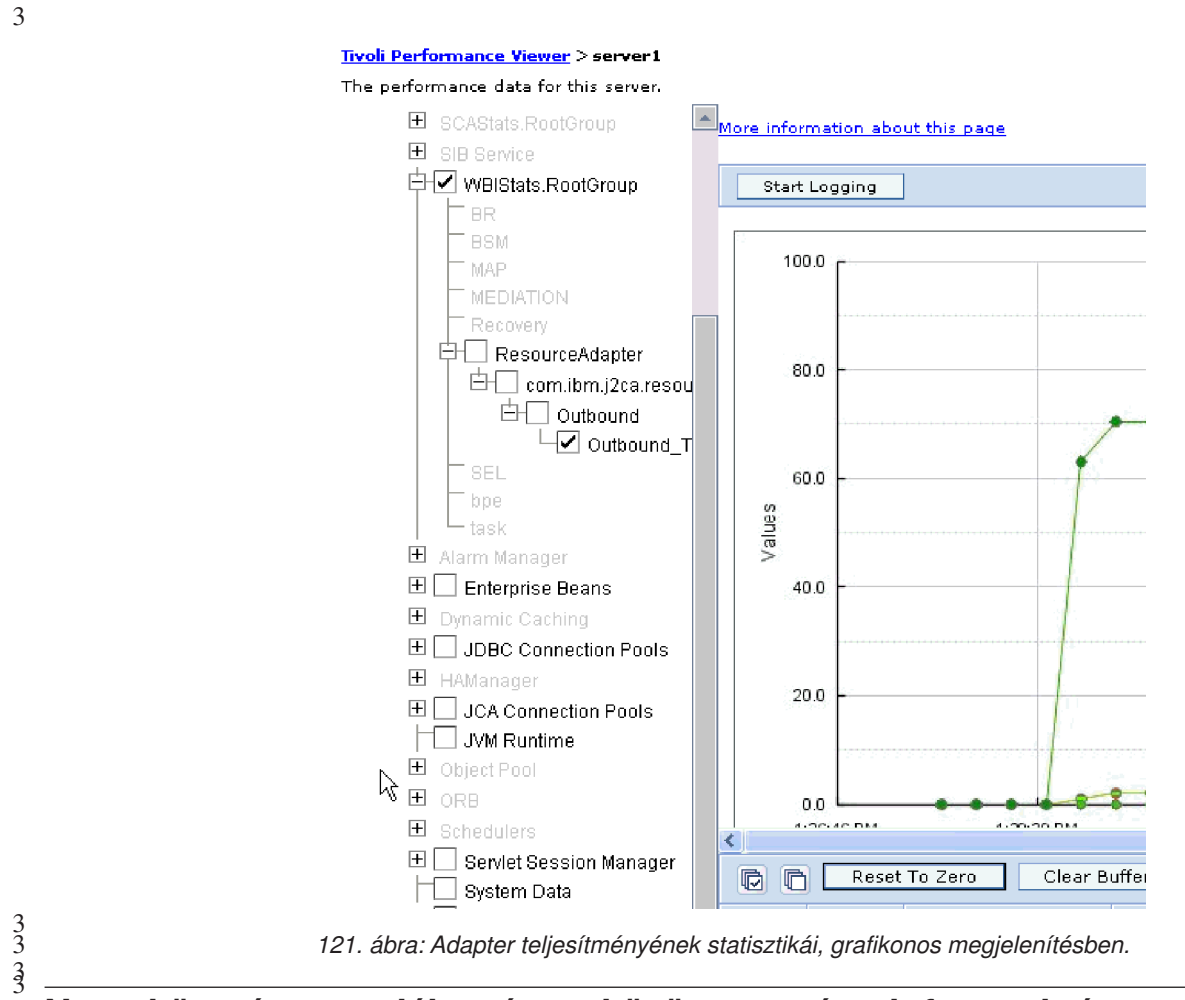

<span id="page-190-0"></span>3 3 3

#### **Nyomkövetés engedélyezése a közös esemény-infrastruktúra segítségével** 3 3

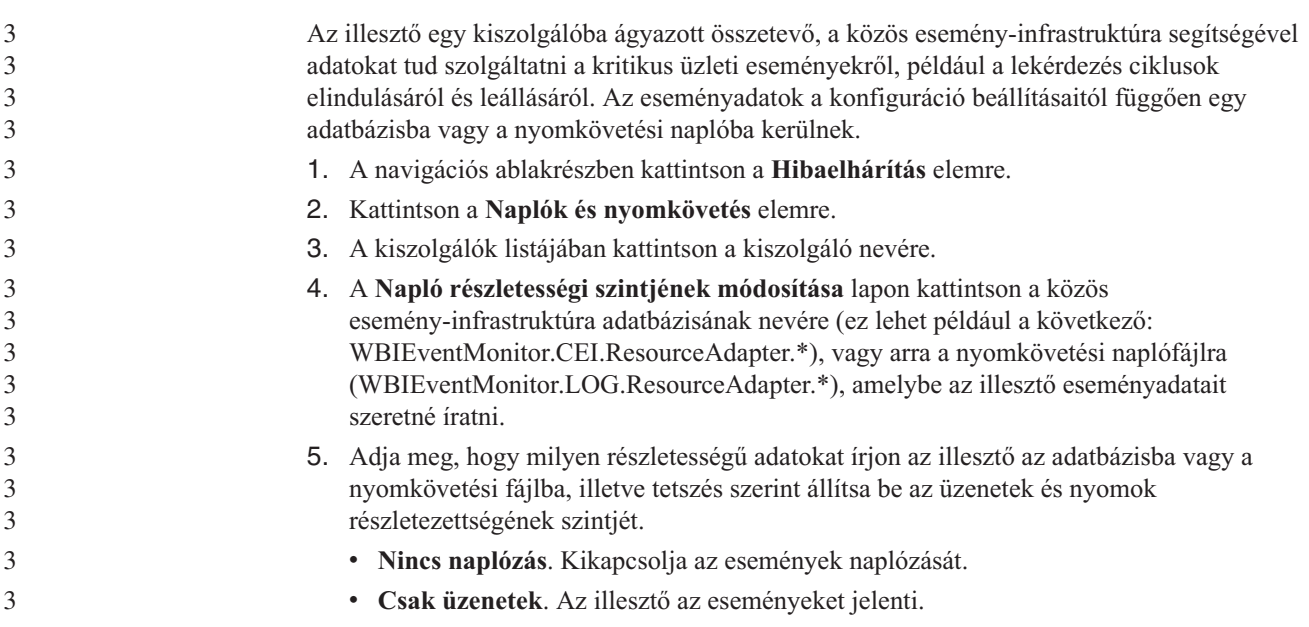

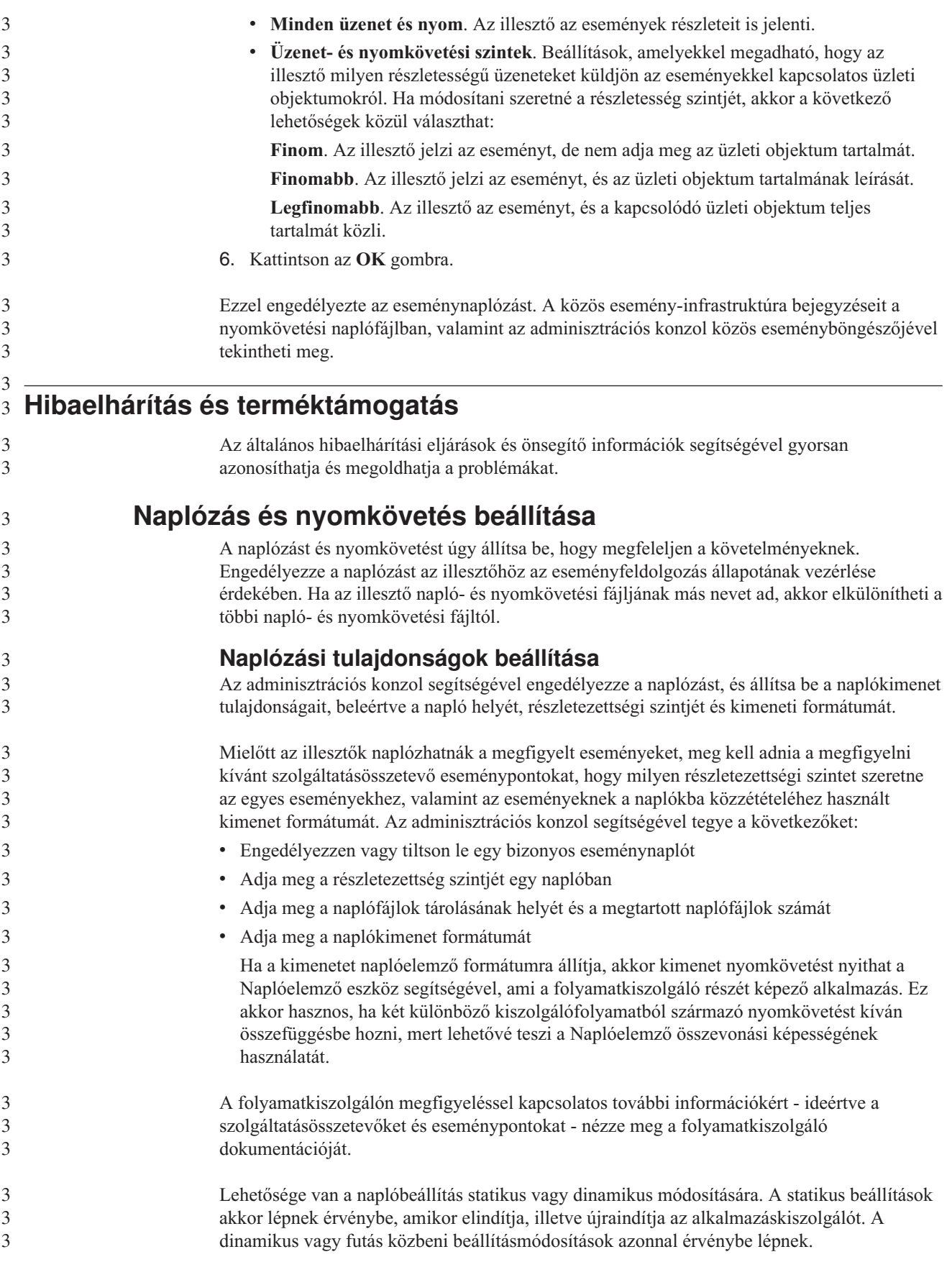

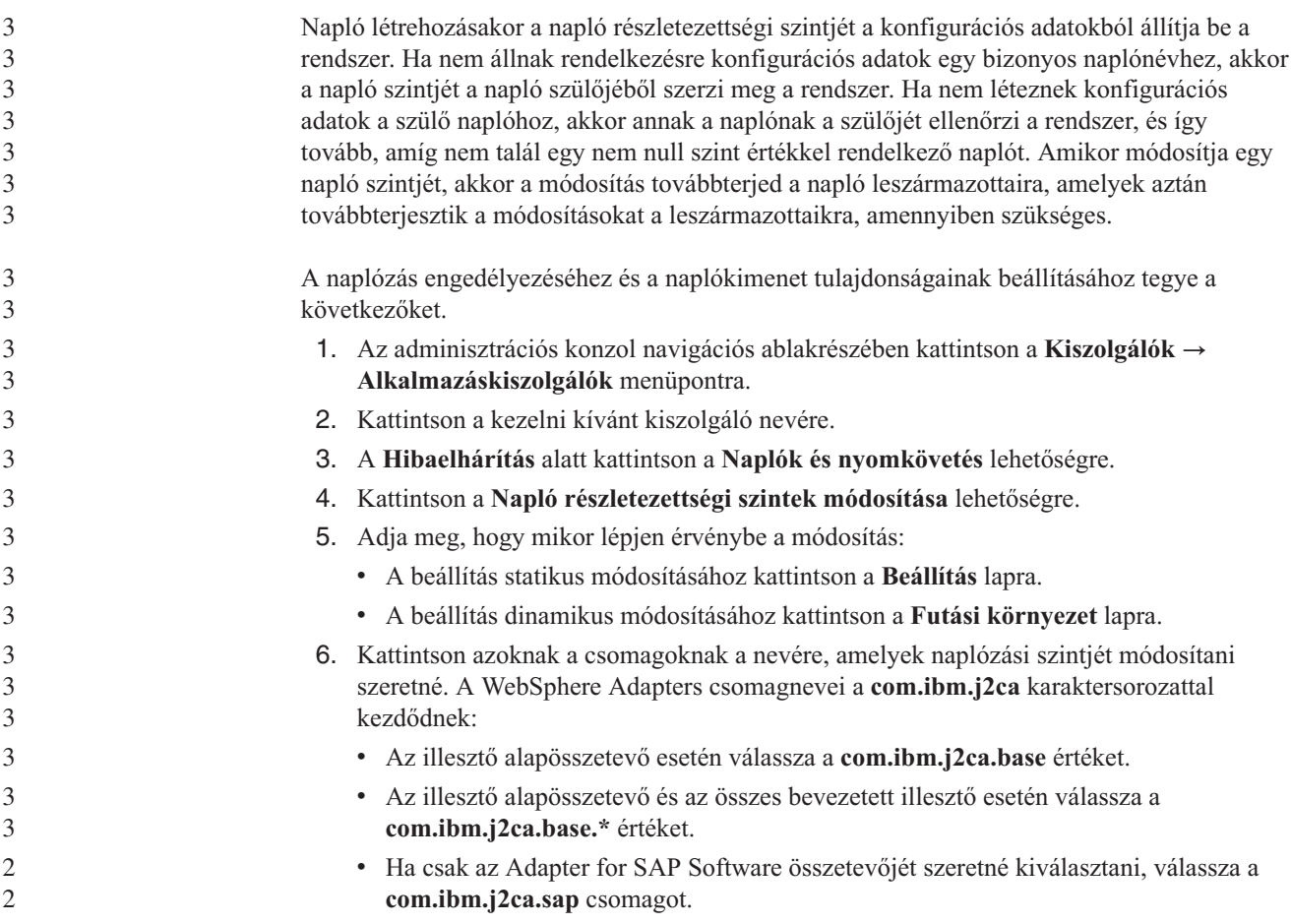

7. Válassza ki a naplózási szintet.

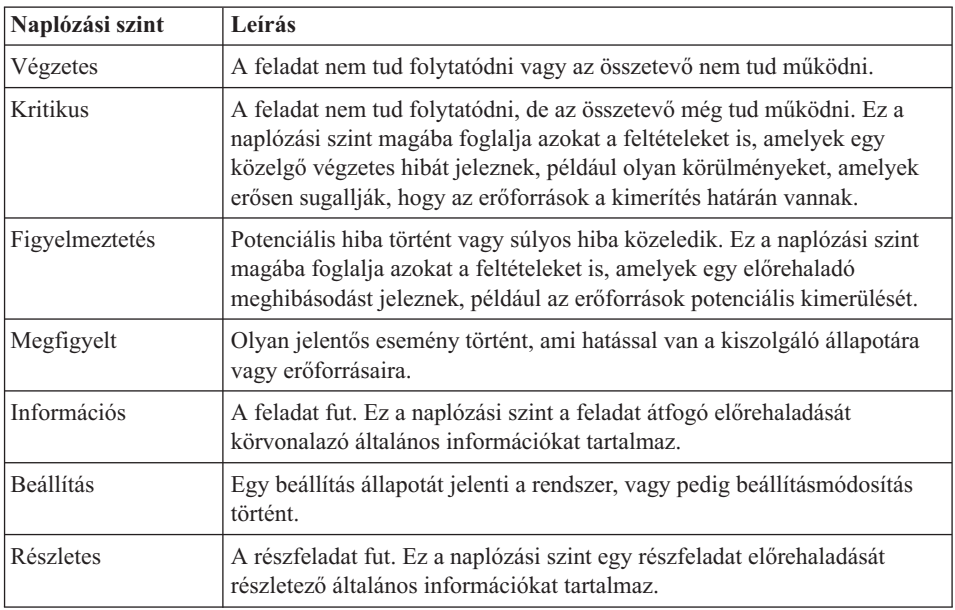

- 8. Kattintson az **Alkalmaz** gombra.
- 9. Kattintson az **OK** gombra.
- 10. A statikus beállításmódosítások érvénybe léptetéséhez állítsa le, majd indítsa újra a folyamatkiszolgálót.

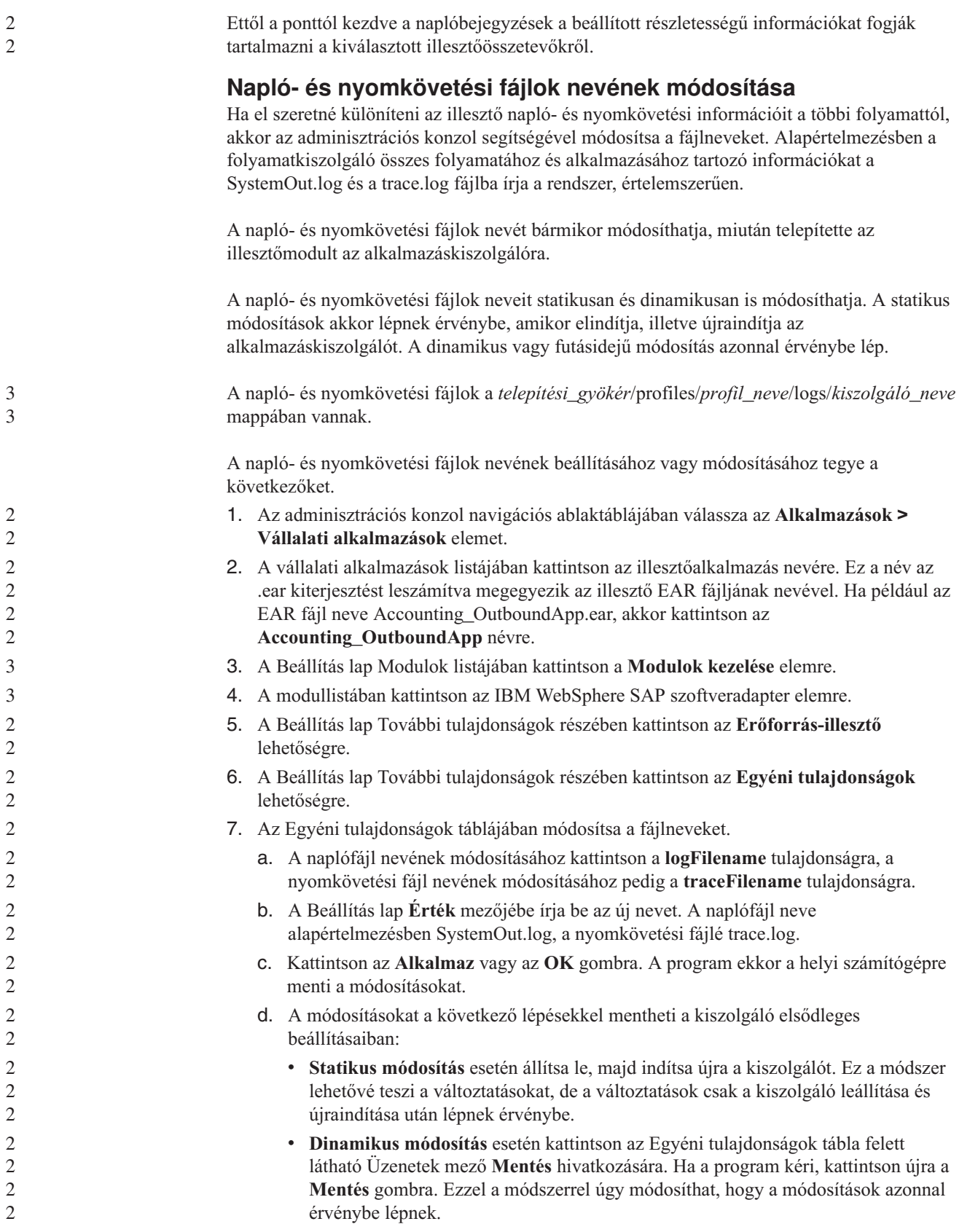

# **Hibák észlelése a kimenő feldolgozás során**

A kimenő feldolgozás során fellépő hibák, például érvénytelen adatok vagy érvénytelen állapot észleléséhez állítson be üzleti objektum alkalmazás-specifikus adatokat.

Gondoskodjék az észlelni kívánt hibák meghatározásáról.

A kimenő feldolgozás során az illesztő automatikusan felismeri az SAP JCo felület által előállított hibákat. Az RFC felület által visszaadott egyéb hibák felismeréséhez (például hogy képes legyen a visszaadott adatok érvényesítésére) meg kell határoznia az alkalmazás-specifikus adatok (metaadatok) értékeit az üzleti objektum szintjén.

Az üzleti objektum szintű metaadatokat a következő módon állíthatja be a hibák észleléséhez.

- 1. Azonosítsa az RFC hibakódokat és azok lehetséges értékeit meghatározó paramétereket.
- 2. Jelenítse meg az üzleti objektumot az összeállítás szerkesztőben.
- 3. Az Alkalmazás információk rész Tulajdonság lapján bontsa ki az **SAP alkalmazás specifikus információk sémája** elemet.
- 4. Kattintson a jobb egérgombbal az **sapBAPIBusinessObjectTypeMetadata** elemre majd az **Új** gombra, és válassza ki az **sapasi:ErrorConfiguration** elemet, ahogy azt a következő ábra is mutatja.

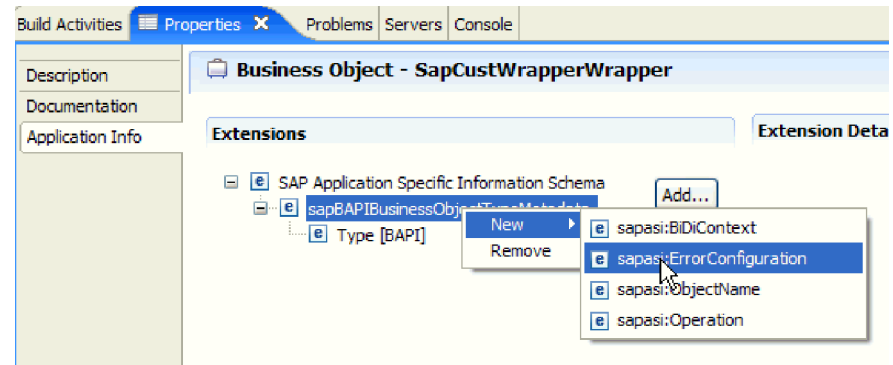

*122. ábra: Az ErrorConfiguration kiválasztása.*

5. Adja hozzá az ErrorParameter, ErrorCode és ErrorDetail elemeket az üzleti objektumhoz. Ehhez kattintson a jobb egérgombbal az **sapasi:ErrorConfiguration** elemre, majd válassza az előugró menü **Új** menüpontját. Ezután válassza ki az **sapasi:ErrorParameter**, **sapasi:ErrorCode** és **sapasi:ErrorDetail** elemeket.

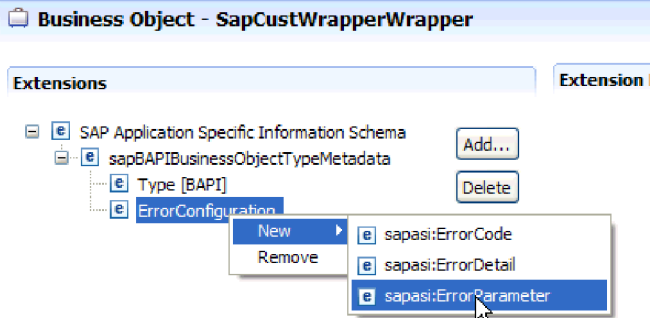

*123. ábra: Az ErrorCode, ErrorDetail és ErrorParameter kiválasztása*

3

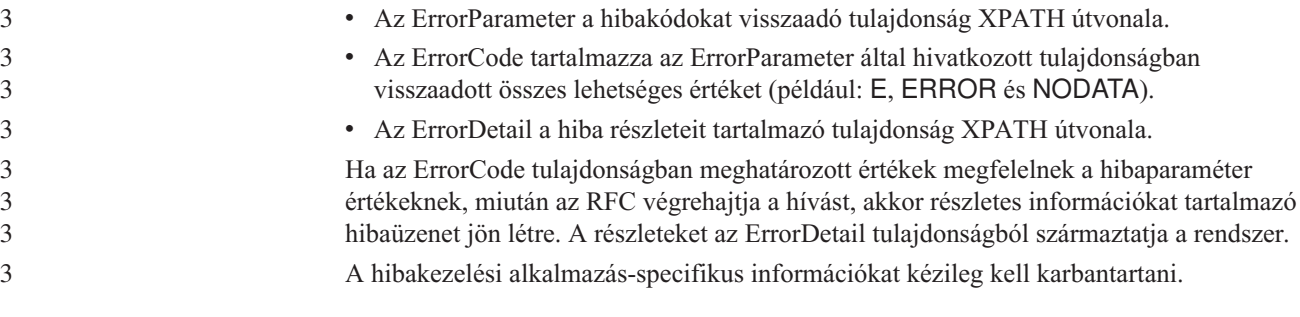

A felső szintű üzleti objektum olyan tulajdonságokat tartalmaz, amelyek lehetővé teszik számára az RFC hibák felismerését.

# **Memóriával kapcsolatos problémák megoldása**

Ha memóriával kapcsolatos problémákba ütközik, akkor a WebSphere Process Server és a WebSphere Enterprise Service Bus memóriakorlátját megnövelheti.

Ha az alábbi problémákba ütközik, akkor növelje meg a memóriakorlátot:

- v Akkor jelentkezhetnek kevés memóriát jelző hibák, ha nagymérető IDoc objektumokat küld az SAP kiszolgálóról a WebSphere Process Server vagy a WebSphere Enterprise Service Bus környezetbe.
- v A JCO Server nem tudta visszaalakítani a táblák kirendezését hibaüzenetet kapja.

A memóriakorlát megnöveléséhez használja a kezdeti (ms) és maximális (mx) méret Jvm argumentumokat (például: -mx512m -mx256m) a kiszolgáló indítási parancsában.

# **FFDC támogatás**

a

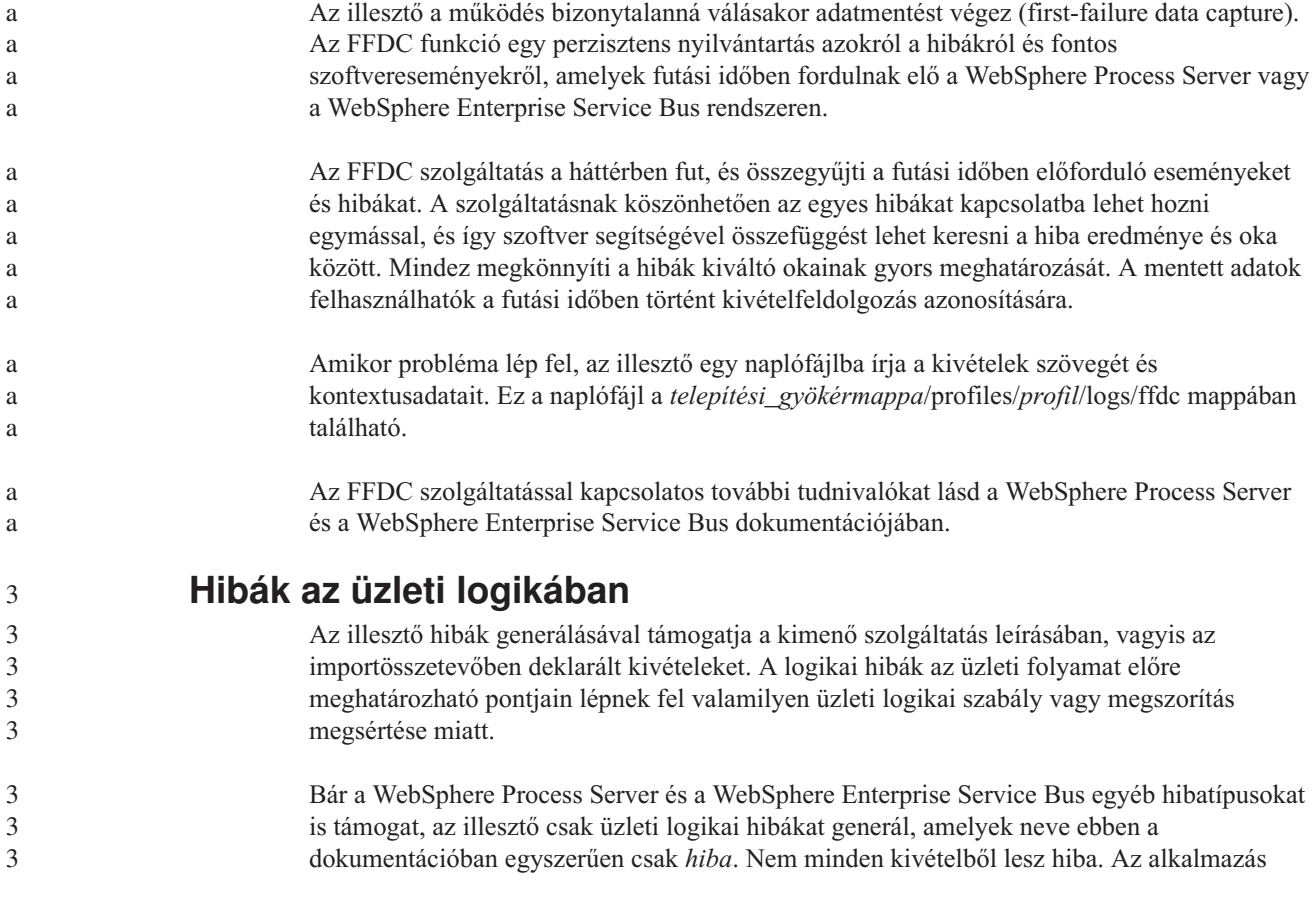

csak akkor generál hibát, ha a problémára válasz adható, azaz ha van olyan helyreállítási művelet, amivel elkerülhető az alkalmazás leállítása. Például az illesztő általában akkor generál hibát, ha olyan üzleti objektumot kell kifelé továbbítania, amely nem tartalmazza a szükséges adatokat, illetve ha bizonyos problémákat észlel a kimenő adatok feldolgozása során.

# **Üzleti logikai hibaobjektumok**

A külső szolgáltatás varázsló minden olyan hibához létrehoz egy üzleti objektumot, amelyet az illesztő kiválthat. Ezenkívül a varázsló létrehozz egy WBIFault összefoglaló üzleti objektumot, amely az üzenetet, az errorCode és a primarySetKey attribútumot tartalmazza. Lásd: 124. ábra:.

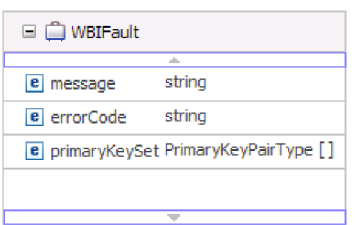

*124. ábra: A WBIFault üzleti objektum felépítése*

A varázsló a következő üzleti logikai hibaobjektumokat hozza létre:

• InvalidRequestFault

3

3

3 3 3

3 3 a a a a a a a a a Az SAP egy kimenő felületének adott helyezete esetén ha az SAP kiszolgáló nem tudja végrehajtani a kérést, és az SAP kiszolgáló hibát dob, akkor az illesztő ezt a hibát dobja. Ezt a hibát minden kimenő felület támogatja.

• MissingDataFault

Ha a helyzethez nem biztosítanak elegendő információt, akkor az illesztő ezt a hibát dobja. Ha például az ALE kimenő felület számára nincs elegendő információ, hogy az IDoc dokumentumot elküldje az SAP kiszolgáló számára, akkor az illesztő a MissingDataException hibát dobja.

• RecordNotFoundFault

Retrieve műveletek során ha a megadott bemeneti értékeknek megfelelő rekord nem található az SAP kiszolgálóban, akkor az illesztő ezt a hibát dobja. Például az SAP rendszer Exists és RetrieveAll műveleteinek Query felülete esetén ha nem található a megadott bemenetnek megfelelő rekord, akkor az illesztő ezt a hibát dobja. Ezt a hibát az SAP szoftver Query felülete támogatja.

A 8. táblázat: bemutatja, hogy az egyes hibák melyik SAP-felülethez kapcsolódnak, és leírja azt a helyzetet, amely az egyes hibákat előállítja.

| 8. tablazat: Feluletek es a kapcsolodo hibak |                                                                                                    |  |
|----------------------------------------------|----------------------------------------------------------------------------------------------------|--|
| Hiba                                         | Ok                                                                                                    |  |
| RecordNotFoundFault                          | Ha az illesztő nem talál a lekérdezéshez<br>adatokat az SAP rendszerben, akkor a<br>RecordNotFoundFault hibát generálja. |  |
| InvalidRequestFault                          | Ha az SAP kiszolgáló JCo kivételt dob, akkor<br>az illesztő ezt a hibát generálja.                                       |  |
| BAPI, BAPI munkaegység   InvalidRequestFault | Ha az SAP kiszolgáló JCo kivételt dob, akkor<br>az illesztő ezt a hibát generálja.                                       |  |
|                                              |                                                                                                    |  |

*8. táblázat: Felületek és a kapcsolódó hibák*

<span id="page-197-0"></span>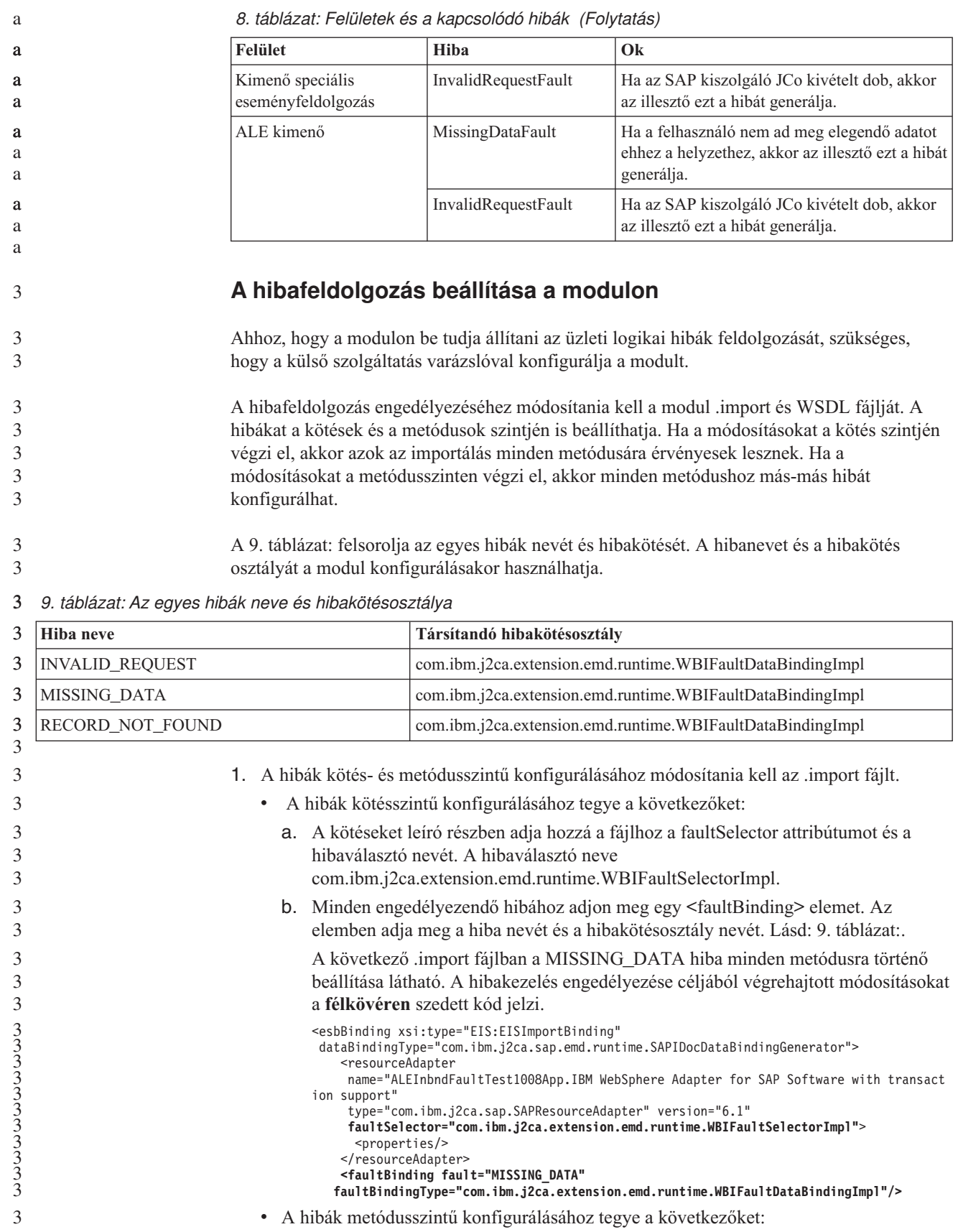

```
a. Annak a metódusnak a metóduskötés részében, amelyet a hibához szeretne
                   társítani, adja meg a hibaválasztó nevét. A hibaválasztó értéke
                   com.ibm.j2ca.extension.emd.runtime.WBIFaultSelectorImpl.
               b. Adja hozzá a hibakötés elemeket a metóduskötés szakaszhoz. A hibaneveket és a
                   megfelelő hibakötésosztályokat lásd: 9. táblázat: oldalszám: 192.
                   A következő .import fájlban a MISSING_DATA hiba executeSapAlereq01
                   metódusra történő beállítása látható. A hibakezelés engedélyezése céljából
                   végrehajtott módosításokat a félkövéren szedett kód jelzi.
                   <methodBinding>
                   inDataBindingType="com.ibm.xmlns.prod.websphere.j2ca.sap.ALEInbndFaultTest1008.sapalereq
                   01bg.SapAlereq01BGDataBinding"
                    method="executeSapAlereq01"
                    outDataBindingType="com.ibm.xmlns.prod.websphere.j2ca.sap.ALEInbndFaultTest1008.sapalere
                   q01bg.SapAlereq01BGDataBinding"
                    faultSelector="com.ibm.j2ca.extension.emd.runtime.WBIFaultSelectorImpl">
                      <interaction>
                        <properties>
                          <functionName>Execute</functionName>
                        </properties>
                      </interaction>
                      <faultBinding fault="MISSING_DATA"
                   faultBindingType="com.ibm.j2ca.extension.emd.runtime.WBIFaultDataBindingImpl"/>
                    </methodBinding>
         2. Határozza meg a hibák cél névtereit. Az engedélyezendő hibákra a következőképpen
             határozhatja meg a névteret:
             a. Nyissa meg a hiba sémáját (XSD-fájl) egy szövegszerkesztőben.
             b. Keresse meg a cél névteret. Az alábbi hibaséma-részletben félkövéren szedve látható
                a cél névtér:
                 <?xml version="1.0" encoding="UTF-8" ?>
                 <schema xmlns="http://www.w3.org/2001/XMLSchema"
                   targetNamespace="http://com/ibm/j2ca/fault/afcfault"
                   xmlns:basefault="http://com/ibm/j2ca/fault">
                 <import namespace="http://com/ibm/j2ca/fault" schemaLocation="WBIFault.xsd"/>
                 . . .
                 A hibák cél névtere lehet közös, de az is lehetséges, hogy minden hibának külön cél
                 névtere van.
         3. A WSDL fájl szerkesztésével deklarálja a hibákat a szolgáltatás számára. A lista végén
             látható egy minta WSDL-fájl a végrehajtott módosításokkal.
             a. A <definitions> elemben adjon meg egy névteret minden egyes hibanévtérhez, a
                 hibák sémafájljaiból nyert információk alapján. Ha minden hibasémához ugyanaz a
                 cél névtér tartozik, akkor csak egy álnevet adjon meg. Ha a cél névterek különbözőek,
                 akkor minden egyes névtérhez adjon meg egy álnevet.
             b. Hozzon létre egy <xsd:import> elemet az engedélyezendő hibák sémáinak
                 importálásához.
             c. Deklarálja az importálási utasításokat minden egyes hibatípushoz. Győződjön meg
                arról, hogy a 3a lépésben meghatározott megfelelő álnevet használja az összetett típus
                következő feloldásában: type=álnév:faultBOName.xsd.
             d. Deklarálja az egyes hibatípusok üzenetcímkéit.
             e. Adja meg a hiba deklarációját minden egyes metódusban, ahol a hibát kezelni kell.
             A következő WSDL fájl a MISSING_DATA hibát definiálja. A hibakezelés
             engedélyezése céljából végrehajtott módosításokat a félkövéren szedett kód jelzi.
<?xml version="1.0" encoding="UTF-8"?>
<definitions xmlns="http://schemas.xmlsoap.org/wsdl/"
xmlns:SapAlereq01BG="http://www.ibm.com/xmlns/prod/websphere/j2ca/sap/ALEInbndFaultTest1
008/sapalereq01bg"
xmlns:intf="http://ALEInbndFaultTest1008/SAPOutboundInterface"
xmlns:xsd="http://www.w3.org/2001/XMLSchema"
```
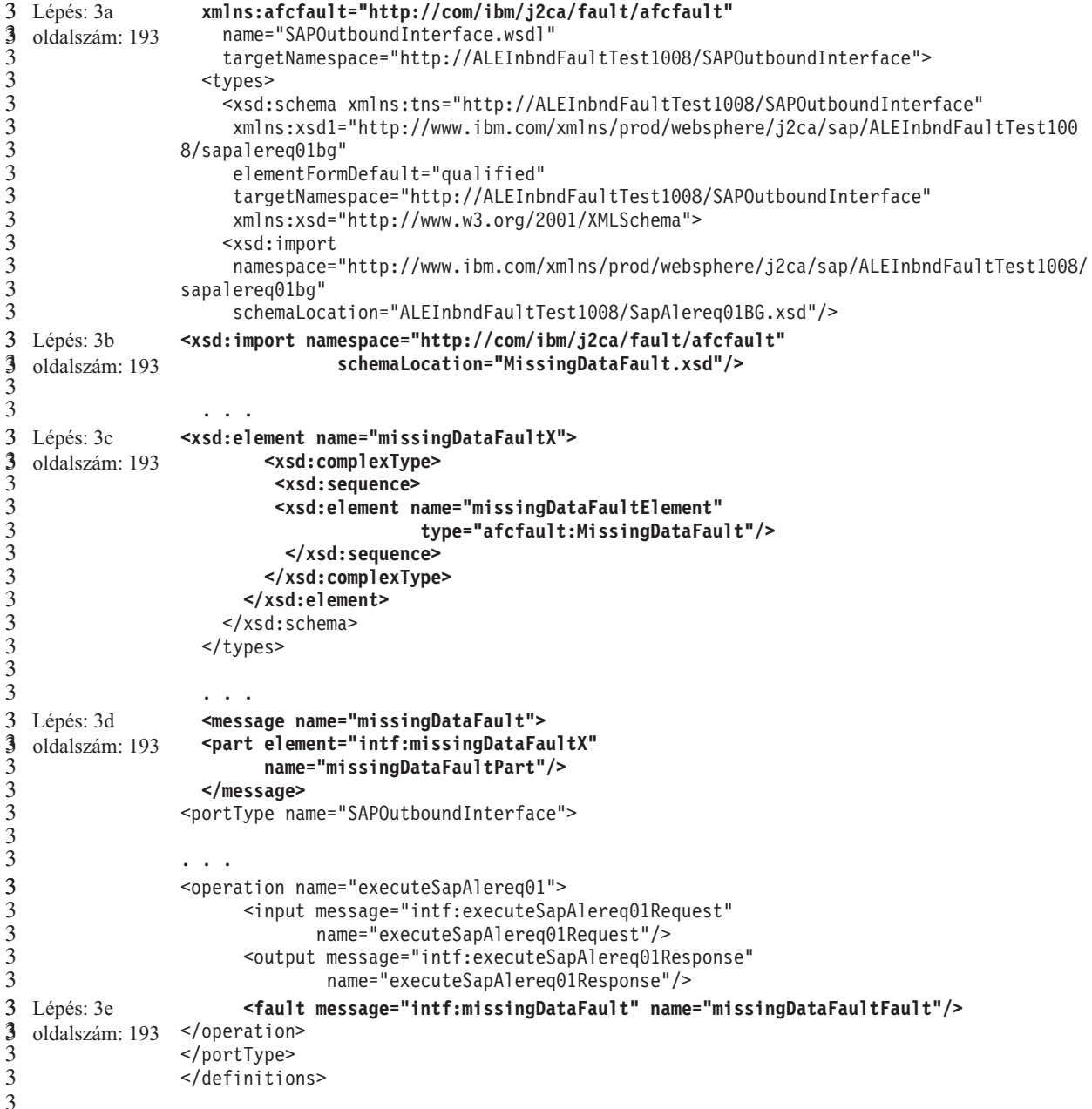

3

**XAResourceNotAvailableException**

Amikor a folyamatkiszolgáló napló a com.ibm.ws.Transaction.XAResourceNotAvailableException kivétel ismételt jelentéseit tartalmazza, akkor távolítsa el a tranzakciónaplókat a probléma javítása érdekében.

#### **Tünet:**

Az illesztő indításakor az alábbi kivétel kerül ismétlődően naplózásra a folyamatkiszolgáló naplófájljába:

com.ibm.ws.Transaction.XAResourceNotAvailableException

#### **Probléma:**

Egy erőforrás eltávolításra került, míg a folyamatkiszolgáló éppen véglegesített vagy visszagörgetett egy ahhoz az erőforráshoz tartozó tranzakciót. Az illesztő indításkor megpróbálja helyreállítani a tranzakciót, de nem tudja, mert az erőforrás el lett távolítva.

#### **Megoldás:**

A probléma kijavításához tegye a következőket:

- 1. Állítsa le a folyamatkiszolgálót.
- 2. Törölje a tranzakciót tartalmazó tranzakció naplófájlt. A kivétel nyomkövetés információk segítségével tudja azonosítani a tranzakciót. Ez megakadályozza, hogy a kiszolgáló megpróbálja helyreállítani azokat a tranzakciókat.

**Megjegyzés:** Teszt- vagy fejlesztői környezetben általában törölheti az összes tranzakciónaplót. A WebSphere Integration Developer alkalmazásban törölje a *kiszolgáló\_telepítési\_könyvtár*\profiles\*profil\_neve*\tranlog tranzakciónapló könyvtár összes fájlját és alkönyvtárát.

Éles környezetben csak azokat az eseményeket képviselő tranzakciókat törölje, amelyeket nem kell feldolgozni. Ennek egyik módja az illesztő újratelepítése, rámutatás a használt eredeti eseményadatbázisra, és csak a nem szükséges tranzakciók törlése. Egy másik megközelítés a tranzakciók törlése a log1 vagy log2 fájlból az alábbi könyvtárban:

*kiszolgáló\_telepítési\_könyvtár*\profiles\*profil\_neve*\tranlog\*csomópont\_neve*\wps\ *kiszolgáló\_neve*\transaction\tranlog

3. Indítsa el a folyamatkiszolgálót.

# **Információforrások önálló problémamegoldáshoz**

Az IBM szoftvertámogatása által kínált információforrásokon keresztül hozzájuthat az aktuális támogatási információkhoz, beszerezheti a műszaki dokumentációkat, letöltheti a támogatási eszközöket és javításokat, és elkerülheti a WebSphere Adapters termékekkel kapcsolatos problémák kialakulását. Az önálló problémamegoldást segítő információforrások az illesztővel kapcsolatos problémák diagnosztizálásában is segítenek, és leírják, hogy hogyan léphet kapcsolatba az IBM szoftvertámogatással.

# **Támogatási webhely**

> A WebSphere Adapters termékek [http://www.ibm.com/software/integration/wbiadapters/](http://www.ibm.com/software/integration/wbiadapters/support/) [support/](http://www.ibm.com/software/integration/wbiadapters/support/) címen található támogatási webhelye számos hivatkozást kínál különféle információforrásokra, amelyek segítségével megismerkedhet a WebSphere Adapters termékekkel, azok használatával és a velük kapcsolatos hibák elhárításával. Ezek közé tartoznak többek között:

- v Gyorshírek (riasztások a termékkel kapcsolatban)
- v Technikai információk, beleértve a termék információs központját, kézikönyveket, IBM Redbook és whitepaper kiadványokat.
- Oktatási lehetőségek
- Technikai jegyzetek

# **Ajánlott javítások**

Az alkalmazásra érdemes javasolt javítások listáját a következő helyen találja: <http://www.ibm.com/support/docview.wss?fdoc=aimadp&rs=695&uid=swg27010397>

# **Technikai jegyzetek**

A technikai jegyzetek tartalmazzák az Adapter for SAP Software program legaktuálisabb dokumentációját. A témakörök közül néhány:

- v Problémák és jelenleg elérhetők megoldásaik
- v Gyakori kérdésekre adott válaszok
- v Az illesztő telepítését, konfigurálását, használatát és hibáinak elhárítását bemutató információk
- v *IBM szoftvertámogatási kézikönyv*

A WebSphere Adapters technikai ismertetőinek listáját a következő címen olvashatja:

[http://www.ibm.com/support/search.wss?tc=SSMKUK&rs=695&rank=8](http://www.ibm.com/support/search.wss?tc=SSMKUK&rs=695&rank=8&dc=DB520+D800+D900+DA900+DA800+DB560&dtm) [&dc=DB520+D800+D900+DA900+DA800+DB560&dtm](http://www.ibm.com/support/search.wss?tc=SSMKUK&rs=695&rank=8&dc=DB520+D800+D900+DA900+DA800+DB560&dtm)

# **IBM Support Assistant bedolgozó**

Az Adapter for SAP Software egy bedolgozót kínál az IBM Support Assistant eszközhöz, amely egy ingyenes, helyi szoftverfelügyeleti munkafelület. Az IBM Support Assistant telepítésével és használatával kapcsolatos tudnivalókat lásd:

<http://www.ibm.com/software/support/isa/> 2

a a

2

# <span id="page-202-0"></span>**8. fejezet Referenciainformációk**

3

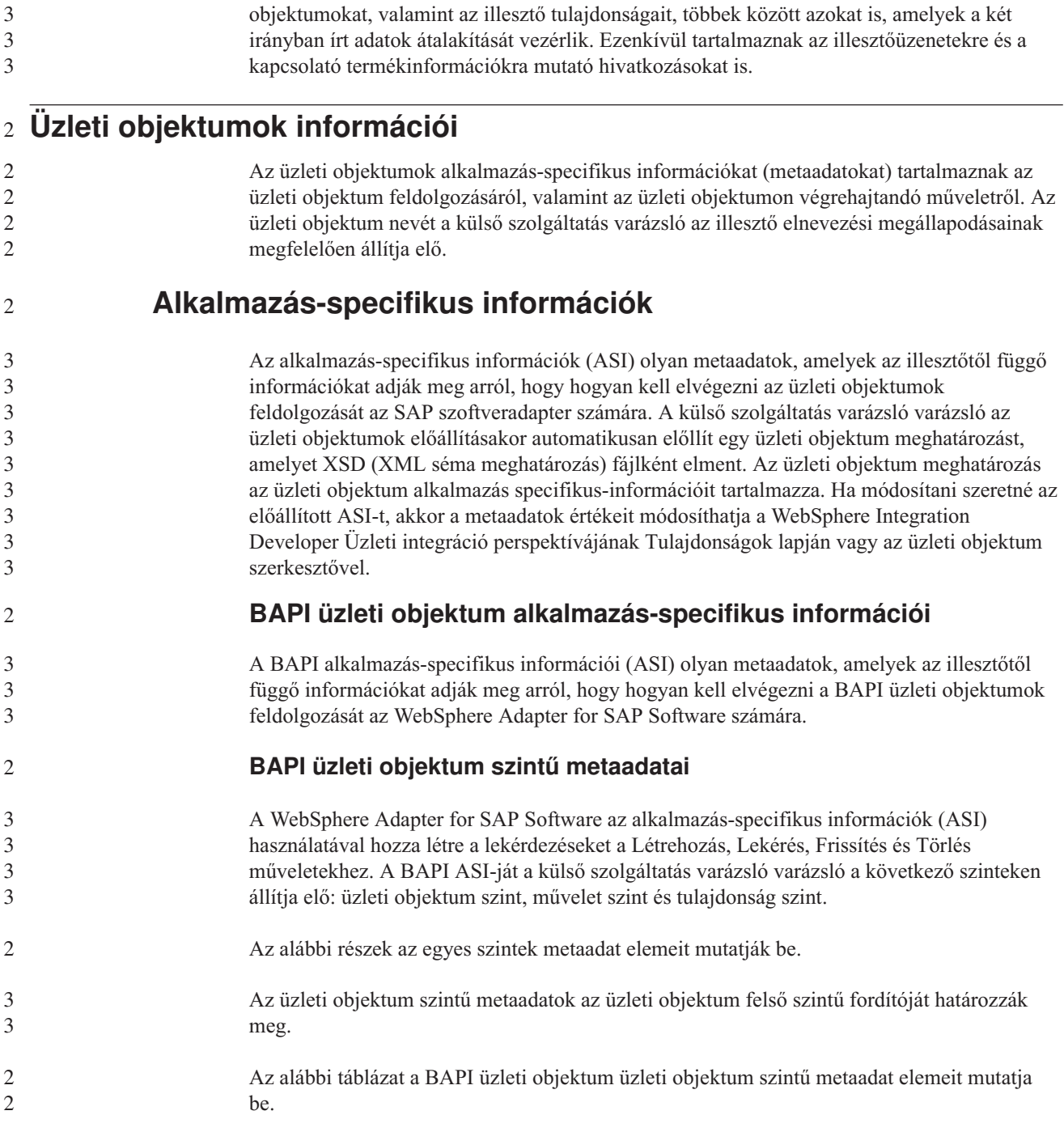

A referencia információk részletesen leírják a külső szolgáltatás varázsló által előállított üzleti

*10. táblázat: Metaadat elemek: BAPI üzleti objektum fordítója*

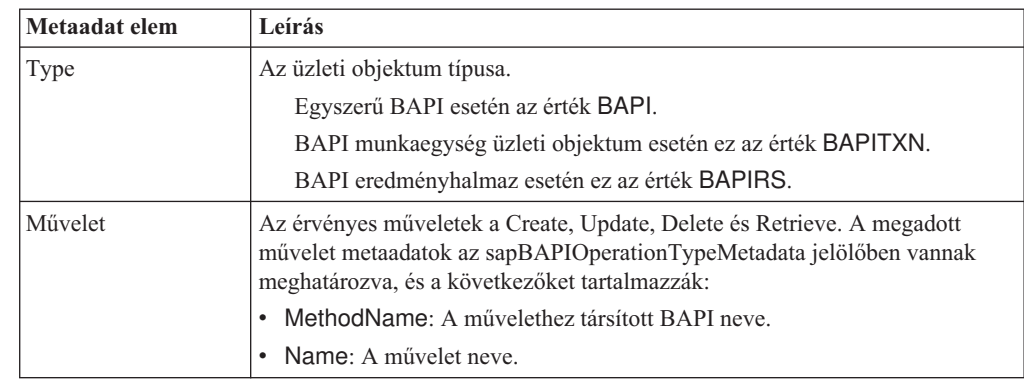

Az alábbi ábra egy példa a BAPI üzleti objektum metaadataira:

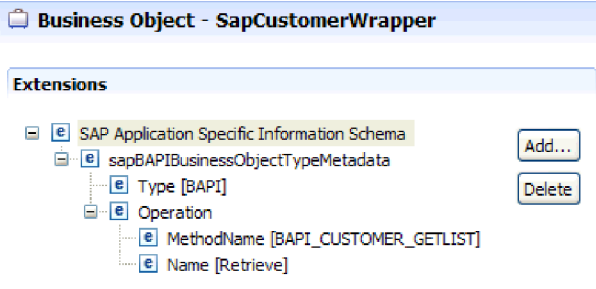

 

> 1

 

 1 

  *125. ábra: A SapCustomerWrapper üzleti objektum metaadatai*

Az alábbi ábra egy példa a BAPI munkaegység üzleti objektum metaadataira:

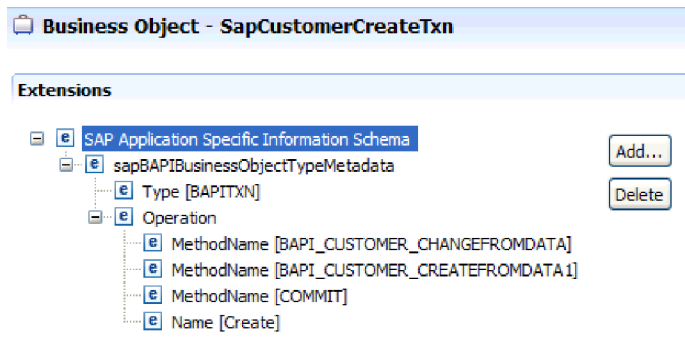

*126. ábra: A SapCustomerCreateTxn üzleti objektum metaadatai*

Az alábbi ábra egy példa a BAPI eredményhalmaz üzleti objektum metaadataira:

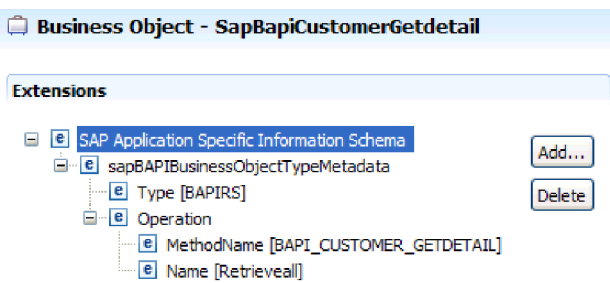

*127. ábra: A SapBapiCustomerGetdetail üzleti objektum metaadatai*

# **Tulajdonság szintű metaadatok BAPI üzleti objektumokhoz**

A tulajdonság szintű metaadatok utód objektumokat vagy utód objektumok tömbjét képviselhetik.

Az alábbi táblázat leírja egy összetett tulajdonság (utód) vagy tábla (utód objektumok tömbje) metaadat elemeit.

| Metaadatelem  | Leírás                                                                                                    |
|---------------|----------------------------------------------------------------------------------------------------|
| FieldName     | A BAPI mezőnév, ahogy az SAP rendszerben van ábrázolva.                                                                           |
| FieldType     | A tulajdonság típusa, ahogy az SAP rendszerben létezik.                                                                           |
| PrimaryKey    | Jelzés, hogy ez a tulajdonság elsődleges kulcs-e.                                                                                 |
| ParameterType | A leképezés iránya.                                                                                                    |
|               | • Ha az érték lN akkor a tulajdonság az üzleti objektumról a BAPI felületre<br>kerül leképezésre.                                 |
|               | • Ha az érték OUT, akkor a tulajdonság az SAP rendszerben található BAPI<br>felületről az üzleti objektumra kerül leképezésre.    |
|               | · Ha az érték INOUT, akkor a tulajdonság mindkét módon leképezésre kerül<br>(at üzleti objektumról a BAPI felületre és fordítva). |
| MaxLength     | A mező hossza.                                                                                                    |
| ForeignKey    | Az idegen kulcs viszony. Ez csak a BAPI eredményhalmazokra vonatkozik.                                                            |

*11. táblázat: Tulajdonság szintű metaadat elemek: BAPI üzleti objektum*

Az alábbi ábra egy példát mutat be egy BAPI üzleti objektum tulajdonság szintű metaadataira:

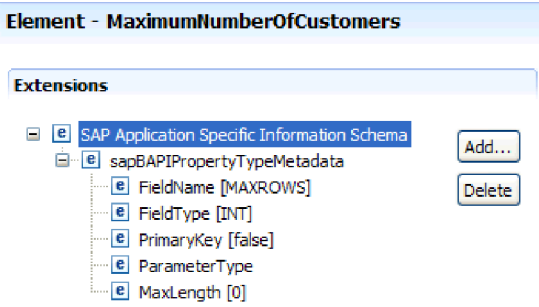

*128. ábra: A MaximumNumberofCustomers tulajdonság szintű metaadatai*

Az alábbi ábra egy példát mutat be egy BAPI eredményhalmaz üzleti objektum tulajdonság szintű metaadataira:

1 1 1

2

2 2

1

1 1

> 1 1 1

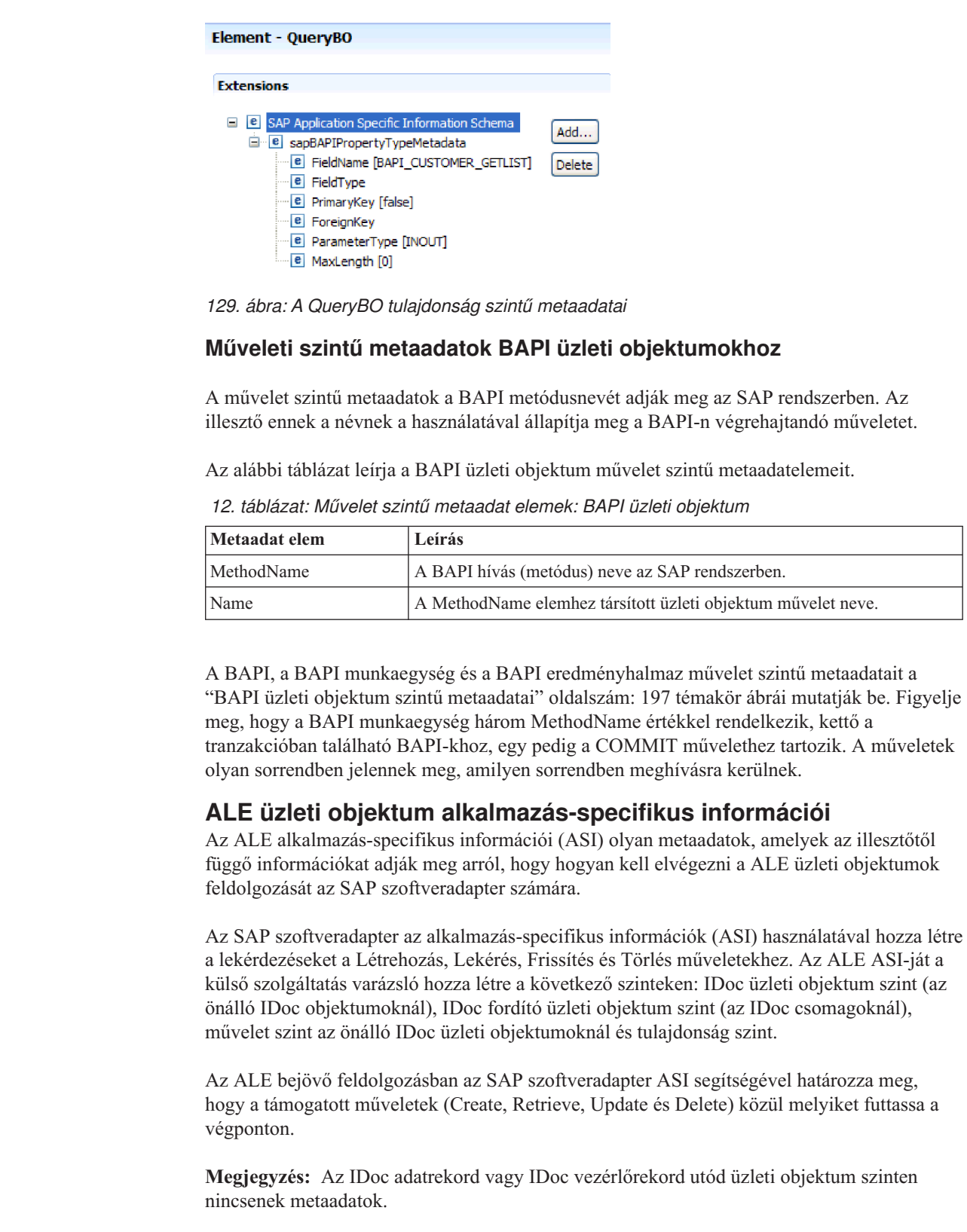

Az alábbi részek az egyes szintek metaadat elemeit mutatják be.

 $\frac{2}{2}$ 2 2

2 2

2 2 2

2  $\mathcal{D}_{\alpha}$ 

**ALE üzleti objektum szintű metaadatai** Üzleti objektum szintű metaadatok ALE üzleti objektumokhoz egy IDoc felső szintű fordítóját határozzák meg. Az alábbi táblázat leírja az ALE üzleti objektumok üzleti objektum metaadatelemeit. *13. táblázat: Üzleti objektum szintű metaadat elemek: ALE üzleti objektum* **Metaadat elem Leírás** SplitIDocPacket Bejövő műveletek esetén annak jelzése, hogy az IDoc csomagot fel kell-e osztani egyedi IDoc dokumentumokra. A lehetséges értékek: true vagy false. Ha kiválasztja a megfelelő tulajdonságot (jelölőnégyzet) a külső szolgáltatás varázslóban, akkor állítsa ezt a tulajdonságot true értékre. Type Az üzleti objektum típusa. A lehetséges értékek: IDOC vagy UNPARSEDIDOC. Művelet **Minden** *outbound* (kimenő) művelet tartalmazza az alábbi paramétereket: **Name** A művelet neve, ami kimenő feldolgozás esetén mindig Execute. Minden *inbound* (bejövő) művelet tartalmazza az alábbi paramétereket: **Name** A művelet neve (Create, Update vagy Delete). **MsgType** 2 2 2 2 2 2 2 2 2 2 2  $\mathfrak{D}$ 2 2 2 2 2 2

**MsgCode**

**MsgFunction**

Az alábbi ábra egy példát mutat be egy kimenő művelet ALE üzleti objektumának metaadataira:

Az IDoc számára beállított üzenettípus.

Az IDoc számára beállított üzenetkód.

Az IDoc számára beállított üzenetfüggvény.

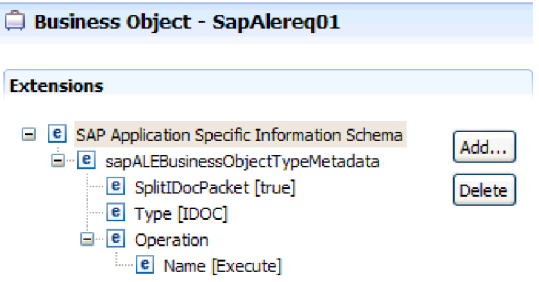

3

2 2 2

3 3 3

 $\mathfrak{D}$ 

2 2 *130. ábra: A SapAlereq01 üzleti objektum metaadatai*

# **Tulajdonság szintű metaadatok ALE üzleti objektumokhoz**

A tulajdonság szintű metaadatok utód objektumokat vagy utód objektumok tömbjét képviselhetik.

Az alábbi táblázat leírja az ALE üzleti objektumok tulajdonság szintű metaadatelemeit.

*14. táblázat: Tulajdonság szintű metaadat elemek: ALE üzleti objektum*

| Metaadat elem    | Leírás                                                                                                    |
|------------------|----------------------------------------------------------------------------------------------------|
| FieldName        | A tényleges IDoc mezőnév az SAP rendszerben.                                                                                                    |
| SegmentHierarchy | A szegmens hierarchiája az IDoc belsejében.                                                                                                    |
| Offset           | Az aktuális tulajdonság eltolás értéke az IDoc belsejében.                                                                                             |
| PrimaryKey       | Jelzés, hogy ez a tulajdonság elsődleges kulcs-e.                                                                                                    |
| ForeignBOKeyRef  | A vezérlő vagy az adatrekord üzleti objektum tulajdonság elsődleges<br>kulcsának xpath eleme, amelyet a külső szolgáltatás varázslóval állíthat<br>be. |
| MaxLength        | A mező hossza.                                                                                                    |

Az alábbi ábra egy példát mutat be egy qRFCQueueName tulajdonság ALE tulajdonság szintű metaadataira:

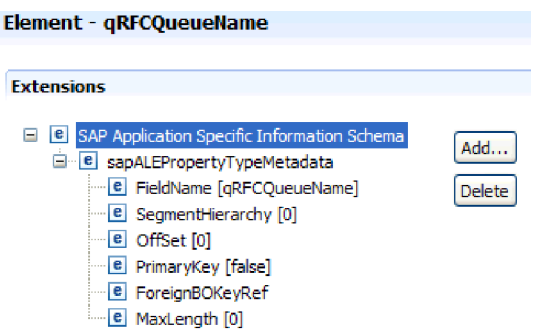

3

2 2 2

> 3 3 3

2

2 2

2

*131. ábra: A qRFCQueueName tulajdonság szintű metaadatai*

# **Műveleti szintű metaadatok ALE üzleti objektumokhoz**

Az ALE üzleti objektum művelet szintű metaadatai megadják azt a műveletet, ami az IDoc objektumot el fogja küldeni az SAP alkalmazásnak.

Az alábbi táblázat leírja az ALE üzleti objektum művelet szintű metaadat elemeit.

**Megjegyzés:** A kimenő objektumok csak a Name metaadatelemet használják. A MsgType, MsgCode és MsgFunction elem csak bejövő objektumok esetén használatos.

*15. táblázat: Művelet szintű metaadat elemek: ALE üzleti objektum*

| Metaadat elem | Leírás                                                                    |
|---------------|---------------------------------------------------------------------------|
| Name          | A művelet neve.                                                           |
| MsgType       | Az IDoc számára beállított üzenettípus (csak bejövő objektumokhoz).       |
| MsgCode       | Az IDoc számára beállított üzenetkód (csak bejövő objektumokhoz).         |
| MsgFunction   | Az IDoc számára beállított üzenetfüggvény (csak bejövő<br>objektumokhoz). |

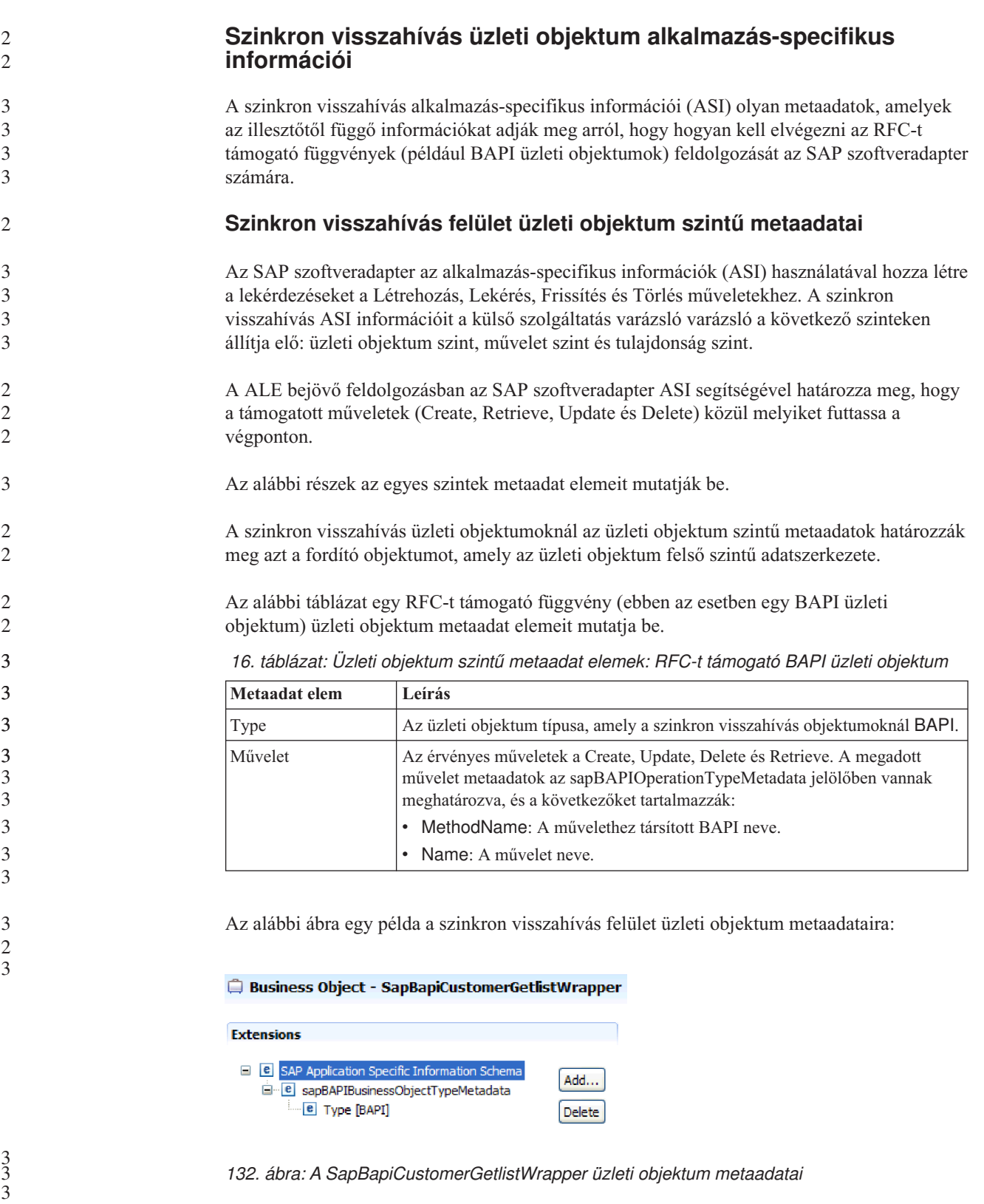

## **Tulajdonság szintű metaadatok szinkron visszahívás üzleti objektumokhoz**

2 2

2 2 A tulajdonság szintű metaadatok utód objektumokat vagy utód objektumok tömbjét képviselhetik.

Az alábbi táblázat leírja egy összetett tulajdonság (utód) vagy tábla (utód objektumok tömbje) metaadat elemeit.

| Metaadatelem  | Leírás                                                                                                    |
|---------------|----------------------------------------------------------------------------------------------------|
| FieldName     | A mezőnév, ahogy az SAP rendszerben van ábrázolva.                                                                              |
| FieldType     | A tulajdonság típusa, ahogy az SAP rendszerben létezik.                                                                         |
| PrimaryKey    | Jelzés, hogy ez a tulajdonság elsődleges kulcs-e.                                                                               |
| ParameterType | A leképezés iránya.<br>Ha az érték IN akkor a tulajdonság az üzleti objektumról a BAPI felületre<br>kerül leképezésre.          |
|               | Ha az érték OUT, akkor a tulajdonság az SAP rendszerben található BAPI<br>felületről az üzleti objektumra kerül leképezésre.    |
|               | Ha az érték INOUT, akkor a tulajdonság mindkét módon leképezésre kerül<br>(at üzleti objektumról a BAPI felületre és fordítva). |
| MaxLength     | A mező hossza.                                                                                                    |

*17. táblázat: Tulajdonság szintű metaadat elemek: Szinkron visszahívás üzleti objektum*

Az alábbi ábra egy példa a szinkron visszahívás felület tulajdonság szintű metaadataira:

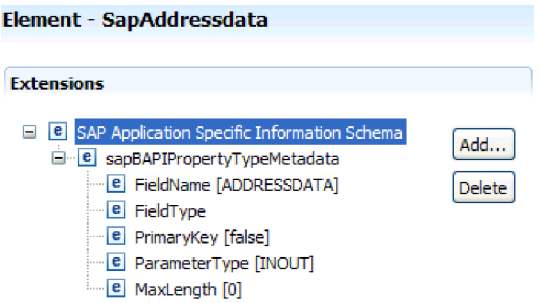

3

2 2

3 3 3

3

2 2

3 2

*133. ábra: A SapAddressdata tulajdonság szintű metaadatai*

#### **Műveleti szintű metaadatok szinkron visszahívás üzleti objektumokhoz**

A művelet szintű metaadatok a BAPI metódusnevét adják meg az SAP rendszerben. Az illesztő ennek a névnek a használatával állapítja meg a BAPI-n végrehajtandó műveletet.

Az alábbi táblázat leírja a BAPI üzleti objektum művelet szintű metaadatelemeit.

*18. táblázat: Művelet szintű metaadat elemek: BAPI üzleti objektum*

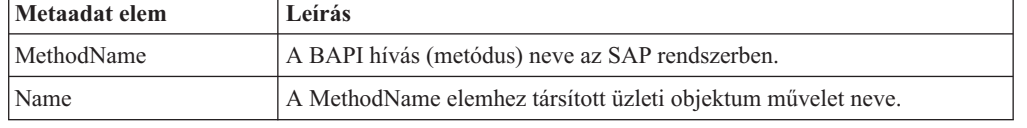

# **SAP szoftver üzleti objektumok alkalmazás-specifikus információihoz tartozó lekérdezési felület**

Az SAP szoftver alkalmazás-specifikus információinak (ASI) lekérdezési felülete egy olyan metaadat, amely az illesztőtől függő információkat adja meg arról, hogy hogyan kell elvégezni az SAP szoftver üzleti objektumok lekérdezési felületének feldolgozását a WebSphere Adapter for SAP Software számára.

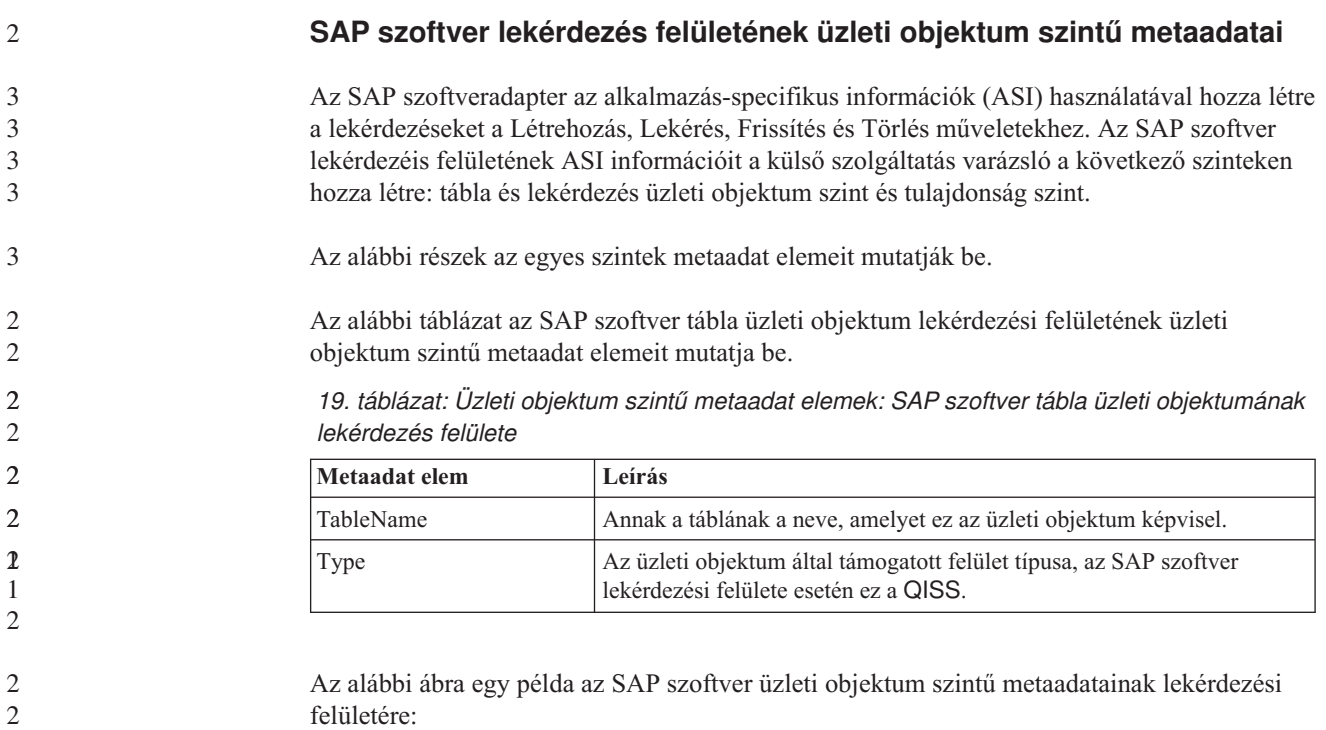

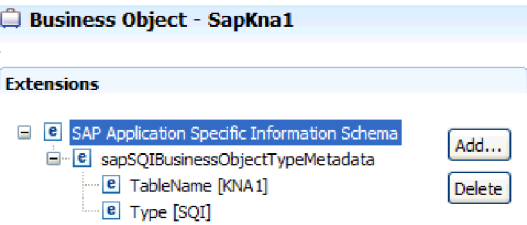

3

2

3 3 3

2 2

2 2

a a a *134. ábra: A SapKna1 üzleti objektum metaadatai*

# **SAP szoftver üzleti objektumok lekérdezési felületének tulajdonság szintű metaadatai**

A tulajdonság szintű metaadatok utód objektumokat vagy utód objektumok tömbjét képviselhetik.

Az alábbi táblázat a lekérdezési felület üzeti objektum tulajdonság szintű metaadat elemeit mutatja be.

*20. táblázat: Tulajdonság szintű metaadat elemek: SAP szoftver üzleti objektumának lekérdezés felülete*

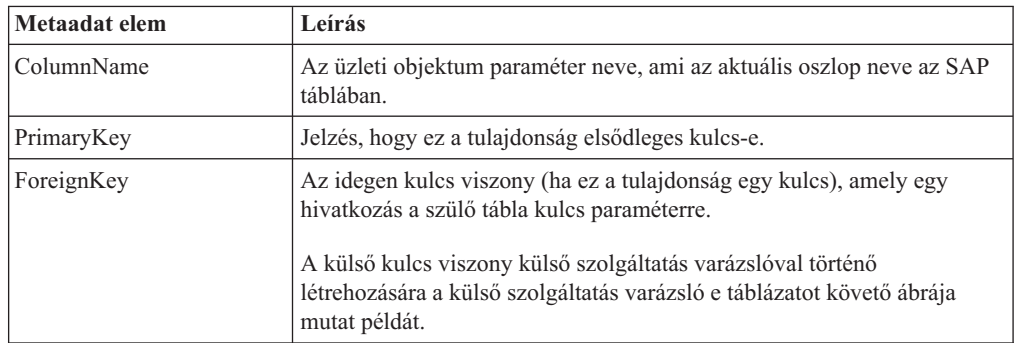

*20. táblázat: Tulajdonság szintű metaadat elemek: SAP szoftver üzleti objektumának lekérdezés felülete (Folytatás)*

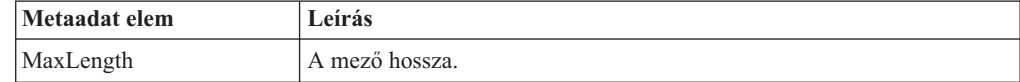

A következő képernyőkép azt ábrázolja, hogy hol alakítható ki a külső kulcs viszony a külső szolgáltatás varázslóban:

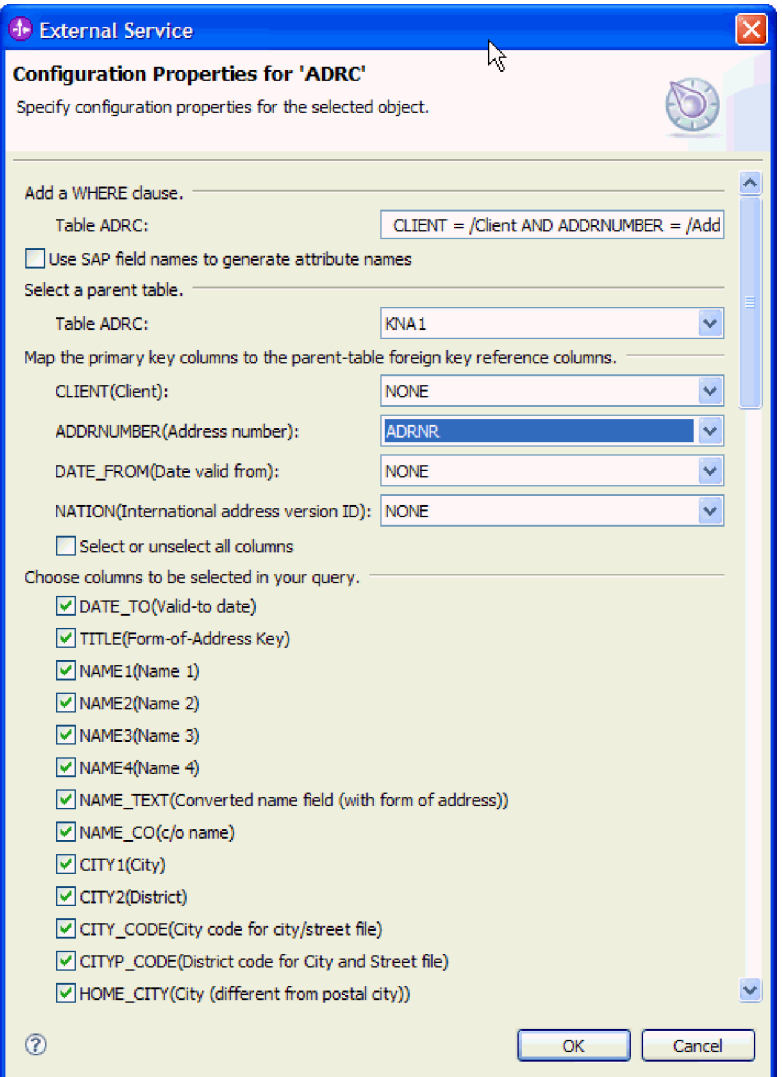

*135. ábra: Az elsődleges kulcs oszlopainak leképezése a szülő tábla idegen kulcs referenciaoszlopaira*

Az alábbi ábra egy példa az SAP szoftver tulajdonság szintű metaadatainak lekérdezési felületére:

a a a 2 2 2

a

<span id="page-211-0"></span>a a a

2 2

2

3

3 3

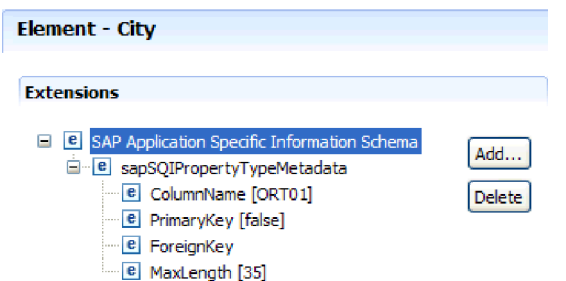

*136. ábra: A City tulajdonság szintű metaadatai*

# **Speciális eseményfeldolgozás üzleti objektum alkalmazás-specifikus információi**

A speciális eseményfeldolgozás alkalmazás-specifikus információi (ASI) olyan metaadatok, amelyek az illesztőtől függő információkat adják meg arról, hogy hogyan kell feldolgozni az üzleti objektumokat az SAP szoftveradapter számára.

Az SAP szoftveradapter az alkalmazás-specifikus információk (ASI) használatával hozza létre a lekérdezéseket a Létrehozás, Lekérés, Frissítés és Törlés műveletekhez. A speciális eseményfeldolgozás üzleti objektumainak ASI-ját a külső szolgáltatás varázsló at hozza létre a következő szinteken: IDoc üzleti objektum szint (az önálló IDoc objektumoknál), önálló IDoc üzleti objektumok művelet szintje és tulajdonság szint.

**Megjegyzés:** Az IDoc adatrekord vagy IDoc vezérlőrekord utód üzleti objektum szinten nincsenek metaadatok.

Az alábbi részek az egyes szintek metaadat elemeit mutatják be.

#### **Speciális eseményfeldolgozás üzleti objektum szintű metaadatai**

- A speciális eseményfeldolgozó üzleti objektumok üzleti objektum szintű metaadatai egy IDoc felső szintű fordítóját határozzák meg.
	- Az alábbi táblázat a speciális eseményfeldolgozás üzleti objektum üzleti objektum szintű metaadat elemeit mutatja be.
	- *21. táblázat: Üzleti objektum szintű metaadat elemek: Speciális eseményfeldolgozás*

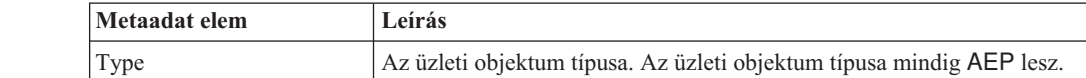

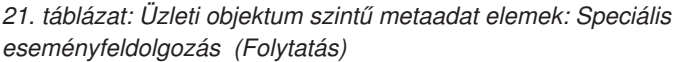

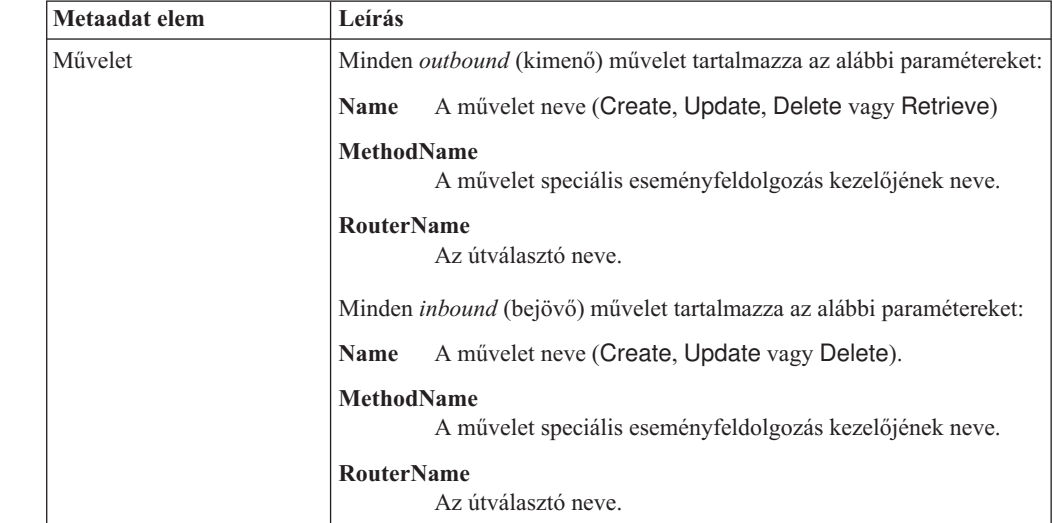

Az AEP bejövő feldolgozásban a **MethodName** tulajdonságnak olyan metódust kell képviselnie, amely adatokat olvas be az SAP rendszerből. A beolvasott adatok egy Create, Update vagy Delete műveletnek felelhetnek meg. Például amikor *létrehoznak* egy vevőt az SAP rendszerben, akkor ez a művelet előállít egy eseményt az AEP eseménytáblában, amelynek kulcsa a vevő azonosítója. Az AEP bejövő feldolgozás beolvassa a vevőhöz létrehozott adatokat, és elküldi a végpontnak. Hasonló feldolgozási sorozat menne végbe akkor is, ha a vevő adatait frissítenék vagy törölnék az SAP rendszerben.

Az alábbi ábra egy példát mutat be egy kimenő művelet speciális eseményfeldolgozó üzleti objektumának metaadataira:

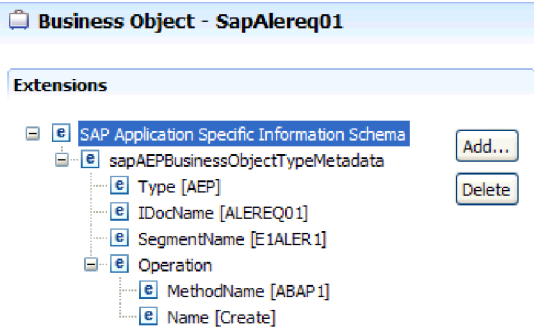

*137. ábra: A SapAlereq01 üzleti objektum metaadatai*

#### **Tulajdonság szintű metaadatok speciális eseménykezelő üzleti objektumokhoz**

A tulajdonság szintű metaadatok utód objektumokat vagy utód objektumok tömbjét képviselhetik.

Az alábbi táblázat a speciális eseményfeldolgozás üzleti objektum tulajdonság szintű metaadat elemeit mutatja be.

3

3 3 3

a a a a a a a

> 3 3 3

2 2

2 2

*22. táblázat: Tulajdonság szintű metaadat elemek: Speciális eseményfeldolgozás üzleti objektum*

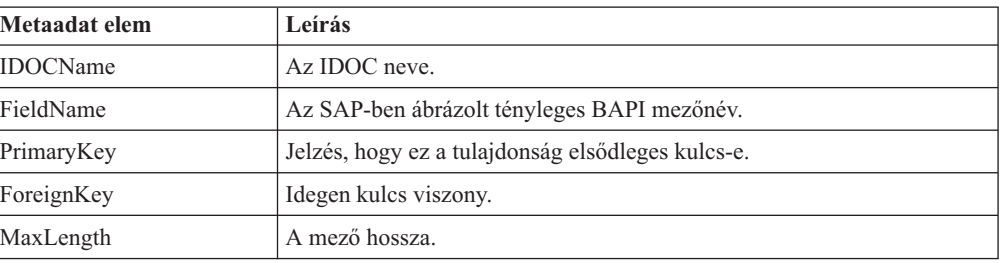

Az alábbi ábra egy példát mutat be egy Messagetype tulajdonság speciális eseményfeldolgozójának tulajdonság szintű metaadataira:

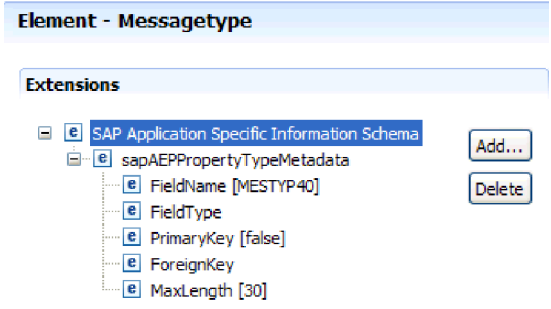

*138. ábra: A Messagetype tulajdonság szintű metaadatai*

#### **Művelet szintű metaadatok speciális eseménykezelő üzleti objektumokhoz**

A speciális eseményfeldolgozás üzleti objektum művelet szintű metaadatai azt a műveletet adják meg, amely az IDoc objektumot átadja az SAP alkalmazásnak.

Az alábbi táblázat a speciális eseményfeldolgozás üzleti objektum művelet alkalmazás-specifikus metaadat elemeit mutatja be.

**Megjegyzés:** A kimenő objektumok csak a Name metaadatelemet használják.

*23. táblázat: Művelet szintű metaadat elemek: Speciális eseményfeldolgozás üzleti objektum*

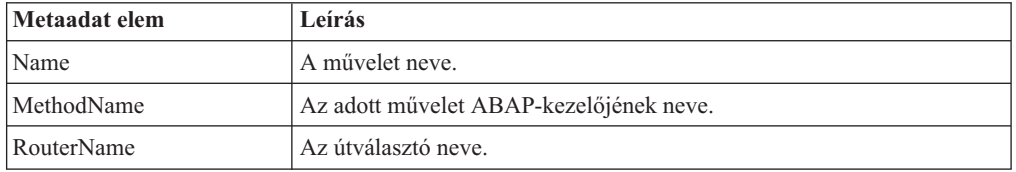

# **Támogatott adatműveletek**

3

2 2 2

> 3 3 3

2 2

2 2

2  $\mathfrak{D}$ 

2

A kimenő feldolgozásnál a művelet az *adapter által megvalósított* művelet neve, így az ügyfél alkalmazás összetevő végrehajthatja a műveletet az SAP kiszolgálón. Az illesztő az üzleti objektum meghatározásban található alkalmazás specifikus információk (ASI) használatával valósítja meg a műveletet. A műveletek nevei általában a megvalósítandó művelet típusát jelzik, például *create* (létrehozás) vagy *update* (frissítés). A bejövő feldolgozásnál az illesztő események végpontokra küldésével valósítja meg a műveleteket. A bejövő feldolgozásnál a felülettől függ (ALE vagy speciális eseményfeldolgozás), hogy milyen művelet van társítva

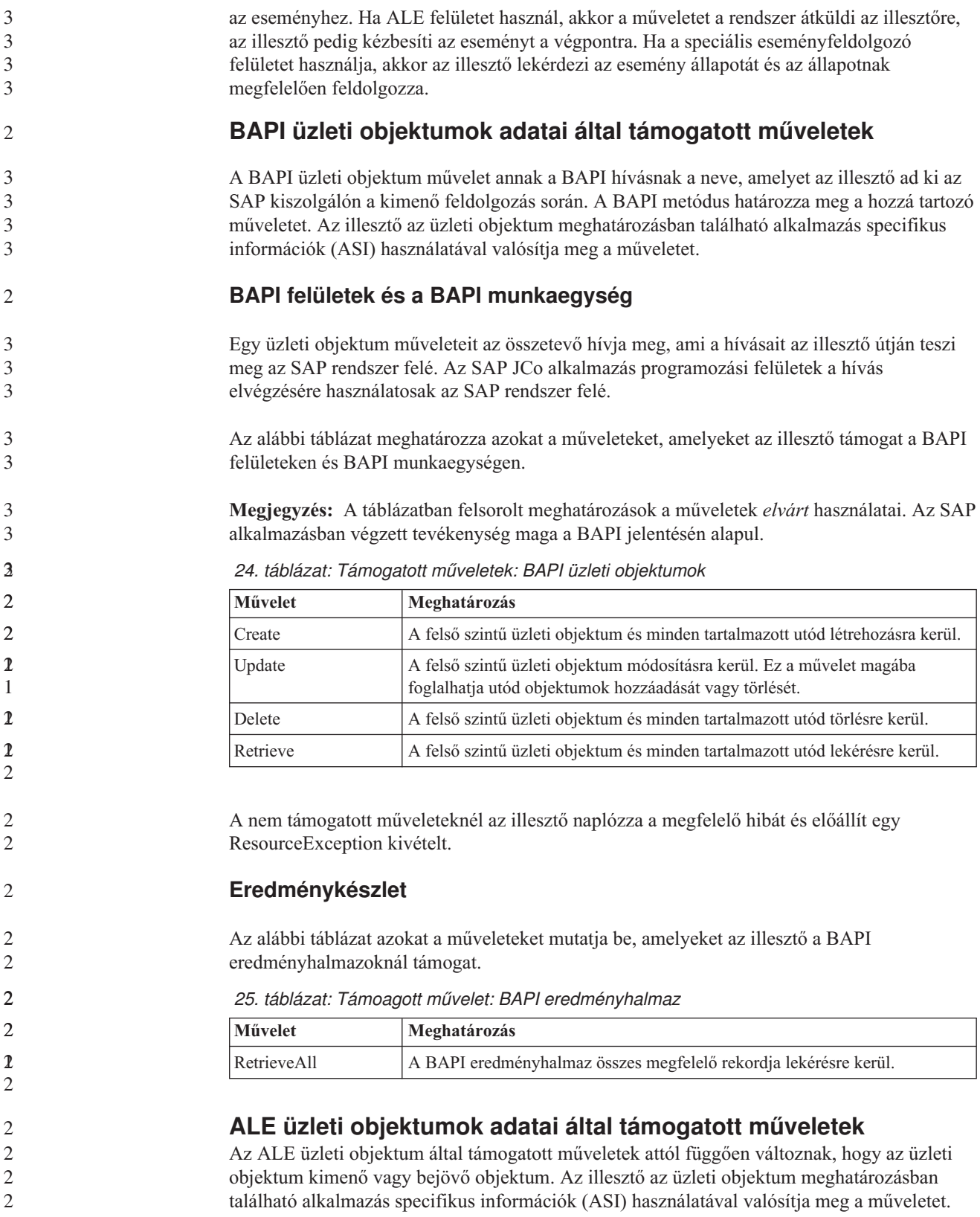
#### **Kimenő üzleti objektumok**

2

2

 $\mathcal{D}_{\alpha}$ 2 2

2  $\mathfrak{D}$ 

Az ALE kimenő üzleti objektum műveletét az az alkalmazás összetevő hívja meg, ami az illesztő útján indít hívásokat az SAP felé. Az illesztő a következő kimenő műveletet támogatja.

*26. táblázat: Támogatott művelet: ALE kimenő üzleti objektumok*

| Művelet | Meghatározás                                                                                            |
|---------|----------------------------------------------------------------------------------------------------|
| Execute | Elküldi az IDoc üzleti objektumot az SAP alkalmazásnak. Ez<br>egy egyirányú, aszinkron művelet.         |
|         | Az illesztő CWYAP_SAPAdapter.rar változatának használata<br>esetén a rendszer nem küld vissza választ.  |
|         | Az illesztő CWYAP_SAPAdapter_TX.rar változatának<br>használata esetén a tranzakcióazonosító tér vissza. |

#### **Bejövő üzleti objektumok**

Az ALE bejövő üzleti objektumoknál egy művelet alkalmazás-specifikus információi tartalmazzák az üzenettípust, az üzenetkódot és az üzenetfüggvényt egy IDoc típushoz. Az illesztő a következő bejövő műveleteket támogatja.

| Művelet | Meghatározás                                                                                                    |
|---------|----------------------------------------------------------------------------------------------------|
| Create  | A felső szintű üzleti objektum és minden tartalmazott utód<br>létrehozásra kerül.                                               |
| Update  | A felső szintű üzleti objektum módosításra kerül. Ez a művelet<br>magába foglalhatja utód objektumok hozzáadását vagy törlését. |
| Delete  | A felső szintű üzleti objektum és minden tartalmazott utód<br>törlésre kerül.                                                   |

*27. táblázat: Támogatott műveletek: ALE bejövő üzleti objektumok*

WebSphere Process Server környezetben az illesztő az IDoc vezérlőrekord mező adataival határozza meg azt a műveletet, amely beállításra kerül az üzleti objektumon, mielőtt az objektum elküldésre kerül a végponthoz. A vezérlőrekord alábbi mezői határozzák meg a műveletet:

- Logical\_message\_type (MESTYP)
- Logical\_message\_code (MESCOD)
- Logical\_message\_function (MESFCT)

WebSphere Application Server környezetben az illesztő az IDoc vezérlőrekord mező adatai segítségével határozza meg az OutputRecord() függvényben beállított műveletet, miután az üzenetet a végpont megkapta.

#### **Szinkron visszahívás üzleti objektum adatai által támogatott műveletek**

Az illesztő a fordító üzleti objektum metaadat információinak felhasználásával keresi meg a fogadott, RFC-t támogató függvénynévhez társított műveletet. Az illesztő az üzleti objektum meghatározásban található alkalmazás specifikus információk (ASI) használatával valósítja meg a műveletet. Az illesztő a művelet meghatározása után beállítja a műveletet az üzleti objektumon, mielőtt elküldené a végpontra. WebSphere Application Server környezetben a művelet azután kerül beállításra a rekordban, miután a felhasználó meghívja az OutputRecord.getNext függvényt.

A következő táblázat felsorolja azokat a műveleteket, amelyeket az illesztő a szinkron visszahívás üzleti objektumoknál támogat.

| Művelet  | Meghatározás                                                                                                    |
|----------|----------------------------------------------------------------------------------------------------|
| Create   | A felső szintű üzleti objektum és minden tartalmazott utód létrehozásra<br>kerül.                                               |
| Update   | A felső szintű üzleti objektum módosításra kerül. Ez a művelet magába<br>foglalhatja utód objektumok hozzáadását vagy törlését. |
| Delete   | A felső szintű üzleti objektum és minden tartalmazott utód törlésre kerül.                                                      |
| Retrieve | A felső szintű üzleti objektum és minden tartalmazott utód lekérésre kerül.                                                     |

*28. táblázat: Támogatott műveletek: Szinkron visszahívás üzleti objektumok*

#### **SAP szoftver üzleti objektumok lekérdezési felületének támogatott adatműveletei**

Az SAP lekérdezés felület támogatja a RetrieveAll műveletet, amellyel visszakaphatja egy SAP tábla eredményeit, valamint az Exists műveletet, amelyet annak meghatározására használhat, hogy találhatók-e adatok az SAP táblában. Az illesztő az üzleti objektum meghatározásban található alkalmazás specifikus információk (ASI) használatával valósítja meg a műveletet.

Az SAP szoftver lekérdezési felületénél támogatott műveletek felsorolása az alábbi táblázatban található.

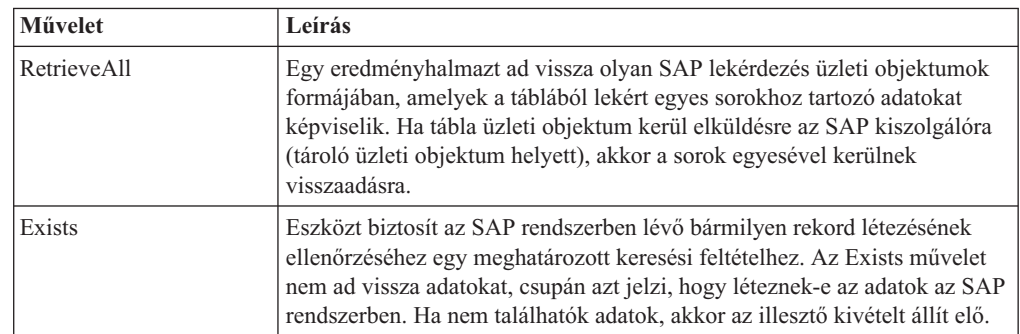

*29. táblázat: SAP szoftver üzleti objektumok lekérdezési felületének támogatott műveletei*

#### **Speciális eseménykezelő üzleti objektum támogatott adatműveletei**

A speciális eseményekezlő üzleti objektum által támogatott műveletek attól függően változnak, hogy az üzleti objektum kimenő vagy bejövő objektum. Az illesztő az üzleti objektum meghatározásban található alkalmazás specifikus információk (ASI) használatával valósítja meg a műveletet.

#### **Kimenő üzleti objektumok**

A speciális eseményfeldolgozás kimenő üzleti objektum műveletét az az ügyfélalkalmazás hívja meg, ami az illesztő útján indít hívásokat az SAP felé. Az illesztő a következő kimenő műveletet támogatja.

*30. táblázat: Támogatott művelet: Speciális eseményfeldolgozás kimenő üzleti objektumok*

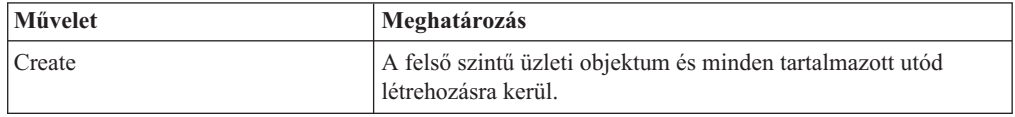

3 3

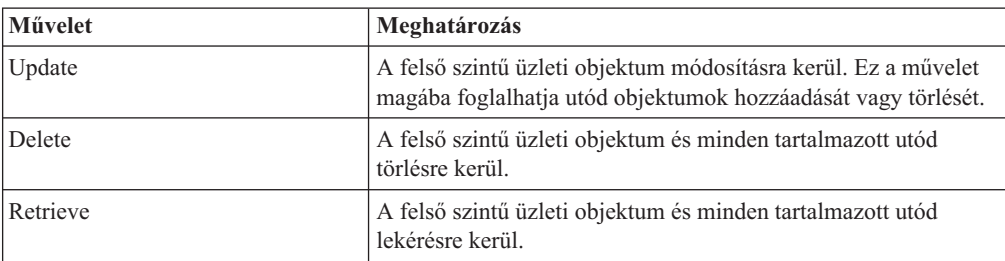

*30. táblázat: Támogatott művelet: Speciális eseményfeldolgozás kimenő üzleti objektumok (Folytatás)*

#### **Bejövő üzleti objektumok**

A speciális eseményfeldolgozás bejövő üzleti objektumoknál egy művelet alkalmazás-specifikus információi tartalmazzák az üzenettípust, az üzenetkódot és az üzenetfüggvényt egy IDoc típushoz. Az illesztő a következő bejövő műveleteket támogatja.

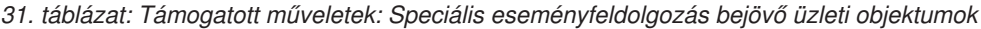

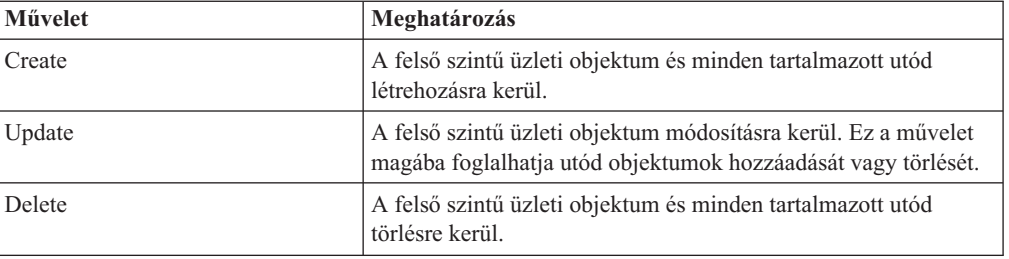

A WebSphere Process Server esetén az eseménytábla parancsszavának értéke meghatározza az AEP kimenő feldolgozás műveletének nevét.

A WebSphere Application Server rendszerben miután a végpont megkapta az üzenetet, az illesztő az eseménytáblában tárolt parancsszó beolvasásával állapítja meg az OutputRecord() metódussal beállított műveletet.

# **Elnevezési megállapodások**

A külső szolgáltatás varázsló az üzleti objektum előállításakor egy nevet ad az üzleti objektumnak az SAP kiszolgáló megfelelő üzleti függvényének neve alapján. Az SAP kiszolgáló által az üzleti objektumokhoz használt elnevezési megállapodás kis mértékben attól is függ, hogy BAPI üzleti objektumot, ALE üzleti objektumot, szinkron visszahívás üzletiobjektumot, speciális eseményfeldolgozó üzleti objektumot vagy SAP szoftver lekérdezési felület üzleti objektumot nevez-e el.

# **BAPI üzleti objektumokra vonatkozó elnevezési megállapodások**

- A külső szolgáltatás varázsló neveket biztosít a BAPI-k, BAPI munkaegységek és BAPI eredményhalmazok üzleti objektumai számára. A törzsében az üzleti objektum neve az SAP kiszolgálón található üzleti funkció adaszerkezetét tükrözi.
- **BAPI-k** 2

3

a a

a a a

 $\mathcal{D}_{\alpha}$ 

2

3 3 3

3 3 3 A BAPI-k üzleti objektumainak elnevezésekor a külső szolgáltatás varázsló egy Sap előtagot ad hozzá a névhez, kis- és nagybetűsre alakítja az üzleti funkció nevét és kiterjesztését, eltávolítja az esetleges határolókat (szóközök és aláhúzások), nagybetűssé alakítja a szavak

első betűjét, és esetleg hozzáad egy elem-specifikus utótagot (például a BG utótagot az üzleti gráfoknál vagy a Wrapper utótagot a felső szintű üzleti objektumoknál).

Az alábbi táblázat azokat a megállapodásokat mutatja be, amelyeket a külső szolgáltatás varázsló a BAPI üzleti objektumok elnevezésekor alkalmaz.

*32. táblázat: Elnevezési megállapodások BAPI üzleti objektumokhoz*

| Elem                                   | Elnevezési megállapodás                                                                     |
|----------------------------------------|---------------------------------------------------------------------------------------------|
| Uzleti gráf neve                       | Sap + A fordító objektum neve, amelyet a külső szolgáltatás<br>varázslóban ad meg + BG      |
|                                        | Például: SapSalesOrderBG                                                                    |
| A felső szintű üzleti<br>objektum neve | Sap + A fordító objektum neve, amelyet a külső szolgáltatás<br>varázslóban ad meg + Wrapper |
|                                        | Például: SapSalesOrderWrapper                                                               |
| A BAPI üzleti objektum                 | Sap + A BAPI felület neve                                                                   |
| neve                                   | Például: SapBapiSalesOrderCreateFromDat1                                                    |
|                                        | <b>Megjegyzés:</b> A felső szintű objektum több BAPI objektumot is<br>tartalmazhat.         |
| Az utód objektum neve                  | Sap + Az Adatszerkezet/Tábla neve                                                           |
|                                        | Például: SapReturn                                                                          |

Ne feledje, hogy az üzleti gráf előállítása nem kötelező, és csak a WebSphere Process Server támogatja.

Ha azonos néven már léteznek adatszerkezetek más BAPI-kban vagy a BAPI-n belül (például egy az export szinten és egy a tábla szinten), akkor a külső szolgáltatás varázsló egy egyedi utótag hozzáfűzésével különbözteti meg az adatszerkezeteket. Az első adatszerkezethez egy név kerül hozzárendelésre (például SapReturn), a másodikhoz pedig egy olyan név, mint például az SapReturn619647890, ahol a 619647890 egy egyedi azonosító, amelyet a külső szolgáltatás varázsló fűz hozzá a névhez.

#### **BAPI munkaegység**

3 3

2 2

3

Az alábbi táblázat azokat a megállapodásokat mutatja be, amelyeket a külső szolgáltatás varázsló a BAPI munkaegységek objektumainak elnevezésekor alkalmaz.

| Elem                                   | Elnevezési megállapodás                                                                    |
|----------------------------------------|--------------------------------------------------------------------------------------------|
| Üzleti gráf neve                       | Sap + A fordító objektum neve, amelyet a külső szolgáltatás<br>varázslóban ad meg Txn + BG |
|                                        | Például: SapCustomerTxnBG                                                                  |
| A felső szintű üzleti<br>objektum neve | Sap + A fordító objektum neve, amelyet a külső szolgáltatás<br>varázslóban ad meg + Txn    |
|                                        | Például: SapCustomerTxn                                                                    |
| A BAPI üzleti objektum                 | Sap + A BAPI felület neve                                                                  |
| neve                                   | Például: SapCustomer                                                                       |

*33. táblázat: Elnevezési megállapodások BAPI munkaegység üzleti objektumokhoz*

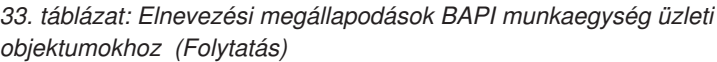

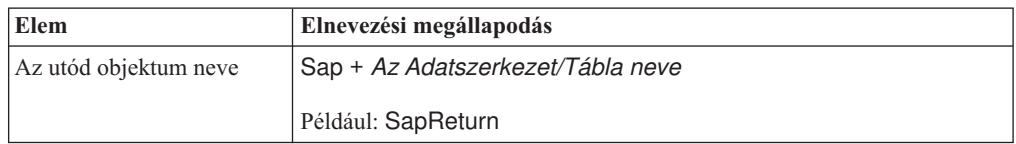

Ne feledje, hogy az üzleti gráf előállítása nem kötelező, és csak a WebSphere Process Server támogatja.

Ha azonos néven már léteznek adatszerkezetek más BAPI-kban vagy a BAPI-n belül (például egy az export szinten és egy a tábla szinten), akkor a külső szolgáltatás varázsló egy egyedi utótag hozzáfűzésével különbözteti meg az adatszerkezeteket. Az első adatszerkezethez egy név kerül hozzárendelésre (például SapReturn), a másodikhoz pedig egy olyan név, mint például az SapReturn619647890, ahol a 619647890 egy egyedi azonosító, amelyet a külső szolgáltatás varázsló fűz hozzá a névhez.

#### **BAPI eredményhalmaz**

3 3

 $\overline{2}$ 

2

3 3 3

3 3 Az alábbi táblázat azokat a megállapodásokat mutatja be, amelyeket a külső szolgáltatás varázsló a BAPI eredményhalmazok üzleti objektumainak elnevezésekor alkalmaz.

| Elem                                           | Elnevezési megállapodás                                                                |
|------------------------------------------------|----------------------------------------------------------------------------------------|
| A felső szintű üzleti<br>objektum neve         | Sap + Az objektum neve, amelyet a külső szolgáltatás<br>varázslóban ad meg + Resultset |
|                                                | Például: SapCustomerGetDetailResultset                                                 |
| Az eredményhalmaz BAPI<br>üzleti objektum neve | Sap + A BAPI felület neve                                                              |
|                                                | Például: SapBapiCustomerGetDetail                                                      |
| Az utód objektum neve                          | Sap + Az Adatszerkezet/Tábla neve                                                      |
|                                                | Például: SapReturn                                                                     |
| Lekérdezés üzleti objektum<br>neve             | Sap + Lekérdezés BAPI felület formázott neve                                           |
|                                                | Például: SapBapiCustomerGetList                                                        |

*34. táblázat: Elnevezési megállapodások BAPI eredményhalmazokhoz*

Ha azonos néven már léteznek adatszerkezetek más BAPI-kban vagy a BAPI-n belül (például egy az export szinten és egy a tábla szinten), akkor a külső szolgáltatás varázsló egy egyedi utótag hozzáfűzésével különbözteti meg az adatszerkezeteket. Az első adatszerkezethez egy név kerül hozzárendelésre (például SapReturn), a másodikhoz pedig egy olyan név, mint például az SapReturn619647890, ahol a 619647890 egy egyedi azonosító, amelyet a külső szolgáltatás varázsló fűz hozzá a névhez.

## **ALE üzleti objektumra vonatkozó elnevezési megállapodások**

A külső szolgáltatás varázsló nevekkel szolgál az ALE üzleti gráf, a felső szintű üzleti objektum és maga az üzleti objektum számára. A törzsében az üzleti objektum neve az SAP kiszolgálón található üzleti funkció adaszerkezetét tükrözi.

Az ALE üzleti objektumainak elnevezésekor a külső szolgáltatás varázsló egy Sap előtagot ad hozzá a névhez, kis- és nagybetűsre alakítja az IDoc nevét és kiterjesztését, eltávolítja az

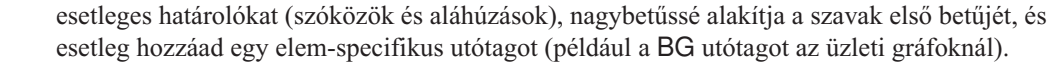

3 3

2 2

2 2

2 2

 $\mathcal{L}$ 2  $\overline{2}$ 

2 2 2 Az alábbi táblázat azokat a megállapodásokat mutatja be, amelyeket a külső szolgáltatás varázsló az ALE üzleti objektumok elnevezésekor alkalmaz.

**Megjegyzés:** Az *[Extension típusú IDoc neve]* az Elnevezési megállapodás oszlopban egy opcionális bejegyzést jelez. Ez csak akkor van befoglalva a névbe, ha a kijelölt IDoc egy Extension típusú IDoc.

*35. táblázat: ALE üzleti objektumokra vonatkozó elnevezési megállapodások*

| Elem                   | Elnevezési megállapodás                                                       |
|------------------------|-------------------------------------------------------------------------------|
| Uzleti gráf neve       | Sap + IDoc neve + [Extension típusú IDoc neve] + BG<br>Például: SapAlereg01BG |
| A felső szintű fordító | Sap + IDoc neve + [Extension típusú IDoc neve]                                |
| objektum neve          | Például: SapAlereg01                                                          |
| Alapszintű IDoc        | $Sap + IDoc$ neve + BO                                                        |
| objektumok IDoc üzleti | Az MATMAS03 IDoc üzleti objektumának neve például:                            |
| objektumának neve      | SapMatmas03BO                                                                 |
| Extension típusú IDoc  | Sap + IDoc neve + Extension típusú IDoc neve                                  |
| objektumok IDoc üzleti | A DELVRY03 IDoc üzleti objektum és az SD_DESADV_PDC                           |
| objektumának neve      | kiterjesztés neve például: SapDelvry03SdDesadvPdc                             |

Ne feledje, hogy az üzleti gráf előállítása nem kötelező, és csak a WebSphere Process Server támogatja.

Ha egy IDoc név többször szerepel, akkor a külső szolgáltatás varázsló egy egyedi utótag hozzáadásával különbözteti meg az üzleti objektumot. Ha egy IDoc csomag két ugyanolyan nevű szegmenssel rendelkezik (például segOrder), akkor az első üzleti objektumhoz az SapSegOrder név lesz hozzárendelve, a másodikhoz pedig az SapSegOrder619647890 név, ahol a 619647890 az egyedi azonosító utótag, amit a külső szolgáltatás varázsló fűz hozzá a névhez.

#### **Elnevezési megállapodások szinkron visszahívás üzleti objektumokhoz**

A külső szolgáltatás varázsló neveket biztosít a szinkron visszahívás felső szintű üzleti objektumok, az üzleti objektumok és az utód objektumok számára. A törzsében az üzleti objektum neve az SAP kiszolgálón található üzleti funkció adaszerkezetét tükrözi.

A szinkron visszahívások üzleti objektumainak elnevezésekor a külső szolgáltatás varázsló egy Sap előtagot ad hozzá a névhez, kis- és nagybetűsre alakítja az üzleti funkció nevét és kiterjesztését, eltávolítja az esetleges határolókat (szóközök és aláhúzások), nagybetűssé alakítja a szavak első betűjét, és esetleg hozzáad egy elem-specifikus utótagot (például a BG utótagot az üzleti gráfoknál vagy a Wrapper utótagot a felső szintű üzleti objektumoknál).

Az alábbi táblázat azokat a megállapodásokat mutatja be, amelyeket a külső szolgáltatás varázsló a szinkron visszahívás felső szintű objektumok, üzleti objektumok és utód objektumok elnevezésekor alkalmaz.

*36. táblázat: Elnevezési megállapodások szinkron visszahívás üzleti objektumokhoz*

 $\overline{2}$ 2

 $\overline{2}$ 2

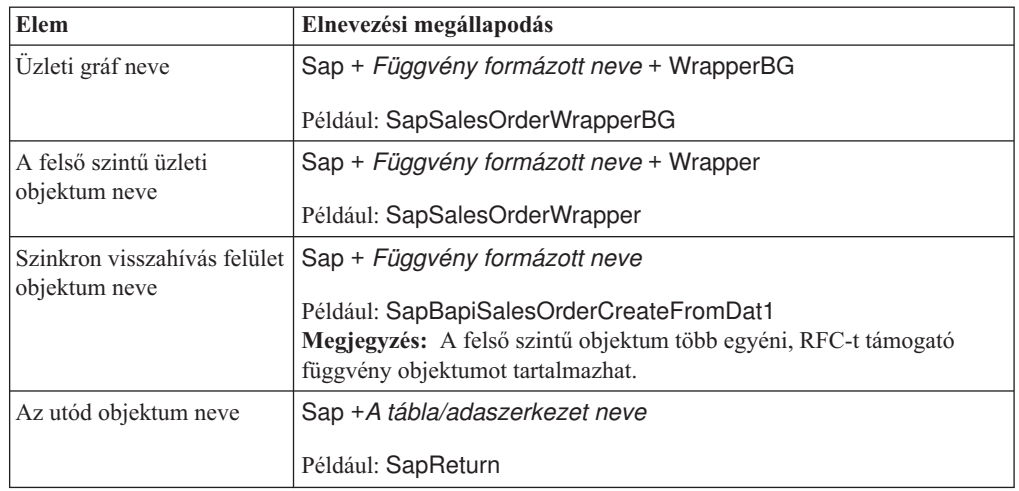

Ne feledje, hogy az üzleti gráf előállítása nem kötelező, és csak a WebSphere Process Server támogatja.

Ha azonos néven már léteznek adatszerkezetek más RFC-t támogató függvényekben vagy az RFC-t támogató függvényen belül (például egy az export szinten és egy a tábla szinten), akkor a külső szolgáltatás varázsló egy egyedi utótag hozzáfűzésével különbözteti meg az adatszerkezeteket. Az első adatszerkezethez egy név kerül hozzárendelésre (például SapReturn), a másodikhoz pedig egy olyan név, mint például az SapReturn619647890, ahol a 619647890 egy egyedi azonosító, amelyet a külső szolgáltatás varázsló fűz hozzá a névhez.

#### **SAP szoftver üzleti objektumok lekérdezési felületének elnevezési megállapodásai**

A külső szolgáltatás varázsló nevekkel szolgál az SAP szoftver tároló lekérédezés felület, az üzleti gráf, a felső szintű üzleti objektum, a táblázatobjektum és a lekérdezés objektum számára. A törzsében az üzleti objektum neve az SAP kiszolgálón található üzleti funkció adaszerkezetét tükrözi.

Az SAP szoftver lekérdezési felület üzleti objektumainak elnevezésekor a külső szolgáltatás varázsló egy Sap előtagot ad hozzá a névhez, kis- és nagybetűsre alakítja az üzleti funkció nevét és kiterjesztését, eltávolítja az esetleges határolókat (szóközök és aláhúzások), nagybetűssé alakítja a szavak első betűjét, és esetleg hozzáad egy elem-specifikus utótagot (például a BG utótagot az üzleti gráfoknál vagy a Container utótagot a tárolóknál).

Az alábbi táblázat azokat a megállapodásokat mutatja be, amelyeket a külső szolgáltatás varázsló az SAP szoftver üzleti objektumok lekérdezési felületeinek elnevezésekor alkalmaz.

*37. táblázat: SAP szoftver üzleti objektumok lekérdezési felületének elnevezési megállapodásai*

| Elem        | Elnevezési megállapodás                                                                                                 |
|-------------|----------------------------------------------------------------------------------------------------|
| Tároló neve | Sap + Az objektum neve, amelyet a külső szolgáltatás<br>varázslóban ad meg + ResultSet<br>Például: SapCustomerContainer |

*37. táblázat: SAP szoftver üzleti objektumok lekérdezési felületének elnevezési megállapodásai (Folytatás)*

2 2

2 2

3 3 3

3 3

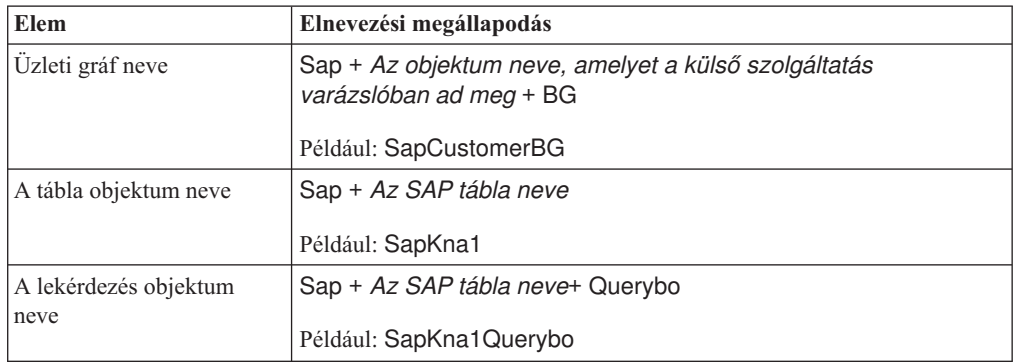

Ne feledje, hogy az üzleti gráf előállítása nem kötelező, és csak a WebSphere Process Server támogatja.

#### **Elnevezési megállapodások speciális eseményfeldolgozás üzleti objektumokhoz**

A külső szolgáltatás varázsló nevekkel szolgál a speciális eseményfeldolgozás üzleti gráfja, a felső szintű üzleti objektum és maga az üzleti objektum számára. A törzsében az üzleti objektum neve az SAP kiszolgálón található üzleti funkció adaszerkezetét tükrözi.

A speciális eseményfeldolgozási felület üzleti objektumainak elnevezésekor a külső szolgáltatás varázsló egy Sap előtagot ad hozzá a névhez, kis- és nagybetűsre alakítja az IDoc nevét és kiterjesztését, eltávolítja az esetleges határolókat (szóközök és aláhúzások), nagybetűssé alakítja a szavak első betűjét, és esetleg hozzáad egy elem-specifikus utótagot (például a BG utótagot az üzleti gráfoknál).

Az alábbi táblázat azokat a megállapodásokat mutatja be, amelyeket a külső szolgáltatás varázsló a speciális eseményfeldolgozási üzleti objektumok elnevezésekor alkalmaz.

**Megjegyzés:** Az *[Extension típusú IDoc neve]* az Elnevezési megállapodás oszlopban egy opcionális bejegyzést jelez. Ez csak akkor van befoglalva a névbe, ha a kijelölt IDoc egy Extension típusú IDoc.

*38. táblázat: Speciális eseményfeldolgozási üzleti objektumok elnevezési megállapodása*

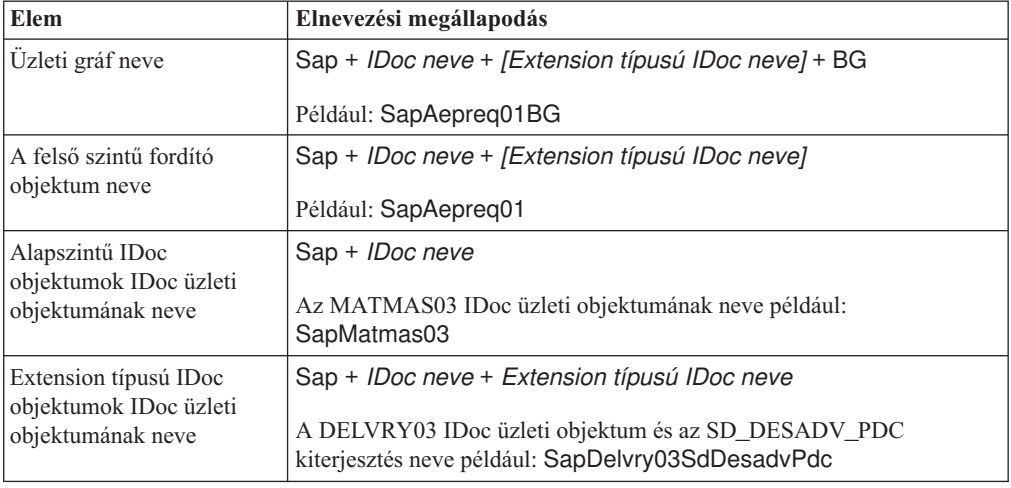

<span id="page-224-0"></span>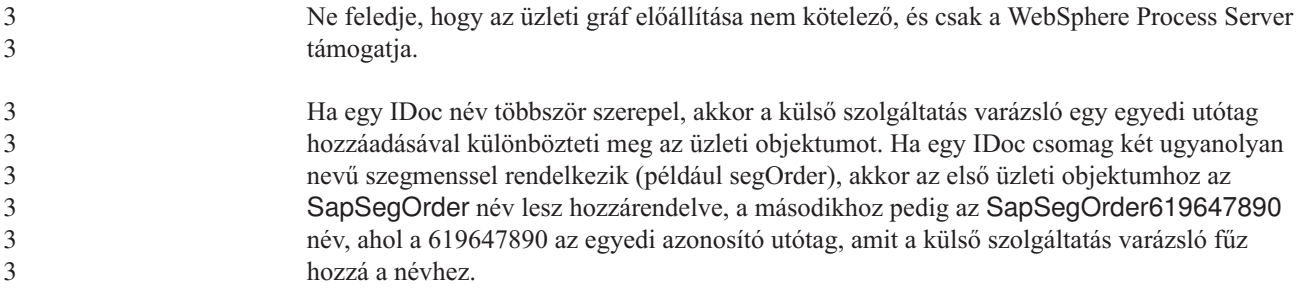

# **Kimenő kapcsolat beállítási tulajdonságai**

A WebSphere Adapter for SAP Software kimenő kommunikáció beállítási tulajdonságai számos kategóriába sorolhatók. Ezeket a tulajdonságokat a külső szolgáltatás varázslóvl állíthatja be, miközben objektumokat és szolgáltatásokat állít elő. Az erőforrás-illesztő és a kezelt kapcsolatgyár tulajdonságait a modul WebSphere Process Server rendszerre telepítése után a WebSphere Integration Developer vagy a WebSphere Process Server adminisztrációs konzoljával módosíthatja, a külső szolgáltatás varázsló csatlakozási tulajdonságait azonban nem.

#### **Útmutató a tulajdonságok leírásához** 3

A WebSphere Adapter for SAP Software konfigurálására szolgáló tulajdonságokat minden témakörben táblázatok tartalmazzák. Ezek a témakörök az erőforrás-illesztő tulajdonságai, a kezelt kapcsolatgyár tulajdonságai stb. A táblákban található sorok magyarázatát az alábbi leírásban olvashatja.

3 3

a a a a

> Az alábbi táblázat bemutatja az egyes sorokat, amelyek a konfigurációs tulajdonság táblázatában megjelenhetnek.

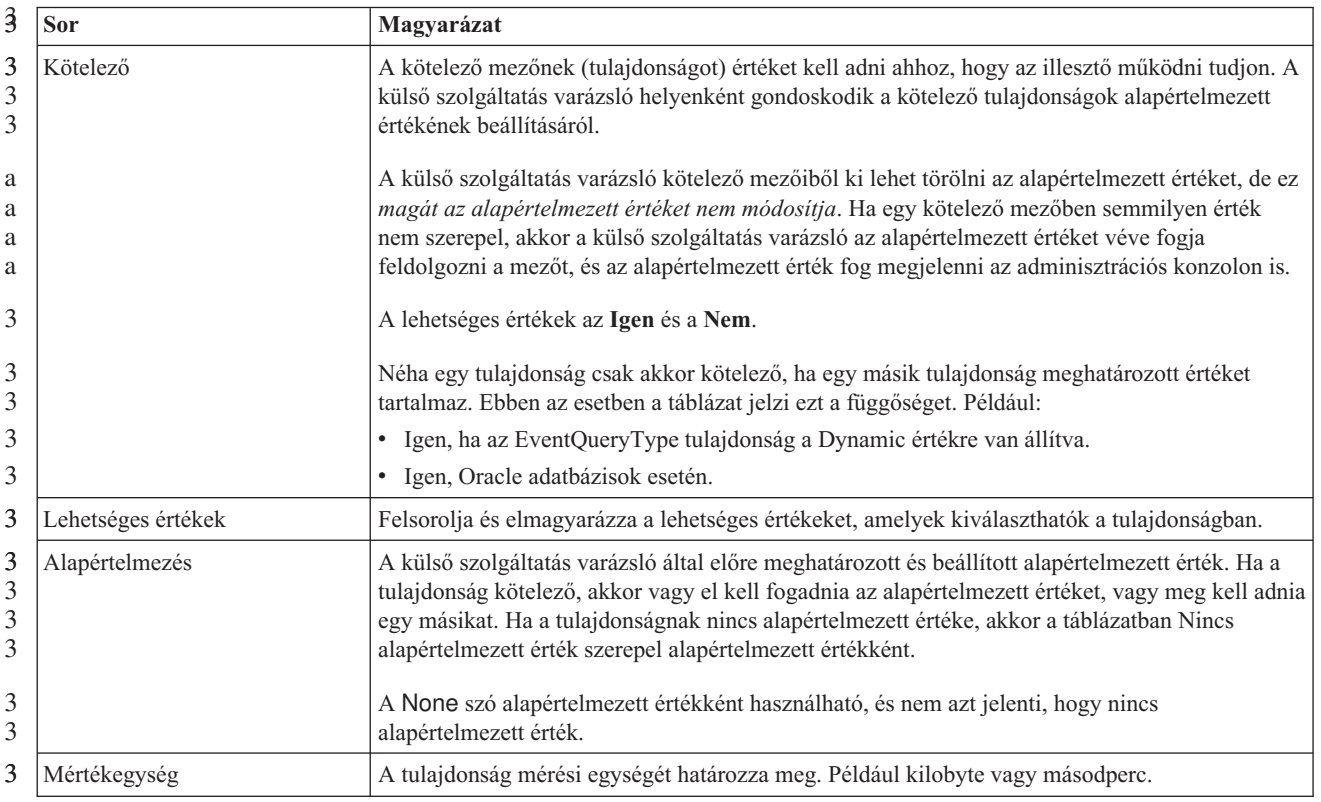

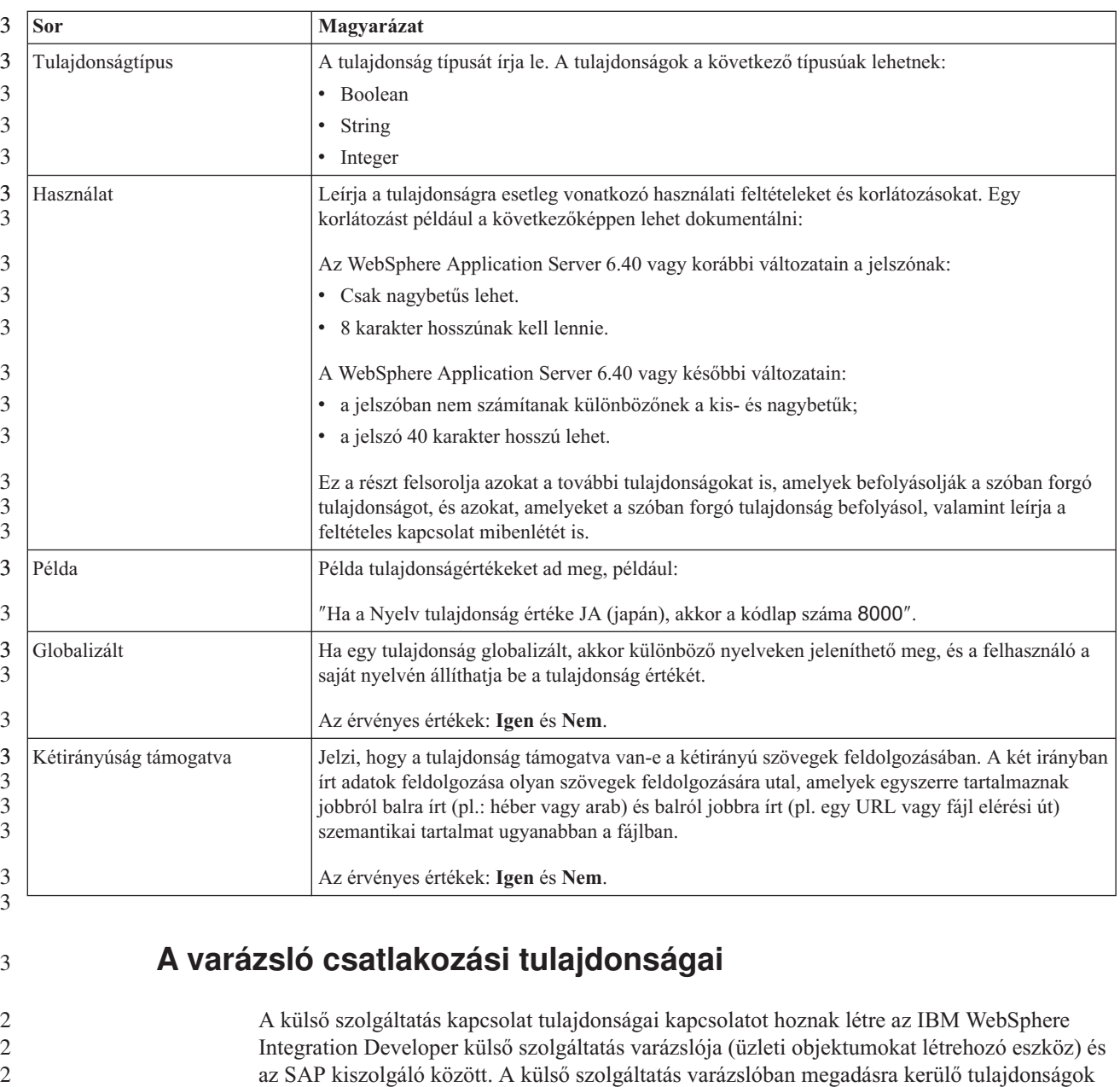

Ha létrejött a kapcsolat a külső szolgáltatás varázsló és az SAP kiszolgáló között, akkor a külső szolgáltatás varázsló képes elérni azokat a metaadatokat az SAP kiszolgálón, amelyekre az üzleti objektumok létrehozásához szüksége van.

A külső szolgáltatás varázslóban beállított néhány tulajdonság az erőforrás illesztő vagy a felügyelt kapcsolatgyár kezdeti értéke, illetve a varázslóban később megadható aktiválás specifikáció tulajdonsága.

határozzák meg a kapcsolat konfigurációját, a kétirányú konfigurációt, valamint a

Az alábbi táblázat a külső szolgáltatás kapcsolat tulajdonságait és a tulajdonságok rendeltetését mutatja be. Az egyes tulajdonságok részletes leírása a táblázat után következő részekben olvasható. Ha információkra van szüksége a tulajdonság részletei táblák értelmezésével kapcsolatban a következő szakaszokban, akkor nézze meg az ["Útmutató](#page-224-0) a [tulajdonságok](#page-224-0) leírásához" oldalszám: 219 részt.

nyomkövetési és naplózási beállításokat.

2 2

3 3 3 **Megjegyzés:** Ha a kapcsolat tulajdonságainak bármelyikét két irányban írt parancsfájllal állítja be, akkor be kell állítania azokat az értékeket, amelyek azonosítják a tulajdonságnál megadott két irányban írt parancsfájl formátumát.

*39. táblázat: Külső szolgáltatás csatlakozási tulajdonságai, Adapter for SAP Software* 3

3 3

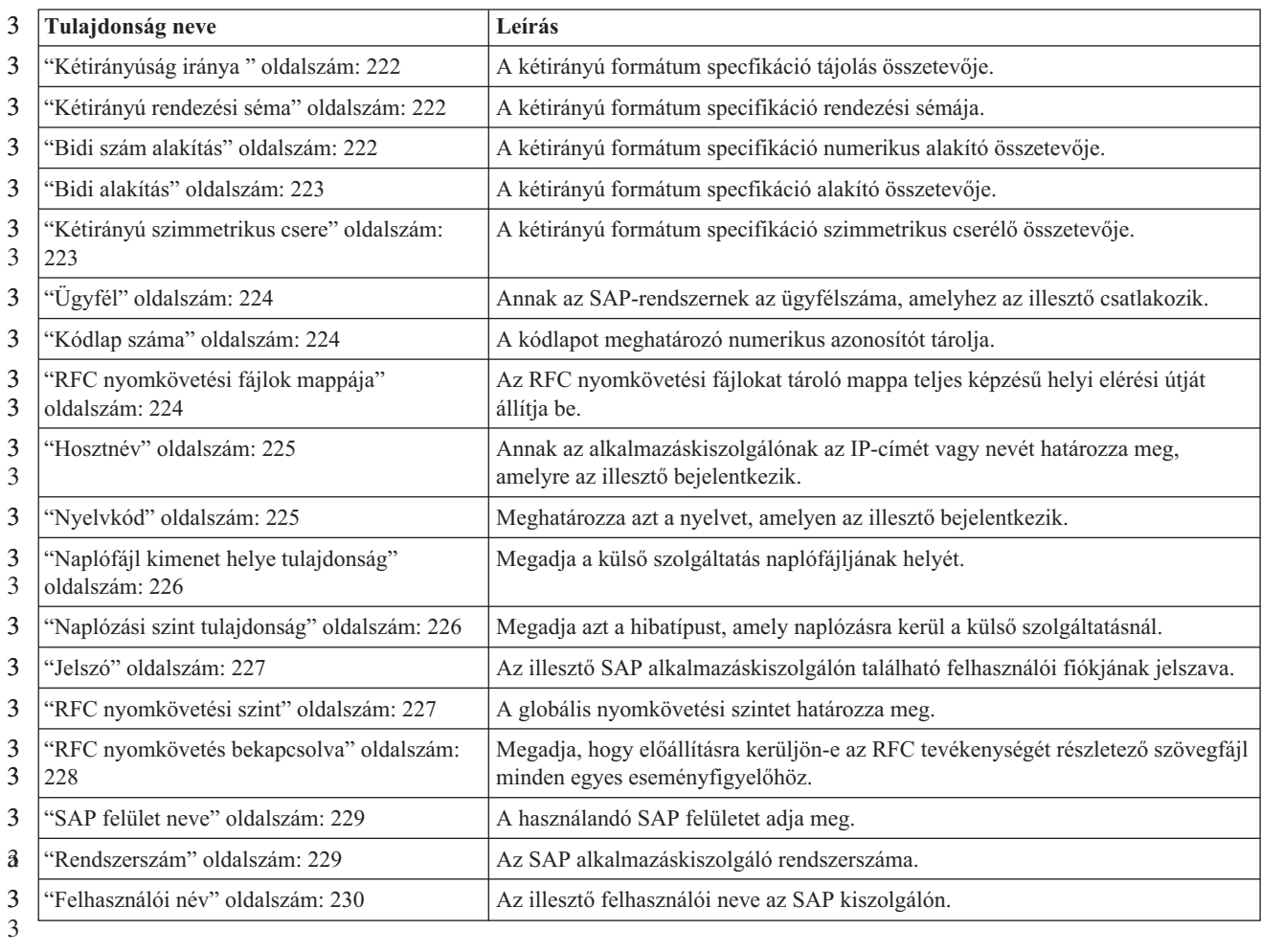

A külső szolgáltatás varázsló a kétirányú kapcsolat tulajdonságok segítségével alkalmazza a megfelelő kétirányú átalakítást az SAP kiszolgálónak átadott adatokon.

Ha további információkra van szükség arról, hogy hogyan kell beállítani a karakter kódkészletet a WebSphere Process Server kiszolgálón a többnyelvű adatok feldolgozásához (beleértve a kétirányú adatokat is), akkor olvassa el az ″Overview of [Bidirectional](http://www-128.ibm.com/developerworks/websphere/library/techarticles/bidi/bidiwps.html) script support in [WebSphere](http://www-128.ibm.com/developerworks/websphere/library/techarticles/bidi/bidiwps.html) Process Server″ című technikai cikket. 3 3 3 3

> A kétirányú tulajdonságok azoknak az adatoknak a kétirányú formátumát határozzák meg, amelyek külső alkalmazásból érkeznek az illesztőhöz az illesztő által támogatott üzleti objektumok formájában.

- A külső szolgáltatás varázslóban el kell fogadnia a kétirányú formázási tulajdonságok alapértelmezett értékeit, ha biztosítani szeretné az SAP kiszolgáló kétirányú formátum specifikációját. Ezeknek a kétirányú tulajdonságoknak a kombinálásával egyetlen kétirányú formátumot adhat meg. 3 3 3 3
- Az alábbi listában szereplő kétirányú formázási tulajdonság alapértelmezett értékek Windows kétirányú formázáson alapulnak. Ha a vállalati információs rendszer nem a Windows 3 3

<span id="page-227-0"></span>3 3 szabványos kétirányú formátumát támogatja, akkor el kell végeznie a megfelelő módosításokat az alábbi listában szereplő kétirányú tulajdonságokon.

3

3

### **Kétirányúság iránya**

Ez a tulajdonság határozza meg a kétirányú formátum specifikáció tájolás összetevőjét.

*40. táblázat: Kétirányúság irányának részletei* 3

| 3      | Kötelező           | Nem                                                                                                    |
|--------|--------------------|----------------------------------------------------------------------------------------------------|
| 3      | Lehetséges értékek | A választható értékek többek között az alábbiak:                                                                                                    |
| 3      |                    | <b>LTR</b><br>$\bullet$                                                                                                    |
| 3      |                    | A tájolás balról-jobbra irányú                                                                                                    |
| 3      |                    | <b>RTL</b><br>$\bullet$                                                                                                    |
| 3      |                    | A tájolás jobbról-balra irányú                                                                                                    |
| 3      |                    | contextualLTR<br>$\bullet$                                                                                                    |
| a      |                    | A tájolás a szövegkörnyezet miatt balról-jobbra irányú. A nem balról jobbra olvasott karakter, amely két                                                                            |
| a<br>a |                    | különböző írásmódú meghatározó karakter között helyezkedik el, a kontextus fő írási irányát örökli (azaz<br>balról jobbra írt dokumentum esetén a karakter balról jobbra írt lesz). |
| 3      |                    | contextualRTL<br>٠                                                                                                    |
| a      |                    | A tájolás a kontextus miatt jobbról balra írt. A nem jobbról balra olvasott karakter, amely két különböző                                                                           |
| a      |                    | írásmódú meghatározó karakter között helyezkedik el, a kontextus fő írási irányát örökli (azaz jobbról                                                                              |
| a      |                    | balra írt dokumentum esetén a karakter jobbról balra írt lesz).                                                                                                    |
| 3      | Alapértelmezés     | <b>LTR</b>                                                                                                    |
| 3      | Tulajdonságtípus   | <b>String</b>                                                                                                    |
| 3      | Használat          | A kétirányú formátum specfikáció tájolás összetevőjét adja meg.                                                                                                    |
| 3      | Globalizált        | Igen                                                                                                    |
| 3<br>3 | Kétirányúság       | Nem                                                                                                    |
| 3      | támogatva          |                                                                                                    |

3

#### **Kétirányú rendezési séma**

Ez a tulajdonság határozza meg a kétirányú formátum specifikáció rendezési sémáját.

*41. táblázat: Kétirányú rendezési séma részletei* 3

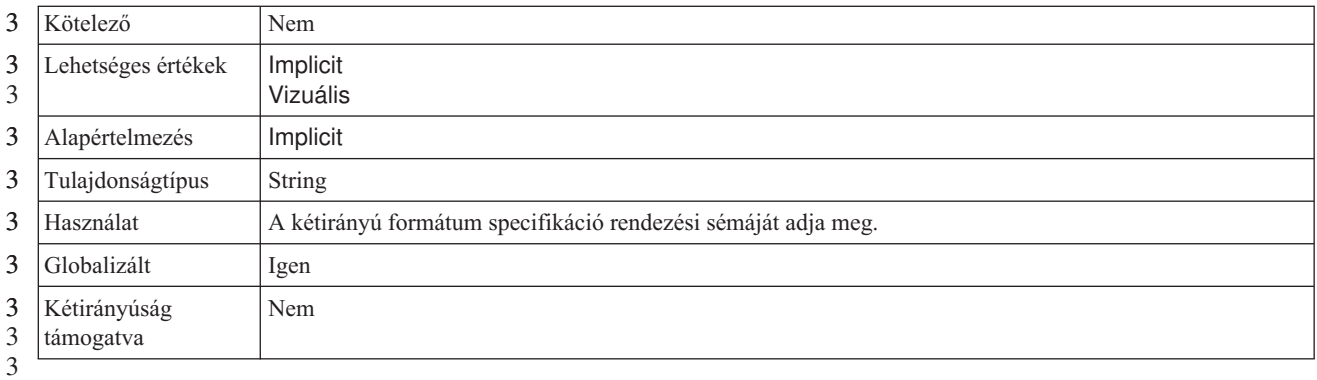

## **Bidi szám alakítás**

Ez a tulajdonság határozza meg a kétirányú formátum specifikáció numerikus alakítás összetevőjét.

#### <span id="page-228-0"></span>*42. táblázat: Bidi szám alakítás részletei* 3

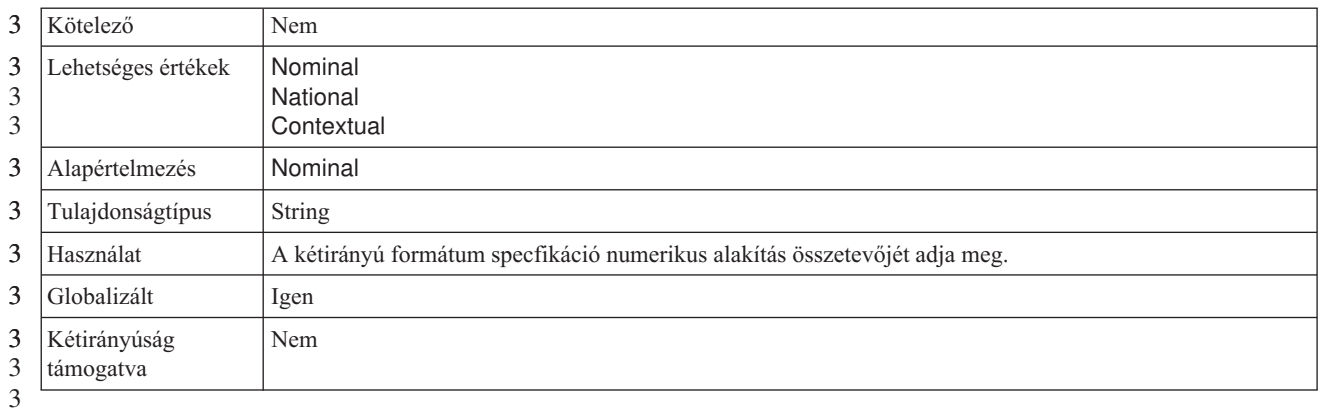

# **Bidi alakítás**

Ez a tulajdonság határozza meg a kétirányú formátum specifikáció alakítás összetevőjét.

*43. táblázat: Bidi alakítás részletei* 3

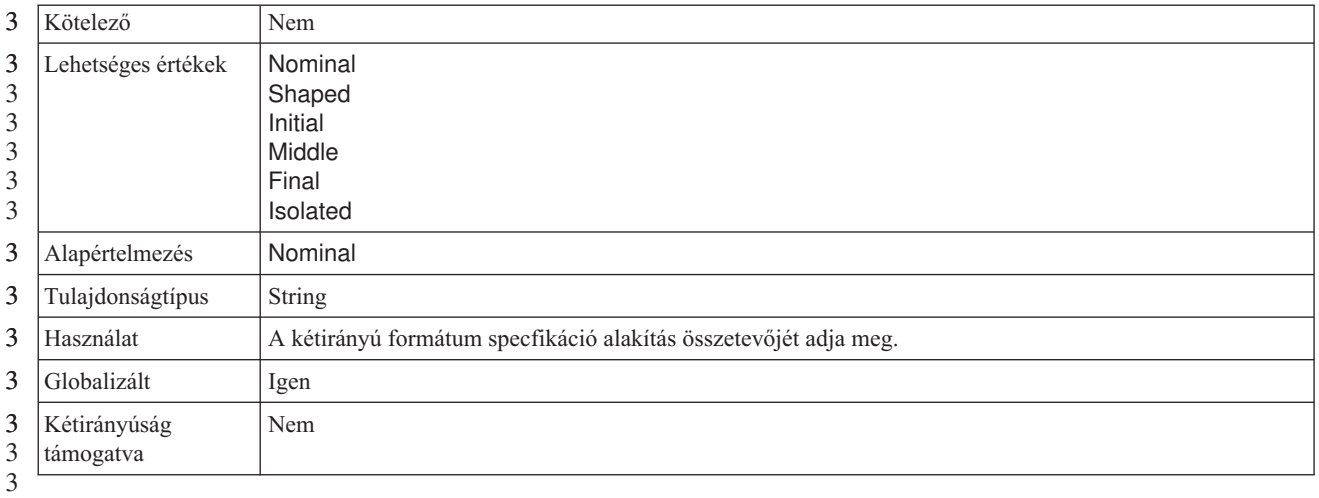

# **Kétirányú szimmetrikus csere**

Ez a tulajdonság határozza meg a kétirányú formátum specifikáció szimmetrikus csere összetevőjét.

*44. táblázat: Kétirányú szimmetrikus csere részletei* 3

| 3           | Kötelező                  | Nem                                                                                               |
|-------------|---------------------------|---------------------------------------------------------------------------------------------------|
| 3<br>3      | Lehetséges értékek        | True<br>False                                                                                     |
| 3           | Alapértelmezés            | True                                                                                              |
| 3           | Tulajdonságtípus          | Boolean                                                                                           |
| 3           | Használat                 | Ez a tulajdonság határozza meg a kétirányú formátum specifikáció szimmetrikus csere összetevőjét. |
| 3           | Globalizált               | Igen                                                                                              |
| 3<br>3<br>3 | Kétirányúság<br>támogatva | Nem                                                                                               |

# **Ügyfél**

Ez a tulajdonság tárolja annak az SAP-rendszernek az ügyfélszámát, amelyhez az illesztő csatlakozik.

#### <span id="page-229-0"></span>*45. táblázat: Ügyfél részletei*

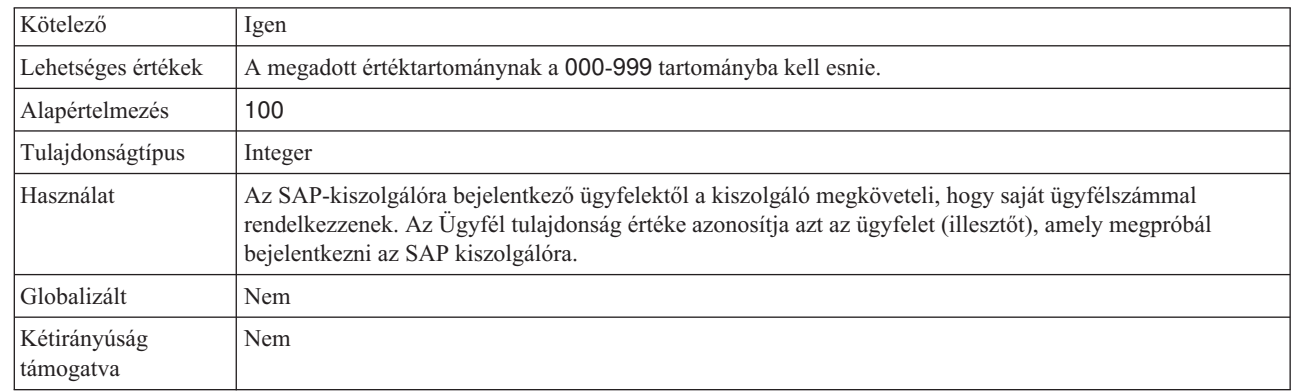

# **Kódlap száma**

#### A kódlap numerikus azonosítója.

#### *46. táblázat: Kódlap száma - részletek*

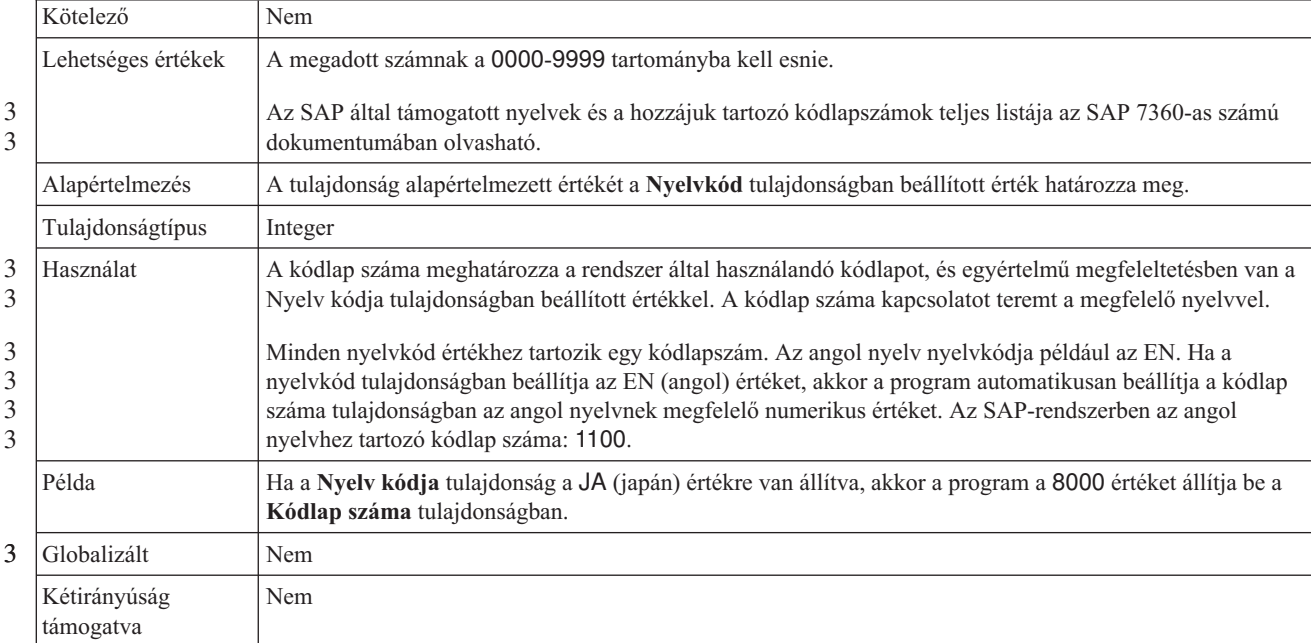

3

#### **RFC nyomkövetési fájlok mappája**

Ez a tulajdonság az RFC nyomkövetési fájlokat tároló mappa teljes képzésű helyi elérési útját állítja be. 3 3

#### *47. táblázat: RFC nyomkövetési fájlok mappája - részletek* 3

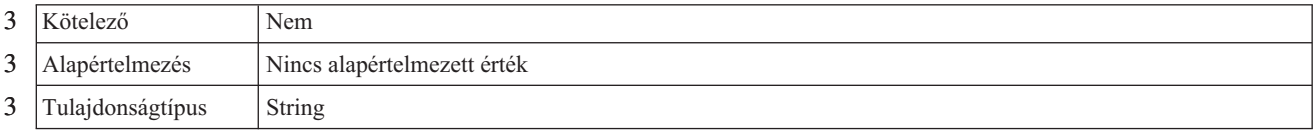

<span id="page-230-0"></span>*47. táblázat: RFC nyomkövetési fájlok mappája - részletek (Folytatás)* 3

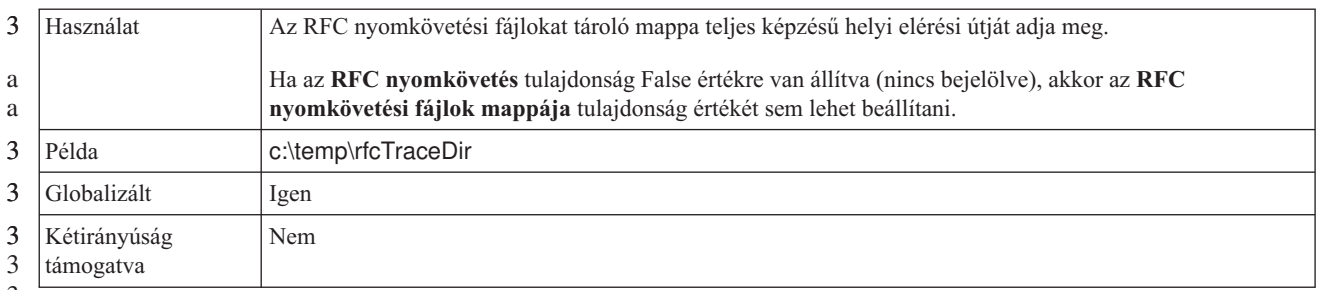

3

3

## **Hosztnév**

Annak az alkalmazáskiszolgálónak az IP-címét vagy nevét határozza meg, amelyre az illesztő bejelentkezik.

#### *48. táblázat: Hosztnév - részletek*

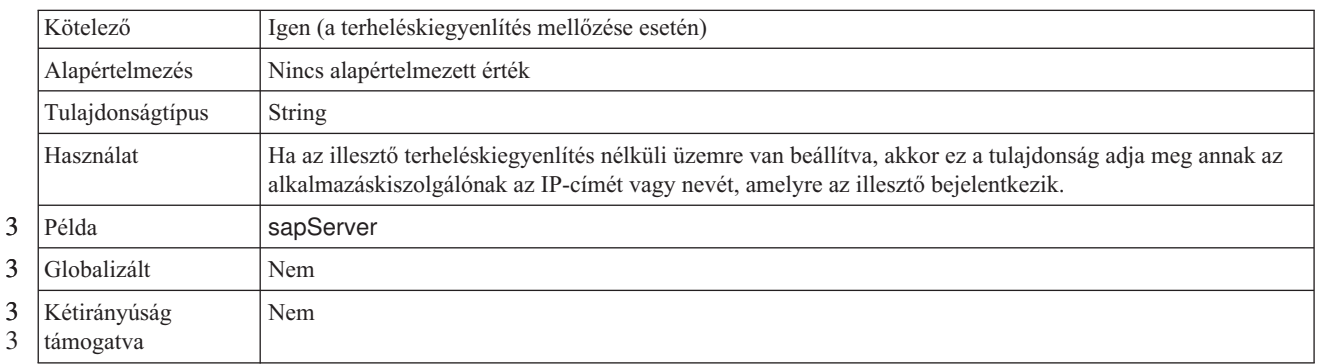

# **Nyelvkód**

Az SAP rendszer bejelentkezési nyelvének kódja.

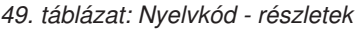

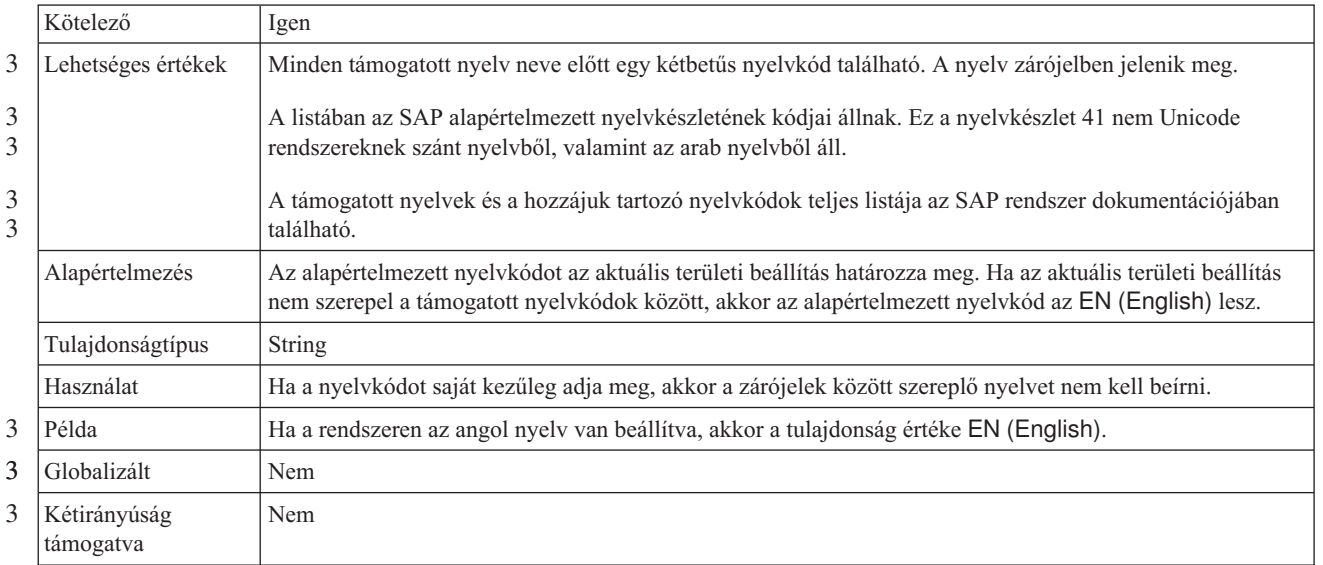

# **Naplófájl kimenet helye tulajdonság**

Ez a tulajdonság adja meg a külső szolgáltatás feltérképezés naplófájljának helyét.

<span id="page-231-0"></span>*50. táblázat: Naplófájl kimenet helye - részletek* 3

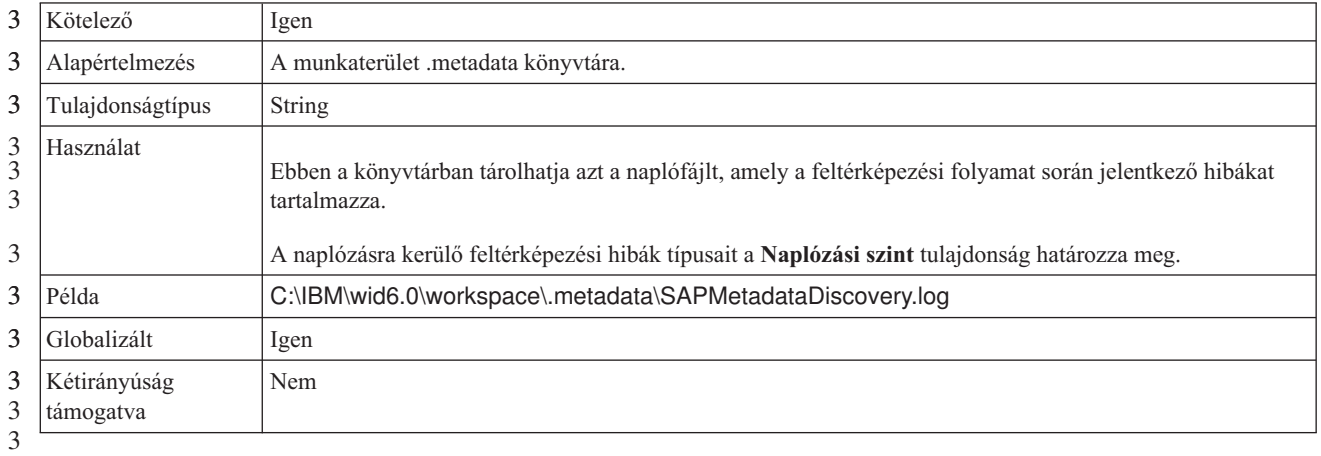

## **Naplózási szint tulajdonság**

Ez a tulajdonság adja meg azt a hibatípust, amely naplózásra kerül a külső szolgáltatásnál.

*51. táblázat: Naplózási szint - részletek* 3

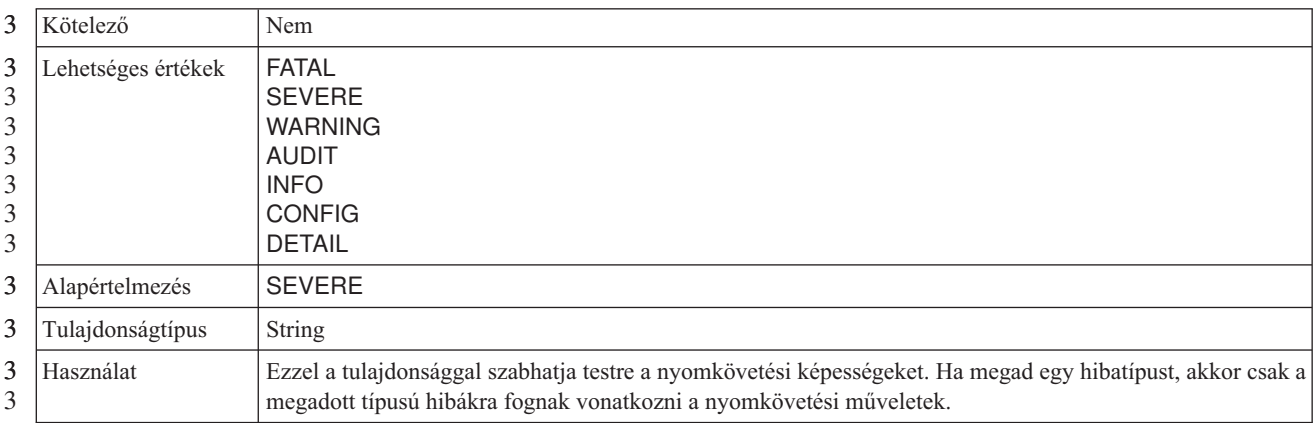

#### <span id="page-232-0"></span>*51. táblázat: Naplózási szint - részletek (Folytatás)* 3

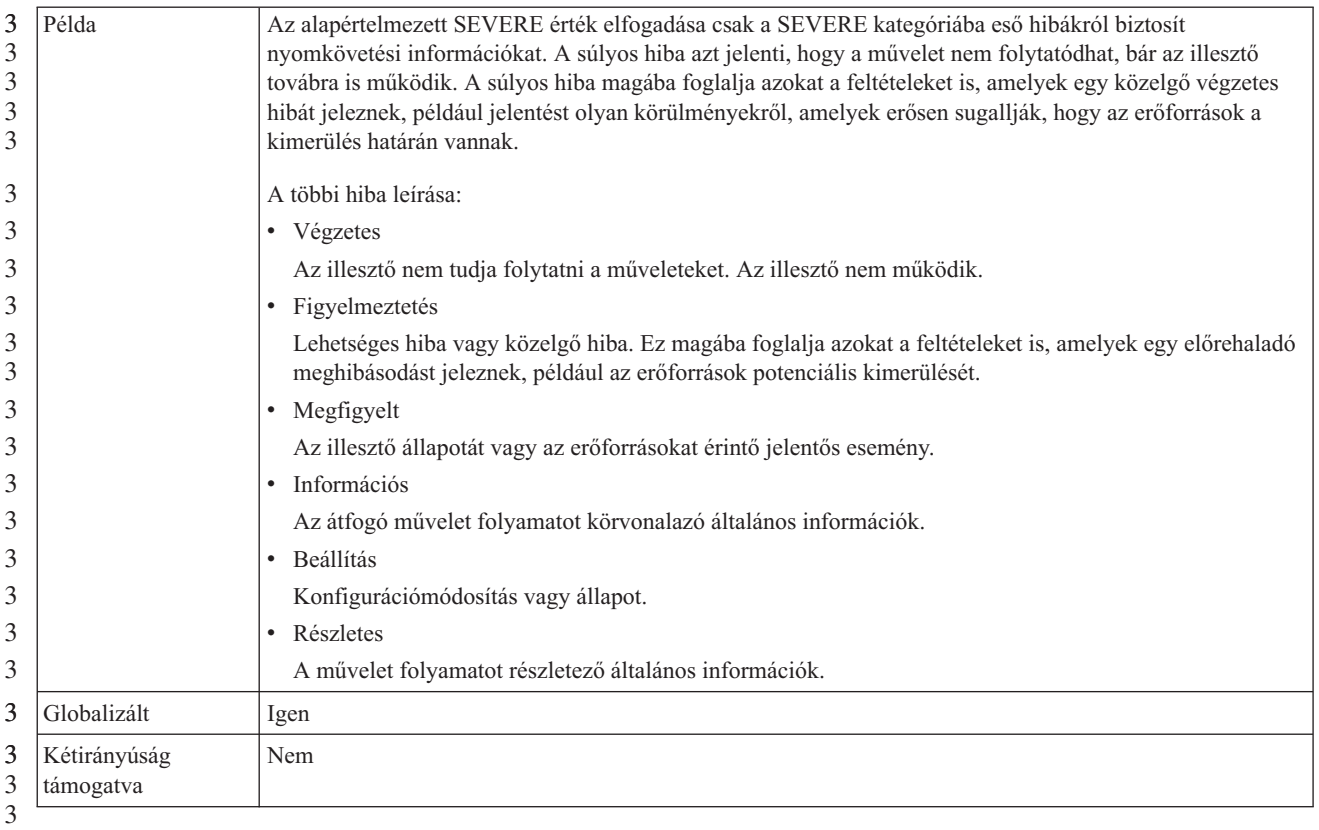

## **Jelszó**

a a

Ez a tulajdonság az illesztő SAP alkalmazáskiszolgálón található felhasználói fiókjának jelszavát tárolja.

#### *52. táblázat: Jelszó részletei*

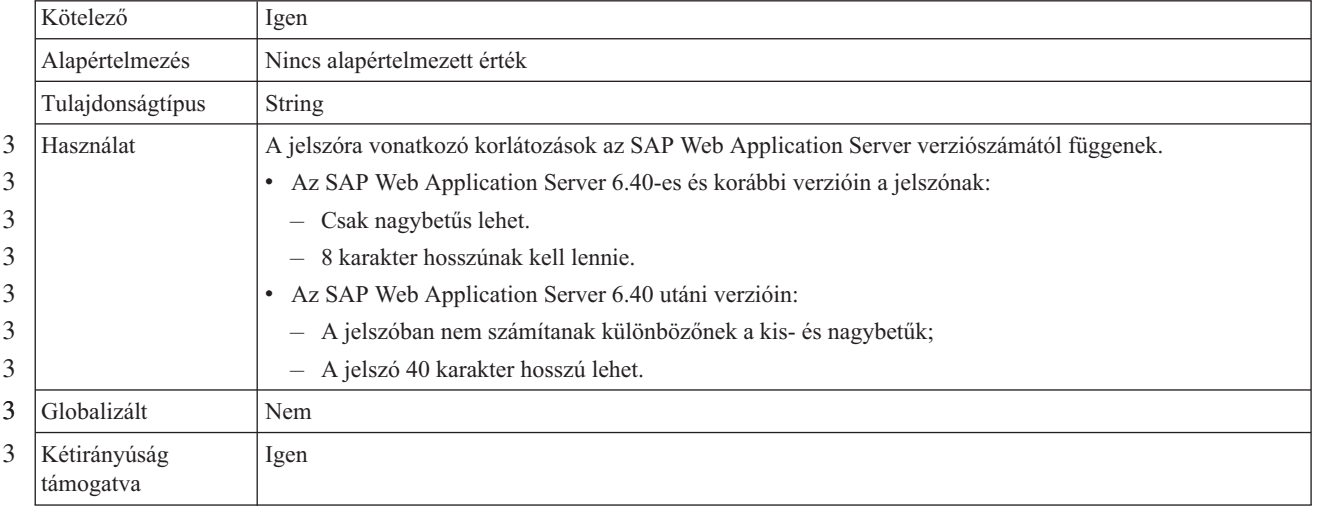

3

# **RFC nyomkövetési szint**

3

Ezzel a tulajdonsággal a globális nyomkövetési szint határozható meg.

#### <span id="page-233-0"></span>*53. táblázat: RFC nyomkövetési szint - részletek* 3

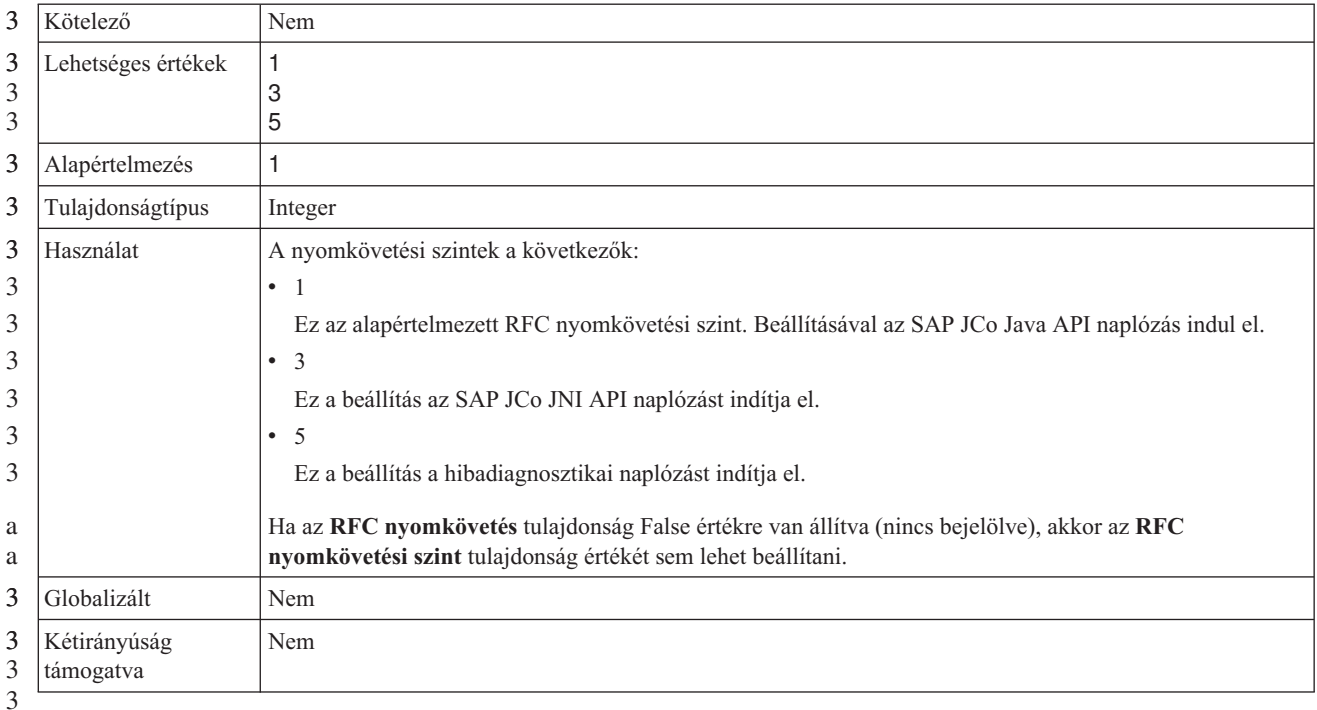

3

## **RFC nyomkövetés bekapcsolva**

Ezzel a tulajdonsággal beállítható, hogy a rendszer egy szövegfájlban rögzítse az egyes eseményfigyelők RFC tevékenységét.

*54. táblázat: RFC nyomkövetés bekapcsolva - részletek*

|                                       | Kötelező           | Nem                                                                                                    |
|---------------------------------------|--------------------|----------------------------------------------------------------------------------------------------|
| 3<br>3                                | Lehetséges értékek | True<br>False                                                                                                    |
|                                       | Alapértelmezés     | False                                                                                                    |
|                                       | Tulajdonságtípus   | Boolean                                                                                                    |
|                                       | Használat          | A true (igaz) érték aktiválja a nyomkövetést, ami előállítja a szövegfájlt.                                                                                                    |
| 2<br>$\overline{2}$                   |                    | A fájl abban a könyvárban jön létre, amelyben az illesztőfolyamat elindult. A fájl neve az "rfx" előtaggal<br>kezdődik. és a fájlkiterjesztés is .rfc (például: rfc03912_012220.trc).                                                              |
|                                       |                    | A True érték megadása aktiválja a nyomkövetést, amely létrehoz egy szövegfájlt.                                                                                                    |
|                                       |                    | Ezeket a szövegfájlokat csak fejlesztői környezetben használja, mert a fájlok gyorsan növekedhetnek.                                                                                                    |
| a<br>a                                |                    | Ha az RFC nyomkövetés tulajdonság False értékre van állítva (nincs bejelölve), akkor az RFC<br>nyomkövetési fájlok mappája és az RFC nyomkövetési szint tulajdonságok sem állíthatók be.                                                           |
| $\overline{c}$<br>$\overline{c}$<br>2 | Példa              | Példák a fájlban szereplő bejegyzésekre: RfcCall FUNCTION BAPI_CUSTOMER_GETLIST, majd az<br>adott felületen átadott paraméterek, vagy: RFC Info rfctable, amelyet a felületek táblájából származó adatok<br>követnek.                              |
| 3<br>3<br>3                           |                    | A nyomkövetési fájl abban a fájlban jön létre, ahol az illesztőfolyamat elindult. A nyomkövetési fájl<br>nevének kiterjesztése ".trc", a név pedig az "rfc" előtaggal kezdődik, amelyet egy egyedi azonosító követ.<br>Például rfc03912_02220.trc. |
| 3                                     | Globalizált        | Nem                                                                                                    |

<span id="page-234-0"></span>*54. táblázat: RFC nyomkövetés bekapcsolva - részletek (Folytatás)*

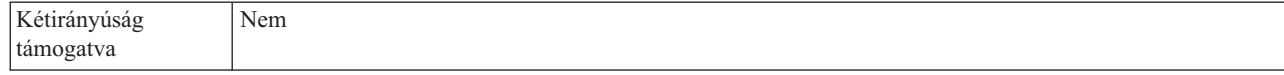

# **SAP felület neve**

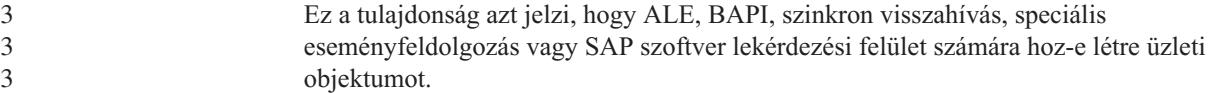

*55. táblázat: SAP felület neve - részletek* 3

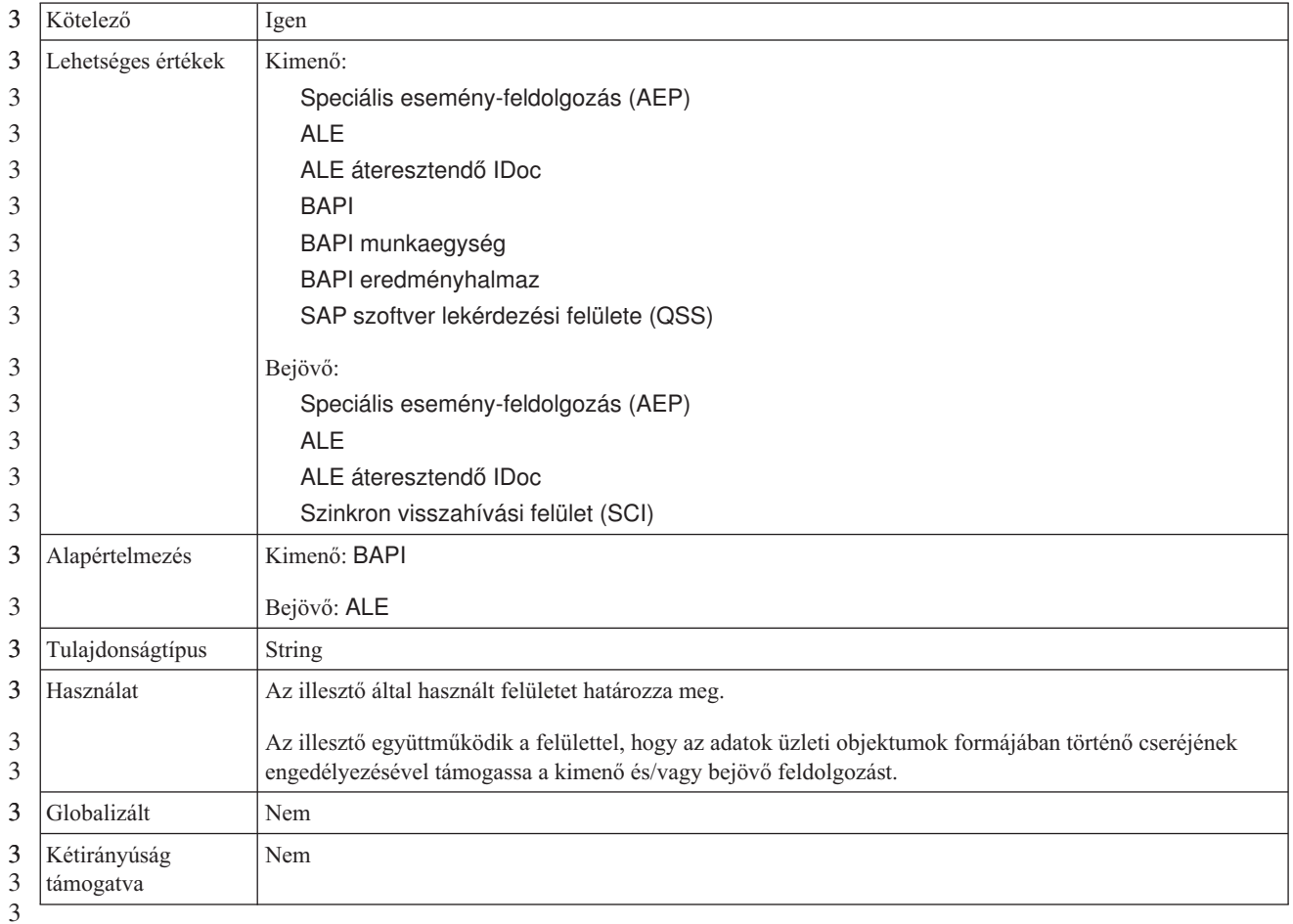

## **Rendszerszám**

a

Ez a tulajdonság az SAP alkalmazáskiszolgáló rendszerszámát adja meg.

#### *56. táblázat: Rendszerszám részletei*

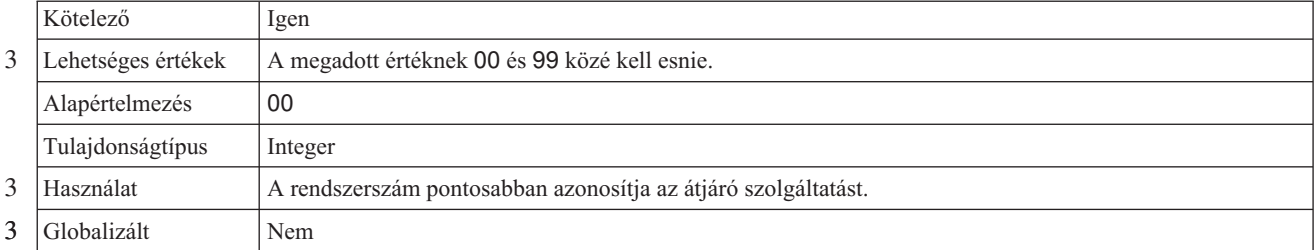

<span id="page-235-0"></span>*56. táblázat: Rendszerszám részletei (Folytatás)*

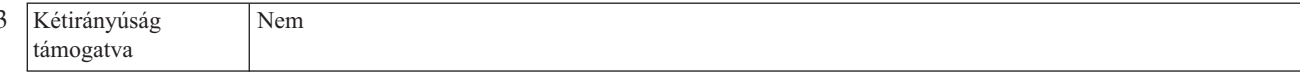

#### **Felhasználói név**

Ez a tulajdonság az illesztő felhasználói nevét adja meg az SAP kiszolgálón.

*57. táblázat: Felhasználói név - részletek*

|                       | Kötelező                  | Igen                                                                                                    |
|-----------------------|---------------------------|----------------------------------------------------------------------------------------------------|
|                       | Alapértelmezés            | Nincs alapértelmezett érték                                                                                                    |
|                       | Tulajdonságtípus          | <b>String</b>                                                                                                    |
|                       | Használat                 | A maximális hossz 12 karakter. A felhasználói névben a kis- és nagybetűk nem számítanak különbözőnek.                                                                                                    |
| 3<br>3<br>3<br>3<br>3 |                           | A felhasználói nevet érdemes CPIC felhasználói fiókként beállítani az SAP alkalmazásban, majd ennek a<br>fióknak megadni minden szükséges jogosultságot, amelyre az illesztő által támogatott üzleti objektumoknak<br>szüksége van az adatok kezeléséhez. Ha az illesztővel például SAP üzleti tranzakciókat szeretne<br>végrehajtatni, akkor az illesztő SAP alkalmazásban található fiókjának rendelkeznie kell az ilyen<br>tranzakciók végrehajtásához szükséges jogosultsággal. |
| 3                     | Példa                     | SapUser                                                                                                    |
| 3                     | Globalizált               | Igen                                                                                                    |
| 3                     | Kétirányúság<br>támogatva | Igen                                                                                                    |

# **Erőforrás-illesztő tulajdonságai**

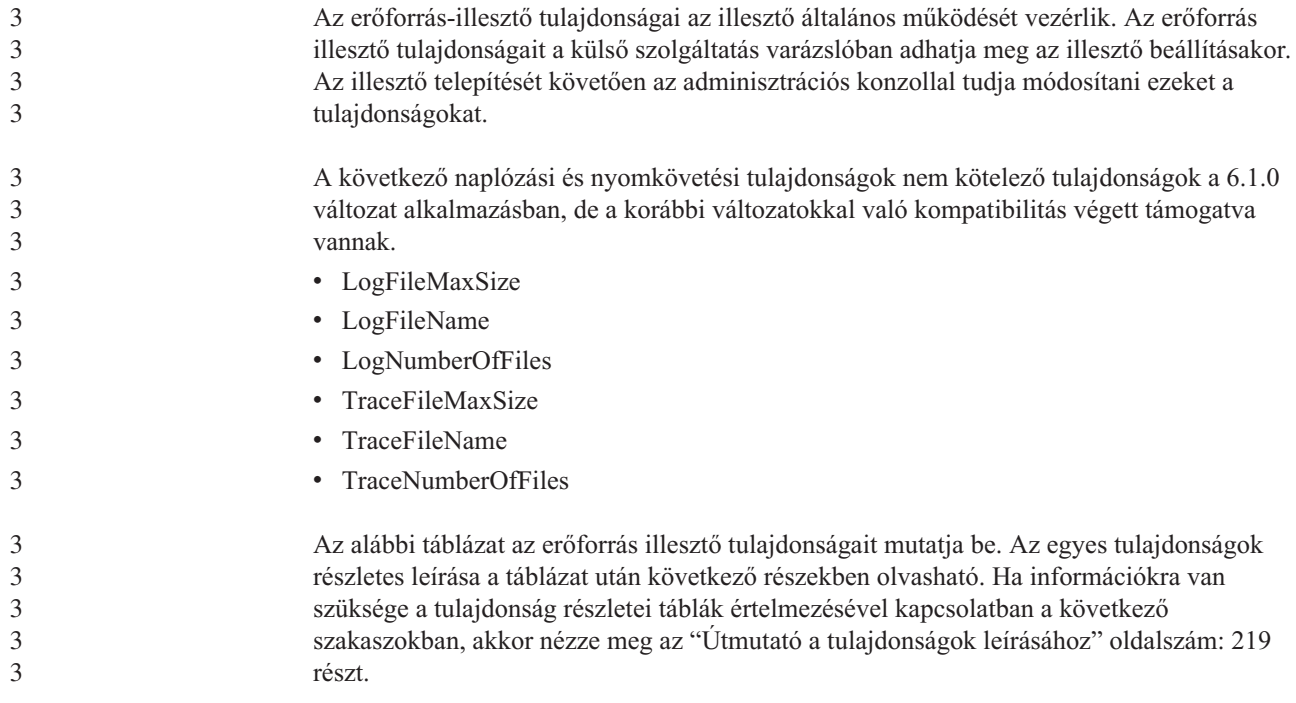

*58. táblázat: Az Adapter for SAP Software erőforrás-illesztő tulajdonságai* 3

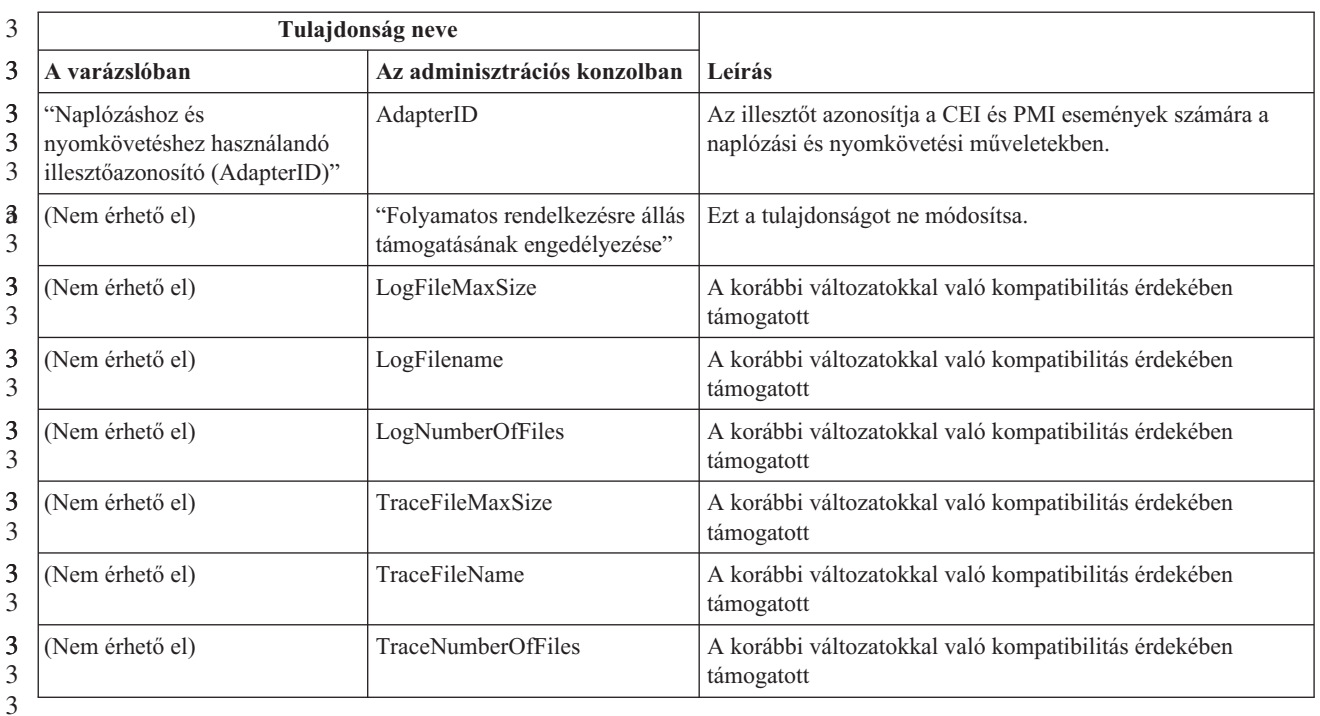

#### **Naplózáshoz és nyomkövetéshez használandó illesztőazonosító (AdapterID)**

3 3 Ez a tulajdonság az illesztő meghatározott telepítésének, azaz példányának azonosítására szolgál.

*59. táblázat: Naplózáshoz és nyomkövetéshez használandó illesztőazonosító - részletek*

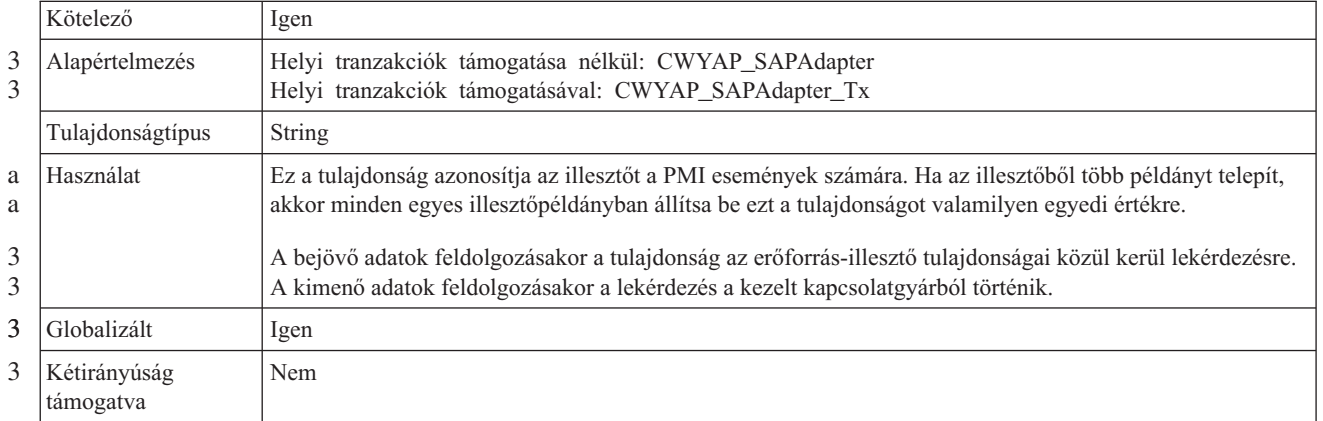

# **Folyamatos rendelkezésre állás támogatásának engedélyezése**

a

2 2 Ezt a tulajdonságot ne módosítsa. A tulajdonság értékének a True értéknek kell lennie.

# **Felügyelt kapcsolatgyár tulajdonságai**

A kezelt kapcsolatgyár tulajdonságait arra használja az illesztő, hogy futási időben létrehozzon egy kimenő kapcsolatpéldányt az SAP kiszolgálóval.

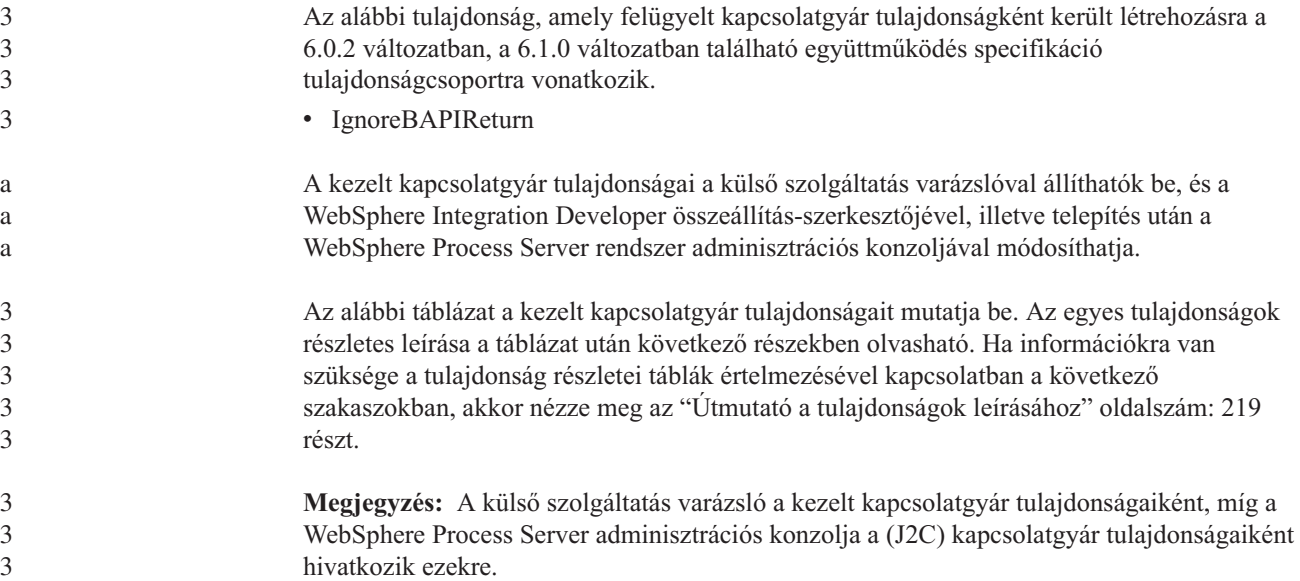

3

*60. táblázat: Adapter for SAP Software felügyelt kapcsolatgyár tulajdonságai* 3

| 3                                         |                                                                  | Tulajdonság neve             |                                                                                                    |
|-------------------------------------------|------------------------------------------------------------------|------------------------------|----------------------------------------------------------------------------------------------------|
| 3                                         | A varázslóban                                                    | Az adminisztrációs konzolban | Leírás                                                                                                    |
| 3<br>3                                    | "ABAP hibakeresés" oldalszám:<br>233                             | ABAPDebug                    | ABAB debugger tulajdonság                                                                                                    |
| 3<br>3                                    | "Ügyfél" oldalszám: 233                                          | Client                       | Annak az SAP-rendszernek az ügyfélszáma, amelyhez az<br>illesztő csatlakozik.                                                  |
| 3                                         | "Kódlap száma" oldalszám: 234                                    | Codepage                     | A kódlapot meghatározó numerikus azonosítót tárolja.                                                                           |
| 3<br>3                                    | "Biztonságos hálózati kapcsolat<br>engedélyezése" oldalszám: 234 | SncMode                      | Jelzi, hogy használatban van-e a biztonságos hálózati<br>kapcsolat mód.                                                        |
| 3<br>3                                    | "RFC nyomkövetési fájlok<br>mappája" oldalszám: 235              | <b>RfcTracePath</b>          | Az RFC nyomkövetési fájlokat tároló mappa teljes képzésű<br>helyi elérési útját állítja be.                                    |
| 3                                         | "Átjáró hoszt" oldalszám: 235                                    | GatewayHost                  | Az SAP-átjáró hosztneve.                                                                                                    |
| 3<br>3                                    | "Átjáró szolgáltatás" oldalszám:<br>236                          | GatewayService               | Azonosítja az átjárót az RFC szolgáltatások továbbítását<br>végző átjáró hoszton.                                              |
| $\overline{\mathbf{3}}$<br>$\overline{2}$ | "Hosztnév" oldalszám: 236                                        | ApplicationServerHost        | Annak az alkalmazáskiszolgálónak az IP-címét vagy nevét<br>határozza meg, amelyre az illesztő bejelentkezik.                   |
| 3<br>3                                    | "Nyelvkód" oldalszám: 236                                        | Language code                | Meghatározza annak a nyelvnek a kódját, amelyen az illesztő<br>bejelentkezik az SAP rendszerbe.                                |
| 3<br>3                                    | "Üzenetkiszolgáló hoszt"<br>oldalszám: 237                       | MessageServerHost            | Az üzenetkiszolgálót futtató hoszt nevét ábrázolja.                                                                            |
| 3<br>3                                    | "Partner karakterkészlet"<br>oldalszám: 237                      | <b>PartnerCharset</b>        | Megadja a PartnerCharset kódolást.                                                                                             |
| 3<br>3                                    | "Jelszó" oldalszám: 237                                          | Password                     | Az illesztő SAP alkalmazáskiszolgálón található felhasználói<br>fiókjának jelszava.                                            |
| 3<br>3                                    | "RFC nyomkövetési szint"<br>oldalszám: 238                       | RfcTraceLevel                | A globális nyomkövetési szintet határozza meg.                                                                                 |
| 3<br>3                                    | "RFC nyomkövetés<br>bekapcsolva" oldalszám: 238                  | RfcTraceOn                   | Megadja, hogy előállításra kerüljön-e az RFC tevékenységét<br>részletező szövegfájl minden egyes eseményfigyelőhöz.            |
| 3<br>3<br>3                               | "SAP rendszerazonosító"<br>oldalszám: 239                        | SAPSystemID                  | Annak az SAP rendszernek a rendszerazonosítóját tárolja,<br>amelyen a bejelentkezési terheléskiegyenlítés engedélyezve<br>van. |

<span id="page-238-0"></span>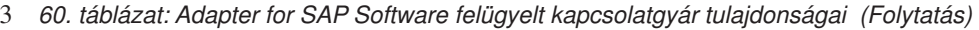

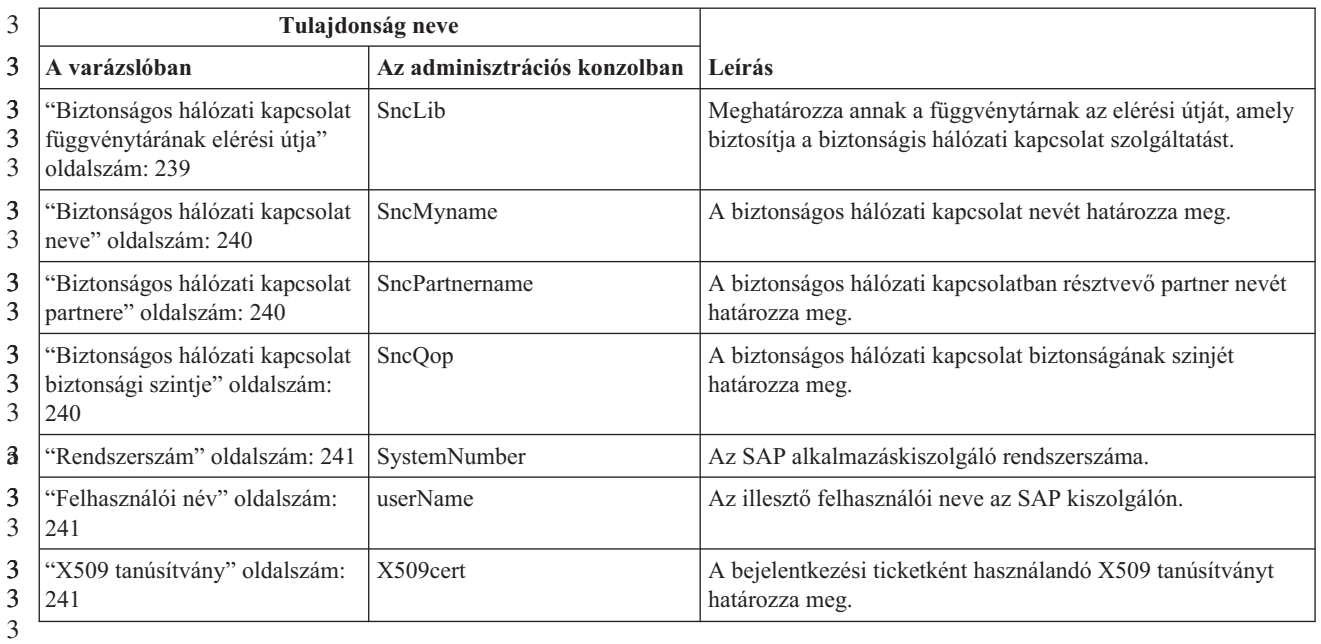

3

#### **ABAP hibakeresés**

Ez a tulajdonság megadja, hogy az illesztő meghívja-e az ABAP hibakeresőt a megfelelő függvénymodulhoz amikor az illesztő megkezdi egy üzleti objektum feldolgozását.

*61. táblázat: ABAP hibakeresés - részletek* 3

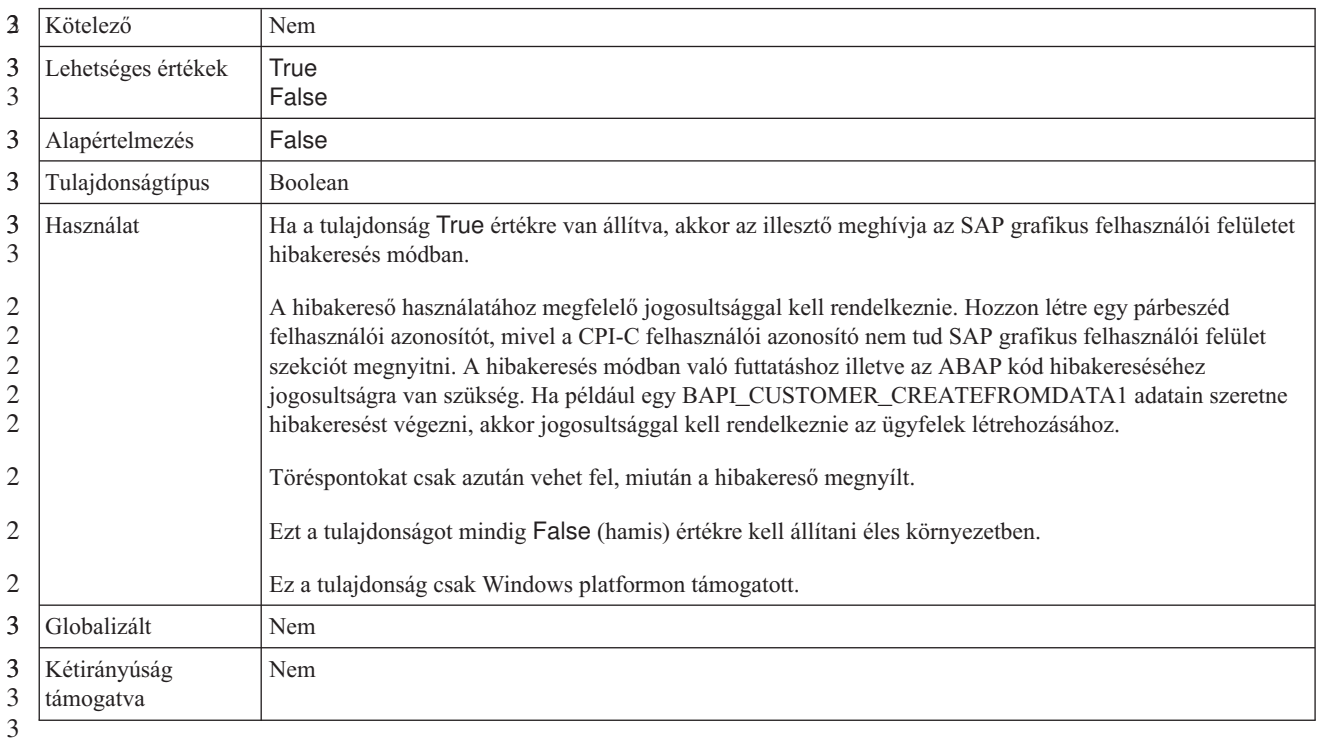

# **Ügyfél**

Ez a tulajdonság tárolja annak az SAP-rendszernek az ügyfélszámát, amelyhez az illesztő csatlakozik.

#### <span id="page-239-0"></span>*62. táblázat: Ügyfél részletei*

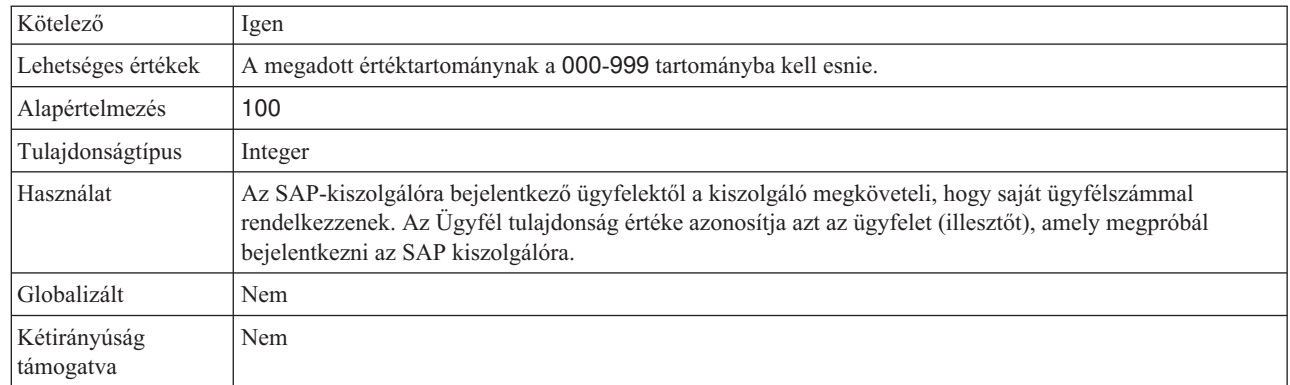

## **Kódlap száma**

A kódlap numerikus azonosítója.

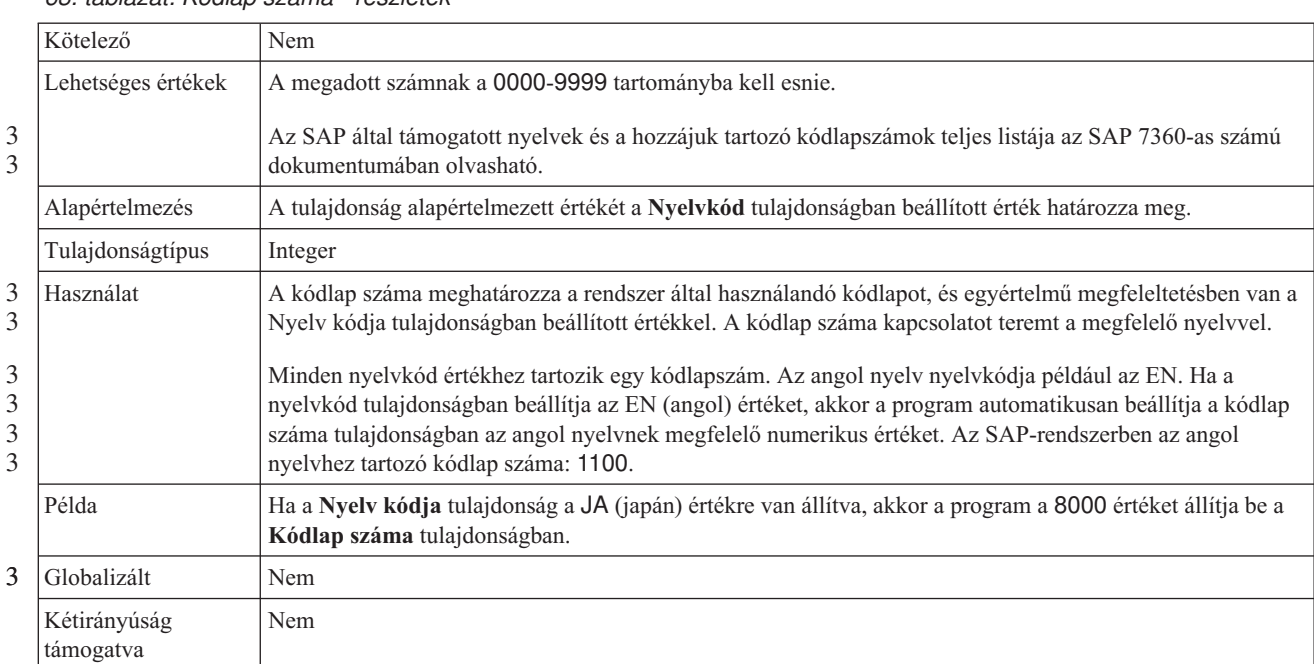

*63. táblázat: Kódlap száma - részletek*

# **Biztonságos hálózati kapcsolat engedélyezése**

Ez a tulajdonság jelzi, hogy engedélyezve van-e a biztonságos hálózati csatlakozási mód.

*64. táblázat: Biztonságos hálózati kapcsolat engedélyezése - részletek*

| Kötelező           | Nem                            |
|--------------------|--------------------------------|
| Lehetséges értékek | 0 (letiltva)<br>(engedélyezve) |
| Alapértelmezés     | 0                              |
| Tulajdonságtípus   | <b>String</b>                  |

#### *64. táblázat: Biztonságos hálózati kapcsolat engedélyezése - részletek (Folytatás)*

<span id="page-240-0"></span>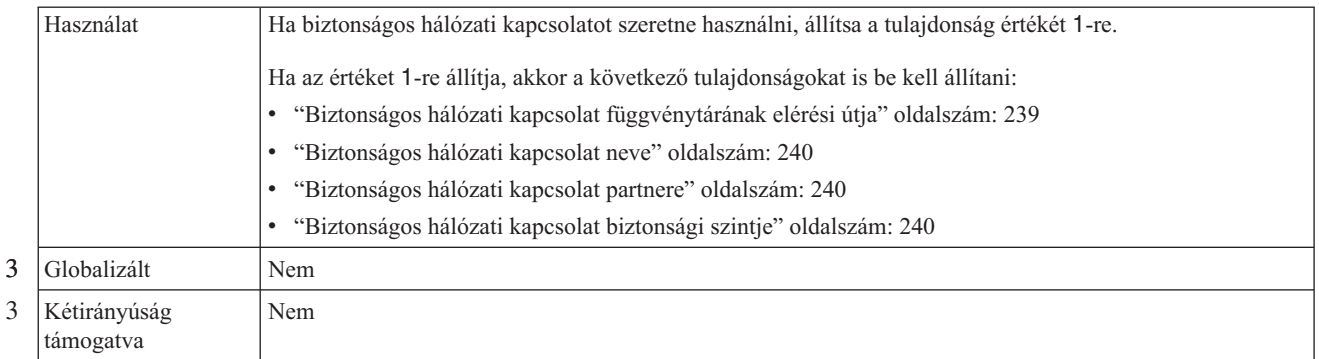

#### 3

3 3

# **RFC nyomkövetési fájlok mappája**

Ez a tulajdonság az RFC nyomkövetési fájlokat tároló mappa teljes képzésű helyi elérési útját állítja be.

#### *65. táblázat: RFC nyomkövetési fájlok mappája - részletek* 3

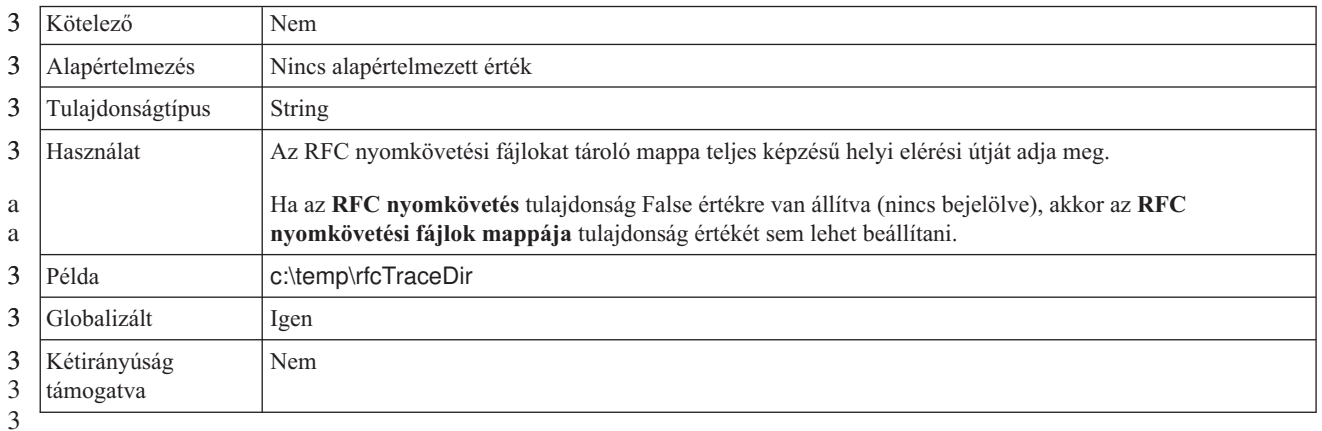

3

# **Átjáró hoszt**

a a Ez a tulajdonság az átjáró hoszt nevét adja meg. Az átjáró hoszt vagy IP-címmel vagy névvel adható meg. Az átjáró hosztnevét az SAP adminisztrátortól tudhatja meg.

#### *66. táblázat: Átjáró hoszt - részletek*

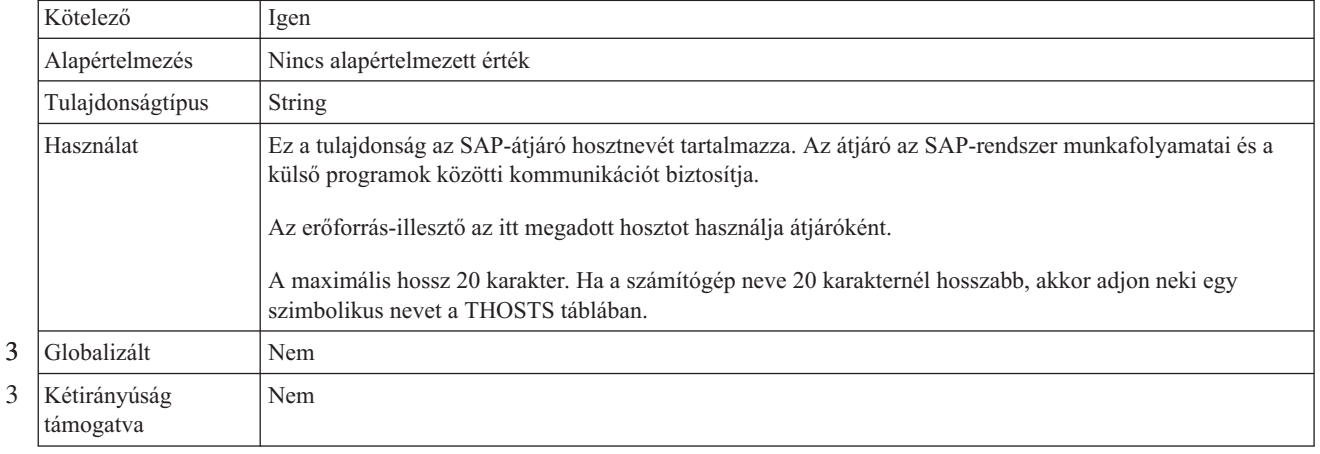

# **Átjáró szolgáltatás**

Ez a tulajdonság azonosítja az átjárót az RFG szolgáltatások továbbítását végző átjáró hoszton.

<span id="page-241-0"></span>*67. táblázat: Átjáró szolgáltatás - részletek*

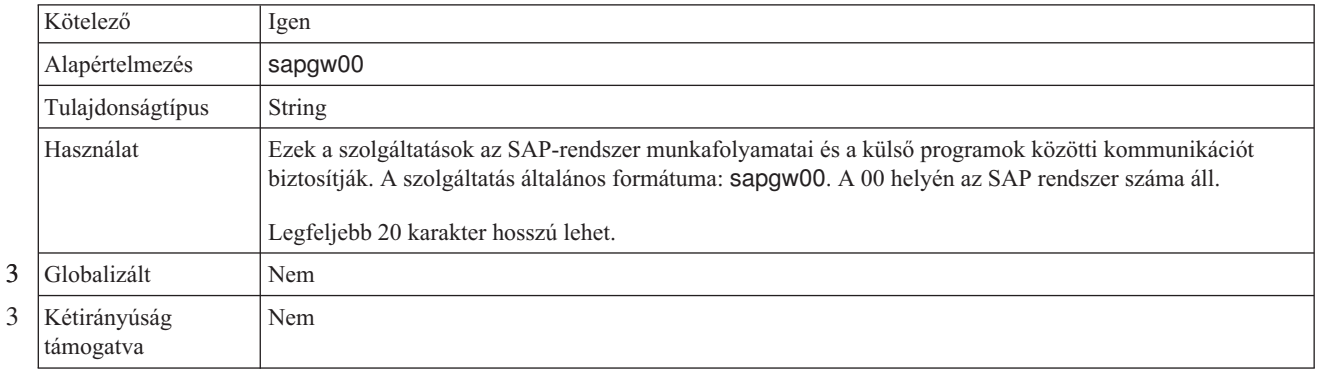

#### **Hosztnév**

Annak az alkalmazáskiszolgálónak az IP-címét vagy nevét határozza meg, amelyre az illesztő bejelentkezik.

*68. táblázat: Hosztnév - részletek*

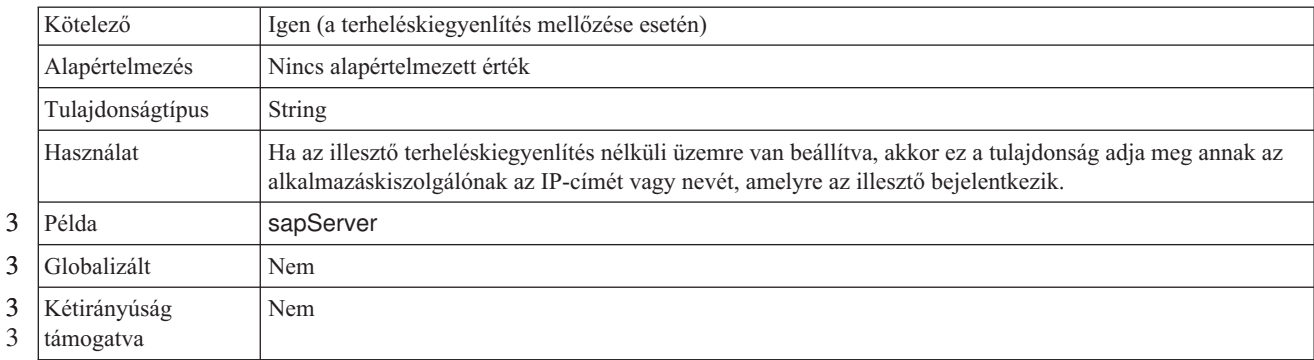

# **Nyelvkód**

Ez a tulajdonság meghatározza annak a nyelvnek a kódját, amelyen az illesztő bejelentkezik.

*69. táblázat: Nyelvkód - részletek*

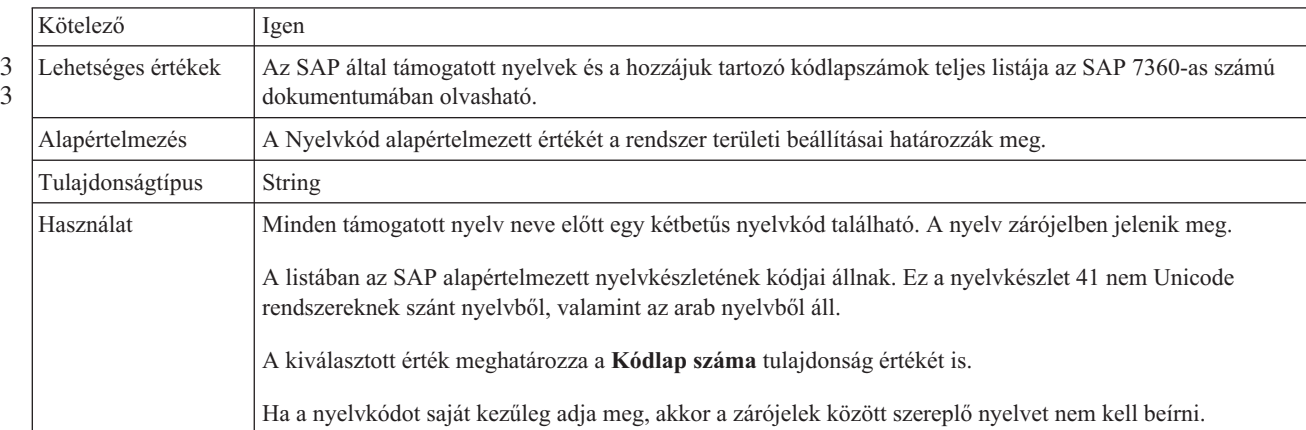

*69. táblázat: Nyelvkód - részletek (Folytatás)*

<span id="page-242-0"></span>Példa Ha a rendszeren az angol nyelv van beállítva, akkor a tulajdonság értéke EN (English). Globalizált Nem Kétirányúság támogatva Nem 3 3 3

# **Üzenetkiszolgáló hoszt**

Ez a tulajdonság az üzenetkiszolgálót futtató hoszt nevét adja meg.

*70. táblázat: Üzenetkiszolgáló hoszt - részletek*

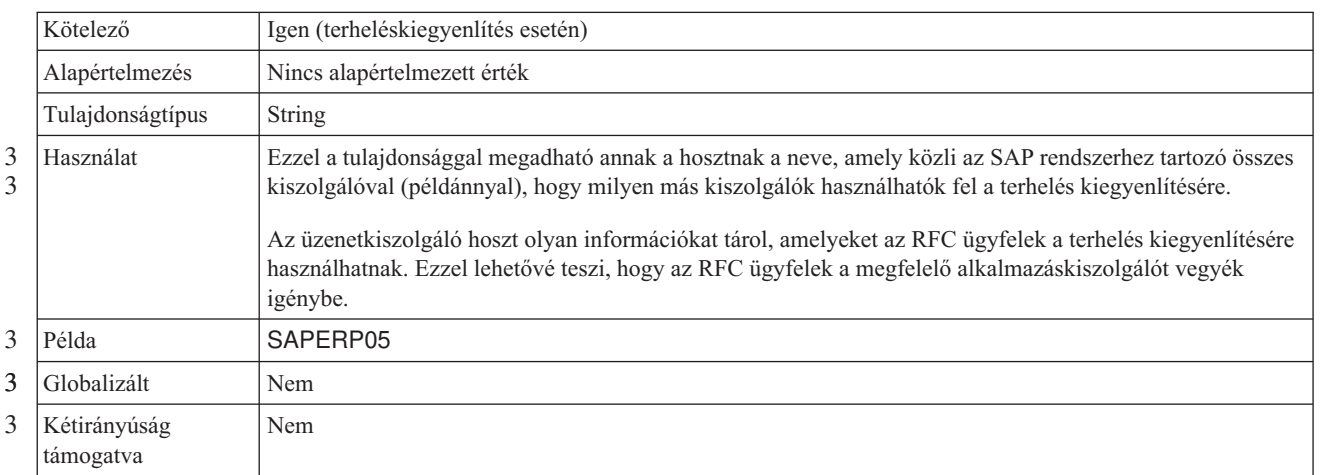

#### **Partner karakterkészlet**

Ez a tulajdonság a partner karakterkészlet kódolását határozza meg.

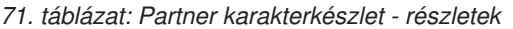

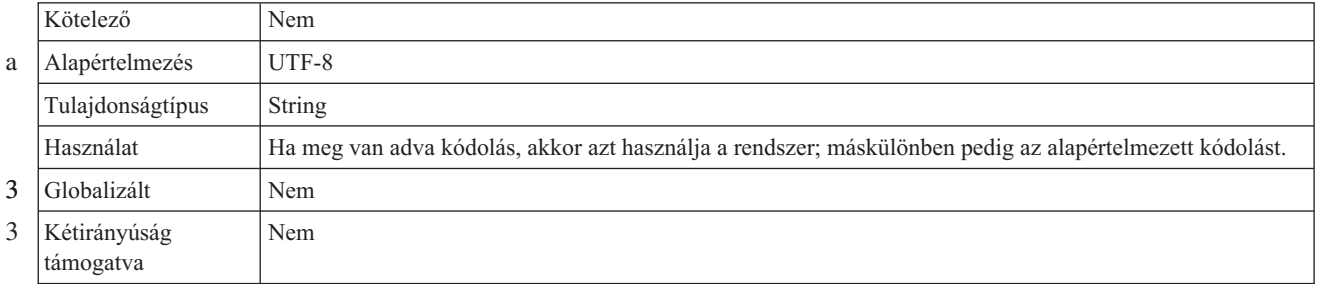

#### **Jelszó**

a a

Ez a tulajdonság az illesztő SAP alkalmazáskiszolgálón található felhasználói fiókjának jelszavát tárolja.

*72. táblázat: Jelszó részletei*

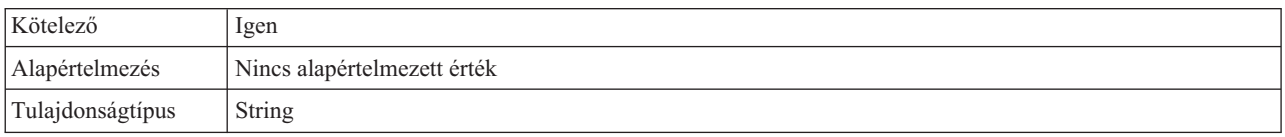

#### <span id="page-243-0"></span>*72. táblázat: Jelszó részletei (Folytatás)*

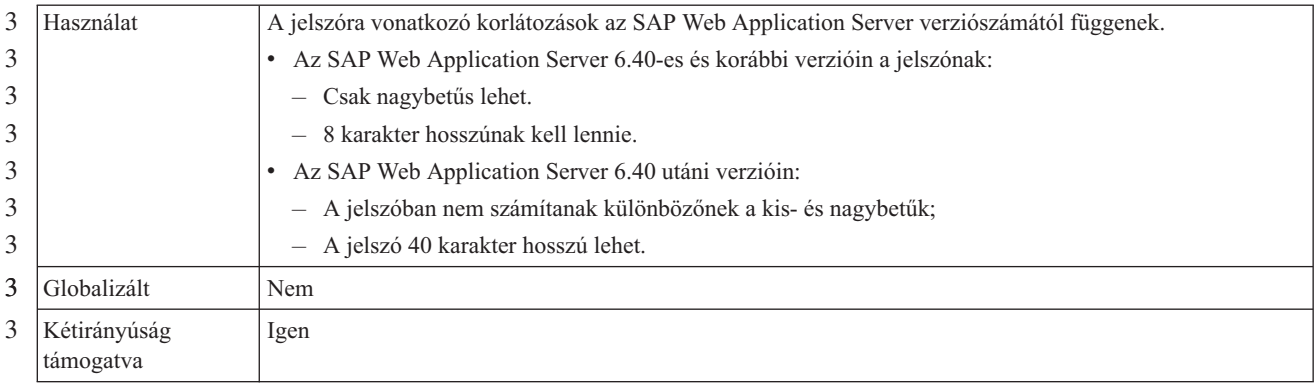

3

## **RFC nyomkövetési szint**

3

Ezzel a tulajdonsággal a globális nyomkövetési szint határozható meg.

*73. táblázat: RFC nyomkövetési szint - részletek* 3

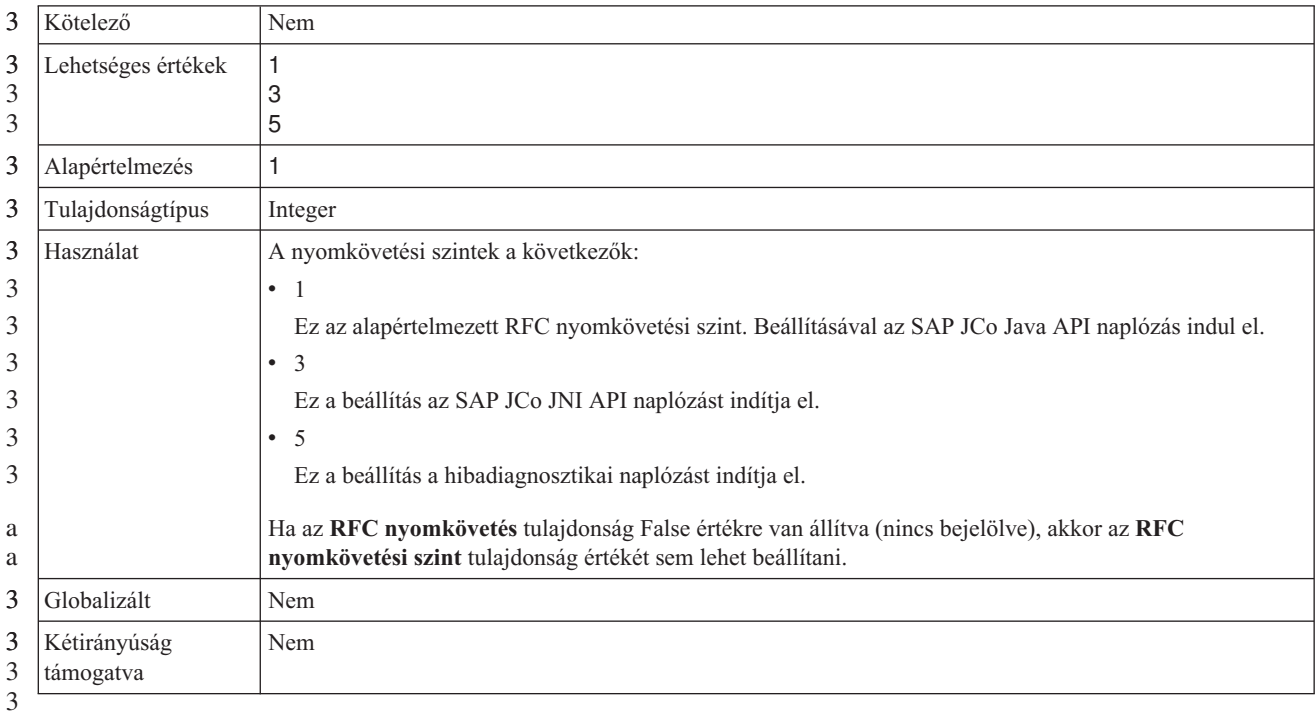

3

## **RFC nyomkövetés bekapcsolva**

Ezzel a tulajdonsággal beállítható, hogy a rendszer egy szövegfájlban rögzítse az egyes eseményfigyelők RFC tevékenységét.

*74. táblázat: RFC nyomkövetés bekapcsolva - részletek*

| Kötelező             | Nem     |
|----------------------|---------|
| 3 Lehetséges értékek | True    |
|                      | False   |
| Alapértelmezés       | False   |
| Tulajdonságtípus     | Boolean |

#### *74. táblázat: RFC nyomkövetés bekapcsolva - részletek (Folytatás)*

<span id="page-244-0"></span>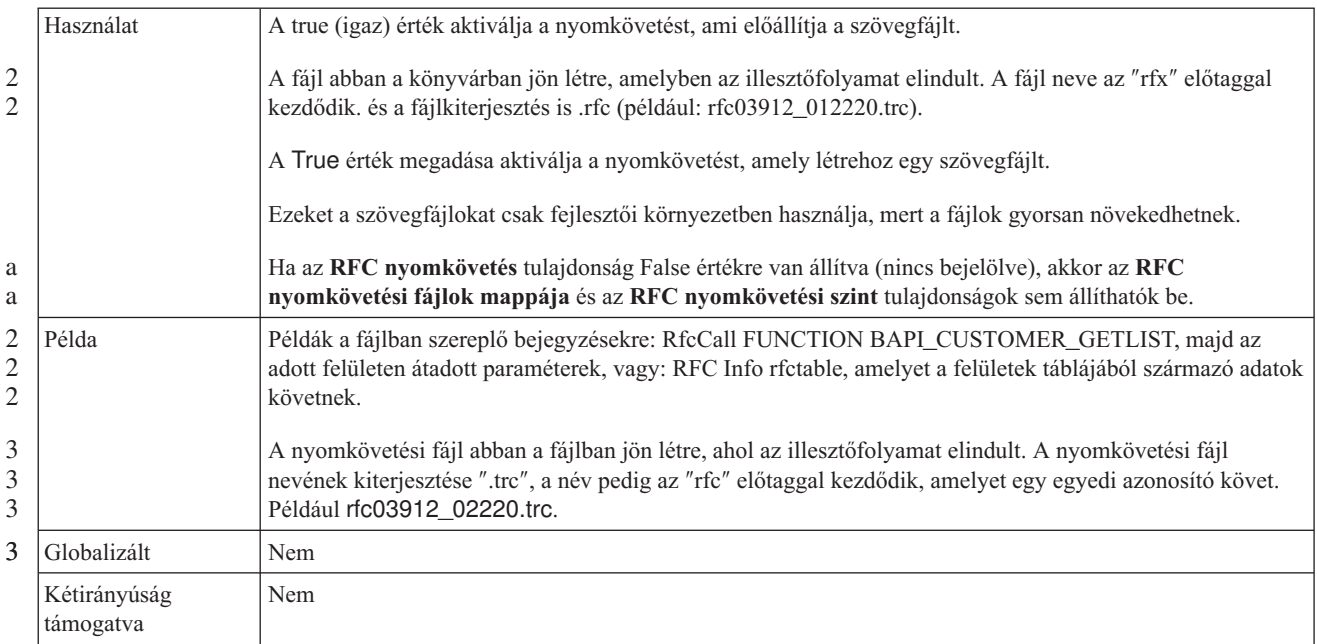

#### **SAP rendszerazonosító**

Ez a tulajdonság annak az SAP rendszernek a rendszerazonosítóját tárolja, amelyen a bejelentkezési terheléskiegyenlítés engedélyezve van.

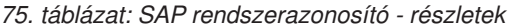

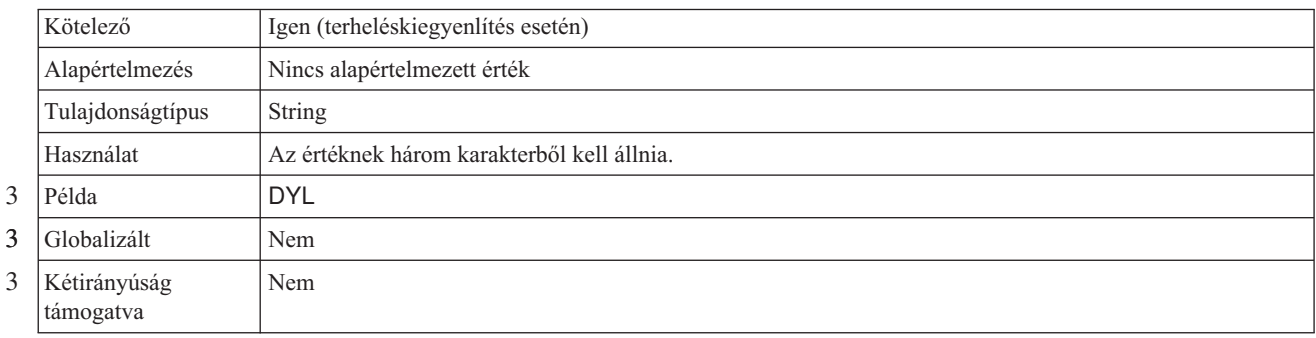

# **Biztonságos hálózati kapcsolat függvénytárának elérési útja**

Ez a tulajdonság meghatározza annak a függvénytárnak az elérési útját, amely biztosítja a biztonságis hálózati kapcsolat szolgáltatást.

| Kötelező         | Ha az SncMode tulajdonság értéke 1, akkor igen, egyébként nem.                                                                                                    |  |
|------------------|----------------------------------------------------------------------------------------------------|--|
| Alapértelmezés   | Nincs alapértelmezett érték                                                                                                    |  |
| Tulajdonságtípus | String                                                                                                    |  |
| Használat        | Ha az SncMode tulajdonság értéke 1 (azaz a biztonságos hálózati kapcsolat engedélyezve van), akkor ezzel<br>a tulajdonsággal meghatározhatja annak a függvénytárnak az elérési útját, amely biztosítja ezt a<br>szolgáltatást. |  |
| Példa            | /WINDOWS/system32/gssapi32.dll                                                                                                    |  |

*76. táblázat: Biztonságos hálózati kapcsolat függvénytárának elérési útja - részletek*

<span id="page-245-0"></span>*76. táblázat: Biztonságos hálózati kapcsolat függvénytárának elérési útja - részletek (Folytatás)*

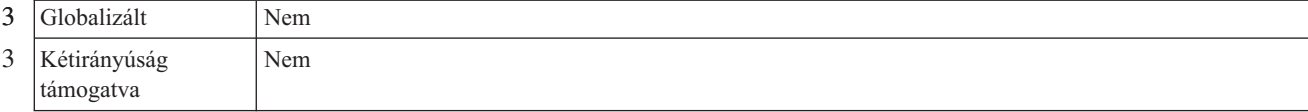

## **Biztonságos hálózati kapcsolat neve**

Ez a tulajdonság a biztonságos hálózati kapcsolat nevét határozza meg.

*77. táblázat: Biztonságos hálózati kapcsolat neve - részletek*

3 3

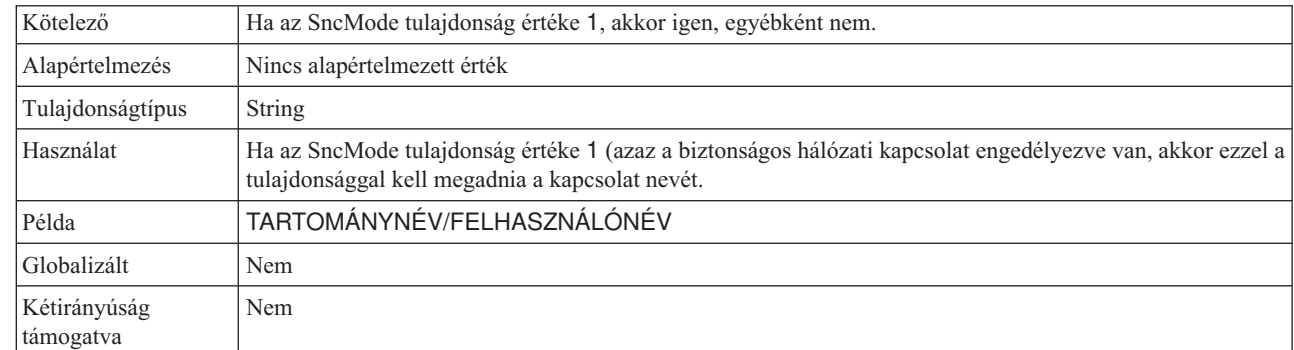

## **Biztonságos hálózati kapcsolat partnere**

Ez a tulajdonság a biztonságos hálózati kapcsolatban résztvevő partner nevét határozza meg.

*78. táblázat: Biztonságos hálózati kapcsolat partnere - részletek*

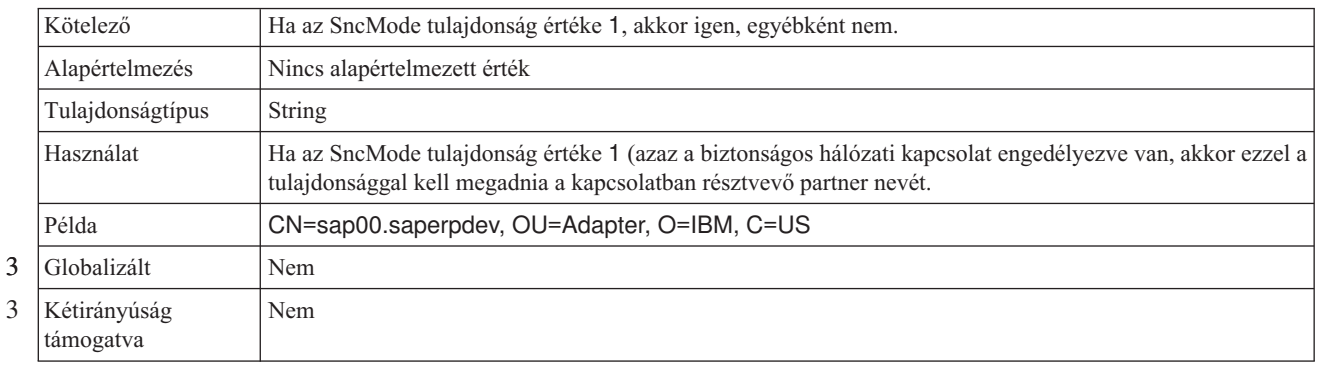

## **Biztonságos hálózati kapcsolat biztonsági szintje**

Ez a tulajdonság a biztonságos hálózati kapcsolat biztonságának szinjét határozza meg.

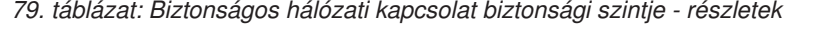

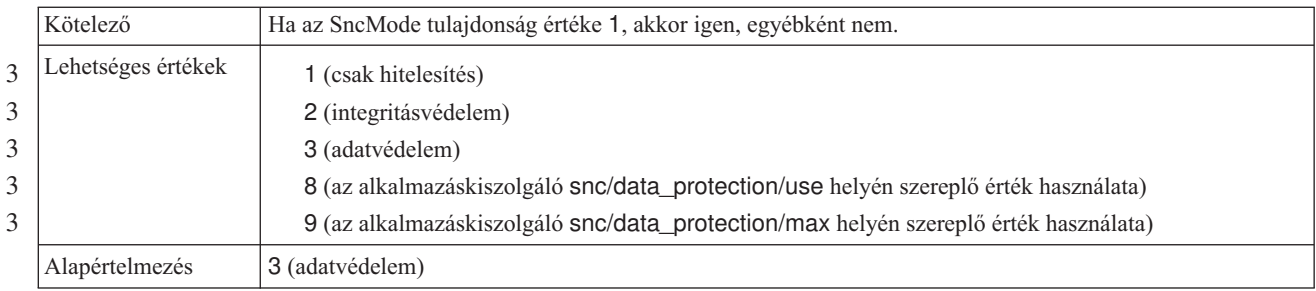

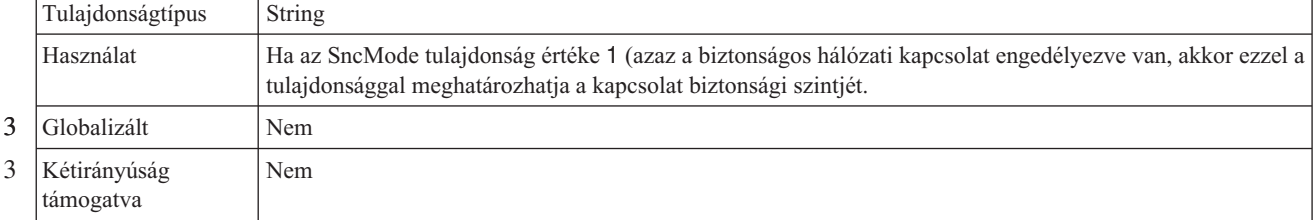

#### <span id="page-246-0"></span>*79. táblázat: Biztonságos hálózati kapcsolat biztonsági szintje - részletek (Folytatás)*

### **Rendszerszám**

a

Ez a tulajdonság az SAP alkalmazáskiszolgáló rendszerszámát adja meg.

*80. táblázat: Rendszerszám részletei*

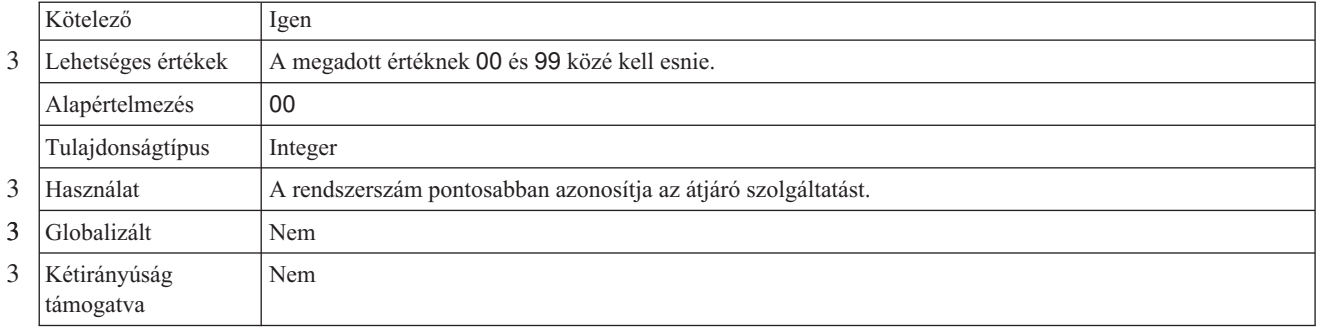

## **Felhasználói név**

Ez a tulajdonság az illesztő felhasználói nevét adja meg az SAP kiszolgálón.

*81. táblázat: Felhasználói név - részletek*

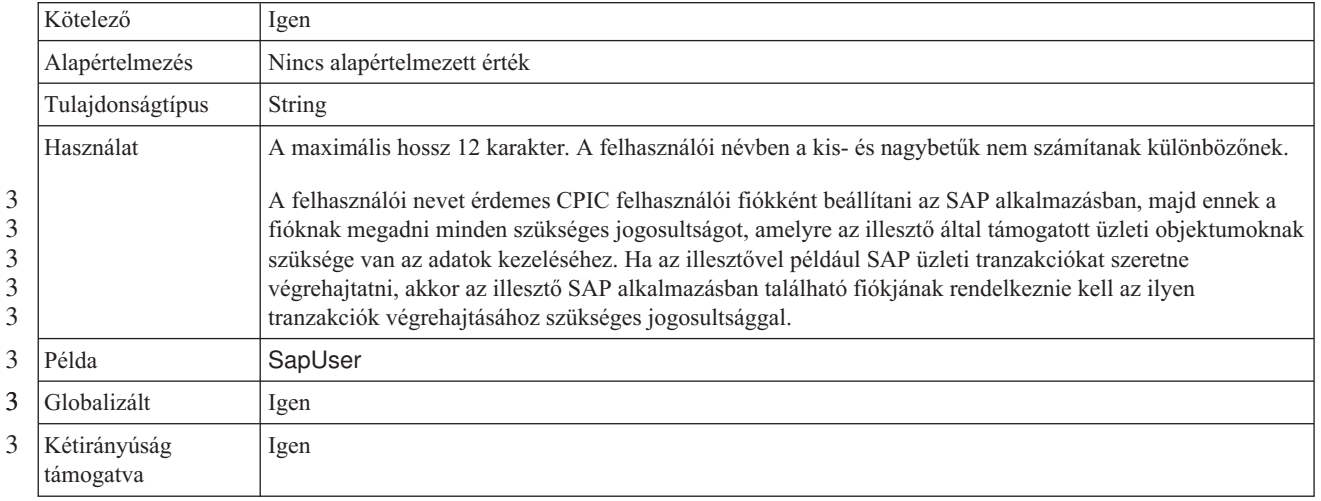

## **X509 tanúsítvány**

Ez a tulajdonság a bejelentkezési ticketként használandó X509 tanúsítványt határozza meg.

*82. táblázat: X509 tanúsítvány - részletek*

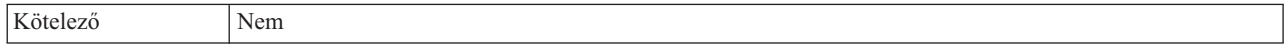

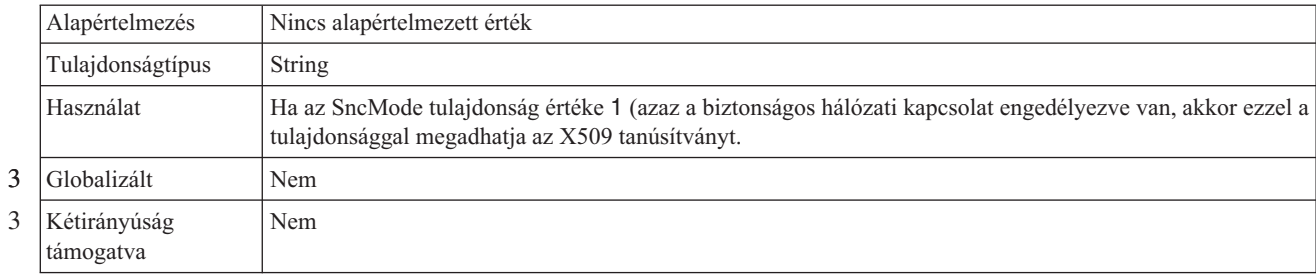

*82. táblázat: X509 tanúsítvány - részletek (Folytatás)*

# **Interakció specifikáció tulajdonságai**

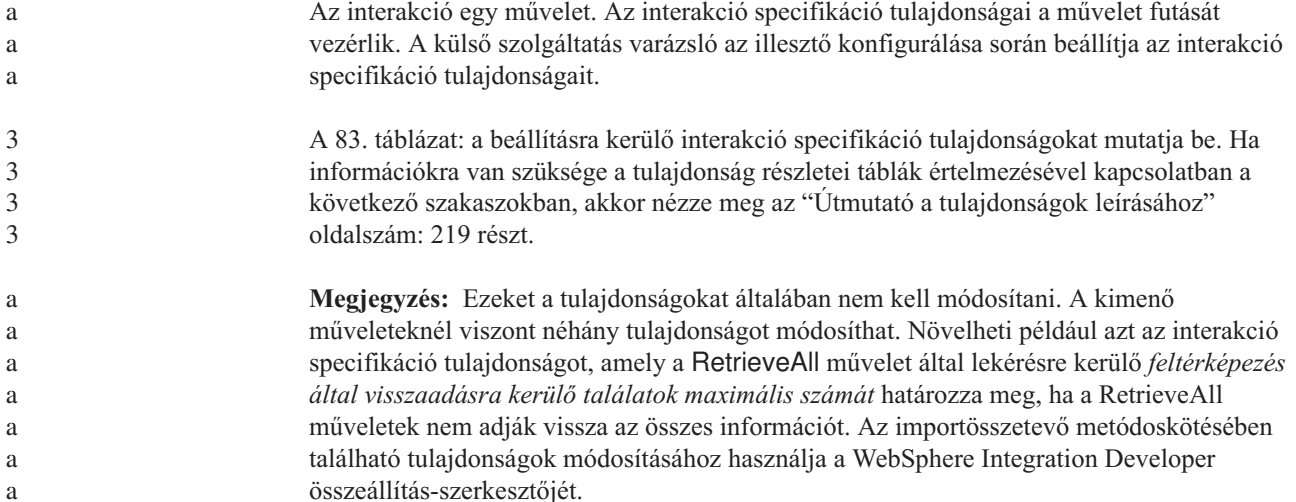

#### *83. táblázat: Adapter for SAP Software interakció specifikáció tulajdonság* 3

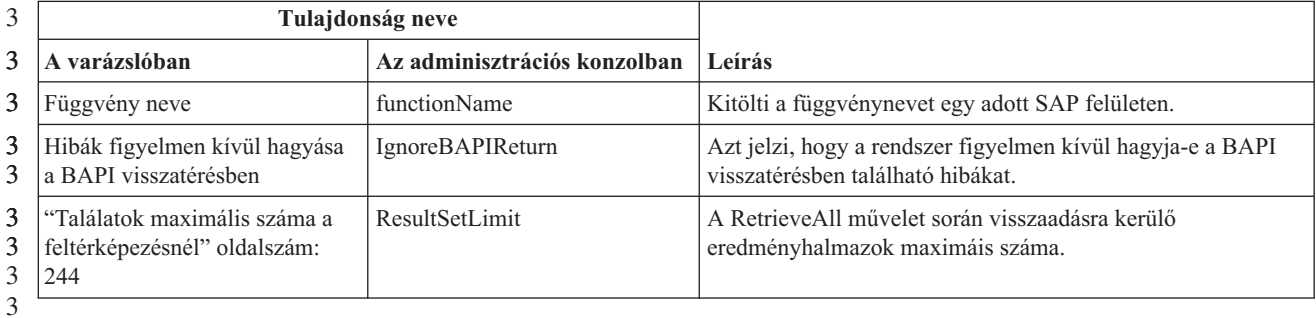

3

## **Függvény neve**

3 3 A functionName interakció specifikáció tulajdonság a műveletek megfelelő felülettel való társításával vezérli az interakciót.

#### *84. táblázat: Függvény neve - részletek* 3

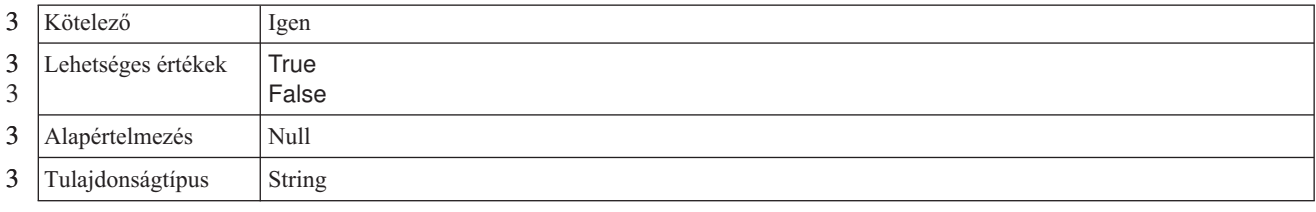

*84. táblázat: Függvény neve - részletek (Folytatás)* 3

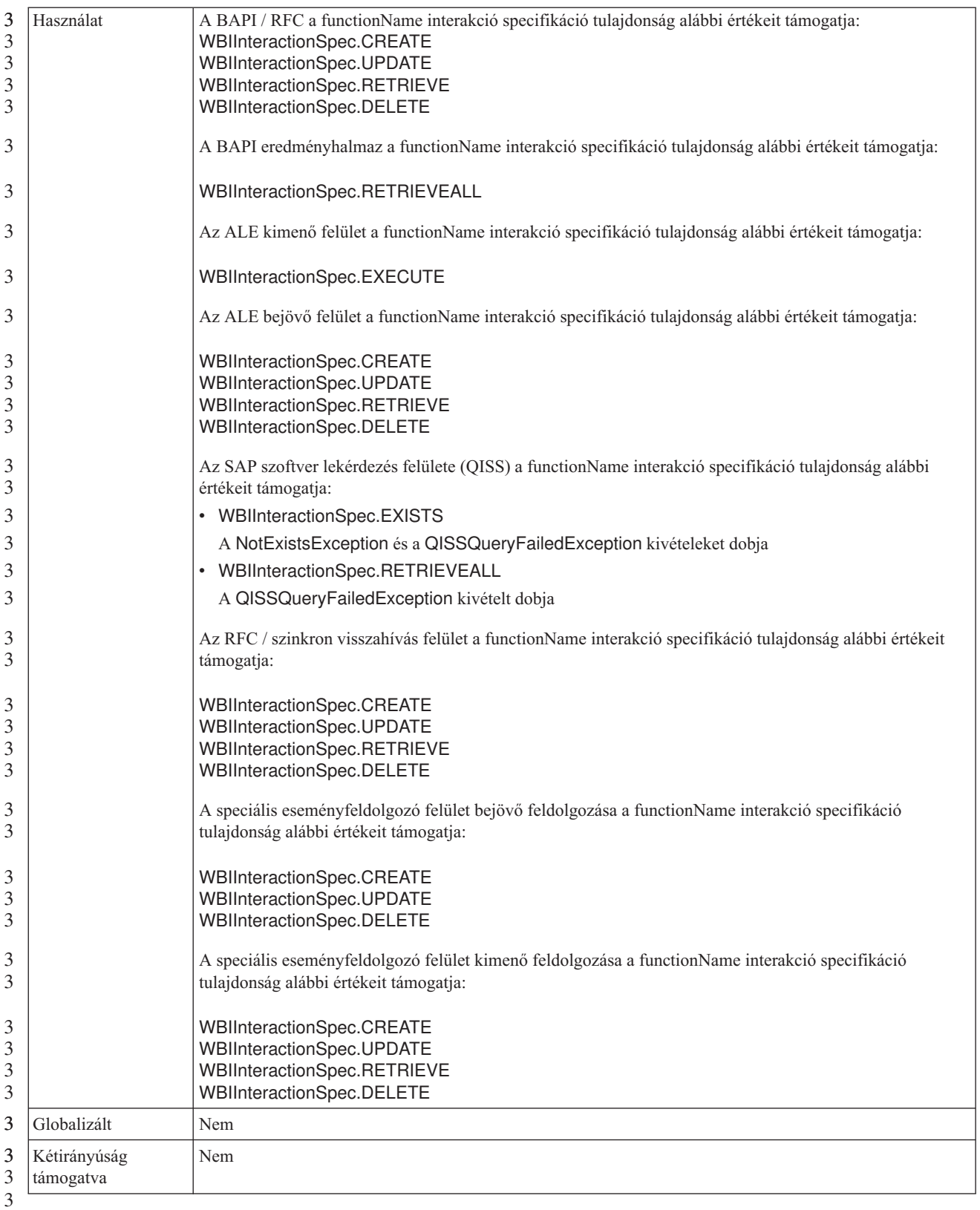

<span id="page-249-0"></span>3

# **Hibák figyelmen kívül hagyása a BAPI visszatérésben**

Ez a tulajdonság jelzi, hogy a BAPI visszatérés műveletben lévő hibákat figyelmen kívül kell-e hagyni. A visszatérés adaszerkezete lehet adat vagy tábla. 3 3

#### *85. táblázat: Hibák figyelmen kívül hagyása a BAPI visszatérésben - részletek* 3

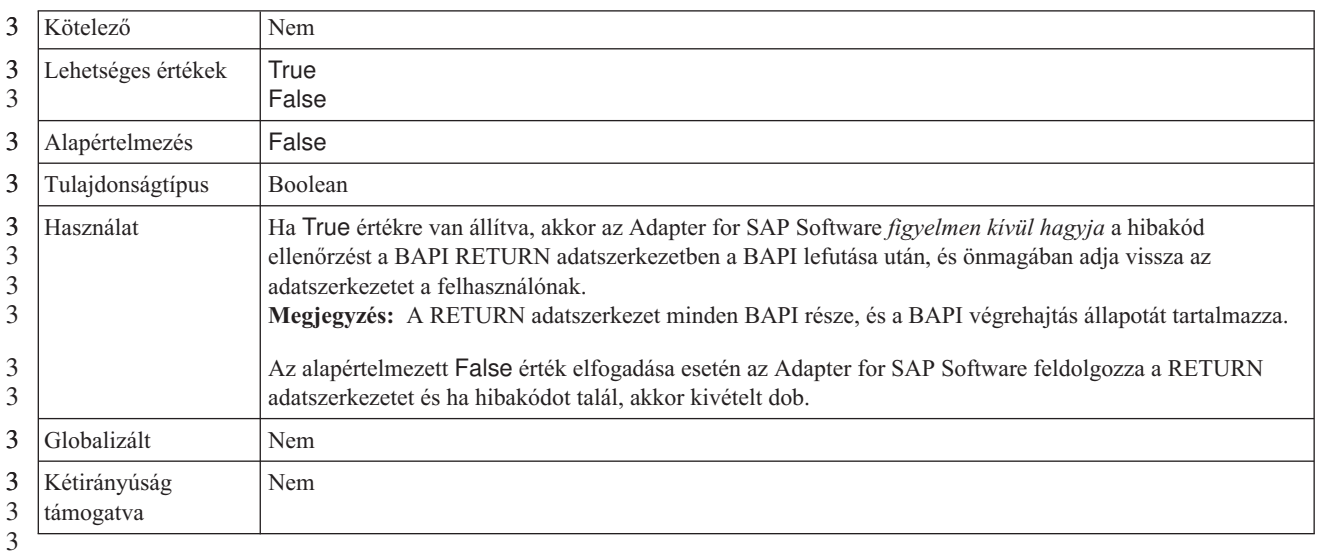

3

3 3 3

#### **Találatok maximális száma a feltérképezésnél**

Az SAP szoftver lekérdezés felületénél ez a tulajdonság határozza meg az eredményhalmaz maximális számát. Az eredményhalmaz a RetrieveAll műveleten keresztül lekért táblasorok adatait ábrázolja.

#### *86. táblázat: Result set limit - részletek* 3

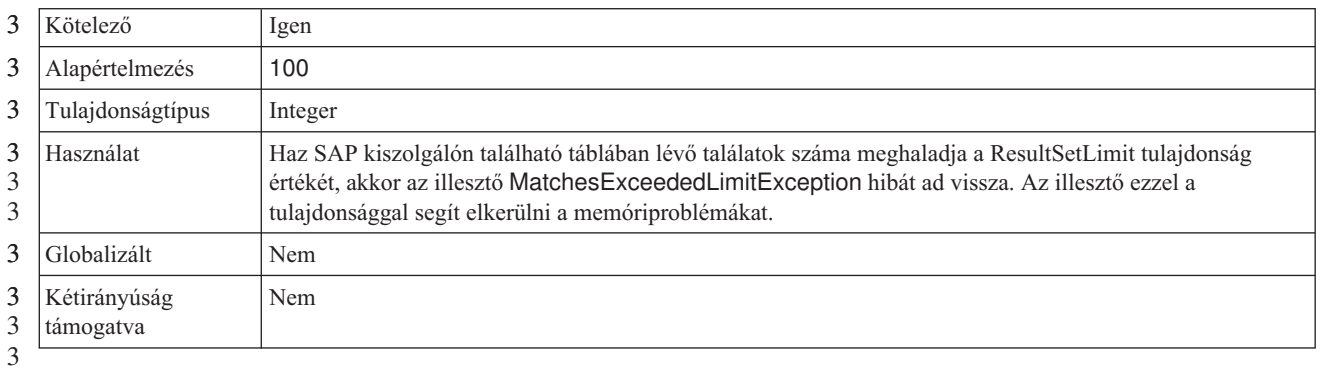

3

# **Bejövő kapcsolat beállítási tulajdonságai**

A WebSphere Adapter for SAP Software bejövő kommunikáció beállítási tulajdonságai számos kategóriába sorolhatók. Ezeket a tulajdonságokat a külső szolgáltatás varázslóvl állíthatja be, miközben objektumokat és szolgáltatásokat állít elő. Az erőforrás-illesztő és az aktiválási specifikáció tulajdonságait a modul telepítése után a WebSphere Integration Developer vagy a WebSphere Process Server adminisztrációs konzoljában módosíthatja, a külső szolgáltatás varázsló csatlakozási tulajdonságait azonban nem.

# **Útmutató a tulajdonságok leírásához**

3

a a a a

3 3 A WebSphere Adapter for SAP Software konfigurálására szolgáló tulajdonságokat minden témakörben táblázatok tartalmazzák. Ezek a témakörök az erőforrás-illesztő tulajdonságai, a kezelt kapcsolatgyár tulajdonságai stb. A táblákban található sorok magyarázatát az alábbi leírásban olvashatja.

> Az alábbi táblázat bemutatja az egyes sorokat, amelyek a konfigurációs tulajdonság táblázatában megjelenhetnek.

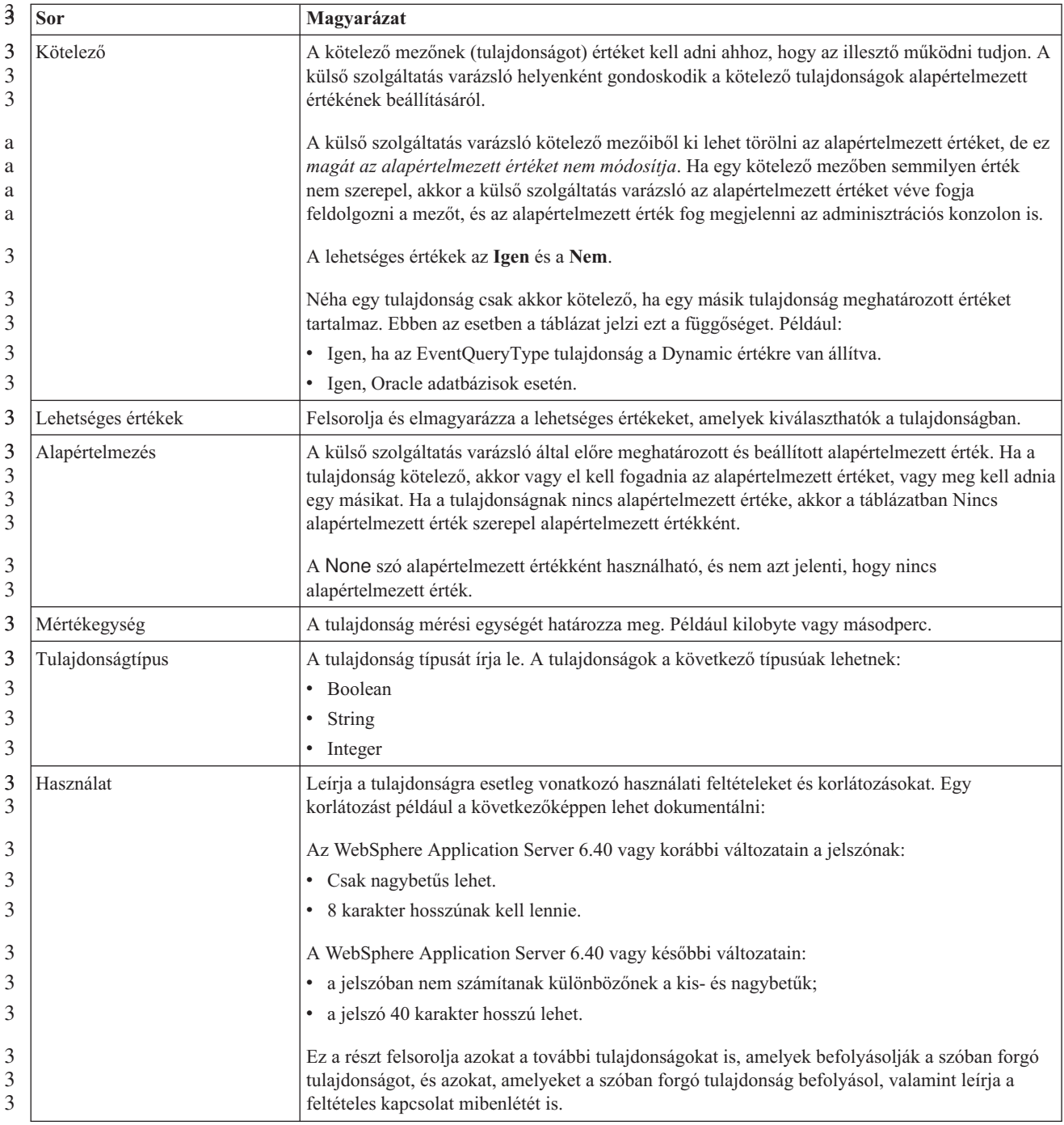

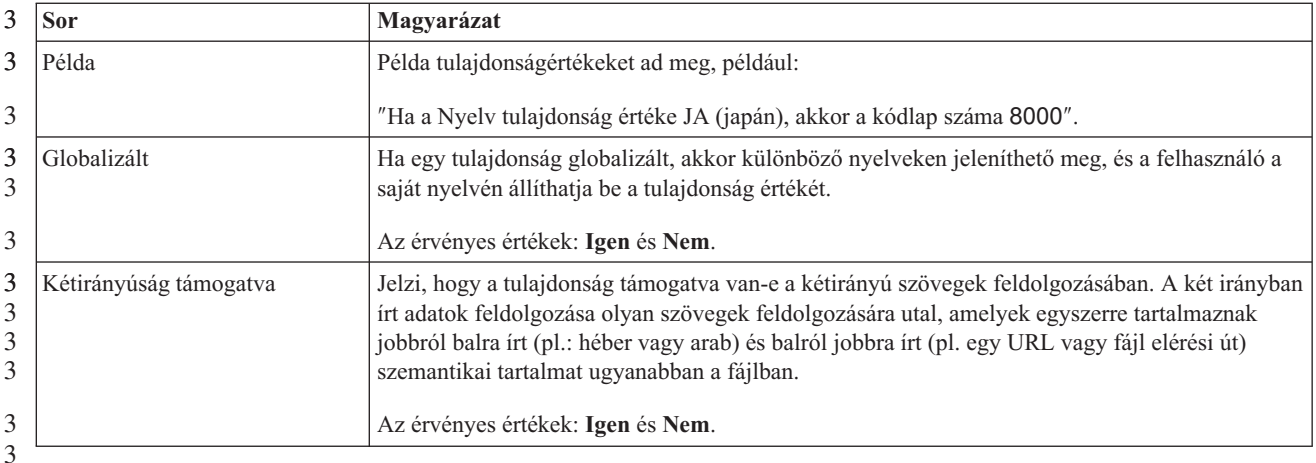

# **A varázsló csatlakozási tulajdonságai**

3

3 3 3 A külső szolgáltatás kapcsolat tulajdonságai kapcsolatot hoznak létre az IBM WebSphere Integration Developer külső szolgáltatás varázslója (üzleti objektumokat létrehozó eszköz) és az SAP kiszolgáló között. A külső szolgáltatás varázslóban megadásra kerülő tulajdonságok határozzák meg a kapcsolat konfigurációját, a kétirányú konfigurációt, valamint a nyomkövetési és naplózási beállításokat.

Ha létrejött a kapcsolat a külső szolgáltatás varázsló és az SAP kiszolgáló között, akkor a külső szolgáltatás varázsló képes elérni azokat a metaadatokat az SAP kiszolgálón, amelyekre az üzleti objektumok létrehozásához szüksége van.

A külső szolgáltatás varázslóban beállított néhány tulajdonság az erőforrás illesztő vagy a felügyelt kapcsolatgyár kezdeti értéke, illetve a varázslóban később megadható aktiválás specifikáció tulajdonsága.

Az alábbi táblázat a külső szolgáltatás kapcsolat tulajdonságait és a tulajdonságok rendeltetését mutatja be. Az egyes tulajdonságok részletes leírása a táblázat után következő részekben olvasható. Ha információkra van szüksége a tulajdonság részletei táblák értelmezésével kapcsolatban a következő szakaszokban, akkor nézze meg az ["Útmutató](#page-224-0) a [tulajdonságok](#page-224-0) leírásához" oldalszám: 219 részt.

**Megjegyzés:** Ha a kapcsolat tulajdonságainak bármelyikét két irányban írt parancsfájllal állítja be, akkor be kell állítania azokat az értékeket, amelyek azonosítják a tulajdonságnál megadott két irányban írt parancsfájl formátumát.

*87. táblázat: Külső szolgáltatás csatlakozási tulajdonságai, Adapter for SAP Software* 3

| 3      | Tulajdonság neve                                 | Leírás                                                                     |
|--------|--------------------------------------------------|----------------------------------------------------------------------------|
| 3      | "Kétirányúság iránya " oldalszám: 247            | A kétirányú formátum specfikáció tájolás összetevője.                      |
| 3      | "Kétirányú rendezési séma" oldalszám: 248        | A kétirányú formátum specifikáció rendezési sémája.                        |
| 3      | "Bidi szám alakítás" oldalszám: 248              | A kétirányú formátum specifikáció numerikus alakító összetevője.           |
| 3      | "Bidi alakítás" oldalszám: 249                   | A kétirányú formátum specfikáció alakító összetevője.                      |
| 3<br>3 | "Kétirányú szimmetrikus csere" oldalszám:<br>249 | A kétirányú formátum specifikáció szimmetrikus cserélő összetevője.        |
| 3      | "Ügyfél" oldalszám: 249                          | Annak az SAP-rendszernek az ügyfélszáma, amelyhez az illesztő csatlakozik. |
| 3      | "Kódlap száma" oldalszám: 250                    | A kódlapot meghatározó numerikus azonosítót tárolja.                       |
*87. táblázat: Külső szolgáltatás csatlakozási tulajdonságai, Adapter for SAP Software (Folytatás)* 3

| 3                             | Tulajdonság neve                                                                                                    | Leírás                                                                                                    |
|-------------------------------|----------------------------------------------------------------------------------------------------|----------------------------------------------------------------------------------------------------|
| 3<br>3                        | "RFC nyomkövetési fájlok mappája"<br>oldalszám: 250                                                                                                    | Az RFC nyomkövetési fájlokat tároló mappa teljes képzésű helyi elérési útját<br>állítja be.                                                                                      |
| 3<br>3                        | "Hosztnév" oldalszám: 251                                                                                                    | Annak az alkalmazáskiszolgálónak az IP-címét vagy nevét határozza meg,<br>amelyre az illesztő bejelentkezik.                                                                     |
| 3                             | "Nyelvkód" oldalszám: 251                                                                                                    | Meghatározza azt a nyelvet, amelyen az illesztő bejelentkezik.                                                                                                    |
| 3<br>3                        | "Naplófájl kimenet helye tulajdonság"<br>oldalszám: 251                                                                                                    | Megadja a külső szolgáltatás naplófájljának helyét.                                                                                                    |
| 3                             | "Naplózási szint tulajdonság" oldalszám: 252                                                                                                    | Megadja azt a hibatípust, amely naplózásra kerül a külső szolgáltatásnál.                                                                                                    |
| 3                             | "Jelszó" oldalszám: 253                                                                                                    | Az illesztő SAP alkalmazáskiszolgálón található felhasználói fiókjának jelszava.                                                                                                 |
| 3                             | "RFC nyomkövetési szint" oldalszám: 253                                                                                                    | A globális nyomkövetési szintet határozza meg.                                                                                                    |
| 3<br>3                        | "RFC nyomkövetés bekapcsolva" oldalszám:<br>254                                                                                                    | Megadja, hogy előállításra kerüljön-e az RFC tevékenységét részletező szövegfájl<br>minden egyes eseményfigyelőhöz.                                                              |
| 3                             | "SAP felület neve" oldalszám: 254                                                                                                    | A használandó SAP felületet adja meg.                                                                                                    |
| a                             | "Rendszerszám" oldalszám: 255                                                                                                    | Az SAP alkalmazáskiszolgáló rendszerszáma.                                                                                                    |
| 3                             | "Felhasználói név" oldalszám: 255                                                                                                    | Az illesztő felhasználói neve az SAP kiszolgálón.                                                                                                    |
| 3<br>$\mathfrak{Z}$<br>3      | A külső szolgáltatás varázsló a kétirányú kapcsolat tulajdonságok segítségével alkalmazza a<br>megfelelő kétirányú átalakítást az SAP kiszolgálónak átadott adatokon.                                                                                                    |                                                                                                    |
| 3<br>$\mathfrak{Z}$<br>3<br>3 | Ha további információkra van szükség arról, hogy hogyan kell beállítani a karakter<br>kódkészletet a WebSphere Process Server kiszolgálón a többnyelvű adatok feldolgozásához<br>(beleértve a kétirányú adatokat is), akkor olvassa el az "Overview of Bidirectional script<br>support in WebSphere Process Server" című technikai cikket. |                                                                                                    |
| objektumok formájában.        |                                                                                                    | A kétirányú tulajdonságok azoknak az adatoknak a kétirányú formátumát határozzák meg,<br>amelyek külső alkalmazásból érkeznek az illesztőhöz az illesztő által támogatott üzleti |

A külső szolgáltatás varázslóban el kell fogadnia a kétirányú formázási tulajdonságok alapértelmezett értékeit, ha biztosítani szeretné az SAP kiszolgáló kétirányú formátum specifikációját. Ezeknek a kétirányú tulajdonságoknak a kombinálásával egyetlen kétirányú formátumot adhat meg.

Az alábbi listában szereplő kétirányú formázási tulajdonság alapértelmezett értékek Windows kétirányú formázáson alapulnak. Ha a vállalati információs rendszer nem a Windows szabványos kétirányú formátumát támogatja, akkor el kell végeznie a megfelelő módosításokat az alábbi listában szereplő kétirányú tulajdonságokon.

### **Kétirányúság iránya**

Ez a tulajdonság határozza meg a kétirányú formátum specifikáció tájolás összetevőjét.

*88. táblázat: Kétirányúság irányának részletei* 3

Kötelező Nem 3

3

3

#### *88. táblázat: Kétirányúság irányának részletei (Folytatás)* 3

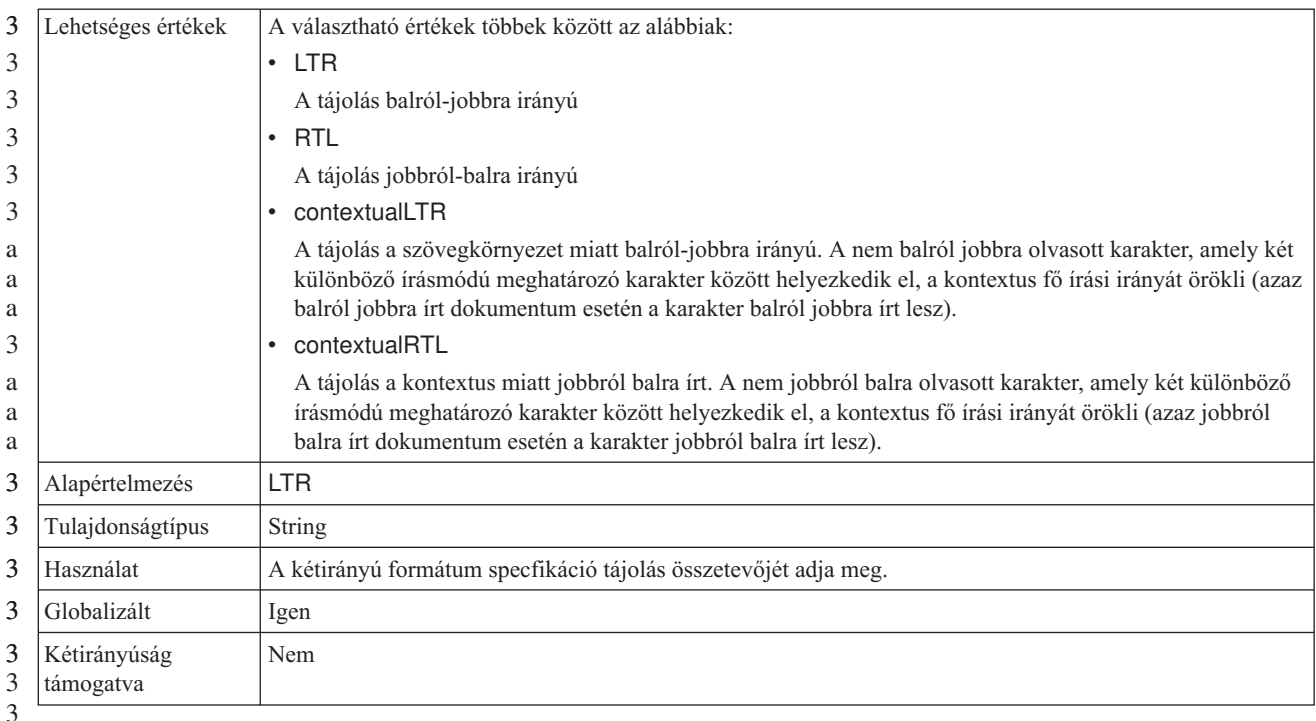

3

#### **Kétirányú rendezési séma**

Ez a tulajdonság határozza meg a kétirányú formátum specifikáció rendezési sémáját.

*89. táblázat: Kétirányú rendezési séma részletei* 3

| 3           | Kötelező                  | Nem                                                           |
|-------------|---------------------------|---------------------------------------------------------------|
| 3<br>3      | Lehetséges értékek        | Implicit<br>Vizuális                                          |
| 3           | Alapértelmezés            | Implicit                                                      |
| 3           | Tulajdonságtípus          | <b>String</b>                                                 |
| 3           | Használat                 | A kétirányú formátum specifikáció rendezési sémáját adja meg. |
| 3           | Globalizált               | Igen                                                          |
| 3<br>3<br>3 | Kétirányúság<br>támogatva | Nem                                                           |

#### **Bidi szám alakítás**

Ez a tulajdonság határozza meg a kétirányú formátum specifikáció numerikus alakítás összetevőjét.

*90. táblázat: Bidi szám alakítás részletei* 3

| 3               | Kötelező           | Nem                               |
|-----------------|--------------------|-----------------------------------|
| $3-1$<br>3<br>3 | Lehetséges értékek | Nominal<br>National<br>Contextual |
| 3               | Alapértelmezés     | Nominal                           |
| 3               | Tulajdonságtípus   | <b>String</b>                     |

*90. táblázat: Bidi szám alakítás részletei (Folytatás)* 3

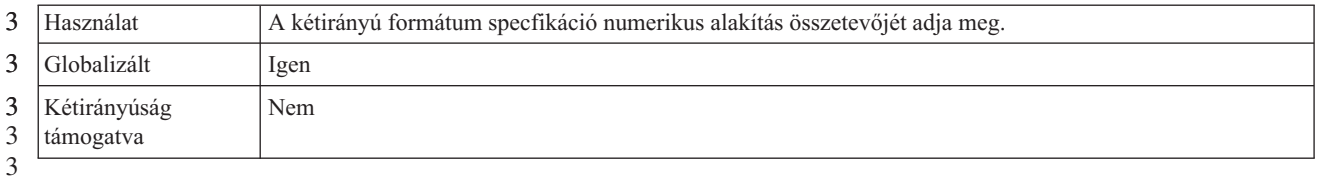

#### **Bidi alakítás**

Ez a tulajdonság határozza meg a kétirányú formátum specifikáció alakítás összetevőjét.

*91. táblázat: Bidi alakítás részletei* 3

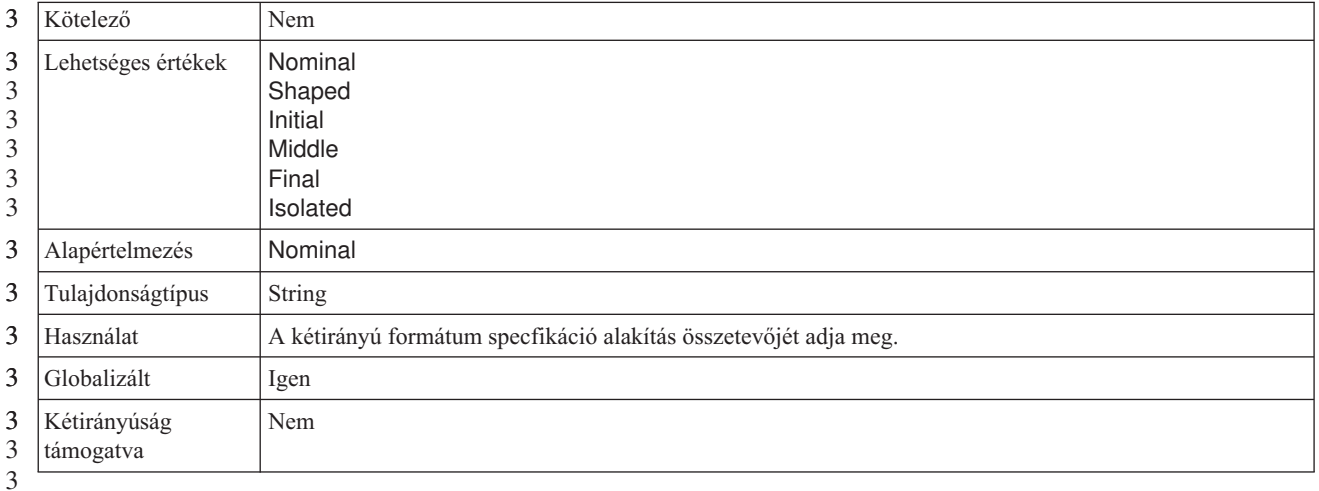

#### **Kétirányú szimmetrikus csere**

Ez a tulajdonság határozza meg a kétirányú formátum specifikáció szimmetrikus csere összetevőjét.

*92. táblázat: Kétirányú szimmetrikus csere részletei* 3

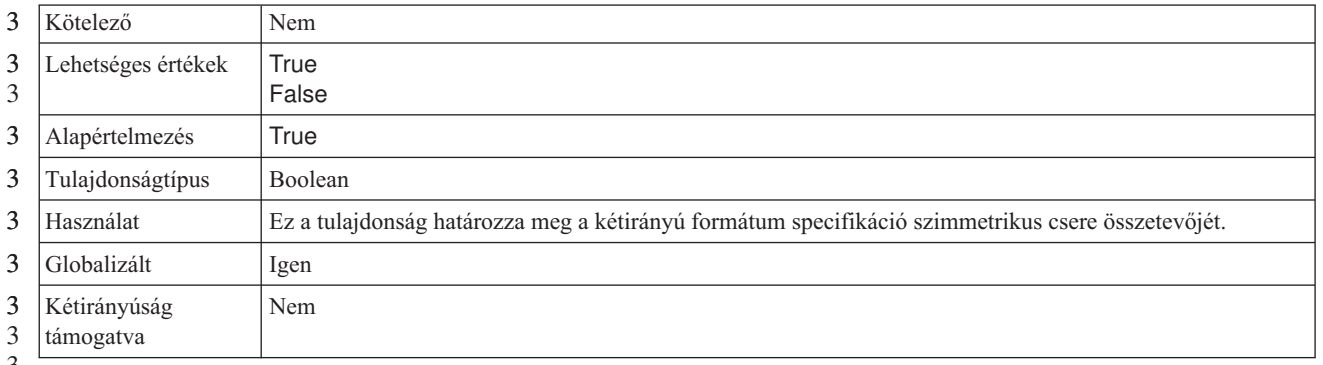

3

# **Ügyfél**

Ez a tulajdonság tárolja annak az SAP-rendszernek az ügyfélszámát, amelyhez az illesztő csatlakozik.

*93. táblázat: Ügyfél részletei*

| Kötelező | lgen                                                                                |
|----------|-------------------------------------------------------------------------------------|
|          | Lehetséges értékek   A megadott értéktartománynak a 000-999 tartományba kell esnie. |

<span id="page-255-0"></span>Alapértelmezés 100 Tulajdonságtípus | Integer Használat Az SAP-kiszolgálóra bejelentkező ügyfelektől a kiszolgáló megköveteli, hogy saját ügyfélszámmal rendelkezzenek. Az Ügyfél tulajdonság értéke azonosítja azt az ügyfelet (illesztőt), amely megpróbál bejelentkezni az SAP kiszolgálóra. Globalizált Nem Kétirányúság támogatva Nem 3 3 3 3

*93. táblázat: Ügyfél részletei (Folytatás)*

### **Kódlap száma**

A kódlap numerikus azonosítója.

*94. táblázat: Kódlap száma - részletek*

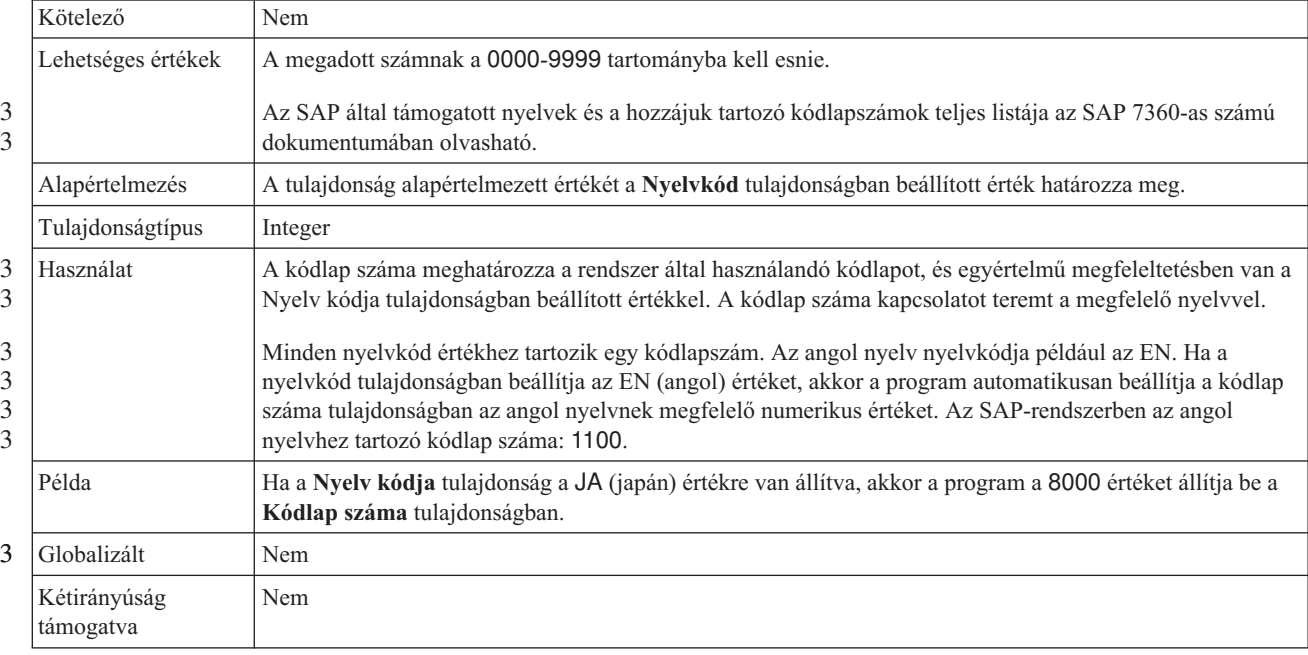

3

3 3

### **RFC nyomkövetési fájlok mappája**

Ez a tulajdonság az RFC nyomkövetési fájlokat tároló mappa teljes képzésű helyi elérési útját állítja be.

*95. táblázat: RFC nyomkövetési fájlok mappája - részletek* 3

| 3      | Kötelező         | Nem                                                                                                    |
|--------|------------------|----------------------------------------------------------------------------------------------------|
| 3      | Alapértelmezés   | Nincs alapértelmezett érték                                                                                                    |
| 3      | Tulajdonságtípus | String                                                                                                    |
|        | Használat        | Az RFC nyomkövetési fájlokat tároló mappa teljes képzésű helyi elérési útját adja meg.                                                                               |
| a<br>a |                  | Ha az RFC nyomkövetés tulajdonság False értékre van állítva (nincs bejelölve), akkor az RFC<br>nyomkövetési fájlok mappája tulajdonság értékét sem lehet beállítani. |
|        | Példa            | c:\temp\rfcTraceDir                                                                                                    |
|        | Globalizált      | lgen                                                                                                    |

<span id="page-256-0"></span>*95. táblázat: RFC nyomkövetési fájlok mappája - részletek (Folytatás)* 3

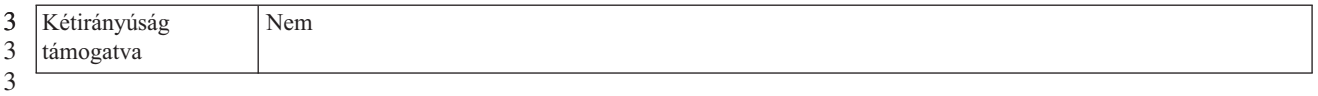

#### **Hosztnév**

3

Annak az alkalmazáskiszolgálónak az IP-címét vagy nevét határozza meg, amelyre az illesztő bejelentkezik.

#### *96. táblázat: Hosztnév - részletek*

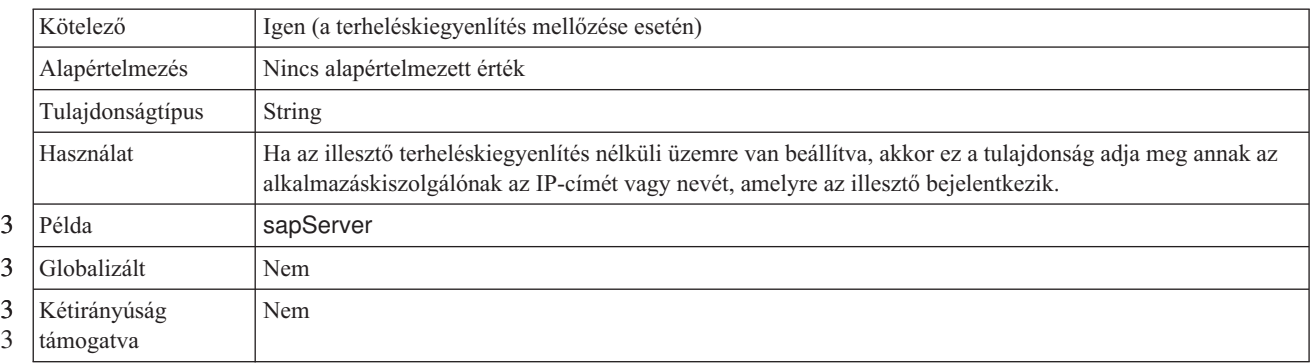

### **Nyelvkód**

Az SAP rendszer bejelentkezési nyelvének kódja.

#### *97. táblázat: Nyelvkód - részletek*

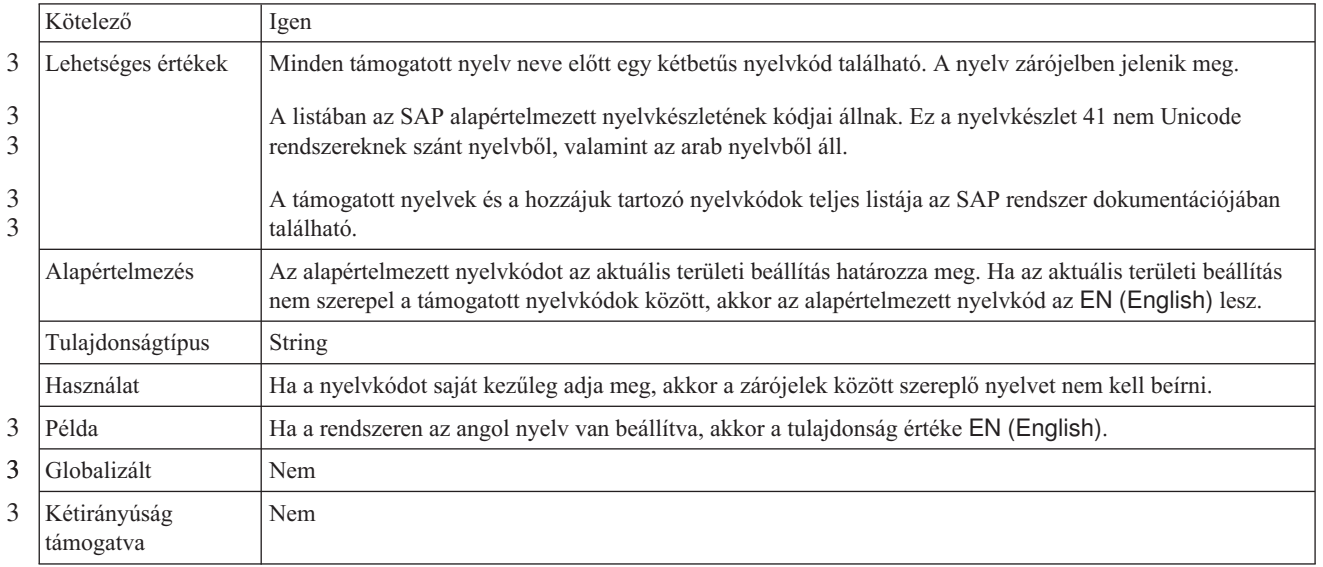

### **Naplófájl kimenet helye tulajdonság**

Ez a tulajdonság adja meg a külső szolgáltatás feltérképezés naplófájljának helyét.

*98. táblázat: Naplófájl kimenet helye - részletek* 3

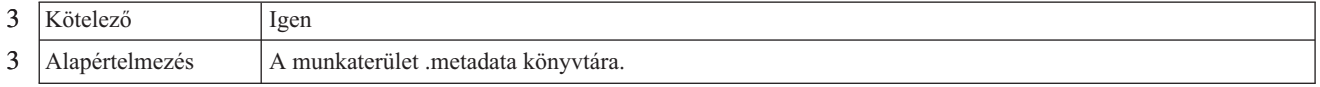

#### <span id="page-257-0"></span>*98. táblázat: Naplófájl kimenet helye - részletek (Folytatás)* 3

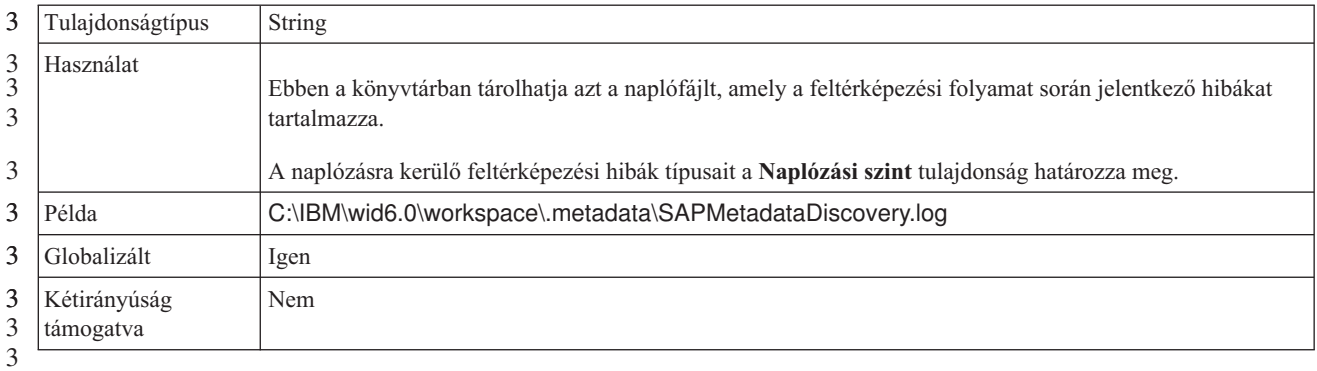

### **Naplózási szint tulajdonság**

Ez a tulajdonság adja meg azt a hibatípust, amely naplózásra kerül a külső szolgáltatásnál.

*99. táblázat: Naplózási szint - részletek* 3

| 3                               | Kötelező           | Nem                                                                                                    |
|---------------------------------|--------------------|----------------------------------------------------------------------------------------------------|
| 3<br>3<br>3<br>3<br>3<br>3<br>3 | Lehetséges értékek | <b>FATAL</b><br><b>SEVERE</b><br><b>WARNING</b><br><b>AUDIT</b><br><b>INFO</b><br><b>CONFIG</b><br><b>DETAIL</b>                                                                                                    |
| 3                               | Alapértelmezés     | <b>SEVERE</b>                                                                                                    |
| 3                               | Tulajdonságtípus   | String                                                                                                    |
| 3<br>3                          | Használat          | Ezzel a tulajdonsággal szabhatja testre a nyomkövetési képességeket. Ha megad egy hibatípust, akkor csak a<br>megadott típusú hibákra fognak vonatkozni a nyomkövetési műveletek.                                                                                                    |
| 3<br>3<br>3<br>3<br>3           | Példa              | Az alapértelmezett SEVERE érték elfogadása csak a SEVERE kategóriába eső hibákról biztosít<br>nyomkövetési információkat. A súlyos hiba azt jelenti, hogy a művelet nem folytatódhat, bár az illesztő<br>továbra is működik. A súlyos hiba magába foglalja azokat a feltételeket is, amelyek egy közelgő végzetes<br>hibát jeleznek, például jelentést olyan körülményekről, amelyek erősen sugallják, hogy az erőforrások a<br>kimerülés határán vannak. |
| 3                               |                    | A többi hiba leírása:                                                                                                    |
| 3                               |                    | • Végzetes                                                                                                    |
| 3                               |                    | Az illesztő nem tudja folytatni a műveleteket. Az illesztő nem működik.                                                                                                    |
| 3                               |                    | Figyelmeztetés                                                                                                    |
| 3<br>3                          |                    | Lehetséges hiba vagy közelgő hiba. Ez magába foglalja azokat a feltételeket is, amelyek egy előrehaladó<br>meghibásodást jeleznek, például az erőforrások potenciális kimerülését.                                                                                                    |
| 3                               |                    | • Megfigyelt                                                                                                    |
| 3                               |                    | Az illesztő állapotát vagy az erőforrásokat érintő jelentős esemény.                                                                                                    |
| 3                               |                    | Információs                                                                                                    |
| 3                               |                    | Az átfogó művelet folyamatot körvonalazó általános információk.                                                                                                    |
| 3                               |                    | · Beállítás                                                                                                    |
| 3                               |                    | Konfigurációmódosítás vagy állapot.<br>Részletes<br>$\bullet$                                                                                                    |
| 3<br>3                          |                    | A művelet folyamatot részletező általános információk.                                                                                                    |
| 3                               | Globalizált        | Igen                                                                                                    |

<span id="page-258-0"></span>*99. táblázat: Naplózási szint - részletek (Folytatás)* 3

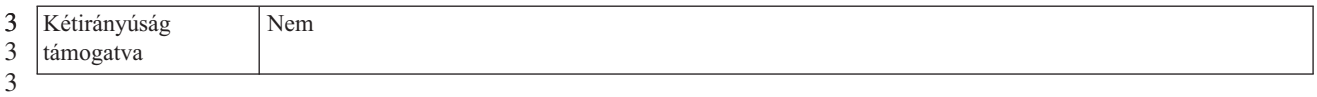

#### **Jelszó**

a a

Ez a tulajdonság az illesztő SAP alkalmazáskiszolgálón található felhasználói fiókjának jelszavát tárolja.

*100. táblázat: Jelszó részletei*

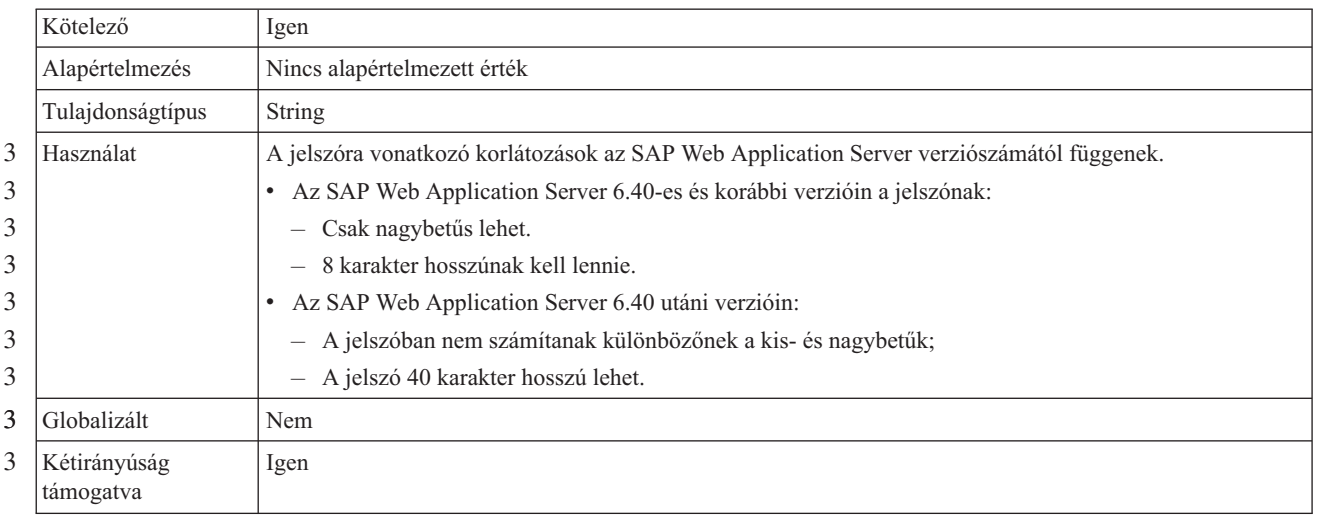

#### 3

3

### **RFC nyomkövetési szint**

Ezzel a tulajdonsággal a globális nyomkövetési szint határozható meg.

*101. táblázat: RFC nyomkövetési szint - részletek* 3

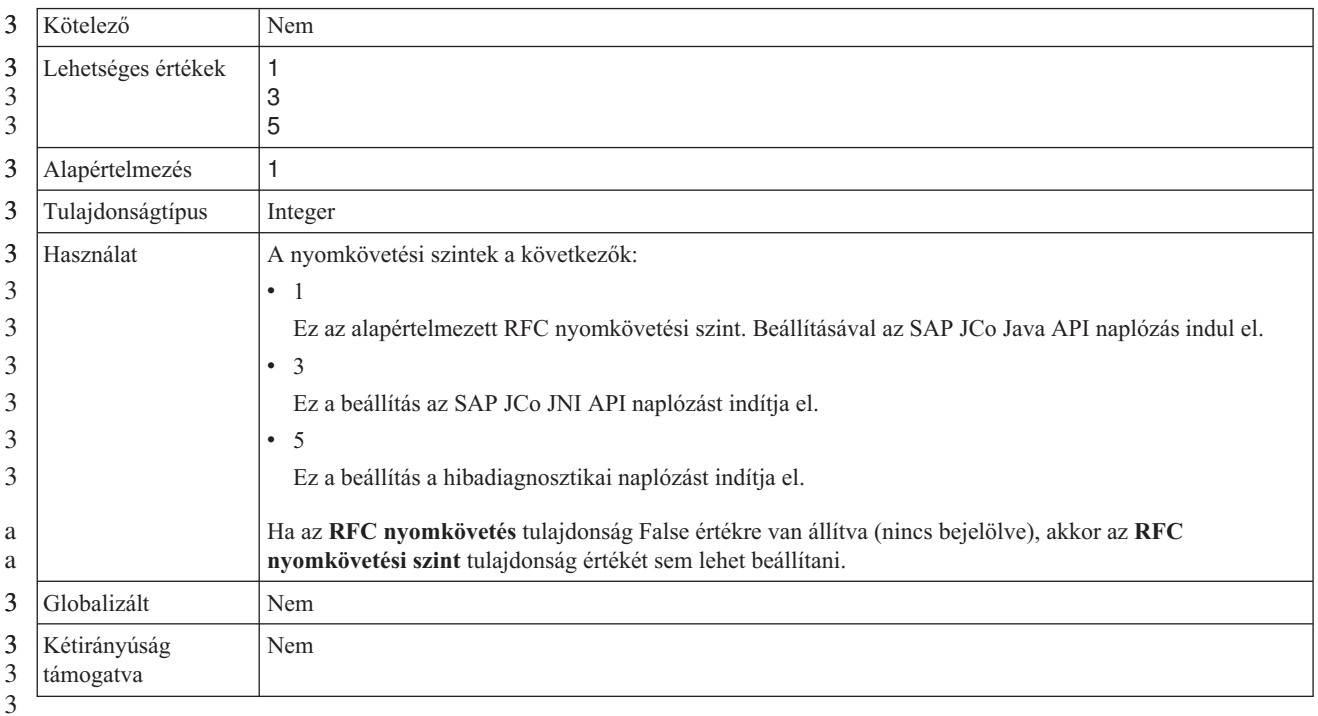

### **RFC nyomkövetés bekapcsolva**

Ezzel a tulajdonsággal beállítható, hogy a rendszer egy szövegfájlban rögzítse az egyes eseményfigyelők RFC tevékenységét.

<span id="page-259-0"></span>*102. táblázat: RFC nyomkövetés bekapcsolva - részletek*

|                                                    | Kötelező                  | Nem                                                                                                    |
|----------------------------------------------------|---------------------------|----------------------------------------------------------------------------------------------------|
| 3<br>3                                             | Lehetséges értékek        | True<br>False                                                                                                    |
|                                                    | Alapértelmezés            | False                                                                                                    |
|                                                    | Tulajdonságtípus          | Boolean                                                                                                    |
|                                                    | Használat                 | A true (igaz) érték aktiválja a nyomkövetést, ami előállítja a szövegfájlt.                                                                                                    |
| $\overline{c}$<br>$\overline{2}$                   |                           | A fájl abban a könyvárban jön létre, amelyben az illesztőfolyamat elindult. A fájl neve az "rfx" előtaggal<br>kezdődik. és a fájlkiterjesztés is .rfc (például: rfc03912_012220.trc).                                                              |
|                                                    |                           | A True érték megadása aktiválja a nyomkövetést, amely létrehoz egy szövegfájlt.                                                                                                    |
|                                                    |                           | Ezeket a szövegfájlokat csak fejlesztői környezetben használja, mert a fájlok gyorsan növekedhetnek.                                                                                                    |
| a<br>a                                             |                           | Ha az RFC nyomkövetés tulajdonság False értékre van állítva (nincs bejelölve), akkor az RFC<br>nyomkövetési fájlok mappája és az RFC nyomkövetési szint tulajdonságok sem állíthatók be.                                                           |
| $\overline{c}$<br>$\overline{c}$<br>$\overline{2}$ | Példa                     | Példák a fájlban szereplő bejegyzésekre: RfcCall FUNCTION BAPI_CUSTOMER_GETLIST, majd az<br>adott felületen átadott paraméterek, vagy: RFC Info rfctable, amelyet a felületek táblájából származó adatok<br>követnek.                              |
| 3<br>3<br>3                                        |                           | A nyomkövetési fájl abban a fájlban jön létre, ahol az illesztőfolyamat elindult. A nyomkövetési fájl<br>nevének kiterjesztése ".trc", a név pedig az "rfc" előtaggal kezdődik, amelyet egy egyedi azonosító követ.<br>Például rfc03912_02220.trc. |
| 3                                                  | Globalizált               | Nem                                                                                                    |
|                                                    | Kétirányúság<br>támogatva | Nem                                                                                                    |

# **SAP felület neve**

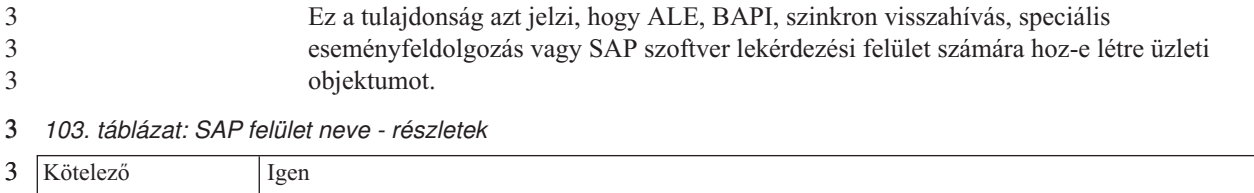

#### <span id="page-260-0"></span>*103. táblázat: SAP felület neve - részletek (Folytatás)* 3

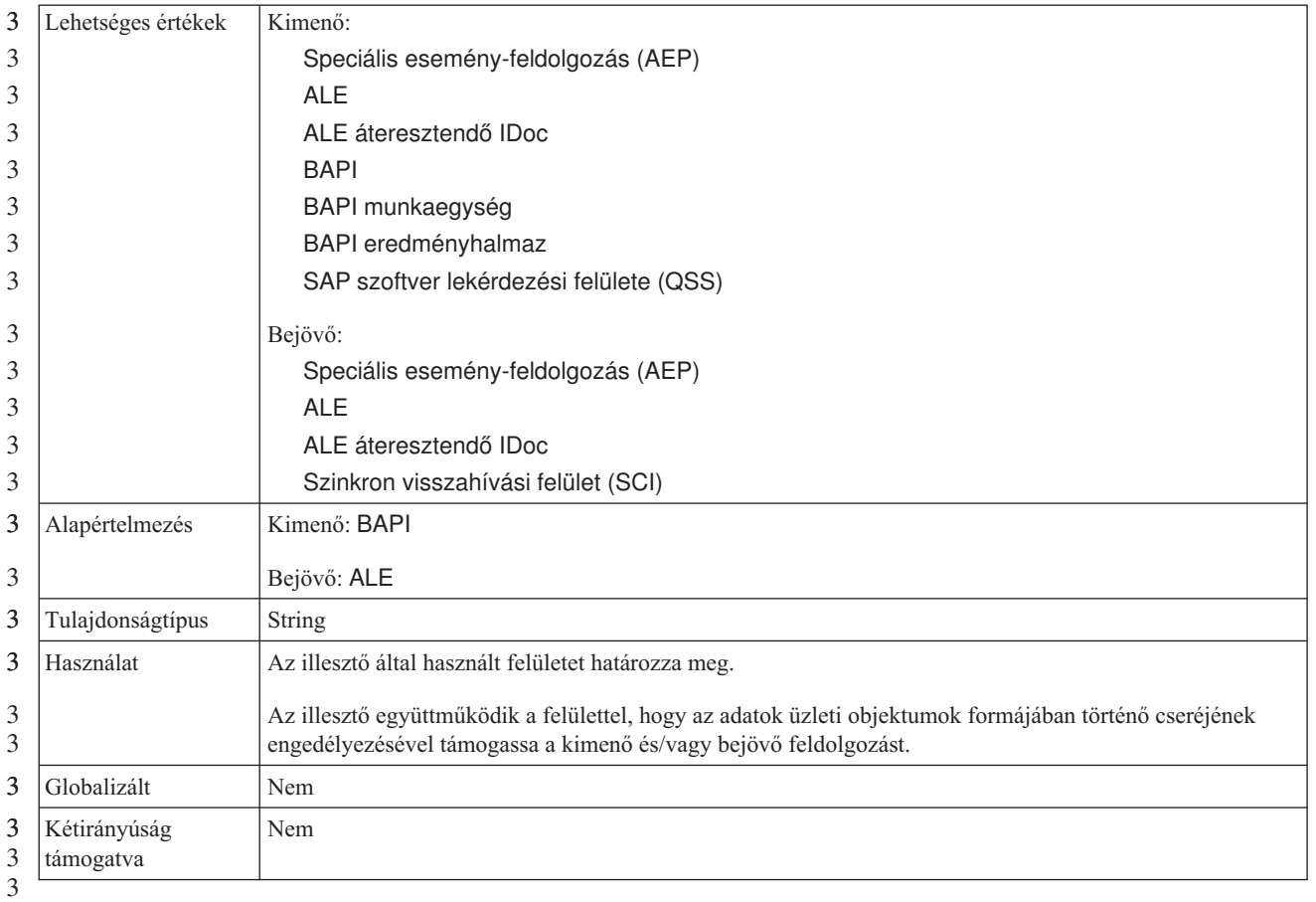

#### **Rendszerszám**

a

Ez a tulajdonság az SAP alkalmazáskiszolgáló rendszerszámát adja meg.

*104. táblázat: Rendszerszám részletei*

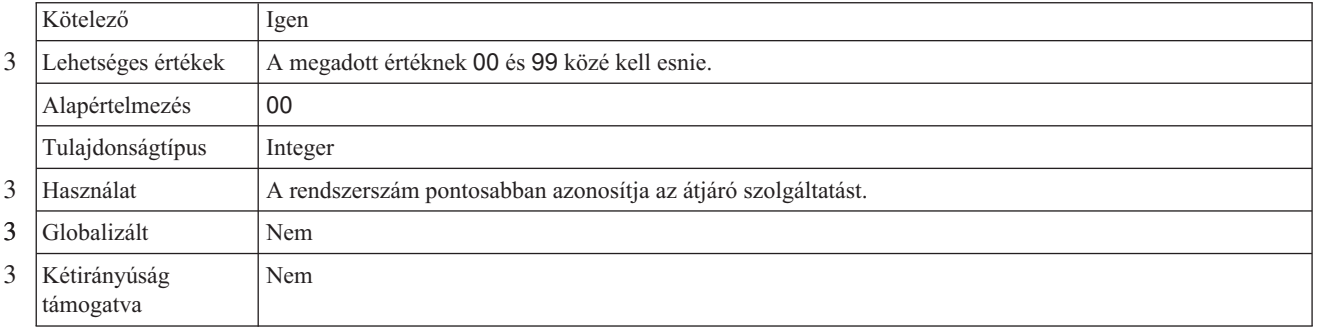

#### **Felhasználói név**

Ez a tulajdonság az illesztő felhasználói nevét adja meg az SAP kiszolgálón.

*105. táblázat: Felhasználói név - részletek*

| Kötelező         | lgen                        |
|------------------|-----------------------------|
| Alapértelmezés   | Nincs alapértelmezett érték |
| Tulajdonságtípus | <b>String</b>               |

#### *105. táblázat: Felhasználói név - részletek (Folytatás)*

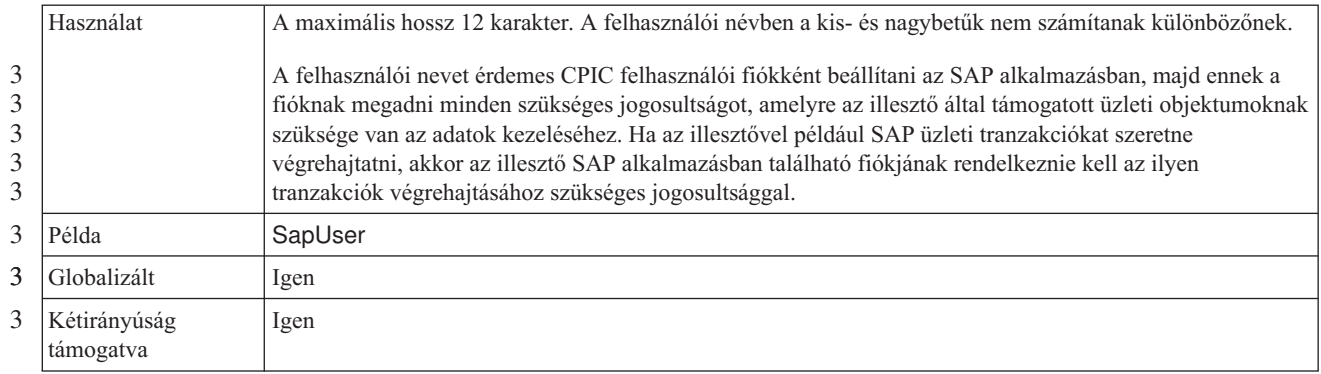

# **Erőforrás-illesztő tulajdonságai**

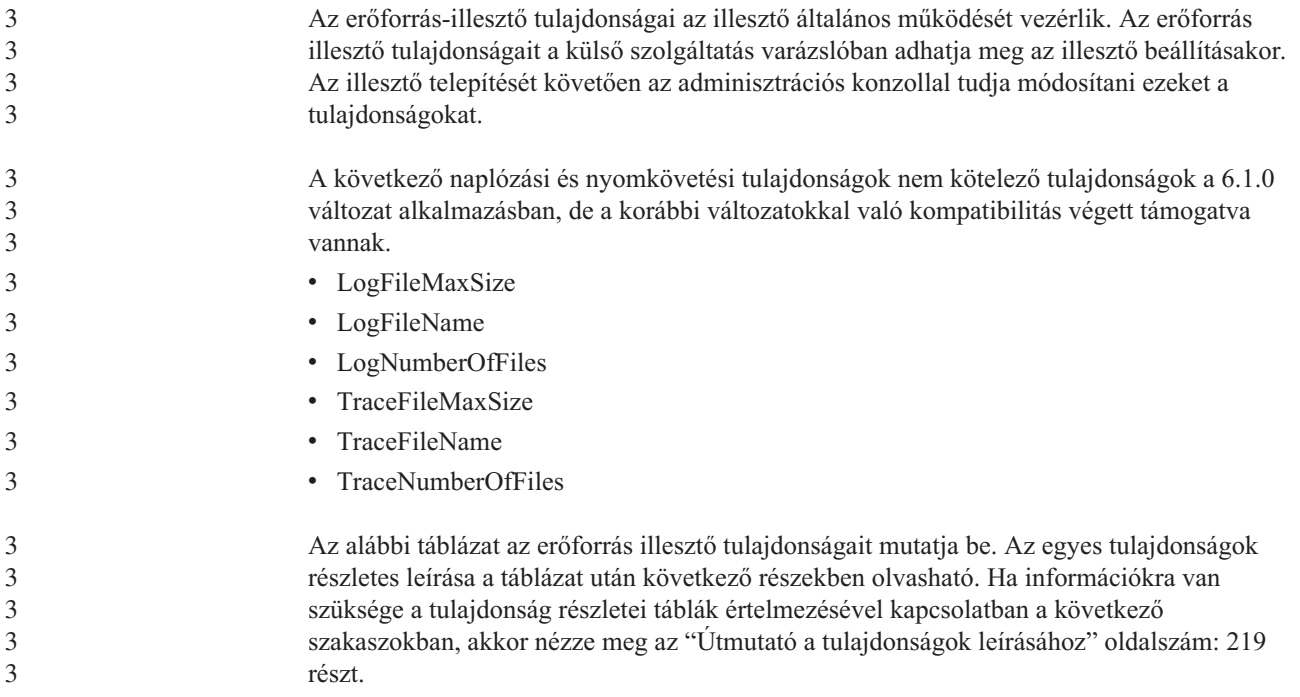

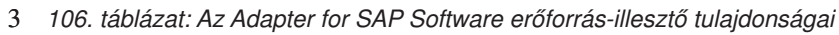

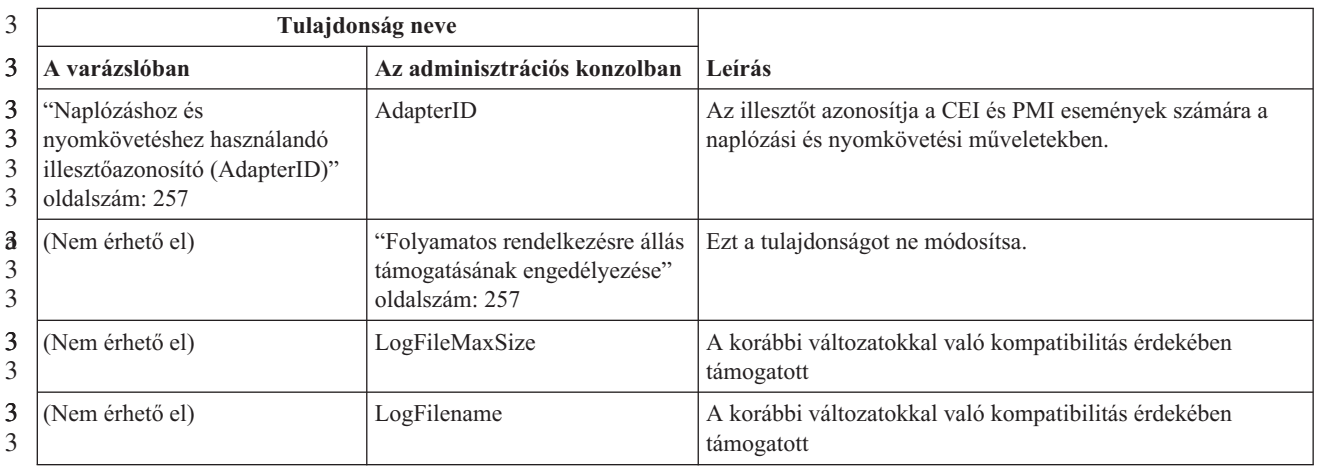

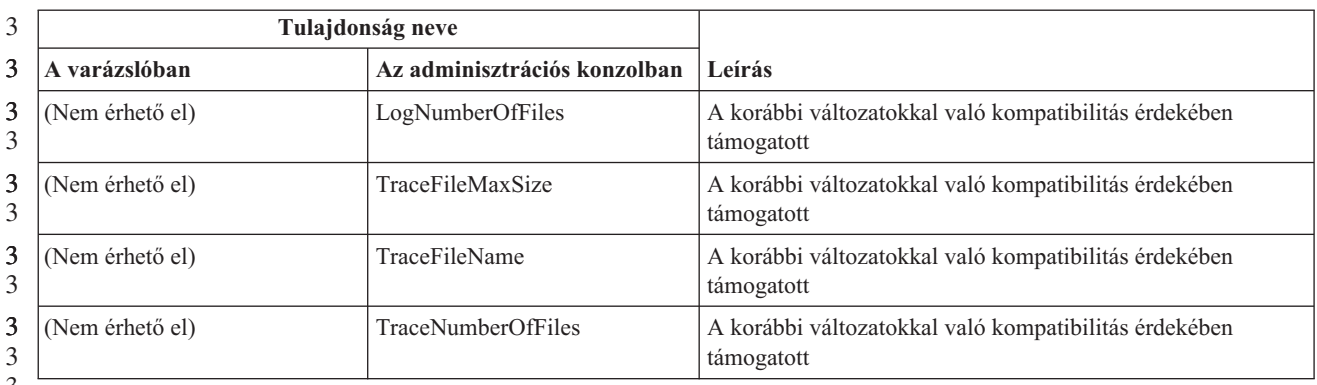

<span id="page-262-0"></span>*106. táblázat: Az Adapter for SAP Software erőforrás-illesztő tulajdonságai (Folytatás)* 3

3

#### **Naplózáshoz és nyomkövetéshez használandó illesztőazonosító (AdapterID)**

3 3 Ez a tulajdonság az illesztő meghatározott telepítésének, azaz példányának azonosítására szolgál.

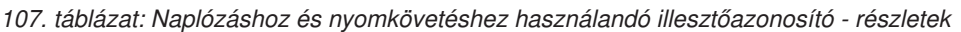

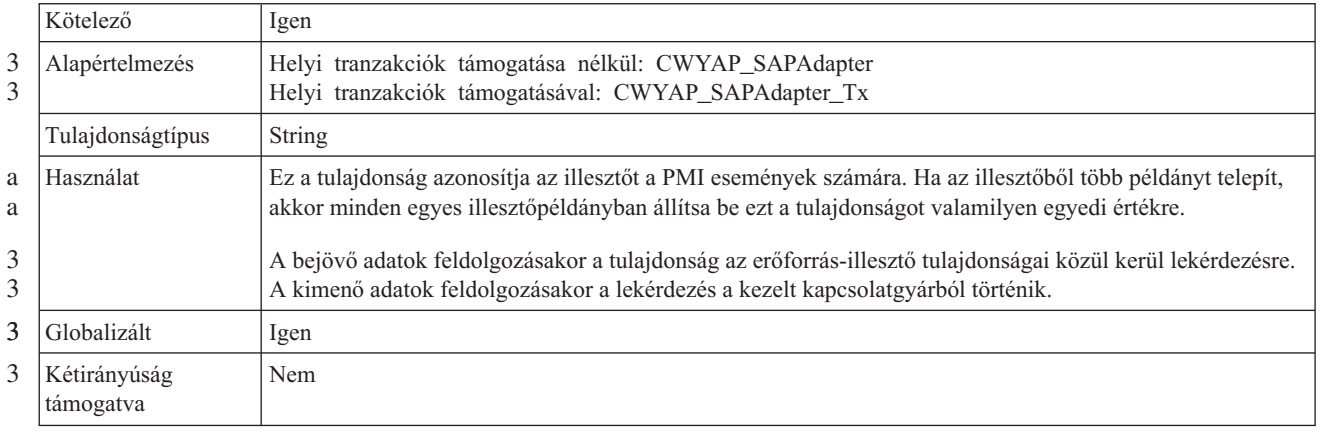

### **Folyamatos rendelkezésre állás támogatásának engedélyezése**

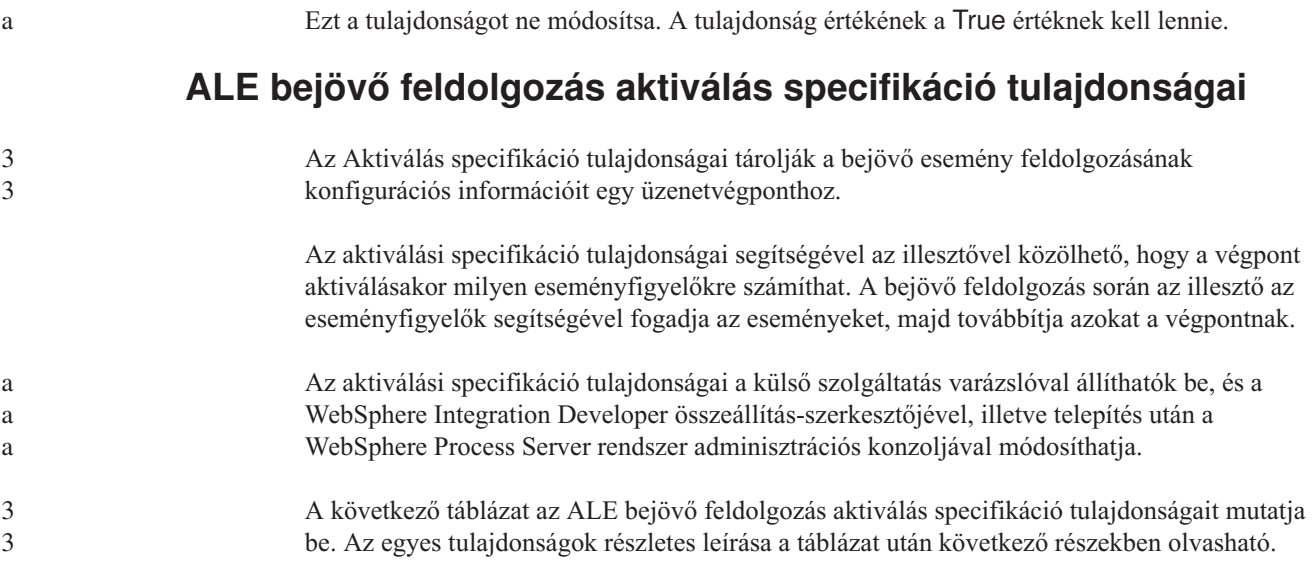

3

3 3

Ha információkra van szüksége a tulajdonság részletei táblák értelmezésével kapcsolatban a következő szakaszokban, akkor nézze meg az "Útmutató a [tulajdonságok](#page-224-0) leírásához" [oldalszám:](#page-224-0) 219 részt.

*108. táblázat: ALE bejövő feldolgozás aktiválás specifikáció tulajdonságai* 3

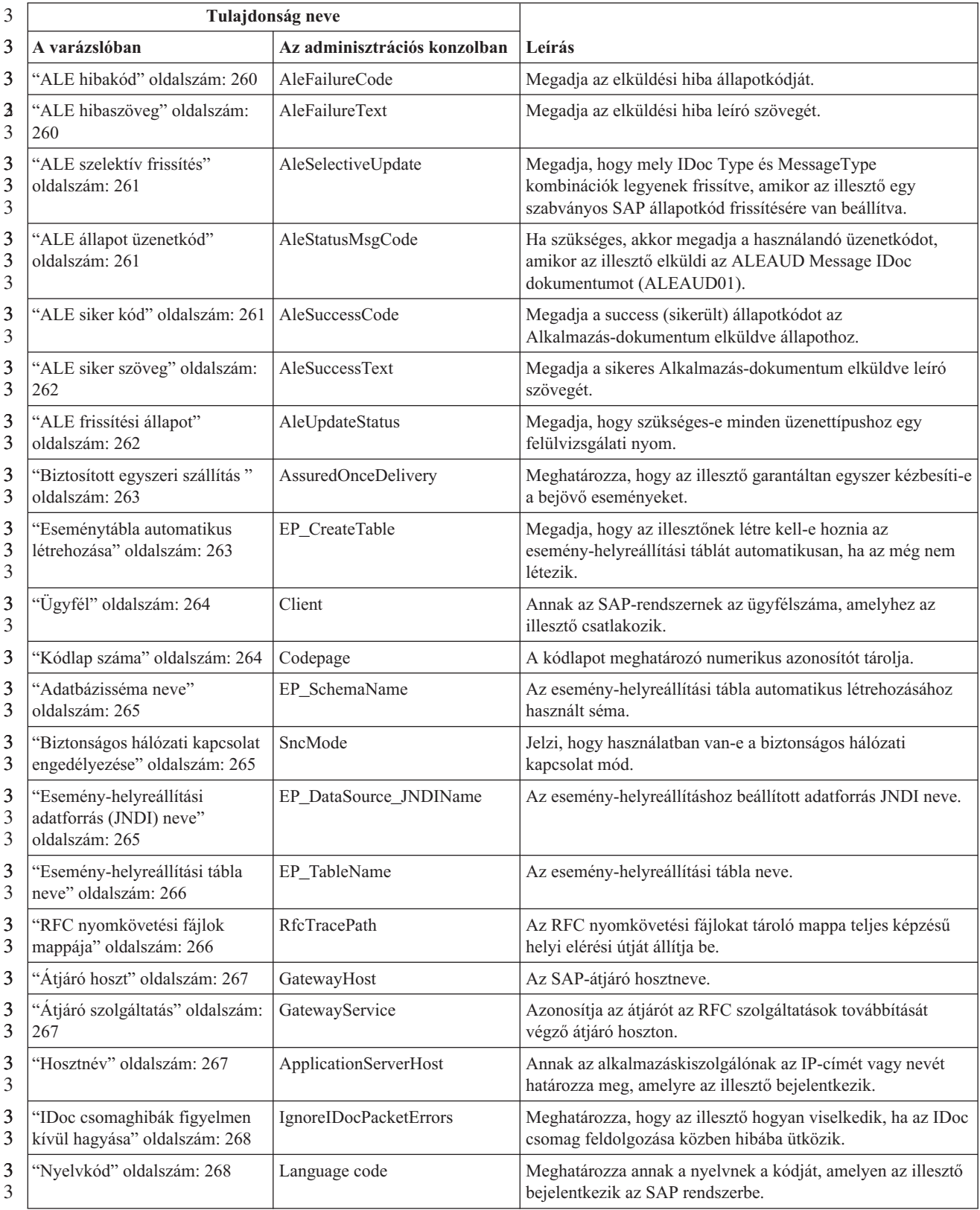

*108. táblázat: ALE bejövő feldolgozás aktiválás specifikáció tulajdonságai (Folytatás)* 3

| 3                   | Tulajdonság neve                                                                                |                              |                                                                                                    |
|---------------------|-------------------------------------------------------------------------------------------------|------------------------------|----------------------------------------------------------------------------------------------------|
| 3                   | A varázslóban                                                                                   | Az adminisztrációs konzolban | Leírás                                                                                                    |
| 3<br>3<br>3         | "Bejelentkezési csoport neve"<br>oldalszám: 269                                                 | Group                        | A tranzakciós SMLG csoportban megadott, terhelés<br>kiegyenlítése céljából összefogott alkalmazáskiszolgáló-<br>példányok csoportjának a nevét ábrázolja. |
| 3<br>3<br>3         | "Lekérések maximális száma<br>rendszerkapcsolati hiba esetén"<br>oldalszám: 269                 | retryLimit                   | Az eseményfigyelők újraindítási kísérleteinek maximális<br>számát határozza meg.                                                                          |
| 3<br>3              | "Üzenetkiszolgáló hoszt"<br>oldalszám: 270                                                      | MessageServerHost            | Az üzenetkiszolgálót futtató hoszt nevét ábrázolja.                                                                                                    |
| 3<br>3              | "Figyelők száma" oldalszám:<br>270                                                              | NumberOfListeners            | Megadja az elindítandó eseményfigyelők számát.                                                                                                    |
| 3<br>3              | "Partner karakterkészlet"<br>oldalszám: 271                                                     | PartnerCharset               | Megadja a PartnerCharset kódolást.                                                                                                    |
| 3<br>3              | "Jelszó" oldalszám: 271                                                                         | Password                     | Az illesztő SAP alkalmazáskiszolgálón található felhasználói<br>fiókjának jelszava.                                                                       |
| 3<br>3<br>3         | "Esemény-adatforráshoz<br>csatlakozáshoz használt jelszó"<br>oldalszám: 271                     | EP_Password                  | Felhasználói jelszó az adatbázishoz csatlakozáshoz.                                                                                                    |
| 3<br>3              | "RFC programazonosító"<br>oldalszám: 272                                                        | RfcProgramID                 | A távoli függvényhívás azonosítója, amellyel az illesztő<br>bejegyezteti magát az SAP átjárón.                                                            |
| 3<br>$\mathfrak{Z}$ | "RFC nyomkövetési szint"<br>oldalszám: 272                                                      | RfcTraceLevel                | A globális nyomkövetési szintet határozza meg.                                                                                                    |
| 3<br>3              | "RFC nyomkövetés<br>bekapcsolva" oldalszám: 272                                                 | RfcTraceOn                   | Megadja, hogy előállításra kerüljön-e az RFC tevékenységét<br>részletező szövegfájl minden egyes eseményfigyelőhöz.                                       |
| 3<br>3<br>3         | "SAP rendszerazonosító"<br>oldalszám: 273                                                       | SAPSystemID                  | Annak az SAP rendszernek a rendszerazonosítóját tárolja,<br>amelyen a bejelentkezési terheléskiegyenlítés engedélyezve<br>van.                            |
| 3<br>3<br>3         | "Biztonságos hálózati kapcsolat<br>függvénytárának elérési útja"<br>oldalszám: 273              | SncLib                       | Meghatározza annak a függvénytárnak az elérési útját, amely<br>biztosítja a biztonságis hálózati kapcsolat szolgáltatást.                                 |
| 3<br>3              | "Biztonságos hálózati kapcsolat<br>neve" oldalszám: 274                                         | SncMyname                    | A biztonságos hálózati kapcsolat nevét határozza meg.                                                                                                    |
| 3<br>3              | "Biztonságos hálózati kapcsolat<br>partnere" oldalszám: 274                                     | SncPartnername               | A biztonságos hálózati kapcsolatban résztvevő partner nevét<br>határozza meg.                                                                             |
| 3<br>3<br>3         | "Biztonságos hálózati kapcsolat<br>biztonsági szintje" oldalszám:<br>274                        | SncQop                       | A biztonságos hálózati kapcsolat biztonságának szinjét<br>határozza meg.                                                                                  |
| a                   | "Rendszerszám" oldalszám: 275                                                                   | SystemNumber                 | Az SAP alkalmazáskiszolgáló rendszerszáma.                                                                                                    |
| 3<br>3<br>3<br>3    | "Lekérések közötti idő<br>rendszerkapcsolati hiba esetén<br>(ezredmásodperc)" oldalszám:<br>275 | retryInterval                | Az eseményfigyelők újraindítási kísérletei közötti várakozási<br>időt határozza meg.                                                                      |
| 3<br>3              | "Felhasználói név" oldalszám:<br>276                                                            | userName                     | Az illesztő felhasználói neve az SAP kiszolgálón.                                                                                                    |
| 3<br>3<br>3         | "Esemény-adatforráshoz<br>csatlakozáshoz használt<br>felhasználónév" oldalszám: 276             | EP_UserName                  | Felhasználói jelszó az adatbázishoz csatlakozáshoz.                                                                                                    |

<span id="page-265-0"></span>*108. táblázat: ALE bejövő feldolgozás aktiválás specifikáció tulajdonságai (Folytatás)* 3

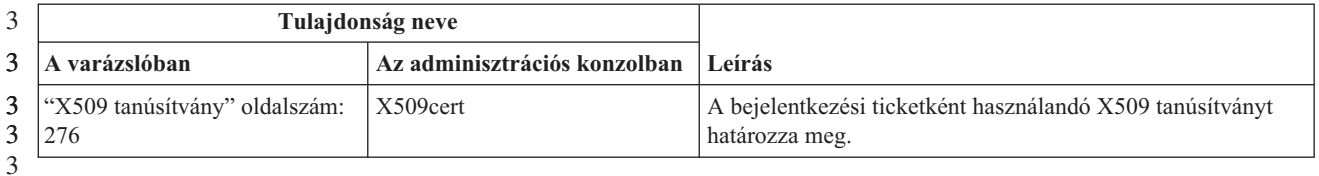

3

2 2

#### **ALE hibakód**

A megadott érték határozza meg, hogy az illesztő hogyan frissíti az SAP failure status code tulajdonságot miután az ALE modul lekért egy IDoc objektumot az eseményfeldolgozáshoz.

#### *109. táblázat: ALE hibakód - részletek* 3

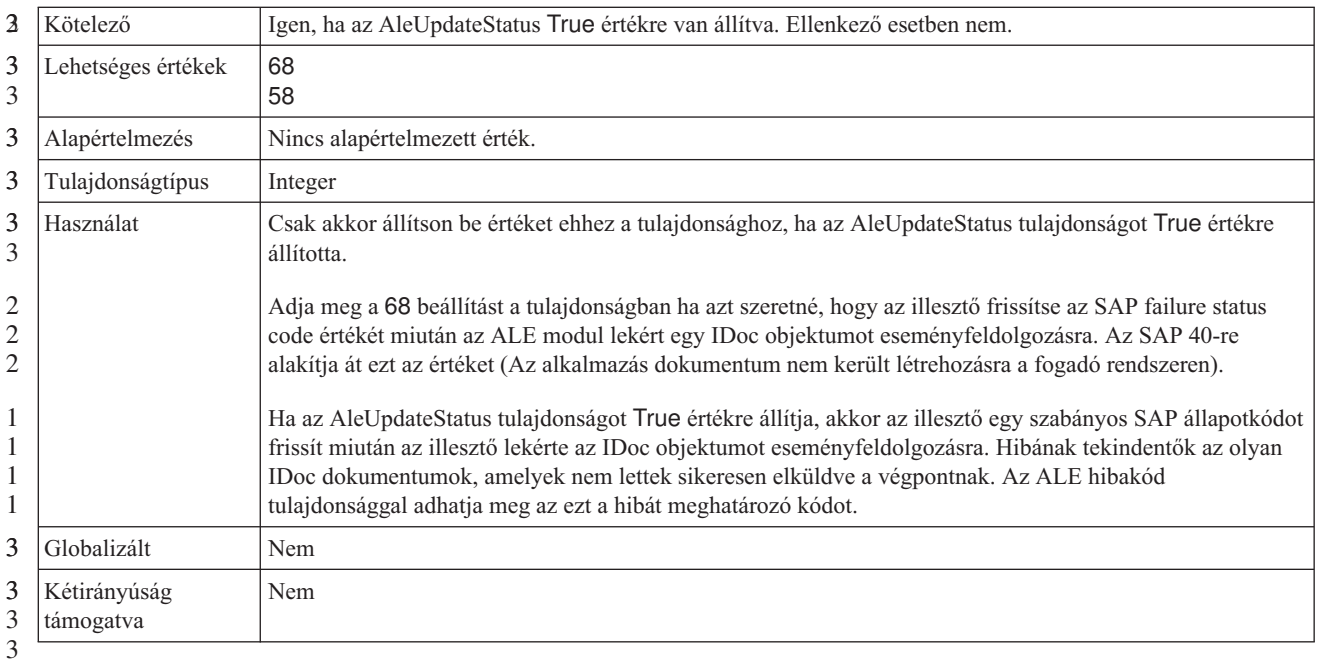

#### **ALE hibaszöveg**

3 3 Az a szöveg az eseményben, amely jelzi, hogy az IDoc nem került sikeresen elküldésre a végpontra.

#### *110. táblázat: ALE hibaszöveg - részletek* 3

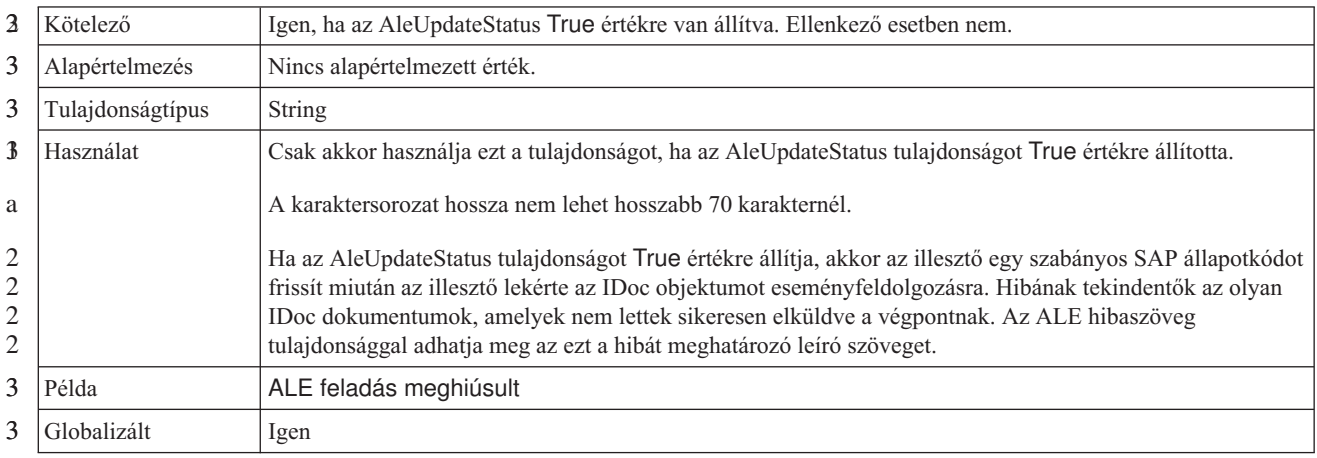

#### <span id="page-266-0"></span>*110. táblázat: ALE hibaszöveg - részletek (Folytatás)* 3

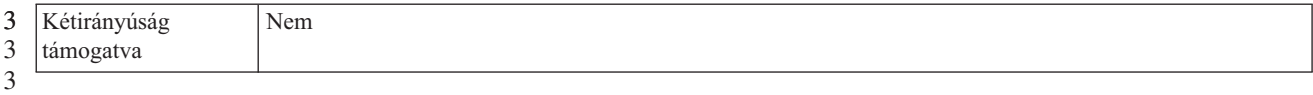

#### **ALE szelektív frissítés**

Megadja, hogy mely IDoc Type és MessageType kombinációk legyenek frissítve.

*111. táblázat: ALE szelektív frissítés - részletek* 3

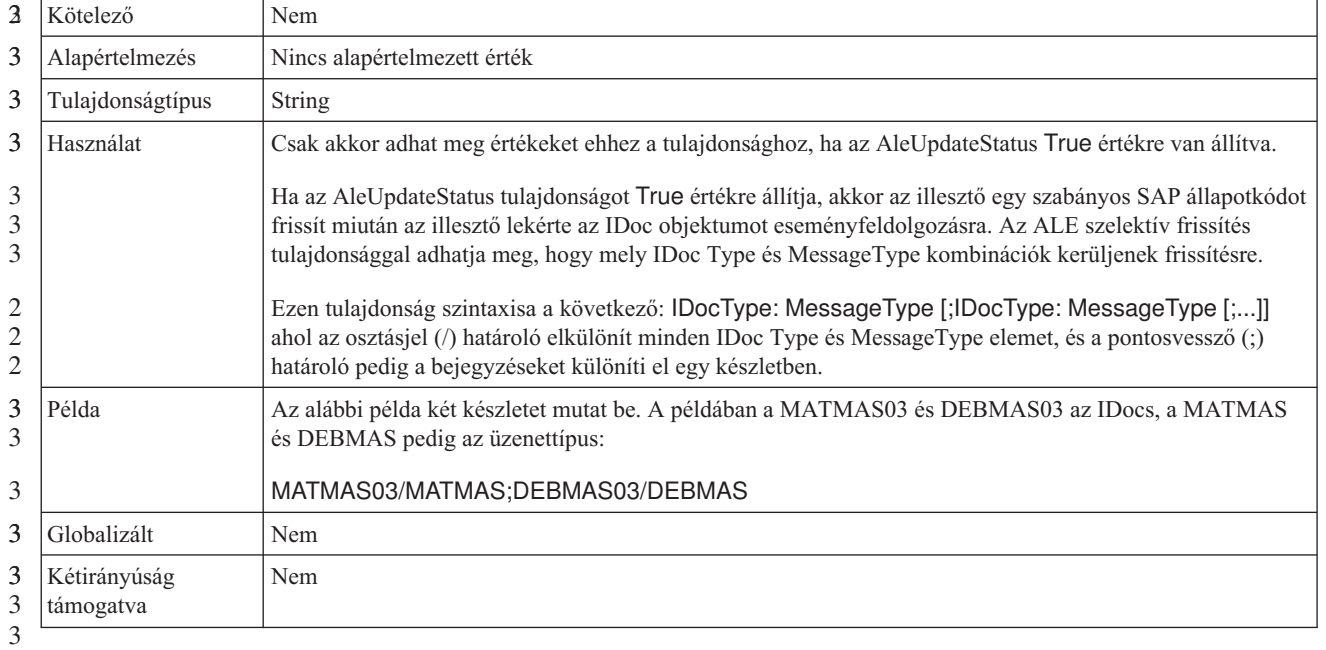

#### **ALE állapot üzenetkód**

Ez a tulajdonság adja meg, hogy a rendszer milyen kódot használjon, ha az illesztő ALEAUD üzenettípussal küld egy ALEAUD01 IDoc objektumot.

*112. táblázat: ALE állapot üzenetkód - részletek* 3

| 3             | Lehetséges értékek        | A rendelkezésre álló kódokat a TEDS1 SAP táblában találja.                                             |
|---------------|---------------------------|----------------------------------------------------------------------------------------------------|
| 3             | Alapértelmezés            | Nincs alapértelmezett érték.                                                                           |
| 3             | Tulajdonságtípus          | String                                                                                                 |
| $\frac{3}{5}$ | Használat                 | Ehhez a tulajdonsághoz csak akkor állíthat be értéket, ha az AleUpdateStatus True értékre van állítva. |
| 2             |                           | Ezt az üzenetkódot be kell állítania a fogadó partner profiljában az SAP-n.<br>$\bullet$               |
| 3             | Globalizált               | Nem                                                                                                    |
| 3<br>3        | Kétirányúság<br>támogatva | Nem                                                                                                    |

#### **ALE siker kód**

3

A sikeres IDoc küldés ALE siker kód tulajdonsága.

#### <span id="page-267-0"></span>*113. táblázat: ALE siker kód - részletek* 3

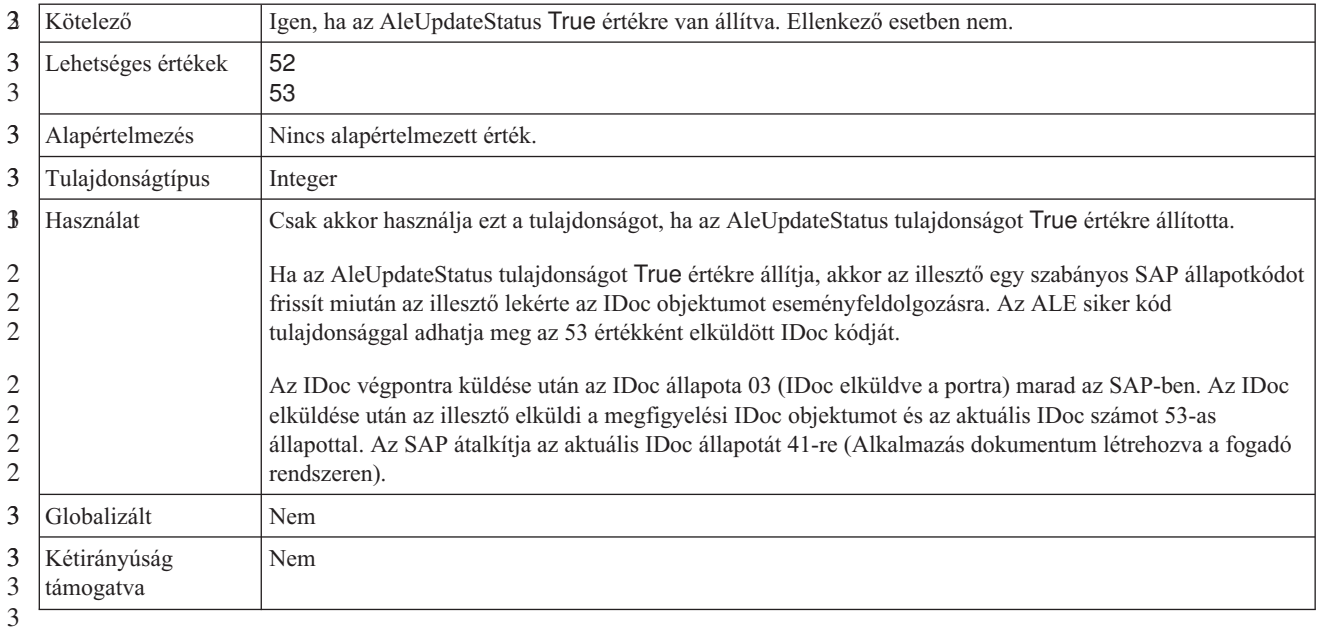

### **ALE siker szöveg**

Azt adja meg, hogy milyen szöveg jelenik meg, ha egy alkalmazás dokumentum sikeresen elküldésre kerül.

*114. táblázat: ALE siker szöveg - részletek* 3

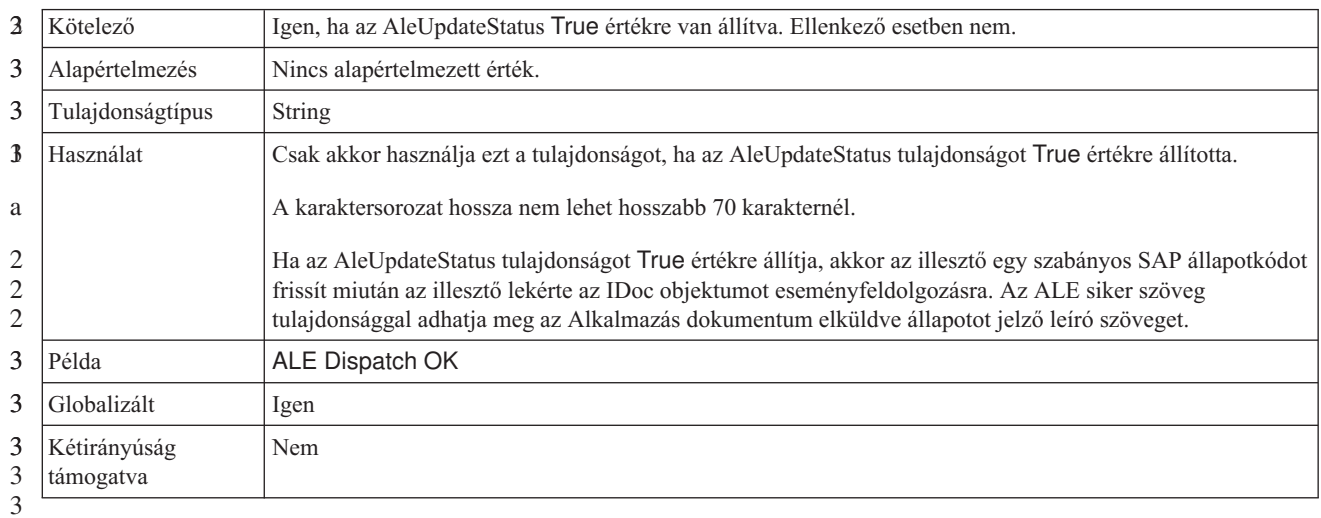

### **ALE frissítési állapot**

Ez a tulajdonság megadja, hogy szükséges-e minden üzenettípushoz egy felülvizsgálati nyom.

*115. táblázat: ALE frissítési állapot - részletek* 3

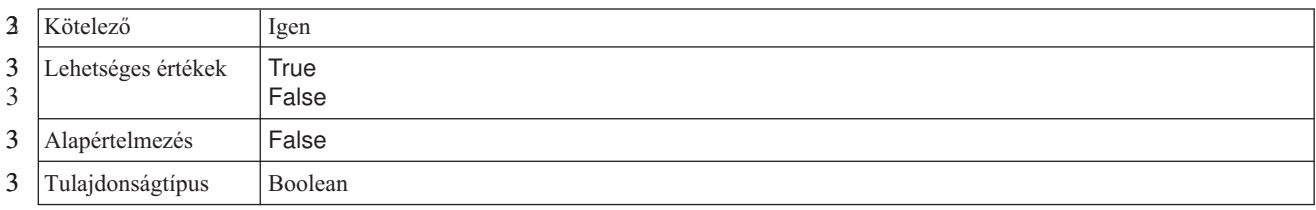

#### <span id="page-268-0"></span>*115. táblázat: ALE frissítési állapot - részletek (Folytatás)* 3

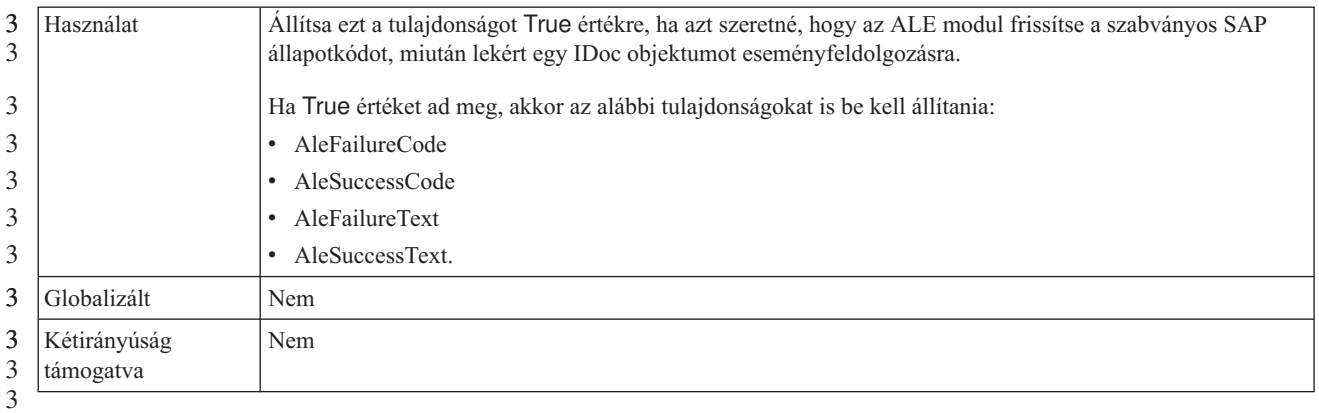

# **Biztosított egyszeri szállítás**

Ezzel a tulajdonsággal a bejövő események garantált egyszeri kézbesítése állítható be.

*116. táblázat: Biztosított egyszeri szállítás - részletek*

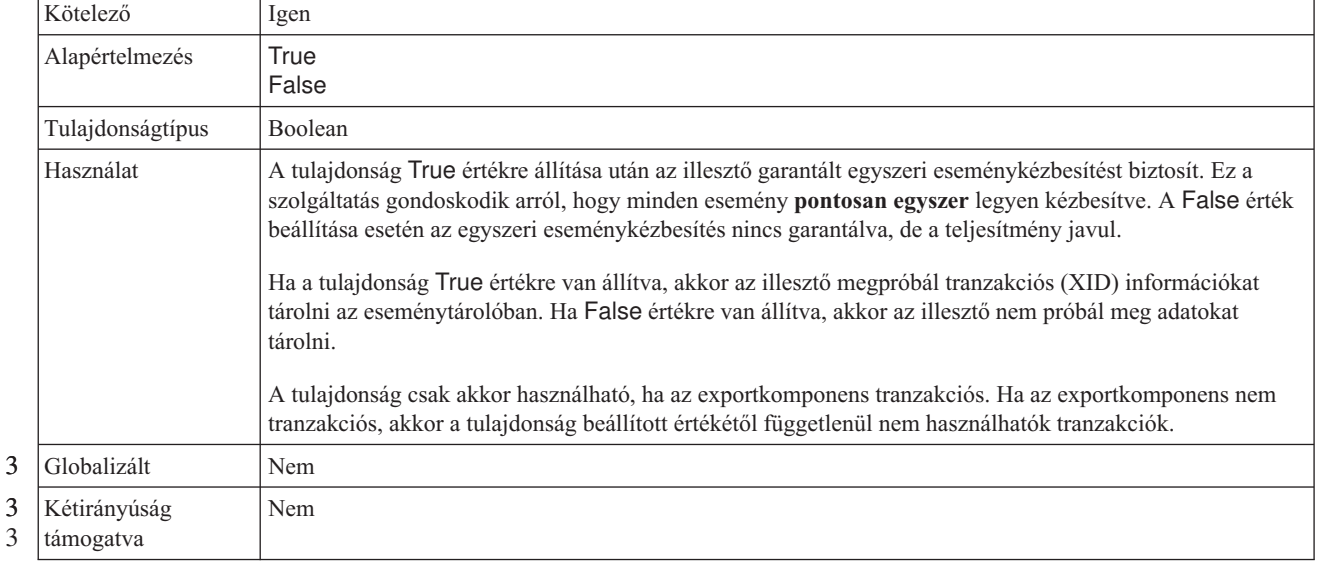

### **Eseménytábla automatikus létrehozása**

3

Azt határozza meg, hogy az eseménytábla automatikusan kerül-e létrehozásra.

*117. táblázat: Eseménytábla automatikus létrehozásának részletei* 3

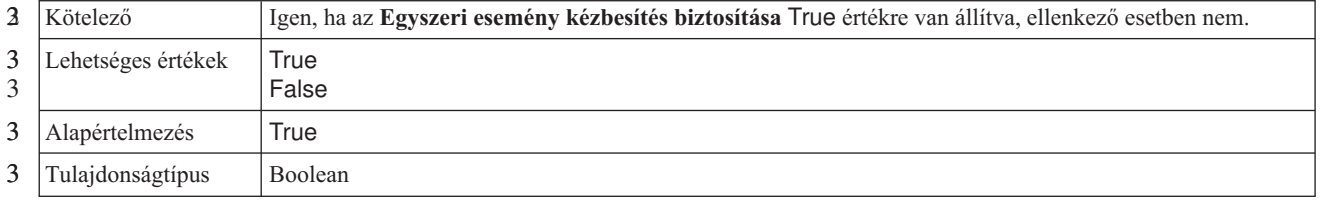

#### <span id="page-269-0"></span>*117. táblázat: Eseménytábla automatikus létrehozásának részletei (Folytatás)* 3

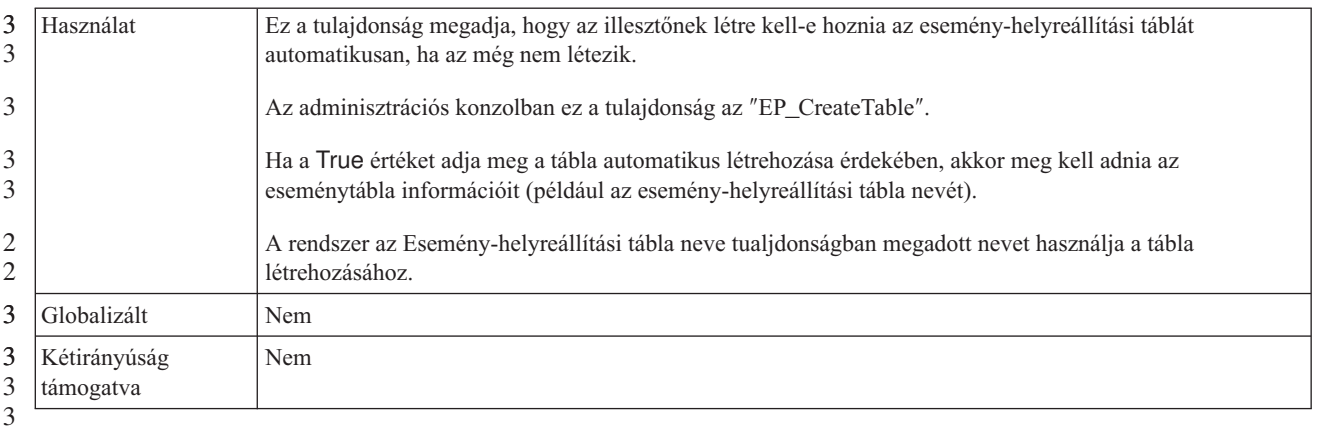

# **Ügyfél**

Ez a tulajdonság tárolja annak az SAP-rendszernek az ügyfélszámát, amelyhez az illesztő csatlakozik.

*118. táblázat: Ügyfél részletei*

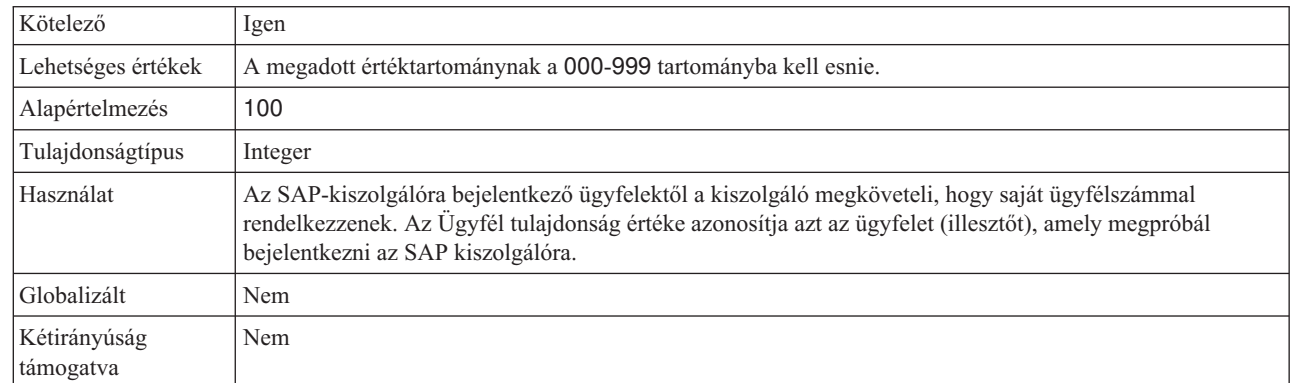

#### **Kódlap száma**

A kódlap numerikus azonosítója.

#### *119. táblázat: Kódlap száma - részletek*

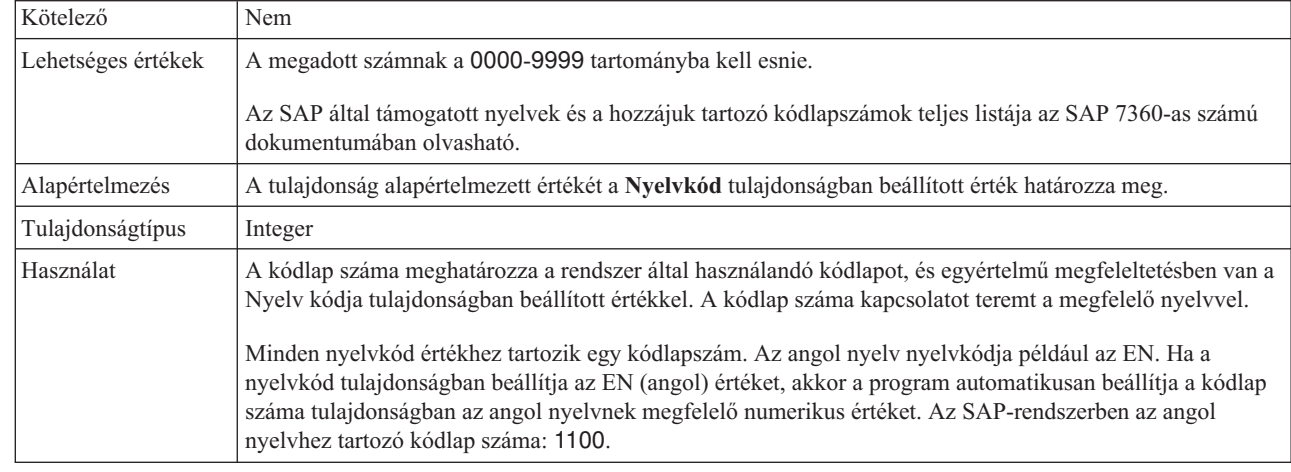

3 3

*119. táblázat: Kódlap száma - részletek (Folytatás)*

<span id="page-270-0"></span>

| Példa                       | Ha a Nyelv kódja tulajdonság a JA (japán) értékre van állítva, akkor a program a 8000 értéket állítja be a<br>Kódlap száma tulajdonságban. |
|-----------------------------|----------------------------------------------------------------------------------------------------|
| Globalizált                 | Nem                                                                                                    |
| Kétirányúság<br>  támogatva | Nem                                                                                                    |

#### **Adatbázisséma neve**

Ez a tulajdonság az esemény-helyreállítási tábla automatikus létrehozásához használt séma.

**Megjegyzés:** Az adminisztrációs konzolban ez a tulajdonság az ″EP\_SchemaName″.

*120. táblázat: Adatbázisséma nevének részletei* 3

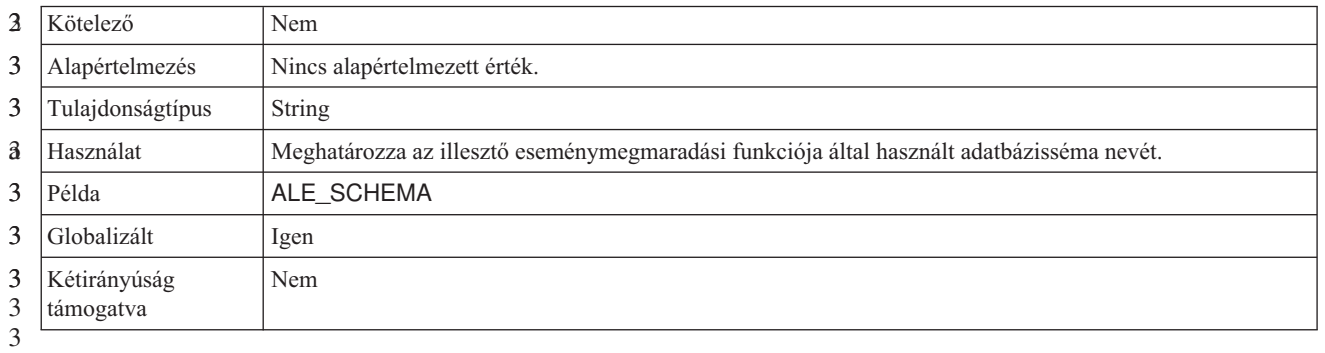

### **Biztonságos hálózati kapcsolat engedélyezése**

Ez a tulajdonság jelzi, hogy engedélyezve van-e a biztonságos hálózati csatlakozási mód.

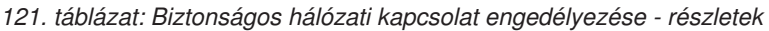

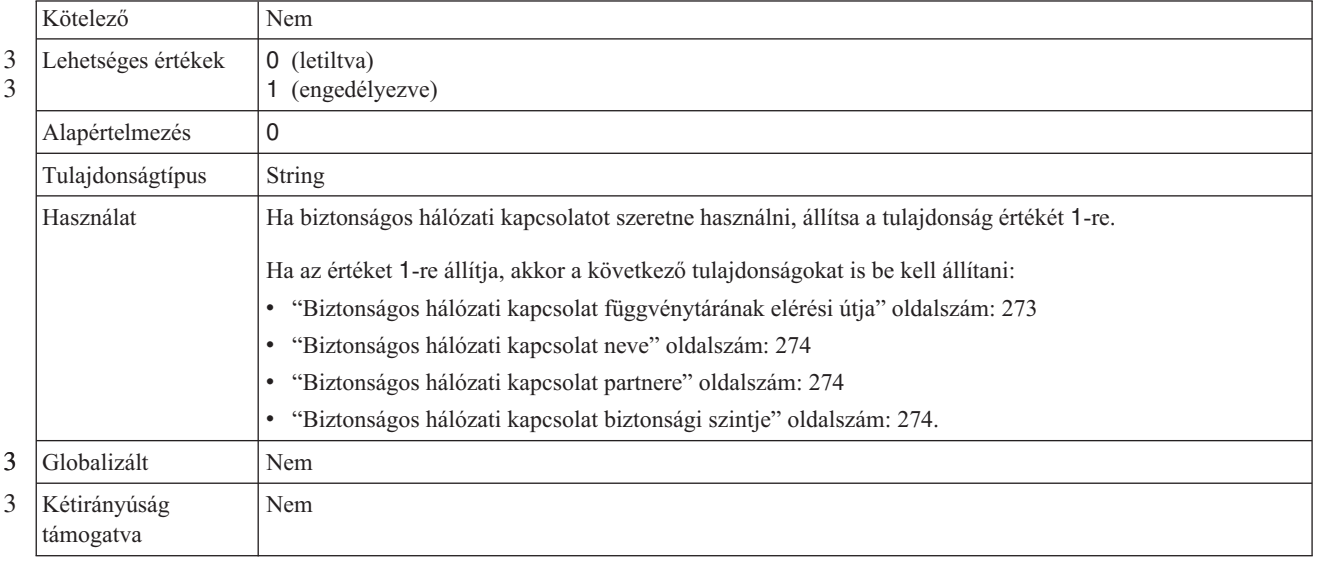

## **Esemény-helyreállítási adatforrás (JNDI) neve**

Ez a tulajdonság az esemény-helyreállításhoz beállított adatforrás JNDI neve.

**Megjegyzés:** Az adminisztrációs konzolban ez a tulajdonság az ″EP\_DataSource\_JNDIName″.

<span id="page-271-0"></span>*122. táblázat: Esemény-helyreállítási adatforrás (JNDI) nevének részletei* 3

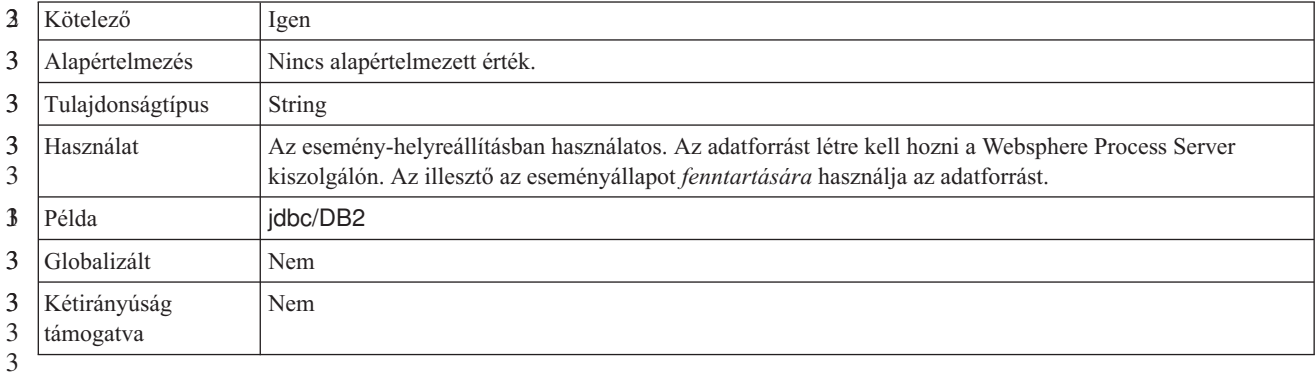

#### **Esemény-helyreállítási tábla neve**

Ez a tulajdonság az esemény-helyreállítási tábla neve.

**Megjegyzés:** Az adminisztrációs konzolban ez a tulajdonság az ″EP\_TableName″.

*123. táblázat: Esemény-helyreállítási tábla nevének részletei* 3

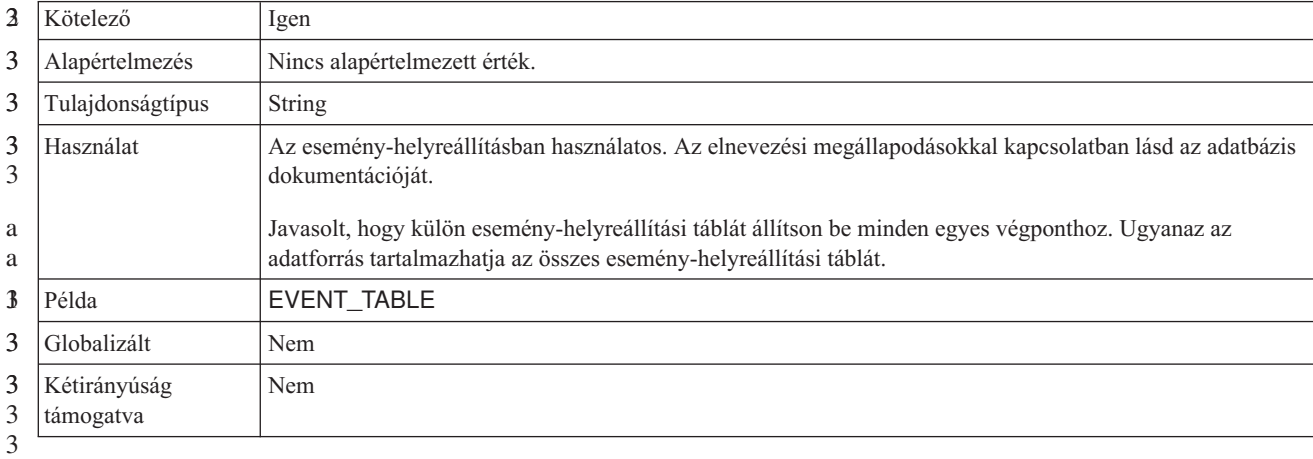

3

#### **RFC nyomkövetési fájlok mappája**

3 3 Ez a tulajdonság az RFC nyomkövetési fájlokat tároló mappa teljes képzésű helyi elérési útját állítja be.

*124. táblázat: RFC nyomkövetési fájlok mappája - részletek* 3

| 3 | Kötelező         | Nem                                                                                         |
|---|------------------|---------------------------------------------------------------------------------------------|
| 3 | Alapértelmezés   | Nincs alapértelmezett érték                                                                 |
| 3 | Tulajdonságtípus | <b>String</b>                                                                               |
| 3 | Használat        | Az RFC nyomkövetési fájlokat tároló mappa teljes képzésű helyi elérési útját adja meg.      |
| a |                  | Ha az RFC nyomkövetés tulajdonság False értékre van állítva (nincs bejelölve), akkor az RFC |
| a |                  | nyomkövetési fájlok mappája tulajdonság értékét sem lehet beállítani.                       |
|   | Példa            | c:\temp\rfcTraceDir                                                                         |
|   | Globalizált      | lgen                                                                                        |

<span id="page-272-0"></span>*124. táblázat: RFC nyomkövetési fájlok mappája - részletek (Folytatás)* 3

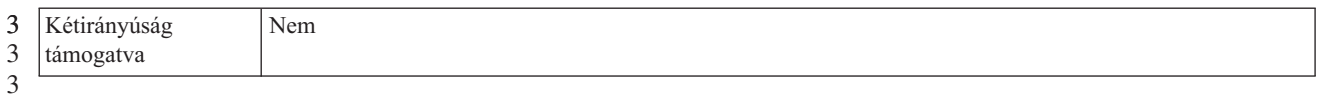

### **Átjáró hoszt**

- 3
- a a

3 3 Ez a tulajdonság az átjáró hoszt nevét adja meg. Az átjáró hoszt vagy IP-címmel vagy névvel adható meg. Az átjáró hosztnevét az SAP adminisztrátortól tudhatja meg.

*125. táblázat: Átjáró hoszt - részletek*

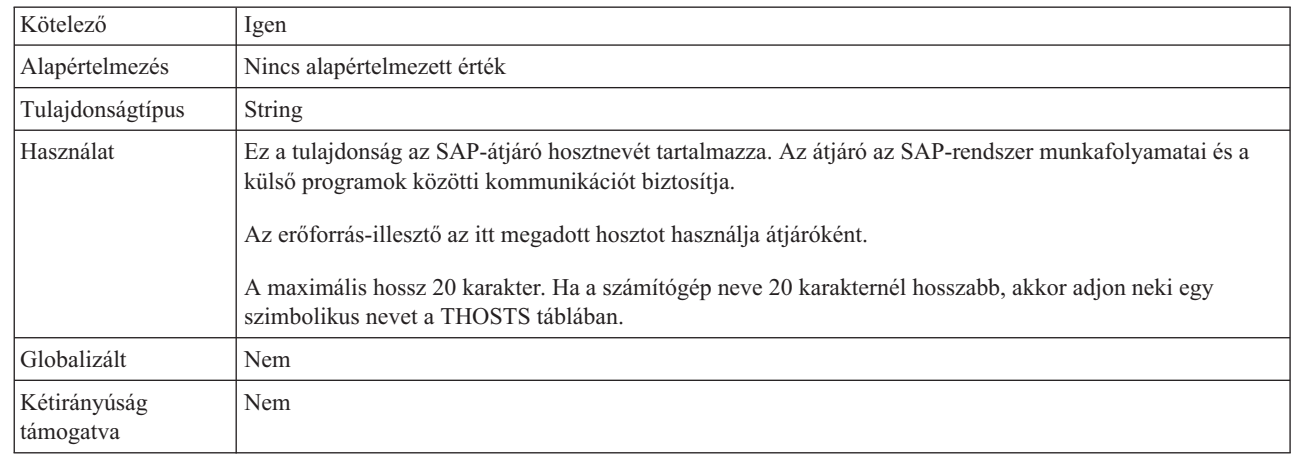

## **Átjáró szolgáltatás**

Ez a tulajdonság azonosítja az átjárót az RFG szolgáltatások továbbítását végző átjáró hoszton.

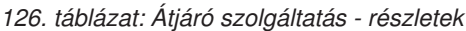

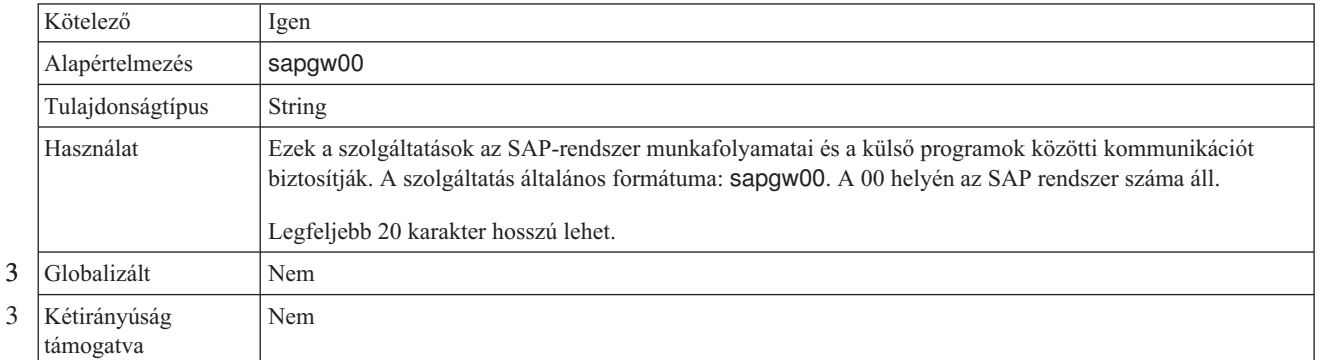

#### **Hosztnév**

Annak az alkalmazáskiszolgálónak az IP-címét vagy nevét határozza meg, amelyre az illesztő bejelentkezik.

*127. táblázat: Hosztnév - részletek*

| Kötelező         | Igen (a terheléskiegyenlítés mellőzése esetén) |
|------------------|------------------------------------------------|
| Alapértelmezés   | Nincs alapértelmezett érték                    |
| Tulajdonságtípus | <b>String</b>                                  |

#### <span id="page-273-0"></span>*127. táblázat: Hosztnév - részletek (Folytatás)*

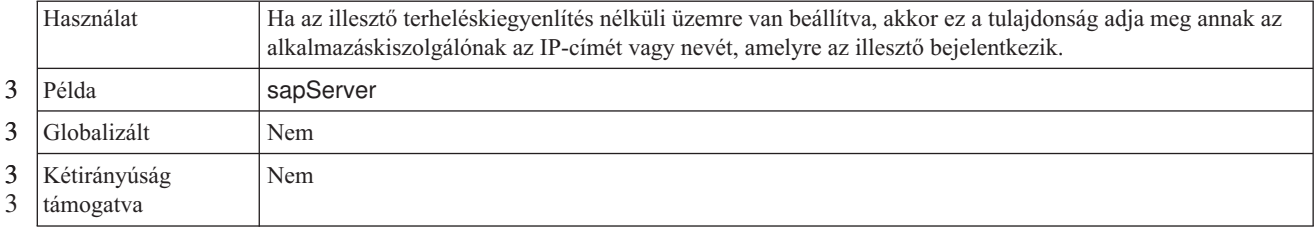

### **IDoc csomaghibák figyelmen kívül hagyása**

Azt adja meg, hogy a rendszer figyelmen kívül hagyja-e az IDoc csomaghibákat.

*128. táblázat: IDOC csomaghibák figyelmen kívül hagyása - részletek* 3

| 3                                | Kötelező                  | Nem                                                                                                    |
|----------------------------------|---------------------------|----------------------------------------------------------------------------------------------------|
| 3<br>3                           | Lehetséges értékek        | True<br>False                                                                                                    |
| 3                                | Alapértelmezés            | False                                                                                                    |
| â                                | Tulajdonságtípus          | <b>Boolean</b>                                                                                                    |
| 3<br>3                           | Használat                 | Ha az illesztő hibát észlel az IDoc csomag feldolgozása során, akkor az a két különböző mód valamelyikén<br>viselkedhet.                                                                                                    |
| 3<br>3                           |                           | Ha ez a tulajdonság False (hamis) értékre van állítva, akkor az illesztő leállítja a csomagban lévő többi<br>$\bullet$<br>IDoc feldolgozását, és hibát jelent az SAP rendszernek.                                                                                                    |
| 3<br>3                           |                           | Ha ez a tulajdonság True (igaz) értékre van állítva, akkor az illesztő egy hibát naplóz, és folytatja a<br>٠<br>csomagban lévő többi IDoc feldolgozását.                                                                                                    |
| 3<br>3<br>3                      |                           | A tranzakció állapotát az INPROGRESS érték jelöli. Az illesztő naplója megjeleníti a meghiúsult IDoc<br>dokumentumok számát, és ezeket az egyedi IDoc dokumentumokat külön újra el kell küldeni. Ezeket a<br>rekordokat saját kezűleg kell karbantartania az esemény-helyreállítási táblában. |
| $\overline{c}$<br>$\overline{c}$ |                           | Ez a tulajdonság nem használatos egyedülálló IDoc dokumentumok és nem felosztott IDoc csomagok<br>esetén.                                                                                                    |
| 3                                | Globalizált               | Nem                                                                                                    |
| 3<br>3                           | Kétirányúság<br>támogatva | Nem                                                                                                    |
| 3                                |                           |                                                                                                    |

### **Nyelvkód**

Ez a tulajdonság meghatározza annak a nyelvnek a kódját, amelyen az illesztő bejelentkezik.

*129. táblázat: Nyelvkód - részletek*

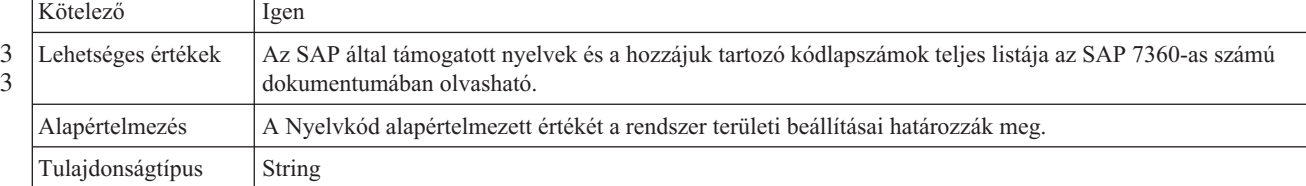

#### *129. táblázat: Nyelvkód - részletek (Folytatás)*

<span id="page-274-0"></span>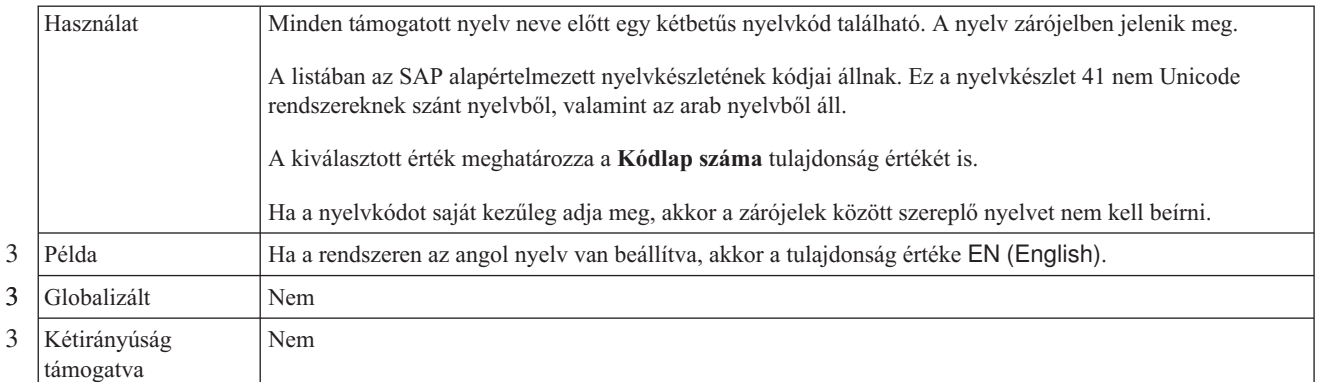

#### **Bejelentkezési csoport neve**

Ez a tulajdonság a tranzakciós SMLG csoportban megadott, terhelés kiegyenlítése céljából összefogott alkalmazáskiszolgáló-példányok csoportjának a nevét ábrázolja.

*130. táblázat: Bejelentkezési csoport részletei*

|                          | Kötelező                  | Igen (terheléskiegyenlítés esetén)                                                                                                    |
|--------------------------|---------------------------|----------------------------------------------------------------------------------------------------|
| 3<br>3                   | Lehetséges értékek        | A bejelentkezési csoportok létrehozásával és a tranzakciós SMLG hívásával kapcsolatban az SAP<br>dokumentációban talál információkat.                                                                                        |
|                          | Alapértelmezés            | Nincs alapértelmezett érték                                                                                                    |
|                          | Tulajdonságtípus          | <b>String</b>                                                                                                    |
| $\overline{2}$<br>2<br>2 | Használat                 | Ez a tulajdonság az SMLG tranzakcióban megadott és terheléskiegyenlítés céljából egymással<br>összekapcsolt alkalmazáskiszolgáló-példányok csoportnevét ábrázolja, ha az illesztőn be van állítva a<br>terheléskiegyenlítés. |
| 2<br>$\overline{2}$      |                           | A bejelentkezési terhelés kiegyenlítésével a kapcsolatok dinamikusan oszthatók el az<br>alkalmazáskiszolgáló-példányok között.                                                                                               |
|                          |                           | Legfeljebb 20 karakter hosszú lehet. A legtöbb SAP rendszeren a SPACE bejelentkezési csoport az SAP<br>rendszer számára van fenntartva.                                                                                      |
| 3                        | Globalizált               | <b>Nem</b>                                                                                                    |
| 3                        | Kétirányúság<br>támogatva | <b>Nem</b>                                                                                                    |

### **Lekérések maximális száma rendszerkapcsolati hiba esetén**

Ez a tulajdonság az eseményfigyelők újraindítási kísérleteinek maximális számát határozza meg.

*131. táblázat: Lekérések maximális száma rendszerkapcsolati hiba esetén - részletek*

| Kötelező         | Igen    |
|------------------|---------|
| Alapértelmezés   | ໋       |
| Tulajdonságtípus | Integer |

<span id="page-275-0"></span>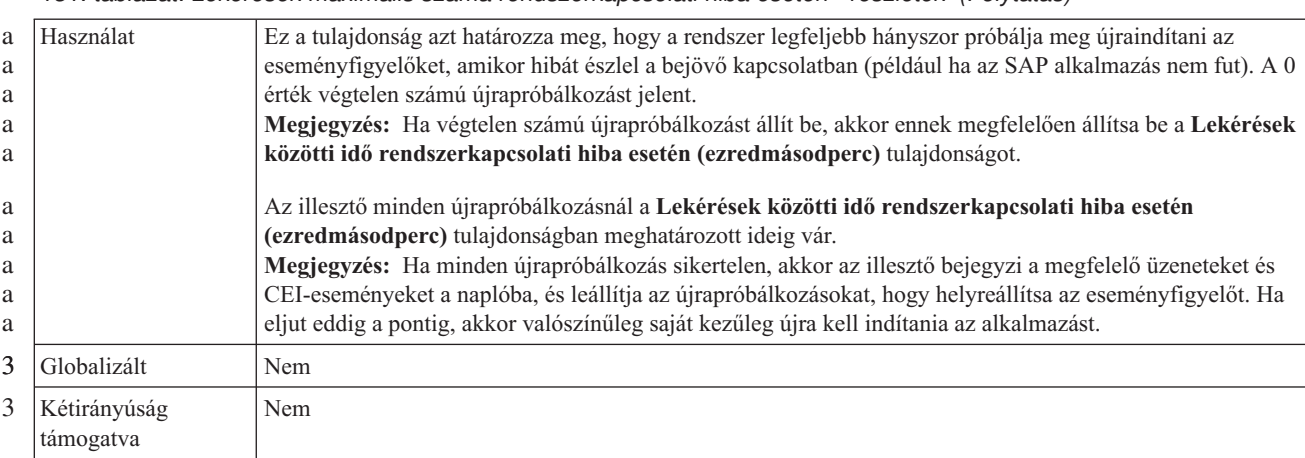

#### *131. táblázat: Lekérések maximális száma rendszerkapcsolati hiba esetén - részletek (Folytatás)*

## **Üzenetkiszolgáló hoszt**

Ez a tulajdonság az üzenetkiszolgálót futtató hoszt nevét adja meg.

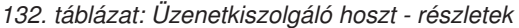

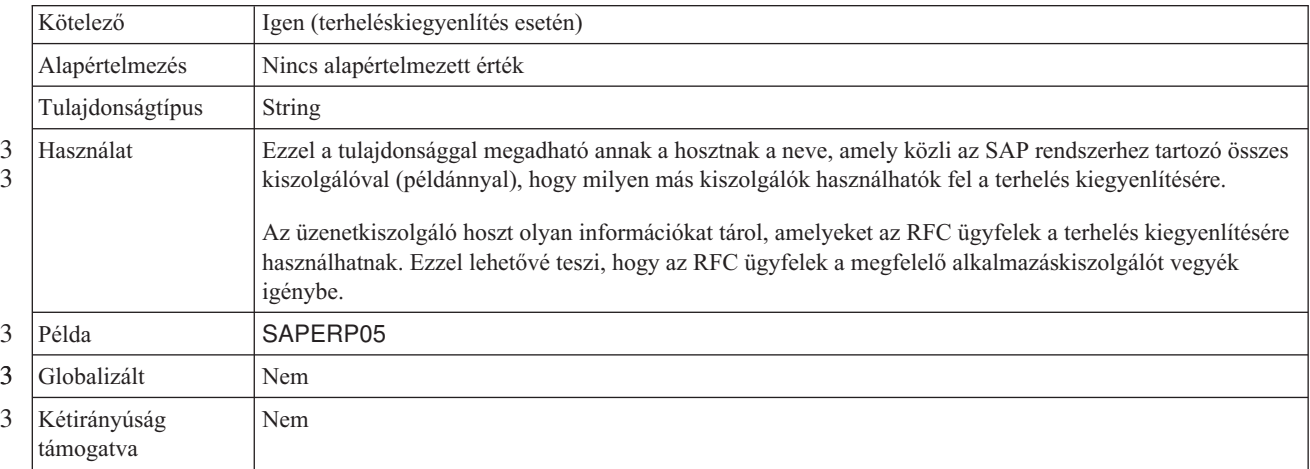

#### **Figyelők száma**

#### 2

Ez a tulajdonság az események által elindított figyelők számát adja meg.

*133. táblázat: Figyelők száma - részletek*

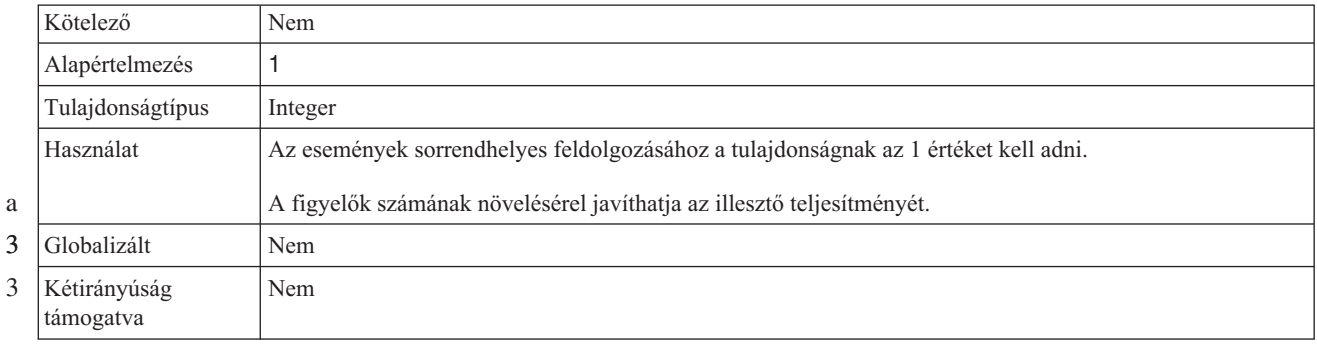

### **Partner karakterkészlet**

Ez a tulajdonság a partner karakterkészlet kódolását határozza meg.

<span id="page-276-0"></span>*134. táblázat: Partner karakterkészlet - részletek*

|   | Kötelező                  | Nem                                                                                                    |
|---|---------------------------|----------------------------------------------------------------------------------------------------|
| a | Alapértelmezés            | UTF-8                                                                                                   |
|   | Tulajdonságtípus          | String                                                                                                  |
|   | Használat                 | Ha meg van adva kódolás, akkor azt használja a rendszer; máskülönben pedig az alapértelmezett kódolást. |
| 3 | Globalizált               | Nem                                                                                                    |
| 3 | Kétirányúság<br>támogatva | Nem                                                                                                    |

#### **Jelszó**

a a

Ez a tulajdonság az illesztő SAP alkalmazáskiszolgálón található felhasználói fiókjának jelszavát tárolja.

*135. táblázat: Jelszó részletei*

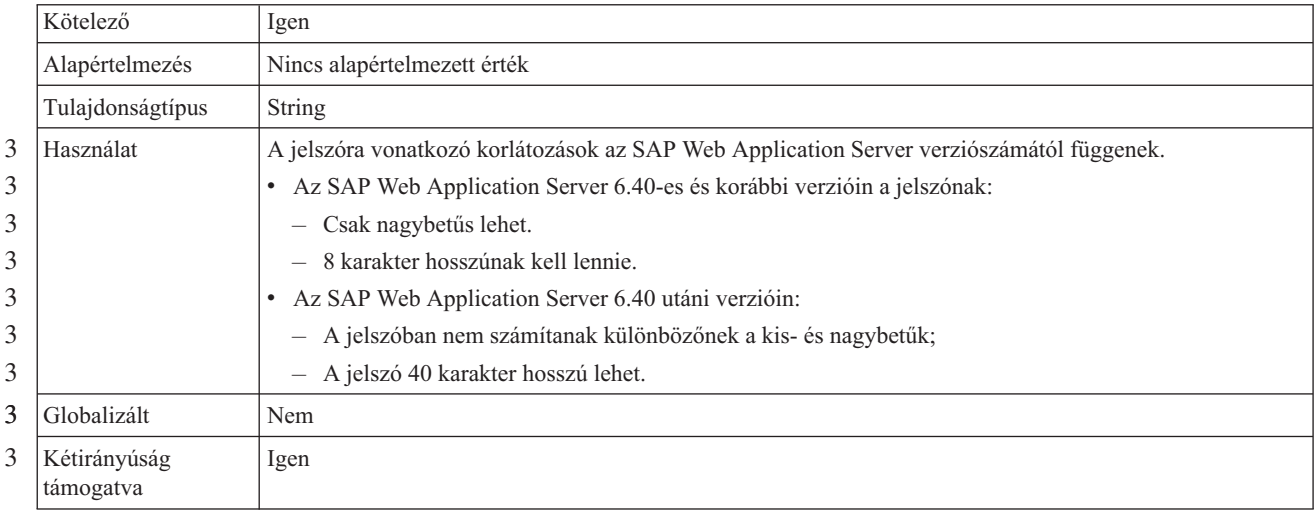

### **Esemény-adatforráshoz csatlakozáshoz használt jelszó**

Ez a tulajdonság a felhasználói jelszó az adatbázishoz csatlakozáshoz.

**Megjegyzés:** Az adminisztrációs konzolban ez a tulajdonság az ″EP\_Password″.

*136. táblázat: Esemény-adatforráshoz csatlakozáshoz használt jelszó részletei* 3

| $\mathcal{R}$ | Kötelező                  | Igen                                                                                                    |
|---------------|---------------------------|----------------------------------------------------------------------------------------------------|
| 3             | Alapértelmezés            | Nincs alapértelmezett érték.                                                                                                    |
| 3             | Tulajdonságtípus          | String                                                                                                    |
| 3<br>3        | Használat                 | Ez a tulajdonság az eseménymegmaradás biztosítása során használt jelszót határozza meg, amellyel<br>adatbázis-kapcsolat létesíthető az adatforrással. |
| 3             | Globalizált               | Igen                                                                                                    |
| 3<br>3<br>3   | Kétirányúság<br>támogatva | Nem                                                                                                    |

### **RFC programazonosító**

Ez a tulajdonság azt a programazonosítót tárolja, amellyel az illesztő regisztrálja magát az SAP átjárón.

<span id="page-277-0"></span>*137. táblázat: RFC programazonosító - részletek*

|             | Kötelező                  | Igen                                                                                                    |
|-------------|---------------------------|----------------------------------------------------------------------------------------------------|
| 3<br>3      | Lehetséges értékek        | A felhasználható RFC programazonosítók az SM59-es SAP tranzakcióval (RFC célok megjelenítése és<br>karbantartása) jeleníthetők meg.                                                                                                    |
|             | Alapértelmezés            | Nincs alapértelmezett érték.                                                                                                    |
|             | Tulajdonságtípus          | String                                                                                                    |
| 2<br>2<br>2 | Használat                 | Az illesztő azért jegyezteti be magát az átjárón, hogy az eseményfigyelő szálak fel tudják dolgozni az RFC<br>funkciók által generált eseményeket. Ennek az értéknek meg kell egyeznie az SAP alkalmazásban<br>bejegyzett programazonosítóval.<br>A maximális hossz 64 karakter. |
| 3           | Globalizált               | Nem                                                                                                    |
|             | Kétirányúság<br>támogatva | Nem                                                                                                    |

3 3

#### **RFC nyomkövetési szint**

- Ezzel a tulajdonsággal a globális nyomkövetési szint határozható meg.
- *138. táblázat: RFC nyomkövetési szint - részletek* 3

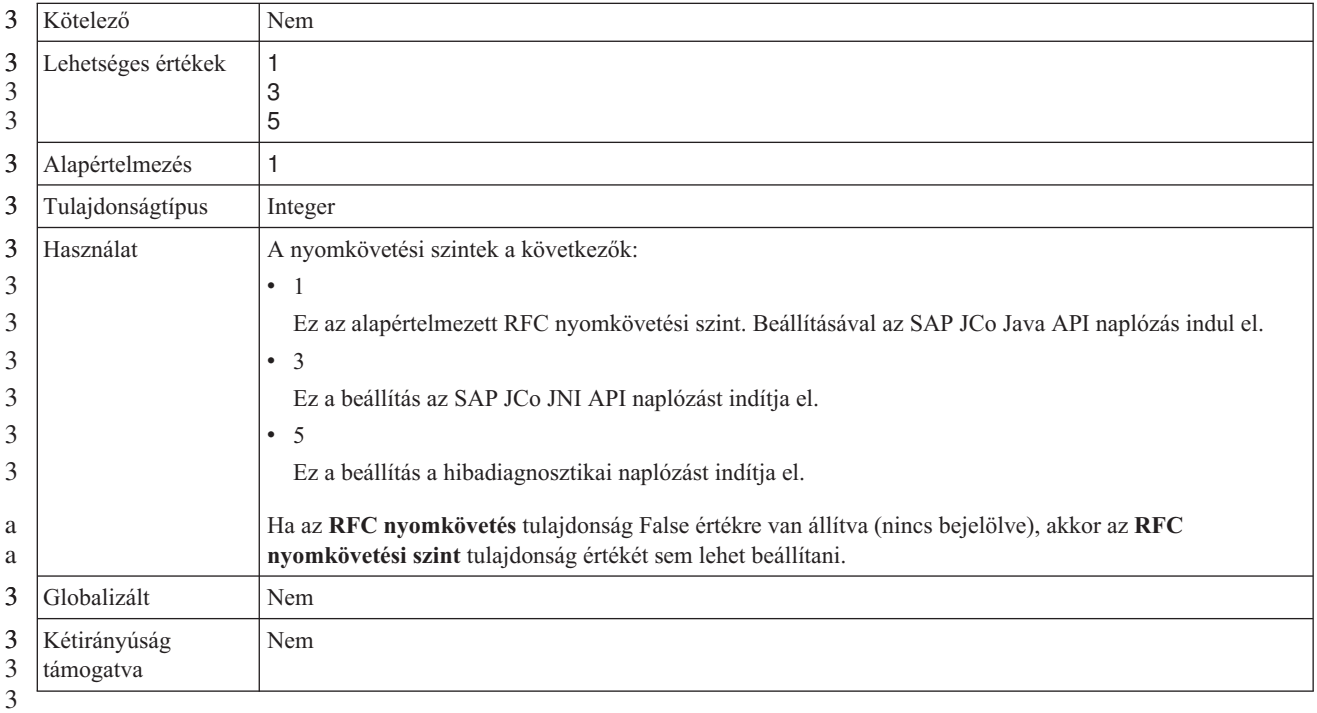

3

#### **RFC nyomkövetés bekapcsolva**

Ezzel a tulajdonsággal beállítható, hogy a rendszer egy szövegfájlban rögzítse az egyes eseményfigyelők RFC tevékenységét.

<span id="page-278-0"></span>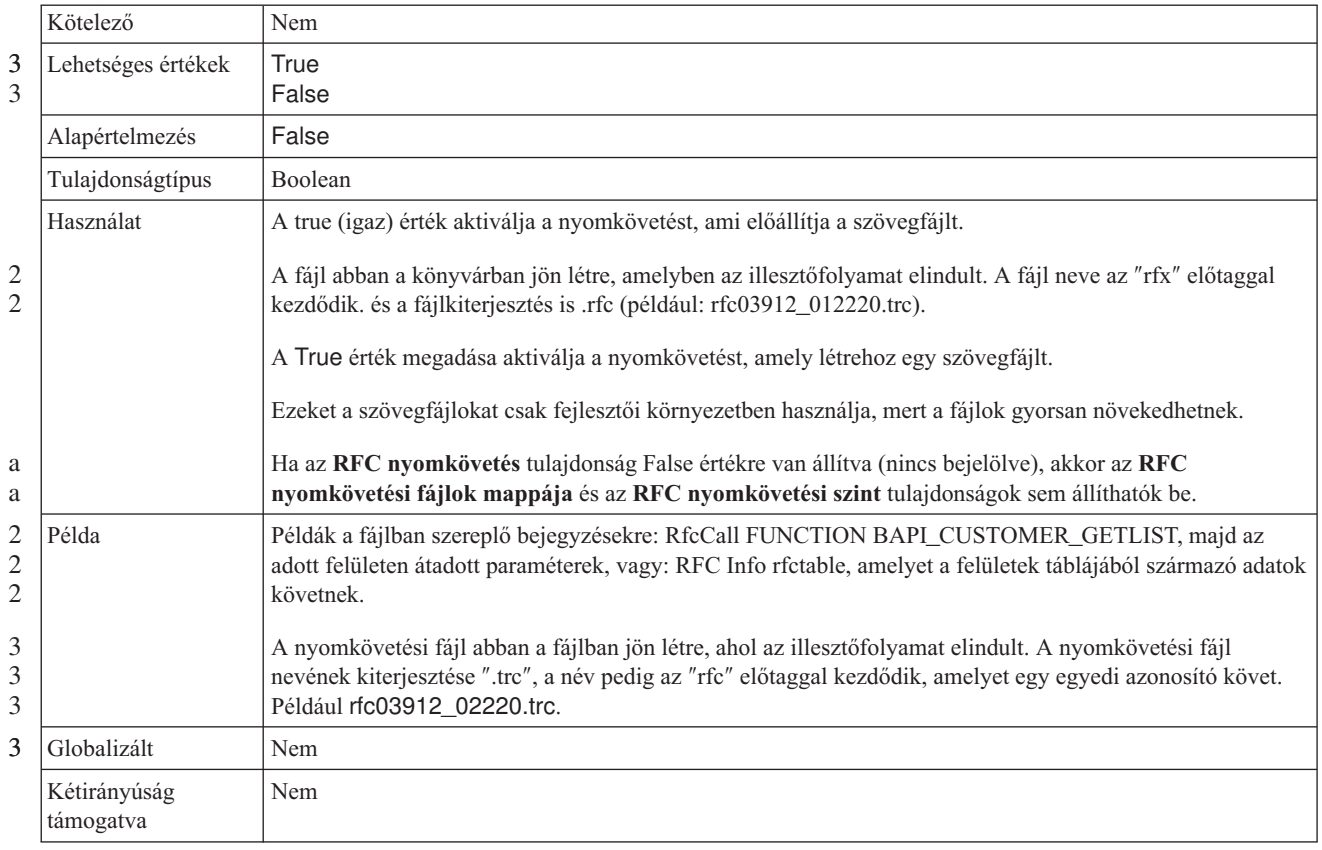

#### *139. táblázat: RFC nyomkövetés bekapcsolva - részletek*

#### **SAP rendszerazonosító**

Ez a tulajdonság annak az SAP rendszernek a rendszerazonosítóját tárolja, amelyen a bejelentkezési terheléskiegyenlítés engedélyezve van.

*140. táblázat: SAP rendszerazonosító - részletek*

|   | Kötelező                  | Igen (terheléskiegyenlítés esetén)         |
|---|---------------------------|--------------------------------------------|
|   | Alapértelmezés            | Nincs alapértelmezett érték                |
|   | Tulajdonságtípus          | <b>String</b>                              |
|   | Használat                 | Az értéknek három karakterből kell állnia. |
| 3 | Példa                     | <b>DYL</b>                                 |
| 3 | Globalizált               | Nem                                        |
| 3 | Kétirányúság<br>támogatva | Nem                                        |

### **Biztonságos hálózati kapcsolat függvénytárának elérési útja**

Ez a tulajdonság meghatározza annak a függvénytárnak az elérési útját, amely biztosítja a biztonságis hálózati kapcsolat szolgáltatást.

*141. táblázat: Biztonságos hálózati kapcsolat függvénytárának elérési útja - részletek*

| Kötelező       | Ha az SncMode tulajdonság értéke 1, akkor igen, egyébként nem. |
|----------------|----------------------------------------------------------------|
| Alapértelmezés | Nincs alapértelmezett érték                                    |

|   | Tulajdonságtípus          | String                                                                                                    |
|---|---------------------------|----------------------------------------------------------------------------------------------------|
|   | Használat                 | Ha az SncMode tulajdonság értéke 1 (azaz a biztonságos hálózati kapcsolat engedélyezve van), akkor ezzel<br>a tulajdonsággal meghatározhatja annak a függvénytárnak az elérési útját, amely biztosítja ezt a<br>szolgáltatást. |
|   | Példa                     | /WINDOWS/system32/gssapi32.dll                                                                                                    |
| 3 | Globalizált               | Nem                                                                                                    |
|   | Kétirányúság<br>támogatva | Nem                                                                                                    |

<span id="page-279-0"></span>*141. táblázat: Biztonságos hálózati kapcsolat függvénytárának elérési útja - részletek (Folytatás)*

#### **Biztonságos hálózati kapcsolat neve**

Ez a tulajdonság a biztonságos hálózati kapcsolat nevét határozza meg.

*142. táblázat: Biztonságos hálózati kapcsolat neve - részletek*

3 3

3 3

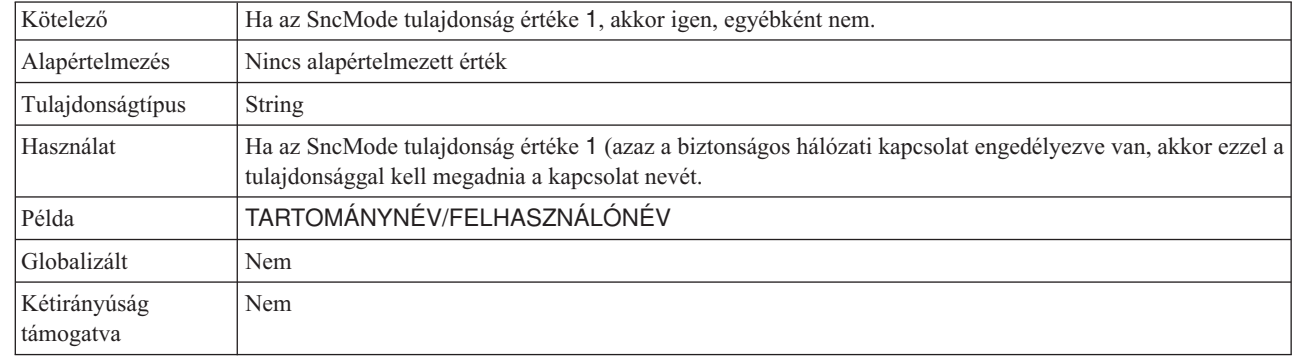

#### **Biztonságos hálózati kapcsolat partnere**

Ez a tulajdonság a biztonságos hálózati kapcsolatban résztvevő partner nevét határozza meg.

*143. táblázat: Biztonságos hálózati kapcsolat partnere - részletek*

| Kötelező                  | Ha az SncMode tulajdonság értéke 1, akkor igen, egyébként nem.                                                                                                    |
|---------------------------|----------------------------------------------------------------------------------------------------|
| Alapértelmezés            | Nincs alapértelmezett érték                                                                                                    |
| Tulajdonságtípus          | String                                                                                                    |
| Használat                 | Ha az SncMode tulajdonság értéke 1 (azaz a biztonságos hálózati kapcsolat engedélyezve van, akkor ezzel a<br>tulajdonsággal kell megadnia a kapcsolatban résztvevő partner nevét. |
| Példa                     | CN=sap00.saperpdev, OU=Adapter, O=IBM, C=US                                                                                                    |
| Globalizált               | Nem                                                                                                    |
| Kétirányúság<br>támogatva | Nem                                                                                                    |

### **Biztonságos hálózati kapcsolat biztonsági szintje**

Ez a tulajdonság a biztonságos hálózati kapcsolat biztonságának szinjét határozza meg.

*144. táblázat: Biztonságos hálózati kapcsolat biztonsági szintje - részletek*

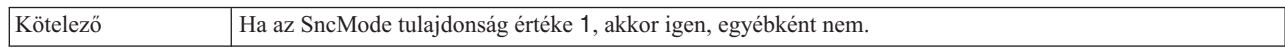

#### <span id="page-280-0"></span>*144. táblázat: Biztonságos hálózati kapcsolat biztonsági szintje - részletek (Folytatás)*

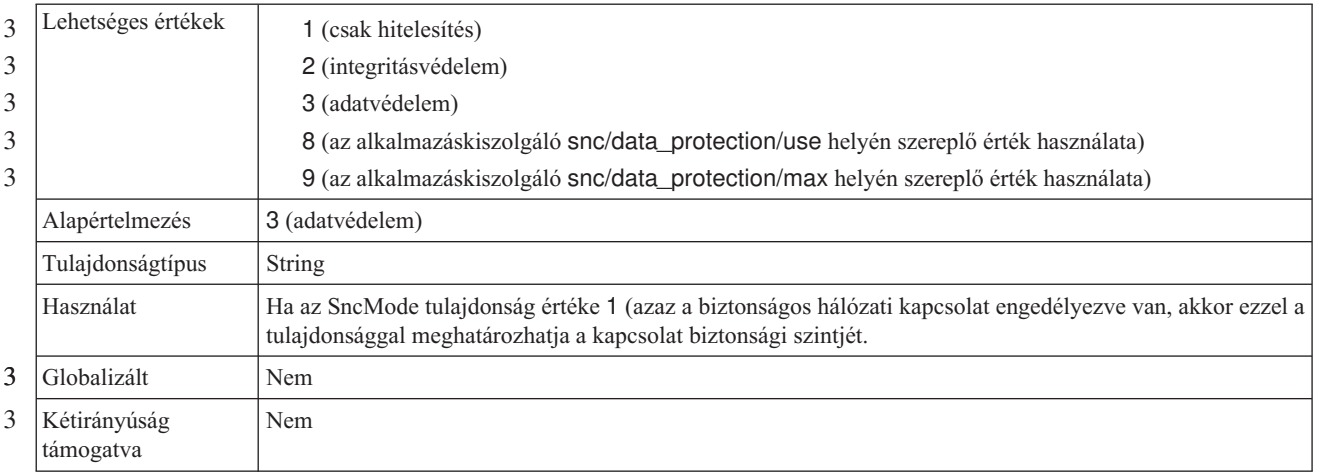

#### **Rendszerszám**

a

Ez a tulajdonság az SAP alkalmazáskiszolgáló rendszerszámát adja meg.

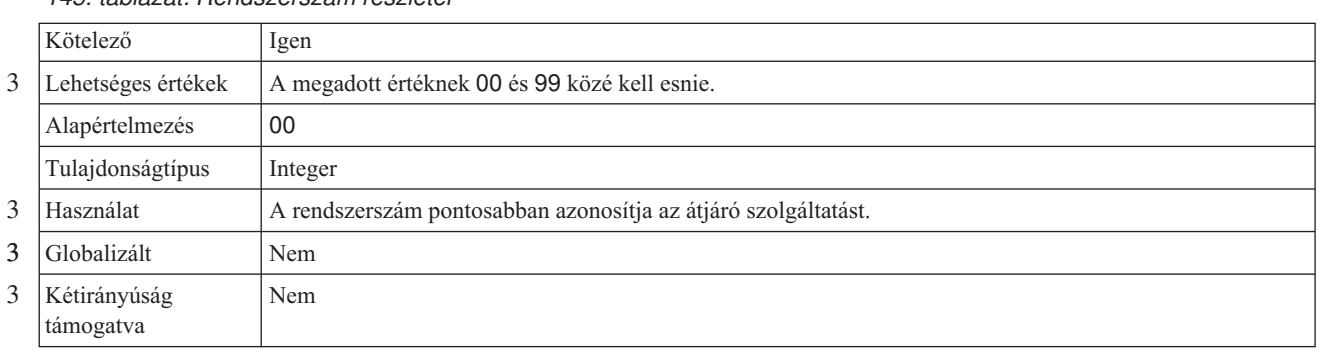

#### *145. táblázat: Rendszerszám részletei*

#### **Lekérések közötti idő rendszerkapcsolati hiba esetén (ezredmásodperc)**

Ez a tulajdonság az eseményfigyelők újraindítási kísérletei közötti várakozási időt határozza meg.

*146. táblázat: Lekérések közötti idő rendszerkapcsolati hiba esetén - részletek*

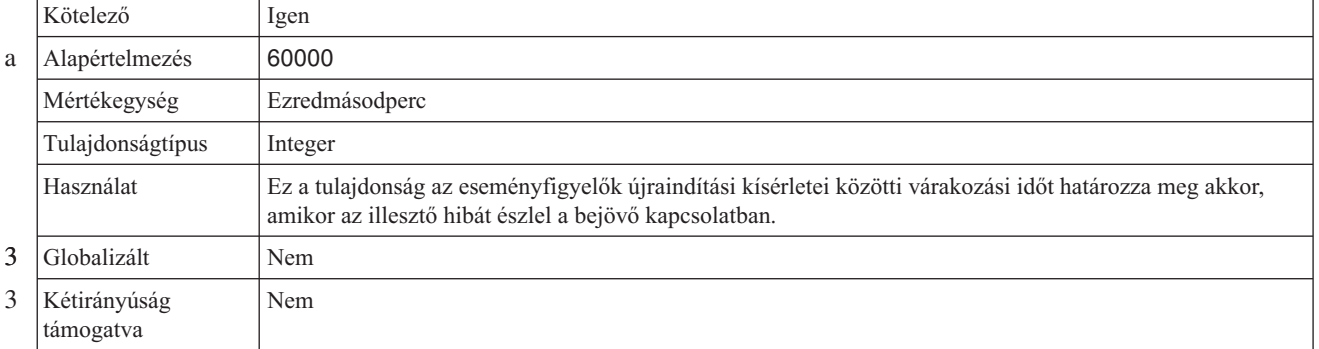

### **Felhasználói név**

Ez a tulajdonság az illesztő felhasználói nevét adja meg az SAP kiszolgálón.

<span id="page-281-0"></span>*147. táblázat: Felhasználói név - részletek*

|                       | Kötelező                  | Igen                                                                                                    |
|-----------------------|---------------------------|----------------------------------------------------------------------------------------------------|
|                       | Alapértelmezés            | Nincs alapértelmezett érték                                                                                                    |
|                       | Tulajdonságtípus          | <b>String</b>                                                                                                    |
|                       | Használat                 | A maximális hossz 12 karakter. A felhasználói névben a kis- és nagybetűk nem számítanak különbözőnek.                                                                                                    |
| 3<br>3<br>3<br>3<br>3 |                           | A felhasználói nevet érdemes CPIC felhasználói fiókként beállítani az SAP alkalmazásban, majd ennek a<br>fióknak megadni minden szükséges jogosultságot, amelyre az illesztő által támogatott üzleti objektumoknak<br>szüksége van az adatok kezeléséhez. Ha az illesztővel például SAP üzleti tranzakciókat szeretne<br>végrehajtatni, akkor az illesztő SAP alkalmazásban található fiókjának rendelkeznie kell az ilyen<br>tranzakciók végrehajtásához szükséges jogosultsággal. |
| 3                     | Példa                     | SapUser                                                                                                    |
| 3                     | Globalizált               | Igen                                                                                                    |
| 3                     | Kétirányúság<br>támogatva | Igen                                                                                                    |

#### **Esemény-adatforráshoz csatlakozáshoz használt felhasználónév**

Ez a tulajdonság a felhasználónév az adatbázishoz csatlakozáshoz.

**Megjegyzés:** Az adminisztrációs konzolban ez a tulajdonság az ″EP\_UserName″.

*<sup>148.</sup> táblázat: Esemény-adatforráshoz csatlakozáshoz használt felhasználónév részletei* 3

| 3      | Kötelező                  | Igen                                                                                                    |
|--------|---------------------------|----------------------------------------------------------------------------------------------------|
| 3      | Alapértelmezés            | Nincs alapértelmezett érték.                                                                                                    |
| 3      | Tulajdonságtípus          | String                                                                                                    |
| 3<br>3 | Használat                 | Az eseményperzisztencia biztosítása során használt felhasználónév, mellyel adatbázis-kapcsolat létesíthető<br>az adatforrással. Az elnevezési megállapodásokkal kapcsolatban lásd az adatbázis dokumentációját. |
| 3      | Globalizált               | Igen                                                                                                    |
| 3<br>3 | Kétirányúság<br>támogatva | Nem                                                                                                    |

### **X509 tanúsítvány**

Ez a tulajdonság a bejelentkezési ticketként használandó X509 tanúsítványt határozza meg.

|   | Kötelező                  | Nem                                                                                                    |
|---|---------------------------|----------------------------------------------------------------------------------------------------|
|   | Alapértelmezés            | Nincs alapértelmezett érték                                                                                                    |
|   | Tulajdonságtípus          | String                                                                                                    |
|   | Használat                 | Ha az SncMode tulajdonság értéke 1 (azaz a biztonságos hálózati kapcsolat engedélyezve van, akkor ezzel a<br>tulajdonsággal megadhatja az X509 tanúsítványt. |
| 3 | <b>Globalizált</b>        | Nem                                                                                                    |
| 3 | Kétirányúság<br>támogatva | Nem                                                                                                    |

*149. táblázat: X509 tanúsítvány - részletek*

# **Szinkron visszahívás aktiválás specifikáció tulajdonságai**

| 3<br>3 | Az Aktiválás specifikáció tulajdonságai tárolják a bejövő esemény feldolgozásának<br>konfigurációs információit egy üzenetvégponthoz.                                                                                                    |
|--------|----------------------------------------------------------------------------------------------------|
|        | Az aktiválási specifikáció tulajdonságai segítségével az illesztővel közölhető, hogy a végpont<br>aktiválásakor milyen eseményfigyelőkre számíthat. A bejövő feldolgozás során az illesztő az<br>eseményfigyelők segítségével fogadja az eseményeket, majd továbbítja azokat a végpontnak. |
| a      | Az aktiválási specifikáció tulajdonságai a külső szolgáltatás varázslóval állíthatók be, és a                                                                                                    |
| a      | WebSphere Integration Developer összeállítás-szerkesztőjével, illetve telepítés után a                                                                                                    |
| a      | WebSphere Process Server rendszer adminisztrációs konzoljával módosíthatja.                                                                                                    |
| 3      | A következő táblázat a szinkron visszahívás bejövő feldolgozásának aktiválás specifikáció                                                                                                    |
| 3      | tulajdonságait mutatja be. Az egyes tulajdonságok részletes leírása a táblázat után következő                                                                                                    |
| 3      | részekben olvasható. Ha információkra van szüksége a tulajdonság részletei táblák                                                                                                    |
| 3      | értelmezésével kapcsolatban a következő szakaszokban, akkor nézze meg az "Útmutató a                                                                                                    |
| 3      | tulajdonságok leírásához" oldalszám: 219 részt.                                                                                                    |

*150. táblázat: Szinkron visszahívás bejövő feldolgozás aktiválás specifikáció tulajdonságai* 3

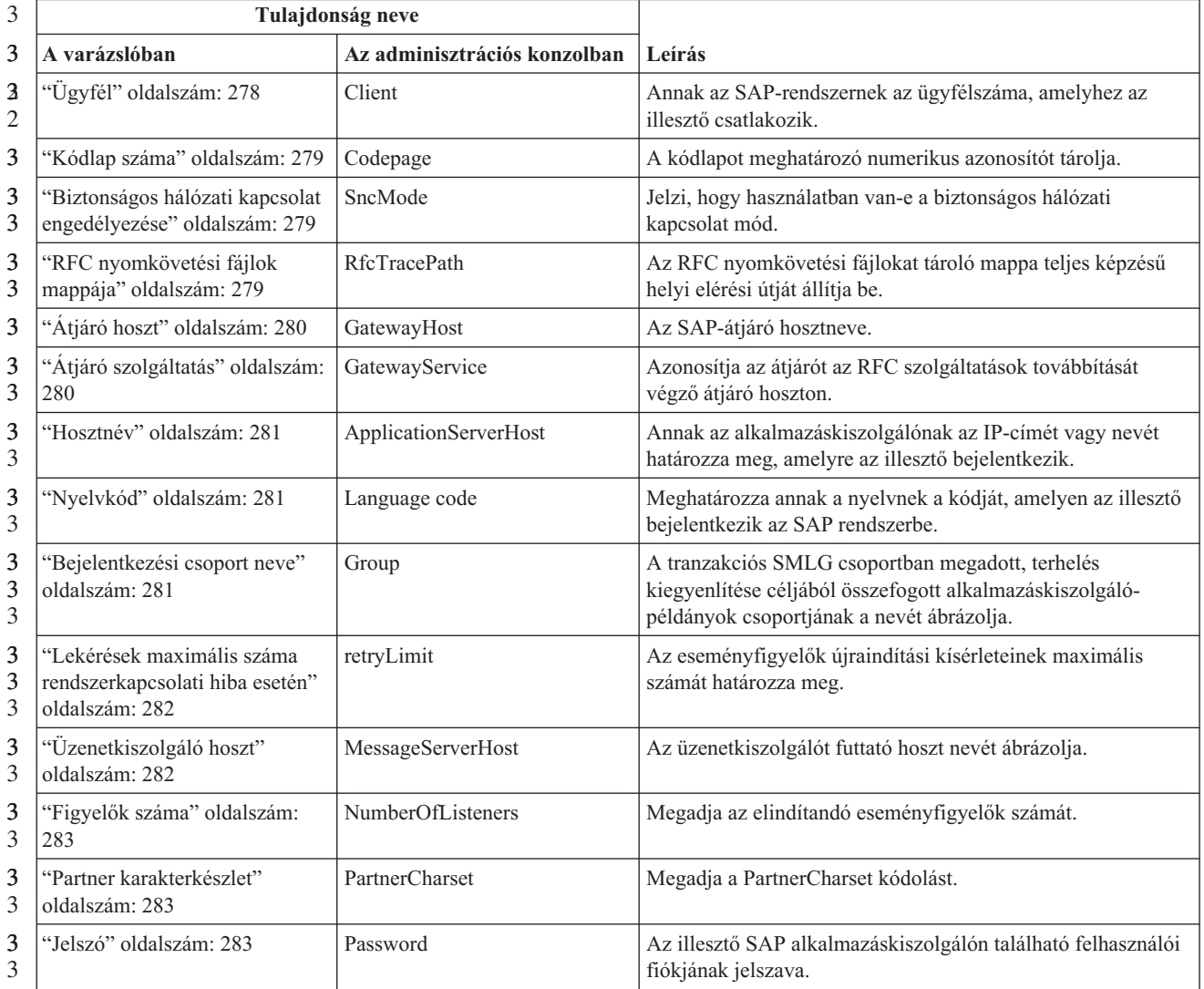

<span id="page-283-0"></span>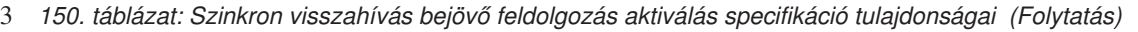

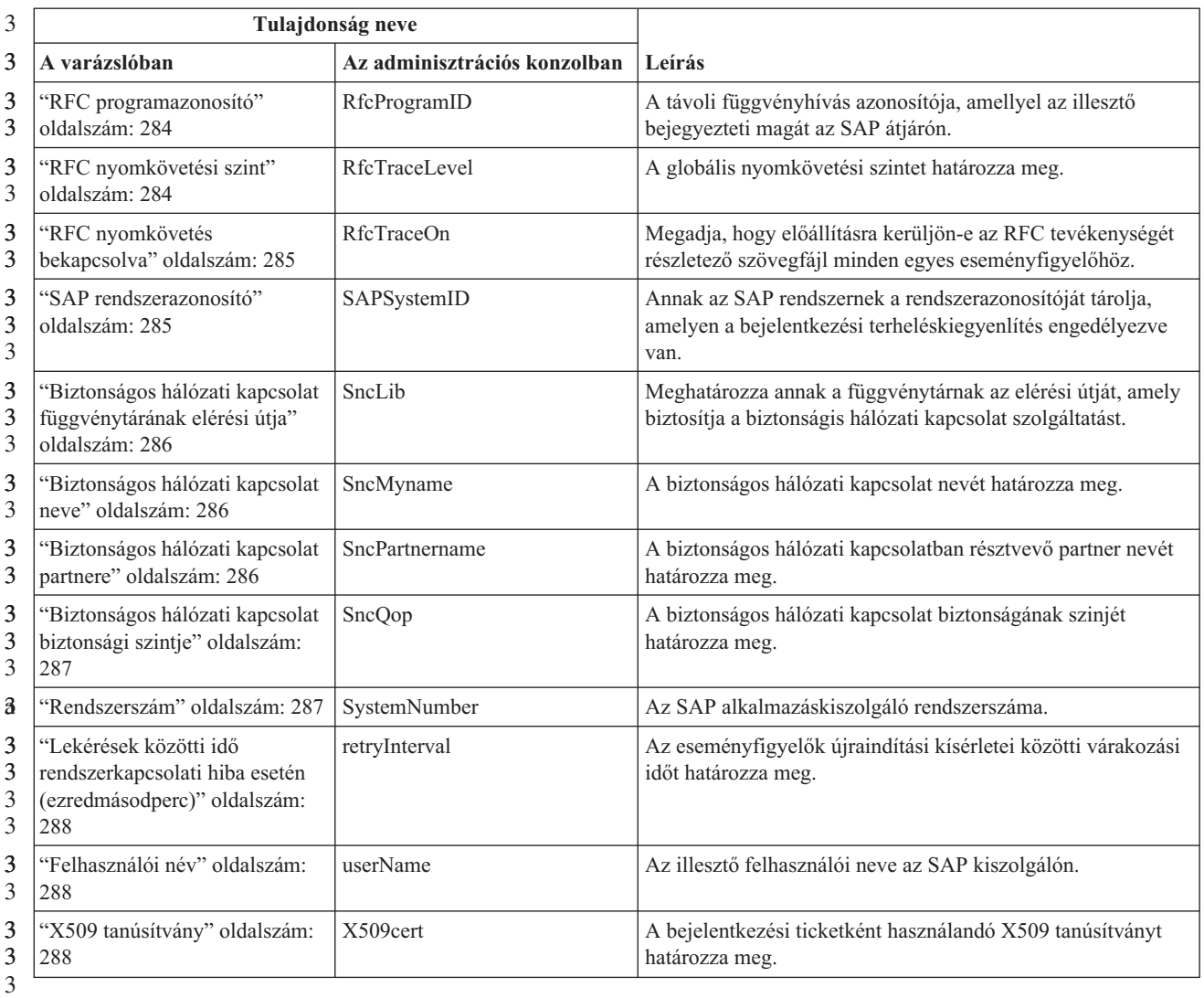

3

# **Ügyfél**

Ez a tulajdonság tárolja annak az SAP-rendszernek az ügyfélszámát, amelyhez az illesztő csatlakozik.

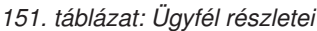

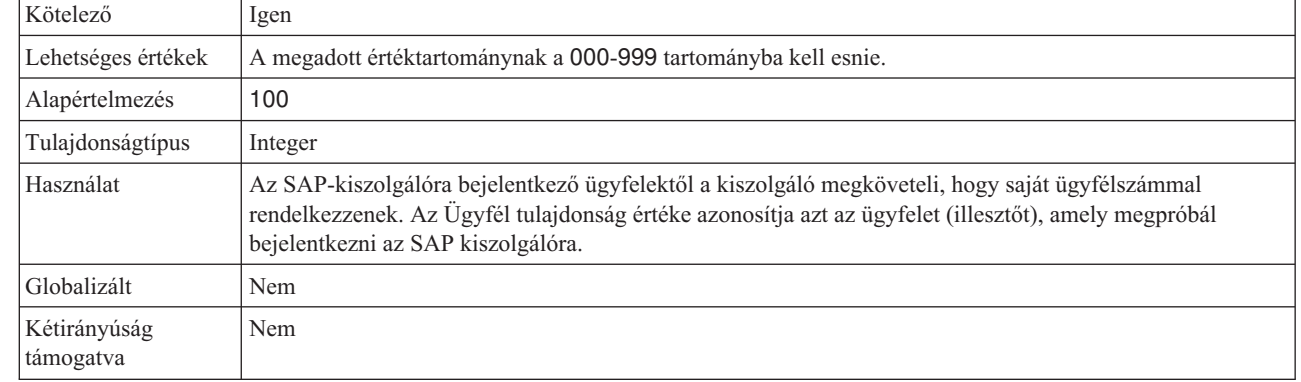

### **Kódlap száma**

A kódlap numerikus azonosítója.

<span id="page-284-0"></span>*152. táblázat: Kódlap száma - részletek*

|                  | Kötelező                  | Nem                                                                                                    |
|------------------|---------------------------|----------------------------------------------------------------------------------------------------|
|                  | Lehetséges értékek        | A megadott számnak a 0000-9999 tartományba kell esnie.                                                                                                    |
| 3<br>3           |                           | Az SAP által támogatott nyelvek és a hozzájuk tartozó kódlapszámok teljes listája az SAP 7360-as számú<br>dokumentumában olvasható.                                                                                                    |
|                  | Alapértelmezés            | A tulajdonság alapértelmezett értékét a Nyelvkód tulajdonságban beállított érték határozza meg.                                                                                                    |
|                  | Tulajdonságtípus          | Integer                                                                                                    |
| 3<br>3           | Használat                 | A kódlap száma meghatározza a rendszer által használandó kódlapot, és egyértelmű megfeleltetésben van a<br>Nyelv kódja tulajdonságban beállított értékkel. A kódlap száma kapcsolatot teremt a megfelelő nyelvvel.                                                                                                    |
| 3<br>3<br>3<br>3 |                           | Minden nyelvkód értékhez tartozik egy kódlapszám. Az angol nyelv nyelvkódja például az EN. Ha a<br>nyelvkód tulajdonságban beállítja az EN (angol) értéket, akkor a program automatikusan beállítja a kódlap<br>száma tulajdonságban az angol nyelvnek megfelelő numerikus értéket. Az SAP-rendszerben az angol<br>nyelvhez tartozó kódlap száma: 1100. |
|                  | Példa                     | Ha a Nyelv kódja tulajdonság a JA (japán) értékre van állítva, akkor a program a 8000 értéket állítja be a<br>Kódlap száma tulajdonságban.                                                                                                    |
| 3                | Globalizált               | Nem                                                                                                    |
|                  | Kétirányúság<br>támogatva | Nem                                                                                                    |

### **Biztonságos hálózati kapcsolat engedélyezése**

Ez a tulajdonság jelzi, hogy engedélyezve van-e a biztonságos hálózati csatlakozási mód.

*153. táblázat: Biztonságos hálózati kapcsolat engedélyezése - részletek*

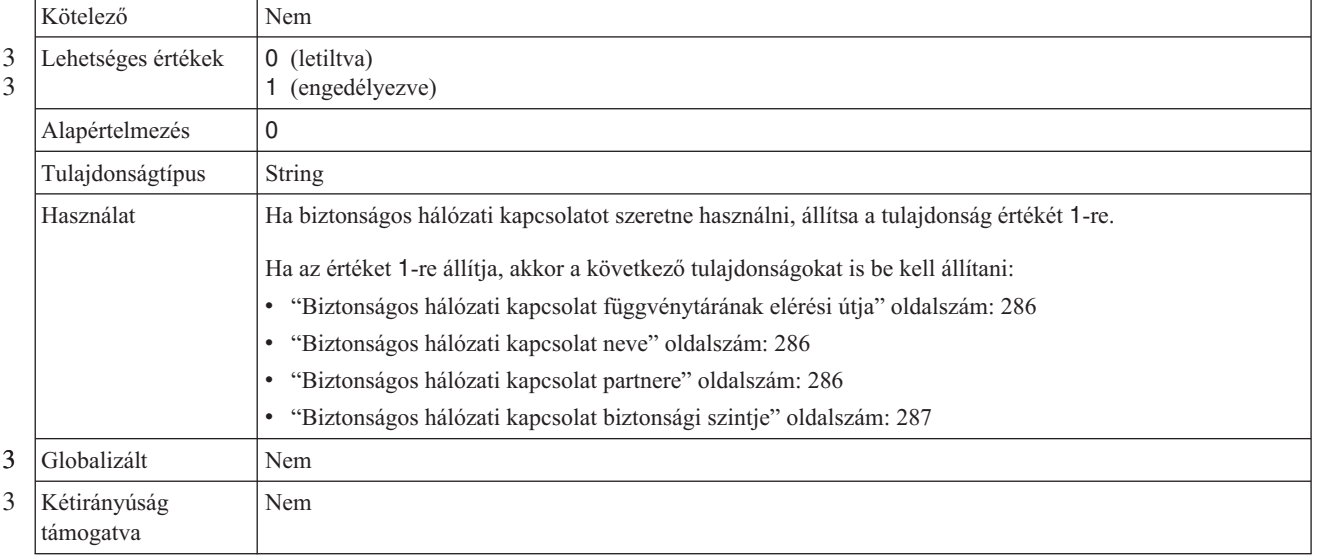

#### **RFC nyomkövetési fájlok mappája** 3

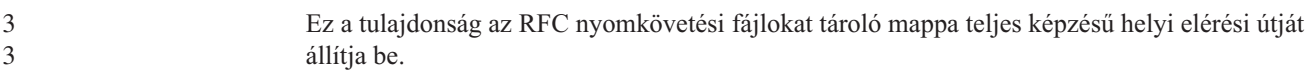

#### <span id="page-285-0"></span>*154. táblázat: RFC nyomkövetési fájlok mappája - részletek* 3

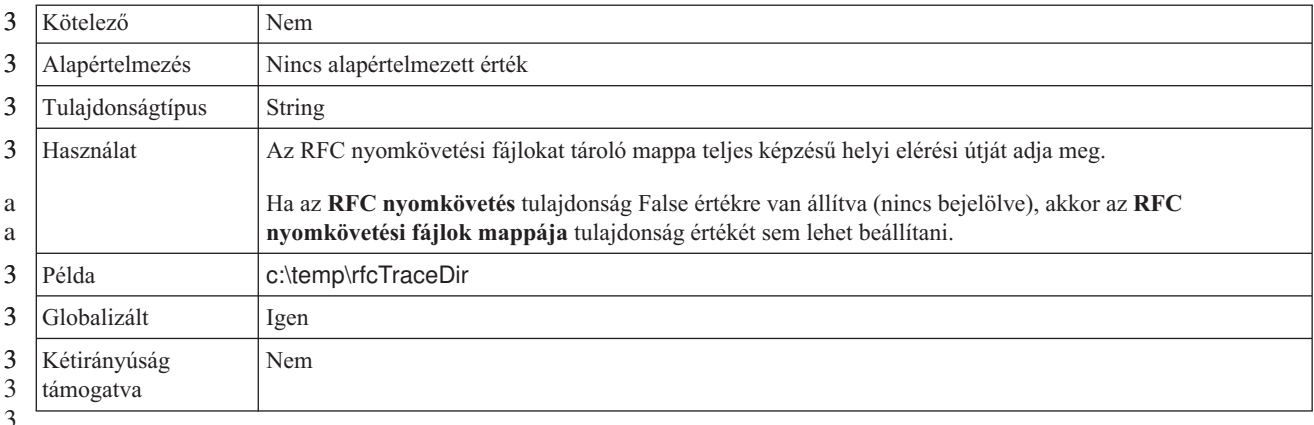

3

### **Átjáró hoszt**

a a

3 3 Ez a tulajdonság az átjáró hoszt nevét adja meg. Az átjáró hoszt vagy IP-címmel vagy névvel adható meg. Az átjáró hosztnevét az SAP adminisztrátortól tudhatja meg.

*155. táblázat: Átjáró hoszt - részletek*

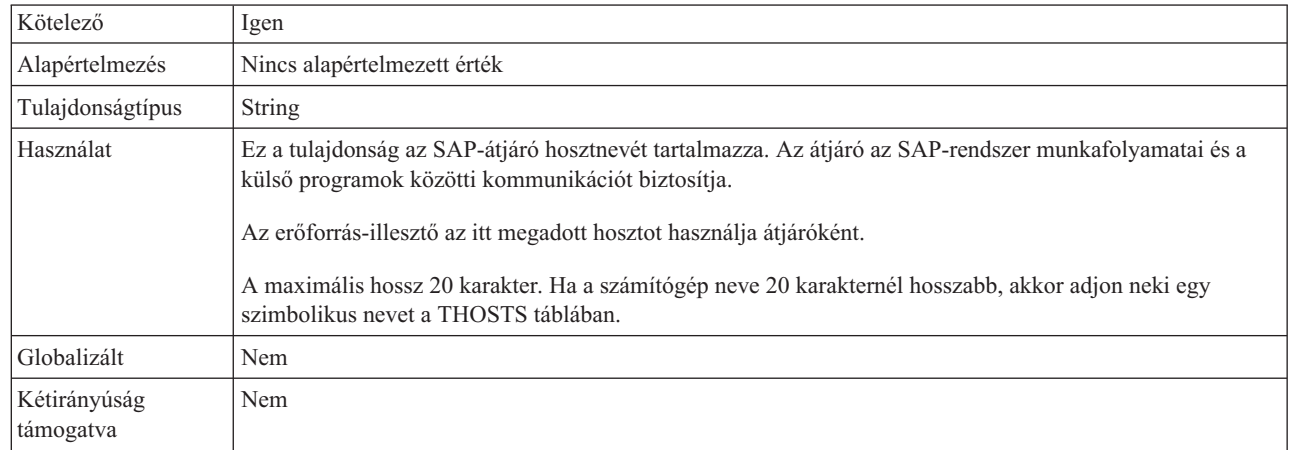

## **Átjáró szolgáltatás**

Ez a tulajdonság azonosítja az átjárót az RFG szolgáltatások továbbítását végző átjáró hoszton.

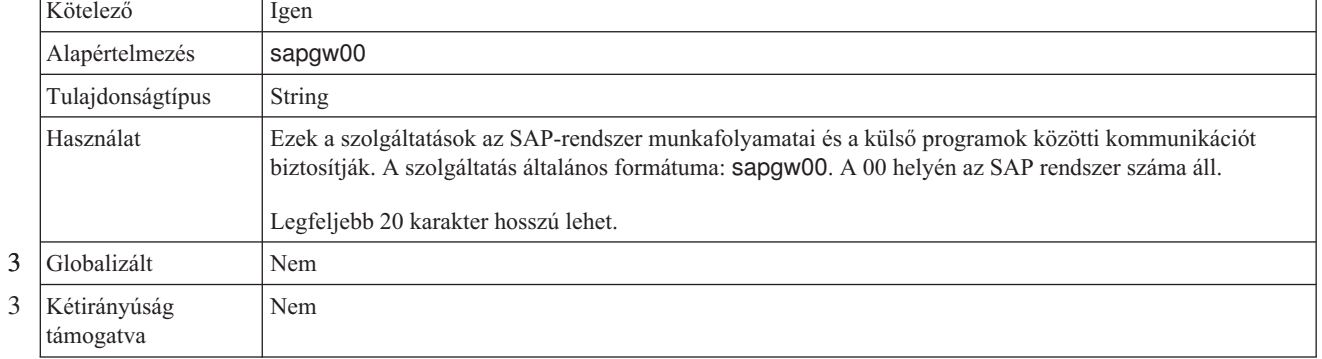

*156. táblázat: Átjáró szolgáltatás - részletek*

### **Hosztnév**

Annak az alkalmazáskiszolgálónak az IP-címét vagy nevét határozza meg, amelyre az illesztő bejelentkezik.

<span id="page-286-0"></span>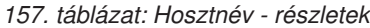

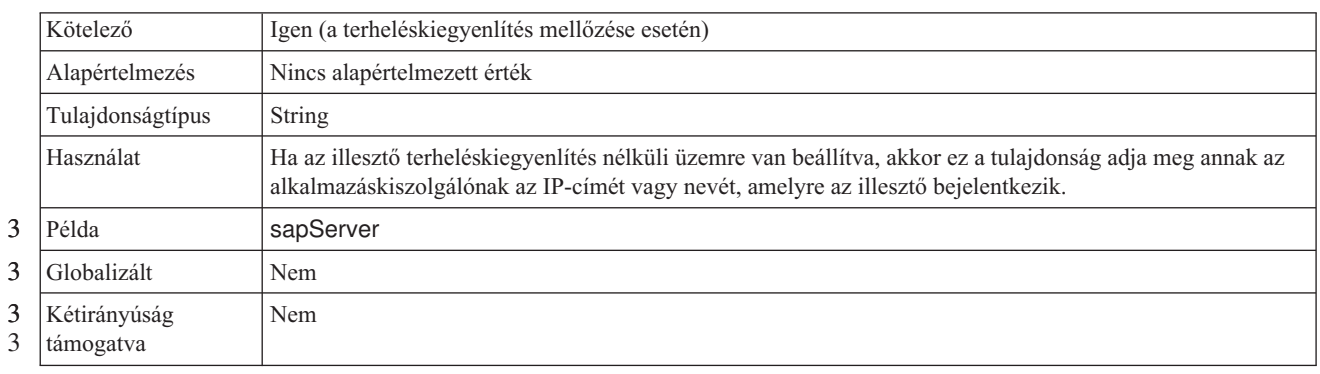

### **Nyelvkód**

Ez a tulajdonság meghatározza annak a nyelvnek a kódját, amelyen az illesztő bejelentkezik.

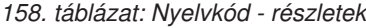

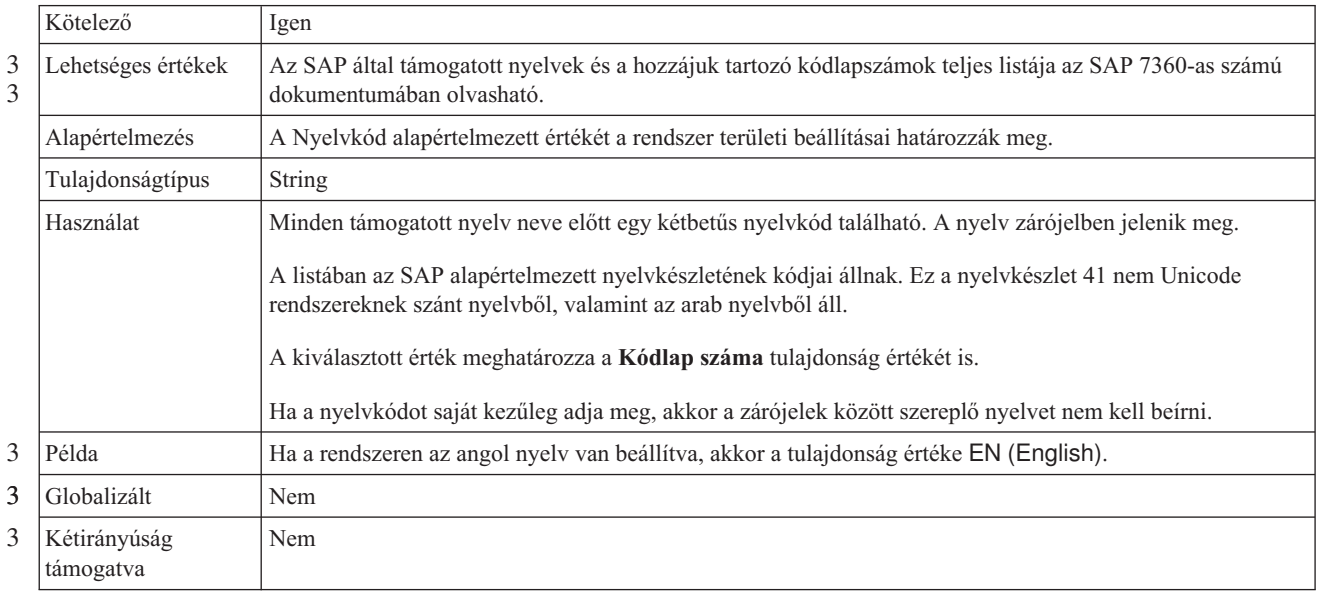

#### **Bejelentkezési csoport neve**

Ez a tulajdonság a tranzakciós SMLG csoportban megadott, terhelés kiegyenlítése céljából összefogott alkalmazáskiszolgáló-példányok csoportjának a nevét ábrázolja.

*159. táblázat: Bejelentkezési csoport részletei*

| Kötelező           | Igen (terheléskiegyenlítés esetén)                                                                                                    |
|--------------------|----------------------------------------------------------------------------------------------------|
| Lehetséges értékek | A bejelentkezési csoportok létrehozásával és a tranzakciós SMLG hívásával kapcsolatban az SAP<br>dokumentációban talál információkat. |
| Alapértelmezés     | Nincs alapértelmezett érték                                                                                                    |
| Tulajdonságtípus   | String                                                                                                    |

#### <span id="page-287-0"></span>*159. táblázat: Bejelentkezési csoport részletei (Folytatás)*

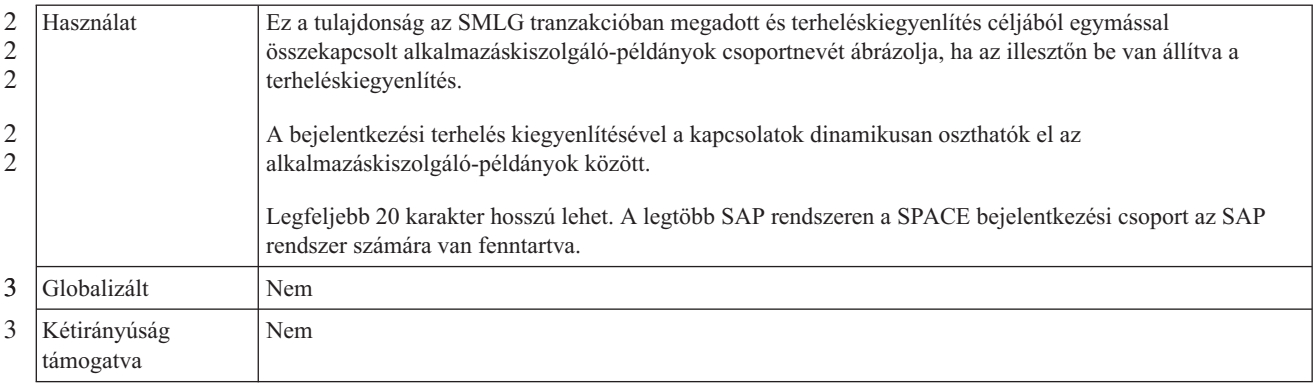

#### **Lekérések maximális száma rendszerkapcsolati hiba esetén**

Ez a tulajdonság az eseményfigyelők újraindítási kísérleteinek maximális számát határozza meg.

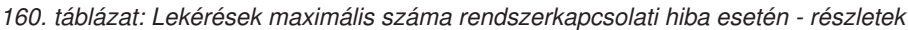

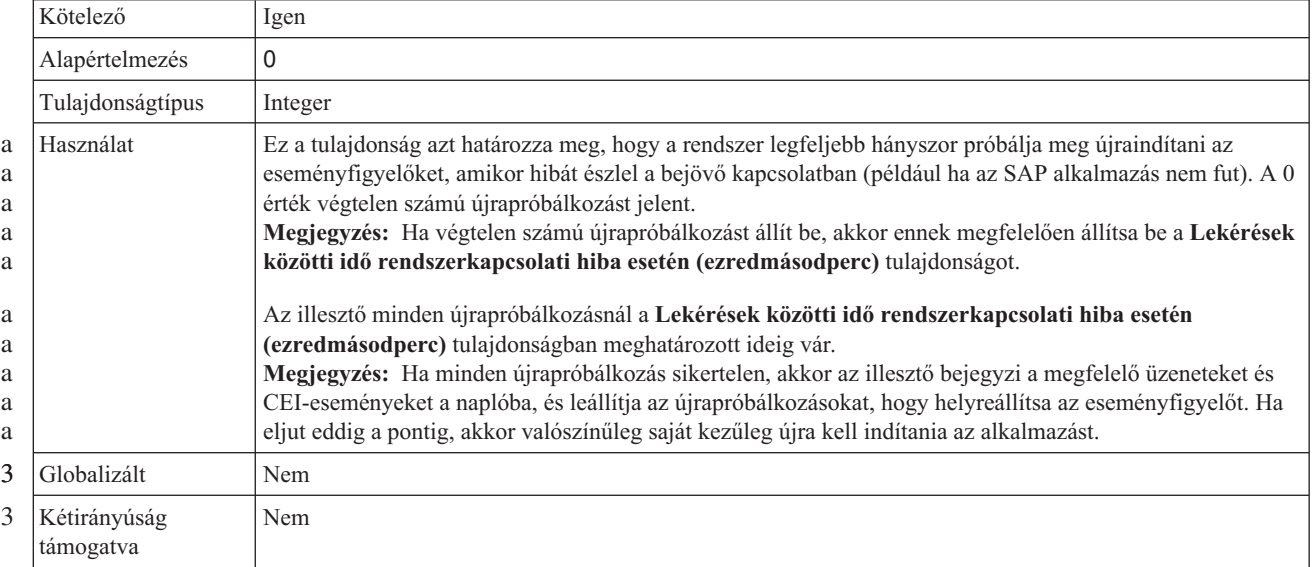

## **Üzenetkiszolgáló hoszt**

Ez a tulajdonság az üzenetkiszolgálót futtató hoszt nevét adja meg.

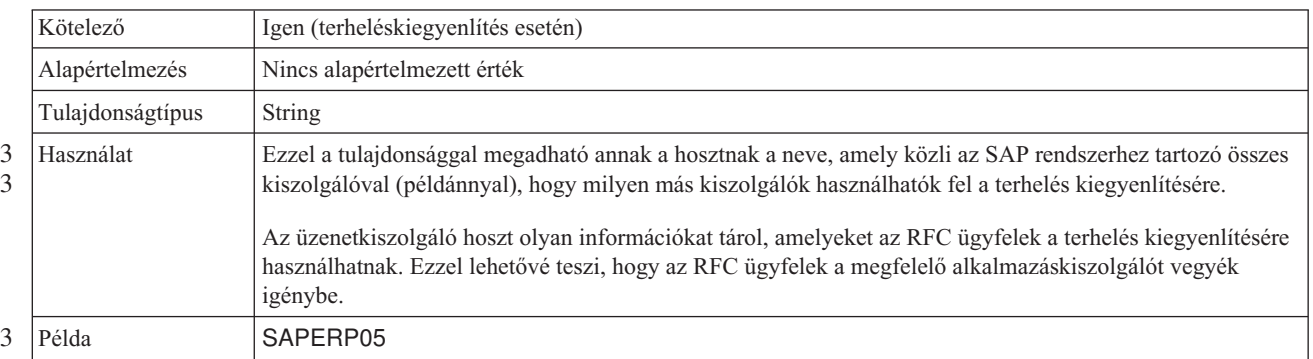

*161. táblázat: Üzenetkiszolgáló hoszt - részletek*
<span id="page-288-0"></span>*161. táblázat: Üzenetkiszolgáló hoszt - részletek (Folytatás)*

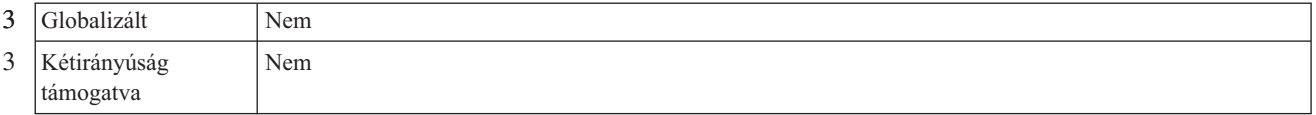

## **Figyelők száma**

2

Ez a tulajdonság az események által elindított figyelők számát adja meg.

*162. táblázat: Figyelők száma - részletek*

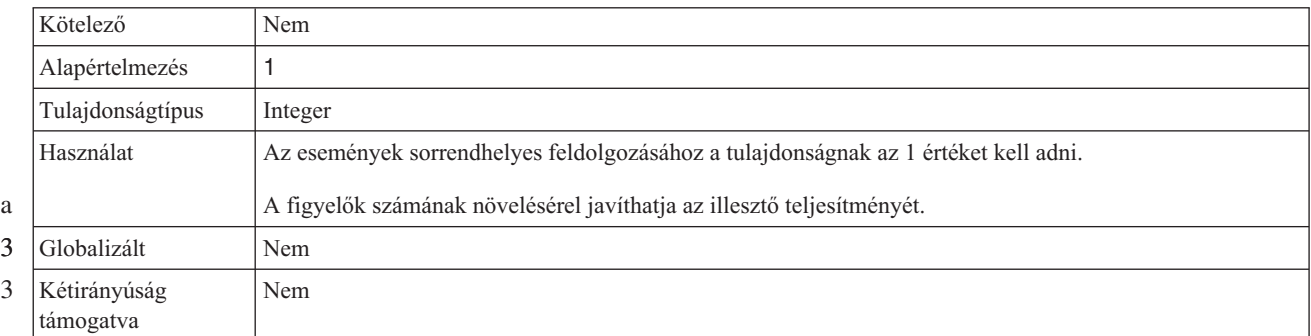

## **Partner karakterkészlet**

Ez a tulajdonság a partner karakterkészlet kódolását határozza meg.

#### *163. táblázat: Partner karakterkészlet - részletek*

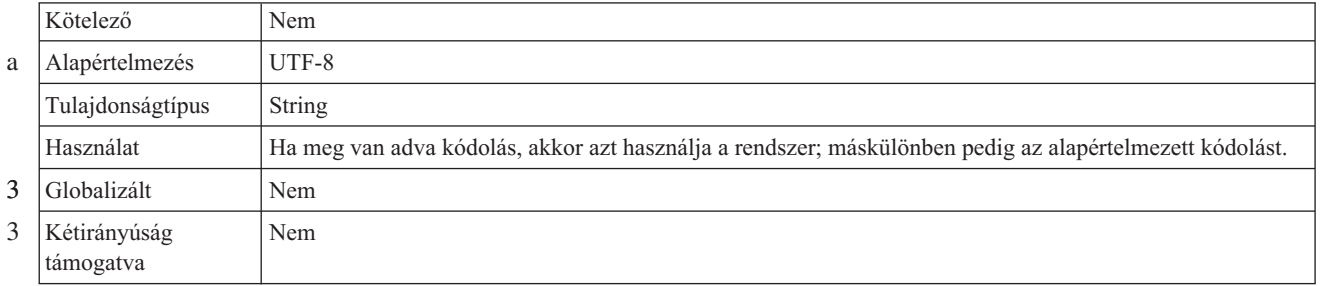

#### **Jelszó**

a a

Ez a tulajdonság az illesztő SAP alkalmazáskiszolgálón található felhasználói fiókjának jelszavát tárolja.

#### *164. táblázat: Jelszó részletei*

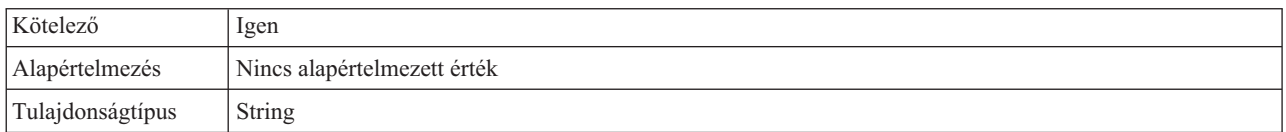

#### <span id="page-289-0"></span>*164. táblázat: Jelszó részletei (Folytatás)*

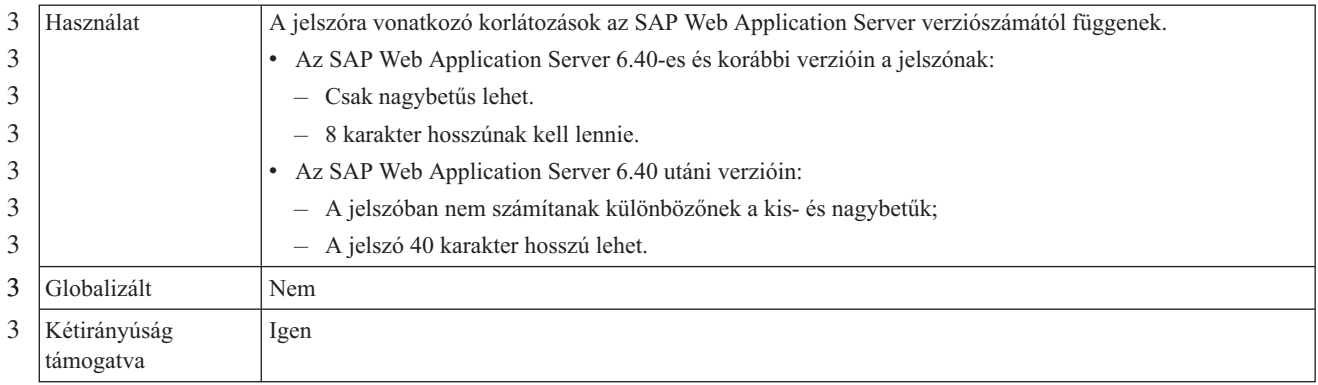

## **RFC programazonosító**

Ez a tulajdonság azt a programazonosítót tárolja, amellyel az illesztő regisztrálja magát az SAP átjárón.

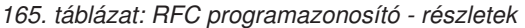

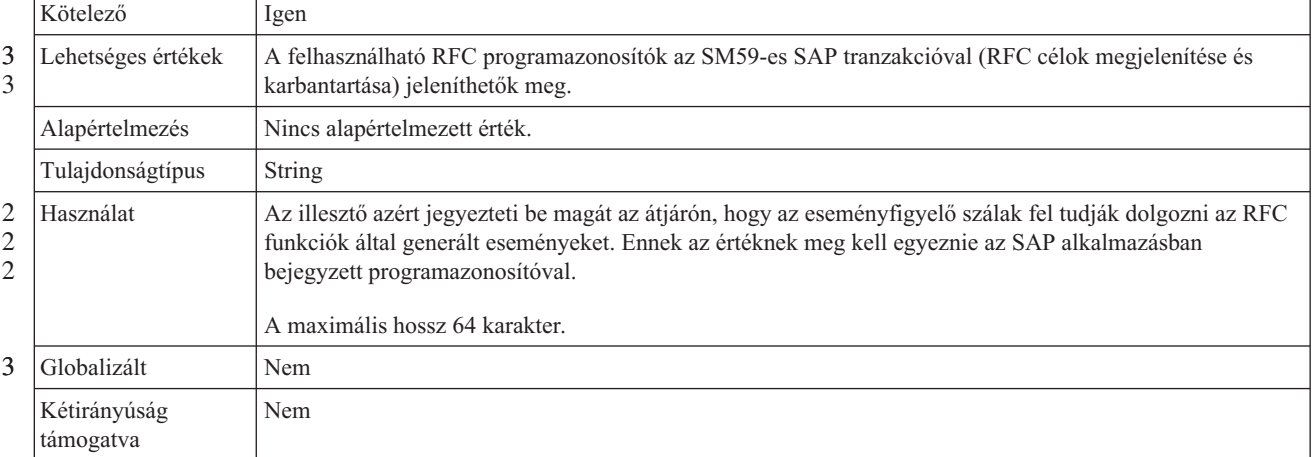

3

### **RFC nyomkövetési szint**

3

Ezzel a tulajdonsággal a globális nyomkövetési szint határozható meg.

#### *166. táblázat: RFC nyomkövetési szint - részletek* 3

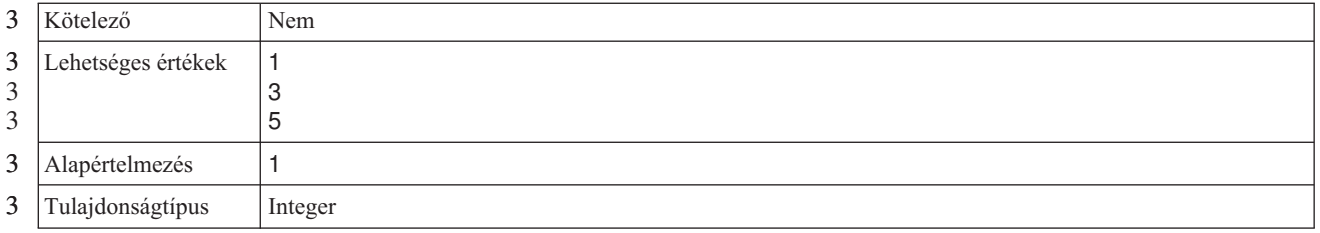

#### <span id="page-290-0"></span>*166. táblázat: RFC nyomkövetési szint - részletek (Folytatás)* 3

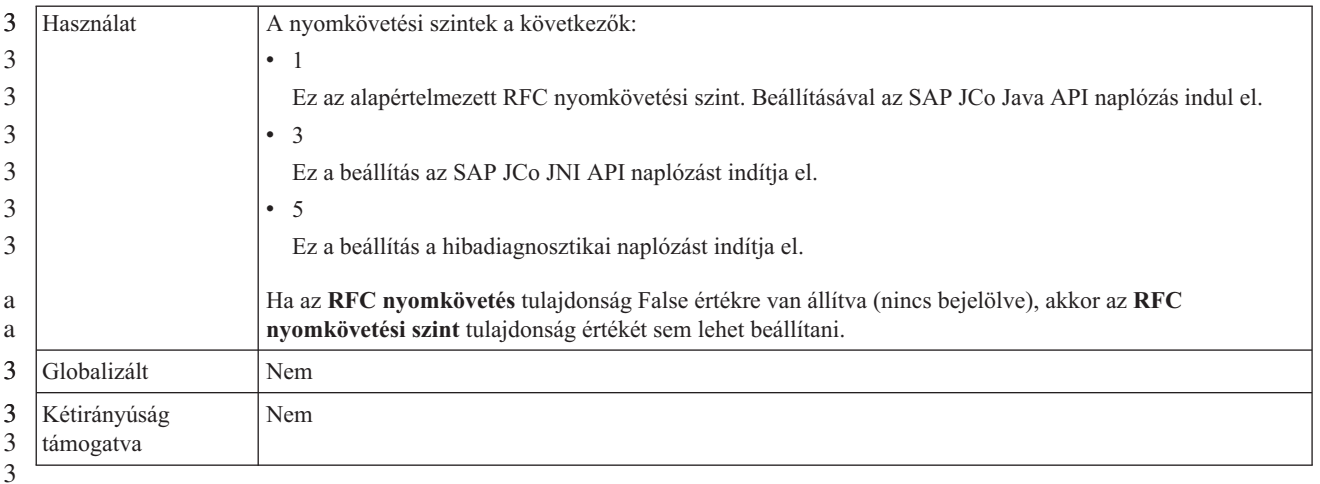

3

# **RFC nyomkövetés bekapcsolva**

Ezzel a tulajdonsággal beállítható, hogy a rendszer egy szövegfájlban rögzítse az egyes eseményfigyelők RFC tevékenységét.

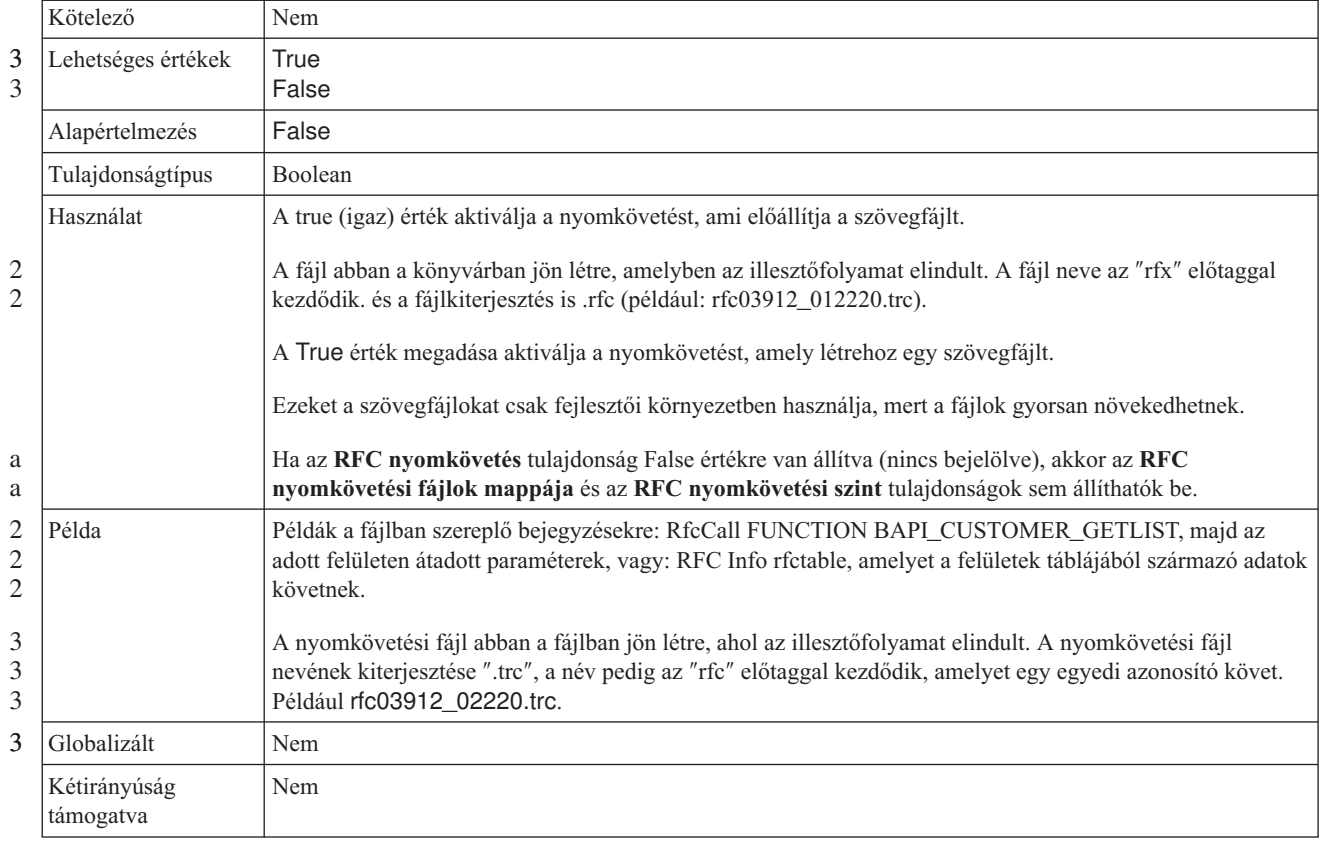

#### *167. táblázat: RFC nyomkövetés bekapcsolva - részletek*

### **SAP rendszerazonosító**

Ez a tulajdonság annak az SAP rendszernek a rendszerazonosítóját tárolja, amelyen a bejelentkezési terheléskiegyenlítés engedélyezve van.

*168. táblázat: SAP rendszerazonosító - részletek*

<span id="page-291-0"></span>

|                                                         | Kötelező                  | Igen (terheléskiegyenlítés esetén) |  |  |
|---------------------------------------------------------|---------------------------|------------------------------------|--|--|
|                                                         | Alapértelmezés            | Nincs alapértelmezett érték        |  |  |
| Tulajdonságtípus<br>String                              |                           |                                    |  |  |
| Az értéknek három karakterből kell állnia.<br>Használat |                           |                                    |  |  |
| 3                                                       | Példa                     | <b>DYL</b>                         |  |  |
| 3                                                       | Globalizált               | Nem                                |  |  |
| 3                                                       | Kétirányúság<br>támogatva | Nem                                |  |  |

### **Biztonságos hálózati kapcsolat függvénytárának elérési útja**

Ez a tulajdonság meghatározza annak a függvénytárnak az elérési útját, amely biztosítja a biztonságis hálózati kapcsolat szolgáltatást.

*169. táblázat: Biztonságos hálózati kapcsolat függvénytárának elérési útja - részletek*

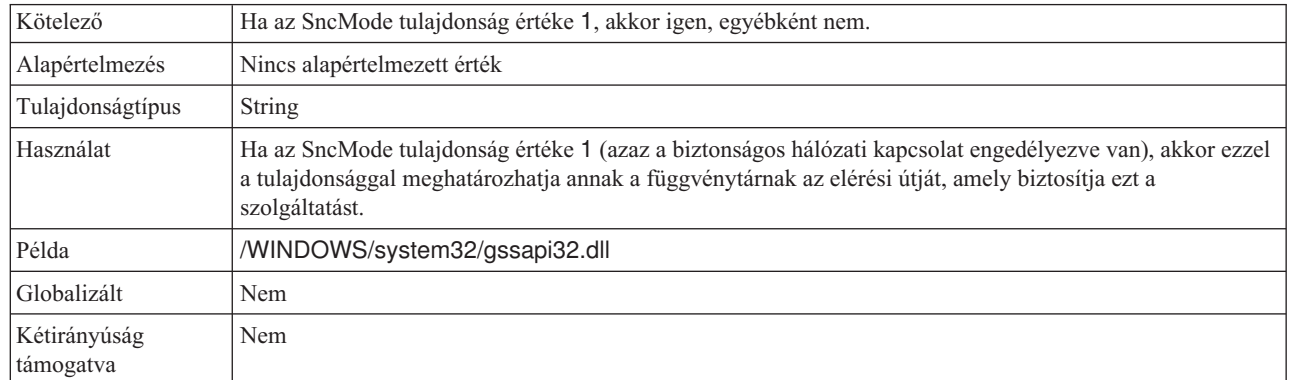

### **Biztonságos hálózati kapcsolat neve**

Ez a tulajdonság a biztonságos hálózati kapcsolat nevét határozza meg.

*170. táblázat: Biztonságos hálózati kapcsolat neve - részletek*

3 3

3 3

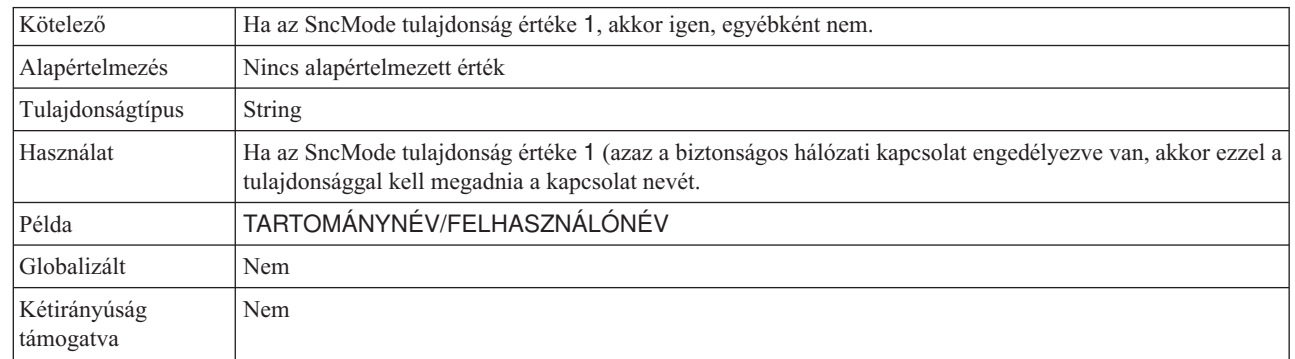

## **Biztonságos hálózati kapcsolat partnere**

Ez a tulajdonság a biztonságos hálózati kapcsolatban résztvevő partner nevét határozza meg.

*171. táblázat: Biztonságos hálózati kapcsolat partnere - részletek*

<span id="page-292-0"></span>

|   | Kötelező                  | Ha az SncMode tulajdonság értéke 1, akkor igen, egyébként nem.                                                                                                    |
|---|---------------------------|----------------------------------------------------------------------------------------------------|
|   | Alapértelmezés            | Nincs alapértelmezett érték                                                                                                    |
|   | Tulajdonságtípus          | String                                                                                                    |
|   | Használat                 | Ha az SncMode tulajdonság értéke 1 (azaz a biztonságos hálózati kapcsolat engedélyezve van, akkor ezzel a<br>tulajdonsággal kell megadnia a kapcsolatban résztvevő partner nevét. |
|   | Példa                     | CN=sap00.saperpdev, OU=Adapter, O=IBM, C=US                                                                                                    |
| 3 | Globalizált               | Nem                                                                                                    |
| 3 | Kétirányúság<br>támogatva | <b>Nem</b>                                                                                                    |

# **Biztonságos hálózati kapcsolat biztonsági szintje**

Ez a tulajdonság a biztonságos hálózati kapcsolat biztonságának szinjét határozza meg.

*172. táblázat: Biztonságos hálózati kapcsolat biztonsági szintje - részletek*

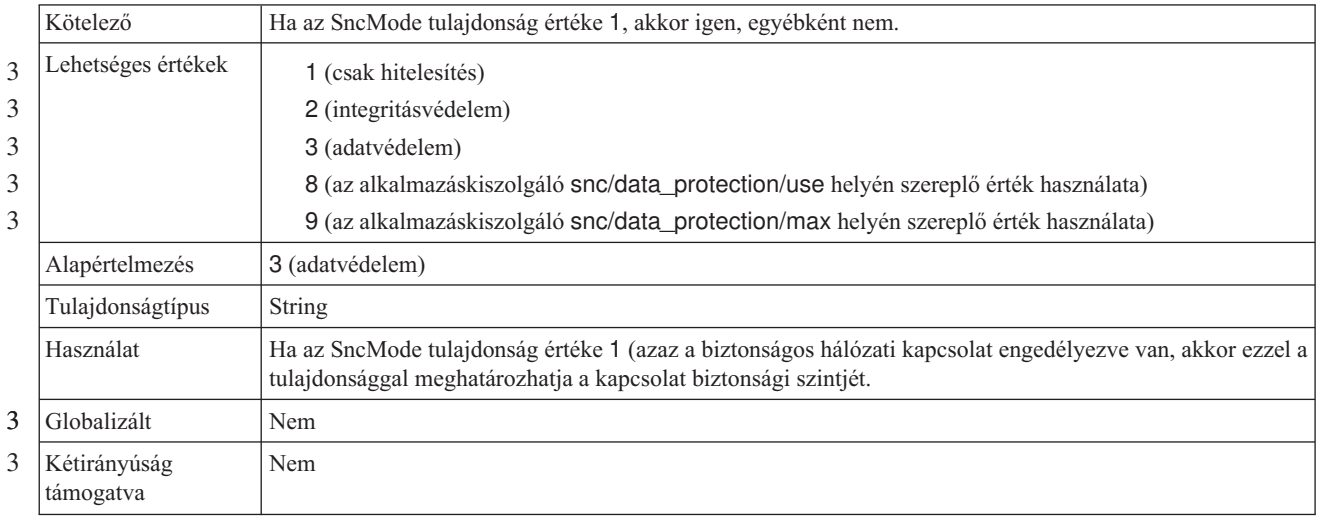

# **Rendszerszám**

a

Ez a tulajdonság az SAP alkalmazáskiszolgáló rendszerszámát adja meg.

*173. táblázat: Rendszerszám részletei*

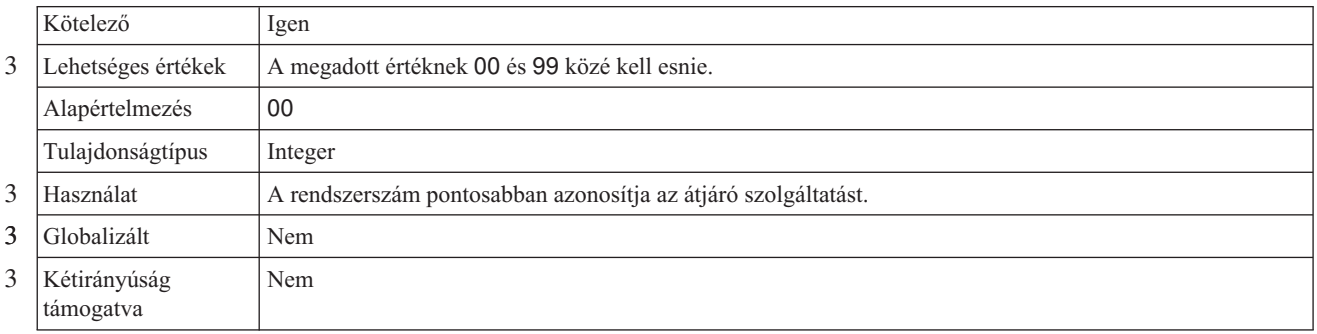

### **Lekérések közötti idő rendszerkapcsolati hiba esetén (ezredmásodperc)**

Ez a tulajdonság az eseményfigyelők újraindítási kísérletei közötti várakozási időt határozza meg.

#### <span id="page-293-0"></span>*174. táblázat: Lekérések közötti idő rendszerkapcsolati hiba esetén - részletek*

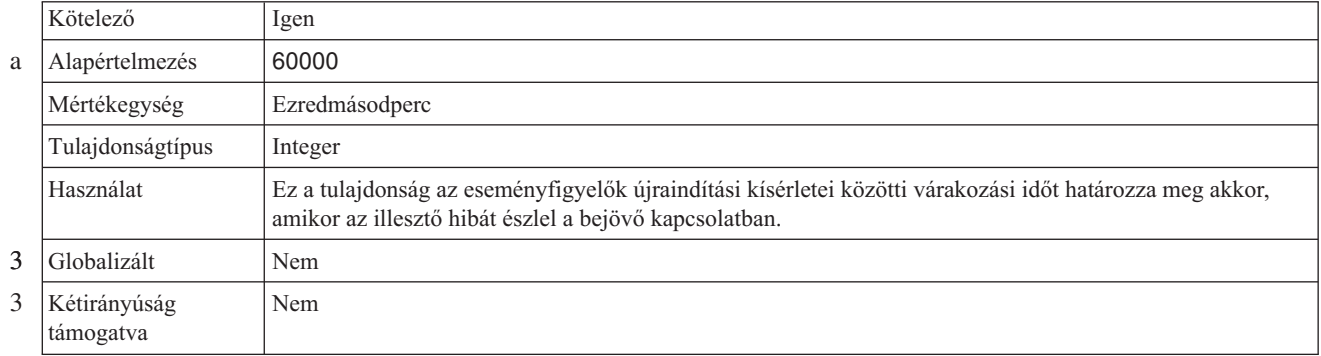

# **Felhasználói név**

Ez a tulajdonság az illesztő felhasználói nevét adja meg az SAP kiszolgálón.

*175. táblázat: Felhasználói név - részletek*

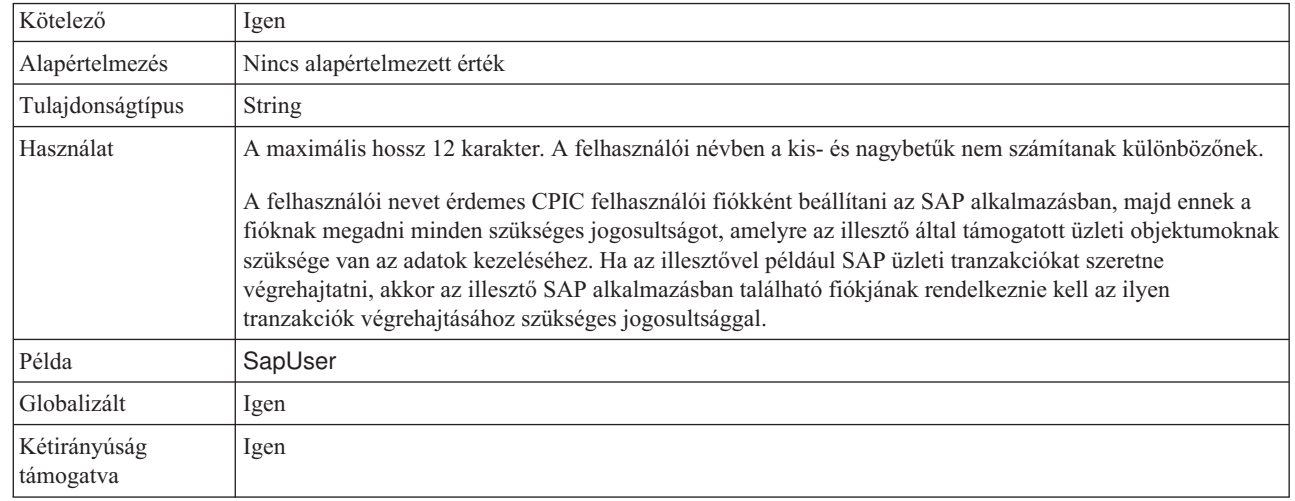

3

### **X509 tanúsítvány**

Ez a tulajdonság a bejelentkezési ticketként használandó X509 tanúsítványt határozza meg.

*176. táblázat: X509 tanúsítvány - részletek*

| Kötelező         | Nem                                                                                                    |
|------------------|----------------------------------------------------------------------------------------------------|
| Alapértelmezés   | Nincs alapértelmezett érték                                                                                                    |
| Tulajdonságtípus | String                                                                                                    |
| Használat        | Ha az SncMode tulajdonság értéke 1 (azaz a biztonságos hálózati kapcsolat engedélyezve van, akkor ezzel a  <br>tulajdonsággal megadhatja az X509 tanúsítványt. |
| Globalizált      | Nem                                                                                                    |

3 3

<span id="page-294-0"></span>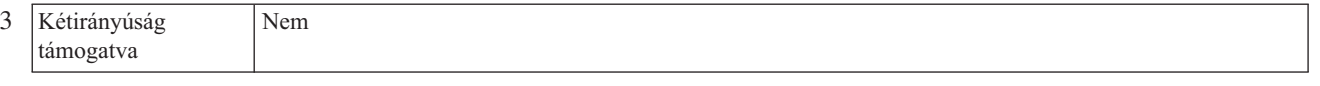

# **Speciális esemény feldolgozás aktiválás specifikáció tulajdonságai**

Az aktiválási specifikáció tulajdonságai közé olyan tulajdonságok tartoznak, amelyek a bejövő eseményfeldolgozás beállítási információit adják meg az üzenetvégpont számára. Az aktiválási specifikáció tulajdonságai segítségével az illesztővel közölhető, hogy a végpont aktiválásakor milyen eseményfigyelőkre számíthat. A bejövő feldolgozás során az illesztő az eseményfigyelők segítségével fogadja az eseményeket, majd továbbítja azokat a végpontnak. Az aktiválási specifikáció tulajdonságai a külső szolgáltatás varázslóval állíthatók be, és a WebSphere Integration Developer összeállítás-szerkesztőjével, illetve telepítés után a WebSphere Process Server rendszer adminisztrációs konzoljával módosíthatja. A következő táblázat a speciális esemény bejövő feldolgozás aktiválás specifikáció tulajdonságait mutatja be. Az egyes tulajdonságok részletes leírása a táblázat után következő részekben olvasható. Ha információkra van szüksége a tulajdonság részletei táblák értelmezésével kapcsolatban a következő szakaszokban, akkor nézze meg az ["Útmutató](#page-224-0) a [tulajdonságok](#page-224-0) leírásához" oldalszám: 219 részt. 3 3 3 3 3 a a a 3 3 3 3 3

*<sup>177.</sup> táblázat: Speciális esemény feldolgozás aktiválás specifikáció tulajdonságai* 3

| 3                   | Tulajdonság neve                                                 |                              |                                                                                                    |
|---------------------|------------------------------------------------------------------|------------------------------|----------------------------------------------------------------------------------------------------|
| 3                   | A vállalati szolgáltatás varázslóban                             | Az adminisztrációs konzolban | <b>Rendeltetés</b>                                                                                                    |
| 3<br>3              | "Biztosított egyszeri szállítás " oldalszám:<br>291              | AssuredOnceDelivery          | Meghatározza, hogy az illesztő garantáltan<br>egyszer kézbesíti-e a bejövő eseményeket.                                                 |
| 3<br>$\overline{3}$ | "Ügyfél" oldalszám: 291                                          | Client                       | Annak az SAP-rendszernek az ügyfélszáma,<br>amelyhez az illesztő csatlakozik.                                                           |
| 3<br>3              | "Kódlap száma" oldalszám: 291                                    | Codepage                     | A kódlapot meghatározó numerikus azonosítót<br>tárolja.                                                                                 |
| 3<br>3              | "Biztonságos hálózati kapcsolat<br>engedélyezése" oldalszám: 292 | SncMode                      | Jelzi, hogy használatban van-e a biztonságos<br>hálózati kapcsolat mód.                                                                 |
| 3<br>3<br>3         | "Szállítás típusa" oldalszám: 292                                | DeliveryType                 | Meghatározza, hogy az illesztő milyen<br>sorrendben kézbesítse az eseményeket az<br>exportösszetevőnek.                                 |
| 3<br>3<br>3         | "Eseménytípus szűrő" oldalszám: 293                              | EventTypeFilter              | Azoknak az eseménytípusoknak az elválasztott<br>listája, amelyet a WebSphere Adapter for SAP<br>Software környezetnek szállítania kell. |
| 3<br>3              | "RFC nyomkövetési fájlok mappája"<br>oldalszám: 293              | <b>RfcTracePath</b>          | Az RFC nyomkövetési fájlokat tároló mappa<br>teljes képzésű helyi elérési útját állítja be.                                             |
| 3                   | "Átjáró hoszt" oldalszám: 294                                    | GatewayHost                  | Az SAP-átjáró hosztneve.                                                                                                    |
| 3<br>3              | "Átjáró szolgáltatás" oldalszám: 294                             | GatewayService               | Azonosítja az átjárót az RFC szolgáltatások<br>továbbítását végző átjáró hoszton.                                                       |
| 3<br>3<br>3         | "Hosztnév" oldalszám: 294                                        | ApplicationServerHost        | Annak az alkalmazáskiszolgálónak az IP-címét<br>vagy nevét határozza meg, amelyre az illesztő<br>bejelentkezik.                         |
| 3<br>3<br>3         | "Nyelvkód" oldalszám: 295                                        | Language code                | Meghatározza annak a nyelvnek a kódját,<br>amelyen az illesztő bejelentkezik az SAP<br>rendszerbe.                                      |

*177. táblázat: Speciális esemény feldolgozás aktiválás specifikáció tulajdonságai (Folytatás)* 3

| 3                | Tulajdonság neve                                                                             |                              |                                                                                                    |
|------------------|----------------------------------------------------------------------------------------------|------------------------------|----------------------------------------------------------------------------------------------------|
| 3                | A vállalati szolgáltatás varázslóban                                                         | Az adminisztrációs konzolban | Rendeltetés                                                                                                    |
| 3<br>3<br>3<br>3 | "Bejelentkezési csoport neve" oldalszám:<br>295                                              | Group                        | A tranzakciós SMLG csoportban megadott,<br>terhelés kiegyenlítése céljából összefogott<br>alkalmazáskiszolgáló-példányok csoportjának<br>a nevét ábrázolja. |
| 3<br>3           | "Lekérdezés során összegyűjtött események<br>maximális száma" oldalszám: 296                 | PollQuantity                 | Az illesztő által egy lekérdezési időszak alatt<br>kézbesített események száma.                                                                             |
| 3<br>3<br>3      | "Lekérések maximális száma<br>rendszerkapcsolati hiba esetén" oldalszám:<br>296              | RetryLimit                   | A bejövő kapcsolat újbóli létrehozására tehető<br>kísérletek maximális száma.                                                                               |
| 3<br>3           | "Üzenetkiszolgáló hoszt" oldalszám: 296                                                      | MessageServerHost            | Az üzenetkiszolgálót futtató hoszt nevét<br>ábrázolja.                                                                                                    |
| 3                | "Partner karakterkészlet" oldalszám: 297                                                     | <b>PartnerCharset</b>        | Megadja a PartnerCharset kódolást.                                                                                                    |
| 3<br>3           | "Jelszó" oldalszám: 297                                                                      | Password                     | Az illesztő SAP alkalmazáskiszolgálón<br>található felhasználói fiókjának jelszava.                                                                         |
| 3<br>3           | "RFC nyomkövetési szint" oldalszám: 297                                                      | RfcTraceLevel                | A globális nyomkövetési szintet határozza<br>meg.                                                                                                    |
| 3<br>3<br>3      | "RFC nyomkövetés bekapcsolva"<br>oldalszám: 298                                              | <b>RfcTraceOn</b>            | Megadja, hogy előállításra kerüljön-e az RFC<br>tevékenységét részletező szövegfájl minden<br>egyes eseményfigyelőhöz.                                      |
| 3<br>3<br>3<br>3 | "SAP rendszerazonosító" oldalszám: 298                                                       | SAPSystemID                  | Annak az SAP rendszernek a<br>rendszerazonosítóját tárolja, amelyen a<br>bejelentkezési terheléskiegyenlítés<br>engedélyezve van.                           |
| 3<br>3<br>3      | "Biztonságos hálózati kapcsolat<br>függvénytárának elérési útja" oldalszám:<br>299           | SncLib                       | Meghatározza annak a függvénytárnak az<br>elérési útját, amely biztosítja a biztonságis<br>hálózati kapcsolat szolgáltatást.                                |
| 3<br>3           | "Biztonságos hálózati kapcsolat neve"<br>oldalszám: 299                                      | SncMyname                    | A biztonságos hálózati kapcsolat nevét<br>határozza meg.                                                                                                    |
| 3<br>3           | "Biztonságos hálózati kapcsolat partnere"<br>oldalszám: 299                                  | SncPartnername               | A biztonságos hálózati kapcsolatban résztvevő<br>partner nevét határozza meg.                                                                               |
| 3<br>3           | "Biztonságos hálózati kapcsolat biztonsági<br>szintje" oldalszám: 300                        | SncQop                       | A biztonságos hálózati kapcsolat<br>biztonságának szinjét határozza meg.                                                                                    |
| 3<br>3           | "Az illesztő leállítása lekérdezési hiba<br>észlelése esetén" oldalszám: 300                 | StopPollingOnError           | Azt jelzi, hogy az illesztő leállítja-e a<br>lekérdezést, ha hibát észlel a lekérdezés során.                                                               |
| $\mathbf{a}$     | "Rendszerszám" oldalszám: 301                                                                | SystemNumber                 | Az SAP alkalmazáskiszolgáló rendszerszáma.                                                                                                    |
| 3<br>3           | "Eseménylekérdezések közötti idő<br>(ezredmásodperc)" oldalszám: 301                         | PollPeriod                   | Az az időtartam, ameddig az illesztő két<br>lekérdezés között várakozik.                                                                                    |
| 3<br>3<br>3      | "Lekérések közötti idő rendszerkapcsolati<br>hiba esetén (ezredmásodperc)" oldalszám:<br>301 | RetryInterval                | Az az időtartam, ameddig az illesztő két<br>csatlakozási próbálkozás között vár, miután<br>hibát észlelt a bejövő műveletekben.                             |
| 3<br>3           | "Felhasználói név" oldalszám: 302                                                            | userName                     | Az illesztő felhasználói neve az SAP<br>kiszolgálón.                                                                                                    |
| 3<br>3<br>3      | "X509 tanúsítvány" oldalszám: 302                                                            | X509cert                     | A bejelentkezési ticketként használandó X509<br>tanúsítványt határozza meg.                                                                                 |

# **Biztosított egyszeri szállítás**

- Ezzel a tulajdonsággal a bejövő események garantált egyszeri kézbesítése állítható be. 3
- *178. táblázat: Biztosított egyszeri szállítás - részletek* 3

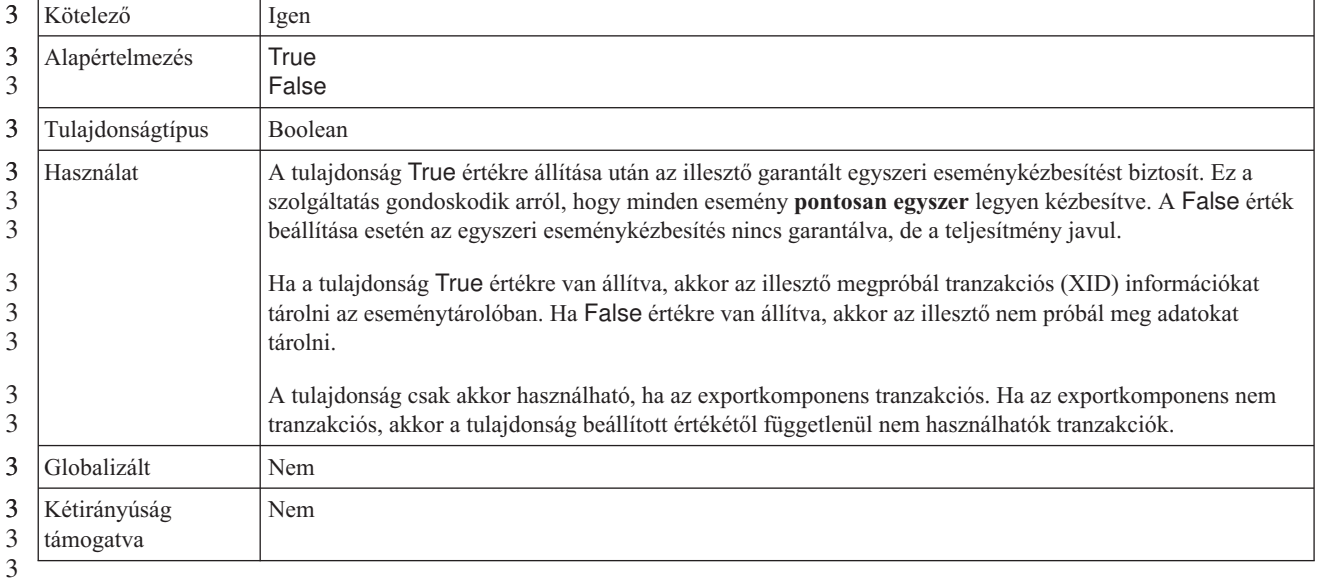

3

3 3

<span id="page-296-0"></span>3

# **Ügyfél**

Ez a tulajdonság tárolja annak az SAP-rendszernek az ügyfélszámát, amelyhez az illesztő csatlakozik.

#### *179. táblázat: Ügyfél részletei* 3

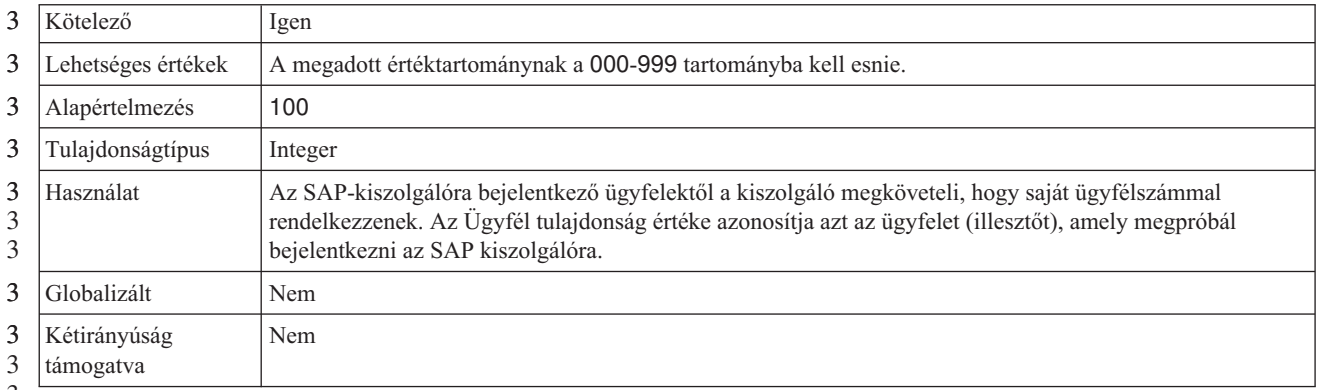

3

3

## **Kódlap száma**

3

A kódlap numerikus azonosítója.

#### *180. táblázat: Kódlap száma - részletek* 3

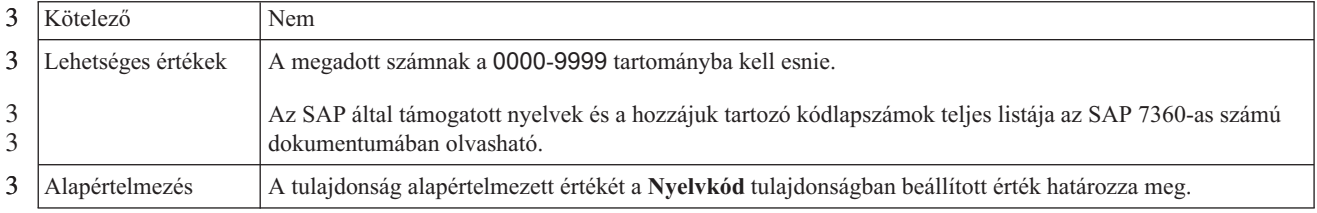

#### <span id="page-297-0"></span>*180. táblázat: Kódlap száma - részletek (Folytatás)* 3

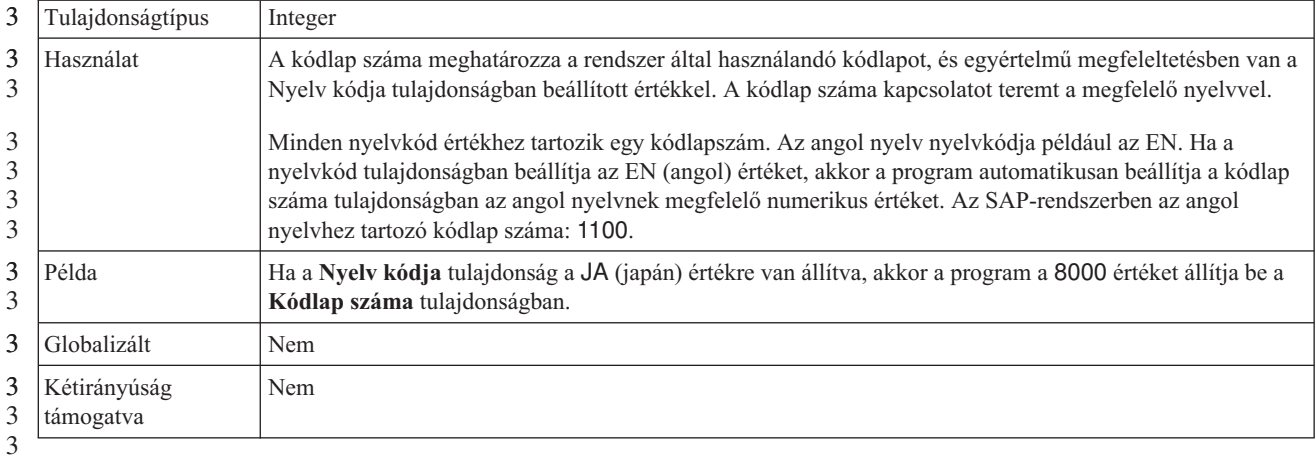

3

3 T

### **Szállítás típusa**

Ezzel a tulajdonsággal meghatározható, hogy az illesztő milyen sorrendben kézbesítse az eseményeket az exportösszetevőnek.

*181. táblázat: Szállítás típusa - részletek* 3

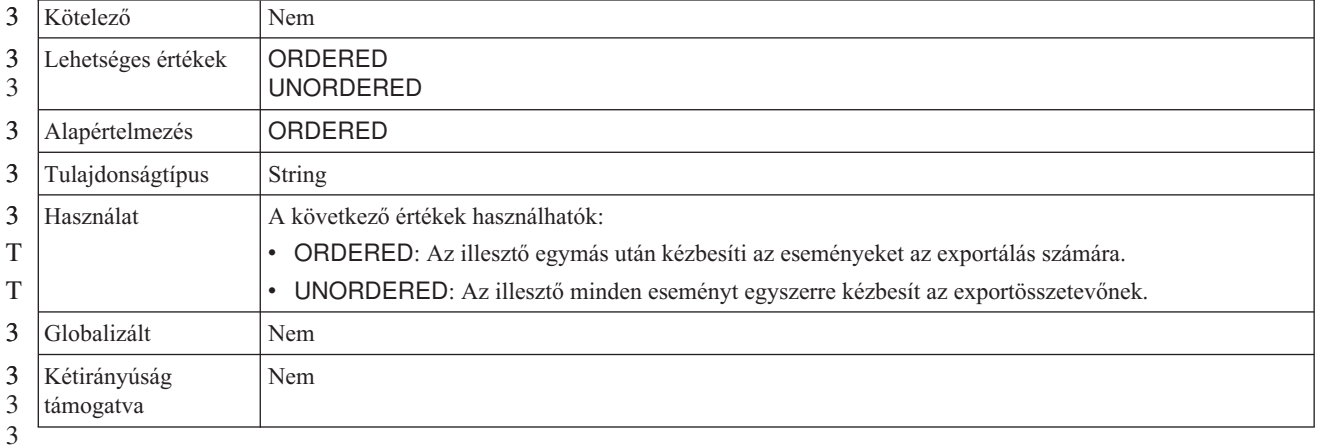

3

# **Biztonságos hálózati kapcsolat engedélyezése**

3

Ez a tulajdonság jelzi, hogy engedélyezve van-e a biztonságos hálózati csatlakozási mód.

#### *182. táblázat: Biztonságos hálózati kapcsolat engedélyezése - részletek* 3

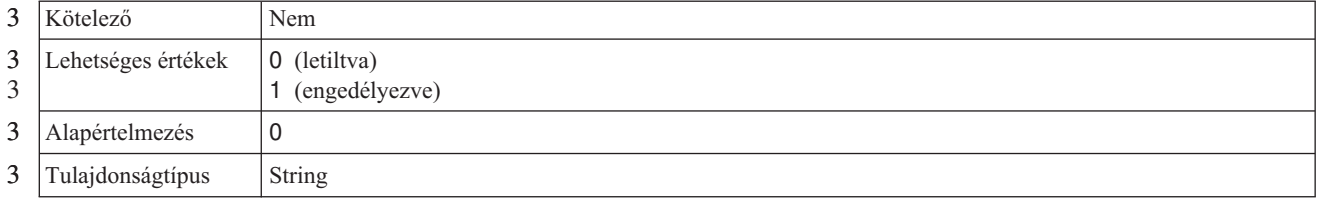

#### <span id="page-298-0"></span>*182. táblázat: Biztonságos hálózati kapcsolat engedélyezése - részletek (Folytatás)* 3

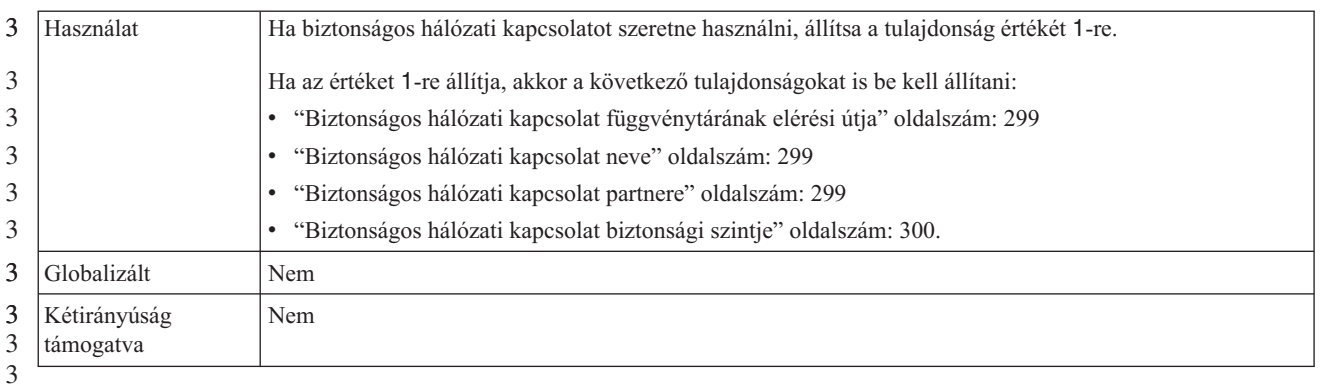

3

# **Eseménytípus szűrő**

3 3 Ez a tulajdonság azoknak az üzleti objektum típusoknak az elválasztott listáját tartalmazza, amelyekhez az illesztőnek eseményeket kell szállítania.

#### *183. táblázat: Eseménytípus szűrő - részletek* 3

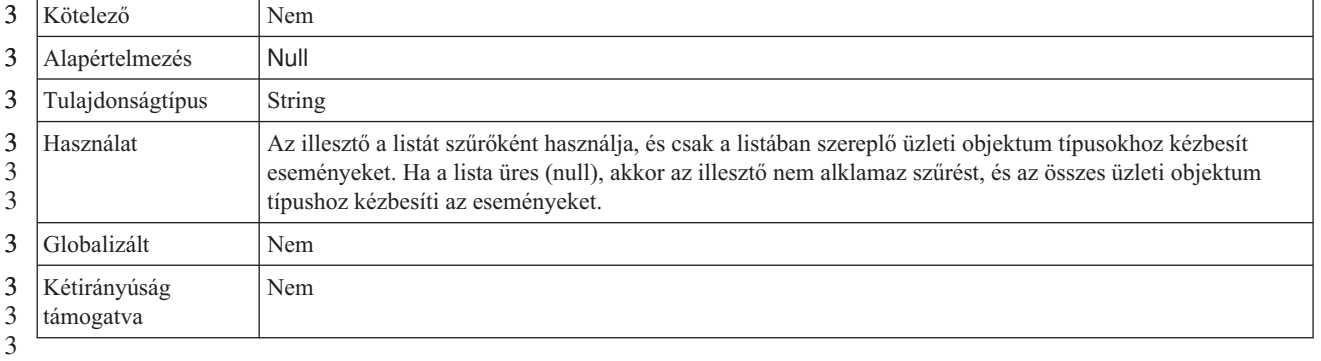

3

### **RFC nyomkövetési fájlok mappája**

- Ez a tulajdonság az RFC nyomkövetési fájlokat tároló mappa teljes képzésű helyi elérési útját állítja be. 3 3
- *184. táblázat: RFC nyomkövetési fájlok mappája - részletek* 3

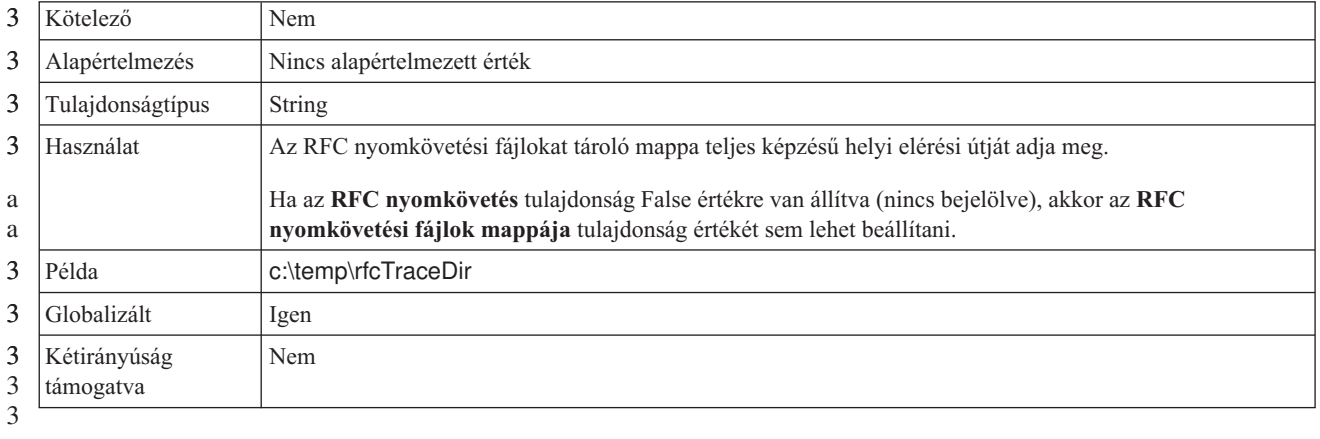

<span id="page-299-0"></span>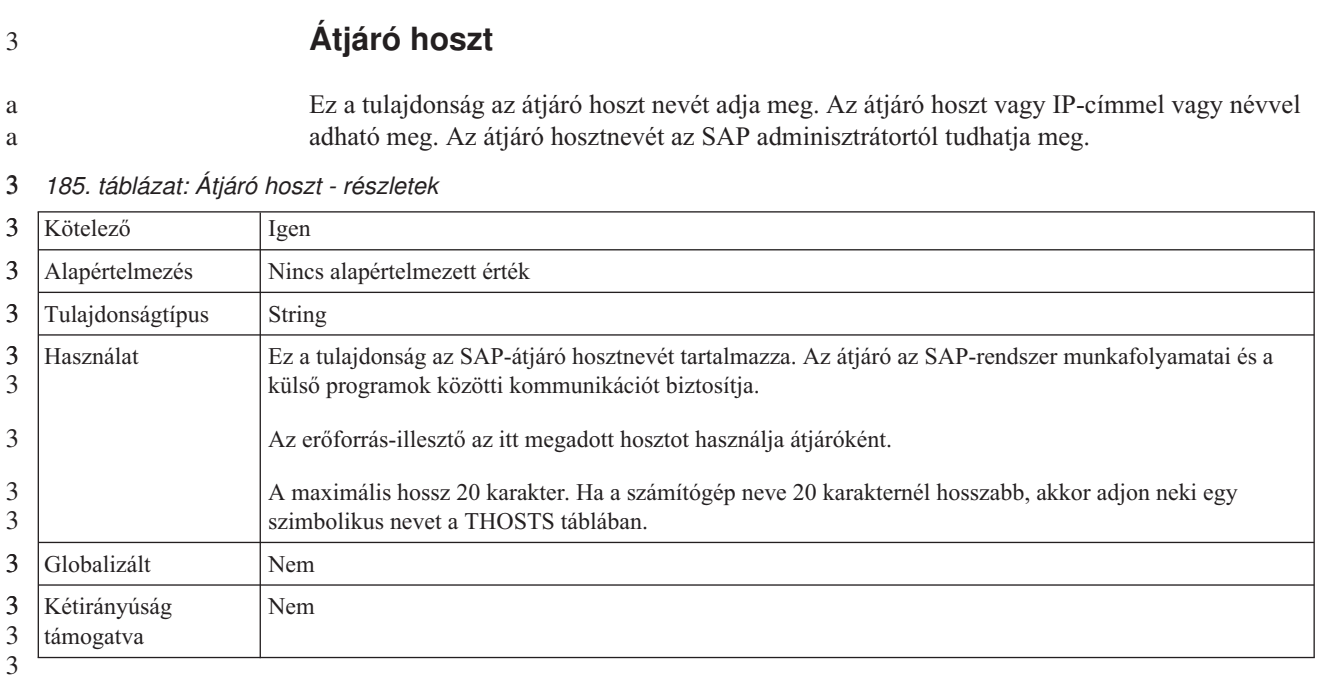

3

3 3

# **Átjáró szolgáltatás**

Ez a tulajdonság azonosítja az átjárót az RFG szolgáltatások továbbítását végző átjáró hoszton.

#### *186. táblázat: Átjáró szolgáltatás - részletek* 3

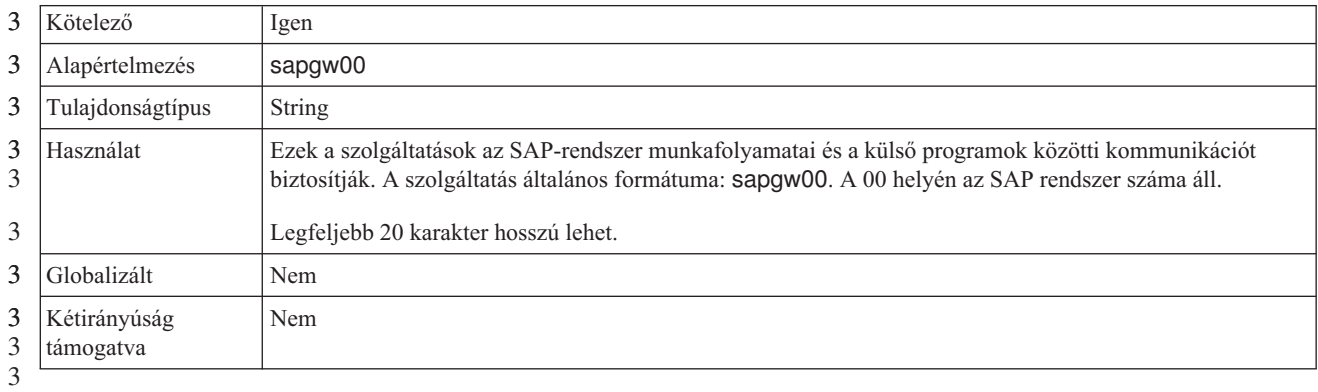

3

#### **Hosztnév**

3 3 Annak az alkalmazáskiszolgálónak az IP-címét vagy nevét határozza meg, amelyre az illesztő bejelentkezik.

#### *187. táblázat: Hosztnév - részletek* 3

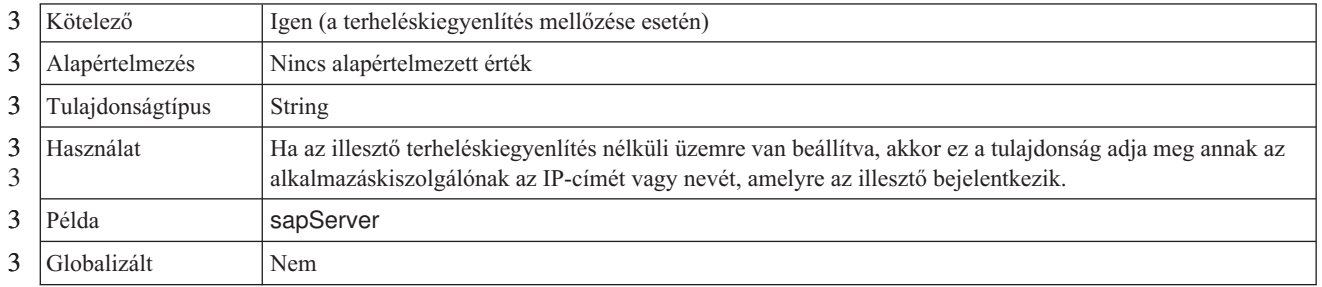

#### <span id="page-300-0"></span>*187. táblázat: Hosztnév - részletek (Folytatás)* 3

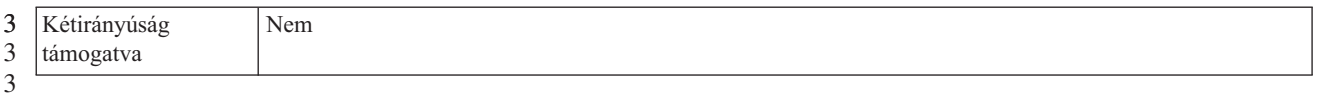

#### **Nyelvkód**

Ez a tulajdonság meghatározza annak a nyelvnek a kódját, amelyen az illesztő bejelentkezik.

#### *188. táblázat: Nyelvkód - részletek* 3

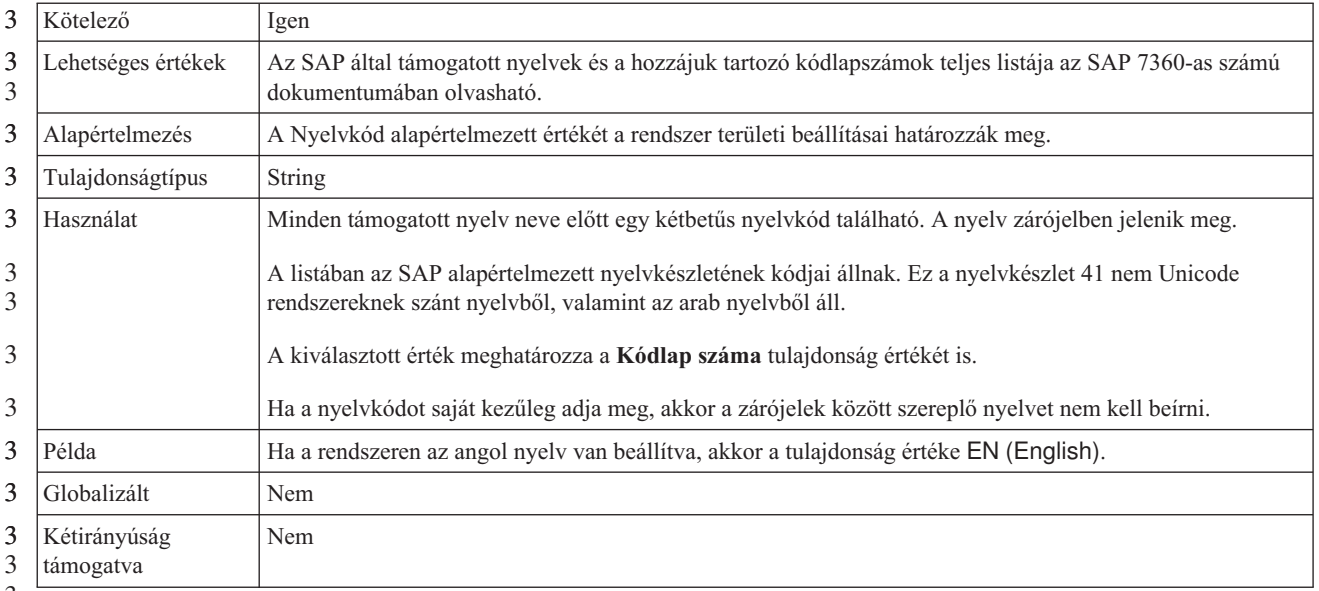

3

3

3

#### 3

#### **Bejelentkezési csoport neve**

Ez a tulajdonság a tranzakciós SMLG csoportban megadott, terhelés kiegyenlítése céljából összefogott alkalmazáskiszolgáló-példányok csoportjának a nevét ábrázolja. 3 3

#### *189. táblázat: Bejelentkezési csoport részletei* 3

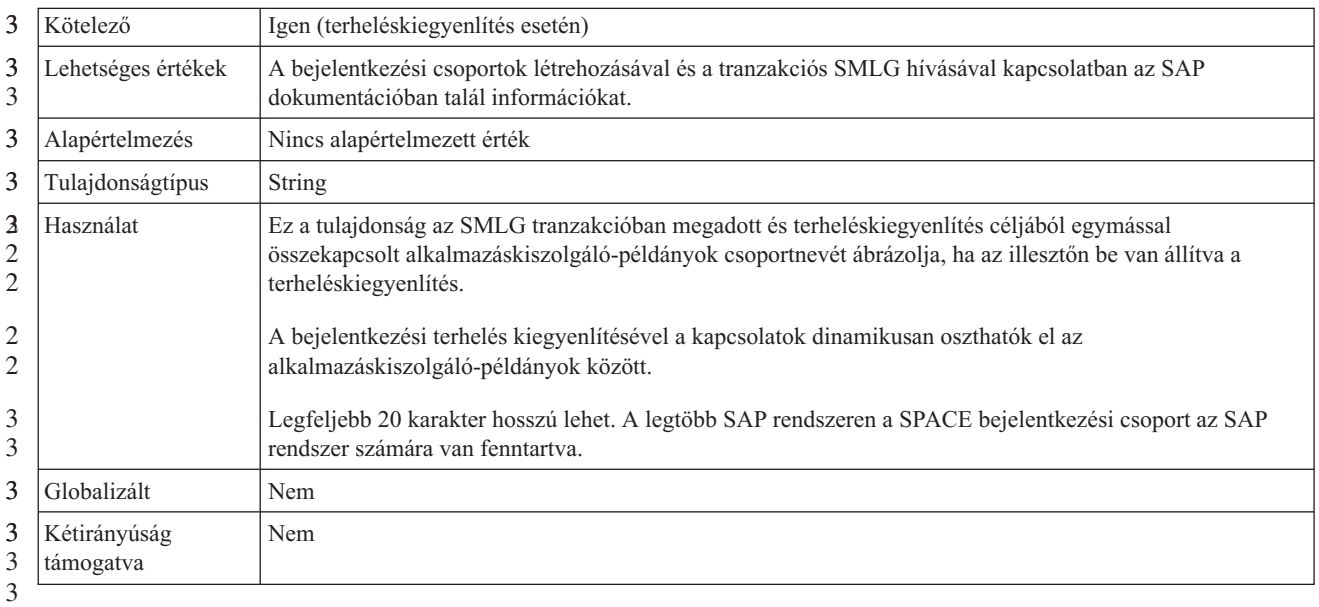

<span id="page-301-0"></span>3

#### **Lekérdezés során összegyűjtött események maximális száma**

- Ezzel a tulajdonsággal megadható, hogy az illesztő legfeljebb hány eseményt kézbesíthet az exportkomponensnek egy lekérdezési időszakon belül. 3 3
- *190. táblázat: Lekérdezés során összegyűjtött események maximális számának részletei* 3

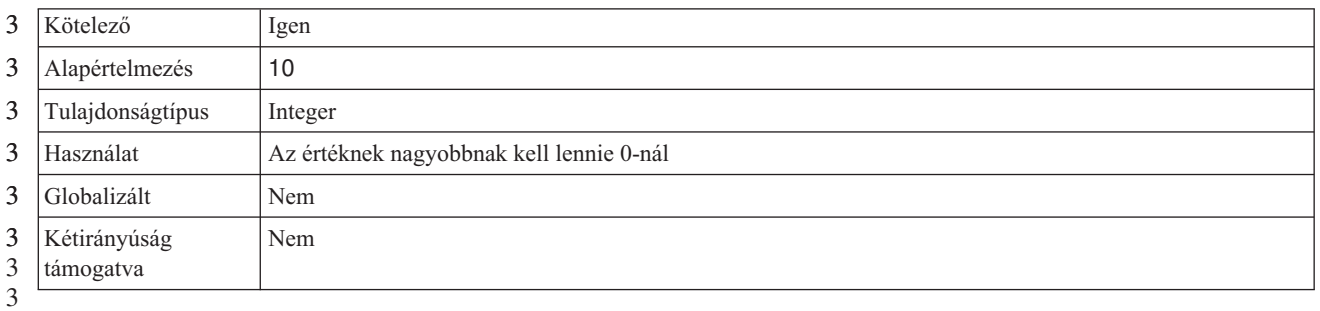

3

#### **Lekérések maximális száma rendszerkapcsolati hiba esetén**

3 3

Ez a tulajdonság a bejövő kapcsolat létrehozására tehető kísérletek maximális számát határozza meg.

#### *191. táblázat: Lekérések maximális száma rendszerkapcsolati hiba esetén részletei* 3

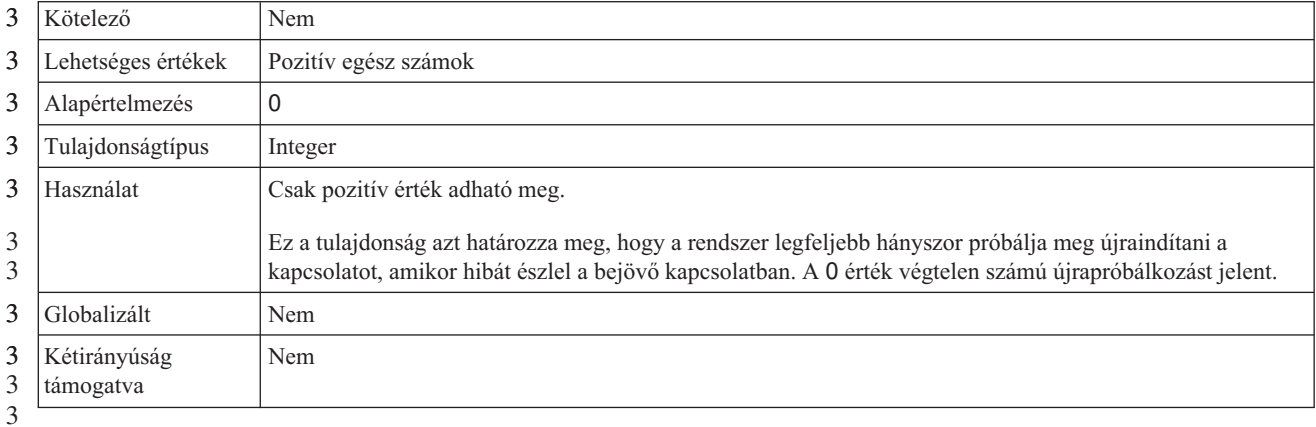

3

# **Üzenetkiszolgáló hoszt**

3

Ez a tulajdonság az üzenetkiszolgálót futtató hoszt nevét adja meg.

*192. táblázat: Üzenetkiszolgáló hoszt - részletek* 3

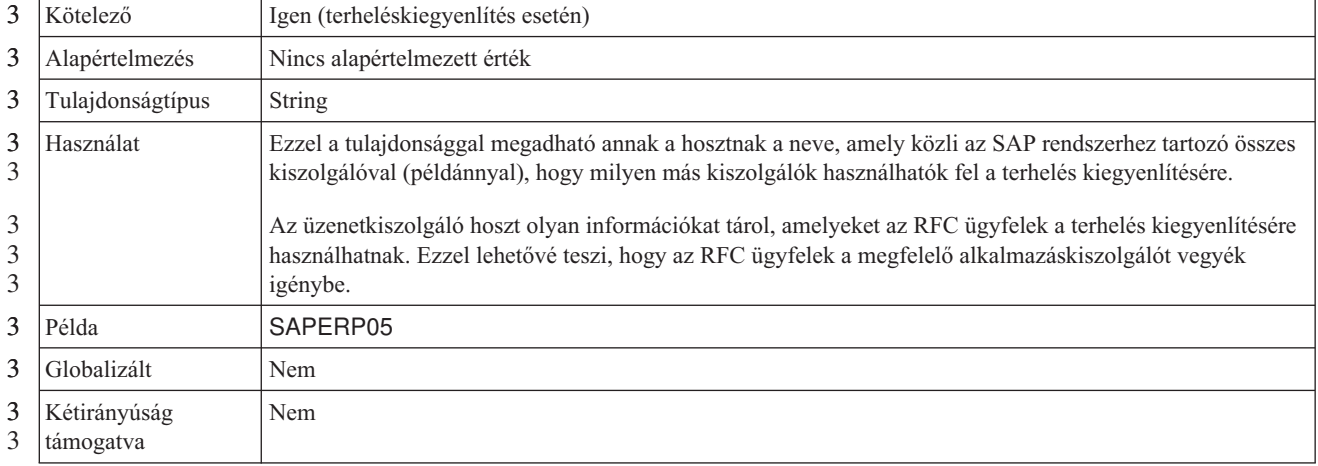

<span id="page-302-0"></span>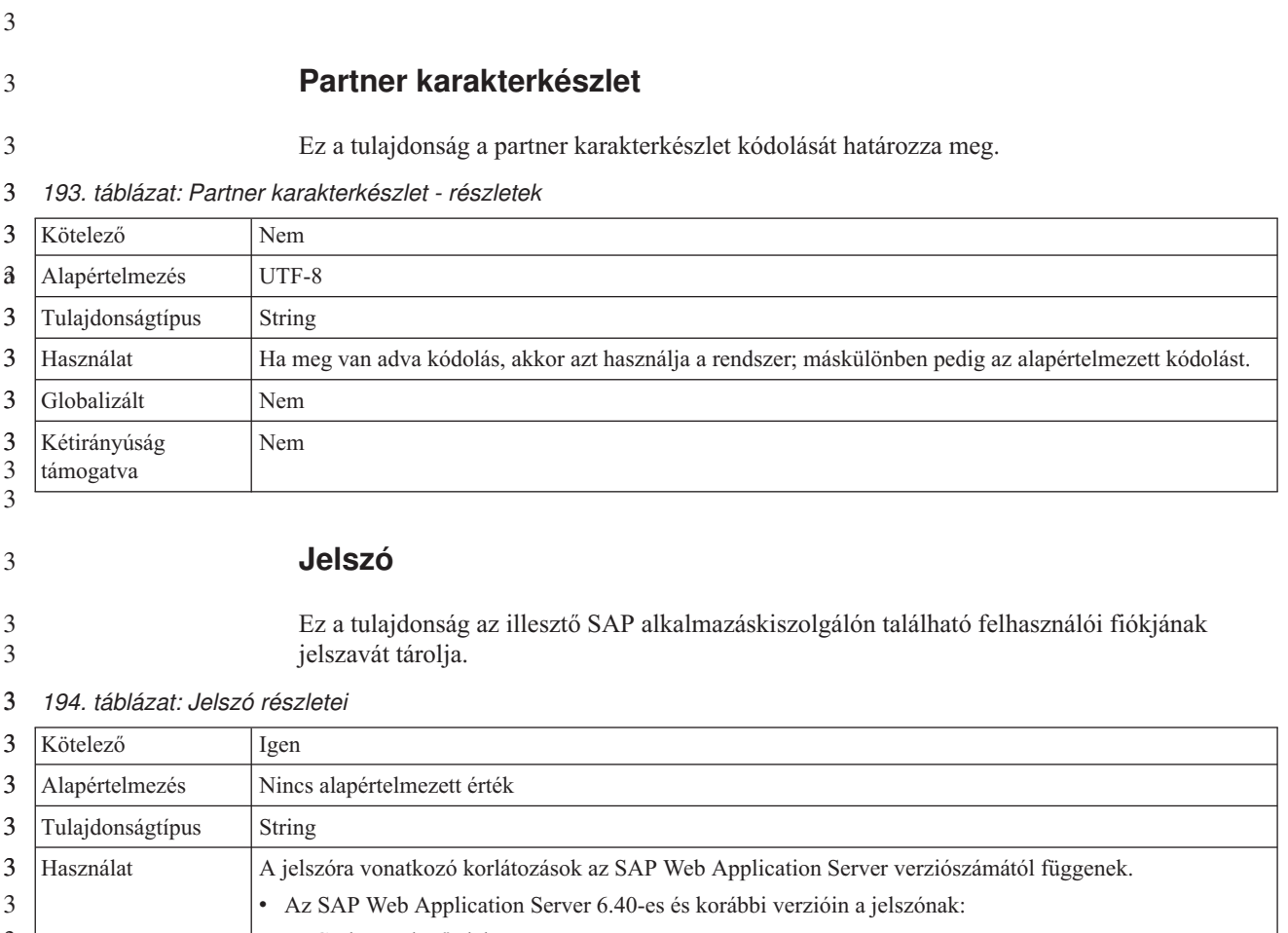

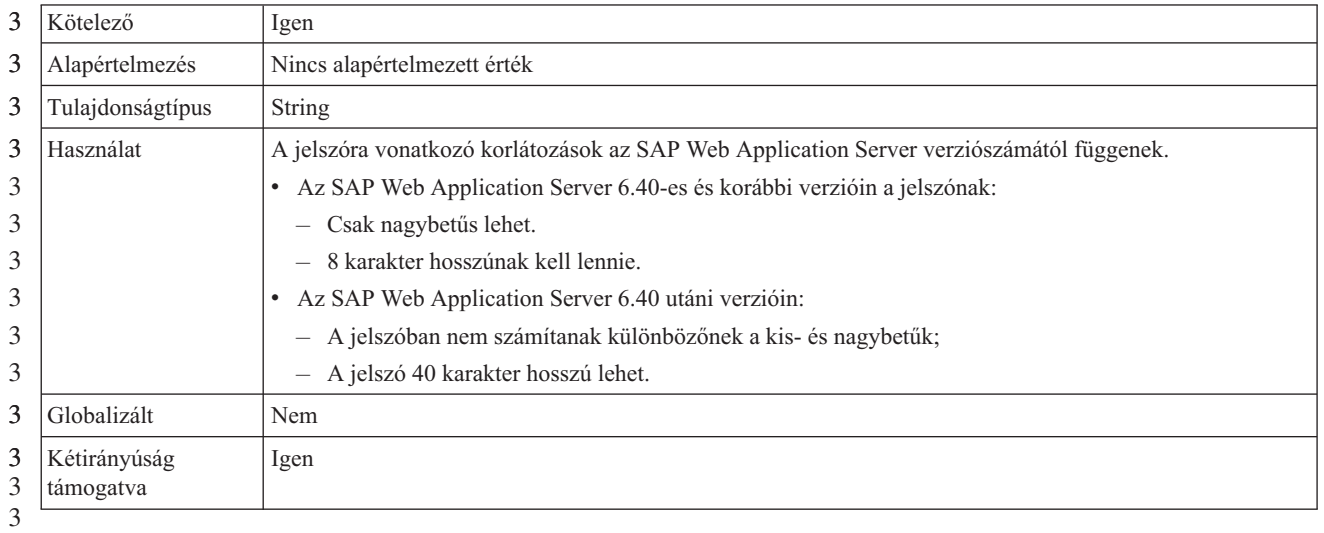

3

# **RFC nyomkövetési szint**

3

Ezzel a tulajdonsággal a globális nyomkövetési szint határozható meg.

#### *195. táblázat: RFC nyomkövetési szint - részletek* 3

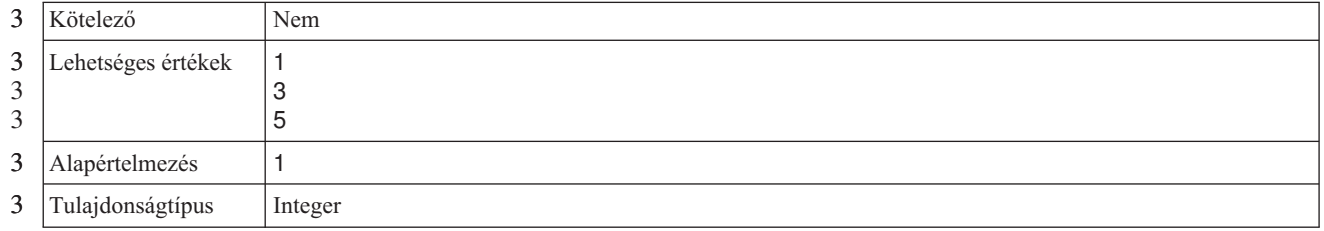

#### <span id="page-303-0"></span>*195. táblázat: RFC nyomkövetési szint - részletek (Folytatás)* 3

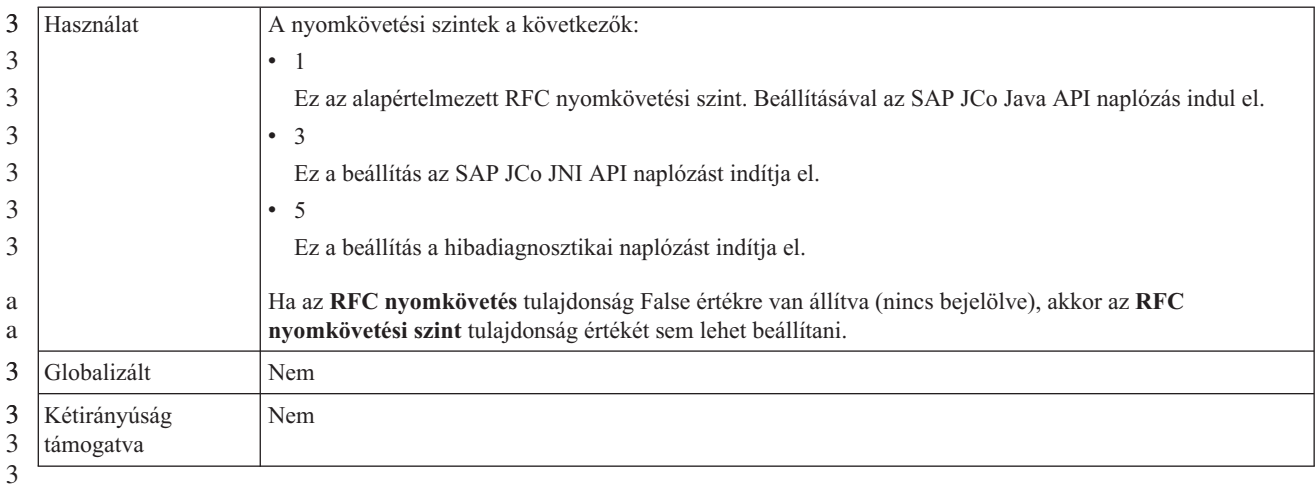

3

3 3

# **RFC nyomkövetés bekapcsolva**

Ezzel a tulajdonsággal beállítható, hogy a rendszer egy szövegfájlban rögzítse az egyes eseményfigyelők RFC tevékenységét.

#### *196. táblázat: RFC nyomkövetés bekapcsolva - részletek* 3

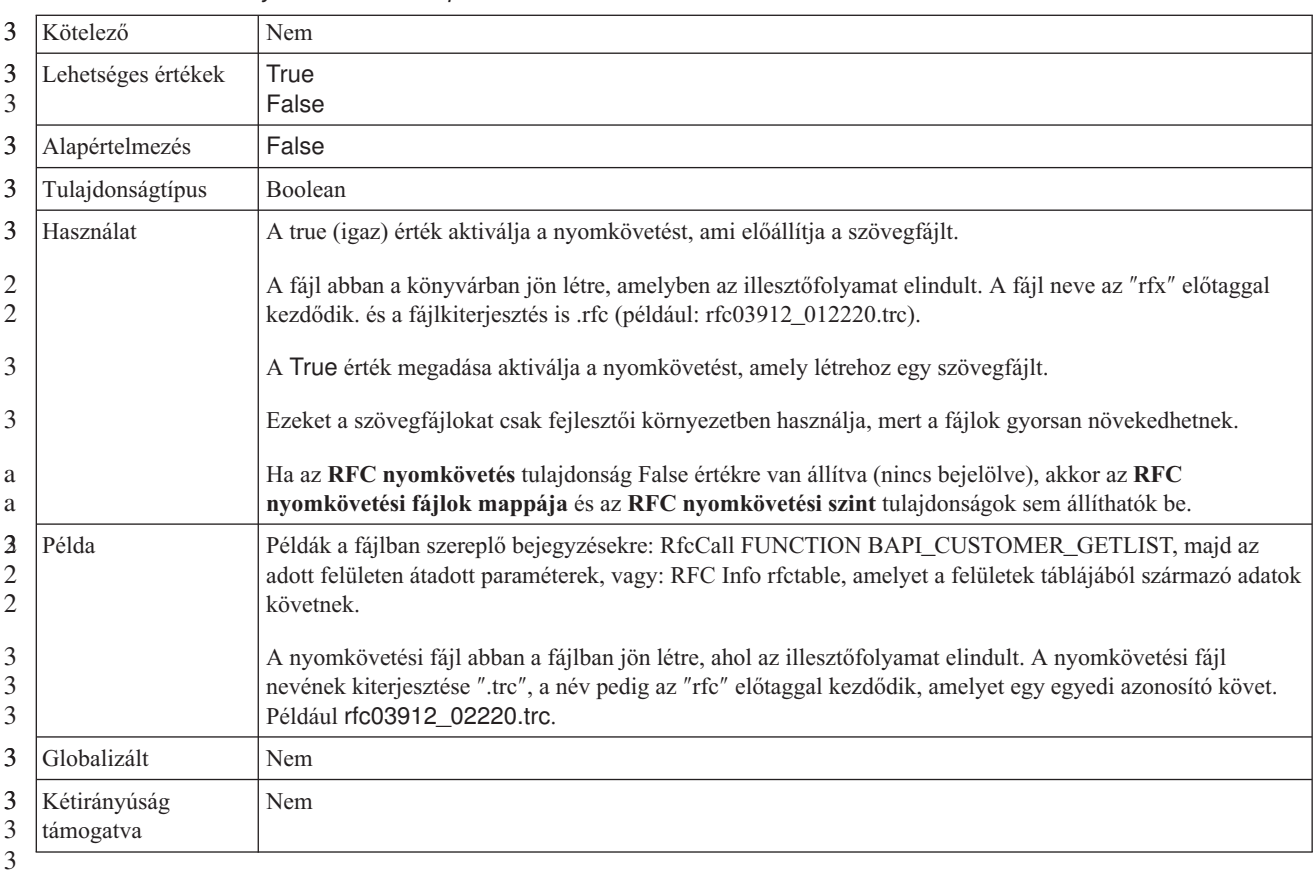

3

3 3

#### **SAP rendszerazonosító**

Ez a tulajdonság annak az SAP rendszernek a rendszerazonosítóját tárolja, amelyen a bejelentkezési terheléskiegyenlítés engedélyezve van.

<span id="page-304-0"></span>*197. táblázat: SAP rendszerazonosító - részletek* 3

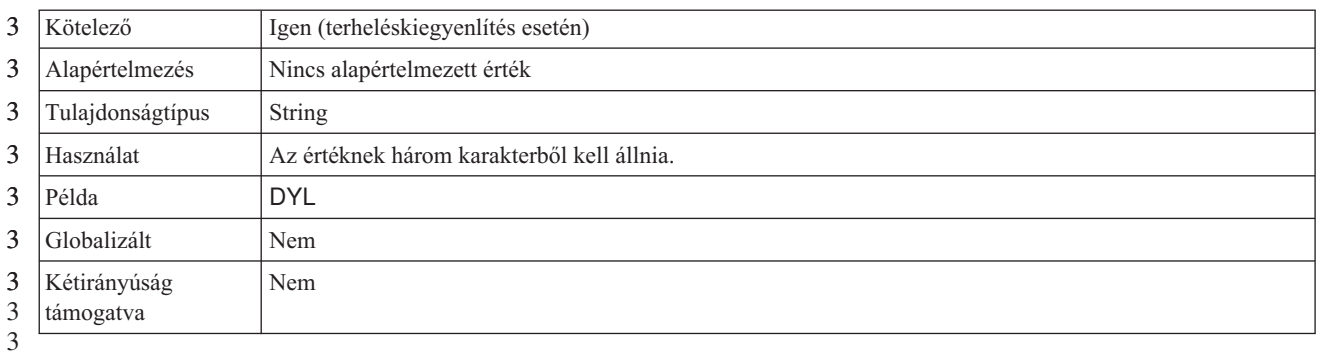

3

## **Biztonságos hálózati kapcsolat függvénytárának elérési útja**

- Ez a tulajdonság meghatározza annak a függvénytárnak az elérési útját, amely biztosítja a biztonságis hálózati kapcsolat szolgáltatást. 3 3
- *198. táblázat: Biztonságos hálózati kapcsolat függvénytárának elérési útja - részletek* 3

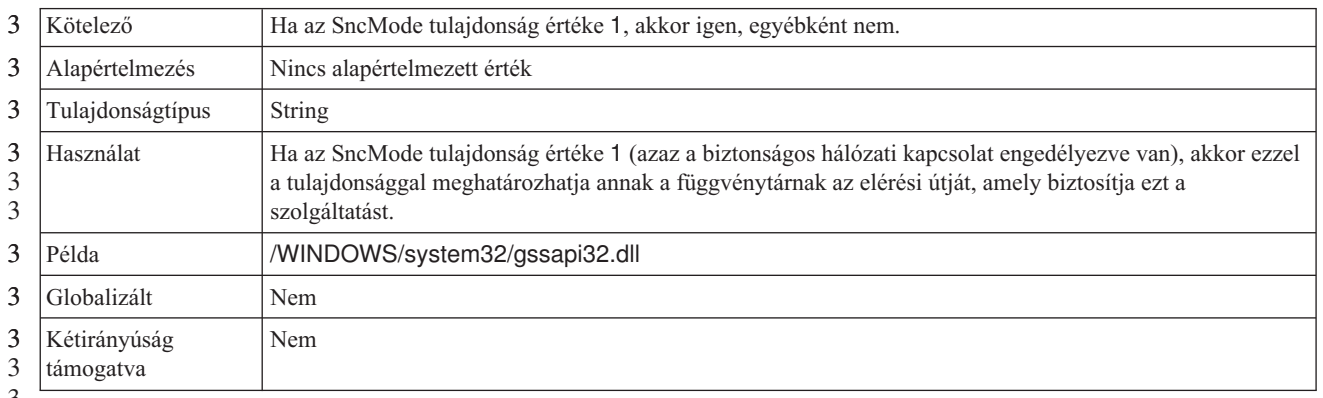

3

#### 3

3

# **Biztonságos hálózati kapcsolat neve**

Ez a tulajdonság a biztonságos hálózati kapcsolat nevét határozza meg.

*199. táblázat: Biztonságos hálózati kapcsolat neve - részletek* 3

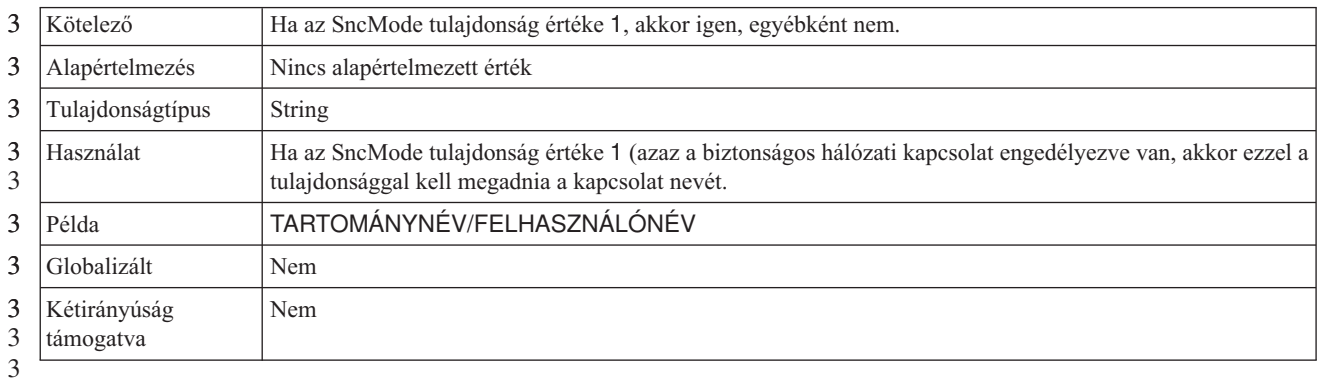

3

# **Biztonságos hálózati kapcsolat partnere**

3

Ez a tulajdonság a biztonságos hálózati kapcsolatban résztvevő partner nevét határozza meg.

#### <span id="page-305-0"></span>*200. táblázat: Biztonságos hálózati kapcsolat partnere - részletek* 3

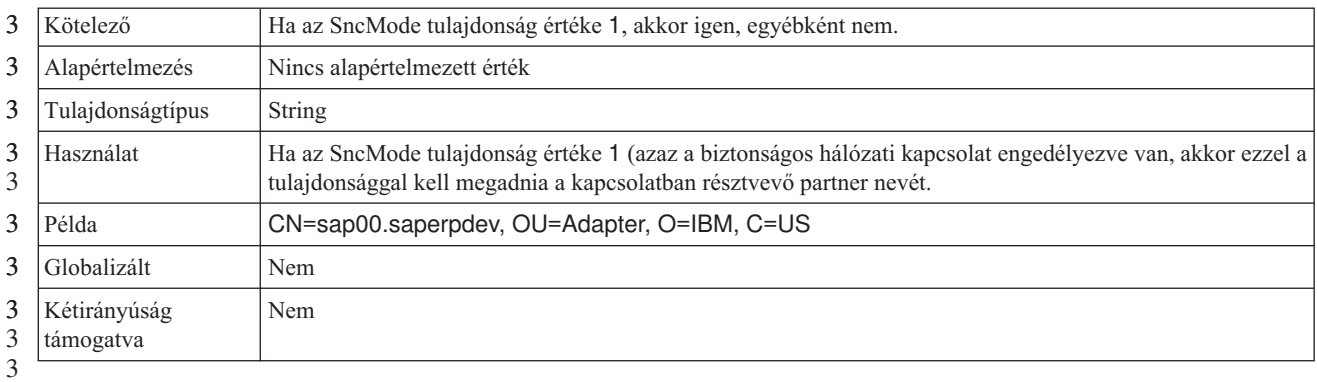

3

## **Biztonságos hálózati kapcsolat biztonsági szintje**

3

Ez a tulajdonság a biztonságos hálózati kapcsolat biztonságának szinjét határozza meg.

*201. táblázat: Biztonságos hálózati kapcsolat biztonsági szintje - részletek* 3

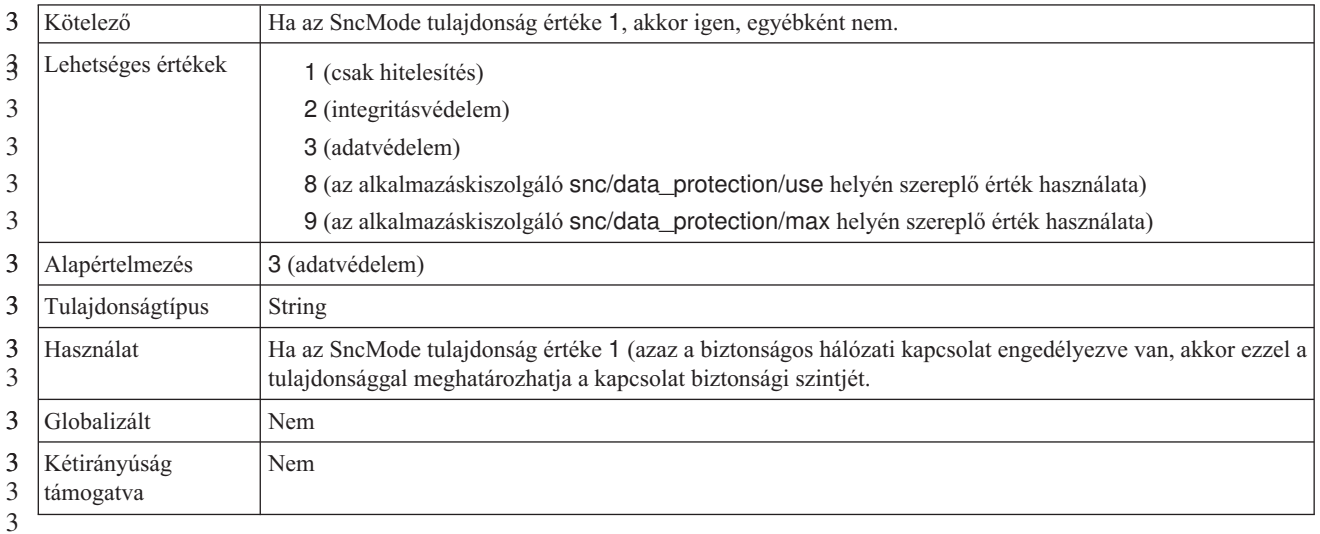

3

3 3

# **Az illesztő leállítása lekérdezési hiba észlelése esetén**

Ezzel a tulajdonsággal leállítható az események lekérdezése, ha az illesztő hibát észlel a lekérdezés során.

#### *202. táblázat: Az illesztő leállítása lekérdezési hiba észlelése esetén - részletek* 3

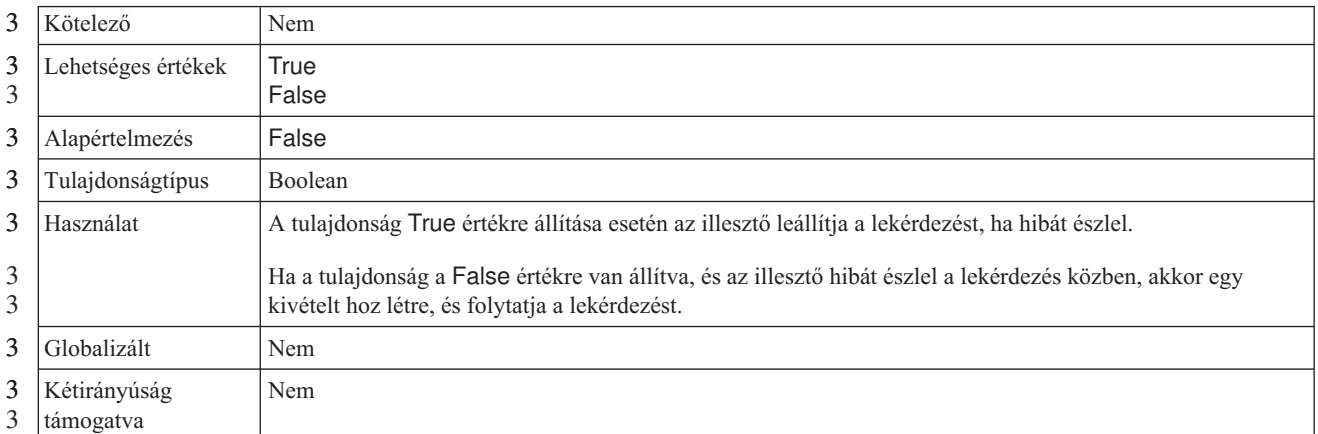

<span id="page-306-0"></span>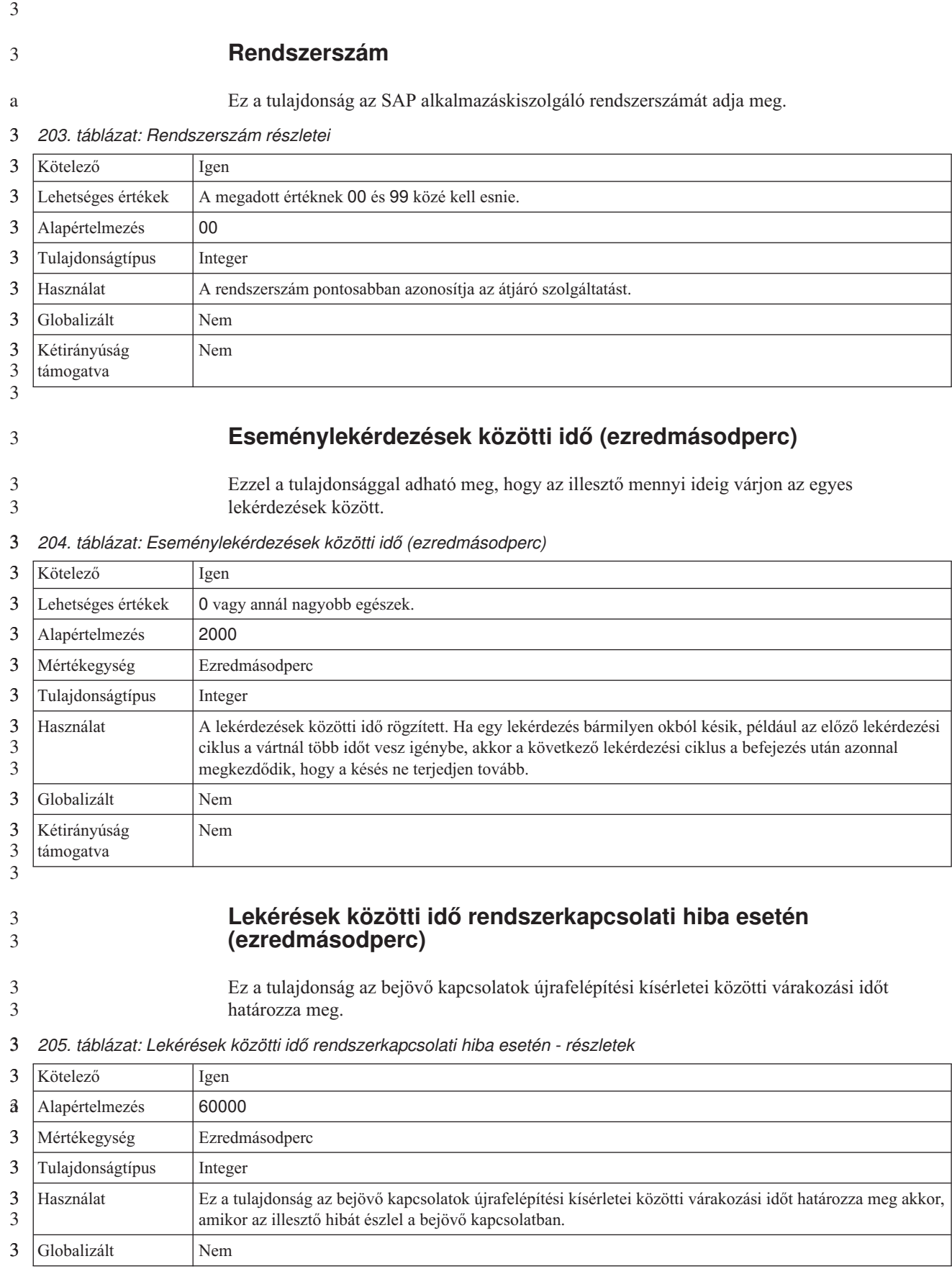

<span id="page-307-0"></span>*205. táblázat: Lekérések közötti idő rendszerkapcsolati hiba esetén - részletek (Folytatás)* 3

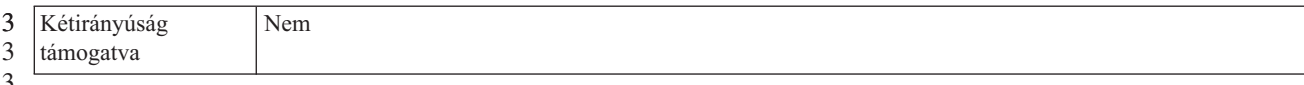

3

#### **Felhasználói név**

3 3

Ez a tulajdonság az illesztő felhasználói nevét adja meg az SAP kiszolgálón.

*206. táblázat: Felhasználói név - részletek* 3

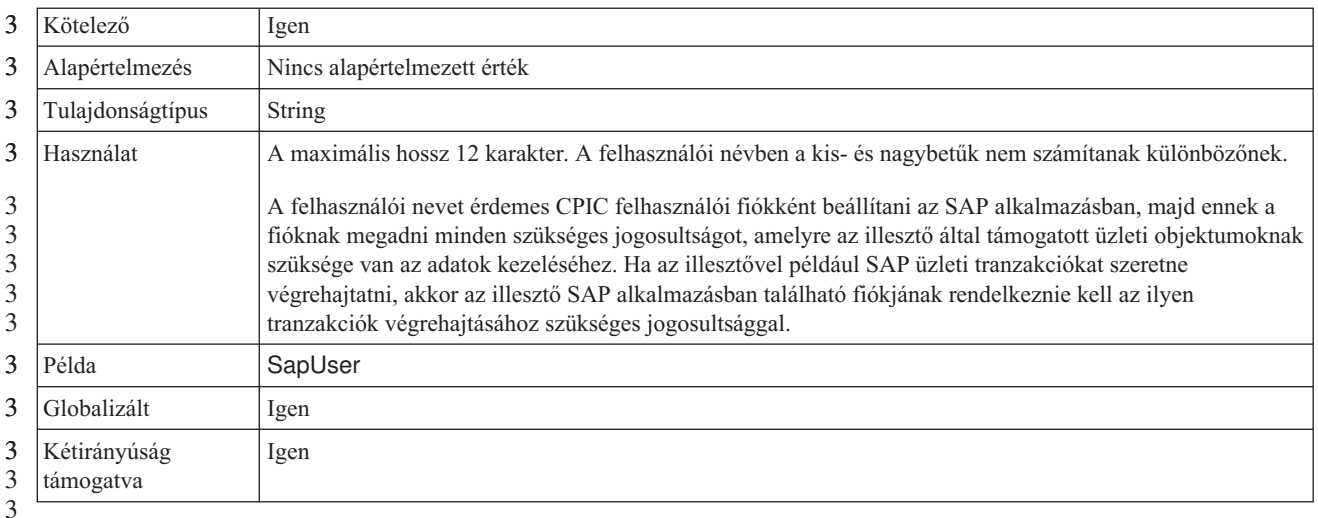

3

3

#### **X509 tanúsítvány**

Ez a tulajdonság a bejelentkezési ticketként használandó X509 tanúsítványt határozza meg.

*207. táblázat: X509 tanúsítvány - részletek* 3

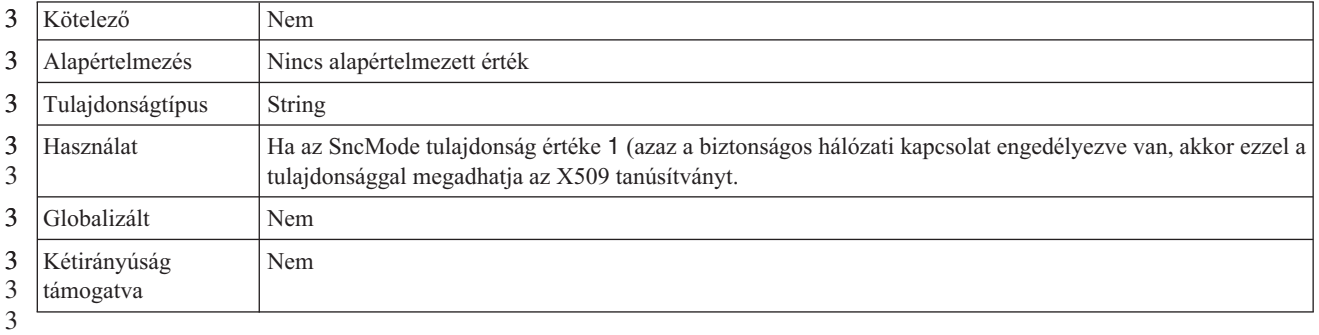

3

# **Globalizáció**

A WebSphere Adapter for SAP Software egy globalizált alkalmazás, amely különféle nyelvi és kulturális környezetekben használható. Az illesztő a hoszt kiszolgáló területi beállításai és a támogatott karakterkészletek alapján a megfelelő nyelven jeleníti meg az üzenetek szövegét. Az illesztő támogatja a két irányban írt szöveges adatok átalakítását az integrációs összetevők között.

# **Globalizáció és a két irányban írt adatok átalakítása**

Az illesztő globalizált olyan értelemben, hogy támogatja az egy és több byte-os karakterkészleteket, és az üzeneteket a megadott nyelven kézbesíti. Az illesztő kétirányú parancsfájl adat átalakítást is végez, ami olyan adatok feldolgozására vonatkozik, amelyek <span id="page-308-0"></span>balról jobbra (például URL vagy fájl elérési út), és jobbról balra (héber vagy arab) írott szemantikai tartalommal rendelkeznek ugyanabban a fájlban.

### **Globalizáció**

A globalizált szoftver alkalmazások különböző nyelvi és kultúrális környezetekben való használatra vannak tervezve. A WebSphere Adapters, a WebSphere Integration Developer, a WebSphere Process Server és a WebSphere Enterprise Service Bus Java nyelven íródott. A Java virtuális gépen (JVM) belül található Java futási környezet az Unicode karakterkészlet segítségével ábrázolja az adatokat. Az Unicode karakterkészlet a gyakran használt egy és több byte-os karakterkód-készletek minden karakteréhez külön kódot határoz meg. Ezért amikor adatátvitel történik ezek között a rendszer összetevők között, nincs szükség karakterátalakításra.

A hiba- és információs üzenetek naplózásához a megfelelő nyelven, valamint a megfelelő országhoz vagy régióhoz az illesztő annak a rendszernek a területi beállításait használja, amelyiken fut.

## **Két irányban írt parancsfájl adatok átalakítása**

Az olyan nyelvek, mint például az arab és a héber jobbról balra írottak, de azért tartalmaznak beágyazott szegmenseket balról jobbra írt szövegekből, így eredményezve két irányban írt parancsfájlt. A szoftver alkalmazások megjelenítési és feldolgozási szabványoknak megfelelően kezelik a két irányban írt parancsfájl adatokat. A két irányban írt parancsfájl adatok átalakítása csak a karaktersorozat típusú adatokra vonatkozik. A WebSphere Process Server és a WebSphere Enterprise Service Bus Windows szabvány formátumot használ, de a kiszolgálóval adatokat cserélő alkalmazások vagy fájlrendszerek más formátumot használhatnak. Az illesztő átalakítja a két rendszer között áthaladó, két irányban írt szöveget ábrázoló adatokat, hogy azok az tranzakció mindkét oldalán helyesen legyenek feldolgozva és megjelenítve. A parancsfájl adatokat a parancsfájl adatok formátumát meghatározó tulajdonságkészlet használatával, valamint azoknak a tulajdonságoknak a használatával alakítja át, amelyek azt a tartalmat vagy metaadatokat határozzák meg, amelyekre az átalakítás vonatkozik.

### **Két irányban írt adat formátumok**

A WebSphere Process Server és a WebSphere Enterprise Service Bus az ILYNN (implicit, balról jobbra, be, ki, névleges) kétirányú formátumot használja. A Windows által használt formátum ebből az öt attribútumból áll. Ha a kiszolgálóra adatokat küldő vagy onnan adatokat fogadó alkalmazás vagy fájlrendszer más formátumot használ, akkor az illesztő átalakítja az adatokat, mielőtt az adatok a kiszolgálóra kerülnének. Az átalakítás elvégzéséhez a külső szolgáltatás varázsló segítségével be kell állítani a küldő alkalmazás vagy fájlrendszer által használt, két irányba írt adatformátumot ábrázoló attribútum értékeket. Ezt az illesztő első telepítésekor kell elvégezni.

A két irányban írt adat formátum attribútumait és értékeit a következő táblázat tartalmazza.

| Betűpozíció | Rendeltetés    | Ertékek  | Leírás                                                                                         | Alapértelmezett<br>beállítás |
|-------------|----------------|----------|------------------------------------------------------------------------------------------------|------------------------------|
|             | Séma rendezése | 1 vagy V | Implicit (logikai) vagy Vizuális                                                               |                              |
|             | Irány          | R<br>С   | Balról jobbra<br>Jobbról balra<br>Környezetfüggő balról jobbra<br>Környezetfüggő jobbról balra |                              |

*208. táblázat: Két irányban írt adat formátum attribútumok és értékek*

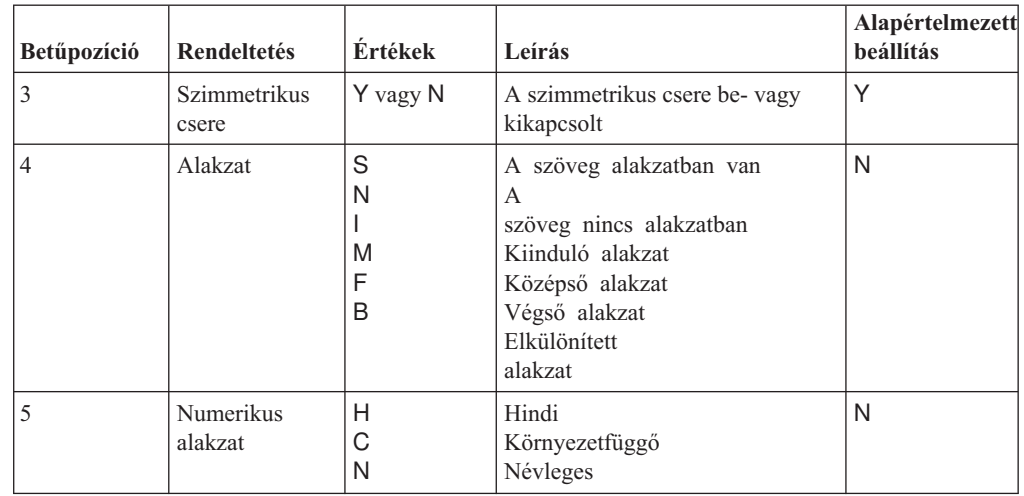

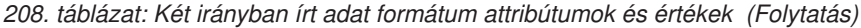

### **Átalakítás adatait meghatározó két irányban írási tulajdonságok**

A BiDiContextEIS tulajdonság beállításával határozhatja meg az átalakításra szánt üzleti adatokat. A tulajdonságban öt attribútum segítségével határozható meg a kétirányú formátum (felsorolásukat lásd: 208. táblázat: [oldalszám:](#page-308-0) 303). A BiDiContextEIS tulajdonság a felügyelt kapcsolatgyárhoz és az aktiválás specifikációhoz állítható be.

A BiDiFormatEP tulajdonság beállításával határozhatja meg az átalakításra szánt eseményenként állandó adatokat. A tulajdonságban öt attribútum segítségével határozható meg a kétirányú formátum (felsorolásukat lásd: 208. táblázat: [oldalszám:](#page-308-0) 303). A BiDiFormatEP tulajdonság az aktiválás specifikációhoz állítható be.

Az átalakítás alkalmazás specifikus adatainak megadásához jegyezze fel a BiDiContextEIS és a BiDiMetadata tulajdonságot az üzleti objektumon belül. Ehhez adja hozzá az üzleti objektum alkalmazás specifikus elemeit tulajdonságként a WebSphere Integration Developer üzleti objektum szerkesztőjével.

# **A két irányban írt adatok átalakítására használható tulajdonságok**

A két irányban írt adatok átalakítását vezérlő tulajdonságok gondoskodnak az alkalmazások vagy a fájlrendszer, valamint az integrációs eszközök és futási környezetek közötti adatcsere szöveges adatainak helyes formátumáról. Ha ezek a tulajdonságok be vannak állítva, a két irányban írt szöveges adatok feldolgozása és megjelenítése megfelelő lesz a WebSphere Integration Developer, a WebSphere Process Server és a WebSphere Enterprise Service Bus alkalmazásban.

#### **Vállalati szolgáltatáskeresés kapcsolat tulajdonságai**

A következő vállalati szolgáltatás feltérképezési kapcsolat tulajdonságok a kétirányú parancsfájl adat átalakítást vezérlik.

- UserName
- Password

a a

2

# **Felügyelt kapcsolatgyár tulajdonságai**

A következő felügyelt kapcsolat tulajdonságok a kétirányú parancsfájl adat átalakítást vezérlik.

<span id="page-310-0"></span>• UserName 2

2

• Password

### **Aktiválás specifikáció tulajdonságai**

A két irányban írt parancsfájl adat átalakítás vezérléséhez az aktiválási specifikáció következő tulajdonságait lehet beállítani.

- UserName 2
- Password  $\overline{2}$

### **Adapter üzenetek**

A WebSphere Adapter for SAP Software által kibocsátott üzeneteket a következő helyen tekintheti meg.

Az üzenetek a következő hivatkozással érhetők el: [http://publib.boulder.ibm.com/infocenter/](http://publib.boulder.ibm.com/infocenter/dmndhelp/v6r1mx/topic/com.ibm.wbit.610.help.messages.doc/messages.html) [dmndhelp/v6r1mx/topic/com.ibm.wbit.610.help.messages.doc/messages.html](http://publib.boulder.ibm.com/infocenter/dmndhelp/v6r1mx/topic/com.ibm.wbit.610.help.messages.doc/messages.html)

A megjelenített weboldal felsorolja az üzenetelőtagokat. Az üzenetelőtagra kattintva megjelenítheti az adott előtaggal kezdődő üzeneteket:

- v A CWYAP előtaggal kezdődő üzeneteket a WebSphere Adapter for SAP Software bocsátja ki.
- v A CWYBS előtaggal kezdődő üzeneteket az illesztő alaposztályai bocsátják ki, amelyeket minden illesztő használ.

## **Kapcsolódó információk**

Az alábbi információs központok, IBM Redbook kiadványok és weboldalak a WebSphere Adapter for SAP Software termékkel kapcsolatos információkat tartalmaznak.

#### **Minták és oktatóeszközök**

A WebSphere Integration Developer online minta- és oktatóeszköz-gyűjteménye megkönnyíti a WebSphere Adapters használatát. Az online minta- és oktatógyűjteményt a következőképpen érheti el:

- A WebSphere Integration Developer indításakor megjelenő üdvözlő képernyőről. A WebSphere Adapter for SAP Software mintáinak és ismertetőinek megjelenítéséhez kattintson a **Beolvasás** gombra. Ezután a megjelenő kategóriák közül válassza ki a kívántakat.
- v A következő webhelyen: [http://publib.boulder.ibm.com/bpcsamp/index.html.](http://publib.boulder.ibm.com/bpcsamp/index.html)

#### **Információforrások**

- v A WebSphere Business Process Management információforrásai között cikkekre, Redbook kiadványokra, dokumentációkra és oktatási ajánlatokra mutató hivatkozások szerepelnek, melyek segítséget nyújtanak a WebSphere Adapters megismeréséhez: [http://www14.software.ibm.com/webapp/wsbroker/redirect?version=pix&product=wps](http://www14.software.ibm.com/webapp/wsbroker/redirect?version=pix&product=wps-dist&topic=bpmroadmaps)[dist&topic=bpmroadmaps](http://www14.software.ibm.com/webapp/wsbroker/redirect?version=pix&product=wps-dist&topic=bpmroadmaps)
- v A WebSphere Adapters könyvtároldala minden változat dokumentációjának hivatkozását felsorolja: <http://www.ibm.com/software/integration/wbiadapters/library/infocenter/>

### <span id="page-311-0"></span>**Kapcsolódó termékekre vonatkozó információk**

- v WebSphere Business Process Management, 6.1.0 változat, információs központ, mely a WebSphere Process Server, WebSphere Enterprise Service Bus, és WebSphere Integration Developer rendszerrel kapcsolatos információkat tartalmaz: [http://publib.boulder.ibm.com/](http://publib.boulder.ibm.com/infocenter/dmndhelp/v6r1mx/index.jsp) [infocenter/dmndhelp/v6r1mx/index.jsp](http://publib.boulder.ibm.com/infocenter/dmndhelp/v6r1mx/index.jsp)
- v A WebSphere Adapters 6.0.2 változat információs központja: [http://](http://publib.boulder.ibm.com/infocenter/dmndhelp/v6rxmx/topic/com.ibm.wsadapters602.doc/welcome_top_wsa602.html) [publib.boulder.ibm.com/infocenter/dmndhelp/v6rxmx/topic/com.ibm.wsadapters602.doc/](http://publib.boulder.ibm.com/infocenter/dmndhelp/v6rxmx/topic/com.ibm.wsadapters602.doc/welcome_top_wsa602.html) [welcome\\_top\\_wsa602.html](http://publib.boulder.ibm.com/infocenter/dmndhelp/v6rxmx/topic/com.ibm.wsadapters602.doc/welcome_top_wsa602.html)
- v A WebSphere Adapters 6.0 változat információs központja: [http://publib.boulder.ibm.com/](http://publib.boulder.ibm.com/infocenter/wbihelp/v6rxmx/topic/com.ibm.wsadapters.doc/welcome_wsa.html) [infocenter/wbihelp/v6rxmx/topic/com.ibm.wsadapters.doc/welcome\\_wsa.html](http://publib.boulder.ibm.com/infocenter/wbihelp/v6rxmx/topic/com.ibm.wsadapters.doc/welcome_wsa.html)
- v WebSphere üzleti integrációs illesztők információs központja: [http://](http://publib.boulder.ibm.com/infocenter/wbihelp/v6rxmx/index.jsp?topic=/com.ibm.wbi_adapters.doc/welcome_adapters.htm) [publib.boulder.ibm.com/infocenter/wbihelp/v6rxmx/index.jsp?topic=/](http://publib.boulder.ibm.com/infocenter/wbihelp/v6rxmx/index.jsp?topic=/com.ibm.wbi_adapters.doc/welcome_adapters.htm) [com.ibm.wbi\\_adapters.doc/welcome\\_adapters.htm](http://publib.boulder.ibm.com/infocenter/wbihelp/v6rxmx/index.jsp?topic=/com.ibm.wbi_adapters.doc/welcome_adapters.htm)

#### **developerWorks információforrások**

- [WebSphere](http://www.ibm.com/developerworks/websphere/downloads/wat/) Adapter Toolkit
- [WebSphere](http://www.ibm.com/developerworks/websphere/zones/businessintegration/) vállalati integráció zóna

### **Terméktámogatás és segítség**

- v WebSphere Adapters műszaki támogatás: [http://www.ibm.com/software/integration/](http://www.ibm.com/software/integration/wbiadapters/support/) [wbiadapters/support/](http://www.ibm.com/software/integration/wbiadapters/support/)
- v WebSphere Adapters műszaki ismertetők: [http://www.ibm.com/support/](http://www.ibm.com/support/search.wss?tc=SSMKUK&rs=695&rank=8&dc=DB520+D800+D900+DA900+DA800+DB560&dtm) [search.wss?tc=SSMKUK&rs=695&rank=8](http://www.ibm.com/support/search.wss?tc=SSMKUK&rs=695&rank=8&dc=DB520+D800+D900+DA900+DA800+DB560&dtm) [&dc=DB520+D800+D900+DA900+DA800+DB560&dtm.](http://www.ibm.com/support/search.wss?tc=SSMKUK&rs=695&rank=8&dc=DB520+D800+D900+DA900+DA800+DB560&dtm) A **Termékkategória** listában válassza ki az Illesztő nevét, majd kattintson az **Indítás** gombra.

# **Nyilatkozatok**

Ezek az információk az Egyesült Államokban forgalmazott termékekre és szolgáltatásokra vonatkoznak.

Elképzelhető, hogy a dokumentumban tárgyalt termékeket, szolgáltatásokat vagy lehetőségeket az IBM más országokban nem forgalmazza. Az adott országokban rendelkezésre álló termékekről és szolgáltatásokról az IBM helyi képviseletei szolgálnak felvilágosítással. Az IBM termékeire, programjaira vagy szolgáltatásaira vonatkozó utalások sem állítani, sem sugallni nem kívánják, hogy az adott helyzetben csak az adott termék, program vagy szolgáltatás alkalmazható. Minden olyan működésében azonos termék, program vagy szolgáltatás alkalmazható, amely nem sérti az IBM szellemi tulajdonjogát. Az ilyen termékek, programok és szolgáltatások működésének megítélése és ellenőrzése természetesen a felhasználó felelőssége.

A dokumentum tartalmával kapcsolatban az IBM bejegyzett vagy bejegyzés alatt álló szabadalmakkal rendelkezhet. Jelen dokumentum nem ad semmiféle jogos licencet e szabadalmakhoz. A licenckérelmeket írásban a gyártónak küldheti.

IBM Director of Licensing IBM Corporation North Castle Drive Armonk, NY 10504-1785 U.S.A.

Ha duplabyte-os (DBCS) információkkal kapcsolatban van szüksége licencre, akkor lépjen kapcsolatban az országában az IBM szellemi tulajdon osztállyal, vagy írjon a következő címre:

IBM World Trade Asia Corporation Licensing 2-31 Roppongi 3-chome, Minato-ku Tokyo 106-0032, Japan

**A következő bekezdés nem vonatkozik az Egyesült Királyságra, valamint azokra az országokra sem, amelyeknek jogi szabályozása ellentétes a bekezdés tartalmával:** AZ INTERNATIONAL BUSINESS MACHINES CORPORATION AZ INFORMÁCIÓKAT "JELENLEGI FORMÁJUKBAN", BÁRMIFÉLE KIFEJEZETT VAGY VÉLELMEZETT GARANCIA NÉLKÜL ADJA KÖZRE, IDEÉRTVE, DE NEM KIZÁRÓLAG A JOGSÉRTÉS KIZÁRÁSÁRA, A KERESKEDELMI ÉRTÉKESÍTHETŐSÉGRE ÉS BIZONYOS CÉLRA VALÓ ALKALMASSÁGRA VONATKOZÓ VÉLELMEZETT GARANCIÁT. Bizonyos államok nem engedélyezik egyes tranzakciók kifejezett vagy vélelmezett garanciáinak kizárását, így elképzelhető, hogy az előző bekezdés Önre nem vonatkozik.

Jelen dokumentum tartalmazhat technikai, illetve szerkesztési hibákat. A kiadványban leírt információk bizonyos időnként módosításra kerülnek; a módosításokat a kiadvány új kiadásai tartalmazzák. Az IBM mindennemű értesítés nélkül fejlesztheti és/vagy módosíthatja a kiadványban tárgyalt termékeket és/vagy programokat.

A kiadványban a nem az IBM által üzemeltetett webhelyek megjelenése csak kényelmi célokat szolgál, és semmilyen módon nem jelenti ezen webhelyek előnyben részesítését másokhoz képest. Az ilyen webhelyeken található anyagok nem képezik az adott termék dokumentációjának részét, így ezek felhasználása csak saját felelősségre történhet.

Az IBM belátása szerint bármilyen formában felhasználhatja és továbbadhatja a felhasználóktól származó információkat anélkül, hogy a felhasználó felé ebből bármilyen kötelezettsége származna.

A programlicenc azon birtokosai, akik (i) a függetlenül létrehozott programok vagy más programok (beleértve ezt a programot is) közti információcsere, illetve (ii) a kicserélt információk kölcsönös használata céljából szeretnének információkhoz jutni, a következő címre írjanak:

IBM Corporation Department 2Z4A/SOM1 294 Route 100 Somers, NY 10589-0100 U.S.A.

Az ilyen információk bizonyos feltételek és kikötések mellett állnak rendelkezésre, ideértve azokat az eseteket is, amikor ez díjfizetéssel jár.

A dokumentumban tárgyalt licencprogramok és a hozzájuk tartozó licenc anyagok biztosítása IBM Vásárlói megállapodás, IBM Nemzetközi programlicenc szerződés vagy a felek azonos tartalmú megállapodása alapján történik.

A dokumentumban található teljesítményadatok ellenőrzött környezetben kerültek meghatározásra. Ennek következtében a más működési körülmények között kapott adatok jelentősen különbözhetnek a dokumentumban megadottaktól. Egyes mérések fejlesztői szintű rendszereken kerültek végrehajtásra, így nincs garancia arra, hogy ezek a mérések azonosak az általánosan hozzáférhető rendszerek esetében is. Továbbá bizonyos mérések következtetés útján kerültek becslésre. A tényleges értékek eltérhetnek. A dokumentum felhasználóinak ellenőrizni kell az adatok alkalmazhatóságát az adott környezetben.

A nem IBM termékekre vonatkozó információk a termékek szállítóitól, illetve azok publikált dokumentációiból, valamint egyéb nyilvánosan hozzáférhető forrásokból származnak. Az IBM nem tesztelte ezeket a termékeket, így a más gyártótól származó termékek esetében nem tudja megerősíteni a teljesítményre és kompatibilitásra vonatkozó, valamint az egyéb állítások pontosságát. A nem IBM termékekkel kapcsolatos kérdéseivel forduljon az adott termék szállítóihoz.

Az IBM jövőbeli tevékenységére vagy szándékaira vonatkozó állításokat az IBM mindennemű értesítés nélkül módosíthatja, azok csak célokat jelentenek.

Az információk között példaként napi üzleti tevékenységekhez kapcsolódó jelentések és adatok lehetnek. A valóságot a lehető legjobban megközelítő illusztráláshoz a példákban egyének, vállalatok, márkák és termékek nevei szerepelnek. Minden ilyen név a képzelet szüleménye, és valódi üzleti vállalkozások neveivel és címeivel való bármilyen hasonlóságuk teljes egészében a véletlen műve.

#### SZERZŐI JOGI LICENC:

A kiadvány forrásnyelvi alkalmazásokat tartalmaz, amelyek a programozási technikák bemutatására szolgálnak a különböző működési környezetekben. A példaprogramokat tetszőleges formában, a gyártónak való díjfizetés nélkül másolhatja, módosíthatja és terjesztheti fejlesztési, használati, eladási vagy a példaprogram operációs rendszer alkalmazás programozási felületének megfelelő alkalmazásprogram terjesztési céllal. Ezek a példák nem

kerültek minden körülmények között tesztelésre. Az IBM így nem tudja garantálni a megbízhatóságukat, javíthatóságukat vagy a program funkcióit.

A példaprogramok minden másolatának, bármely részletének, illetve az ezek felhasználásával készült minden származtatott munkának tartalmaznia kell az alábbi szerzői jogi feljegyzést: (c) (cégnév) (évszám). A kód bizonyos részei az IBM Corp. példaprogramjaiból származnak. (c) Copyright IBM Corp. \_évszám\_vagy\_évszámok\_. Minden jog fenntartva.

Ha a kiadványt elektronikus változatban tekinti meg, akkor elképzelhető, hogy a fényképek és színes ábrák nem jelennek meg.

# **Programozási felületre vonatkozó információk**

A kiadványnak a programozási felületekre vonatkozó esetleges információi a tárgyalt program szolgáltatásait használó alkalmazásszoftverek létrehozásának segítségéül szolgálnak.

A program eszközei által biztosított szolgáltatásokat használó alkalmazásszoftverek írására az általános célú programozási felületek szolgálnak.

Ettől függetlenül a kiadványban diagnosztikai, módosítási és hangolási információk is szerepelhetnek. A diagnosztikai, módosítási és hangolási információk a saját írású alkalmazásszoftverek hibakereséséhez nyújtanak segítséget.

#### **Figyelem!**

A diagnosztikai, módosítási és hangolási információkat ne használja programozási felületként, mivel ezek bármikor megváltozhatnak.

# **Védjegyek**

Az IBM, az IBM embléma, a developerWorks, az i5/OS, az OS/400, a Redbook, a Tivoli, a ViaVoice, a WebSphere és a z/OS elnevezés az International Business Machines Corporation bejegyzett védjegye az Egyesült Államokban, illetve más országokban.

A Java és minden Java alapú védjegy a Sun Microsystems, Inc. védjegye az Egyesült Államokban, illetve más országokban.

A Microsoft és a Windows a Microsoft Corporation bejegyzett védjegye az Egyesült Államokban, illetve más országokban.

A UNIX az Open Group bejegyzett védjegye az Egyesült Államokban és más országokban.

Más cégek, termékek és szolgáltatások nevei mások védjegyei vagy szolgáltatás védjegyei lehetnek.

A termék az Eclipse Project [\(http://www.eclipse.org\)](http://www.eclipse.org) keretein belül fejlesztett szoftvert tartalmaz.

# **Tárgymutató**

# **számok**

6.10 verzió új [szolgáltatásai](#page-7-0) 2

# **A, Á**

ABAP Debug [tulajdonság](#page-238-0) 233 ABAP kezelők [áttekintés](#page-43-0) 38 [létrehozás](#page-44-0) 39 Adapter for SAP Software [áttekintés](#page-6-0) 1 [felügyelet](#page-172-0) 167 kisegítő [lehetőségek](#page-53-0) 48 megfelelés a [szabványoknak](#page-53-0) 48 Adapter for SAP Software modul EAR-fájl telepítése a [kiszolgálóra](#page-168-0) 163 [elindítás](#page-181-0) 176 exportálása [EAR-fájlba](#page-167-0) 162 [leállítás](#page-181-0) 176 adapter naplófájl [beállítás](#page-185-0) 180 [levágás](#page-186-0) 181 [megjelenítés](#page-185-0) 180 adapter technikai [jegyzetek](#page-311-0) 306 adapter [teljesítménye](#page-187-0) 182 adapterekhez tartozó [csomagfájlok](#page-192-0) 187 [adatbázis-illesztőprogramok,](#page-73-0) hely 68 [adatbázis-kapcsolat,](#page-73-0) tesztelés 68 [Adatbázisséma](#page-270-0) neve tulajdonság 265 adatforrás [áttekintés](#page-26-0) 21 [hibaelhárítás](#page-73-0) 68 [JNDI](#page-72-0) név 67 [létrehozás](#page-72-0) 67 adatmentés [bizonytalan](#page-195-0) működés esetén [\(FFDC\)](#page-195-0) 190 adatok [lekérdezése](#page-38-0) SAP táblában 33 [adatrekord,](#page-32-0) IDoc 27 aktiválás specifikáció tulajdonságai beállítás az [adminisztrációs](#page-176-0) [konzolban](#page-176-0) 171, [175](#page-180-0) beállítása a külső [szolgáltatás](#page-134-0) [varázslóval](#page-134-0) 129, [140,](#page-145-0) [149](#page-154-0) [listája](#page-262-0) 257, [277,](#page-282-0) [289](#page-294-0) [aktiválók,](#page-48-0) esemény 43 aktuális [események](#page-182-0) várakozási sora 177 ALE állapot üzenetkód [tulajdonság](#page-266-0) 261 ALE felület [áttekintés](#page-10-0) 5, [6,](#page-11-0) [18](#page-23-0) bejövő feldolgozás adatforrás [létrehozása](#page-72-0) 67 [áttekintés](#page-25-0) 20 [hibakezelés](#page-25-0) 20 IDoc [feltérképezése](#page-138-0) a [rendszerből](#page-138-0) 133 IDoc felületek [feltérképezése](#page-142-0) [fájlból](#page-142-0) 137 telepítési [tulajdonságok](#page-145-0) beállítása 140 üzleti [objektumok](#page-145-0) beállítása 140 üzleti objektumok [kiválasztása](#page-138-0) 133

ALE felület *(Folytatás)* kimenő feldolgozás [áttekintés](#page-24-0) 19 IDoc [feltérképezése](#page-102-0) a rendszerből 97 IDoc felületek [feltérképezése](#page-105-0) [fájlból](#page-105-0) 100 telepítési [tulajdonságok](#page-108-0) beállítása 103 üzleti [objektumok](#page-108-0) beállítása 103 üzleti objektumok [kiválasztása](#page-101-0) 96 üzleti objektumok [adatszerkezet](#page-32-0) 27 [áttekintés](#page-31-0) 26 elnevezési [megállapodások](#page-220-0) 215 [metaadatok](#page-206-0) 201 ALE frissítési állapot [tulajdonság](#page-30-0) 25, [262](#page-267-0) ALE hibakód [tulajdonság](#page-30-0) 25, [260](#page-265-0) ALE hibaszöveg [tulajdonság](#page-265-0) 260 ALE siker kód [tulajdonság](#page-30-0) 25, [261](#page-266-0) ALE siker szöveg [tulajdonság](#page-30-0) 25, [262](#page-267-0) ALE szelektív frissítés [tulajdonság](#page-266-0) 261 ALE üzleti objektumok [alkalmazás-specifikus](#page-205-0) információk 200 IDoc [állapotkódok](#page-30-0) 25 [metaadatok](#page-205-0) 200 művelet szintű [metaadatok](#page-207-0) 202 [műveletek](#page-216-0) 211 [paraméterek](#page-206-0) 201 [tulajdonság](#page-206-0) szintű metaadatok 201 üzleti objektum szintű [metaadatok](#page-206-0) 201 [ALEAUD](#page-30-0) IDoc 25 alkalmazás-specifikus információk ALE üzleti [objektumok](#page-205-0) 200 BAPI üzleti [objektumok](#page-202-0) 197 SAP szoftver üzleti [objektumainak](#page-210-0) [lekérdezési](#page-210-0) felülete 205 Speciális [eseményfeldolgozás](#page-212-0) üzleti [objektumai](#page-212-0) 207 Szinkron [visszahívás](#page-208-0) üzleti [objektumok](#page-208-0) 203 [álkulcsok](#page-35-0) 30 állapotkódok, IDoc [dokumentumok](#page-30-0) 25 álnév, [hitelesítés](#page-82-0) 77 archivált események [megjelenítés](#page-183-0) 178 [törlés](#page-184-0) 179 [újraküldés](#page-184-0) 179 [archívum](#page-183-0) tábla 178 Átjáró hoszt [tulajdonság](#page-240-0) 235, [267,](#page-272-0) [280,](#page-285-0) [294](#page-299-0) átjáró [kapcsolatok,](#page-187-0) megfigyelés 182 Átjáró [szolgáltatás](#page-241-0) tulajdonság 236, [267](#page-272-0)[,](#page-285-0) [280,](#page-285-0) [294](#page-299-0) áttéréssel kapcsolatos [szempontok](#page-61-0) 56

# **B**

BAPI eredményhalmaz [áttekintés](#page-10-0) 5, [11](#page-16-0) üzleti [objektumok](#page-22-0) szerkezete 17 BAPI felület [áttekintés](#page-10-0) 5, [11](#page-16-0) kimenő [feldolgozás](#page-16-0) 11

BAPI felület *(Folytatás)* telepítési [tulajdonságok](#page-98-0) beállítása 93 üzleti objektumok [áttekintés](#page-17-0) 12 üzleti [objektumok](#page-95-0) beállítása 90 üzleti objektumok [kiválasztása](#page-91-0) 86 BAPI munkaegységek [áttekintés](#page-10-0) 5, [11](#page-16-0) üzleti [objektumok](#page-21-0) szerkezete 16 visszaállítási [mechanizmus](#page-21-0) 16 BAPI üzleti objektumok [beágyazott](#page-20-0) 15 [egyszerű](#page-19-0) 14 elnevezési [megállapodások](#page-218-0) 213 [eredményhalmaz](#page-22-0) 17 [munkaegységek](#page-21-0) 16 művelet szintű [metaadatok](#page-205-0) 200 [műveletek](#page-215-0) 210 [paraméterek](#page-204-0) 199 [tulajdonság](#page-204-0) szintű metaadatok 199 üzleti objektum szintű [metaadatok](#page-202-0) 197 beágyazott illesztő aktiválás specifikáció [tulajdonságai,](#page-176-0) [beállítás](#page-176-0) 171 [erőforrás-illesztő](#page-172-0) tulajdonságai, [beállítás](#page-172-0) 167 használati [szempontok](#page-59-0) 54 kezelt kapcsolatgyár [tulajdonságai,](#page-174-0) [beállítás](#page-174-0) 169 [leírás](#page-57-0) 52 beállítás [naplózás](#page-191-0) 186 [nyomkövetés](#page-191-0) 186 [teljesítményfigyelő](#page-187-0) infrastruktúra [\(PMI\)](#page-187-0) 182 beállítás [áttekintése](#page-69-0) 64 [Bejelentkezési](#page-274-0) csoport neve tulajdonság 26[9,](#page-286-0) [281,](#page-286-0) [295](#page-300-0) bejövő feldolgozás [ALE](#page-25-0) 20 [áttekintés](#page-9-0) 4 Speciális [eseményfeldolgozó](#page-46-0) felület 41 Szinkron [visszahívás](#page-36-0) felület 31 bejövő kapcsolat beállítási [tulajdonságai](#page-250-0) 245 BI [Station](#page-182-0) eszköz 177 [billentyűzet](#page-54-0) 49 [Biztonságos](#page-245-0) hálózati kapcsolat biztonsági szintje [tulajdonság](#page-245-0) 240, [274,](#page-279-0) [287,](#page-292-0) [300](#page-305-0) [Biztonságos](#page-244-0) hálózati kapcsolat [függvénytárának](#page-244-0) elérési útja [tulajdonság](#page-244-0) 239, [273,](#page-278-0) [286,](#page-291-0) [299](#page-304-0) [Biztonságos](#page-245-0) hálózati kapcsolat neve [tulajdonság](#page-245-0) 240, [274,](#page-279-0) [286,](#page-291-0) [299](#page-304-0) [Biztonságos](#page-245-0) hálózati kapcsolat partnere [tulajdonság](#page-245-0) 240, [274,](#page-279-0) [286,](#page-291-0) [299](#page-304-0) Biztosított egyszeri szállítás [tulajdonság](#page-27-0) 2[2,](#page-268-0) [263,](#page-268-0) [291](#page-296-0) [BQPROC](#page-27-0) mező 22 [BQTOTAL](#page-27-0) mező 22

# **C**

[célösszetevő](#page-162-0) 157 Common Event [Infrastructure](#page-190-0) (CEI) 185 Create [művelet](#page-216-0) 211, [212,](#page-217-0) [213](#page-218-0)

# **D**

[definíciós](#page-73-0) fájl, IDoc 68 Delete [művelet](#page-216-0) 211, [213](#page-218-0) [developerWorks](#page-311-0) 306 [developerWorks](#page-310-0) források, WebSphere [Adapters](#page-310-0) 305

# **E, É**

EAR fájl [exportálás](#page-167-0) 162 telepítése a [kiszolgálóra](#page-168-0) 163 EAR-fájl [telepítése](#page-168-0) 163 egyéni [triggerek](#page-75-0) 70 egyéni tulajdonságok aktiválás [specifikáció](#page-176-0) 171, [175](#page-180-0) [erőforrás-illesztő](#page-172-0) 167, [172](#page-177-0) kezelt [kapcsolatgyár](#page-174-0) 169, [173](#page-178-0) [egymásba](#page-20-0) ágyazott BAPI 15 egyszerű BAPI [leírás](#page-16-0) 11 üzleti [objektumok](#page-19-0) szerkezete 14 elavult [szolgáltatások](#page-9-0) 4 elnevezési megállapodások ALE üzleti [objektumok](#page-220-0) 215 BAPI üzleti [objektumok](#page-218-0) 213 SAP szoftver üzleti [objektumainak](#page-222-0) [lekérdezési](#page-222-0) felülete 217 Speciális [eseményfeldolgozás](#page-223-0) üzleti [objektumai](#page-223-0) 218 Szinkron [visszahívás](#page-221-0) üzleti [objektumok](#page-221-0) 216 [elosztási](#page-71-0) modell 66 [enableHASupport](#page-61-0) tulajdonság 56 EP\_CreateTable tulajdonság használat [előfeltételei](#page-72-0) 67 [leírás](#page-26-0) 21, [263](#page-268-0) [EP\\_DataSource\\_JNDIName](#page-270-0) tulajdonság 265 [EP\\_Password](#page-276-0) tulajdonság 271 [EP\\_SchemaName](#page-270-0) tulajdonság 265 [EP\\_TableName](#page-271-0) tulajdonság 266 [EP\\_UserName](#page-281-0) tulajdonság 276 eredményhalmaz, BAPI [áttekintés](#page-16-0) 11 üzleti [objektumok](#page-22-0) szerkezete 17 erőforrás-illesztő archívumfájl (JAR) [leírás](#page-166-0) 161 telepítés a [kiszolgálóra](#page-166-0) 161 [változatai](#page-13-0) 8 erőforrás-illesztő tulajdonságai beállítás az [adminisztrációs](#page-172-0) [konzolban](#page-172-0) 167, [172](#page-177-0) [listája](#page-235-0) 230, [256](#page-261-0) [ErrorCode,](#page-194-0) beállítás 189 [ErrorConfiguration,](#page-194-0) beállítás 189 [ErrorDetail,](#page-194-0) beállítás 189 [ErrorParameter,](#page-194-0) beállítás 189 esemény várakozási sor [aktuális](#page-182-0) 177 [jövőbeni](#page-182-0) 177

[Esemény-adatforráshoz](#page-281-0) csatlakozáshoz használt [felhasználónév](#page-281-0) tulajdonság 276 [Esemény-adatforráshoz](#page-276-0) csatlakozáshoz használt jelszó [tulajdonság](#page-276-0) 271 [esemény-helyreállítás](#page-25-0) 20 [Esemény-helyreállítási](#page-270-0) adatforrás (JNDI) neve [tulajdonság](#page-270-0) 265 [Esemény-helyreállítási](#page-271-0) tábla neve 266 [esemény-helyreállítási](#page-26-0) tábla, ALE 21 [eseményaktiválók](#page-48-0) 43 [eseményészlelés](#page-47-0) 42 eseményfeldolgozás [értelmezett](#page-27-0) IDoc csomagok 22 nem [értelmezett](#page-29-0) IDoc csomagok 24 [eseménykorlátozás](#page-50-0) 45 Eseménytábla automatikus létrehozása tulajdonság [előfeltétel](#page-72-0) 67 [leírás](#page-268-0) 263 [Eseménytípus](#page-298-0) szűrő tulajdonság 293 [EVNTDATA](#page-27-0) mező 22 [EVNTID](#page-27-0) mező 22 [EVNTSTAT](#page-27-0) mező 22 Execute [művelet](#page-216-0) 211 Exists [művelet](#page-217-0) 212 [exportfájl](#page-15-0) 10

# **F**

fájlok IDoc [definíció](#page-73-0) 68 [SystemOut.log](#page-193-0) naplófájl 188 trace.log [nyomkövetési](#page-193-0) fájl 188 faults [MissingDataFault](#page-196-0) 191 [Felhasználói](#page-235-0) név tulajdonság 230, [241,](#page-246-0) [255](#page-260-0)[,](#page-281-0) [276,](#page-281-0) [288,](#page-293-0) [302](#page-307-0) felügyelt (J2C) kapcsolatgyár tulajdonságai beállítás az [adminisztrációs](#page-174-0) [konzolban](#page-174-0) 169, [173](#page-178-0) beállítása a külső [szolgáltatás](#page-98-0) [varázslóval](#page-98-0) 93, [103,](#page-108-0) [113,](#page-118-0) [120](#page-125-0) [listája](#page-237-0) 232 FFDC [\(adatmentés](#page-195-0) bizonytalan működés [esetén\)](#page-195-0) 190 [fogadó](#page-70-0) port 65 fordító, üzleti objektum [ALE](#page-32-0) 27 [BAPI](#page-19-0) 14 BAPI [eredményhalmaz](#page-22-0) 17 BAPI [munkaegység](#page-21-0) 16 Speciális [eseményfeldolgozó](#page-51-0) felület 46 Szinkron [visszahívás](#page-37-0) felület 32 futási környezet EAR-fájl [telepítése](#page-165-0) 160 [hitelesítés](#page-57-0) 52 Függvény neve [tulajdonság](#page-247-0) 242 fürtözött környezet bejövő [folyamatok](#page-60-0) 55 kimenő [folyamatok](#page-61-0) 56 [leírás](#page-60-0) 55 [telepítés](#page-60-0) 55

# **GY**

[gyorsbillentyűk](#page-54-0) 49

# **H**

hardver- és [szoftverkövetelmények](#page-9-0) 4 [hardverkövetelményk](#page-9-0) 4 helyi [tranzakciók](#page-13-0) 8 hibaelhárítás adatforrás [létrehozása](#page-73-0) 68 [áttekintés](#page-191-0) 186 önsegítő [erőforrások](#page-200-0) 195 [XAResourceNotAvailableException](#page-199-0) [kivétel](#page-199-0) 194 hibafelderítés önsegítő [erőforrások](#page-200-0) 195 [XAResourceNotAvailableException](#page-199-0) [kivétel](#page-199-0) 194 hibák [INVALID\\_REQUEST](#page-197-0) 192 [InvalidRequestFault](#page-196-0) 191 JCo Server nem tudta [visszaalakítani](#page-195-0) a táblák [kirendezését](#page-195-0) 190 kevés a [memória](#page-195-0) 190 [leírás](#page-195-0) 190 [MISSING\\_DATA](#page-197-0) 192 [RECORD\\_NOT\\_FOUND](#page-197-0) 192 [RecordNotFoundFault](#page-196-0) 191 üzleti [objektumok](#page-196-0) 191 Hibák [figyelmen](#page-249-0) kívül hagyása a BAPI [visszatérésben](#page-249-0) tulajdonság 244 hibakeresés önsegítő [erőforrások](#page-200-0) 195 [XAResourceNotAvailableException](#page-199-0) [kivétel](#page-199-0) 194 [hibakezelés,](#page-25-0) esemény 20 hitelesítés [futási](#page-57-0) idő 52 külső [szolgáltatás](#page-57-0) varázsló 52 [leírás](#page-56-0) 51 [hitelesítési](#page-82-0) álnév 77 Hívás [tranzakció](#page-45-0) rögzítő varázsló 40 Hosztnév [tulajdonság](#page-230-0) 225, [236,](#page-241-0) [251,](#page-256-0) [267](#page-272-0)[,](#page-286-0) [281,](#page-286-0) [294](#page-299-0)

# **I, Í**

IBM [WebSphere](#page-311-0) Adapter Toolkit 306 IDoc [csomaghibák](#page-273-0) figyelmen kívül hagyása [tulajdonság](#page-273-0) 268 IDoc csomagok [értelmezett](#page-27-0) 22 nem [értelmezett](#page-29-0) 24 IDoc [definíciós](#page-73-0) fájl 68 IDoc dokumentumok [adatrekord](#page-32-0) 27 [állapotkódok](#page-30-0) 25 bejövő [feldolgozás](#page-25-0) 20 [definíció](#page-23-0) 18 kimenő [feldolgozás](#page-24-0) 19 [vezérlőrekord](#page-32-0) 27 illesztő [üzenetei](#page-310-0) 305 illesztőalkalmazás [elindítás](#page-181-0) 176 [leállítás](#page-181-0) 176 [illesztőalkalmazás](#page-181-0) elindítása 176 [illesztőalkalmazás](#page-181-0) leállítása 176 [importfájl](#page-15-0) 10 interakció specifikáció tulajdonság [Függvény](#page-247-0) neve 242

interakció specifikáció tulajdonság *(Folytatás)* Hibák [figyelmen](#page-249-0) kívül hagyása a BAPI [visszatérésben](#page-249-0) 244 [leírás](#page-247-0) 242 Találatok [maximális](#page-249-0) száma a [feltérképezésnél](#page-249-0) 244 interakció specifikáció tulajdonságai [módosítás](#page-160-0) 155 Internet [protokoll](#page-54-0) 6.0 változat (IPv6) 49 [INVALID\\_REQUEST](#page-197-0) hiba 192 [InvalidRequestFault](#page-196-0) 191 [IPv6](#page-54-0) 49 [ismertetők](#page-66-0) 61

# **J**

J2C helyi [tranzakciók](#page-13-0) 8 JAR fájl, külső [hozzáadása](#page-86-0) 81, [160](#page-165-0) Java [megvalósítás](#page-163-0) 158 JCo [függvényhívás](#page-16-0) 11 JCo Server nem tudta [visszaalakítani](#page-195-0) a táblák [kirendezését](#page-195-0) hiba 190 [JDBC-szolgáltató](#page-72-0) 67 Jelszó [tulajdonság](#page-232-0) 227, [237,](#page-242-0) [253,](#page-258-0) [271,](#page-276-0) [283](#page-288-0)[,](#page-302-0) [297](#page-302-0) jövőbeni [események](#page-182-0) várakozási sora 177

# **K**

kapcsolat [tulajdonságai,](#page-88-0) külső szolgáltatás [varázsló](#page-88-0) 83 kapcsolat [tulajdonságainak](#page-88-0) beállítása 83 kapcsolódó [információk](#page-310-0) 305 kapcsolódó termékek, [információk](#page-310-0) 305 kicsi [memória](#page-195-0) hibák 190 kimenő feldolgozás [ALE](#page-24-0) 19 [áttekintés](#page-9-0) 4 [BAPI](#page-16-0) 11 SAP szoftver [lekérdezési](#page-38-0) felülete 33 Speciális [eseményfeldolgozás](#page-43-0) 38 kimenő kapcsolat beállítási [tulajdonságai](#page-224-0) 219 kisegítő lehetőségek [adminisztrációs](#page-53-0) konzol 48 [billentyűzet](#page-54-0) 49 [gyorsbillentyűk](#page-54-0) 49 IBM [Accessibility](#page-54-0) Center 49 külső [szolgáltatás](#page-53-0) varázsló 48 kivételek [XAResourceNotAvailableException](#page-199-0) 194 Kódlap száma [tulajdonság](#page-229-0) 224, [234,](#page-239-0) [250](#page-255-0)[,](#page-269-0) [264,](#page-269-0) [279,](#page-284-0) [291](#page-296-0) [kompatibilitási](#page-9-0) mátrix 4 kötegelt [programok](#page-77-0) 72 [követelmények,](#page-9-0) hardver és szoftver 4 közös [esemény-infrastruktúra](#page-190-0) 185 külső [függőségek,](#page-86-0) hozzáadás 81, [160](#page-165-0) külső szolgáltatás varázsló [áttekintés](#page-13-0) 8 [elindítás](#page-84-0) 79 [hitelesítés](#page-57-0) 52 kapcsolati [tulajdonságok](#page-88-0) beállítása 83 kisegítő [lehetőségek](#page-53-0) 48 [tulajdonságok,](#page-225-0) kapcsolati 220, [246](#page-251-0)

#### **L**

Lekérdezés során [összegyűjtött](#page-301-0) események maximális száma [tulajdonság](#page-301-0) 296

- Lekérések közötti idő [rendszerkapcsolati](#page-280-0) hiba [esetén](#page-280-0) 275, [288,](#page-293-0) [301](#page-306-0)
- Lekérések közötti idő [tulajdonság](#page-280-0) 275, [288](#page-293-0)[,](#page-306-0) [301](#page-306-0) Lekérések maximális száma [rendszerkapcsolati](#page-274-0)

hiba esetén [tulajdonság](#page-274-0) 269, [282,](#page-287-0) [296](#page-301-0) Lekérések maximális száma [tulajdonság](#page-274-0) 26[9,](#page-287-0) [282,](#page-287-0) [296](#page-301-0) logikai [rendszer](#page-71-0) 66

**M**

magas szinten rendelkezésre álló környezet bejövő [folyamatok](#page-60-0) 55 kimenő [folyamatok](#page-61-0) 56 [leírás](#page-60-0) 55 [telepítés](#page-60-0) 55 mátrix, [kompatibilitási](#page-9-0) 4 megfelelés a [szabványoknak](#page-53-0) 48 [megvalósítás,](#page-163-0) Java 158 [memóriával](#page-195-0) kapcsolatos hibák 190 metaadatok művelet szint [ALE](#page-207-0) 202 [BAPI](#page-205-0) 200 Speciális [eseményfeldolgozás](#page-214-0) 209 Szinkron [visszahívás](#page-209-0) 204 tulajdonságobjektum szint [ALE](#page-206-0) 201 [BAPI](#page-204-0) 199 SAP szoftver [lekérdezési](#page-210-0) felülete 205 Speciális [eseményfeldolgozás](#page-213-0) 208 Szinkron [visszahívás](#page-208-0) 203 üzleti objektum szint [ALE](#page-206-0) 201 [BAPI](#page-202-0) 197 SAP szoftver [lekérdezési](#page-210-0) felülete 205 Speciális [eseményfeldolgozás](#page-212-0) 207 Szinkron [visszahívás](#page-208-0) 203 [minták](#page-66-0) 61 [MISSING\\_DATA](#page-197-0) hiba 192 [MissingDataFault](#page-196-0) 191 [módosításmutatók](#page-80-0) 75 modul exportálása [EAR-fájlba](#page-167-0) 162 munkaegységek, BAPI [áttekintés](#page-16-0) 11 üzleti [objektumok](#page-21-0) szerkezete 16 műszaki leírások, [WebSphere](#page-310-0) Adapters 305 művelet szintű metaadatok ALE üzleti [objektumok](#page-207-0) 202 BAPI üzleti [objektumok](#page-205-0) 200 Speciális [eseményfeldolgozás](#page-214-0) üzleti [objektumai](#page-214-0) 209 Szinkron [visszahívás](#page-209-0) üzleti [objektumok](#page-209-0) 204 műveletek, támogatott ALE [bejövő](#page-216-0) 211 ALE [kimenő](#page-216-0) 211 BAPI [felület](#page-215-0) 210 Bejövő speciális [eseményfeldolgozás](#page-218-0) 213 Kimenő [speciális](#page-217-0) [eseményfeldolgozás](#page-217-0) 212 SAP szoftver [lekérdezési](#page-217-0) felülete 212

műveletek, támogatott *(Folytatás)* Szinkron [visszahívás](#page-217-0) felület 212

# **N**

[naplóelemző](#page-191-0) 186 Naplófájl kimenet helye [tulajdonság](#page-231-0) 22[6,](#page-256-0) [251](#page-256-0) naplófájlok [engedélyezés](#page-191-0) 186 fájlnév [módosítása](#page-193-0) 188 [hely](#page-193-0) 188 [letiltás](#page-191-0) 186 [részletezettségi](#page-191-0) szint 186 naplózás tulajdonságok beállítása [adminisztrációs](#page-191-0) konzol [segítségével](#page-191-0) 186 naplózási [beállítások](#page-185-0) 180 Naplózási szint [tulajdonság](#page-231-0) 226, [252](#page-257-0) Number of listeners [property](#page-275-0) 270, [283](#page-288-0)

# **NY**

Nyelvkód [tulajdonság](#page-230-0) 225, [236,](#page-241-0) [251,](#page-256-0) [268](#page-273-0)[,](#page-286-0) [281,](#page-286-0) [295](#page-300-0) nyomkövetés tulajdonságok beállítása [adminisztrációs](#page-191-0) konzol [segítségével](#page-191-0) 186 nyomkövetési fájlok [engedélyezés](#page-191-0) 186 fájlnév [módosítása](#page-193-0) 188 [hely](#page-193-0) 188 [letiltás](#page-191-0) 186 [részletezettségi](#page-191-0) szint 186

# **O, Ó**

oktatás, [WebSphere](#page-310-0) Adapters 305

# **Ö, Ő**

önálló illesztő aktiválás specifikáció [tulajdonságai,](#page-180-0) [beállítás](#page-180-0) 175 [erőforrás-illesztő](#page-177-0) tulajdonságai, [beállítás](#page-177-0) 172 használati [szempontok](#page-59-0) 54 kezelt kapcsolatgyár [tulajdonságai,](#page-178-0) [beállítás](#page-178-0) 173 [leírás](#page-57-0) 52 önsegítő [erőforrások](#page-200-0) 195 [Összegyűjtott](#page-301-0) események maximális száma [tulajdonság](#page-301-0) 296 [összetevők](#page-162-0) beállítása 157

# **P**

Partner [karakterkészlet](#page-242-0) tulajdonság 237, [271](#page-276-0)[,](#page-288-0) [283,](#page-288-0) [297](#page-302-0) [partnerprofil](#page-71-0) 66 [programazonosító,](#page-70-0) RFC 65 projekt, [létrehozás](#page-84-0) 79 projektadatcsere (PI) fájl [frissítés](#page-64-0) áttérés nélkül 59

# **Q**

qRFC [protokoll](#page-23-0) 18

# **R**

RAR-fájl (erőforrás-illesztő archívum) [leírás](#page-166-0) 161 telepítés a [kiszolgálóra](#page-166-0) 161 [változatai](#page-13-0) 8 [RECORD\\_NOT\\_FOUND](#page-197-0) hiba 192 [RecordNotFoundFault](#page-196-0) 191 Redbook [kiadványok,](#page-310-0) WebSphere [Adapters](#page-310-0) 305 [Rendszerszám](#page-234-0) tulajdonság 229, [241,](#page-246-0) [255](#page-260-0)[,](#page-280-0) [275,](#page-280-0) [287,](#page-292-0) [301](#page-306-0) [Retrieve](#page-218-0) művelet 213 [RetrieveAll](#page-217-0) művelet 212 Retry Interval [tulajdonság](#page-25-0) 20 Retry Limit [tulajdonság](#page-25-0) 20 RFC (Távoli [függvényhívás\)](#page-16-0) felület 11 RFC [nyomkövetés](#page-233-0) bekapcsolva 228, [238](#page-243-0)[,](#page-259-0) [254,](#page-259-0) [272,](#page-277-0) [285,](#page-290-0) [298](#page-303-0) RFC [nyomkövetés](#page-229-0) mappájának elérési útja [224,](#page-229-0) [235,](#page-240-0) [250,](#page-255-0) [266,](#page-271-0) [279,](#page-284-0) [293](#page-298-0) RFC [nyomkövetési](#page-229-0) fájlok mappái 224, [235](#page-240-0)[,](#page-255-0) [250,](#page-255-0) [266,](#page-271-0) [279,](#page-284-0) [293](#page-298-0) RFC [nyomkövetési](#page-232-0) szint 227, [238,](#page-243-0) [253,](#page-258-0) [272](#page-277-0)[,](#page-289-0) [284,](#page-289-0) [297](#page-302-0) RFC programazonosító [leírás](#page-277-0) 272, [284](#page-289-0) [regisztrálás](#page-70-0) 65

# **S**

SAP átjáró [kapcsolatok,](#page-187-0) megfigyelés 182 SAP Interface name [tulajdonság](#page-234-0) 229, [254](#page-259-0) SAP JCo [függvényhívás](#page-16-0) 11 SAP [rendszerazonosító](#page-244-0) tulajdonság 239, [273](#page-278-0)[,](#page-290-0) [285,](#page-290-0) [298](#page-303-0) SAP szoftver lekérdezési felülete [áttekintés](#page-10-0) 5, [33](#page-38-0) kimenő [feldolgozás](#page-38-0) 33 telepítési [tulajdonságok](#page-118-0) beállítása 113 üzleti [objektumok](#page-39-0) 34 üzleti [objektumok](#page-117-0) beállítása 112 üzleti objektumok [kiválasztása](#page-112-0) 107 SAP szoftver üzleti objektumainak lekérdezési felülete [adatszerkezet](#page-39-0) 34 elnevezési [megállapodások](#page-222-0) 217 [műveletek](#page-217-0) 212 [paraméterek](#page-210-0) 205 [tulajdonság](#page-210-0) szintű metaadatok 205 üzleti objektum szintű [metaadatok](#page-210-0) 205 SAP [táblák](#page-39-0) 34 [sapjco.jar](#page-86-0) fájl 81, [160](#page-165-0) SncLib [tulajdonság](#page-244-0) 239, [273,](#page-278-0) [286,](#page-291-0) [299](#page-304-0) SncMode [tulajdonság](#page-239-0) 234, [265,](#page-270-0) [279,](#page-284-0) [292](#page-297-0) [SncMyname](#page-245-0) tulajdonság 240, [274,](#page-279-0) [286,](#page-291-0) [299](#page-304-0) [SncPartnername](#page-245-0) tulajdonság 240, [274,](#page-279-0) [286](#page-291-0)[,](#page-304-0) [299](#page-304-0) SncQop [tulajdonság](#page-245-0) 240, [274,](#page-279-0) [287,](#page-292-0) [300](#page-305-0) speciális esemény-feldolgozási (AEP) felület bejövő feldolgozás telepítési [tulajdonságok](#page-154-0) beállítása 149 üzleti [objektumok](#page-153-0) beállítása 148

speciális esemény-feldolgozási (AEP) felület *(Folytatás)* bejövő feldolgozás *(Folytatás)* üzleti objektumok [kiválasztása](#page-151-0) 146 egyéni [triggerek](#page-75-0) 70 kimenő feldolgozás telepítési [tulajdonságok](#page-125-0) beállítása 120 üzleti [objektumok](#page-124-0) beállítása 119 üzleti objektumok [kiválasztása](#page-122-0) 117 kötegelt [programok](#page-77-0) 72 [módosításmutatók](#page-80-0) 75 üzleti [munkafolyamatok](#page-79-0) 74 Speciális eseményfeldolgozás üzleti objektumai [alkalmazás-specifikus](#page-212-0) információk 207 elnevezési [megállapodások](#page-223-0) 218 [metaadatok](#page-212-0) 207 művelet szintű [metaadatok](#page-214-0) 209 [műveletek](#page-217-0) 212, [213](#page-218-0) [paraméterek](#page-213-0) 208 [tulajdonság](#page-213-0) szintű metaadatok 208 üzleti objektum szintű [metaadatok](#page-212-0) 207 Speciális eseményfeldolgozó (AEP) felület ABAP [kezelők](#page-43-0) 38, [39](#page-44-0) [áttekintés](#page-10-0) 5, [6,](#page-11-0) [37](#page-42-0) bejövő feldolgozás [áttekintés](#page-46-0) 41 Hívás [tranzakció](#page-45-0) rögzítő varázsló 40 [kezelés](#page-182-0) 177 kimenő feldolgozás [áttekintés](#page-43-0) 38 [szállítási](#page-74-0) fájlok 69 üzleti [objektumok](#page-50-0) 45 [WebSphere](#page-182-0) BI Station eszköz 177 [SystemOut.log](#page-193-0) fájl 188

# **SZ**

[szállítási](#page-74-0) fájlok 69 Szinkron visszahívás felület [áttekintés](#page-11-0) 6, [30](#page-35-0) bejövő [feldolgozás](#page-36-0) 31 telepítési [tulajdonságok](#page-134-0) beállítása 129 üzleti [objektumok](#page-133-0) beállítása 128 üzleti objektumok [kiválasztása](#page-129-0) 124 Szinkron visszahívás üzleti objektumok [áttekintés](#page-36-0) 31 elnevezési [megállapodások](#page-221-0) 216 művelet szintű [metaadatok](#page-209-0) 204 [műveletek](#page-217-0) 212 [paraméterek](#page-208-0) 203 [tulajdonság](#page-208-0) szintű metaadatok 203 üzleti objektum szintű [metaadatok](#page-208-0) 203 szoftver [függőségek,](#page-86-0) külső hozzáadása 8[1,](#page-165-0) [160](#page-165-0) [szoftverkövetelmények](#page-9-0) 4

# **T**

Találatok maximális száma a [feltérképezésnél](#page-249-0) [tulajdonság](#page-249-0) 244 támogatás [áttekintés](#page-191-0) 186 önsegítő [erőforrások](#page-200-0) 195 [technikai](#page-311-0) 306 Távoli [függvényhívás](#page-16-0) (RFC) felület 11

technikai [ismertetők](#page-9-0) 4, [195,](#page-200-0) [306](#page-311-0) technikai [támogatás](#page-311-0) 306 telepítés éles [környezetbe](#page-165-0) 160 [környezetek](#page-162-0) 157 [lehetőségek](#page-57-0) 52 [tesztkörnyezetbe](#page-162-0) 157 [teljesítmény](#page-187-0) figyelése 182 [teljesítmény-statisztika](#page-189-0) 184 teljesítményfigyelő infrastruktúra (PMI) [beállítás](#page-187-0) 182 [leírás](#page-187-0) 182 [teljesítménystatisztikák](#page-189-0) megtekintése 184 tesztkörnyezet modul [hozzáadása](#page-164-0) 159 modulok [tesztelése](#page-165-0) 160 [telepítés](#page-162-0) 157, [159](#page-164-0) TID [\(tranzakcióazonosító\)](#page-23-0) 18, [29](#page-34-0) [trace.log](#page-193-0) fájl 188 [tranzakcióazonosító](#page-23-0) (TID) 18, [29](#page-34-0) tRFC [protokoll](#page-23-0) 18, [22](#page-27-0) tulajdonság szintű metaadatok ALE üzleti [objektumok](#page-206-0) 201 BAPI üzleti [objektumok](#page-204-0) 199 SAP szoftver üzleti [objektumainak](#page-210-0) [lekérdezési](#page-210-0) felülete 205 Speciális [eseményfeldolgozás](#page-213-0) üzleti [objektumai](#page-213-0) 208 Szinkron [visszahívás](#page-208-0) üzleti [objektumok](#page-208-0) 203 tulajdonságok aktiválás [specifikáció](#page-176-0) 171, [175](#page-180-0) beállítása a külső [szolgáltatás](#page-134-0) [varázslóval](#page-134-0) 129, [140,](#page-145-0) [149](#page-154-0) [listája](#page-262-0) 257, [277,](#page-282-0) [289](#page-294-0) beállítási tulajdonságok [bejövő](#page-250-0) 245 [kimenő](#page-224-0) 219 bejövő [kapcsolat](#page-250-0) beállítása 245 [erőforrás-illesztő](#page-172-0) 167, [172](#page-177-0) [listája](#page-235-0) 230, [256](#page-261-0) felügyelt (J2C) [kapcsolatgyár](#page-174-0) 169, [173](#page-178-0) beállítása a külső [szolgáltatás](#page-98-0) [varázslóval](#page-98-0) 93, [103,](#page-108-0) [113,](#page-118-0) [120](#page-125-0) [listája](#page-237-0) 232 kimenő [kapcsolat](#page-224-0) beállítása 219 külső [szolgáltatás](#page-225-0) kapcsolat 220, [246](#page-251-0)

# **U, Ú**

Update [művelet](#page-216-0) 211, [213](#page-218-0)

# **Ü, Ű**

Ügyfél [tulajdonság](#page-229-0) 224, [233,](#page-238-0) [249,](#page-254-0) [264,](#page-269-0) [278](#page-283-0)[,](#page-296-0) [291](#page-296-0) ütemterv a modul [konfigurálásához](#page-68-0) 63 [üzenetek,](#page-310-0) illesző 305 [Üzenetkiszolgáló](#page-242-0) hoszt tulajdonság 237, [270](#page-275-0)[,](#page-287-0) [282,](#page-287-0) [296](#page-301-0) üzleti [logikai](#page-195-0) hibák 190 üzleti [munkafolyamatok](#page-79-0) 74 üzleti objektum [információi](#page-202-0) 197 üzleti objektum szintű metaadatok ALE üzleti [objektumok](#page-206-0) 201 BAPI üzleti [objektumok](#page-202-0) 197

üzleti objektum szintű metaadatok *(Folytatás)* SAP szoftver üzleti [objektumainak](#page-210-0) [lekérdezési](#page-210-0) felülete 205 Speciális [eseményfeldolgozás](#page-212-0) üzleti [objektumai](#page-212-0) 207 Szinkron [visszahívás](#page-208-0) üzleti [objektumok](#page-208-0) 203 üzleti objektumok ALE felület [adatszerkezet](#page-32-0) 27 [áttekintés](#page-31-0) 26 elnevezési [megállapodások](#page-220-0) 215 IDoc [állapotkódok](#page-30-0) 25 [metaadatok](#page-205-0) 200, [201](#page-206-0) [műveletek](#page-216-0) 211 **BAPI** [egyszerű](#page-19-0) 14 [eredményhalmaz](#page-22-0) 17 [munkaegység](#page-21-0) 16 BAPI felület [áttekintés](#page-17-0) 12 elnevezési [megállapodások](#page-218-0) 213 [metaadatok](#page-202-0) 197 művelet szintű [metaadatok](#page-205-0) 200 [műveletek](#page-215-0) 210 [tulajdonság](#page-204-0) szintű metaadatok 199 üzleti [objektum](#page-202-0) szintű [metaadatok](#page-202-0) 197 [hiba](#page-196-0) 191 SAP szoftver lekérdezési felülete [adatszerkezet](#page-39-0) 34 [áttekintés](#page-39-0) 34 elnevezési [megállapodások](#page-222-0) 217 [metaadatok](#page-210-0) 205 [műveletek](#page-217-0) 212 [tulajdonság](#page-210-0) szintű metaadatok 205 üzleti [objektum](#page-210-0) szintű [metaadatok](#page-210-0) 205 Speciális eseményfeldolgozó felület [adatszerkezet](#page-50-0) 45 elnevezési [megállapodások](#page-223-0) 218 [metaadatok](#page-212-0) 207 művelet szintű [metaadatok](#page-214-0) 209 [műveletek](#page-217-0) 212, [213](#page-218-0) [tulajdonság](#page-213-0) szintű metaadatok 208 üzleti [objektum](#page-212-0) szintű [metaadatok](#page-212-0) 207 Szinkron visszahívás felület [áttekintés](#page-36-0) 31 elnevezési [megállapodások](#page-221-0) 216 [metaadatok](#page-208-0) 203 művelet szintű [metaadatok](#page-209-0) 204 [műveletek](#page-217-0) 212 [tulajdonság](#page-208-0) szintű metaadatok 203 üzleti [objektum](#page-208-0) szintű [metaadatok](#page-208-0) 203 üzleti [objektumok](#page-36-0) 31

# **V**

[végpontok,](#page-24-0) több 19 [vezérlőrekord,](#page-32-0) IDoc 27 visszamenőleges kompatibilitás projekt [adatcsere](#page-64-0) fájlok 59 [projektek](#page-64-0) 59

#### **W**

[WebSphere](#page-311-0) Adapters 6.0 változat, [információk](#page-311-0) 306 [WebSphere](#page-311-0) Adapters 6.0.2 változat, [információk](#page-311-0) 306 WebSphere [Application](#page-311-0) Server [információk](#page-311-0) 306 [WebSphere](#page-311-0) Business Integration Adapters [információk](#page-311-0) 306 WebSphere Business Process [Management](#page-311-0) 6.1.0 változat, [információk](#page-311-0) 306 WebSphere Enterprise Service Bus [információk](#page-311-0) 306 [telepítés](#page-165-0) 160 WebSphere Extended [Deployment](#page-60-0) 55 WebSphere Integration Developer [elindítás](#page-84-0) 79 [információk](#page-311-0) 306 [tesztkörnyezet](#page-162-0) 157 WebSphere Process Server [információk](#page-311-0) 306 [telepítés](#page-165-0) 160

# **X**

X509 [tanúsítvány](#page-246-0) tulajdonság 241, [276,](#page-281-0) [288](#page-293-0)[,](#page-307-0) [302](#page-307-0) [XAResourceNotAvailableException](#page-199-0) 194 XID [mező](#page-27-0) 22

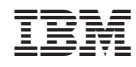

Nyomtatva Dániában